# **Oracle Database 11***g***: SQL Fundamentals I**

**Volume II • Student Guide**

D49996GC20 Edition 2.0 October 2009 D63148

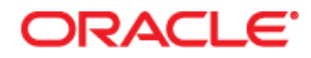

### **Authors**

Salome Clement Brian Pottle Puja Singh

### **Technical Contributors and Reviewers**

Anjulaponni Azhagulekshmi Clair Bennett Zarko Cesljas Yanti Chang Gerlinde Frenzen Steve Friedberg Joel Goodman Nancy Greenberg Pedro Neves Surya Rekha Helen Robertson Lauran Serhal Tulika Srivastava

### **Editors**

Aju Kumar Arijit Ghosh

### **Graphic Designer**

Rajiv Chandrabhanu

### **Publishers**

Pavithran Adka Veena Narasimhan

#### **Copyright © 2009, Oracle. All rights reserved.**

#### **Disclaimer**

This document contains proprietary information and is protected by copyright and other intellectual property laws. You may copy and print this document solely for your own use in an Oracle training course. The document may not be modified or altered in any way. Except where your use constitutes "fair use" under copyright law, you may not use, share, download, upload, copy, print, display, perform, reproduce, publish, license, post, transmit, or distribute this document in whole or in part without the express authorization of Oracle.

The information contained in this document is subject to change without notice. If you find any problems in the document, please report them in writing to: Oracle University, 500 Oracle Parkway, Redwood Shores, California 94065 USA. This document is not warranted to be error-free.

#### **Restricted Rights Notice**

If this documentation is delivered to the United States Government or anyone using the documentation on behalf of the United States Government, the following notice is applicable:

#### U.S. GOVERNMENT RIGHTS

The U.S. Government's rights to use, modify, reproduce, release, perform, display, or disclose these training materials are restricted by the terms of the applicable Oracle license agreement and/or the applicable U.S. Government contract.

### **Trademark Notice**

Oracle is a registered trademark of Oracle Corporation and/or its affiliates. Other names may be trademarks of their respective owners.

# **Contents**

**I Introduction**  Lesson Objectives I-2 Lesson Agenda I-3 Course Objectives I-4 Course Agenda I-5 Appendixes Used in the Course I-7 Lesson Agenda I-8 Oracle Database 11*g*: Focus Areas I-9 Oracle Database 11*g* I-10 Oracle Fusion Middleware I-12 Oracle Enterprise Manager Grid Control I-13 Oracle BI Publisher I-14 Lesson Agenda I-15 Relational and Object Relational Database Management Systems I-16 Data Storage on Different Media I-17 Relational Database Concept I-18 Definition of a Relational Database I-19 Data Models I-20 Entity Relationship Model I-21 Entity Relationship Modeling Conventions I-23 Relating Multiple Tables I-25 Relational Database Terminology I-27 Lesson Agenda I-29 Using SQL to Query Your Database I-30 SQL Statements I-31 Development Environments for SQL I-32 Lesson Agenda I-33 Human Resources (HR) Schema I-34 Tables Used in the Course I-35 Lesson Agenda I-36 Oracle Database 11*g* Documentation I-37 Additional Resources I-38 Summary I-39 Practice I: Overview I-40

### **1 Retrieving Data Using the SQL SELECT Statement**

Objectives 1-2 Lesson Agenda 1-3 Capabilities of SQL SELECT Statements 1-4 Basic SELECT Statement 1-5 Selecting All Columns 1-6 Selecting Specific Columns 1-7 Writing SQL Statements 1-8 Column Heading Defaults 1-9 Lesson Agenda 1-10 Arithmetic Expressions 1-11 Using Arithmetic Operators 1-12 Operator Precedence 1-13 Defining a Null Value 1-14 Null Values in Arithmetic Expressions 1-15 Lesson Agenda 1-16 Defining a Column Alias 1-17 Using Column Aliases 1-18 Lesson Agenda 1-19 Concatenation Operator 1-20 Literal Character Strings 1-21 Using Literal Character Strings 1-22 Alternative Quote (q) Operator 1-23 Duplicate Rows 1-24 Lesson Agenda 1-25 Displaying the Table Structure 1-26 Using the DESCRIBE Command 1-27 Quiz 1-28 Summary 1-29 Practice 1: Overview 1-30

### **2 Restricting and Sorting Data**

Objectives 2-2 Lesson Agenda 2-3 Limiting Rows Using a Selection 2-4 Limiting the Rows That Are Selected 2-5 Using the WHERE Clause 2-6 Character Strings and Dates 2-7 Comparison Operators 2-8 Using Comparison Operators 2-9

Range Conditions Using the BETWEEN Operator 2-10 Membership Condition Using the IN Operator 2-11 Pattern Matching Using the LIKE Operator 2-12 Combining Wildcard Characters 2-13 Using the NULL Conditions 2-14 Defining Conditions Using the Logical Operators 2-15 Using the AND Operator 2-16 Using the OR Operator 2-17 Using the NOT Operator 2-18 Lesson Agenda 2-19 Rules of Precedence 2-20 Lesson Agenda 2-22 Using the ORDER BY Clause 2-23 Sorting 2-24 Lesson Agenda 2-26 Substitution Variables 2-27 Using the Single-Ampersand Substitution Variable 2-29 Character and Date Values with Substitution Variables 2-31 Specifying Column Names, Expressions, and Text 2-32 Using the Double-Ampersand Substitution Variable 2-33 Lesson Agenda 2-34 Using the DEFINE Command 2-35 Using the VERIFY Command 2-36 Quiz 2-37 Summary 2-38 Practice 2: Overview 2-39

### **3 Using Single-Row Functions to Customize Output**

Objectives 3-2 Lesson Agenda 3-3 SQL Functions 3-4 Two Types of SQL Functions 3-5 Single-Row Functions 3-6 Lesson Agenda 3-8 Character Functions 3-9 Case-Conversion Functions 3-11 Using Case-Conversion Functions 3-12 Character-Manipulation Functions 3-13 Using the Character-Manipulation Functions 3-14 Lesson Agenda 3-15

Number Functions 3-16 Using the ROUND Function 3-17 Using the TRUNC Function 3-18 Using the MOD Function 3-19 Lesson Agenda 3-20 Working with Dates 3-21 RR Date Format 3-22 Using the SYSDATE Function 3-24 Arithmetic with Dates 3-25 Using Arithmetic Operators with Dates 3-26 Lesson Agenda 3-27 Date-Manipulation Functions 3-28 Using Date Functions 3-29 Using ROUND and TRUNC Functions with Dates 3-30 Quiz 3-31 Summary 3-32 Practice 3: Overview 3-33

**4 Using Conversion Functions and Conditional Expressions** 

Objectives 4-2 Lesson Agenda 4-3 Conversion Functions 4-4 Implicit Data Type Conversion 4-5 Explicit Data Type Conversion 4-7 Lesson Agenda 4-10 Using the TO CHAR Function with Dates 4-11 Elements of the Date Format Model 4-12 Using the TO CHAR Function with Dates 4-16 Using the TO CHAR Function with Numbers 4-17 Using the TO\_NUMBER and TO\_DATE Functions 4-20 Using the TO\_CHAR and TO\_DATE Function with the RR Date Format 4-22 Lesson Agenda 4-23 Nesting Functions 4-24 Nesting Functions: Example 1 4-25 Nesting Functions: Example 2 4-26 Lesson Agenda 4-27 General Functions 4-28 NVL Function 4-29 Using the NVL Function 4-30 Using the NVL2 Function 4-31

Using the NULLIF Function 4-32 Using the COALESCE Function 4-33 Lesson Agenda 4-36 Conditional Expressions 4-37 CASE Expression 4-38 Using the CASE Expression 4-39 DECODE Function 4-40 Using the DECODE Function 4-41 Quiz 4-43 Summary 4-44 Practice 4: Overview 4-45

### **5 Reporting Aggregated Data Using the Group Functions**

Objectives 5-2 Lesson Agenda 5-3 What Are Group Functions? 5-4 Types of Group Functions 5-5 Group Functions: Syntax 5-6 Using the AVG and SUM Functions 5-7 Using the MIN and MAX Functions 5-8 Using the COUNT Function 5-9 Using the DISTINCT Keyword 5-10 Group Functions and Null Values 5-11 Lesson Agenda 5-12 Creating Groups of Data 5-13 Creating Groups of Data: GROUP BY Clause Syntax 5-14 Using the GROUP BY Clause 5-15 Grouping by More Than One Column 5-17 Using the GROUP BY Clause on Multiple Columns 5-18 Illegal Queries Using Group Functions 5-19 Restricting Group Results 5-21 Restricting Group Results with the HAVING Clause 5-22 Using the HAVING Clause 5-23 Lesson Agenda 5-25 Nesting Group Functions 5-26 Quiz 5-27 Summary 5-28 Practice 5: Overview 5-29

### **6 Displaying Data from Multiple Tables Using Joins**

Objectives 6-2 Lesson Agenda 6-3 Obtaining Data from Multiple Tables 6-4 Types of Joins 6-5 Joining Tables Using SQL: 1999 Syntax 6-6 Qualifying Ambiguous Column Names 6-7 Lesson Agenda 6-8 Creating Natural Joins 6-9 Retrieving Records with Natural Joins 6-10 Creating Joins with the USING Clause 6-11 Joining Column Names 6-12 Retrieving Records with the USING Clause 6-13 Using Table Aliases with the USING Clause 6-14 Creating Joins with the ON Clause 6-15 Retrieving Records with the ON Clause 6-16 Creating Three-Way Joins with the ON Clause 6-17 Applying Additional Conditions to a Join 6-18 Lesson Agenda 6-19 Joining a Table to Itself 6-20 Self-Joins Using the ON Clause 6-21 Lesson Agenda 6-22 Nonequijoins 6-23 Retrieving Records with Nonequijoins 6-24 Lesson Agenda 6-25 Returning Records with No Direct Match Using OUTER Joins 6-26 INNER Versus OUTER Joins 6-27 LEFT OUTER JOIN 6-28 RIGHT OUTER JOIN 6-29 FULL OUTER JOIN 6-30 Lesson Agenda 6-31 Cartesian Products 6-32 Generating a Cartesian Product 6-33 Creating Cross Joins 6-34 Quiz 6-35 Summary 6-36 Practice 6: Overview 6-37

### **7 Using Subqueries to Solve Queries**

Objectives 7-2 Lesson Agenda 7-3 Using a Subquery to Solve a Problem 7-4 Subquery Syntax 7-5 Using a Subquery 7-6 Guidelines for Using Subqueries 7-7 Types of Subqueries 7-8 Lesson Agenda 7-9 Single-Row Subqueries 7-10 Executing Single-Row Subqueries 7-11 Using Group Functions in a Subquery 7-12 HAVING Clause with Subqueries 7-13 What Is Wrong with This Statement? 7-14 No Rows Returned by the Inner Query 7-15 Lesson Agenda 7-16 Multiple-Row Subqueries 7-17 Using the ANY Operator in Multiple-Row Subqueries 7-18 Using the ALL Operator in Multiple-Row Subqueries 7-19 Using the EXISTS Operator 7-20 Lesson Agenda 7-21 Null Values in a Subquery 7-22 Quiz 7-24 Summary 7-25 Practice 7: Overview 7-26

## **8 Using the Set Operators**

Objectives 8-2 Lesson Agenda 8-3 Set Operators 8-4 Set Operator Guidelines 8-5 Oracle Server and Set Operators 8-6 Lesson Agenda 8-7 Tables Used in This Lesson 8-8 Lesson Agenda 8-12 UNION Operator 8-13 Using the UNION Operator 8-14 UNION ALL Operator 8-16 Using the UNION ALL Operator 8-17 Lesson Agenda 8-18

INTERSECT Operator 8-19 Using the INTERSECT Operator 8-20 Lesson Agenda 8-21 MINUS Operator 8-22 Using the MINUS Operator 8-23 Lesson Agenda 8-24 Matching the SELECT Statements 8-25 Matching the SELECT Statement: Example 8-26 Lesson Agenda 8-27 Using the ORDER BY Clause in Set Operations 8-28 Quiz 8-29 Summary 8-30 Practice 8: Overview 8-31

### **9 Manipulating Data**

Objectives 9-2 Lesson Agenda 9-3 Data Manipulation Language 9-4 Adding a New Row to a Table 9-5 INSERT Statement Syntax 9-6 Inserting New Rows 9-7 Inserting Rows with Null Values 9-8 Inserting Special Values 9-9 Inserting Specific Date and Time Values 9-10 Creating a Script 9-11 Copying Rows from Another Table 9-12 Lesson Agenda 9-13 Changing Data in a Table 9-14 UPDATE Statement Syntax 9-15 Updating Rows in a Table 9-16 Updating Two Columns with a Subquery 9-17 Updating Rows Based on Another Table 9-18 Lesson Agenda 9-19 Removing a Row from a Table 9-20 DELETE Statement 9-21 Deleting Rows from a Table 9-22 Deleting Rows Based on Another Table 9-23 TRUNCATE Statement 9-24 Lesson Agenda 9-25 Database Transactions 9-26

Database Transactions: Start and End 9-27 Advantages of COMMIT and ROLLBACK Statements 9-28 Explicit Transaction Control Statements 9-29 Rolling Back Changes to a Marker 9-30 Implicit Transaction Processing 9-31 State of the Data Before COMMIT or ROLLBACK 9-33 State of the Data After COMMTT 9-34 Committing Data 9-35 State of the Data After ROLLBACK 9-36 State of the Data After ROLLBACK: Example 9-37 Statement-Level Rollback 9-38 Lesson Agenda 9-39 Read Consistency 9-40 Implementing Read Consistency 9-41 Lesson Agenda 9-42 FOR UPDATE Clause in a SELECT Statement 9-43 FOR UPDATE Clause: Examples 9-44 Quiz 9-46 Summary 9-47 Practice 9: Overview 9-48

### **10 Using DDL Statements to Create and Manage Tables**

Objectives 10-2 Lesson Agenda 10-3 Database Objects 10-4 Naming Rules 10-5 Lesson Agenda 10-6 CREATE TABLE Statement 10-7 Referencing Another User's Tables 10-8 DEFAULT Option 10-9 Creating Tables 10-10 Lesson Agenda 10-11 Data Types 10-12 Datetime Data Types 10-14 Lesson Agenda 10-15 Including Constraints 10-16 Constraint Guidelines 10-17 Defining Constraints 10-18 NOT NULL Constraint 10-20 UNIQUE Constraint 10-21

PRIMARY KEY Constraint 10-23 FOREIGN KEY Constraint 10-24 FOREIGN KEY Constraint: Keywords 10-26 CHECK Constraint 10-27 CREATE TABLE: Example 10-28 Violating Constraints 10-29 Lesson Agenda 10-31 Creating a Table Using a Subquery 10-32 Lesson Agenda 10-34 ALTER TABLE Statement 10-35 Read-Only Tables 10-36 Lesson Agenda 10-37 Dropping a Table 10-38 Quiz 10-39 Summary 10-40 Practice 10: Overview 10-41

## **11 Creating Other Schema Objects**

Objectives 11-2 Lesson Agenda 11-3 Database Objects 11-4 What Is a View? 11-5 Advantages of Views 11-6 Simple Views and Complex Views 11-7 Creating a View 11-8 Retrieving Data from a View 11-11 Modifying a View 11-12 Creating a Complex View 11-13 Rules for Performing DML Operations on a View 11-14 Using the WITH CHECK OPTION Clause 11-17 Denying DML Operations 11-18 Removing a View 11-20 Practice 11: Overview of Part 1 11-21 Lesson Agenda 11-22 Sequences 11-23 CREATE SEQUENCE Statement: Syntax 11-25 Creating a Sequence 11-26 NEXTVAL and CURRVAL Pseudocolumns 11-27 Using a Sequence 11-29 Caching Sequence Values 11-30

Modifying a Sequence 11-31 Guidelines for Modifying a Sequence 11-32 Lesson Agenda 11-33 Indexes 11-34 How Are Indexes Created? 11-36 Creating an Index 11-37 Index Creation Guidelines 11-38 Removing an Index 11-39 Lesson Agenda 11-40 Synonyms 11-41 Creating a Synonym for an Object 11-42 Creating and Removing Synonyms 11-43 Quiz 11-44 Summary 11-45 Practice 11: Overview of Part 2 11-46

### **Appendix A: Practice Solutions**

### **Appendix B: Table Descriptions**

### **Appendix C: Using SQL Developer**

Objectives C-2 What Is Oracle SQL Developer? C-3 Specifications of SQL Developer C-4 SQL Developer 1.5 Interface C-5 Creating a Database Connection C-7 Browsing Database Objects C-10 Displaying the Table Structure C-11 Browsing Files C-12 Creating a Schema Object C-13 Creating a New Table: Example C-14 Using the SQL Worksheet C-15 Executing SQL Statements C-18 Saving SQL Scripts C-19 Executing Saved Script Files: Method 1 C-20 Executing Saved Script Files: Method 2 C-21 Formatting the SQL Code C-22 Using Snippets C-23 Using Snippets: Example C-24 Debugging Procedures and Functions C-25 Database Reporting C-26

Creating a User-Defined Report C-27 Search Engines and External Tools C-28 Setting Preferences C-29 Resetting the SQL Developer Layout C-30 Summary C-31

## **Appendix D: Using SQL\*Plus**

Objectives D-2 SQL and SQL\*Plus Interaction D-3 SQL Statements Versus SQL\*Plus Commands D-4 Overview of SQL\*Plus D-5 Logging In to SQL\*Plus D-6 Displaying the Table Structure D-7 SQL\*Plus Editing Commands D-9 Using LIST, n, and APPEND D-11 Using the CHANGE Command D-12 SQL\*Plus File Commands D-13 Using the SAVE, START Commands D-14 SERVEROUTPUT Command D-15 Using the SQL\*Plus SPOOL Command D-16 Using the AUTOTRACE Command D-17 Summary D-18

## **Appendix E: Using JDeveloper**

Objectives E-2 Oracle JDeveloper E-3 Database Navigator E-4 Creating Connection E-5 Browsing Database Objects E-6 Executing SQL Statements E-7 Creating Program Units E-8 Compiling E-9 Running a Program Unit E-10 Dropping a Program Unit E-11 Structure Window E-12 Editor Window E-13 Application Navigator E-14 Deploying Java Stored Procedures E-15 Publishing Java to PL/SQL E-16 How Can I Learn More About JDeveloper 11*g*? E-17 Summary E-18

### **Appendix F: Oracle Join Syntax**

Objectives F-2 Obtaining Data from Multiple Tables F-3 Cartesian Products F-4 Generating a Cartesian Product F-5 Types of Oracle-Proprietary Joins F-6 Joining Tables Using Oracle Syntax F-7 Qualifying Ambiguous Column Names F-8 Equijoins F-9 Retrieving Records with Equijoins F-10 Retrieving Records with Equijoins: Example F-11 Additional Search Conditions Using the AND Operator F-12 Joining More than Two Tables F-13 Nonequijoins F-14 Retrieving Records with Nonequijoins F-15 Returning Records with No Direct Match with Outer Joins F-16 Outer Joins: Syntax F-17 Using Outer Joins F-18 Outer Join: Another Example F-19 Joining a Table to Itself F-20 Self-Join: Example F-21 Summary F-22 Practice F: Overview F-23

### **Additional Practices and Solutions**

**Index** 

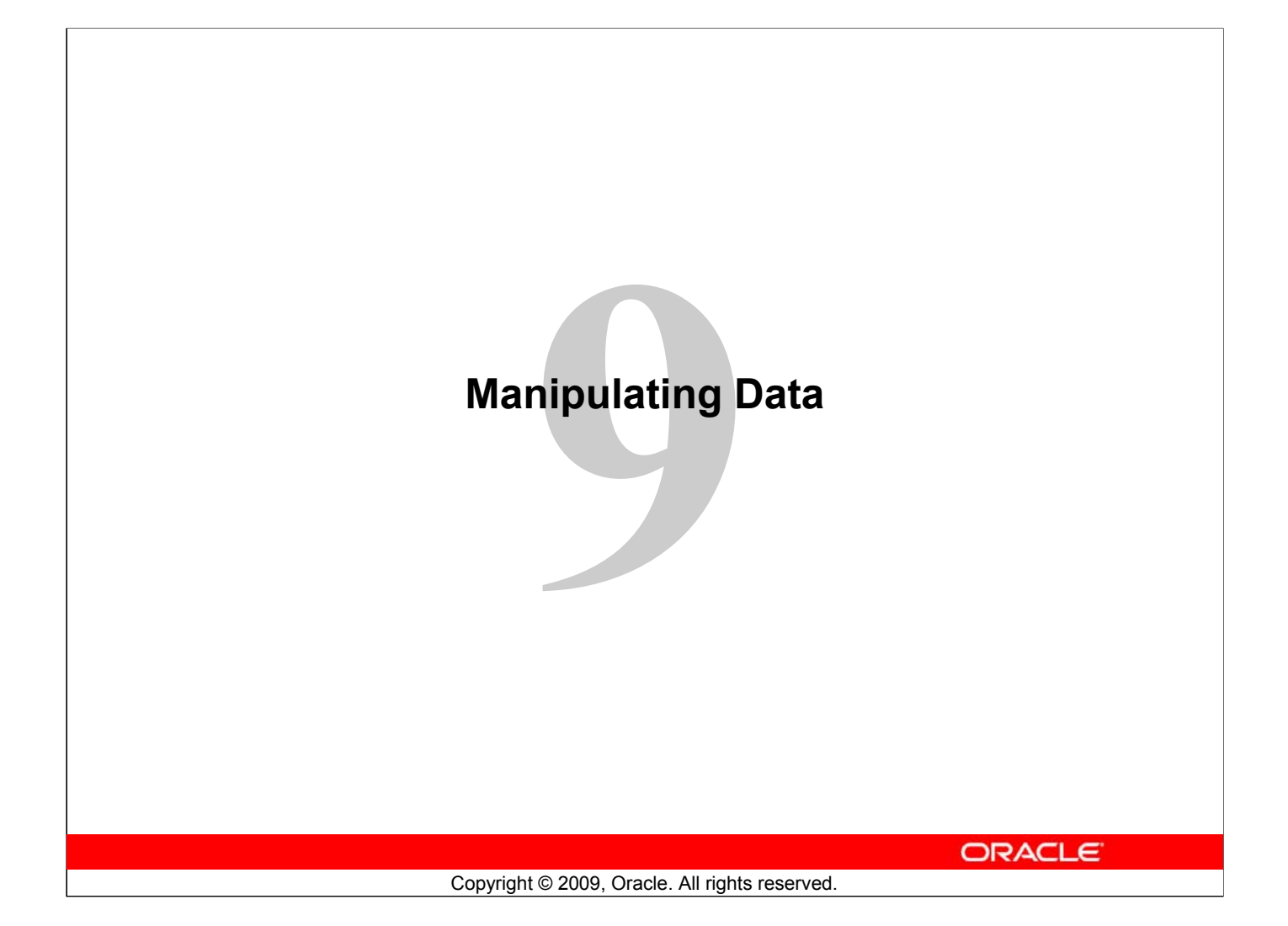

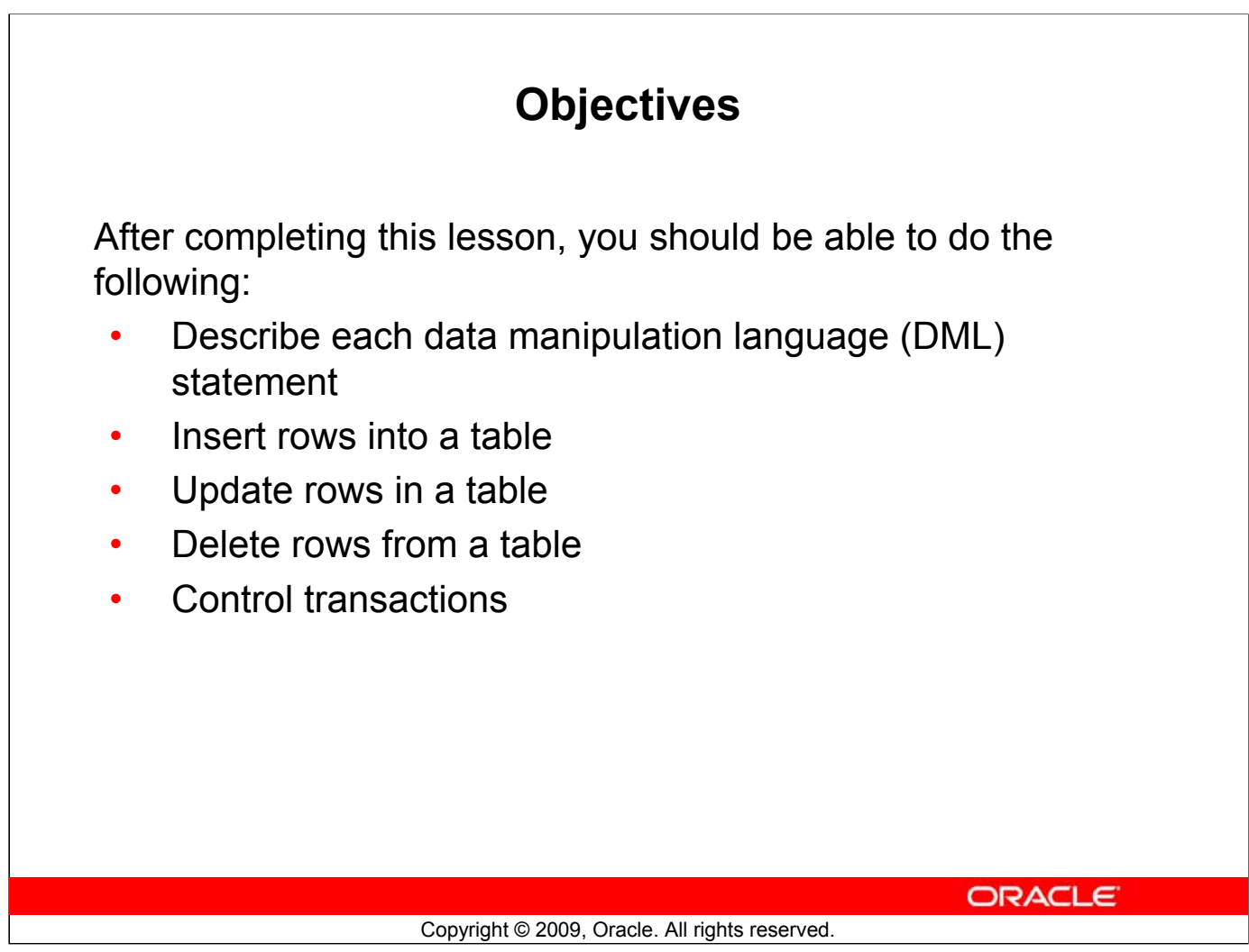

# **Objective**

In this lesson, you learn how to use the data manipulation language (DML) statements to insert rows into a table, update existing rows in a table, and delete existing rows from a table. You also learn how to control transactions with the COMMIT, SAVEPOINT, and ROLLBACK statements.

# **Lesson Agenda**

• Adding new rows in a table – INSERT statement

- Changing data in a table
	- UPDATE statement
- Removing rows from a table:
	- DELETE statement
	- TRUNCATE statement
- Database transactions control using COMMIT, ROLLBACK, and SAVEPOINT
- Read consistency
- FOR UPDATE clause in a SELECT statement

**ORACLE** 

Copyright © 2009, Oracle. All rights reserved.

# **Data Manipulation Language**

- A DML statement is executed when you:
	- Add new rows to a table
	- Modify existing rows in a table
	- Remove existing rows from a table
- A *transaction* consists of a collection of DML statements that form a logical unit of work.

**ORACLE** 

### Copyright © 2009, Oracle. All rights reserved.

# **Data Manipulation Language**

Data manipulation language (DML) is a core part of SQL. When you want to add, update, or delete data in the database, you execute a DML statement. A collection of DML statements that form a logical unit of work is called a *transaction*.

Consider a banking database. When a bank customer transfers money from a savings account to a checking account, the transaction might consist of three separate operations: decreasing the savings account, increasing the checking account, and recording the transaction in the transaction journal. The Oracle server must guarantee that all the three SQL statements are performed to maintain the accounts in proper balance. When something prevents one of the statements in the transaction from executing, the other statements of the transaction must be undone.

## **Note**

- Most of the DML statements in this lesson assume that no constraints on the table are violated. Constraints are discussed later in this course.
- In SQL Developer, click the Run Script icon or press [F5] to run the DML statements. The feedback messages will be shown on the Script Output tabbed page.

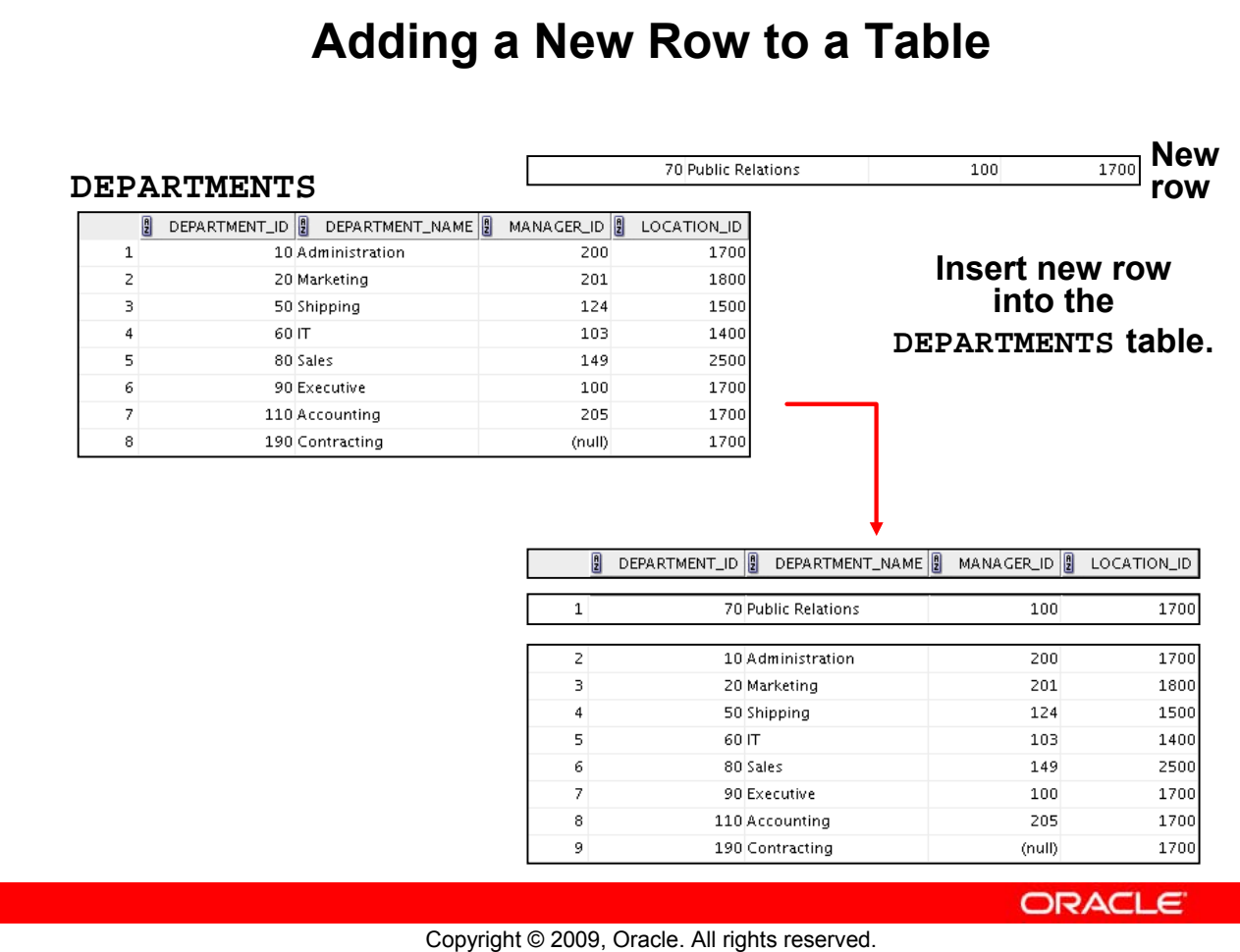

# **Adding a New Row to a Table**

The graphic in the slide illustrates the addition of a new department to the DEPARTMENTS table.

# **INSERT Statement Syntax**

Add new rows to a table by using the INSERT statement:

**INSERT INTO** *table* **[(***column* **[***, column...***])] VALUES** *(value* **[***, value...***]);**

With this syntax, only one row is inserted at a time.

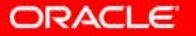

Copyright © 2009, Oracle. All rights reserved.

# **INSERT Statement Syntax**

You can add new rows to a table by issuing the INSERT statement.

In the syntax:

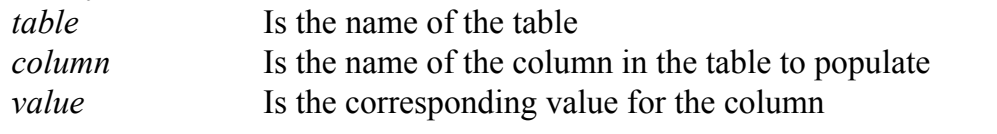

**Note:** This statement with the VALUES clause adds only one row at a time to a table.

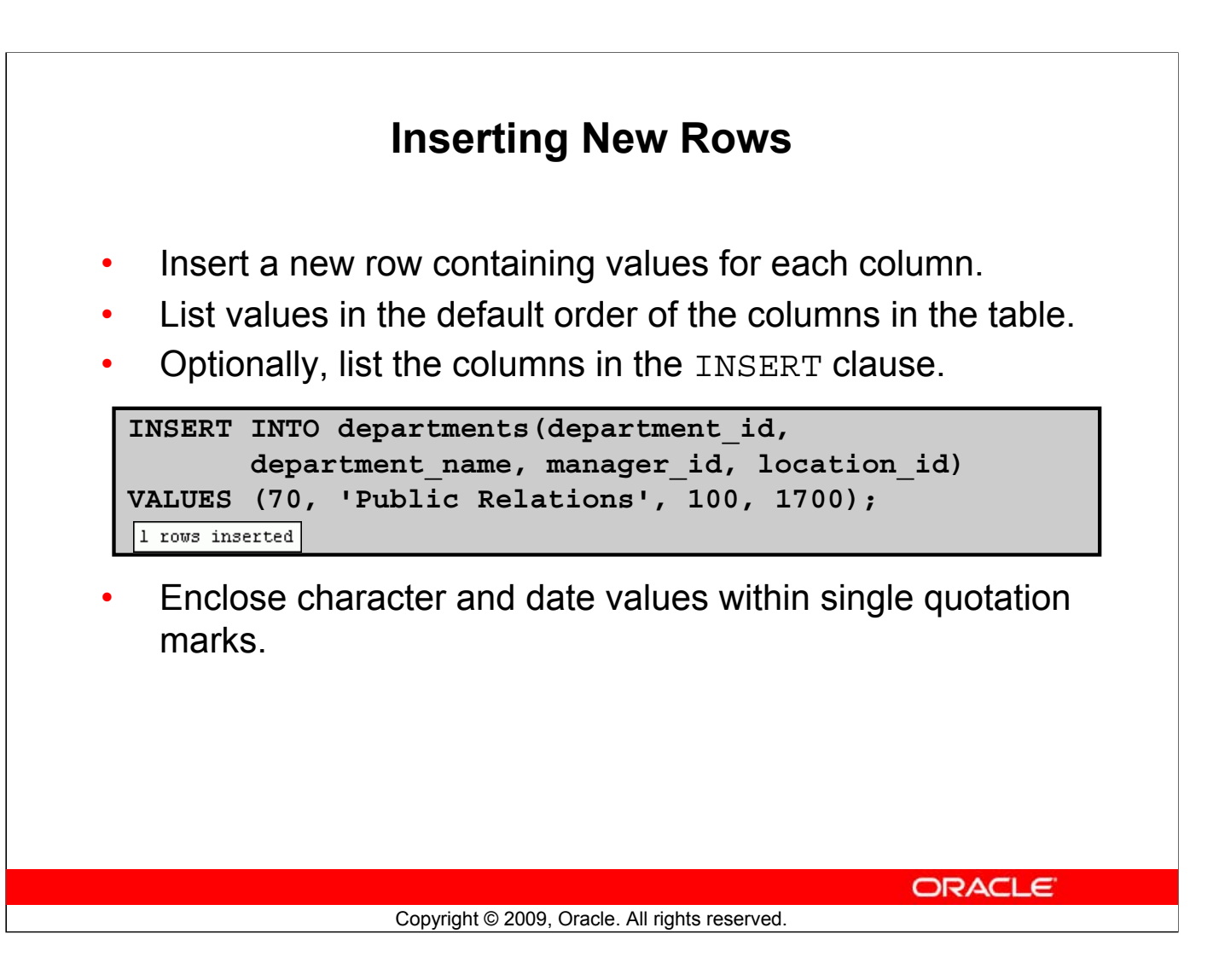

# **Inserting New Rows**

Because you can insert a new row that contains values for each column, the column list is not required in the INSERT clause. However, if you do not use the column list, the values must be listed according to the default order of the columns in the table, and a value must be provided for each column.

DESCRIBE departments

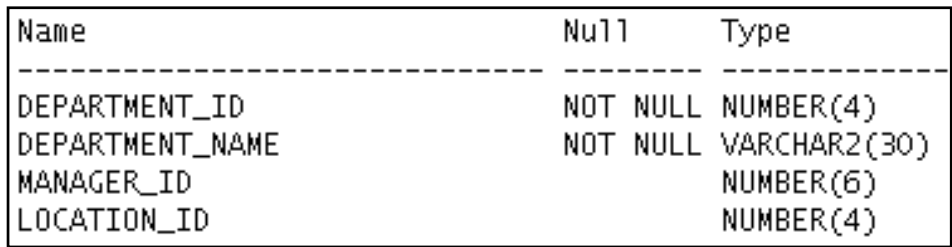

For clarity, use the column list in the INSERT clause.

Enclose character and date values within single quotation marks; however, it is not recommended that you enclose numeric values within single quotation marks.

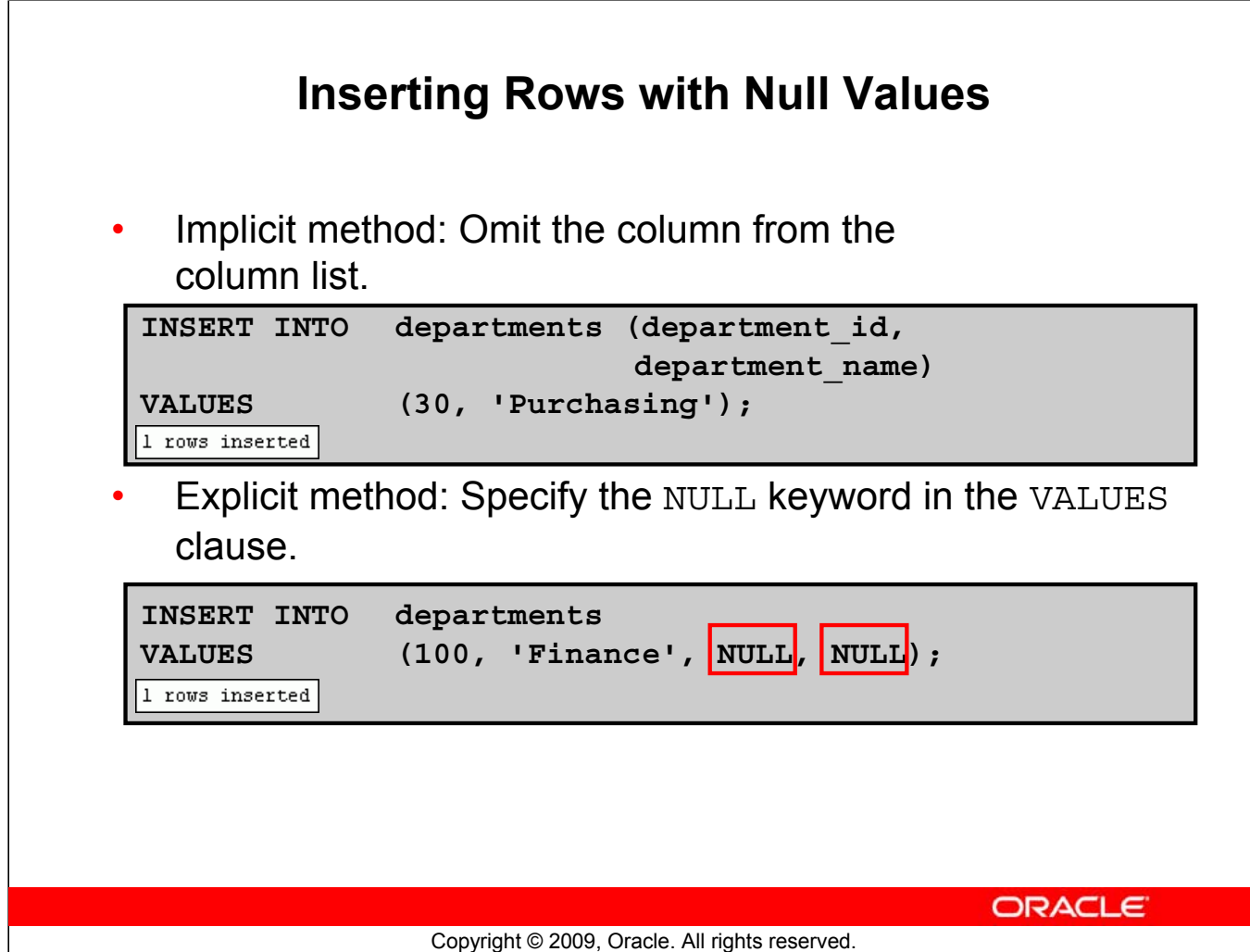

# **Inserting Rows with Null Values**

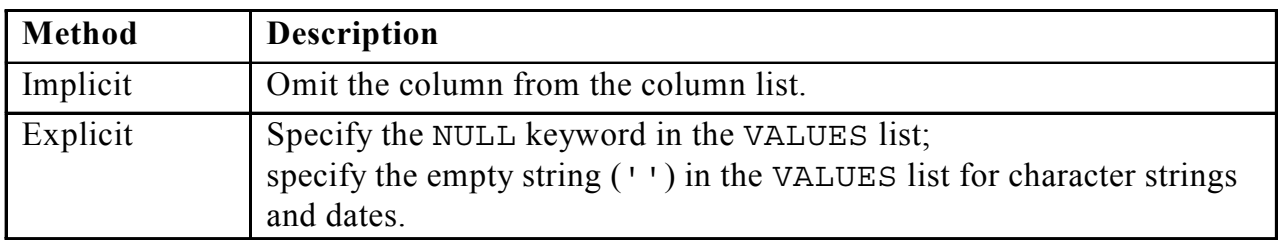

Be sure that you can use null values in the targeted column by verifying the Null status with the DESCRIBE command.

The Oracle server automatically enforces all data types, data ranges, and data integrity constraints. Any column that is not listed explicitly obtains a null value in the new row.

Common errors that can occur during user input are checked in the following order:

- Mandatory value missing for a NOT NULL column
- Duplicate value violating any unique or primary key constraint
- Any value violating a CHECK constraint
- Referential integrity maintained for foreign key constraint
- Data type mismatches or values too wide to fit in column

**Note:** Use of the column list is recommended because it makes the INSERT statement more readable and reliable, or less prone to mistakes.

# **Oracle Database 11***g***: SQL Fundamentals I 9 - 8**

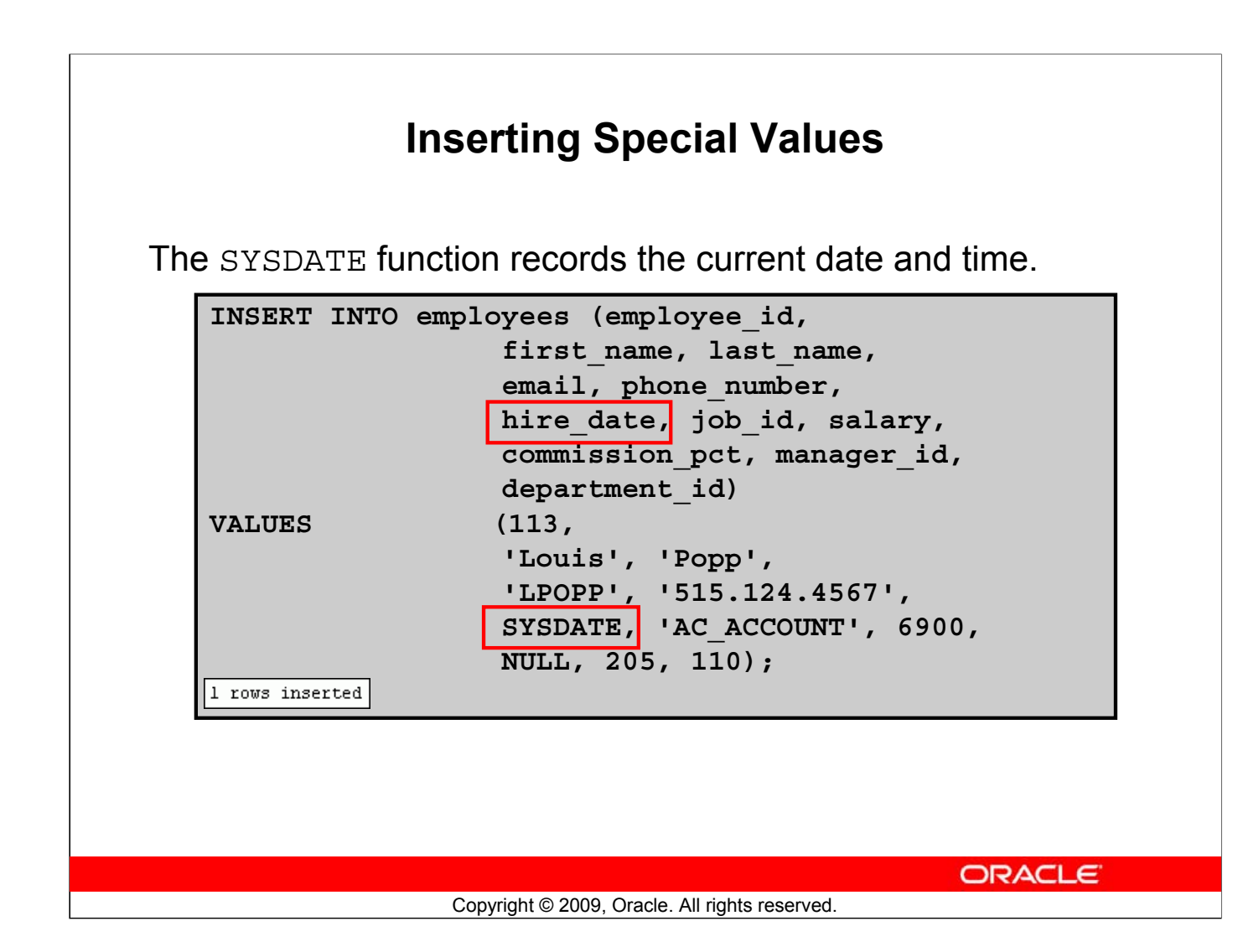

# **Inserting Special Values**

You can use functions to enter special values in your table.

The slide example records information for employee Popp in the EMPLOYEES table. It supplies the current date and time in the HIRE\_DATE column. It uses the SYSDATE function that returns the current date and time of the database server. You may also use the CURRENT\_DATE function to get the current date in the session time zone. You can also use the USER function when inserting rows in a table. The USER function records the current username.

# **Confirming Additions to the Table**

```
SELECT employee id, last name, job id, hire date, commission pct
FROM employees
WHERE employee id = 113;
```
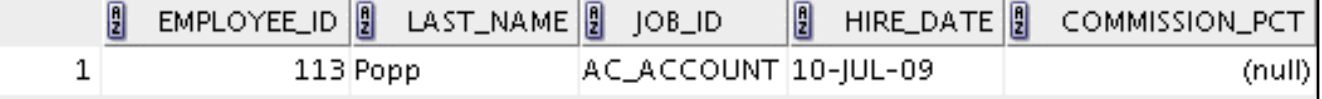

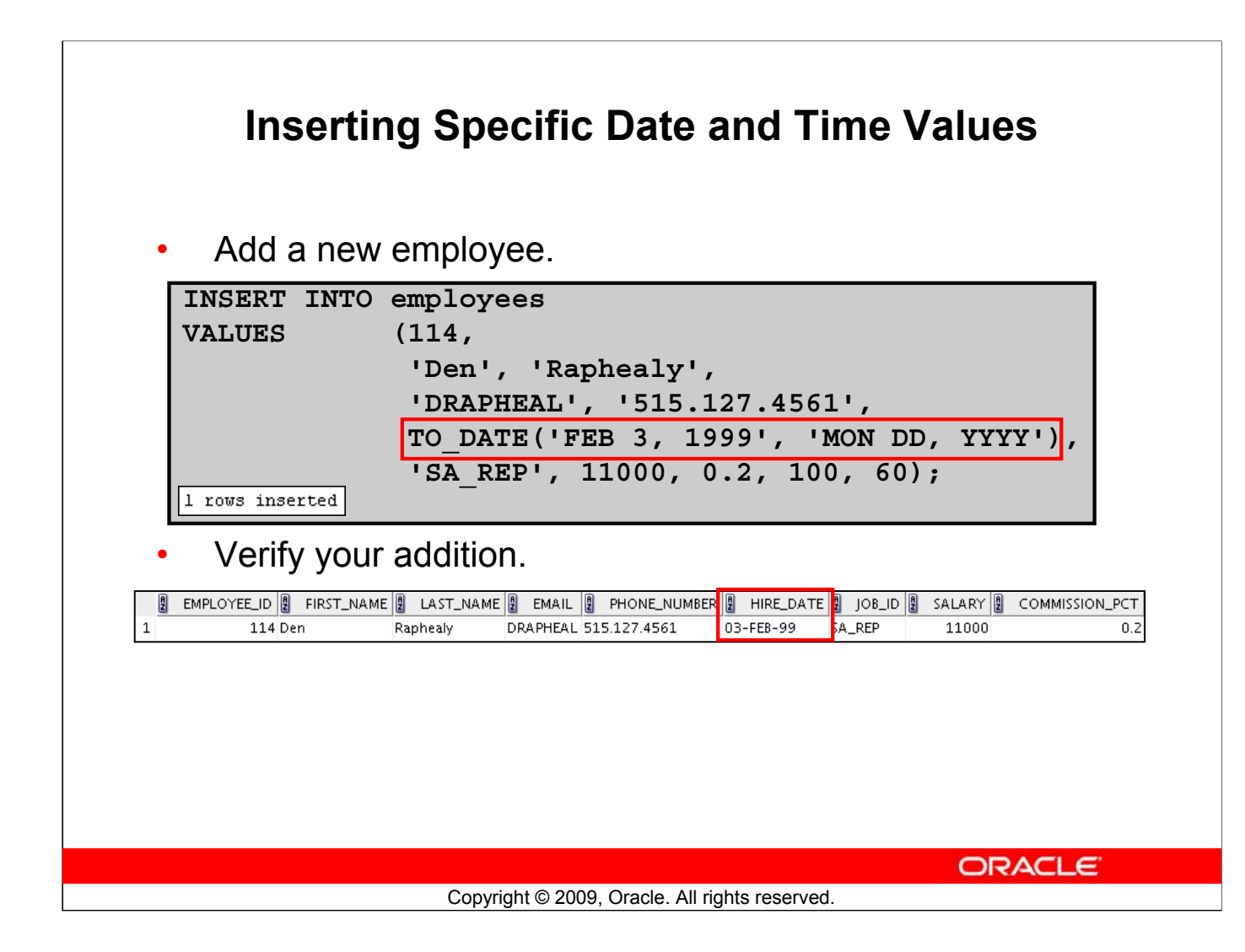

# **Inserting Specific Date and Time Values**

The DD-MON-RR format is generally used to insert a date value. With the RR format, the system provides the correct century automatically.

You may also supply the date value in the DD-MON-YYYY format. This is recommended because it clearly specifies the century and does not depend on the internal RR format logic of specifying the correct century.

If a date must be entered in a format other than the default format (for example, with another century or a specific time), you must use the TO\_DATE function.

The example in the slide records information for employee Raphealy in the EMPLOYEES table. It sets the HIRE DATE column to be February 3, 1999.

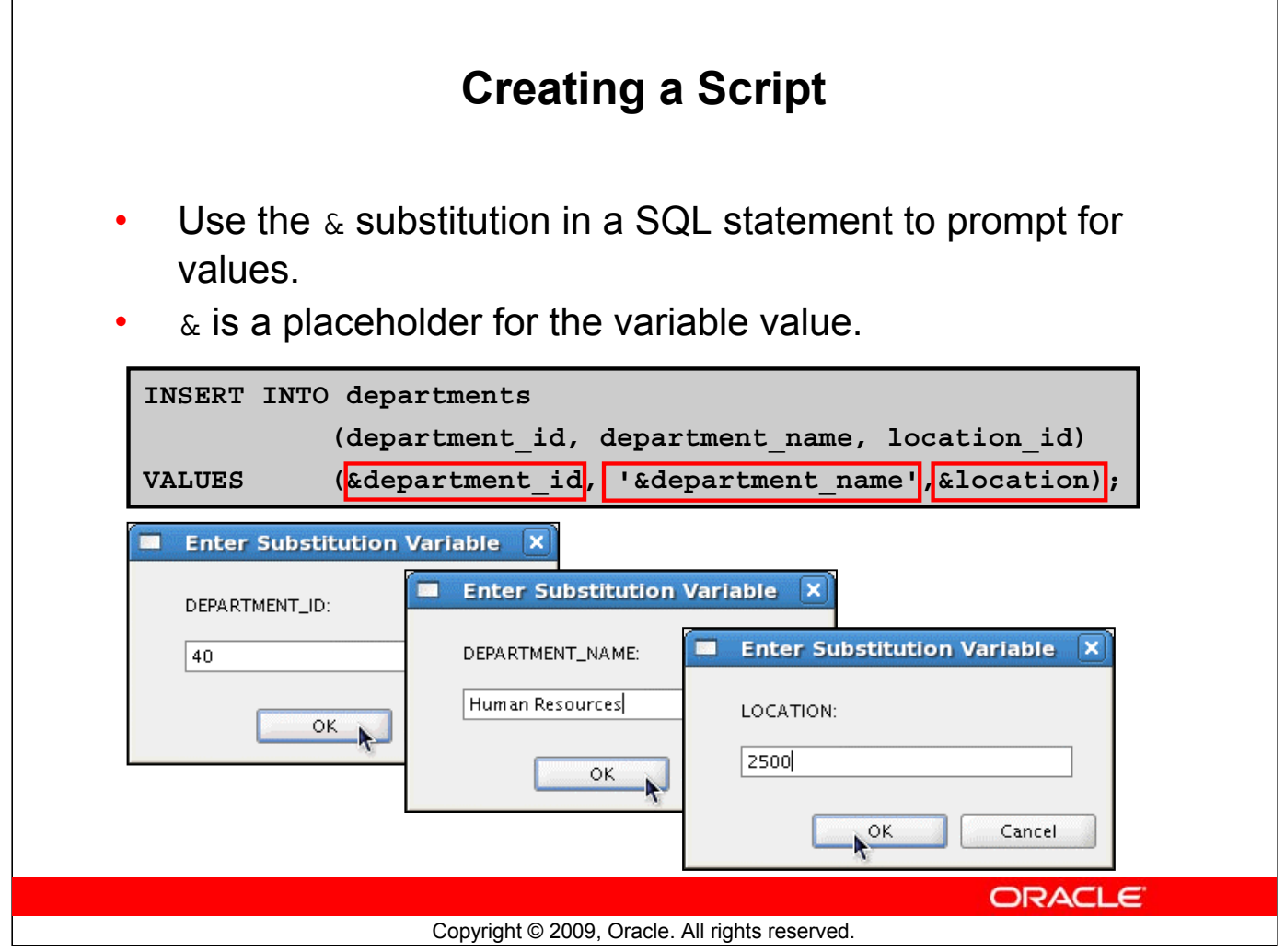

# **Creating a Script**

You can save commands with substitution variables to a file and execute the commands in the file. The example in the slide records information for a department in the DEPARTMENTS table.

Run the script file and you are prompted for input for each of the ampersand  $(\&)$  substitution variables. After entering a value for the substitution variable, click the OK button. The values that you input are then substituted into the statement. This enables you to run the same script file over and over, but supply a different set of values each time you run it.

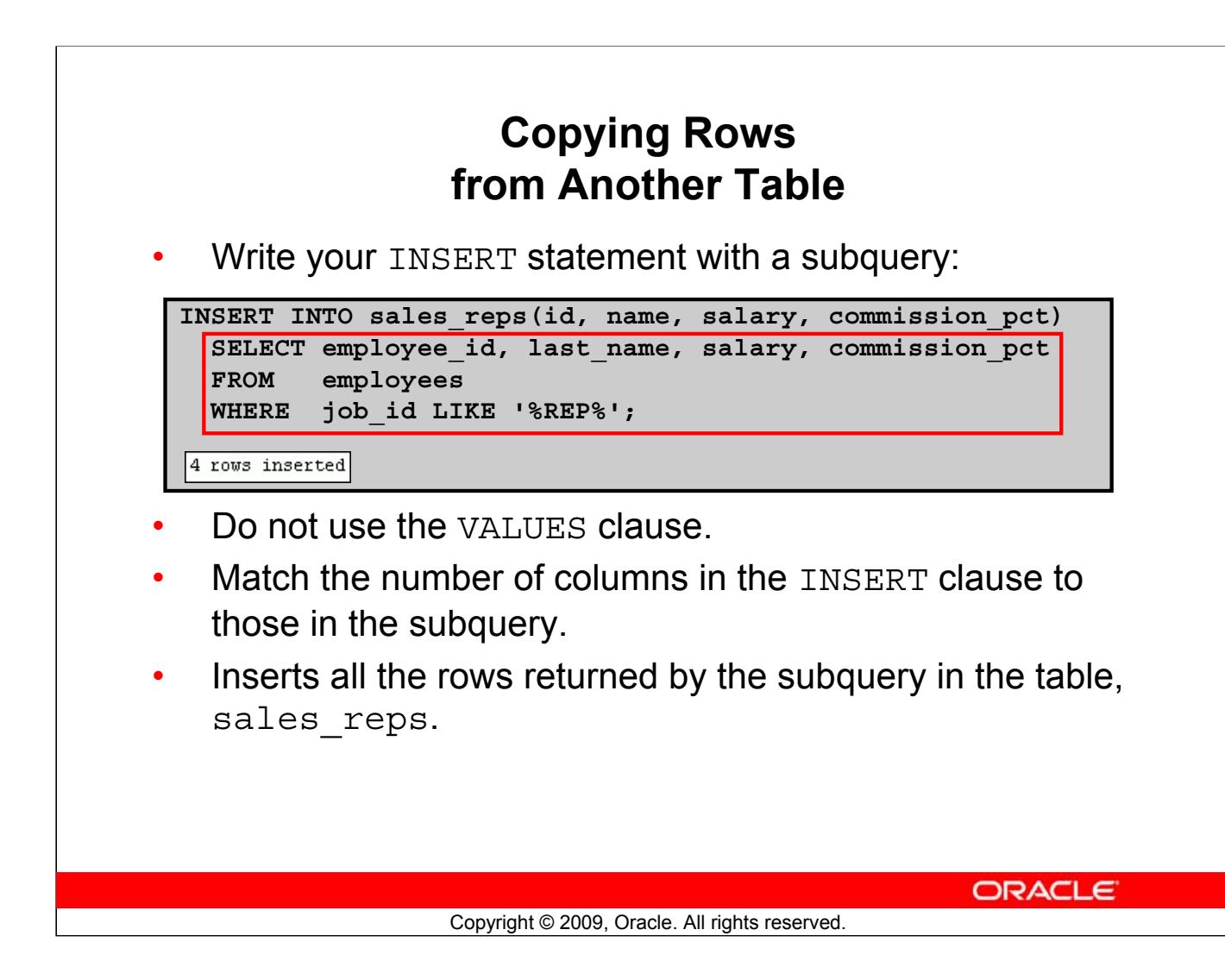

# **Copying Rows from Another Table**

You can use the INSERT statement to add rows to a table where the values are derived from existing tables. In the example in the slide, for the INSERT INTO statement to work, you must have already created the sales\_reps table using the CREATE TABLE statement. CREATE TABLE is discussed in the lesson titled "Using DDL Statements to Create and Manage Tables."

In place of the VALUES clause, you use a subquery.

# **Syntax**

```
INSERT INTO table [ column (, column) ] subquery;
```
In the syntax:

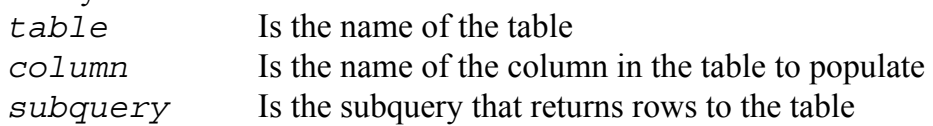

The number of columns and their data types in the column list of the INSERT clause must match the number of values and their data types in the subquery. Zero or more rows are added depending on the number of rows returned by the subquery. To create a copy of the rows of a table, use SELECT  $*$  in the subquery:

```
INSERT INTO copy_emp
  SELECT * 
  FROM employees;
```
# **Lesson Agenda**

- Adding new rows in a table
	- INSERT statement
- Changing data in a table
	- UPDATE statement
- Removing rows from a table:
	- DELETE statement
	- TRUNCATE statement
- Database transactions control using COMMIT, ROLLBACK, and SAVEPOINT
- Read consistency
- FOR UPDATE clause in a SELECT statement

**ORACLE** 

Copyright © 2009, Oracle. All rights reserved.

# **Changing Data in a Table**

## **EMPLOYEES**

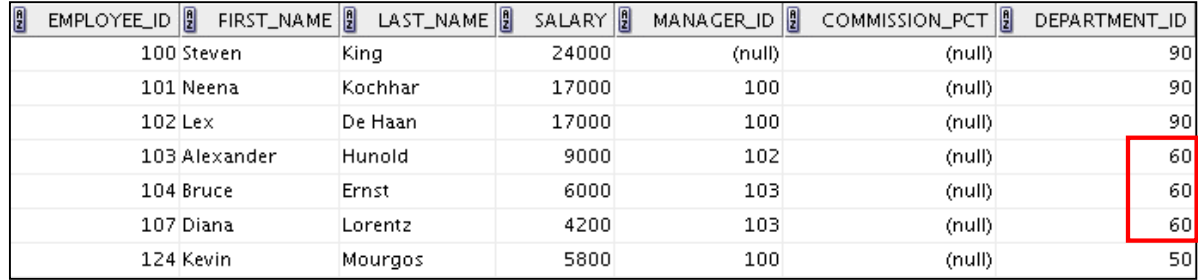

# **Update rows in the EMPLOYEES table:**

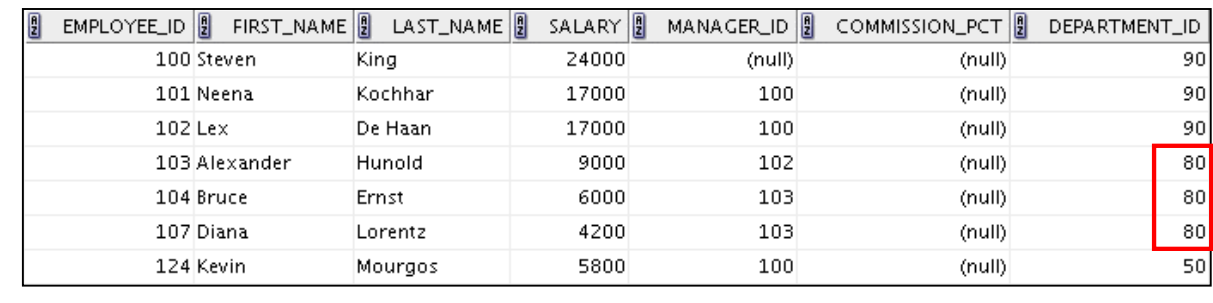

ORACLE<sup>®</sup>

Copyright © 2009, Oracle. All rights reserved.

# **Changing Data in a Table**

The slide illustrates changing the department number for employees in department 60 to department 80.

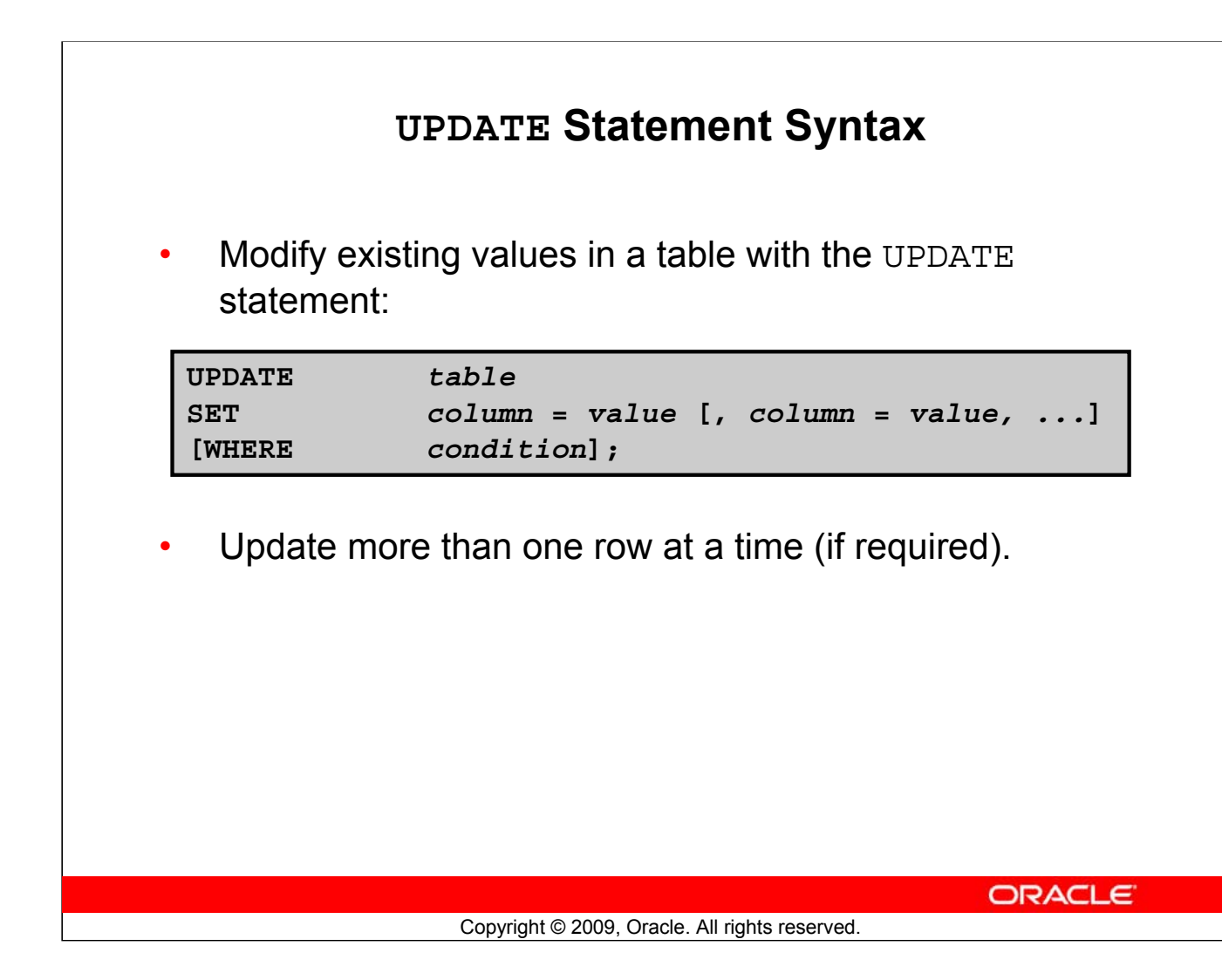

# **UPDATE Statement Syntax**

You can modify the existing values in a table by using the UPDATE statement.

In the syntax:

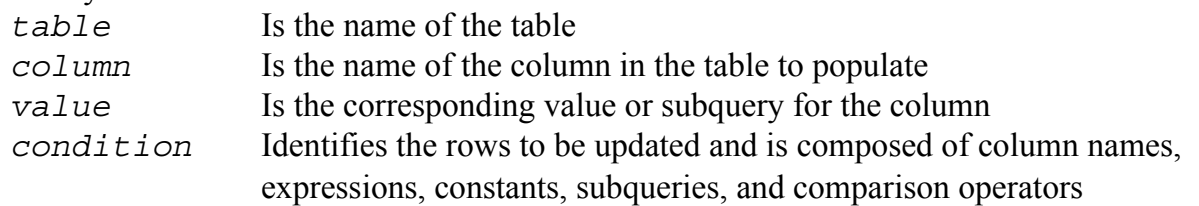

Confirm the update operation by querying the table to display the updated rows.

For more information, see the section on "UPDATE" in *Oracle Database SQL Language Reference 11g, Release 1 (11.1)*.

**Note:** In general, use the primary key column in the WHERE clause to identify a single row for update. Using other columns can unexpectedly cause several rows to be updated. For example, identifying a single row in the EMPLOYEES table by name is dangerous, because more than one employee may have the same name.

# **Updating Rows in a Table**

Values for a specific row or rows are modified if you specify the WHERE clause:

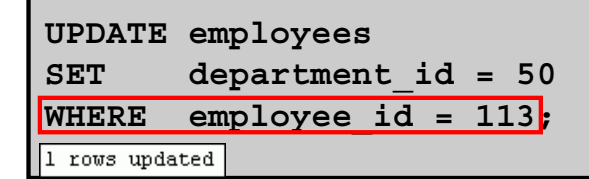

• Values for all the rows in the table are modified if you omit the WHERE clause:

```
UPDATE copy_emp
SET department id = 110;
22 rows updated
```
• Specify SET *column\_name*= NULL to update a column value to NULL.

**ORACLE** 

```
Copyright © 2009, Oracle. All rights reserved.
```
## **Updating Rows in a Table**

The UPDATE statement modifies the values of a specific row or rows if the WHERE clause is specified. The example in the slide shows the transfer of employee 113 (Popp) to department 50. If you omit the WHERE clause, values for all the rows in the table are modified. Examine the updated rows in the COPY\_EMP table.

|      | SELECT last name, department id |               |
|------|---------------------------------|---------------|
| FROM | copy emp;                       |               |
|      | $LAST\_NAME$<br>凰               | DEPARTMENT_ID |
|      | 1 Whalen                        | 110           |
|      | 2 Hartstein                     | 110           |
|      | 3 Fay                           | 110           |
|      |                                 |               |

For example, an employee who was an SA\_REP has now changed his job to an IT\_PROG.

Therefore, his JOB ID needs to be updated and the commission field needs to be set to NULL. UPDATE employees

```
SET job id = 'IT PROG', commission pct = NULL
WHERE employee id = 114;
```
**Note:** The COPY\_EMP table has the same data as the EMPLOYEES table.

### **Oracle Database 11***g***: SQL Fundamentals I 9 - 16**

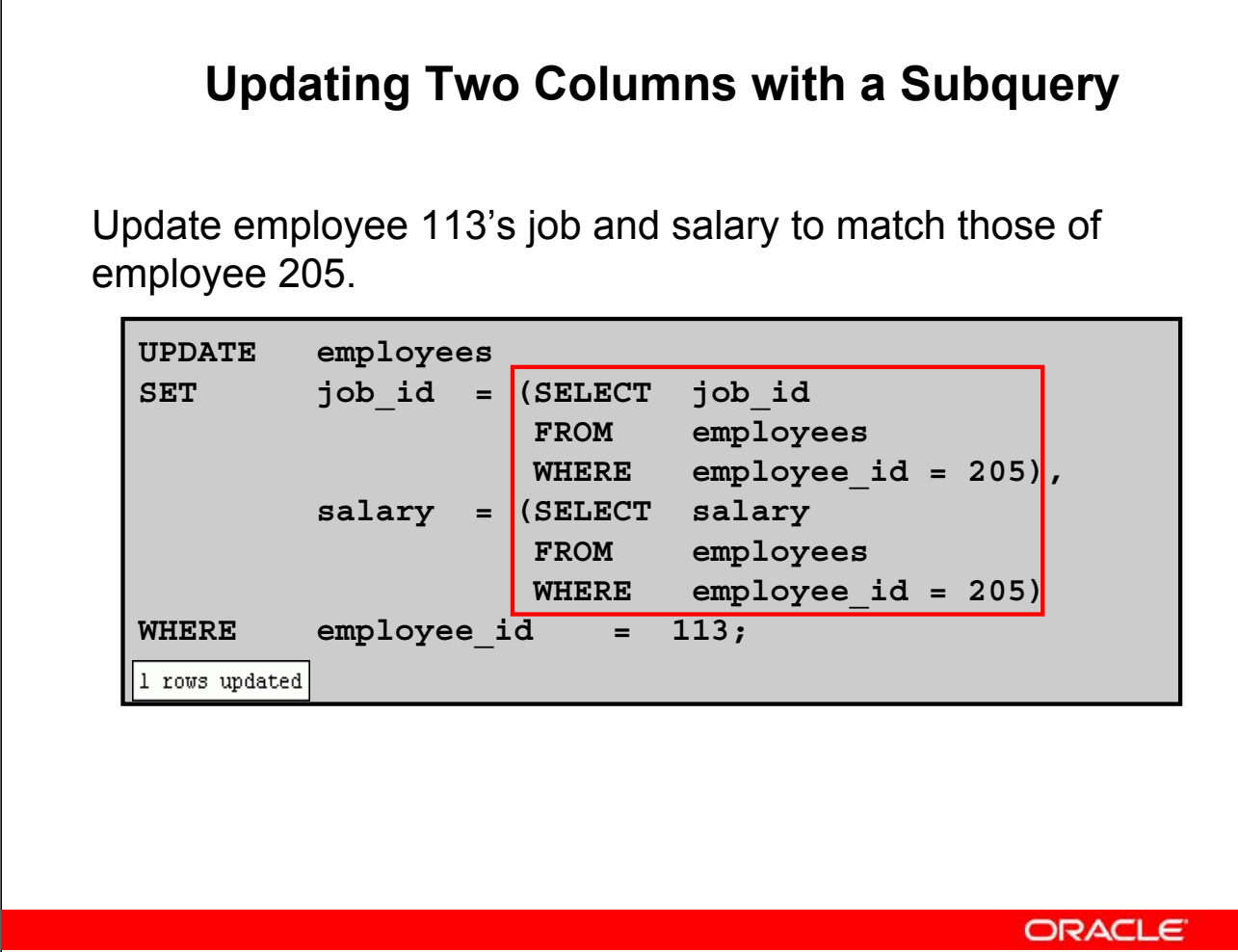

Copyright © 2009, Oracle. All rights reserved.

## **Updating Two Columns with a Subquery**

You can update multiple columns in the SET clause of an UPDATE statement by writing multiple subqueries. The syntax is as follows:

```
UPDATE table
  SET column =
                         (SELECT column
                          FROM table
                          WHERE condition)
          \begin{bmatrix} 1 & 1 \end{bmatrix}column = 
                         (SELECT column
                          FROM table
                          WHERE condition)]
  [WHERE condition ] ;
The example in the slide can also be written as follows:
 UPDATE employees 
 SET (job id, salary) = (SELECT job id, salary
                       FROM employees 
                       WHERE employee id = 205)
 WHERE employee id = 113;
```

```
Oracle Database 11g: SQL Fundamentals I 9 - 17
```
# **Updating Rows Based on Another Table**

Use the subqueries in the UPDATE statements to update row values in a table based on values from another table:

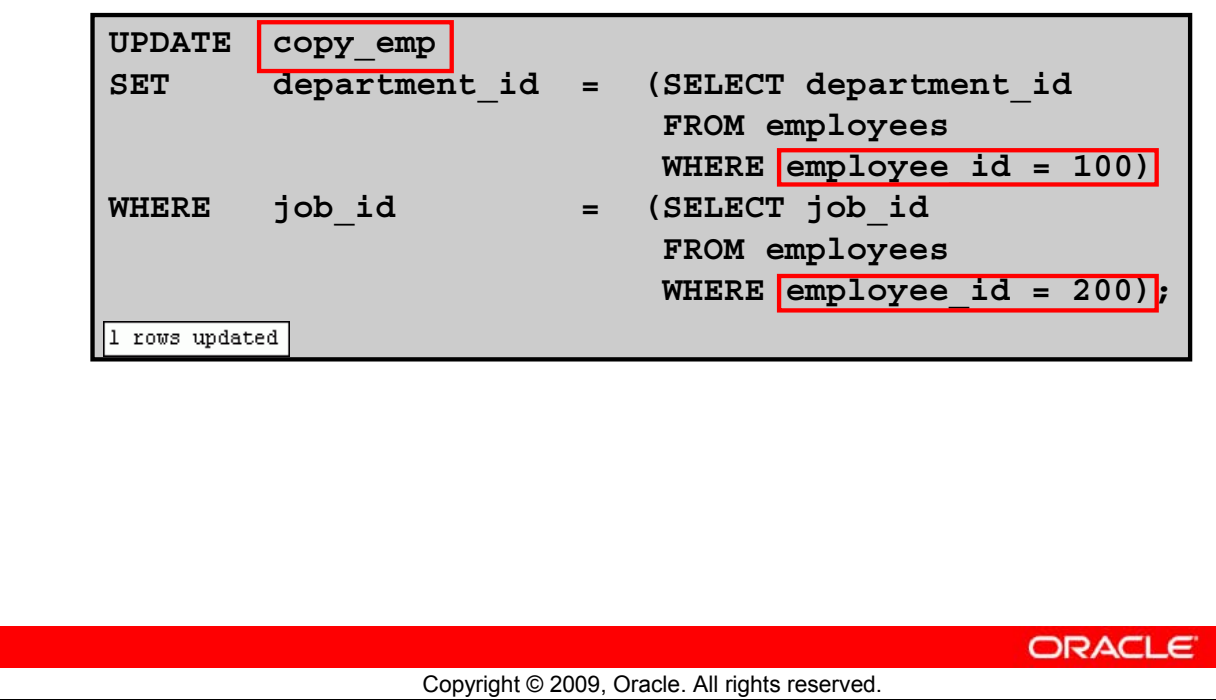

# **Updating Rows Based on Another Table**

You can use the subqueries in the UPDATE statements to update values in a table. The example in the slide updates the COPY\_EMP table based on the values from the EMPLOYEES table. It changes the department number of all employees with employee 200's job ID to employee 100's current department number.

# **Lesson Agenda**

- Adding new rows in a table
	- INSERT statement
- Changing data in a table
	- UPDATE statement
- Removing rows from a table:
	- DELETE statement
	- TRUNCATE statement
- Database transactions control using COMMIT, ROLLBACK, and SAVEPOINT
- Read consistency
- FOR UPDATE clause in a SELECT statement

**ORACLE** 

Copyright © 2009, Oracle. All rights reserved.

# **Removing a Row from a Table**

### **DEPARTMENTS**

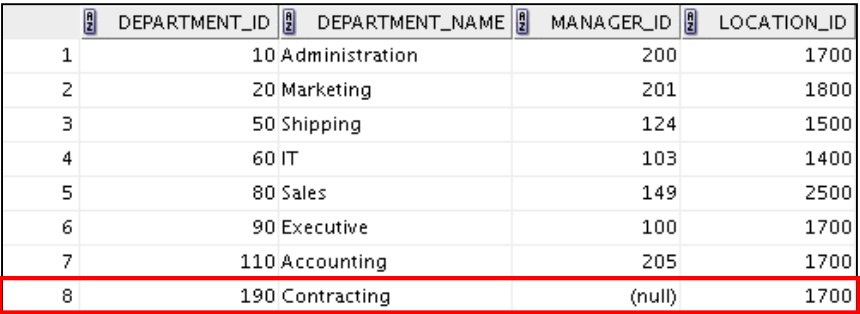

# **Delete a row from the DEPARTMENTS table:**

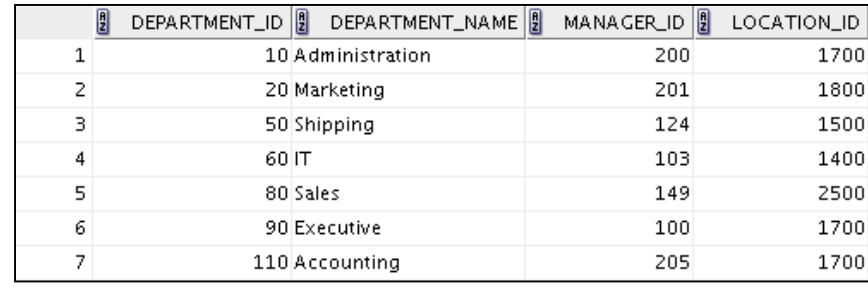

**ORACLE** 

Copyright © 2009, Oracle. All rights reserved.

# **Removing a Row from a Table**

The Contracting department has been removed from the DEPARTMENTS table (assuming no constraints on the DEPARTMENTS table are violated), as shown by the graphic in the slide.
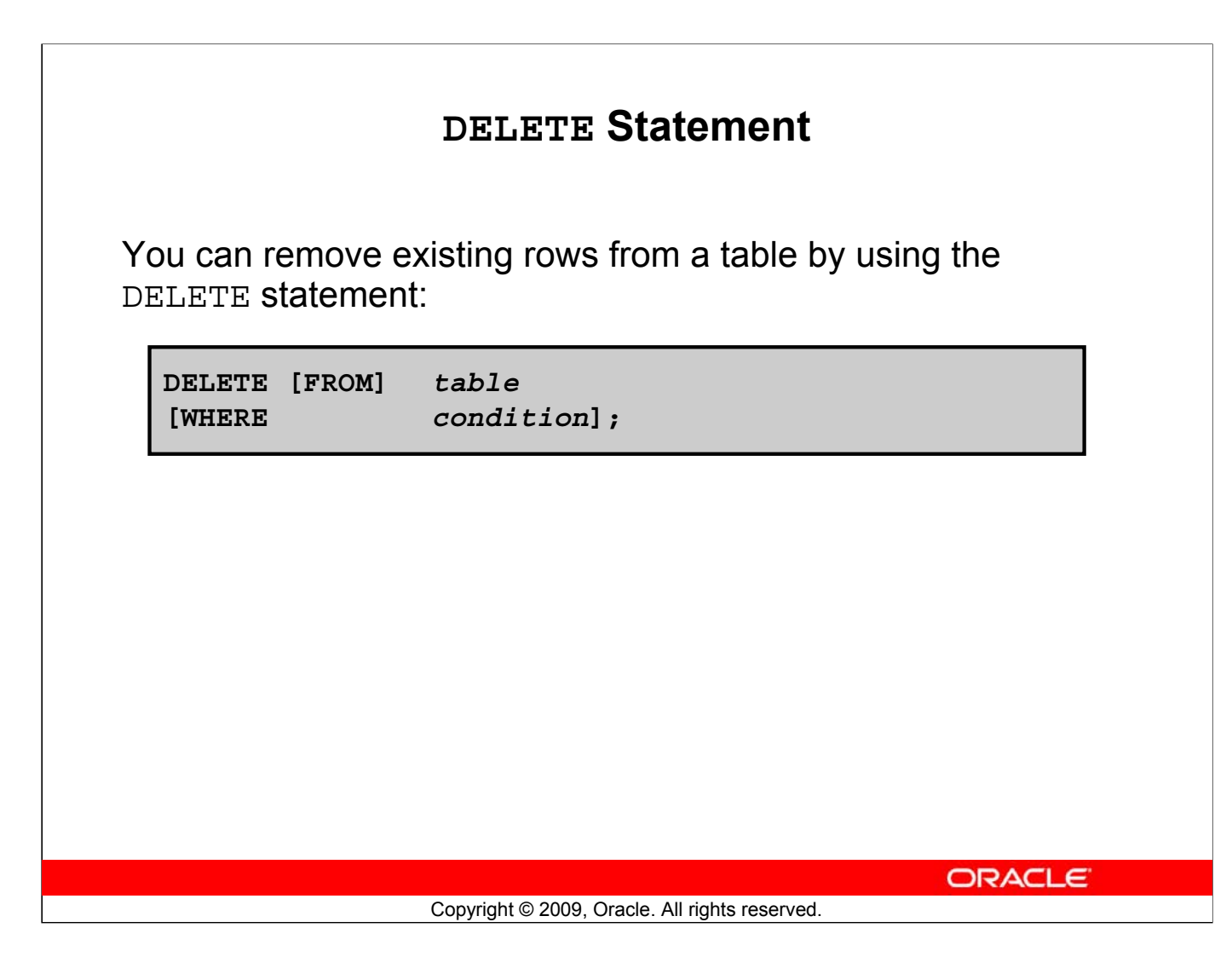

# **DELETE Statement Syntax**

You can remove existing rows from a table by using the DELETE statement.

In the syntax:

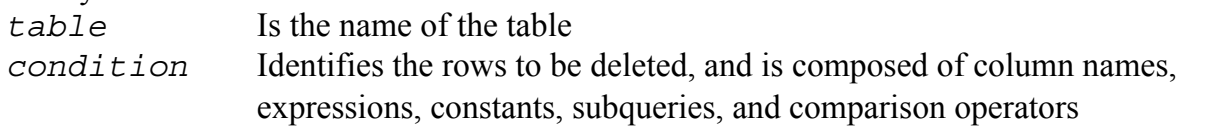

**Note:** If no rows are deleted, the message "0 rows deleted" is returned (on the Script Output tab in SQL Developer)

For more information, see the section on "DELETE" in *Oracle Database SQL Language Reference 11g, Release 1 (11.1)*.

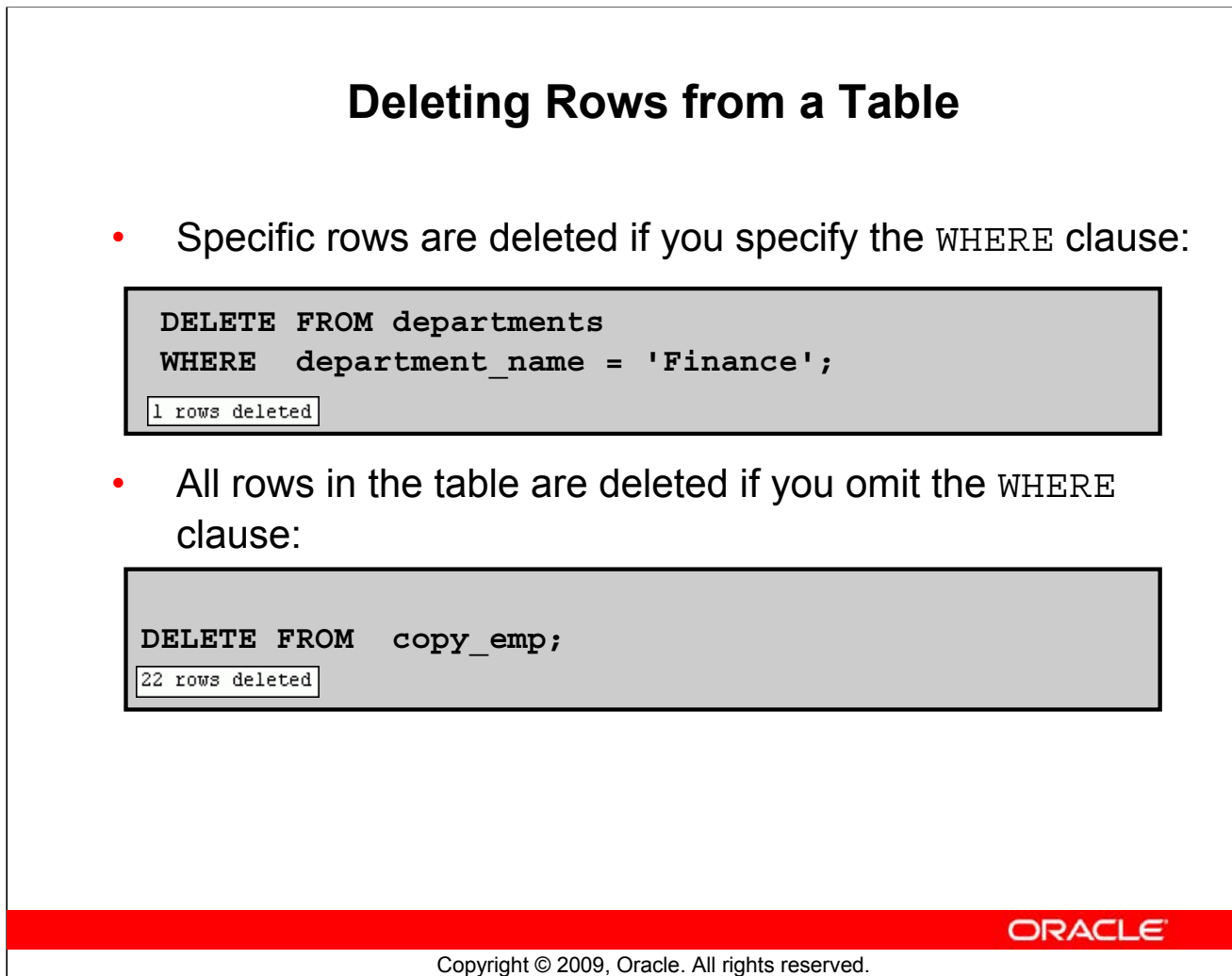

# **Deleting Rows from a Table**

You can delete specific rows by specifying the WHERE clause in the DELETE statement. The first example in the slide deletes the Accounting department from the DEPARTMENTS table. You can confirm the delete operation by displaying the deleted rows using the SELECT statement.

```
SELECT
FROM departments
WHERE department name = 'Finance';
0 rows selected
```
However, if you omit the WHERE clause, all rows in the table are deleted. The second example in the slide deletes all rows from the COPY EMP table, because no WHERE clause was specified.

# **Example:**

Remove rows identified in the WHERE clause.

```
DELETE FROM employees WHERE employee id = 114;
1 rows deleted
DELETE FROM departments WHERE department id IN (30, 40);
2 rows deleted
```
# **Deleting Rows Based on Another Table**

Use the subqueries in the DELETE statements to remove rows from a table based on values from another table:

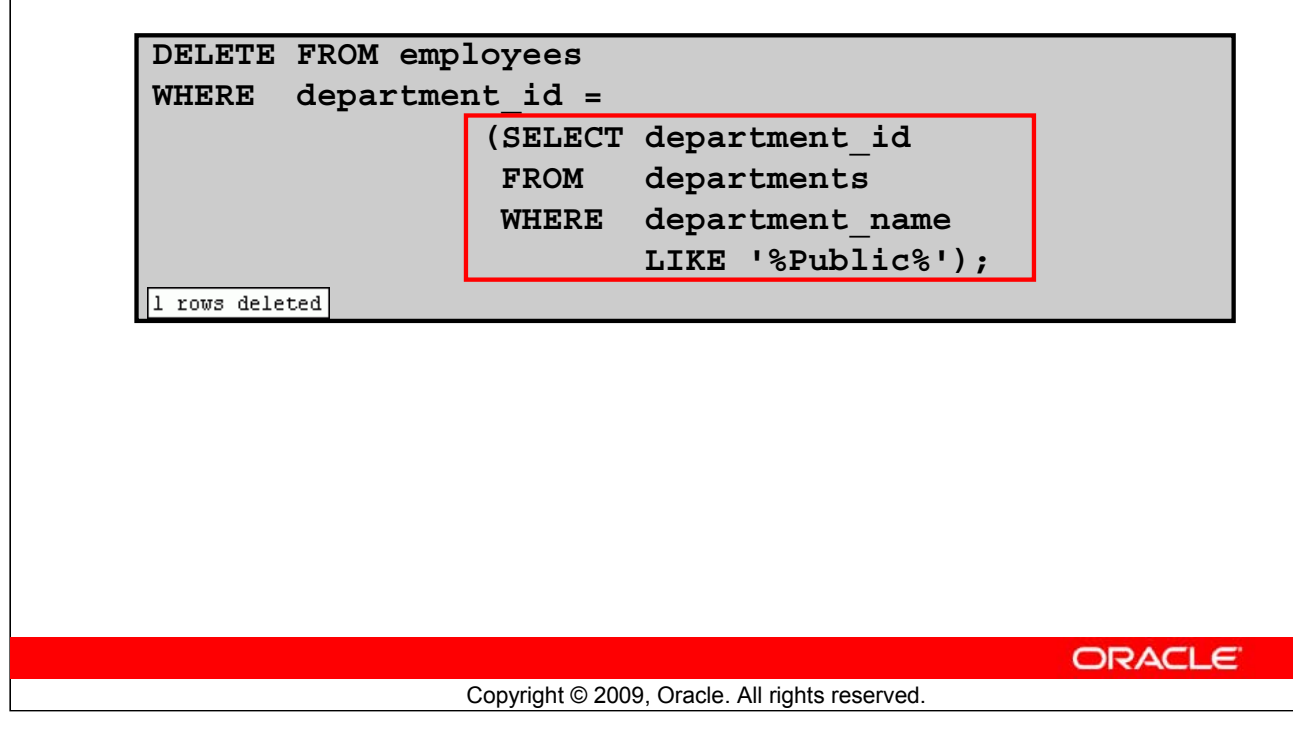

# **Deleting Rows Based on Another Table**

You can use the subqueries to delete rows from a table based on values from another table. The example in the slide deletes all the employees in a department, where the department name contains the string Public.

The subquery searches the DEPARTMENTS table to find the department number based on the department name containing the string Public. The subquery then feeds the department number to the main query, which deletes rows of data from the EMPLOYEES table based on this department number.

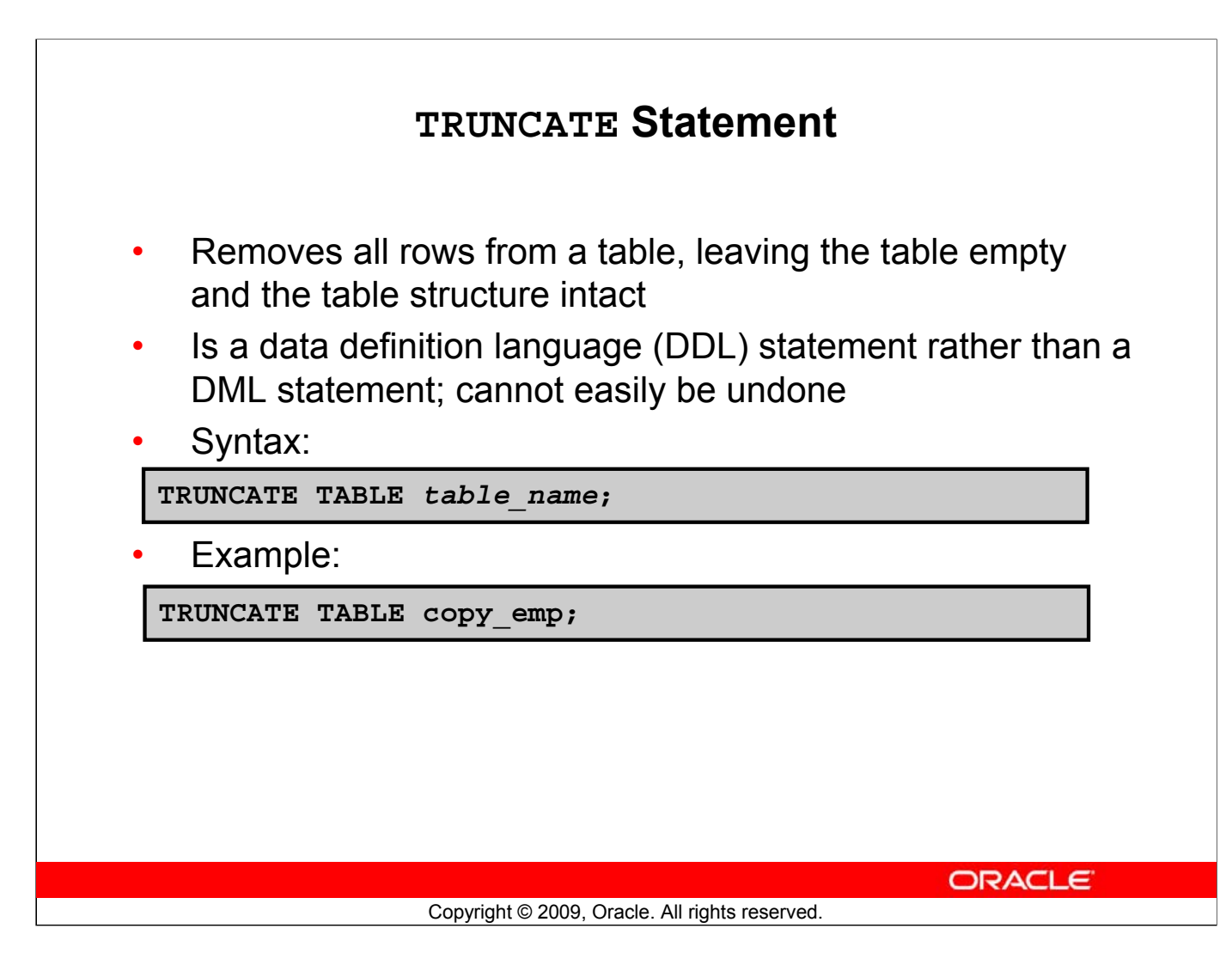

# **TRUNCATE Statement**

A more efficient method of emptying a table is by using the TRUNCATE statement.

You can use the TRUNCATE statement to quickly remove all rows from a table or cluster. Removing rows with the TRUNCATE statement is faster than removing them with the DELETE statement for the following reasons:

- The TRUNCATE statement is a data definition language (DDL) statement and generates no rollback information. Rollback information is covered later in this lesson.
- Truncating a table does not fire the delete triggers of the table.

If the table is the parent of a referential integrity constraint, you cannot truncate the table. You need to disable the constraint before issuing the TRUNCATE statement. Disabling constraints is covered in the lesson titled "Using DDL Statements to Create and Manage Tables."

# **Lesson Agenda**

- Adding new rows in a table
	- INSERT statement
- Changing data in a table
	- UPDATE statement
- Removing rows from a table:
	- DELETE statement
	- TRUNCATE statement
- Database transactions control using COMMIT, ROLLBACK, and SAVEPOINT
- Read consistency
- FOR UPDATE clause in a SELECT statement

**ORACLE** 

# **Database Transactions** A database transaction consists of one of the following: • DML statements that constitute one consistent change to the data • One DDL statement • One data control language (DCL) statement **ORACLE** Copyright © 2009, Oracle. All rights reserved.

# **Database Transactions**

The Oracle server ensures data consistency based on transactions. Transactions give you more flexibility and control when changing data, and they ensure data consistency in the event of user process failure or system failure.

Transactions consist of DML statements that constitute one consistent change to the data. For example, a transfer of funds between two accounts should include the debit in one account and the credit to another account of the same amount. Both actions should either fail or succeed together; the credit should not be committed without the debit.

# **Transaction Types**

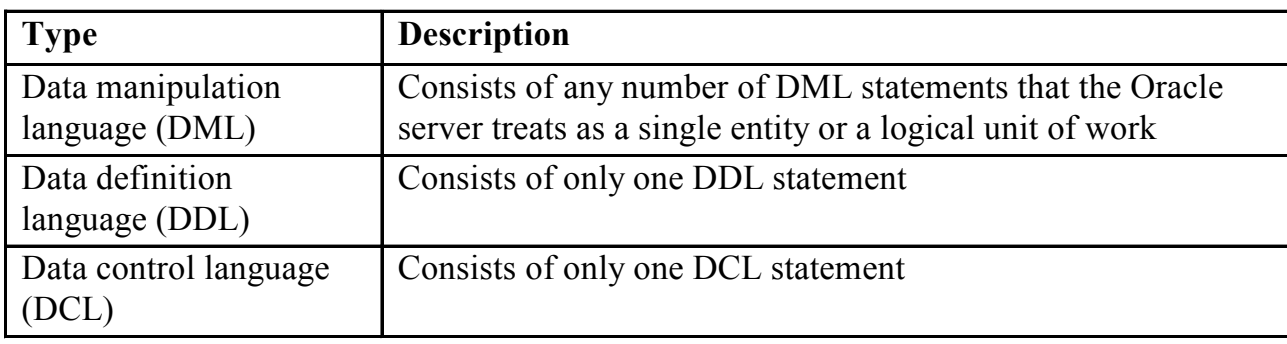

# **Database Transactions: Start and End**

- Begin when the first DML SQL statement is executed.
- End with one of the following events:
	- A COMMIT or ROLLBACK statement is issued.
	- A DDL or DCL statement executes (automatic commit).
	- The user exits SQL Developer or SQL\*Plus.
	- The system crashes.

ORACLE<sup>®</sup>

# Copyright © 2009, Oracle. All rights reserved.

# **Database Transaction: Start and End**

When does a database transaction start and end?

A transaction begins when the first DML statement is encountered and ends when one of the following occurs:

- A COMMIT or ROLLBACK statement is issued.
- A DDL statement, such as CREATE, is issued.
- A DCL statement is issued.
- The user exits SQL Developer or SQL\*Plus.
- A machine fails or the system crashes.

After one transaction ends, the next executable SQL statement automatically starts the next transaction.

A DDL statement or a DCL statement is automatically committed and, therefore, implicitly ends a transaction.

# **Advantages of COMMIT and ROLLBACK Statements**

With COMMIT and ROLLBACK statements, you can:

- Ensure data consistency
- Preview data changes before making changes permanent
- Group logically-related operations

ORACLE<sup>®</sup>

# **Advantages of COMMIT and ROLLBACK Statements**

With the COMMIT and ROLLBACK statements, you have control over making changes to the data permanent.

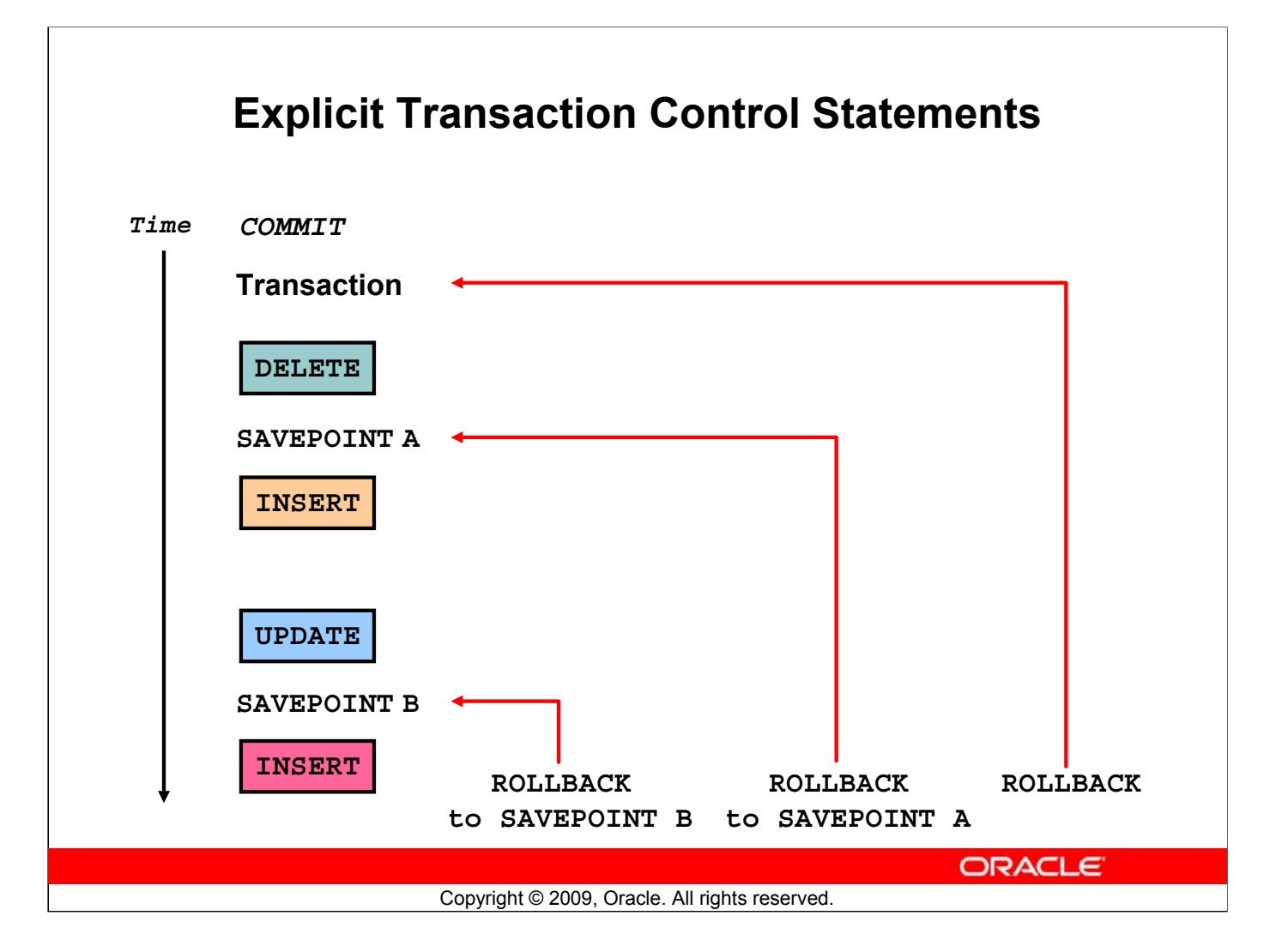

# **Explicit Transaction Control Statements**

You can control the logic of transactions by using the COMMIT, SAVEPOINT, and ROLLBACK statements.

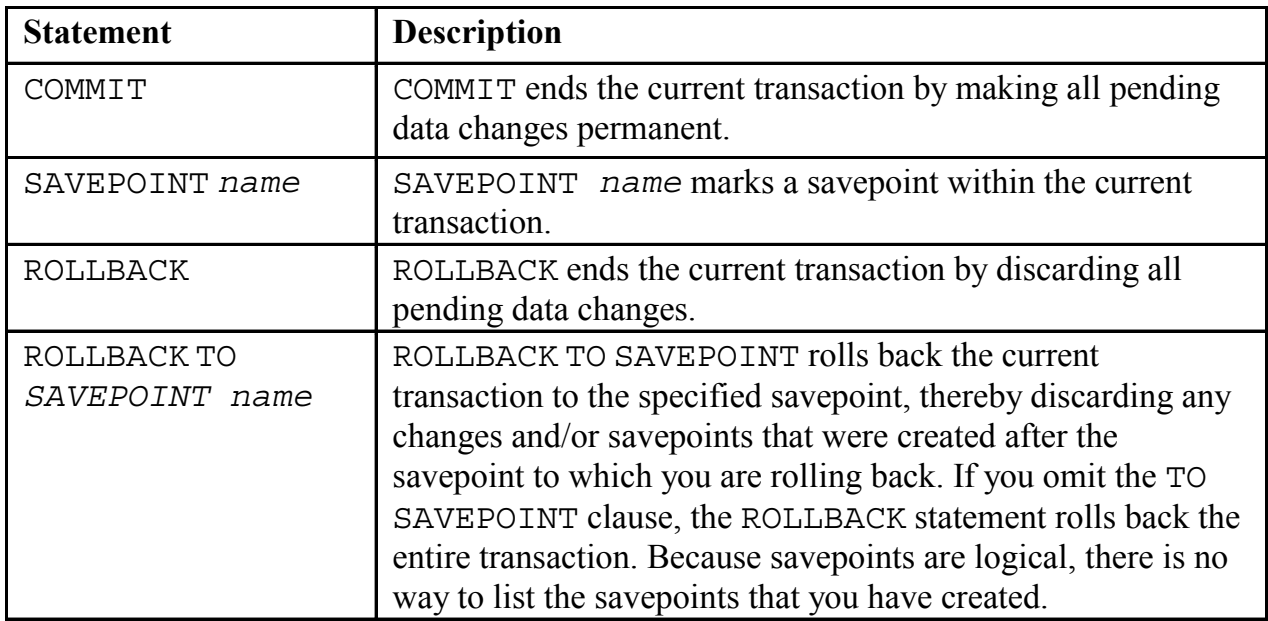

**Note:** You cannot COMMIT to a SAVEPOINT. SAVEPOINT is not ANSI-standard SQL.

### **Oracle Database 11***g***: SQL Fundamentals I 9 - 29**

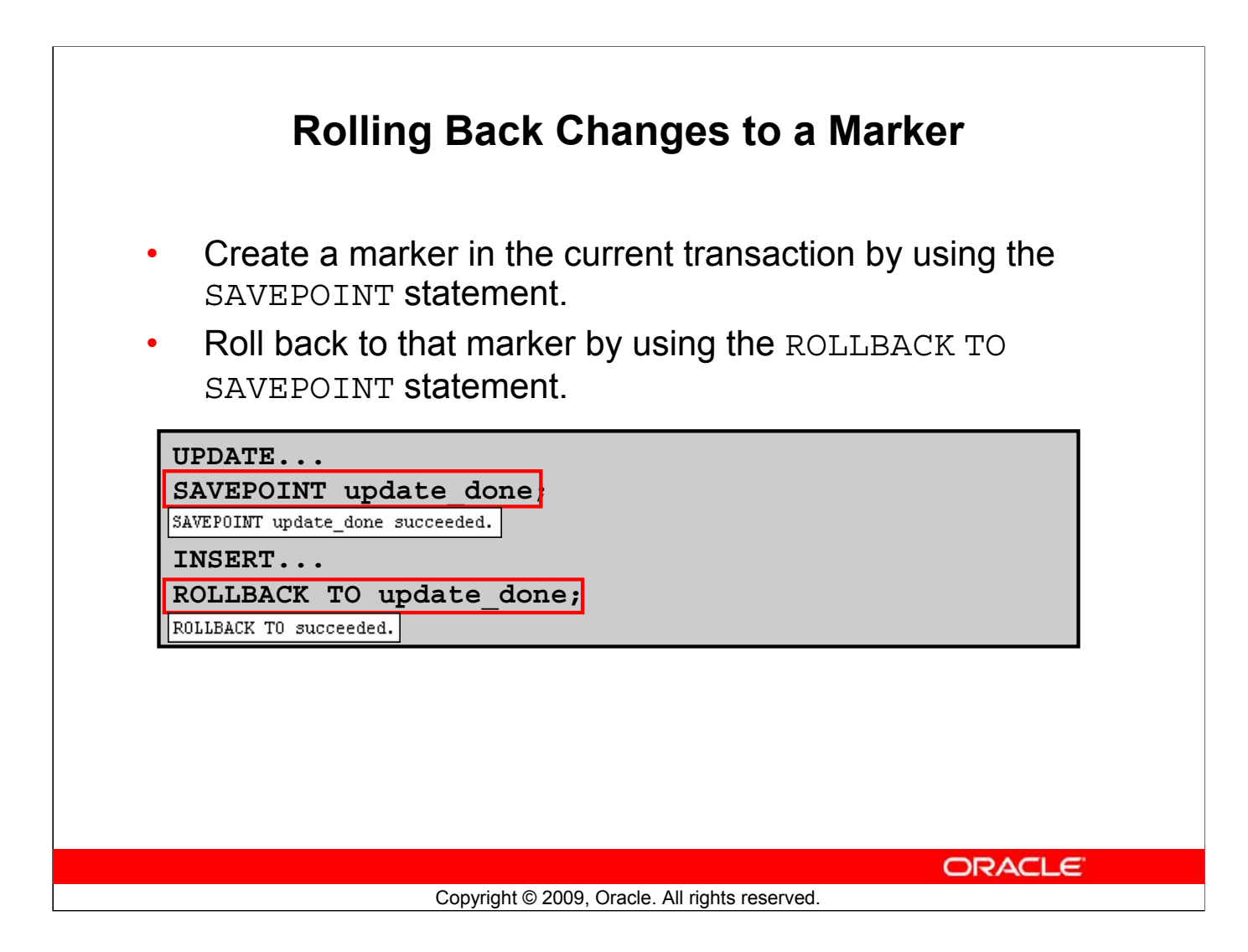

# **Rolling Back Changes to a Marker**

You can create a marker in the current transaction by using the SAVEPOINT statement, which divides the transaction into smaller sections. You can then discard pending changes up to that marker by using the ROLLBACK TO SAVEPOINT statement.

Note that if you create a second savepoint with the same name as an earlier savepoint, the earlier savepoint is deleted.

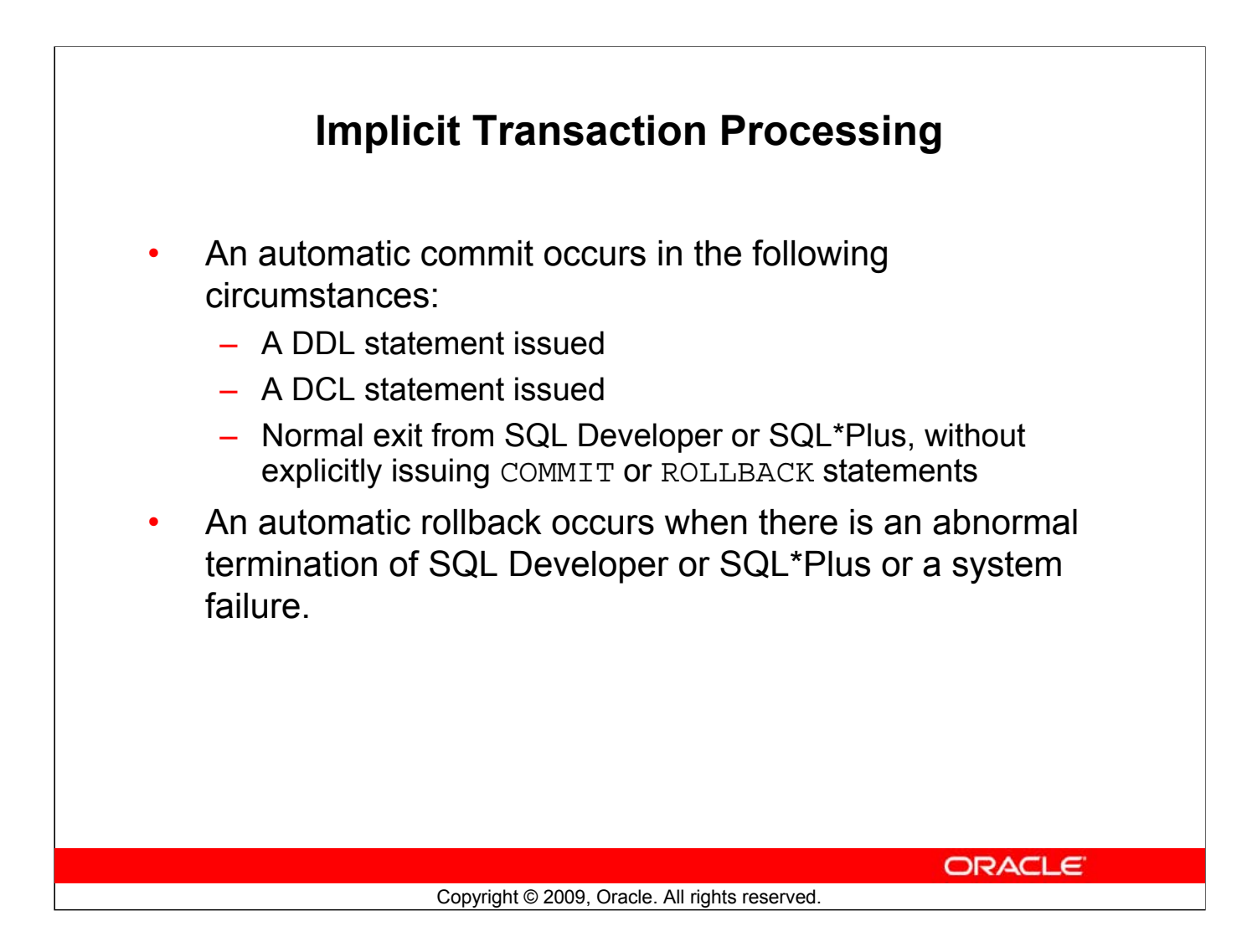

# **Implicit Transaction Processing**

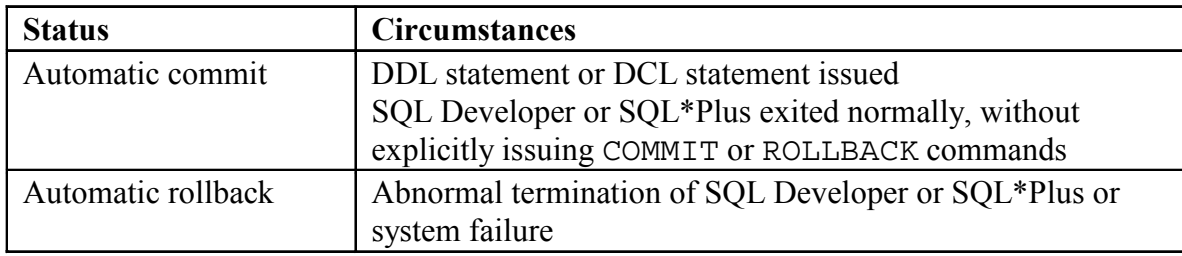

**Note:** In SQL\*Plus, the AUTOCOMMIT command can be toggled ON or OFF. If set to ON, each individual DML statement is committed as soon as it is executed. You cannot roll back the changes. If set to OFF, the COMMIT statement can still be issued explicitly. Also, the COMMIT statement is issued when a DDL statement is issued or when you exit SQL\*Plus. The SET AUTOCOMMIT ON/OFF command is skipped in SQL Developer. DML is committed on a normal exit from SQL Developer only if you have the Autocommit preference enabled. To enable Autocommit, perform the following:

- In the Tools menu, select Preferences. In the Preferences dialog box, expand Database and select Worksheet Parameters.
- In the right pane, select the "Autocommit in SQL Worksheet" option. Click OK.

# **Implicit Transaction Processing (continued)**

### **System Failures**

When a transaction is interrupted by a system failure, the entire transaction is automatically rolled back. This prevents the error from causing unwanted changes to the data and returns the tables to the state at the time of the last commit. In this way, the Oracle server protects the integrity of the tables.

In SQL Developer, a normal exit from the session is accomplished by selecting Exit from the File menu. In SQL\*Plus, a normal exit is accomplished by entering the EXIT command at the prompt. Closing the window is interpreted as an abnormal exit.

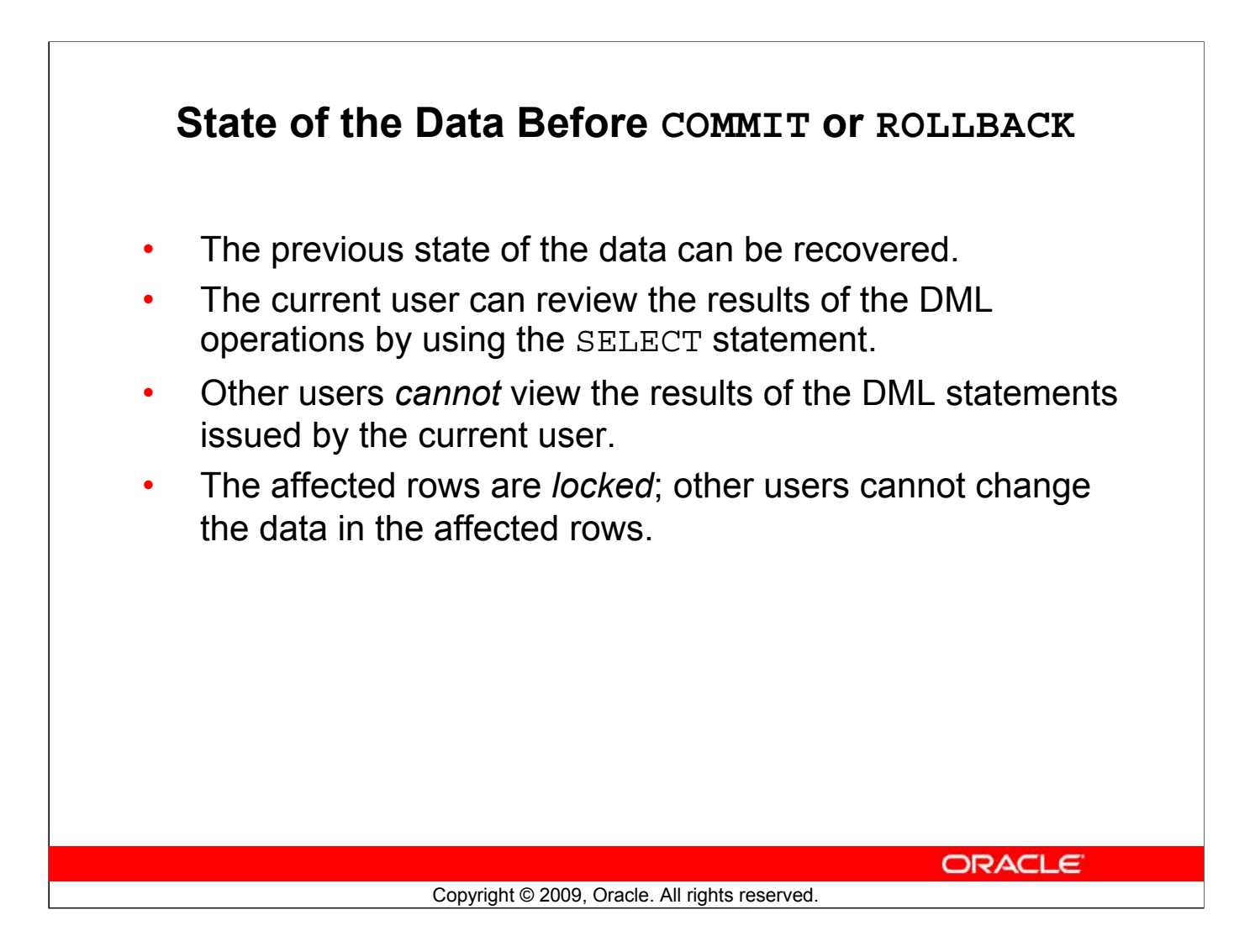

# **State of the Data Before COMMIT or ROLLBACK**

Every data change made during the transaction is temporary until the transaction is committed.

The state of the data before COMMIT or ROLLBACK statements are issued can be described as follows:

- Data manipulation operations primarily affect the database buffer; therefore, the previous state of the data can be recovered.
- The current user can review the results of the data manipulation operations by querying the tables.
- Other users cannot view the results of the data manipulation operations made by the current user. The Oracle server institutes read consistency to ensure that each user sees data as it existed at the last commit.
- The affected rows are locked; other users cannot change the data in the affected rows.

# **State of the Data After COMMIT**

- Data changes are saved in the database.
- The previous state of the data is overwritten.
- All users can view the results.
- Locks on the affected rows are released; those rows are available for other users to manipulate.
- All savepoints are erased.

**ORACLE** 

### **State of the Data After COMMIT**

Make all pending changes permanent by using the COMMIT statement. Here is what happens after a COMMIT statement:

- Data changes are written to the database.
- The previous state of the data is no longer available with normal SQL queries.
- All users can view the results of the transaction.
- The locks on the affected rows are released; the rows are now available for other users to perform new data changes.
- All savepoints are erased.

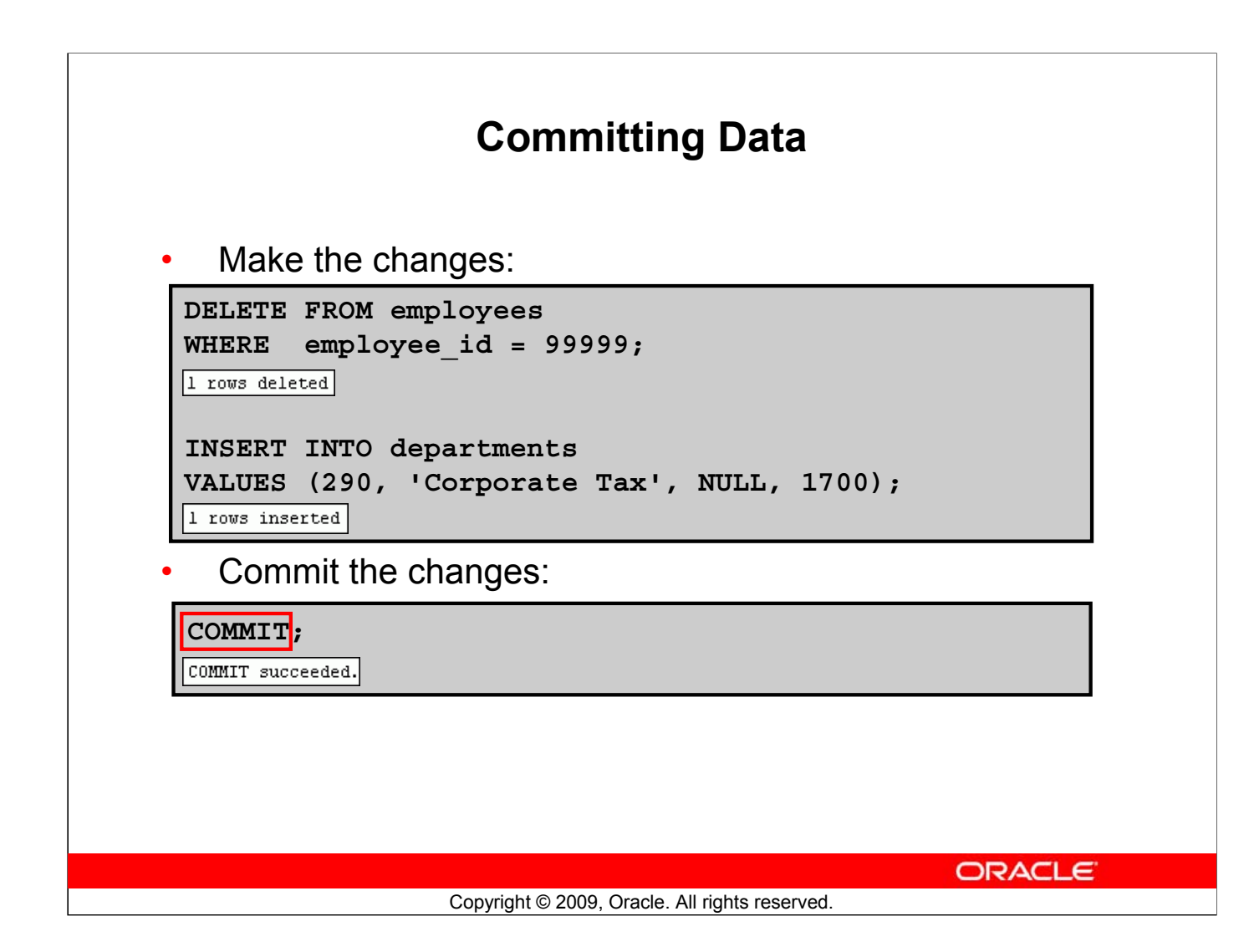

# **Committing Data**

In the example in the slide, a row is deleted from the EMPLOYEES table and a new row is inserted into the DEPARTMENTS table. The changes are saved by issuing the COMMIT statement.

### **Example:**

Remove departments 290 and 300 in the DEPARTMENTS table and update a row in the EMPLOYEES table. Save the data change.

```
DELETE FROM departments
WHERE department id IN (290, 300);
UPDATE employees
  SET department_id = 80
  WHERE employee id = 206;
COMMIT;
```
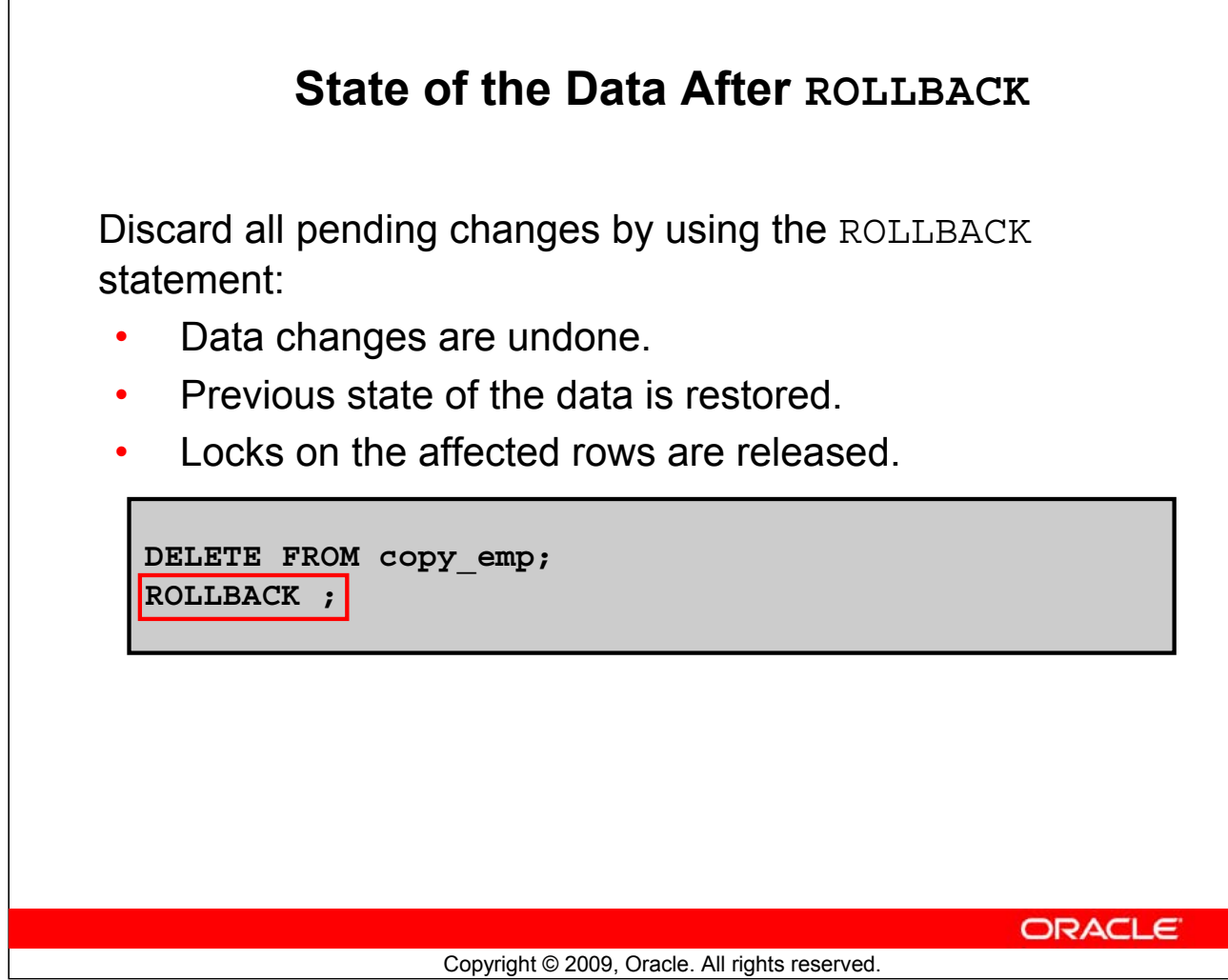

# **State of the Data After ROLLBACK**

Discard all pending changes by using the ROLLBACK statement, which results in the following:

- Data changes are undone.
- The previous state of the data is restored.
- Locks on the affected rows are released.

# **State of the Data After ROLLBACK: Example**

```
DELETE FROM test;
25,000 rows deleted.
ROLLBACK;
Rollback complete.
DELETE FROM test WHERE id = 100;
1 row deleted.
SELECT * FROM test WHERE id = 100;
No rows selected.
COMMIT;
Commit complete.
```
**ORACLE** 

### Copyright © 2009, Oracle. All rights reserved.

# **State of the Data After ROLLBACK: Example**

While attempting to remove a record from the TEST table, you may accidentally empty the table. However, you can correct the mistake, reissue a proper statement, and make the data change permanent.

# **Statement-Level Rollback**

- If a single DML statement fails during execution, only that statement is rolled back.
- The Oracle server implements an implicit savepoint.
- All other changes are retained.
- The user should terminate transactions explicitly by executing a COMMIT or ROLLBACK statement.

**ORACLE** 

# **Statement-Level Rollback**

A part of a transaction can be discarded through an implicit rollback if a statement execution error is detected. If a single DML statement fails during execution of a transaction, its effect is undone by a statement-level rollback, but the changes made by the previous DML statements in the transaction are not discarded. They can be committed or rolled back explicitly by the user.

Copyright © 2009, Oracle. All rights reserved.

The Oracle server issues an implicit commit before and after any DDL statement. So, even if your DDL statement does not execute successfully, you cannot roll back the previous statement because the server issued a commit.

Terminate your transactions explicitly by executing a COMMIT or ROLLBACK statement.

# **Lesson Agenda**

- Adding new rows in a table
	- INSERT statement
- Changing data in a table
	- UPDATE statement
- Removing rows from a table:
	- DELETE statement
	- TRUNCATE statement
- Database transactions control using COMMIT, ROLLBACK, and SAVEPOINT
- Read consistency
- FOR UPDATE clause in a SELECT statement

**ORACLE** 

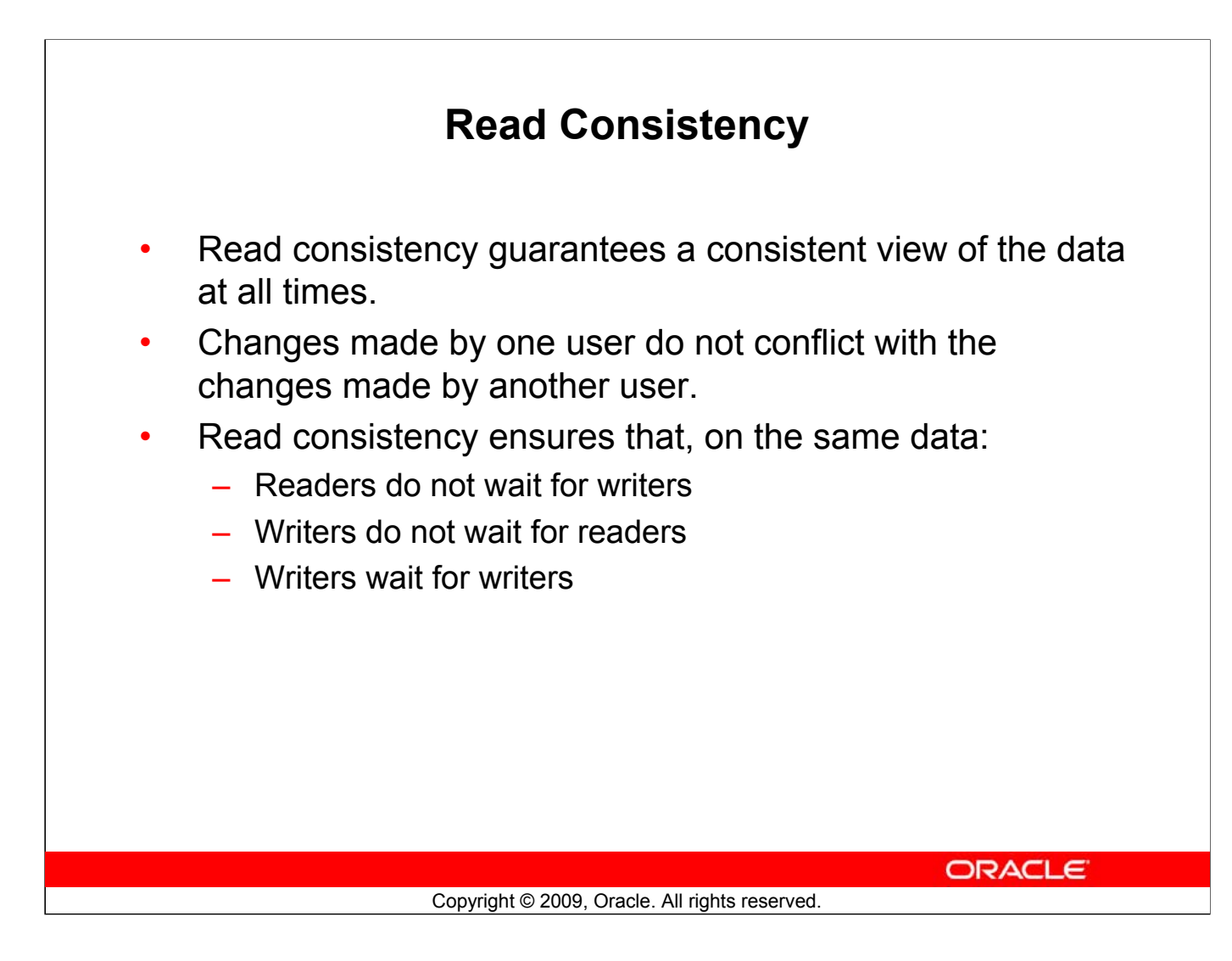

# **Read Consistency**

Database users access the database in two ways:

- Read operations (SELECT statement)
- Write operations (INSERT, UPDATE, DELETE statements)

You need read consistency so that the following occur:

- The database reader and writer are ensured a consistent view of the data.
- Readers do not view data that is in the process of being changed.
- Writers are ensured that the changes to the database are done in a consistent manner.
- Changes made by one writer do not disrupt or conflict with the changes being made by another writer

The purpose of read consistency is to ensure that each user sees data as it existed at the last commit, before a DML operation started.

**Note:** The same user can log in to different sessions. Each session maintains read consistency in the manner described above, even if they are the same users.

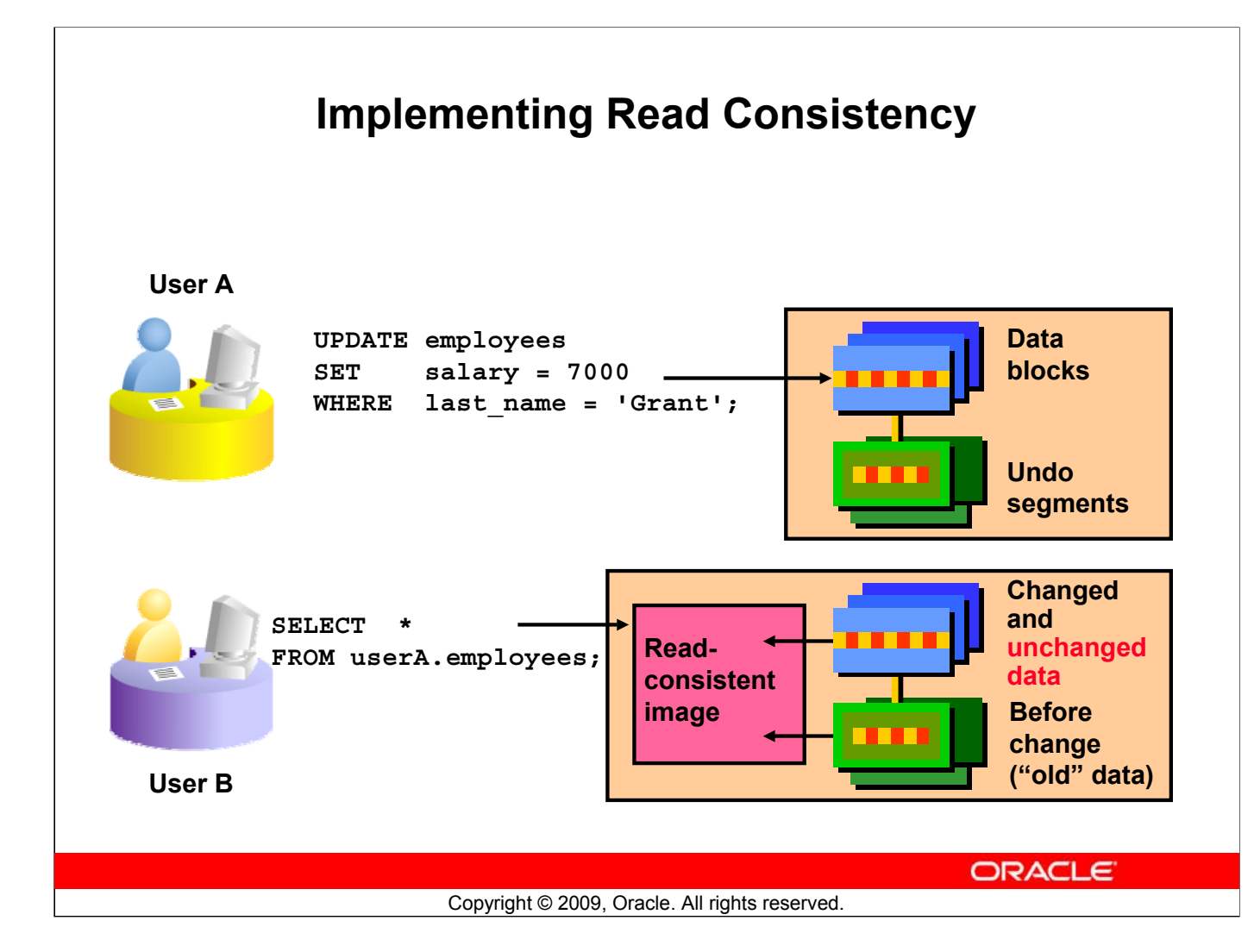

# **Implementing Read Consistency**

Read consistency is an automatic implementation. It keeps a partial copy of the database in the undo segments. The read-consistent image is constructed from the committed data in the table and the old data that is being changed and is not yet committed from the undo segment.

When an insert, update, or delete operation is made on the database, the Oracle server takes a copy of the data before it is changed and writes it to an *undo segment*.

All readers, except the one who issued the change, see the database as it existed before the changes started; they view the undo segment's "snapshot" of the data.

Before the changes are committed to the database, only the user who is modifying the data sees the database with the alterations. Everyone else sees the snapshot in the undo segment. This guarantees that readers of the data read consistent data that is not currently undergoing change.

When a DML statement is committed, the change made to the database becomes visible to anyone issuing a SELECT statement *after* the commit is done. The space occupied by the *old* data in the undo segment file is freed for reuse.

If the transaction is rolled back, the changes are undone:

- The original, older version of the data in the undo segment is written back to the table.
- All users see the database as it existed before the transaction began.

# **Lesson Agenda**

- Adding new rows in a table
	- INSERT statement
- Changing data in a table
	- UPDATE statement
- Removing rows from a table:
	- DELETE statement
	- TRUNCATE statement
- Database transactions control using COMMIT, ROLLBACK, and SAVEPOINT
- Read consistency
- FOR UPDATE clause in a SELECT statement

**ORACLE** 

# **FOR UPDATE Clause in a SELECT Statement**

Locks the rows in the EMPLOYEES table where job id is SA\_REP.

```
SELECT employee id, salary, commission pct, job id
FROM employees 
WHERE job_id = 'SA_REP'
FOR UPDATE 
ORDER BY employee_id;
```
- Lock is released only when you issue a ROLLBACK or a COMMIT.
- If the SELECT statement attempts to lock a row that is locked by another user, the database waits until the row is available, and then returns the results of the SELECT statement.

Copyright © 2009, Oracle. All rights reserved.

**ORACLE** 

# **FOR UPDATE Clause in a SELECT Statement**

When you issue a SELECT statement against the database to query some records, no locks are placed on the selected rows. In general, this is required because the number of records locked at any given time is (by default) kept to the absolute minimum: only those records that have been changed but not yet committed are locked. Even then, others will be able to read those records as they appeared before the change (the "before image" of the data). There are times, however, when you may want to lock a set of records even before you change them in your program. Oracle offers the FOR UPDATE clause of the SELECT statement to perform this locking.

When you issue a SELECT...FOR UPDATE statement, the relational database management system (RDBMS) automatically obtains exclusive row-level locks on all the rows identified by the SELECT statement, thereby holding the records "for your changes only." No one else will be able to change any of these records until you perform a ROLLBACK or a COMMIT.

You can append the optional keyword NOWAIT to the FOR UPDATE clause to tell the Oracle server not to wait if the table has been locked by another user. In this case, control will be returned immediately to your program or to your SQL Developer environment so that you can perform other work, or simply wait for a period of time before trying again. Without the NOWAIT clause, your process will block until the table is available, when the locks are released by the other user through the issue of a COMMIT or a ROLLBACK command.

# **FOR UPDATE Clause: Examples**

You can use the FOR UPDATE clause in a SELECT statement against multiple tables.

```
SELECT e.employee id, e.salary, e.commission pct
FROM employees e JOIN departments d 
USING (department_id) 
WHERE job_id = 'ST_CLERK'
AND location_id = 1500 
FOR UPDATE 
ORDER BY e.employee id;
```
- Rows from both the EMPLOYEES and DEPARTMENTS tables are locked.
- Use FOR UPDATE OF *column* name to qualify the column you intend to change, then only the rows from that specific table are locked.

Copyright © 2009, Oracle. All rights reserved.

**ORACLE** 

### **FOR UPDATE Clause: Examples**

In the example in the slide, the statement locks rows in the EMPLOYEES table with JOB ID set to ST CLERK and LOCATION ID set to 1500, and locks rows in the DEPARTMENTS table with departments in LOCATION\_ID set as 1500.

You can use the FOR UPDATE OF *column\_name* to qualify the column that you intend to change. The OF list of the FOR UPDATE clause does not restrict you to changing only those columns of the selected rows. Locks are still placed on all rows; if you simply state FOR UPDATE in the query and do not include one or more columns after the OF keyword, the database will lock all identified rows across all the tables listed in the FROM clause.

The following statement locks only those rows in the EMPLOYEES table with ST\_CLERK located in LOCATION\_ID 1500. No rows are locked in the DEPARTMENTS table:

```
SELECT e.employee id, e.salary, e.commission pct
FROM employees e JOIN departments d 
USING (department_id) 
WHERE job id = 'ST CLERK' AND location id = 1500
FOR UPDATE OF e.salary 
ORDER BY e.employee id;
```
# **FOR UPDATE Clause: Examples (continued)**

In the following example**,** the database is instructed to wait for five seconds for the row to become available, and then return control to you.

```
SELECT employee id, salary, commission pct, job id
FROM employees 
WHERE job id = 'SA REP'
FOR UPDATE WAIT 5
ORDER BY employee id;
```
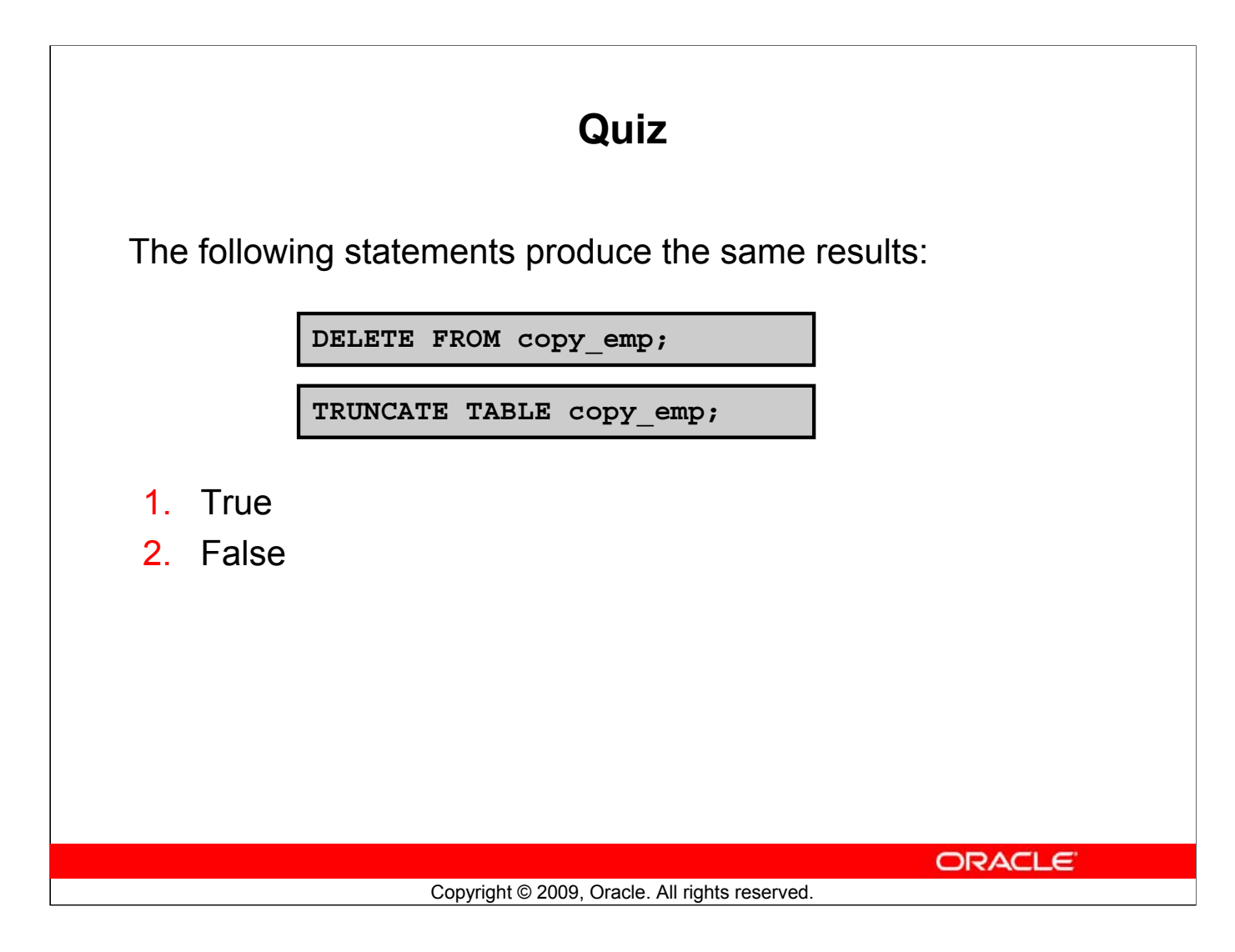

**Answer: 2**

# **Summary**

In this lesson, you should have learned how to use the following statements:

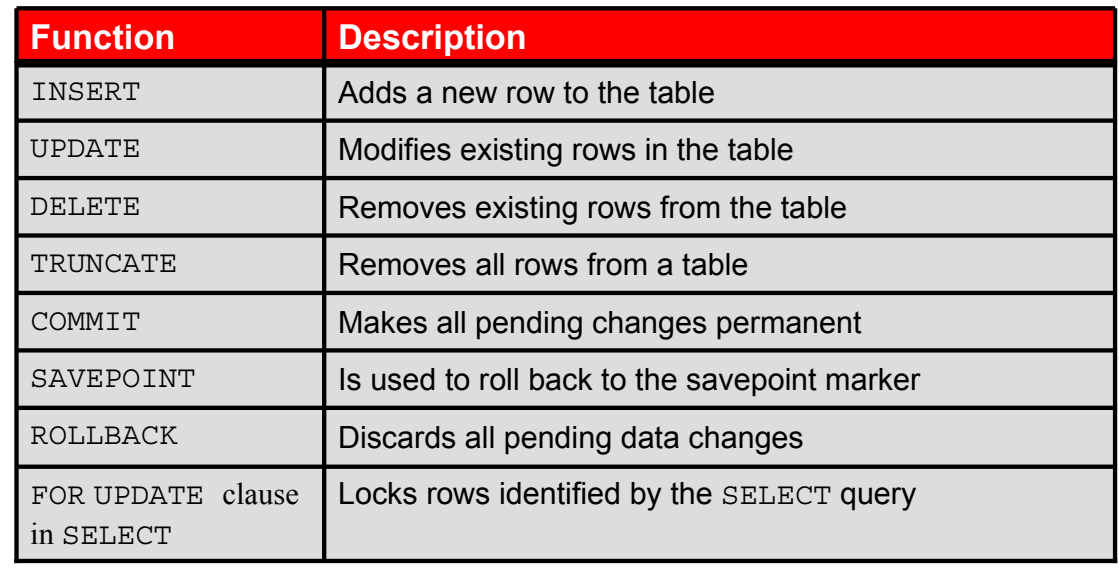

**ORACLE** 

Copyright © 2009, Oracle. All rights reserved.

### **Summary**

In this lesson, you should have learned how to manipulate data in the Oracle database by using the INSERT, UPDATE, DELETE, and TRUNCATE statements, as well as how to control data changes by using the COMMIT, SAVEPOINT, and ROLLBACK statements. You also learned how to use the FOR UPDATE clause of the SELECT statement to lock rows for your changes only.

Remember that the Oracle server guarantees a consistent view of data at all times.

# **Practice 9: Overview**

This practice covers the following topics:

- Inserting rows into the tables
- Updating and deleting rows in the table
- Controlling transactions

**ORACLE** 

Copyright © 2009, Oracle. All rights reserved.

### **Practice 9: Overview**

In this practice, you add rows to the MY\_EMPLOYEE table, update and delete data from the table, and control your transactions. You run a script to create the MY\_EMPLOYEE table.

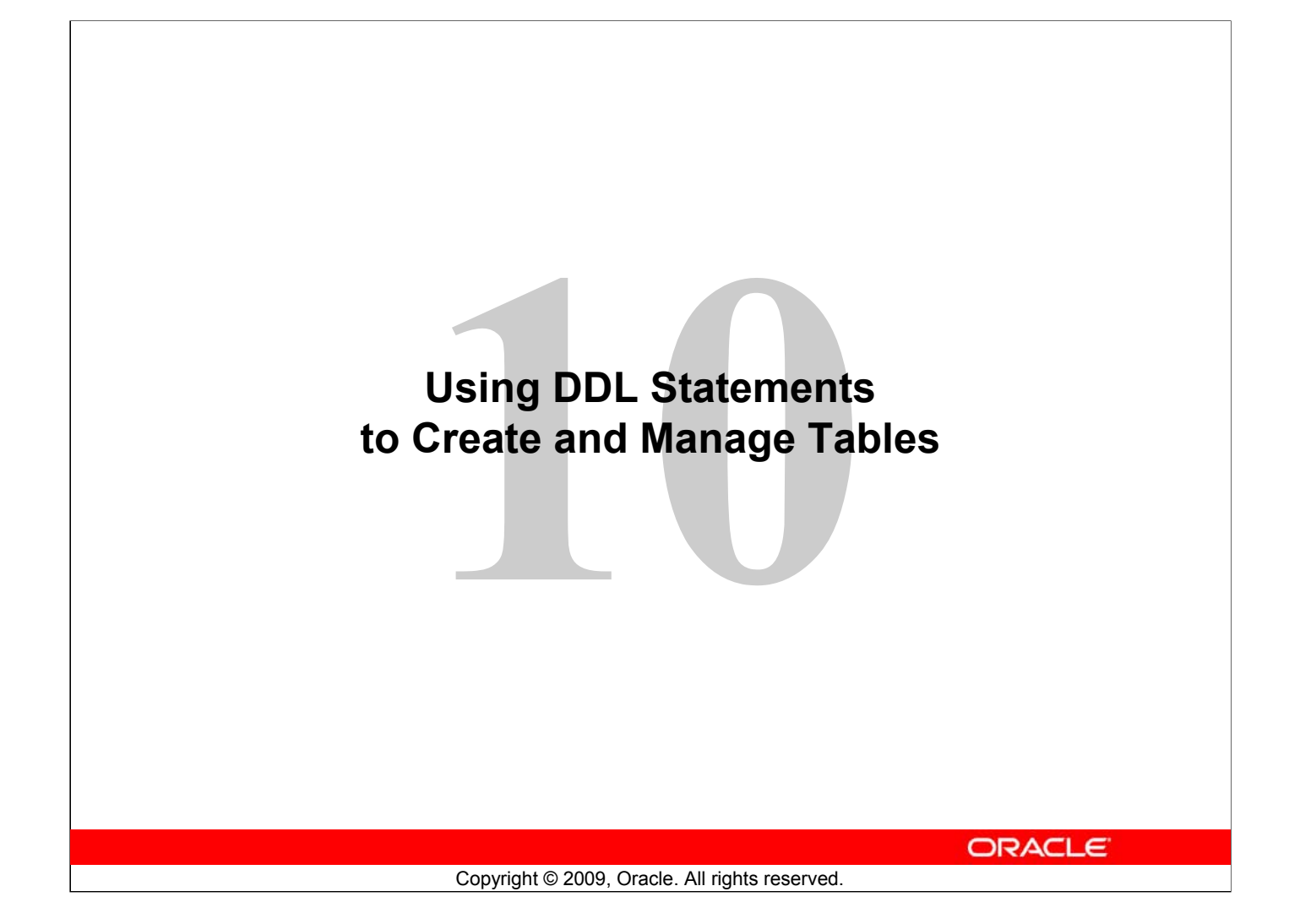

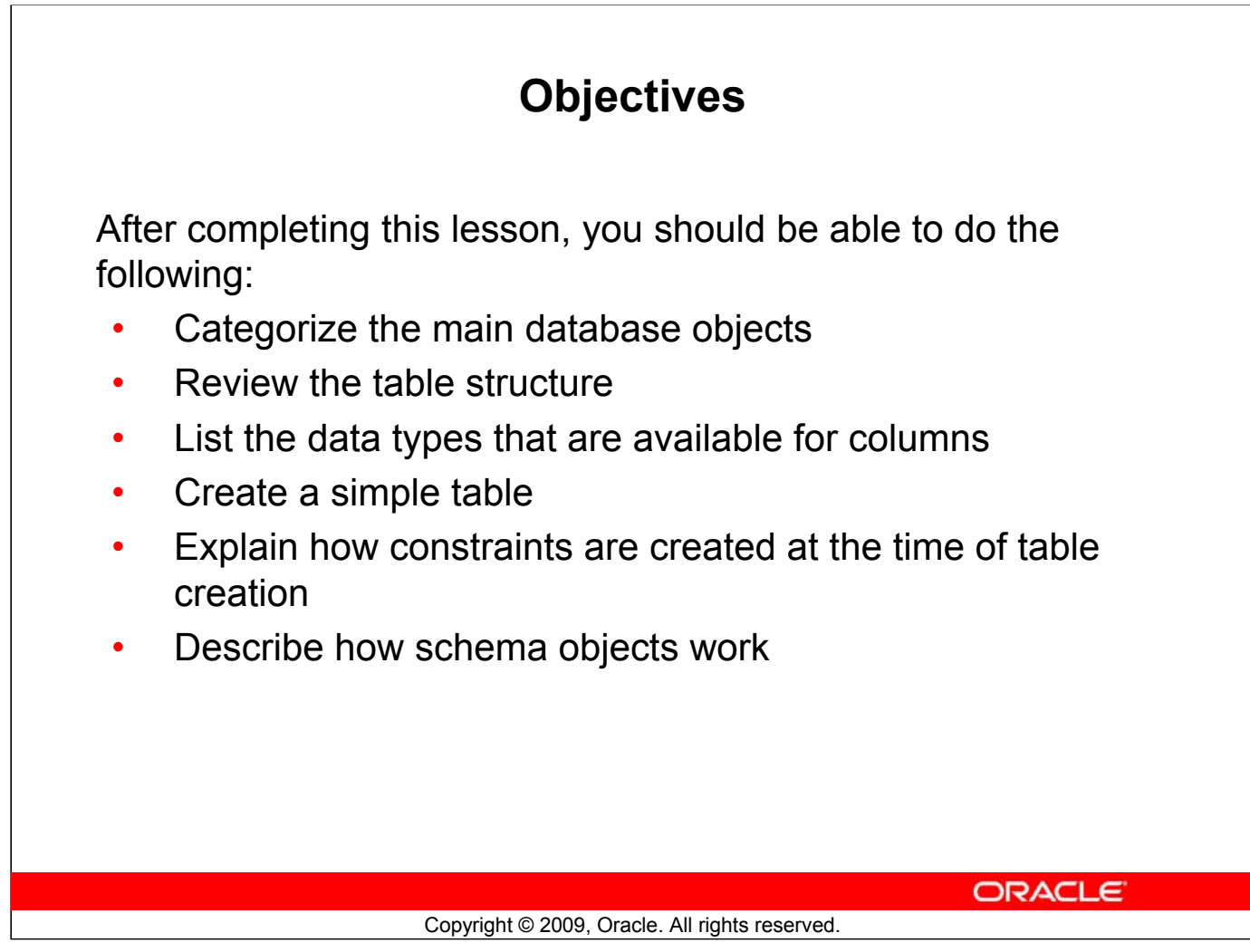

# **Objectives**

In this lesson, you are introduced to the data definition language (DDL) statements. You learn the basics of how to create simple tables, alter them, and remove them. The data types available in DDL are shown and schema concepts are introduced. Constraints are discussed in this lesson. Exception messages that are generated from violating constraints during DML operations are shown and explained.

# **Lesson Agenda**

# • Database objects

- Naming rules
- CREATE TABLE statement:
	- Access another user's tables
	- DEFAULT option
- Data types
- Overview of constraints: NOT NULL, UNIQUE, PRIMARY KEY, FOREIGN KEY, CHECK constraints
- Creating a table using a subquery
- ALTER TABLE
	- Read-only tables
- DROP TABLE statement

**ORACLE** 

# **Database Objects**

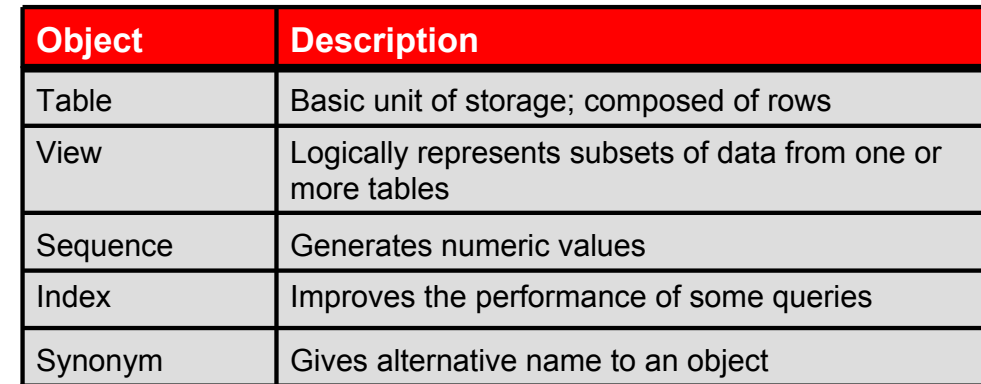

**ORACLE** 

Copyright © 2009, Oracle. All rights reserved.

# **Database Objects**

The Oracle Database can contain multiple data structures. Each structure should be outlined in the database design so that it can be created during the build stage of database development.

- **Table:** Stores data
- **View:** Subset of data from one or more tables
- **Sequence:** Generates numeric values
- **Index:** Improves the performance of some queries
- **Synonym:** Gives alternative name to an object

### **Oracle Table Structures**

- Tables can be created at any time, even when users are using the database.
- You do not need to specify the size of a table. The size is ultimately defined by the amount of space allocated to the database as a whole. It is important, however, to estimate how much space a table will use over time.
- Table structure can be modified online.

**Note:** More database objects are available, but are not covered in this course.

# **Naming Rules**

Table names and column names must:

- Begin with a letter
- Be 1-30 characters long
- Contain only  $A-Z$ ,  $a-z$ ,  $0-9$ ,  $\sqrt{s}$ , and  $\#$
- Not duplicate the name of another object owned by the same user
- Not be an Oracle server–reserved word

**ORACLE** 

### Copyright © 2009, Oracle. All rights reserved.

# **Naming Rules**

You name database tables and columns according to the standard rules for naming any Oracle database object:

- Table names and column names must begin with a letter and be 1–30 characters long.
- Names must contain only the characters  $A-Z$ ,  $a-z$ ,  $0-9$ , (underscore), \$, and # (legal characters, but their use is discouraged).
- Names must not duplicate the name of another object owned by the same Oracle server user.
- Names must not be an Oracle server–reserved word.
	- You may also use quoted identifiers to represent the name of an object. A quoted identifier begins and ends with double quotation marks (""). If you name a schema object using a quoted identifier, you must use the double quotation marks whenever you refer to that object. Quoted identifiers can be reserved words, although this is not recommended.

# **Naming Guidelines**

Use descriptive names for tables and other database objects.

**Note:** Names are not case-sensitive. For example, EMPLOYEES is treated to be the same name as eMPloyees or eMpLOYEES. However, quoted identifiers are case-sensitive.

For more information, see the section on *Schema Object Names and Qualifiers* in the *Oracle Database SQL Language Reference 11g, Release 1 (11.1)*.

# **Lesson Agenda**

- Database objects
	- Naming rules
- CREATE TABLE statement:
	- Access another user's tables
	- DEFAULT option
- Data types
- Overview of constraints: NOT NULL, UNIQUE, PRIMARY KEY, FOREIGN KEY, CHECK constraints
- Creating a table using a subquery
- ALTER TABLE
	- Read-only tables
- DROP TABLE statement

**ORACLE** 

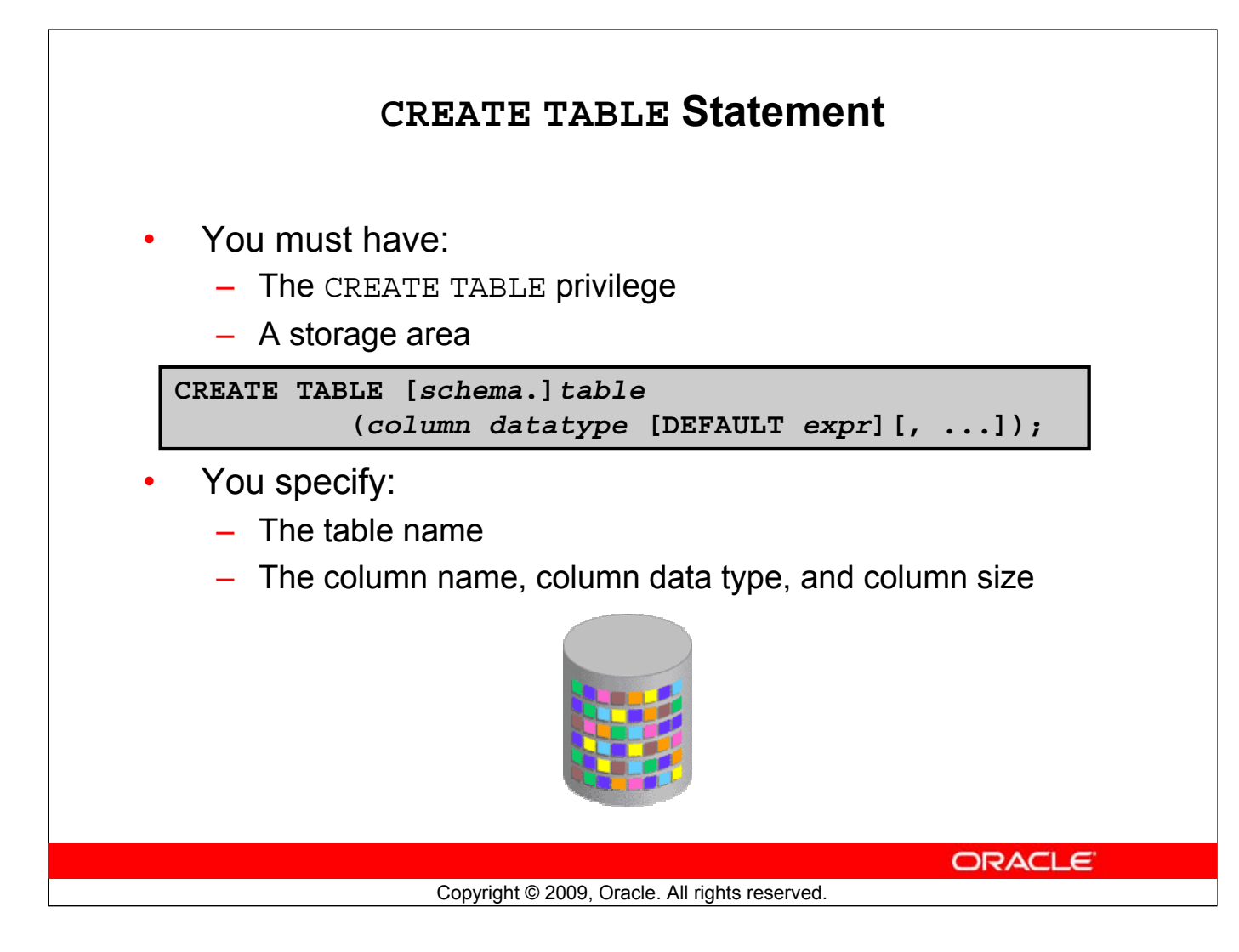

### **CREATE TABLE Statement**

You create tables to store data by executing the SQL CREATE TABLE statement. This statement is one of the DDL statements that are a subset of the SQL statements used to create, modify, or remove Oracle Database structures. These statements have an immediate effect on the database and they also record information in the data dictionary.

To create a table, a user must have the CREATE TABLE privilege and a storage area in which to create objects. The database administrator (DBA) uses data control language (DCL) statements to grant privileges to users.

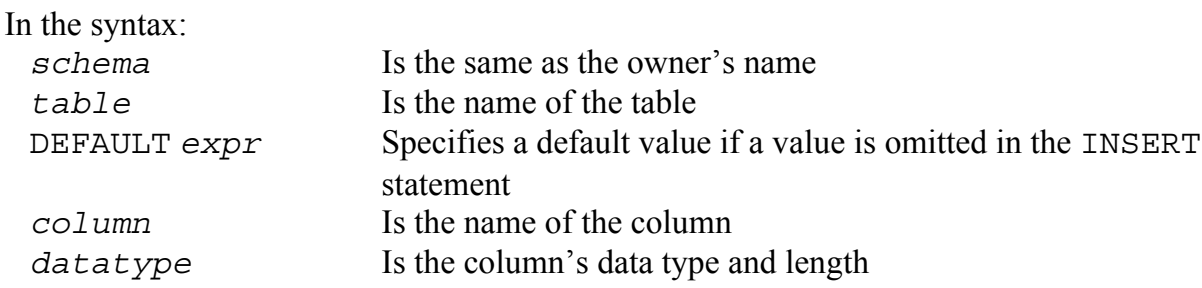

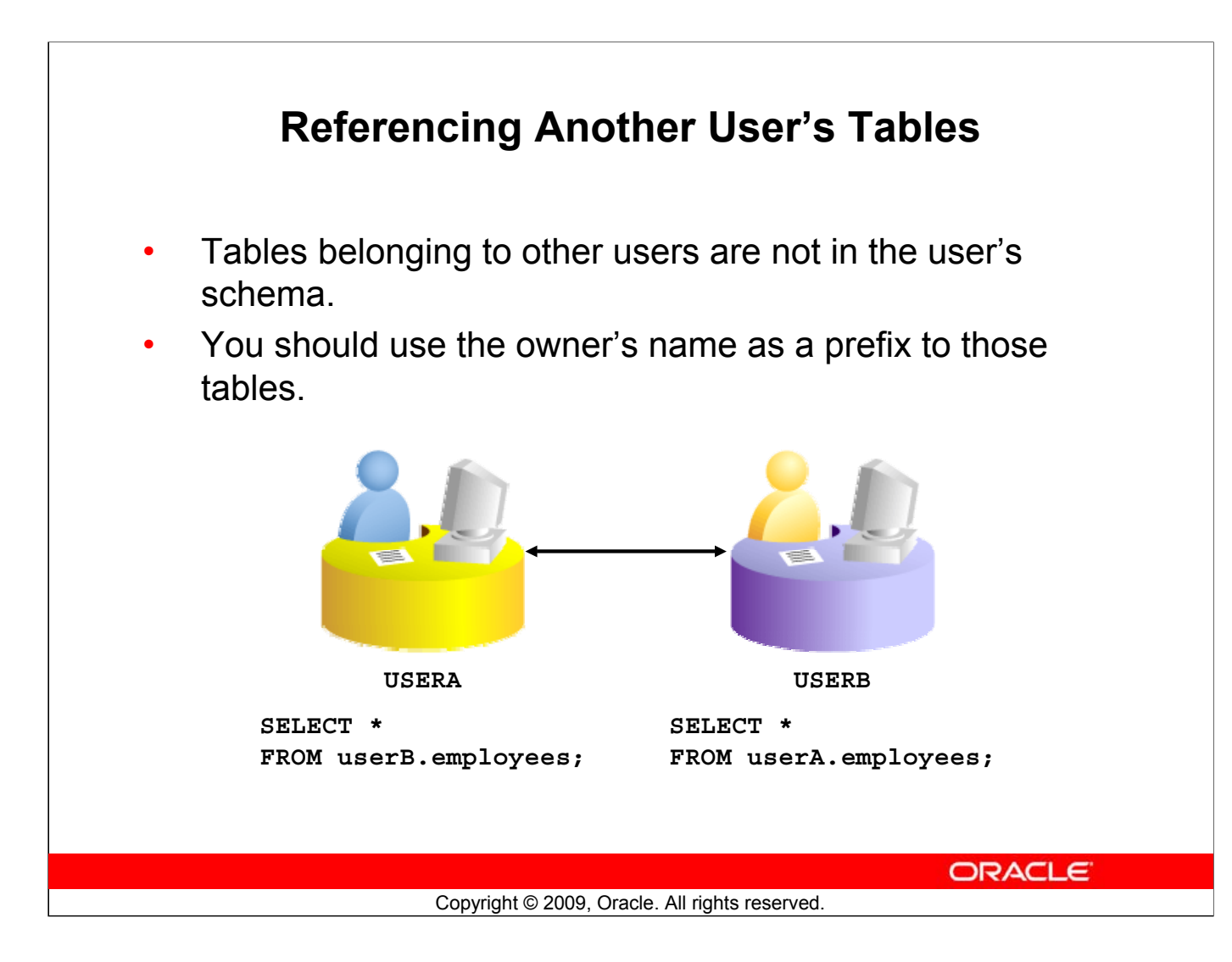

# **Referencing Another User's Tables**

A schema is a collection of logical structures of data or *schema objects*. A schema is owned by a database user and has the same name as that user. Each user owns a single schema.

Schema objects can be created and manipulated with SQL and include tables, views, synonyms, sequences, stored procedures, indexes, clusters, and database links.

If a table does not belong to the user, the owner's name must be prefixed to the table. For example, if there are schemas named USERA and USERB, and both have an EMPLOYEES table, then if USERA wants to access the EMPLOYEES table that belongs to USERB, USERA must prefix the table name with the schema name:

```
SELECT *
FROM userb.employees;
```
If USERB wants to access the EMPLOYEES table that is owned by USERA, USERB must prefix the table name with the schema name:

```
SELECT *
FROM usera.employees;
```
### **DEFAULT Option**

Specify a default value for a column during an insert.

.. hire date DATE DEFAULT SYSDATE,

- Literal values, expressions, or SQL functions are legal values.
- Another column's name or a pseudocolumn are illegal values.
- The default data type must match the column data type.

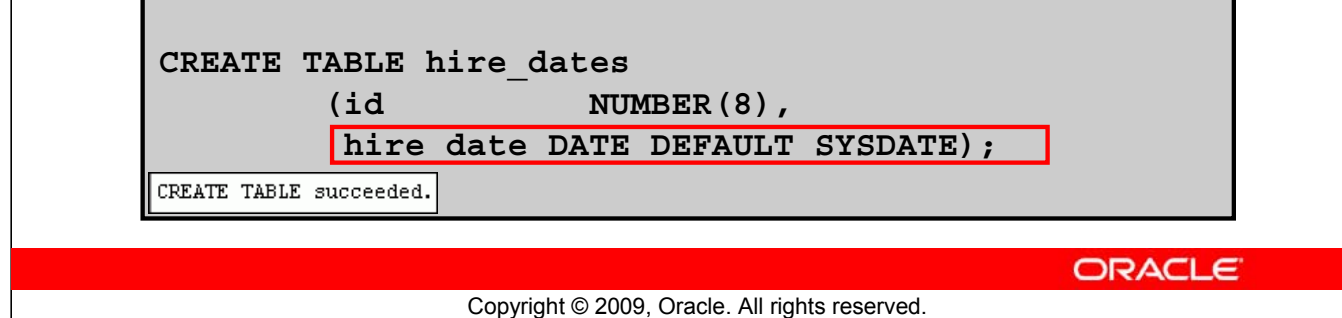

#### **DEFAULT Option**

When you define a table, you can specify that a column should be given a default value by using the DEFAULT option. This option prevents null values from entering the columns when a row is inserted without a value for the column. The default value can be a literal, an expression, or a SQL function (such as SYSDATE or USER), but the value cannot be the name of another column or a pseudocolumn (such as NEXTVAL or CURRVAL). The default expression must match the data type of the column.

Consider the following examples:

```
INSERT INTO hire dates values(45, NULL);
```
The above statement will insert the null value rather than the default value.

```
INSERT INTO hire dates(id) values(35);
```
The above statement will insert SYSDATE for the HIRE\_DATE column.

**Note:** In SQL Developer, click the Run Script icon or press [F5] to run the DDL statements. The feedback messages will be shown on the Script Output tabbed page.

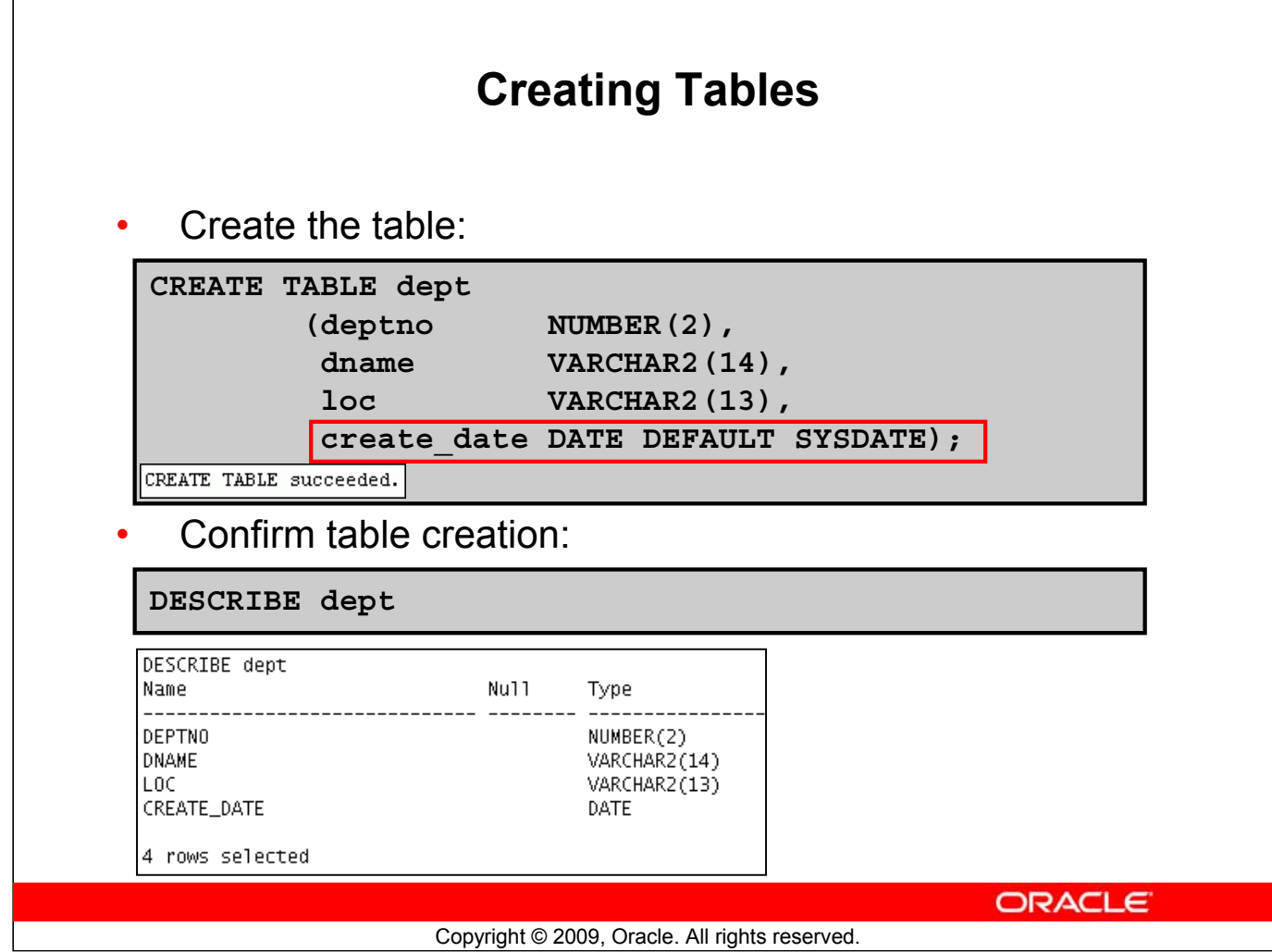

#### **Creating Tables**

The example in the slide creates the DEPT table with four columns: DEPTNO, DNAME, LOC, and CREATE DATE. The CREATE DATE column has a default value. If a value is not provided for an INSERT statement, the system date is automatically inserted.

To confirm that the table was created, run the DESCRIBE command.

Because creating a table is a DDL statement, an automatic commit takes place when this statement is executed.

**Note:** You can view the list of tables you own by querying the data dictionary. For example: select table name from user tables

Using data dictionary views, you can also find information about other database objects such as views, indexes, and so on. You will learn about data dictionaries in detail in the *Oracle Database 11g: SQL Fundaments II* course.

### **Lesson Agenda**

- Database objects
	- Naming rules
- CREATE TABLE statement:
	- Access another user's tables
	- DEFAULT option
- Data types
- Overview of constraints: NOT NULL, UNIQUE, PRIMARY KEY, FOREIGN KEY, CHECK constraints
- Creating a table using a subquery
- ALTER TABLE
	- Read-only tables
- DROP TABLE statement

**ORACLE** 

Copyright © 2009, Oracle. All rights reserved.

## **Data Types**

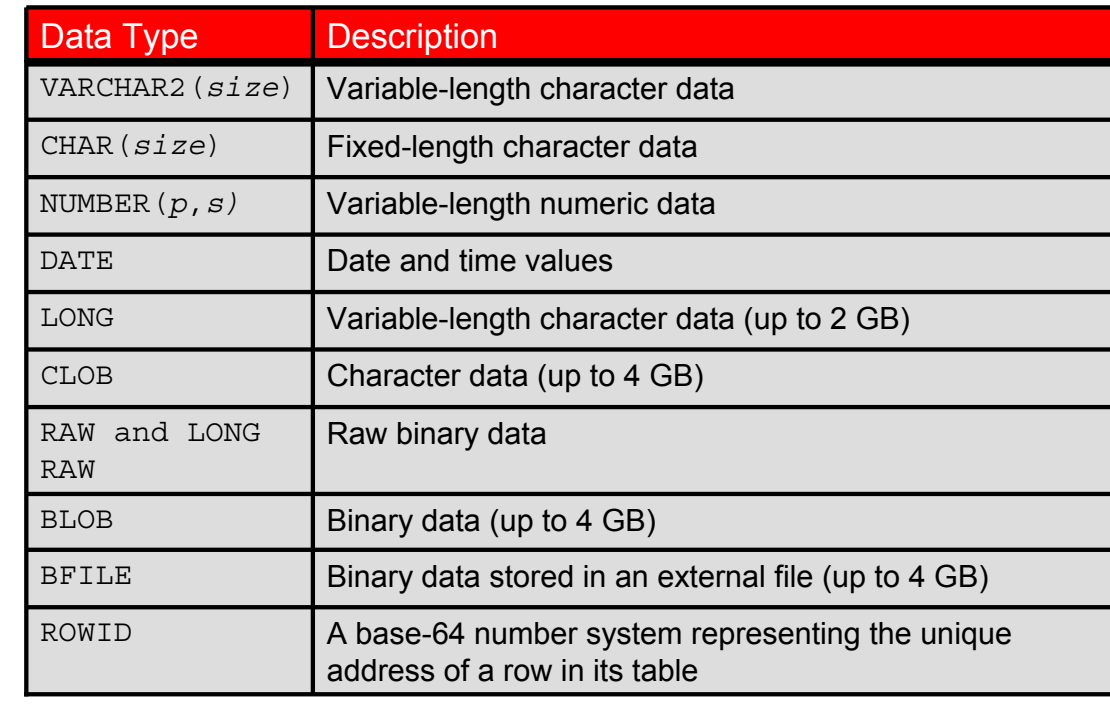

**ORACLE** 

Copyright © 2009, Oracle. All rights reserved.

#### **Data Types**

When you identify a column for a table, you need to provide a data type for the column. There are several data types available:

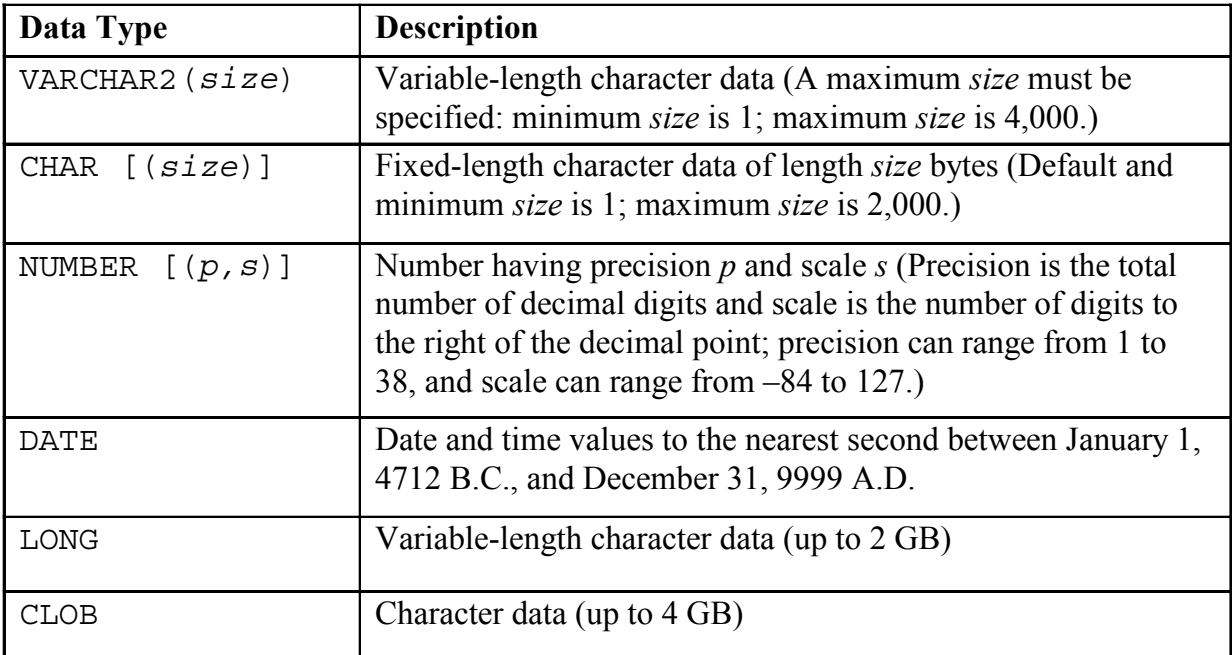

#### **Oracle Database 11***g***: SQL Fundamentals I 10 - 12**

#### **Data Types (continued)**

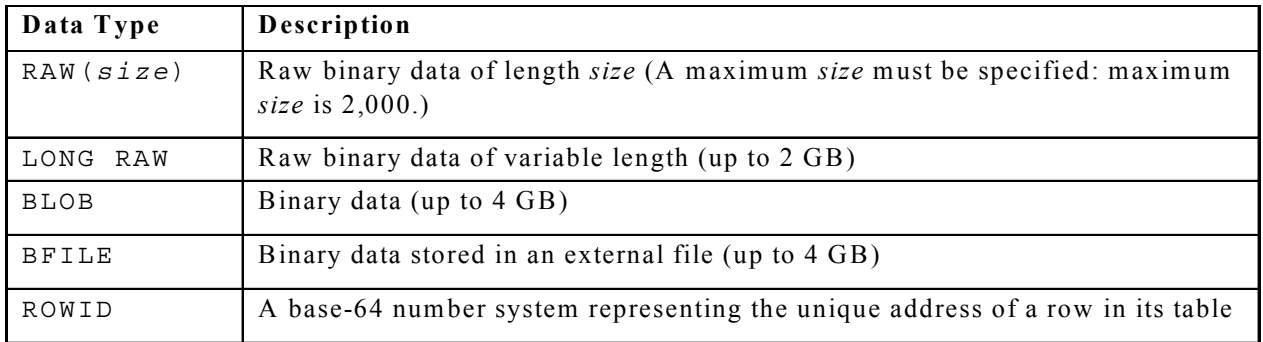

#### **Guidelines**

- A LONG column is not copied when a table is created using a subquery.
- A LONG column cannot be included in a GROUP BY or an ORDER BY clause.
- Only one LONG column can be used per table.
- No constraints can be defined on a LONG column.
- You might want to use a CLOB column rather than a LONG column.

## **Datetime Data Types**

You can use several datetime data types:

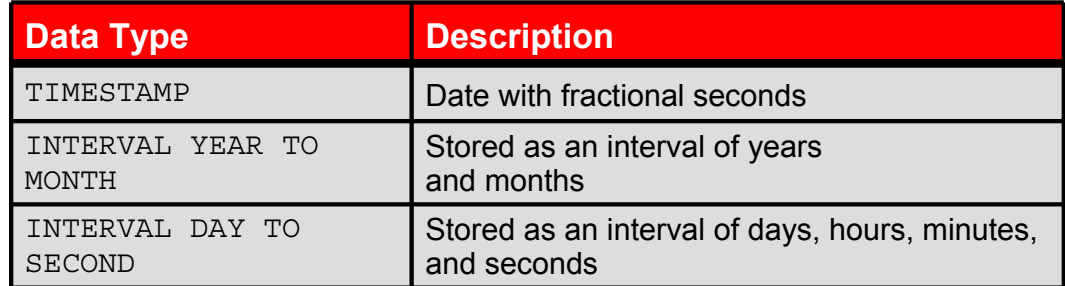

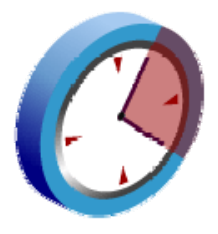

Copyright © 2009, Oracle. All rights reserved.

**ORACLE** 

#### **Datetime Data Types**

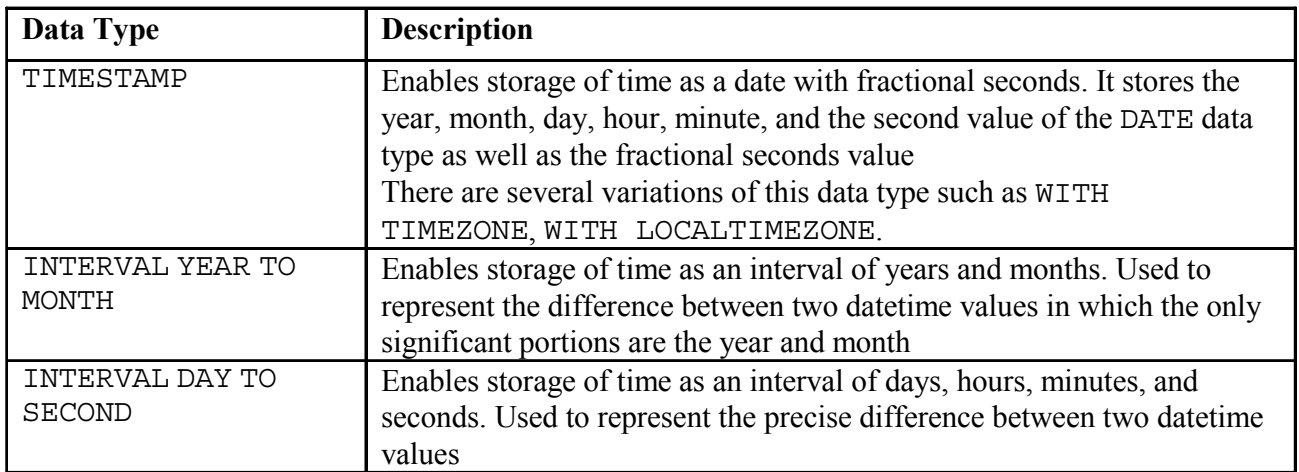

**Note:** These datetime data types are available with Oracle9*i* and later releases. The datetime data types are discussed in detail in the lesson titled "Managing Data in Different Time Zones" in the *Oracle Database 11g: SQL Fundamentals II* course.

Also, for more information about the datetime data types, see the sections on "TIMESTAMP Datatype," "INTERVAL YEAR TO MONTH Datatype," and "INTERVAL DAY TO SECOND Datatype" in *Oracle Database SQL Language Reference 11g, Release 1 (11.1)*.

#### **Oracle Database 11***g***: SQL Fundamentals I 10 - 14**

### **Lesson Agenda**

- Database objects
	- Naming rules
- CREATE TABLE statement:
	- Access another user's tables
	- DEFAULT option
- Data types
- Overview of constraints: NOT NULL, UNIQUE, PRIMARY KEY, FOREIGN KEY, CHECK constraints
- Creating a table using a subquery
- ALTER TABLE
	- Read-only tables
- DROP TABLE statement

**ORACLE** 

Copyright © 2009, Oracle. All rights reserved.

# **Including Constraints** • Constraints enforce rules at the table level. • Constraints prevent the deletion of a table if there are dependencies. The following constraint types are valid: – NOT NULL – UNIQUE – PRIMARY KEY – FOREIGN KEY – CHECK **ORACLE** Copyright © 2009, Oracle. All rights reserved.

#### **Constraints**

The Oracle server uses constraints to prevent invalid data entry into tables.

You can use constraints to do the following:

- Enforce rules on the data in a table whenever a row is inserted, updated, or deleted from that table. The constraint must be satisfied for the operation to succeed.
- Prevent the deletion of a table if there are dependencies from other tables.
- Provide rules for Oracle tools, such as Oracle Developer.

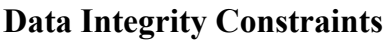

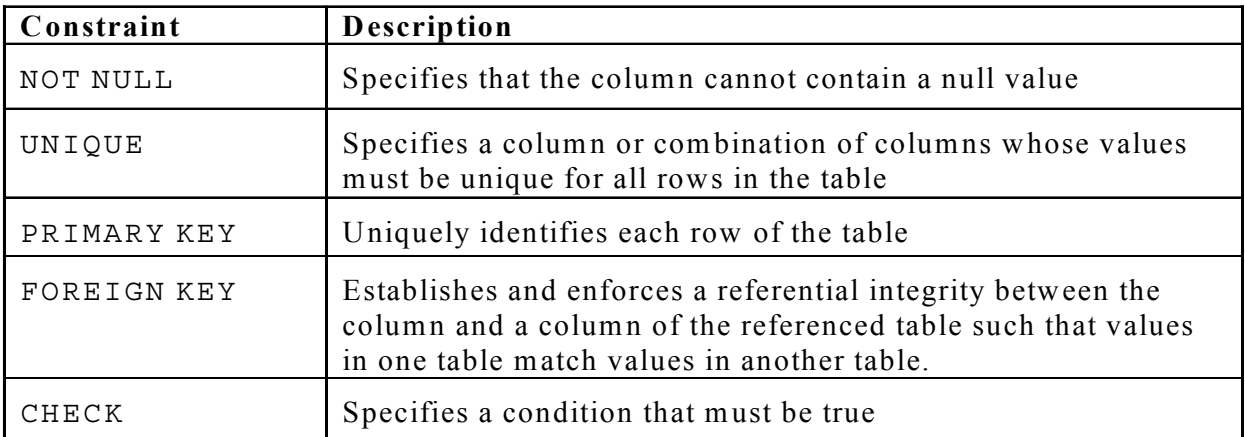

#### **Oracle Database 11***g***: SQL Fundamentals I 10 - 16**

### **Constraint Guidelines**

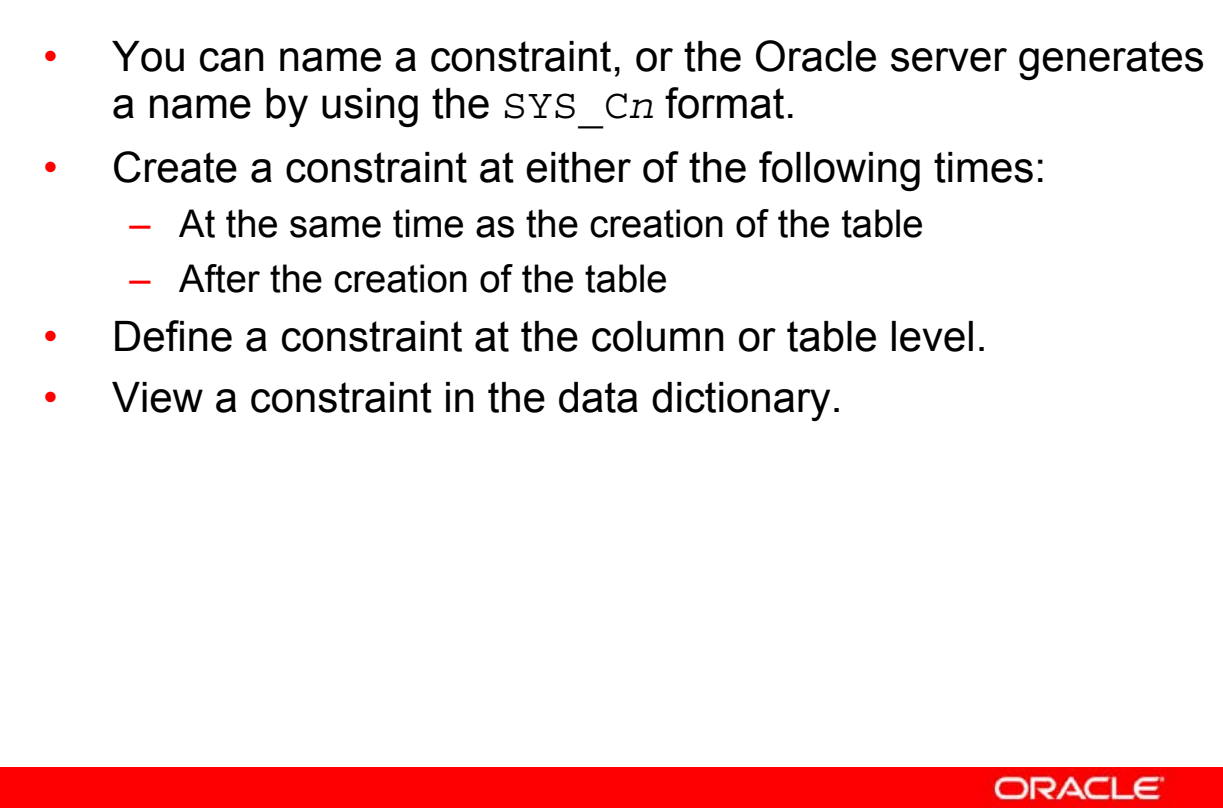

Copyright © 2009, Oracle. All rights reserved.

#### **Constraint Guidelines**

All constraints are stored in the data dictionary. Constraints are easy to reference if you give them a meaningful name. Constraint names must follow the standard object-naming rules, except that the name cannot be the same as another object owned by the same user. If you do not name your constraint, the Oracle server generates a name with the format SYS\_C*n*, where *n* is an integer so that the constraint name is unique.

Constraints can be defined at the time of table creation or after the creation of the table. You can define a constraint at the column or table level. Functionally, a table-level constraint is the same as a column-level constraint.

For more information, see the section on "Constraints" in *Oracle Database SQL Language Reference 11g, Release 1 (11.1)*.

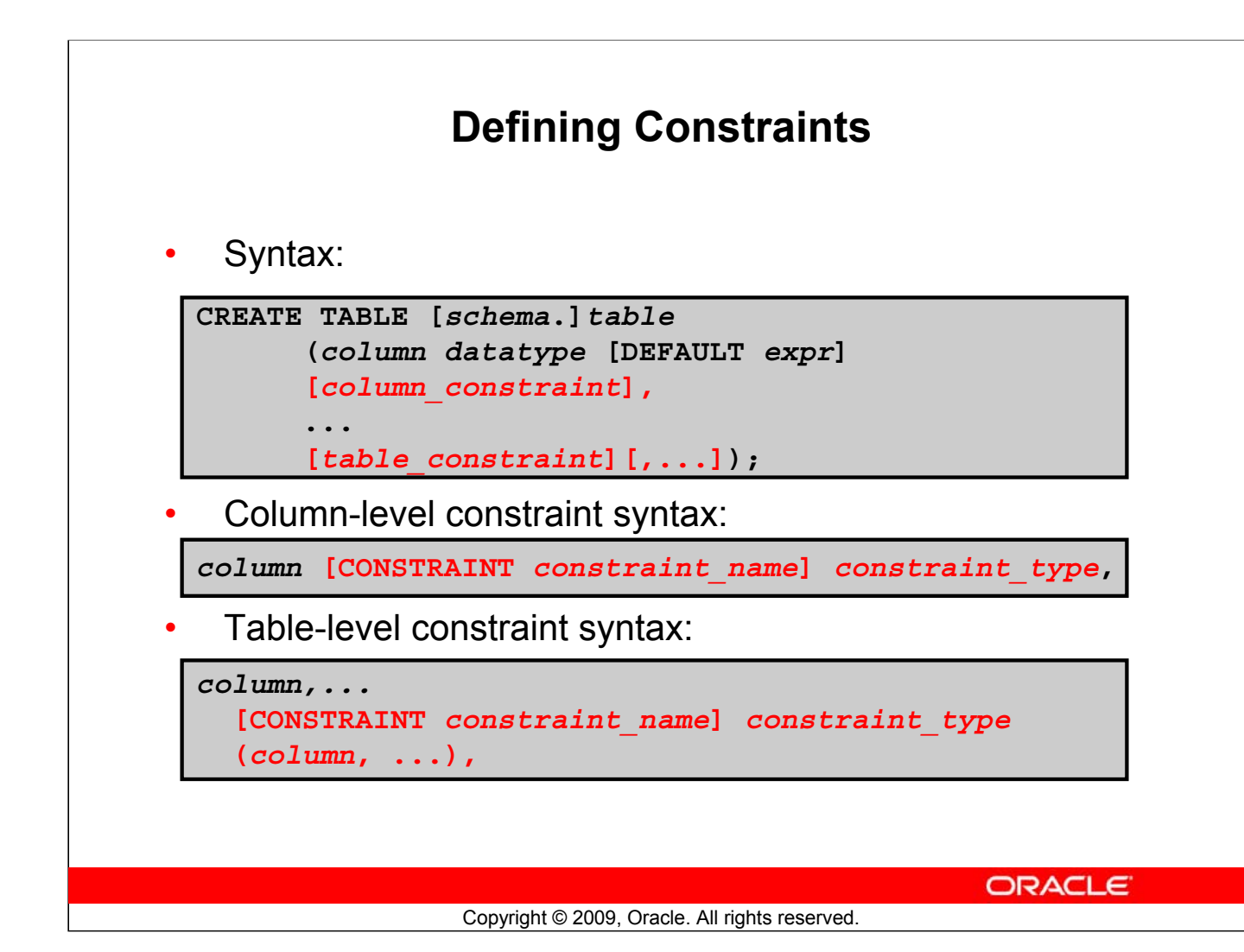

#### **Defining Constraints**

The slide gives the syntax for defining constraints when creating a table. You can create constraints at either the column level or table level. Constraints defined at the column level are included when the column is defined. Table-level constraints are defined at the end of the table definition and must refer to the column or columns on which the constraint pertains in a set of parentheses. It is mainly the syntax that differentiates the two; otherwise, functionally, a column-level constraint is the same as a table-level constraint.

NOT NULL constraints must be defined at the column level.

Constraints that apply to more than one column must be defined at the table level.

In the syntax:

schema Is the same as the owner's name

table Is the name of the table

DEFAULT expr Specifies a default value to be used if a value is omitted in the INSERT statement

column Is the name of the column

datatype Is the column's data type and length

column\_constraint Is an integrity constraint as part of the column definition table\_constraint Is an integrity constraint as part of the table definition

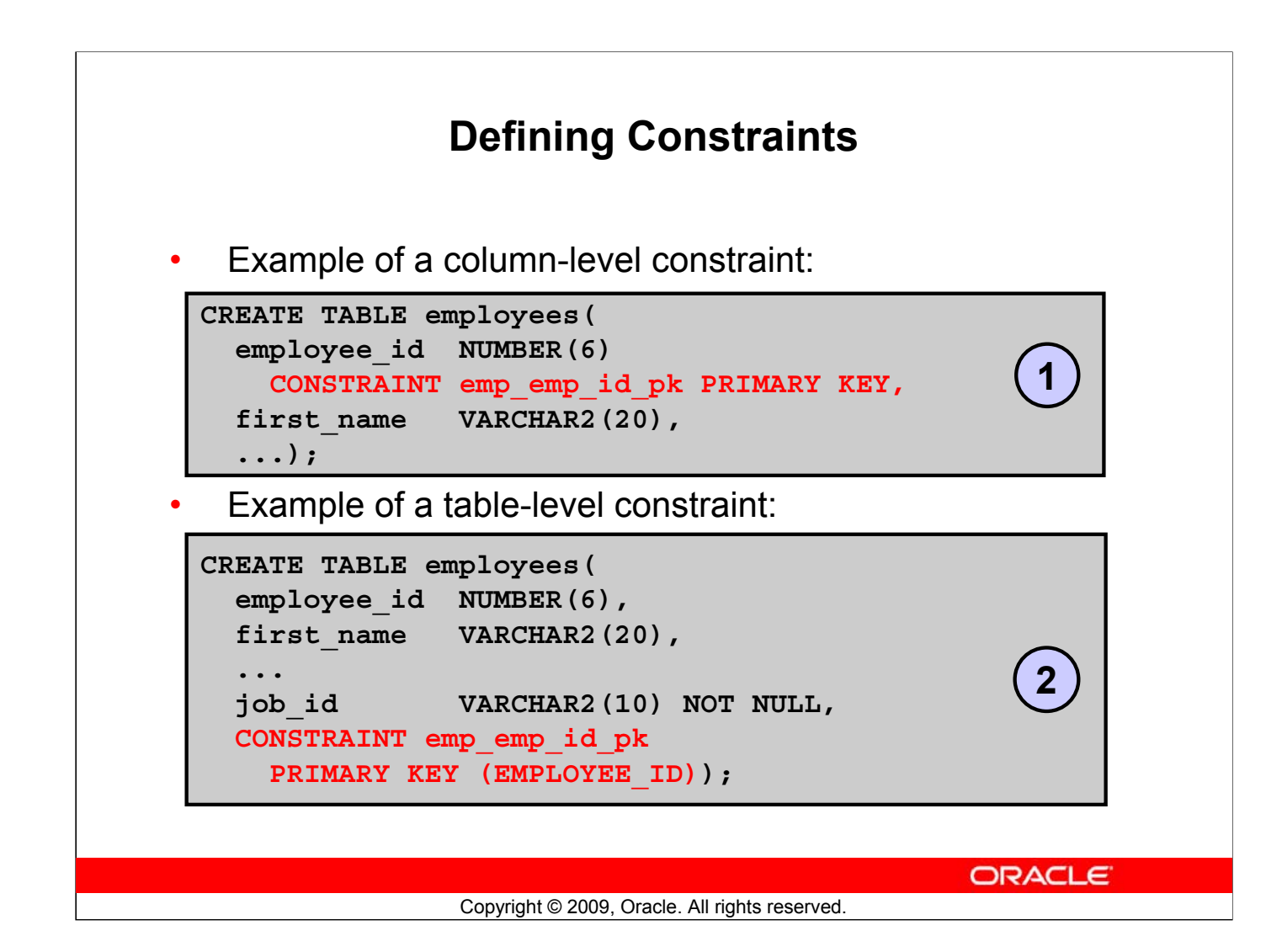

#### **Defining Constraints (continued)**

Constraints are usually created at the same time as the table. Constraints can be added to a table after its creation and also be temporarily disabled.

Both examples in the slide create a primary key constraint on the EMPLOYEE ID column of the EMPLOYEES table.

- 1. The first example uses the column-level syntax to define the constraint.
- 2. The second example uses the table-level syntax to define the constraint.

More details about the primary key constraint are provided later in this lesson.

#### **NOT NULL Constraint** Ensures that null values are not permitted for the column: EMPLOYEE\_ID | | FIRST\_NAME | | LAST\_NAME | | SALARY | | COMMISSION\_PCT | | DEPARTMENT\_ID | EMAIL | PHONE\_NUMBER | HIRE\_DATE 100 Steven King 24000  $(nul)$ 90 SKING 515.123.4567 17-JUN-87 101 Neena Kochhar 17000  $(nul)$ 90 NKOCHHAR 515.123.4568 21-SEP-89 102 Lex De Haan 17000  $(nul)$ 90 LDEHAAN 515.123.4569 13-JAN-93 103 Alexander Hunold 9000 (null) 60 AHUNOLD 590.423.4567 03-JAN-90 104 Bruce Ernst 6000  $(nul)$ 60 BERNST 590.423.4568 21-MAY-91 107 Diana Lorentz 4200 (null) 60 DLORENTZ 590.423.5567 07-FEB-99 124 Kevin Mourgos 5800 (null) 50 KMOURGOS 650.123.5234 16-NOV-99 141 Trenna Rais 3500  $(rull)$ 50 TRAIS 650.121.8009 17-OCT-95 50 CDAVIES 142 Curtis Davies 3100 (null) 650.121.2994 29-JAN-97 50 RMATOS 650.121.2874 143 Randall 2600 15-MAR-98 Matos (null) 144 Peter 2500 (null) 50 PVARGAS 650.121.2004 09-IUL-98 Vargas 149 Fleni Zlotkey 10500  $0.2$ 80 EZLOTKEY 011.44.1344.429018 29-IAN-00 174 Filen Ahel 11000  $0.3$ 80 FAREL 011 44 1644 429267 11-MAY-96 176 Jonathon Taylor 8600  $0.2$ 80 JTAYLOR 011.44.1644.429265 24-MAR-98 178 Kimberely 7000  $0.15$ (null) KGRANT 011.44.1644.429263 24-MAY-99 Grant 10 WHALEN 515 123 4444 200 lennifer Whalen 4400  $(nul)$ 17-SEP-87 201 Michael 13000 20 MHARTSTE 515.123.5555 17-FEB-96 Hartstein  $(rull)$ 20 PFAY 202 Pat Fay 6000  $(nul)$ 603.123.6666 17-AUG-97 205 Shelley Higgins 12000  $(nul)$ 110 SHIGGINS 515.123.8080 07-IUN-94 206 William Gietz 8300 (null) 110 WGIETZ 515.123.8181 07-JUN-94 ∔ **Absence of NOT NULL constraint NOT NULL constraint (Any row can contain a null (Primary Key enforces NOT NULL value for this column.) NOT NULL constraint.) constraint ORACLE** Copyright © 2009, Oracle. All rights reserved.

#### **NOT NULL Constraint**

The NOT NULL constraint ensures that the column contains no null values. Columns without the NOT NULL constraint can contain null values by default. NOT NULL constraints must be defined at the column level. In the EMPLOYEES table, the EMPLOYEE\_ID column inherits a NOT NULL constraint as it is defined as a primary key. Otherwise, the LAST\_NAME, EMAIL, HIRE\_DATE, and JOB\_ID columns have the NOT NULL constraint enforced on them.

**Note:** Primary key constraint is discussed in detail later in this lesson.

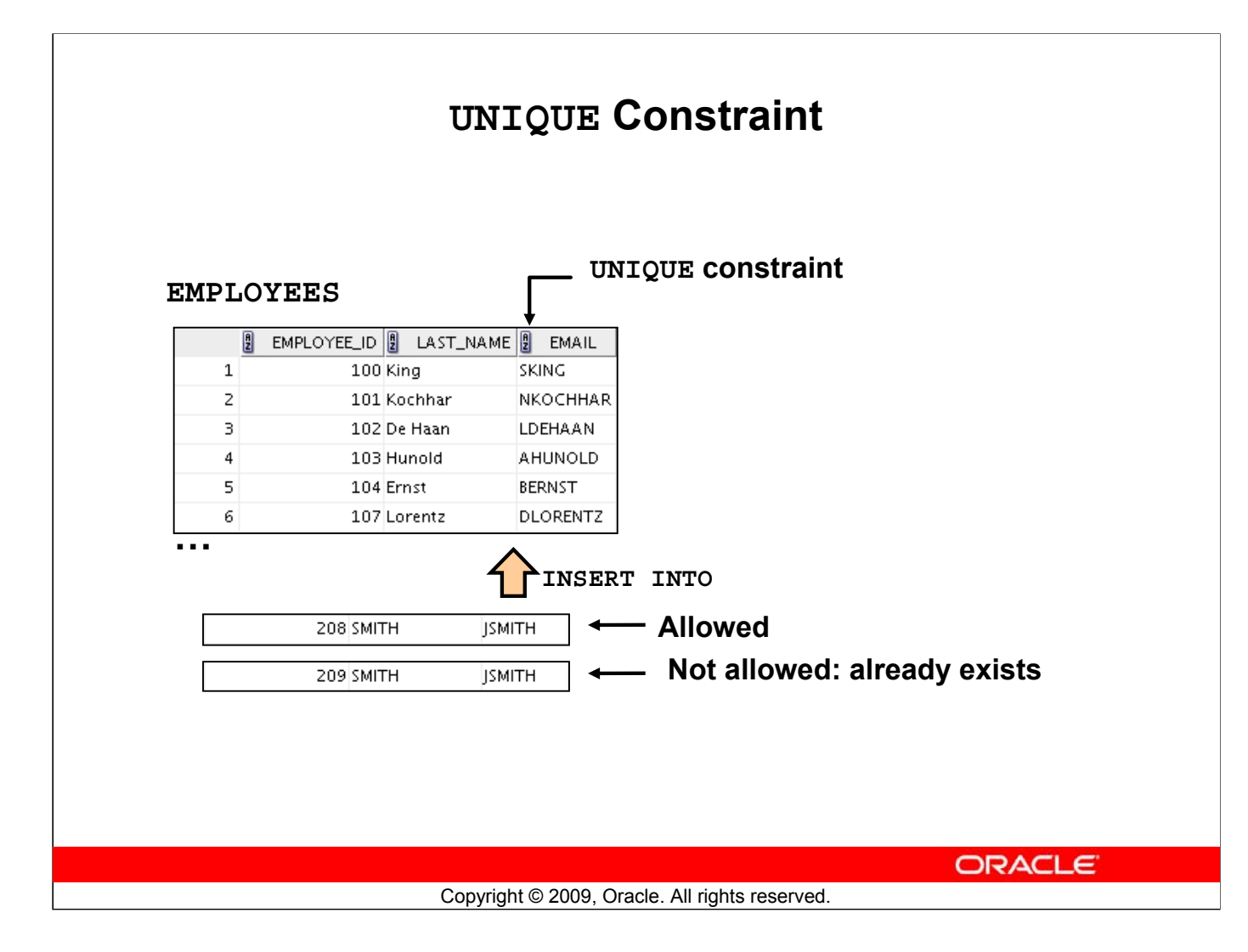

#### **UNIQUE Constraint**

A UNIQUE key integrity constraint requires that every value in a column or a set of columns (key) be unique—that is, no two rows of a table can have duplicate values in a specified column or a set of columns. The column (or set of columns) included in the definition of the UNIQUE key constraint is called the *unique key*. If the UNIQUE constraint comprises more than one column, that group of columns is called a *composite unique key*.

UNIQUE constraints enable the input of nulls unless you also define NOT NULL constraints for the same columns. In fact, any number of rows can include nulls for columns without the NOT NULL constraints because nulls are not considered equal to anything. A null in a column (or in all columns of a composite UNIQUE key) always satisfies a UNIQUE constraint.

**Note:** Because of the search mechanism for the UNIQUE constraints on more than one column, you cannot have identical values in the non-null columns of a partially null composite UNIQUE key constraint.

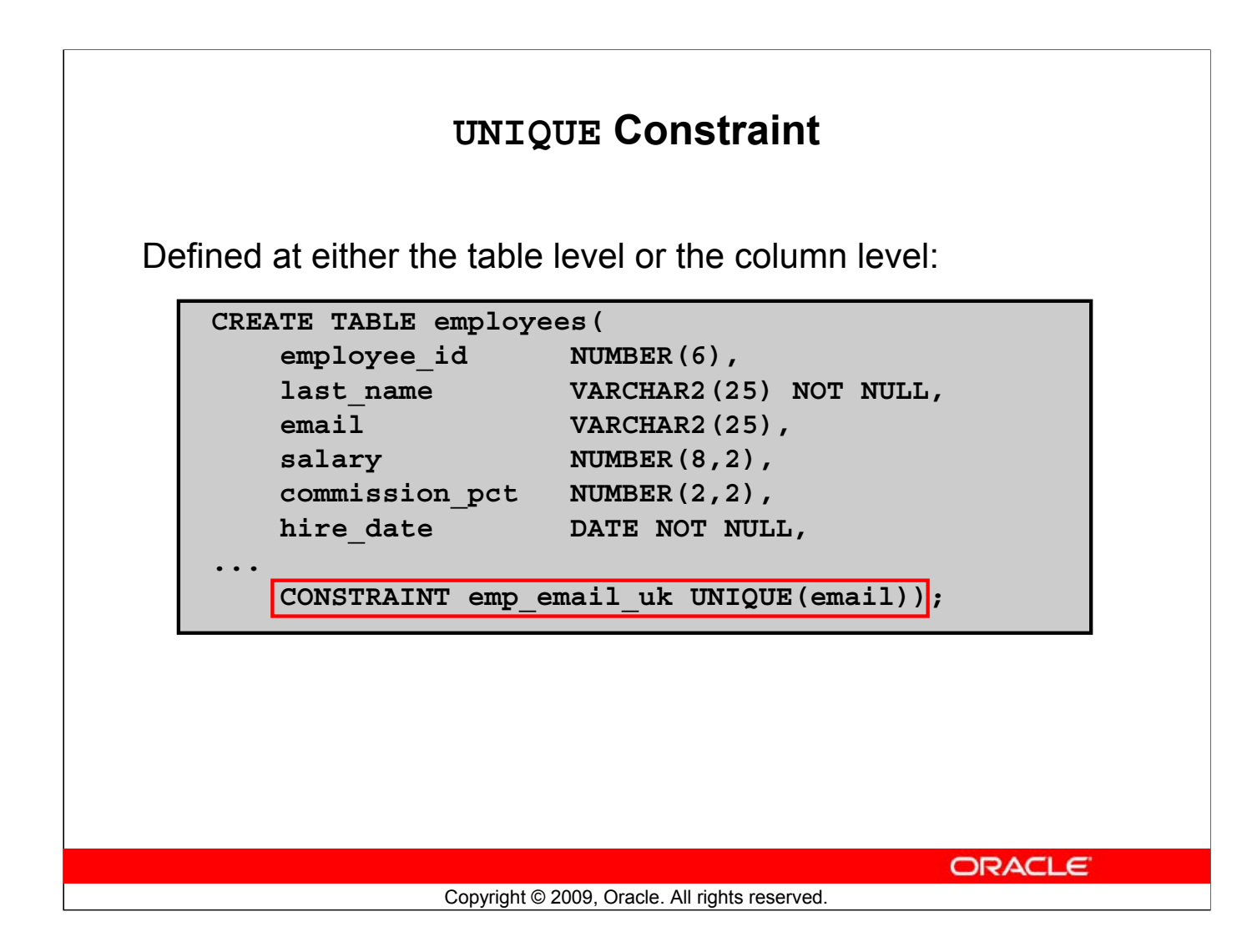

#### **UNIQUE Constraint (continued)**

UNIQUE constraints can be defined at the column level or table level. You define the constraint at the table level when you want to create a composite unique key. A composite key is defined when there is not a single attribute that can uniquely identify a row. In that case, you can have a unique key that is composed of two or more columns, the combined value of which is always unique and can identify rows.

The example in the slide applies the UNIQUE constraint to the EMAIL column of the EMPLOYEES table. The name of the constraint is EMP\_EMAIL\_UK.

**Note:** The Oracle server enforces the UNIQUE constraint by implicitly creating a unique index on the unique key column or columns.

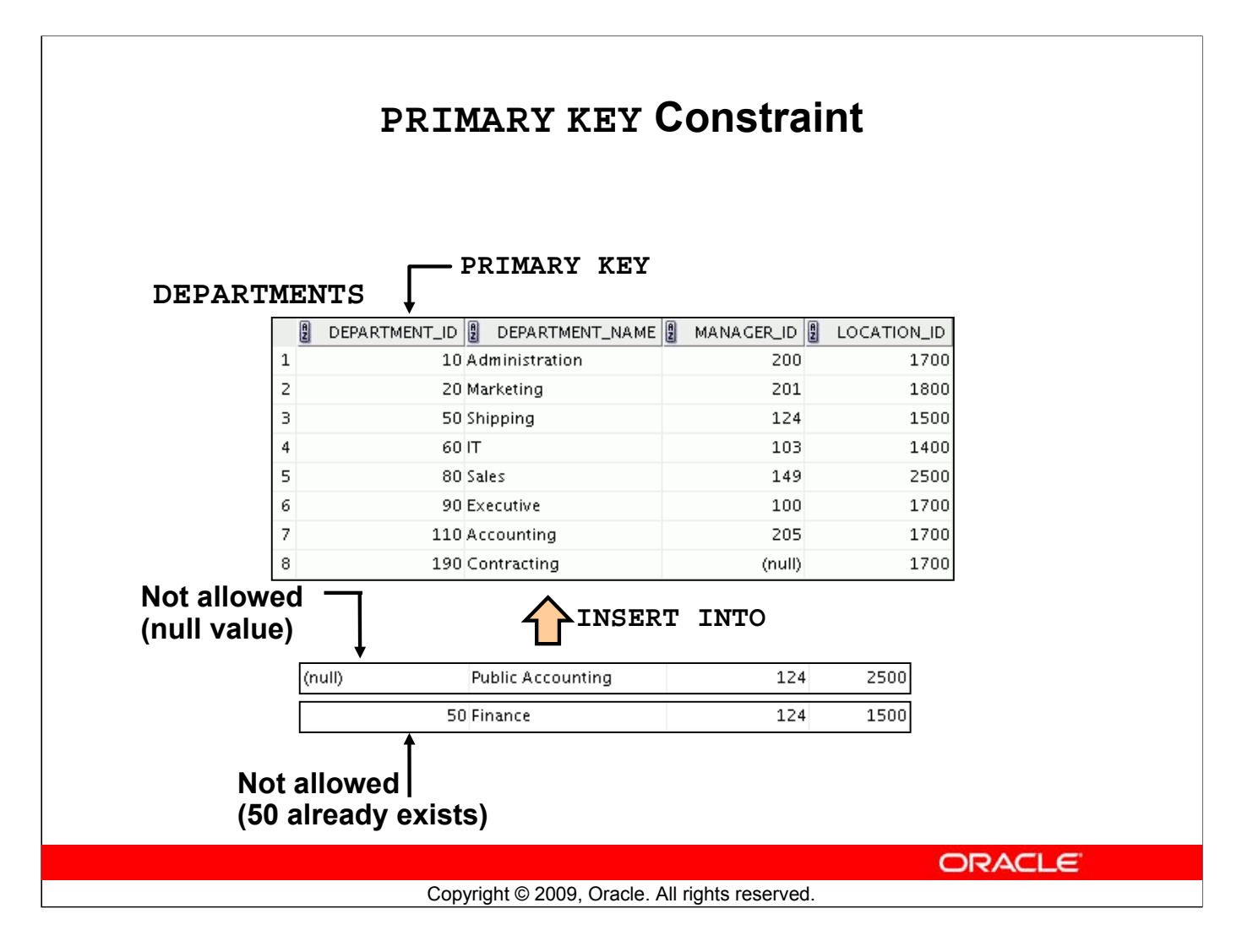

#### **PRIMARY KEY Constraint**

A PRIMARY KEY constraint creates a primary key for the table. Only one primary key can be created for each table. The PRIMARY KEY constraint is a column or a set of columns that uniquely identifies each row in a table. This constraint enforces the uniqueness of the column or column combination and ensures that no column that is part of the primary key can contain a null value.

**Note:** Because uniqueness is part of the primary key constraint definition, the Oracle server enforces the uniqueness by implicitly creating a unique index on the primary key column or columns.

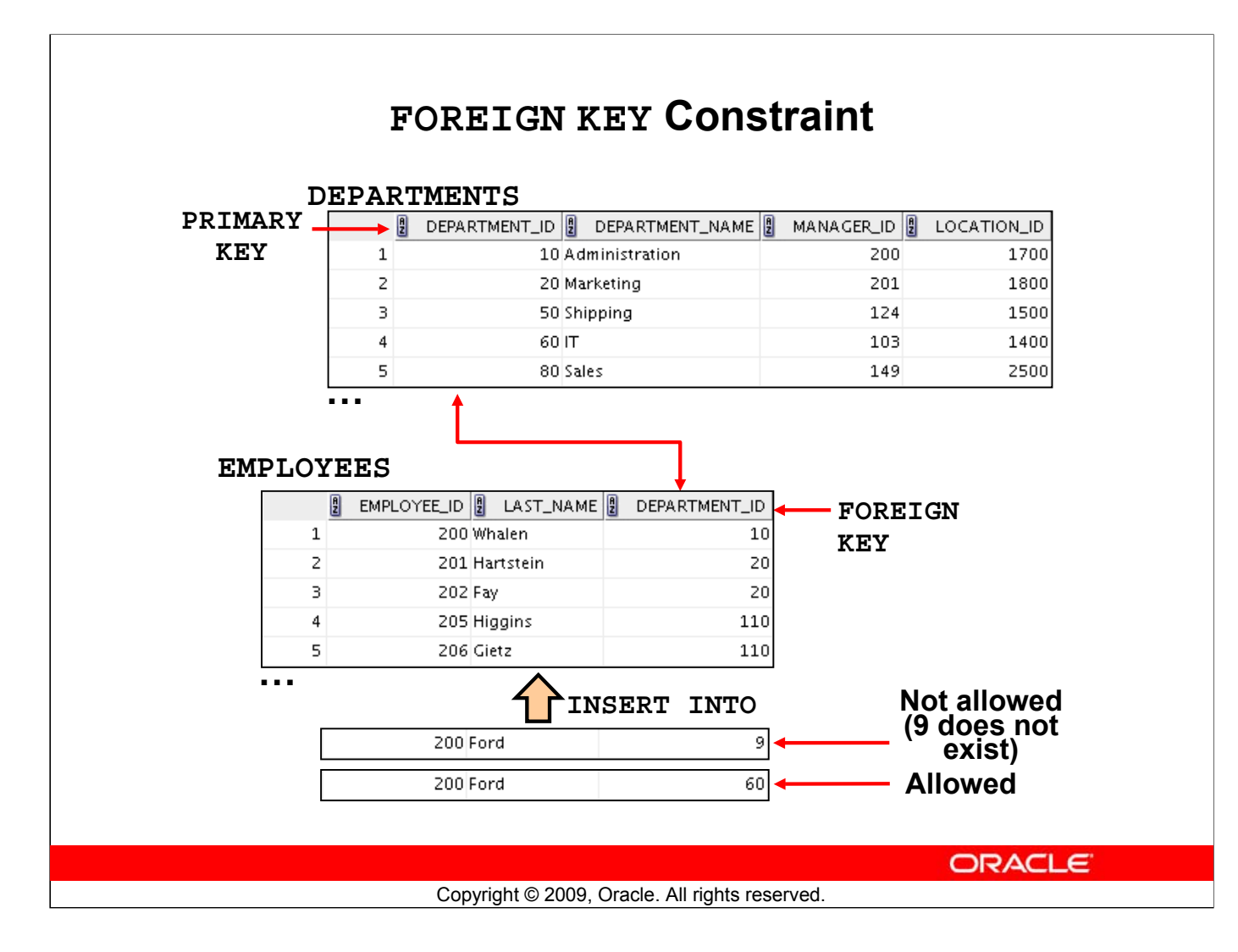

#### **FOREIGN KEY Constraint**

The FOREIGN KEY (or referential integrity) constraint designates a column or a combination of columns as a foreign key and establishes a relationship with a primary key or a unique key in the same table or a different table.

In the example in the slide, DEPARTMENT ID has been defined as the foreign key in the EMPLOYEES table (dependent or child table); it references the DEPARTMENT\_ID column of the DEPARTMENTS table (the referenced or parent table).

#### **Guidelines**

- A foreign key value must match an existing value in the parent table or be NULL.
- Foreign keys are based on data values and are purely logical, rather than physical, pointers.

### **FOREIGN KEY Constraint**

Defined at either the table level or the column level:

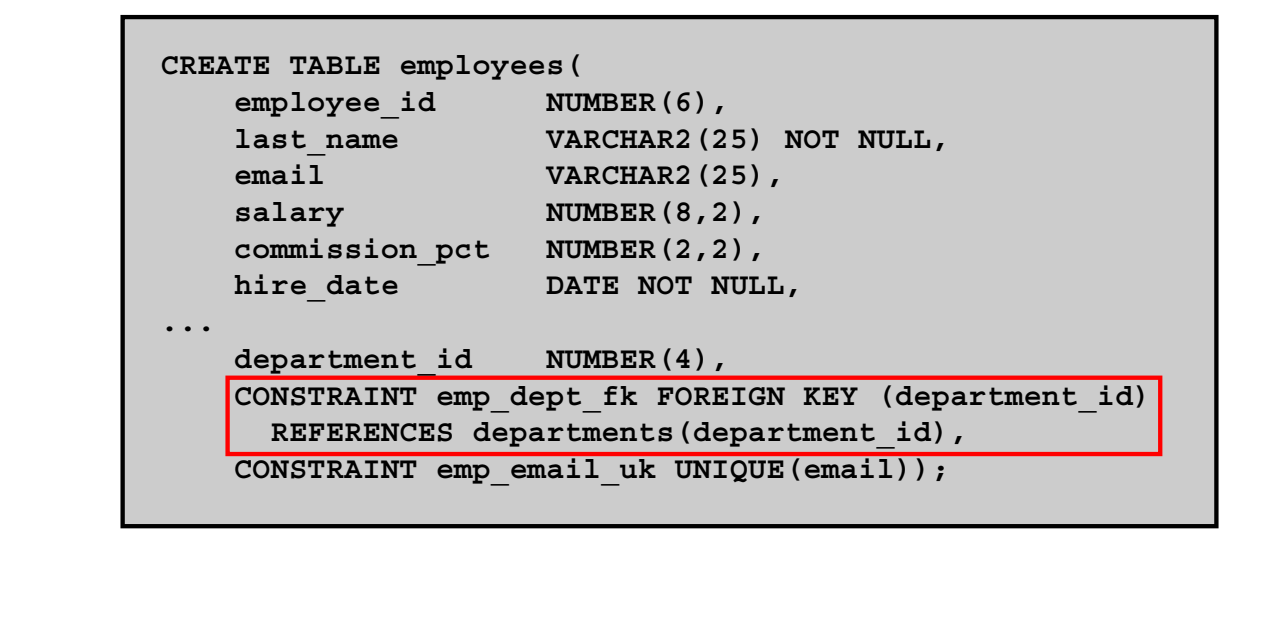

Copyright © 2009, Oracle. All rights reserved.

**ORACLE** 

#### **FOREIGN KEY Constraint (continued)**

FOREIGN KEY constraints can be defined at the column or table constraint level. A composite foreign key must be created by using the table-level definition.

The example in the slide defines a FOREIGN KEY constraint on the DEPARTMENT ID column of the EMPLOYEES table, using table-level syntax. The name of the constraint is EMP\_DEPT\_FK.

The foreign key can also be defined at the column level, provided that the constraint is based on a single column. The syntax differs in that the keywords FOREIGN KEY do not appear. For example:

```
CREATE TABLE employees
(\ldots)department id NUMBER(4) CONSTRAINT emp deptid fk
REFERENCES departments(department id),
...
)
```
### **FOREIGN KEY Constraint: Keywords**

- FORETGN KEY: Defines the column in the child table at the table-constraint level
- REFERENCES: Identifies the table and column in the parent table
- ON DELETE CASCADE: Deletes the dependent rows in the child table when a row in the parent table is deleted
- ON DELETE SET NULL: Converts dependent foreign key values to null

**ORACLE** 

#### **FOREIGN KEY Constraint: Keywords**

The foreign key is defined in the child table and the table containing the referenced column is the parent table. The foreign key is defined using a combination of the following keywords:

Copyright © 2009, Oracle. All rights reserved.

- FOREIGN KEY is used to define the column in the child table at the table-constraint level.
- REFERENCES identifies the table and the column in the parent table.
- ON DELETE CASCADE indicates that when a row in the parent table is deleted, the dependent rows in the child table are also deleted.
- ON DELETE SET NULL indicates that when a row in the parent table is deleted, the foreign key values are set to null.

The default behavior is called the *restrict rule*, which disallows the update or deletion of referenced data.

Without the ON DELETE CASCADE or the ON DELETE SET NULL options, the row in the parent table cannot be deleted if it is referenced in the child table.

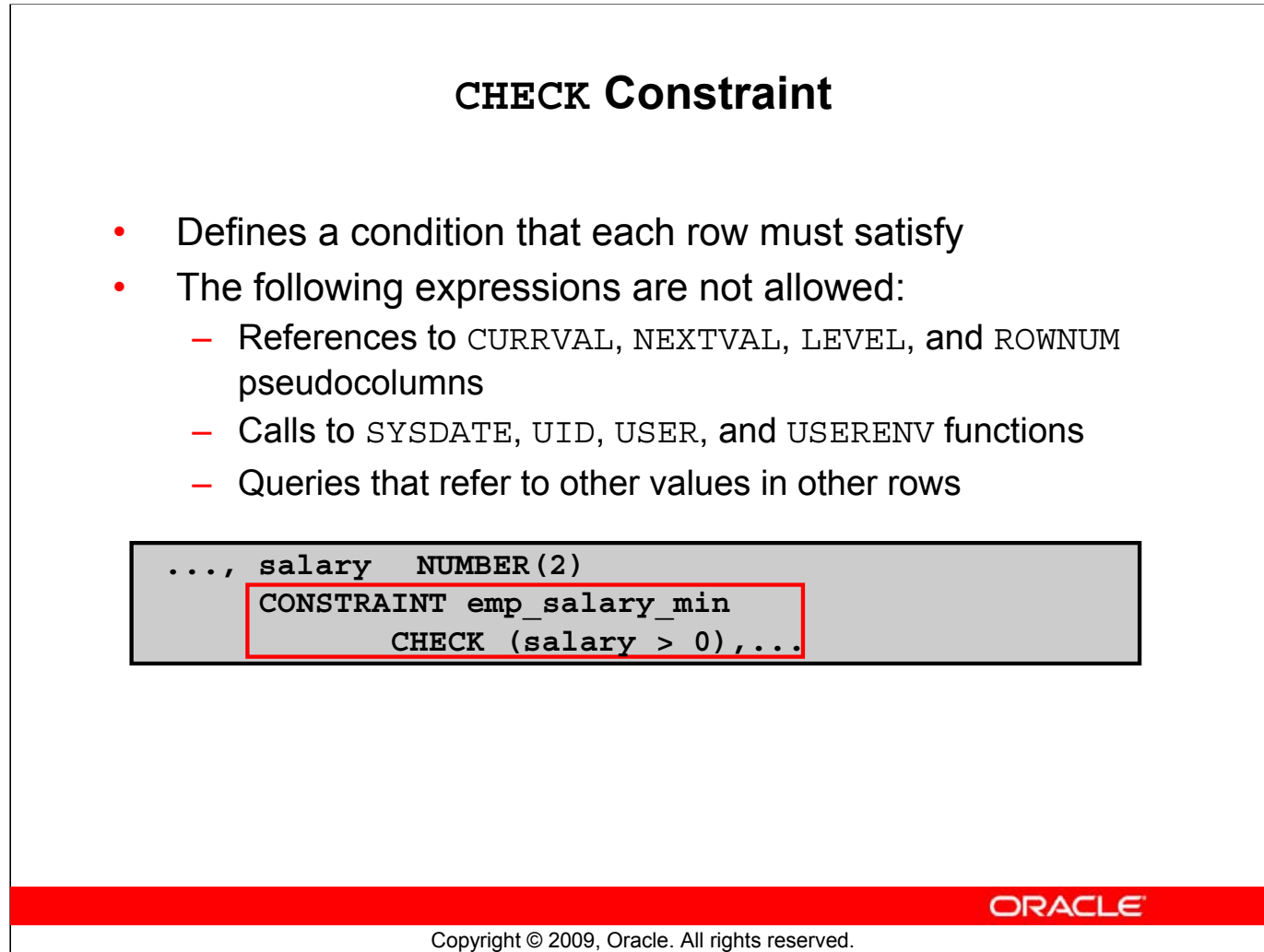

#### **CHECK Constraint**

The CHECK constraint defines a condition that each row must satisfy. The condition can use the same constructs as the query conditions, with the following exceptions:

- References to the CURRVAL, NEXTVAL, LEVEL, and ROWNUM pseudocolumns
- Calls to SYSDATE, UID, USER, and USERENV functions
- Queries that refer to other values in other rows

A single column can have multiple CHECK constraints that refer to the column in its definition. There is no limit to the number of CHECK constraints that you can define on a column.

CHECK constraints can be defined at the column level or table level.

```
CREATE TABLE employees
   (\ldots)salary NUMBER(8,2) CONSTRAINT emp_salary_min 
                        CHECK (salary > 0),
   ...
```
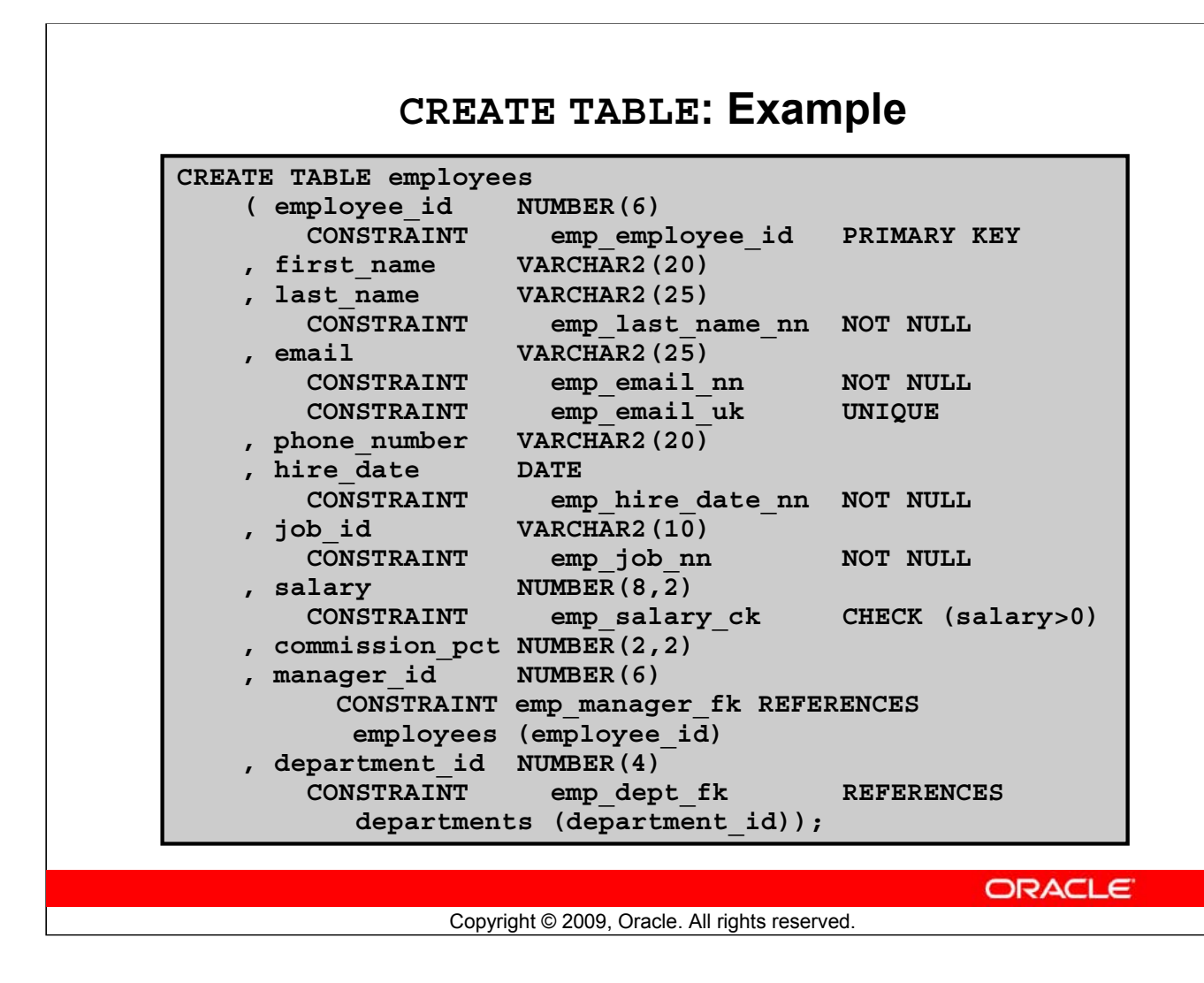

#### **CREATE TABLE: Example**

The example in the slide shows the statement that is used to create the EMPLOYEES table in the HR schema.

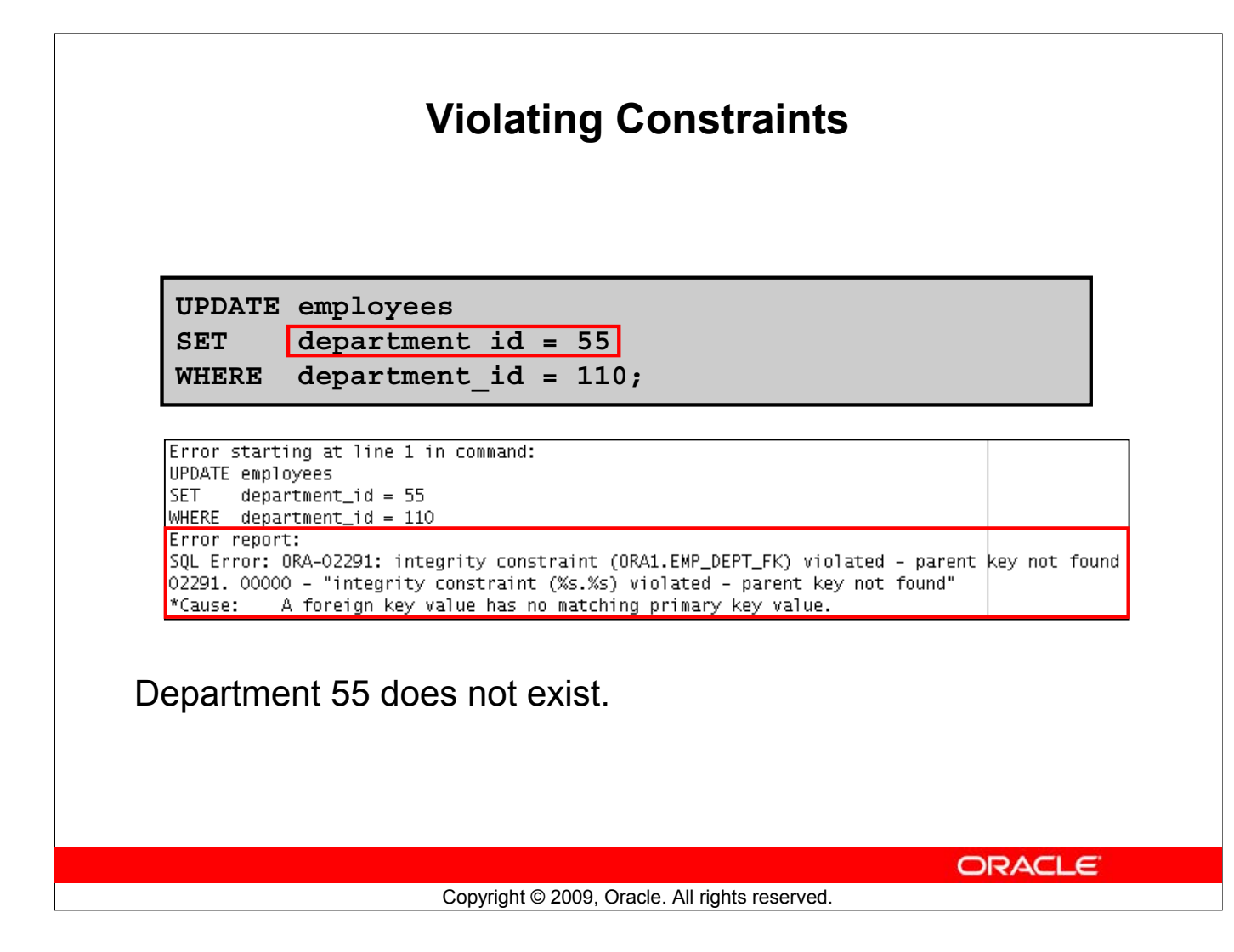

#### **Violating Constraints**

When you have constraints in place on columns, an error is returned if you try to violate the constraint rule. For example, if you try to update a record with a value that is tied to an integrity constraint, an error is returned.

In the example in the slide, department 55 does not exist in the parent table, DEPARTMENTS, and so you receive the "parent key not found" violation ORA-02291.

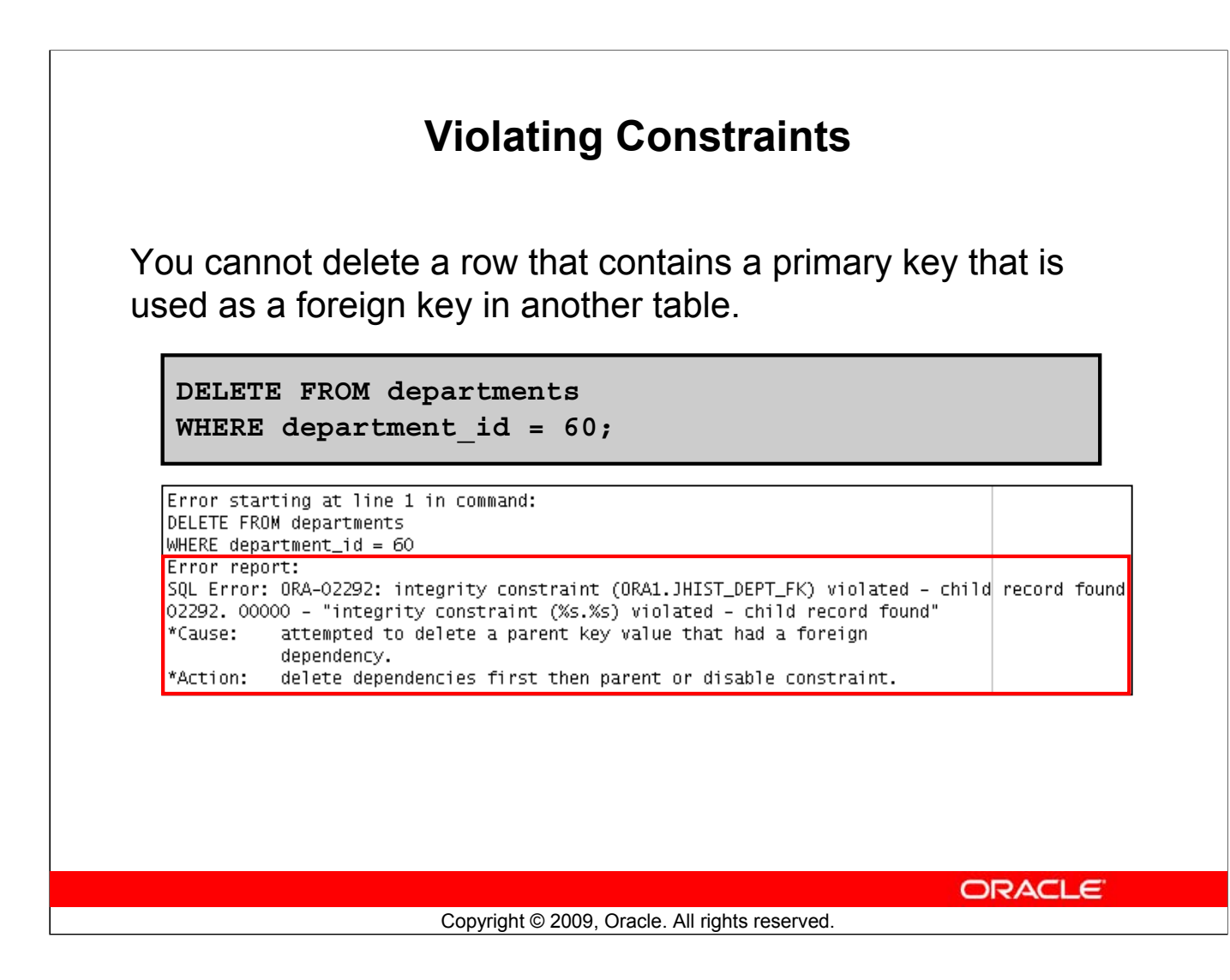

#### **Violating Constraints (continued)**

If you attempt to delete a record with a value that is tied to an integrity constraint, an error is returned.

The example in the slide tries to delete department 60 from the DEPARTMENTS table, but it results in an error because that department number is used as a foreign key in the EMPLOYEES table. If the parent record that you attempt to delete has child records, you receive the "child record found" violation ORA-02292.

The following statement works because there are no employees in department 70:

```
DELETE FROM departments
WHERE department id = 70;rows deleted
```
### **Lesson Agenda**

- Database objects
	- Naming rules
- CREATE TABLE statement:
	- Access another user's tables
	- DEFAULT option
- Data types
- Overview of constraints: NOT NULL, UNIQUE, PRIMARY KEY, FOREIGN KEY, CHECK constraints
- Creating a table using a subquery
- ALTER TABLE
	- Read-only tables
- DROP TABLE statement

**ORACLE** 

Copyright © 2009, Oracle. All rights reserved.

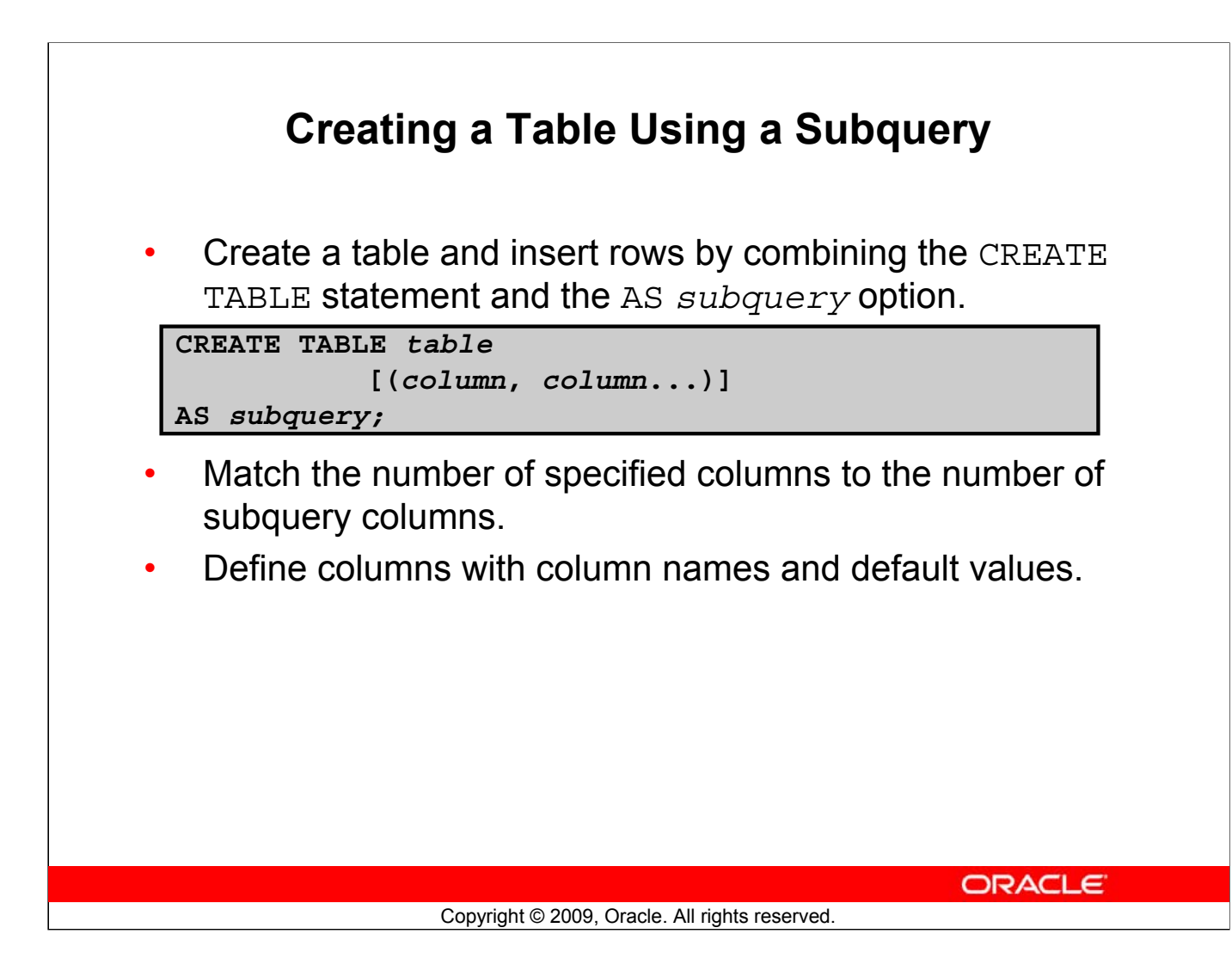

#### **Creating a Table Using a Subquery**

A second method for creating a table is to apply the AS *subquery* clause, which both creates the table and inserts rows returned from the subquery.

In the syntax:

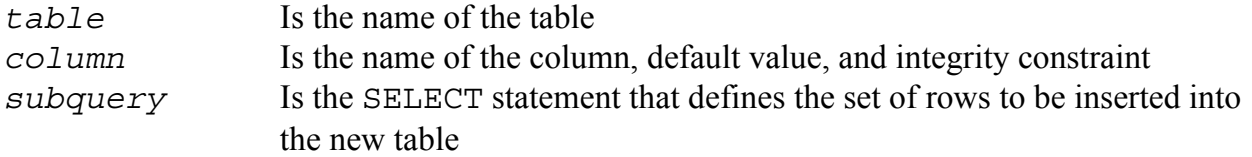

#### **Guidelines**

- The table is created with the specified column names, and the rows retrieved by the SELECT statement are inserted into the table.
- The column definition can contain only the column name and default value.
- If column specifications are given, the number of columns must equal the number of columns in the subquery SELECT list.
- If no column specifications are given, the column names of the table are the same as the column names in the subquery.
- The column data type definitions and the NOT NULL constraint are passed to the new table. Note that only the explicit NOT NULL constraint will be inherited. The PRIMARY KEY column will not pass the NOT NULL feature to the new column. Any other constraint rules are not passed to the new table. However, you can add constraints in the column definition.

#### **Oracle Database 11***g***: SQL Fundamentals I 10 - 32**

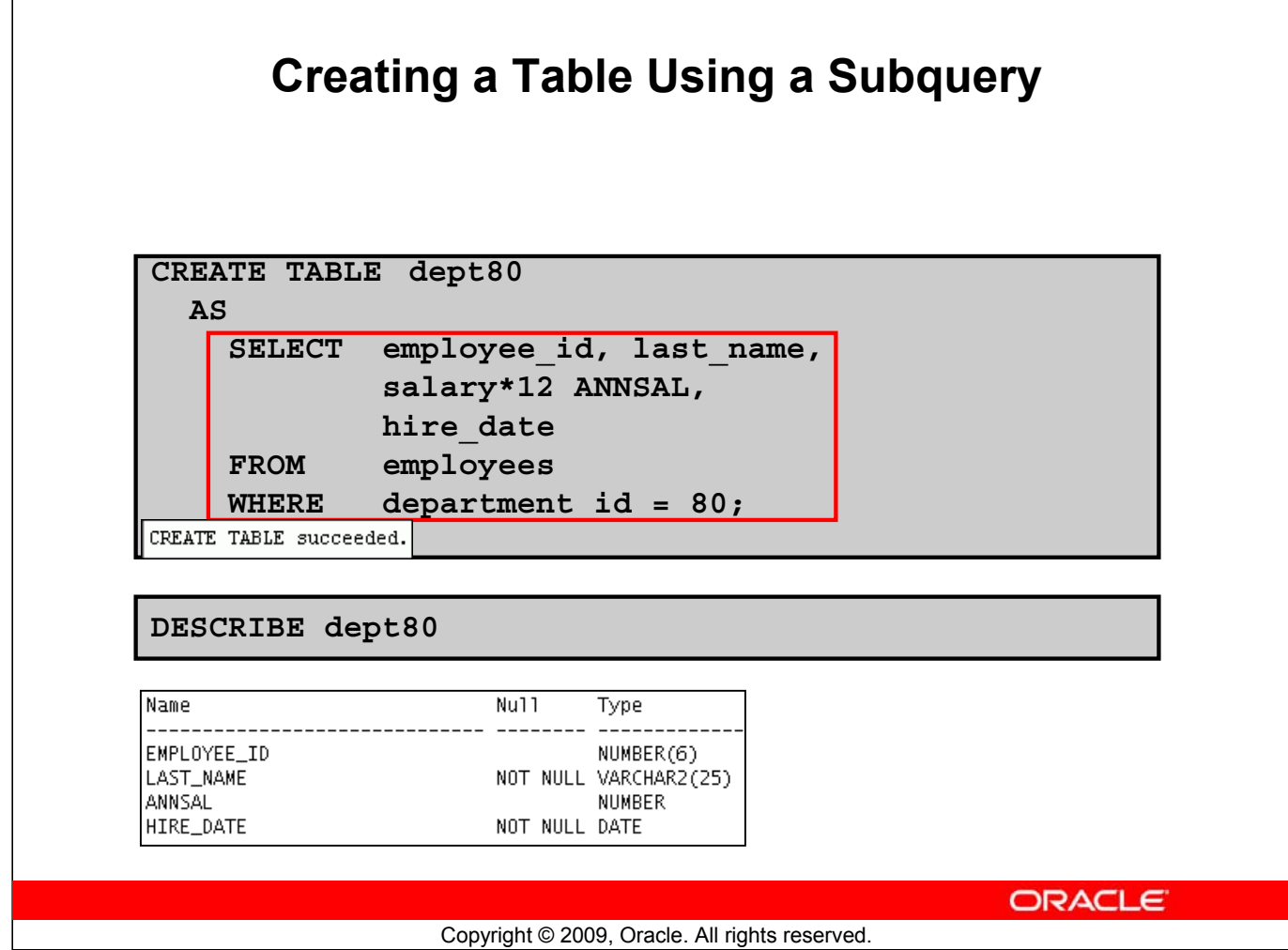

#### **Creating a Table Using a Subquery (continued)**

The example in the slide creates a table named DEPT80, which contains details of all the employees working in department 80. Notice that the data for the DEPT80 table comes from the EMPLOYEES table.

You can verify the existence of a database table and check the column definitions by using the DESCRIBE command.

However, be sure to provide a column alias when selecting an expression. The expression SALARY\*12 is given the alias ANNSAL. Without the alias, the following error is generated:

```
Error starting at line 1 in command:
CREATE TABLE dept80
 AS.
         SELECT employee_id, last_name,
            salary*12,
            hire_dateD
                          FROM
                                  employees
                                               WHERE
                                                        department_id = 80Error at Command Line: 3 Column: 18
Error report:
SQL Error: ORA-00998: must name this expression with a column alias
00998. 00000 - "must name this expression with a column alias"
*Cause:
*Action:
```
### **Lesson Agenda**

- Database objects
	- Naming rules
- CREATE TABLE statement:
	- Access another user's tables
	- DEFAULT option
- Data types
- Overview of constraints: NOT NULL, UNIQUE, PRIMARY KEY, FOREIGN KEY, CHECK constraints
- Creating a table using a subquery
- ALTER TABLE
	- Read-only tables
- DROP TABLE statement

**ORACLE** 

Copyright © 2009, Oracle. All rights reserved.

### **ALTER TABLE Statement**

Use the ALTER TABLE statement to:

- Add a new column
- Modify an existing column definition
- Define a default value for the new column
- Drop a column
- Rename a column
- Change table to read-only status

ORACLE<sup>®</sup>

Copyright © 2009, Oracle. All rights reserved.

#### **ALTER TABLE Statement**

After you create a table, you may need to change the table structure for any of the following reasons:

- You omitted a column.
- Your column definition or its name needs to be changed.
- You need to remove columns.
- You want to put the table into the read-only mode

You can do this by using the ALTER TABLE statement.

### **Read-Only Tables**

You can use the ALTER TABLE syntax to:

- Put a table into read-only mode, which prevents DDL or DML changes during table maintenance
- Put the table back into read/write mode

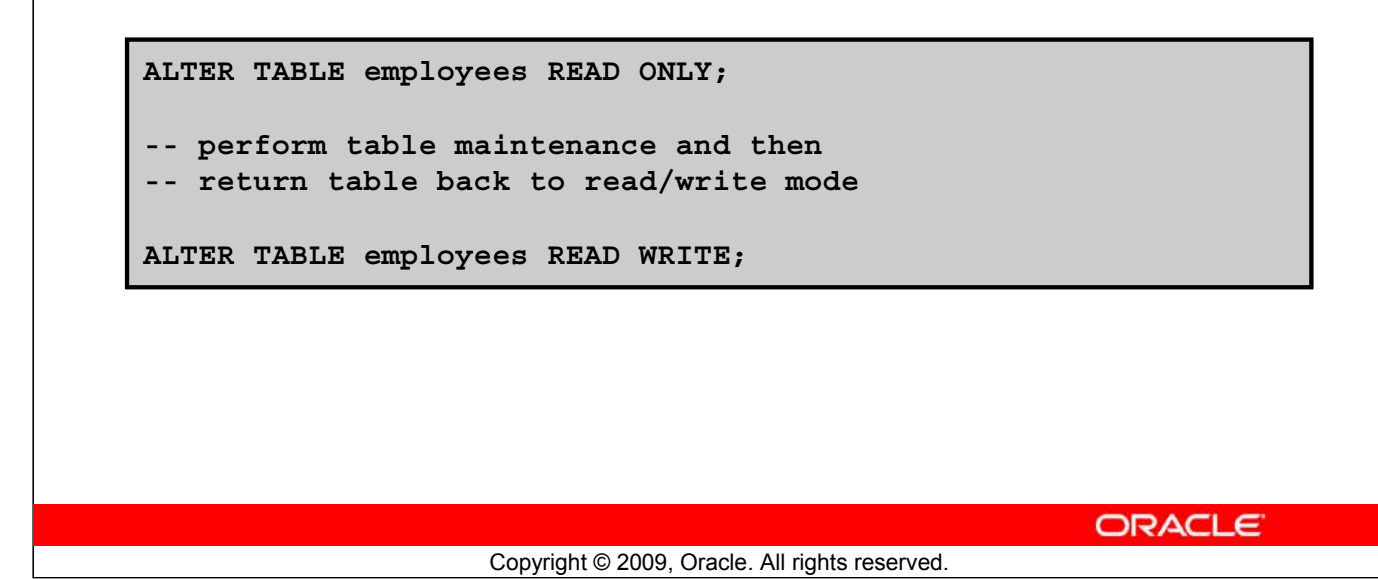

#### **Read-Only Tables**

With Oracle Database 11*g*, you can specify READ ONLY to place a table in the read-only mode. When the table is in the READ-ONLY mode, you cannot issue any DML statements that affect the table or any SELECT ... FOR UPDATE statements. You can issue DDL statements as long as they do not modify any data in the table. Operations on indexes associated with the table are allowed when the table is in the READ ONLY mode.

Specify READ/WRITE to return a read-only table to the read/write mode.

**Note:** You can drop a table that is in the READ ONLY mode. The DROP command is executed only in the data dictionary, so access to the table contents is not required. The space used by the table will not be reclaimed until the tablespace is made read/write again, and then the required changes can be made to the block segment headers, and so on.

For information about the ALTER TABLE statement, see the course titled *Oracle Database 10g SQL Fundamentals II*.

### **Lesson Agenda**

- Database objects
	- Naming rules
- CREATE TABLE statement:
	- Access another user's tables
	- DEFAULT option
- Data types
- Overview of constraints: NOT NULL, UNIQUE, PRIMARY KEY, FOREIGN KEY, CHECK constraints
- Creating a table using a subquery
- ALTER TABLE
	- Read-only tables
- DROP TABLE statement

**ORACLE** 

Copyright © 2009, Oracle. All rights reserved.

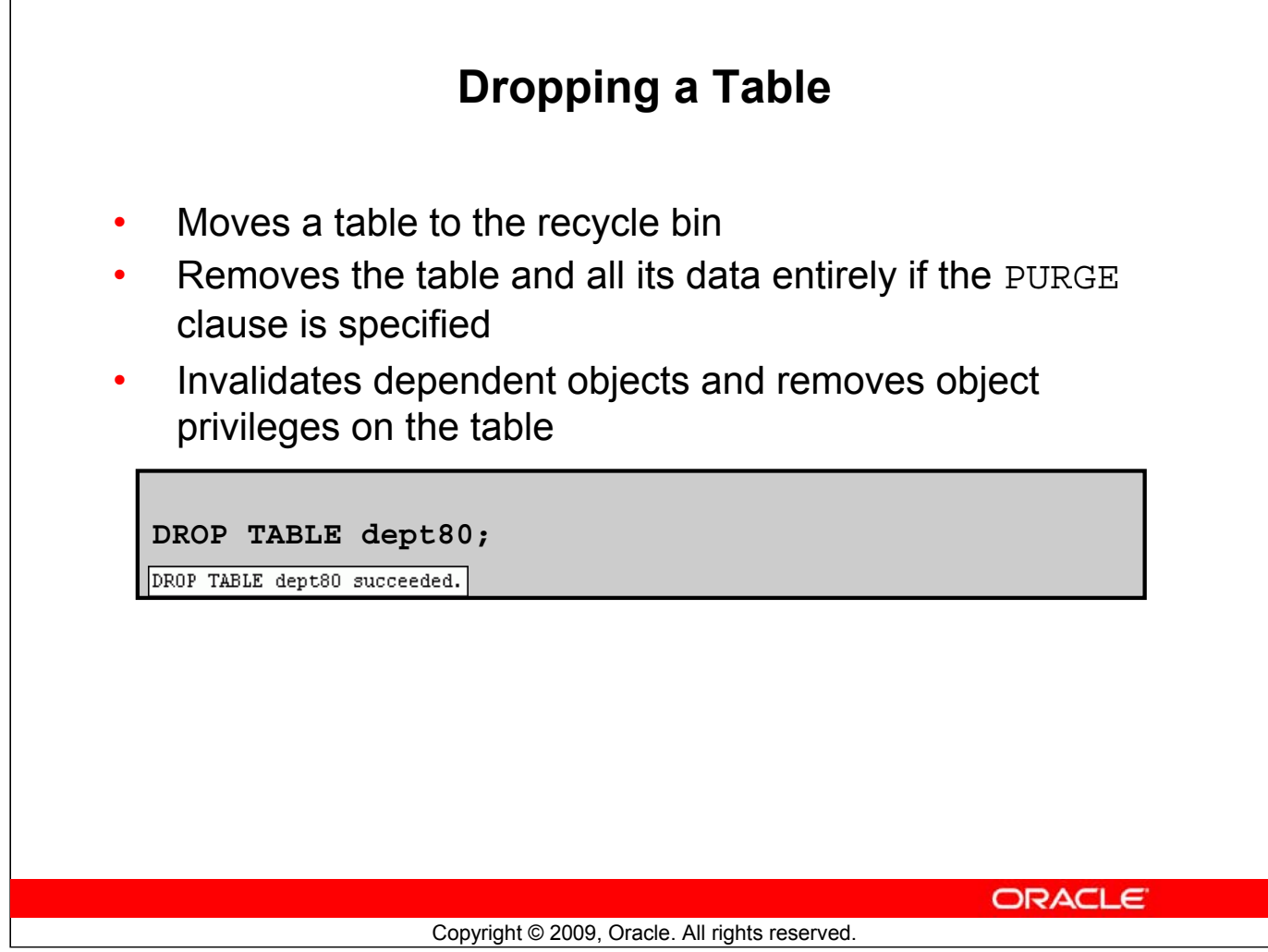

#### **Dropping a Table**

The DROP TABLE statement moves a table to the recycle bin or removes the table and all its data from the database entirely. Unless you specify the PURGE clause, the DROP TABLE statement does not result in space being released back to the tablespace for use by other objects, and the space continues to count towards the user's space quota. Dropping a table invalidates the dependent objects and removes object privileges on the table.

When you drop a table, the database loses all the data in the table and all the indexes associated with it.

#### **Syntax**

DROP TABLE *table* [PURGE]

In the syntax, *table* is the name of the table.

#### **Guidelines**

- All the data is deleted from the table.
- Any views and synonyms remain, but are invalid.
- Any pending transactions are committed.
- Only the creator of the table or a user with the DROP ANY TABLE privilege can remove a table.

**Note:** Use the FLASHBACK TABLE statement to restore a dropped table from the recycle bin. This is discussed in detail in the course titled *Oracle Database 11g: SQL Fundamentals II*.

#### **Oracle Database 11***g***: SQL Fundamentals I 10 - 38**

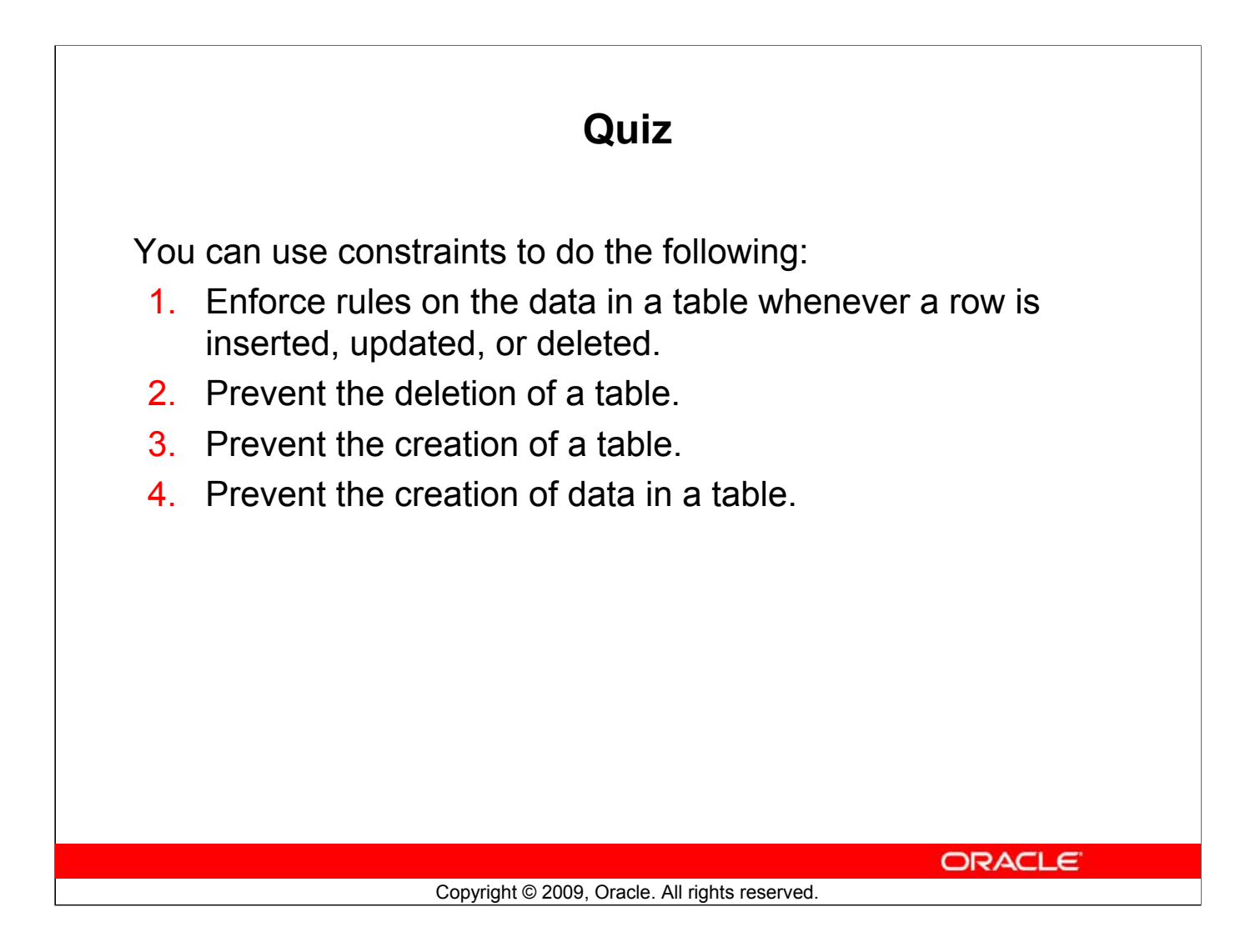

**Answers: 1, 2, 4**

### **Summary**

In this lesson, you should have learned how to use the CREATE TABLE statement to create a table and include constraints:

- Categorize the main database objects
- Review the table structure
- List the data types that are available for columns
- Create a simple table
- Explain how constraints are created at the time of table creation
- Describe how schema objects work

ORACLE<sup>®</sup>

#### Copyright © 2009, Oracle. All rights reserved.

#### **Summary**

In this lesson, you should have learned how to do the following:

#### **CREATE TABLE**

- Use the CREATE TABLE statement to create a table and include constraints.
- Create a table based on another table by using a subquery.

#### **DROP TABLE**

- Remove rows and a table structure.
- When executed, this statement cannot be rolled back.

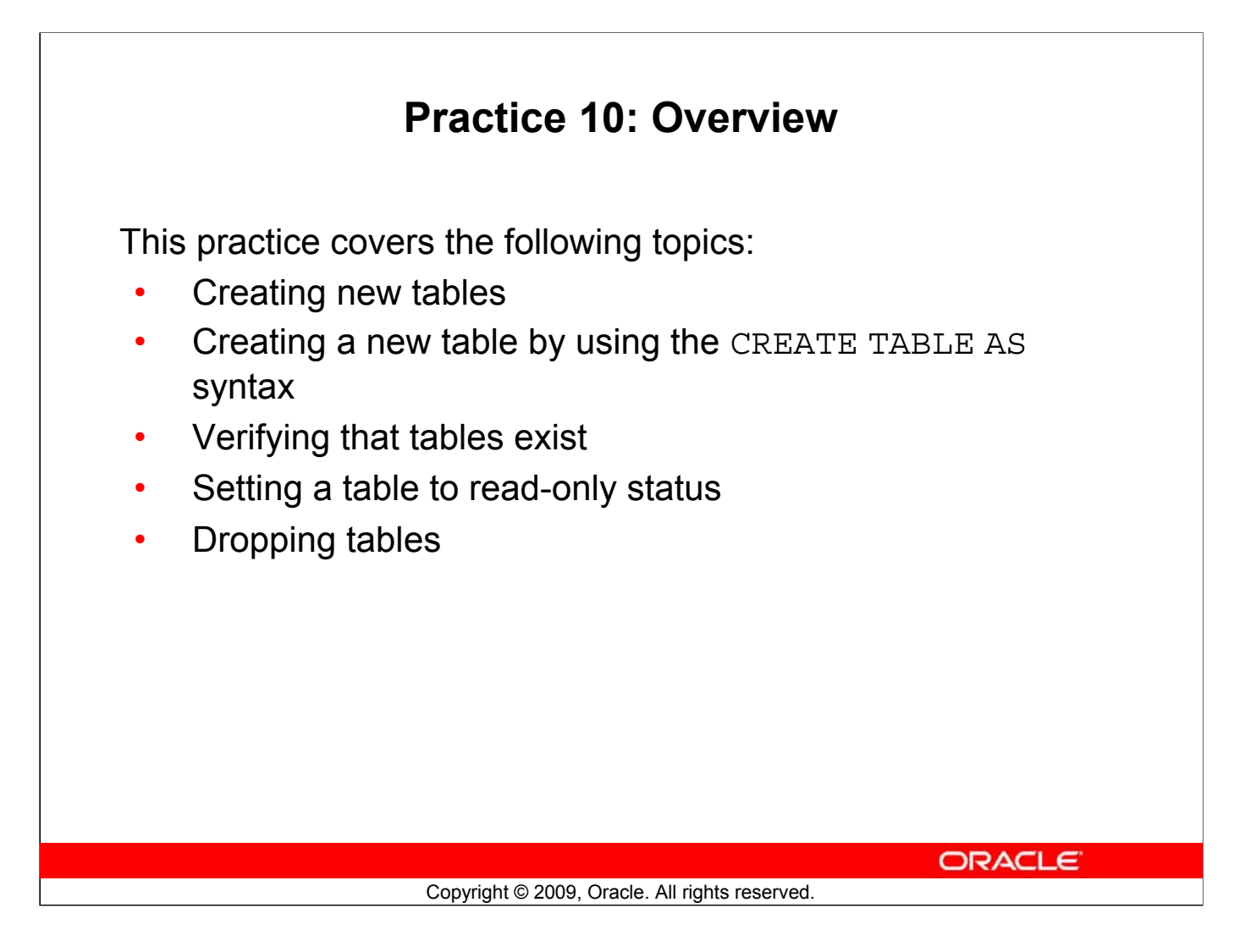

#### **Practice 10: Overview**

Create new tables by using the CREATE TABLE statement. Confirm that the new table was added to the database. You also learn to set the status of a table as READ ONLY and then revert to READ/WRITE.

**Note:** For all the DDL and DML statements, click the Run Script icon (or press [F5]) to execute the query in SQL Developer. This way you get to see the feedback messages on the Script Output tabbed page. For SELECT queries, continue to click the Execute Statement icon or press [F9] to get the formatted output on the Results tabbed page.

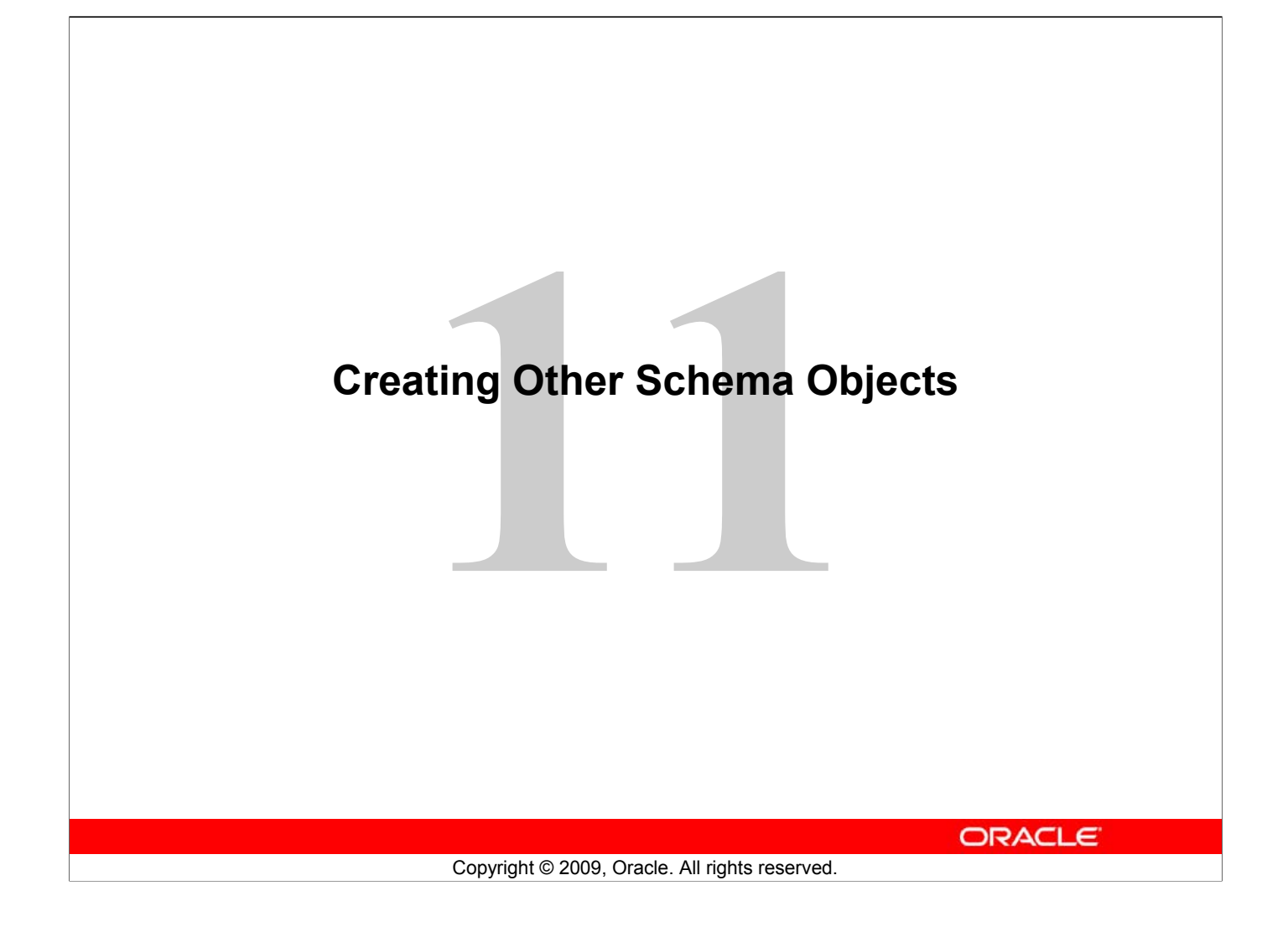

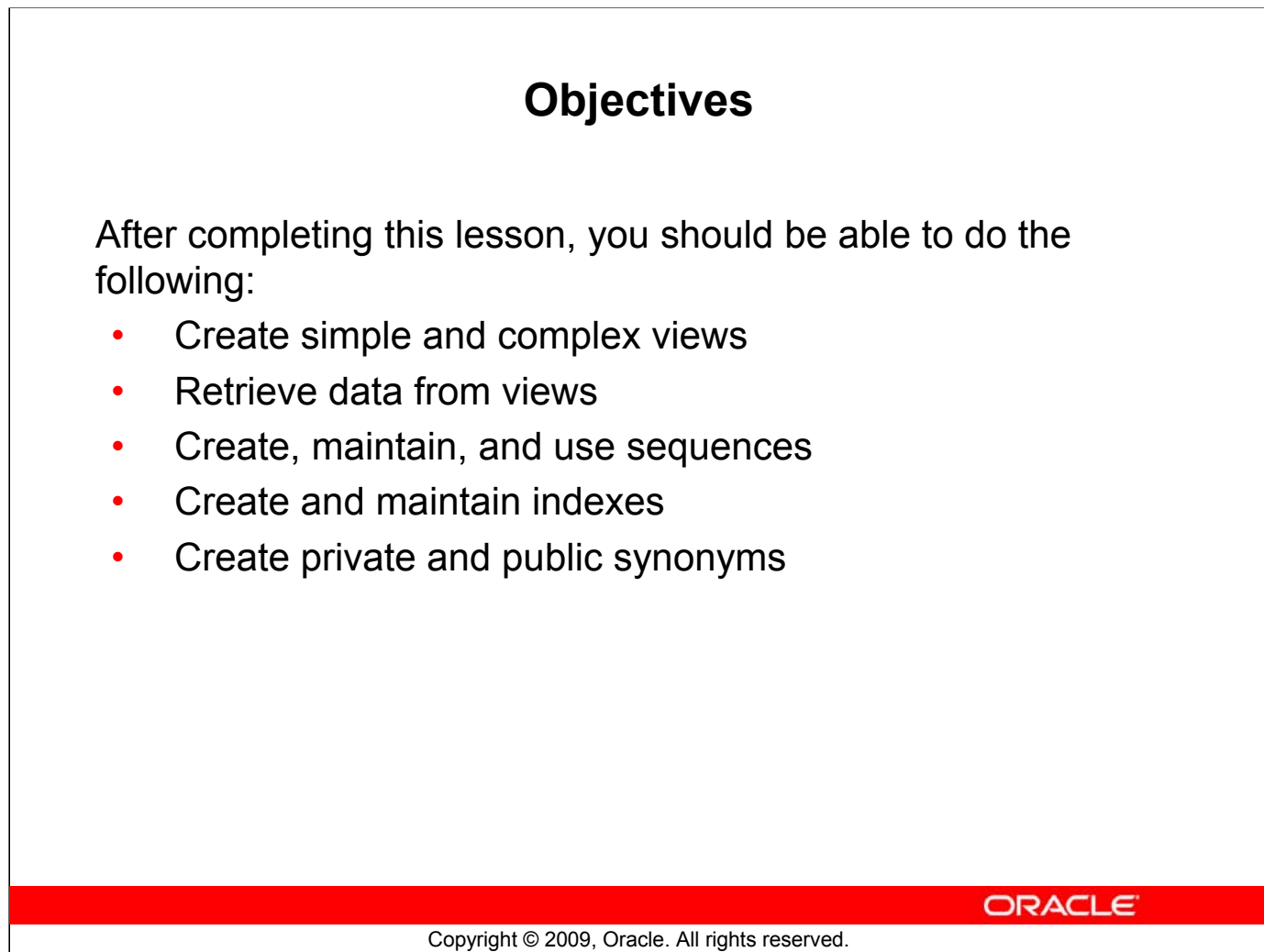

### **Objectives**

In this lesson, you are introduced to the view, sequence, synonym, and index objects. You learn the basics of creating and using views, sequences, and indexes.
# **Lesson Agenda**

- Overview of views:
	- Creating, modifying, and retrieving data from a view
	- Data manipulation language (DML) operations on a view
	- Dropping a view
- Overview of sequences:
	- Creating, using, and modifying a sequence
	- Cache sequence values
	- NEXTVAL and CURRVAL pseudocolumns
- Overview of indexes
	- Creating, dropping indexes
- Overview of synonyms
	- Creating, dropping synonyms

**ORACLE** 

Copyright © 2009, Oracle. All rights reserved.

# **Database Objects**

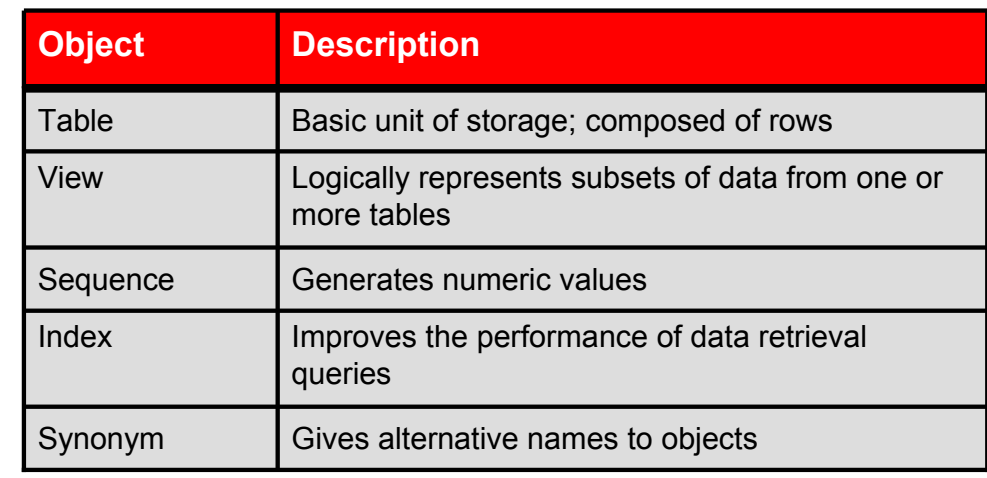

Copyright © 2009, Oracle. All rights reserved.

**ORACLE** 

#### **Database Objects**

There are several other objects in a database in addition to tables.

With views, you can present and hide data from the tables.

Many applications require the use of unique numbers as primary key values. You can either build code into the application to handle this requirement or use a sequence to generate unique numbers.

If you want to improve the performance of data retrieval queries, you should consider creating an index. You can also use indexes to enforce uniqueness on a column or a collection of columns.

You can provide alternative names for objects by using synonyms.

## **What Is a View?**

#### **EMPLOYEES table**

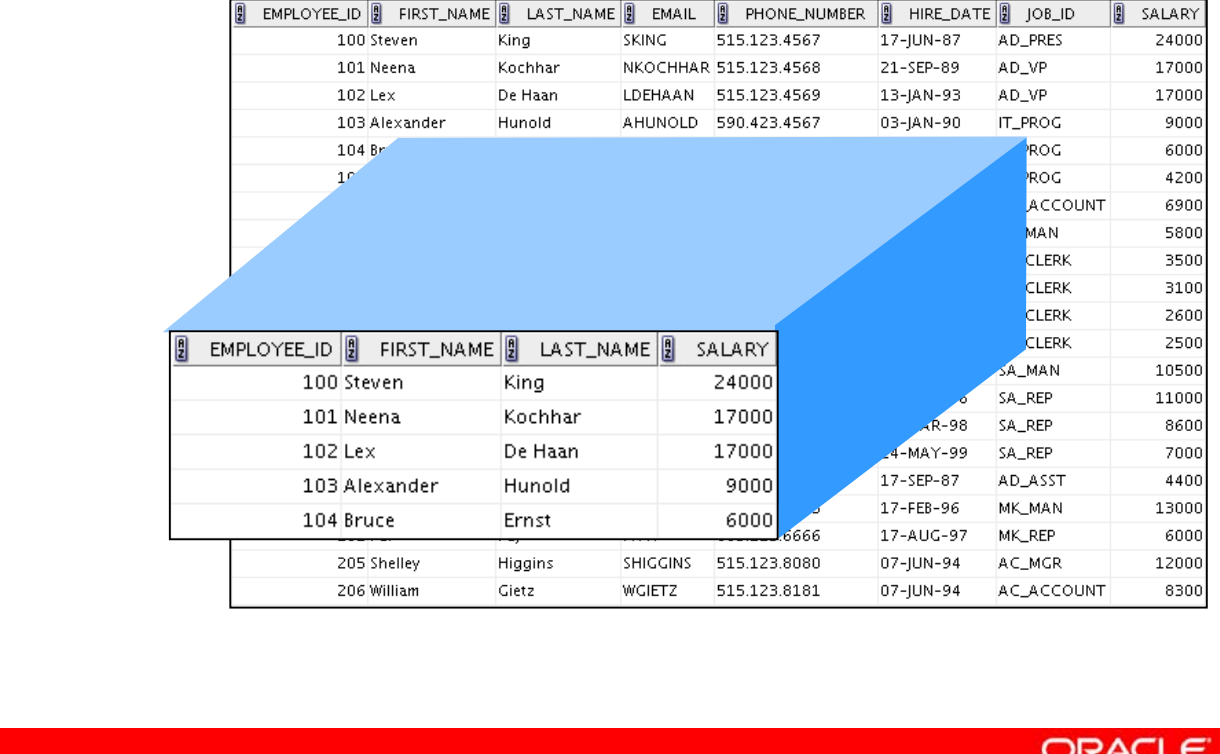

Copyright © 2009, Oracle. All rights reserved.

#### **What Is a View?**

You can present logical subsets or combinations of data by creating views of tables. A view is a logical table based on a table or another view. A view contains no data of its own, but is like a window through which data from tables can be viewed or changed. The tables on which a view is based are called *base tables*. The view is stored as a SELECT statement in the data dictionary.

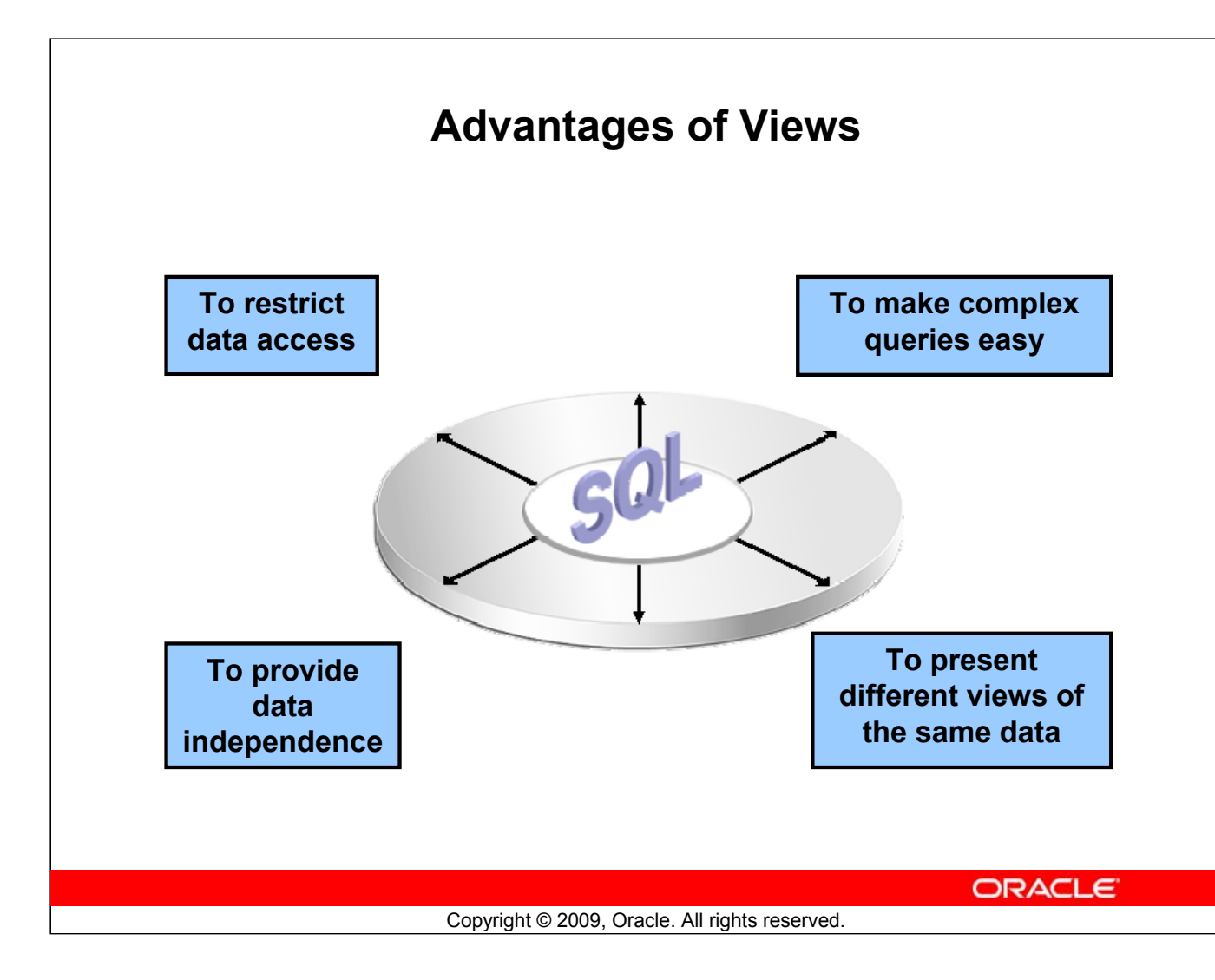

## **Advantages of Views**

- Views restrict access to the data because it displays selected columns from the table.
- Views can be used to make simple queries to retrieve the results of complicated queries. For example, views can be used to query information from multiple tables without the user knowing how to write a join statement.
- Views provide data independence for ad hoc users and application programs. One view can be used to retrieve data from several tables.
- Views provide groups of users access to data according to their particular criteria.

For more information, see the section on "CREATE VIEW" in *Oracle Database SQL Language Reference 11g, Release 1 (11.1)*.

# **Simple Views and Complex Views**

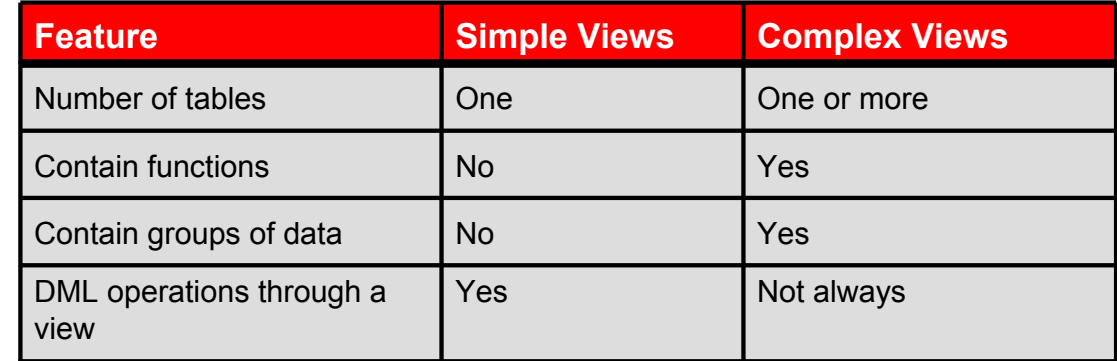

Copyright © 2009, Oracle. All rights reserved.

**ORACLE** 

#### **Simple Views and Complex Views**

There are two classifications for views: simple and complex. The basic difference is related to the DML (INSERT, UPDATE, and DELETE) operations.

- A simple view is one that:
	- Derives data from only one table
	- Contains no functions or groups of data
	- Can perform DML operations through the view
- A complex view is one that:
	- Derives data from many tables
	- Contains functions or groups of data
	- Does not always allow DML operations through the view

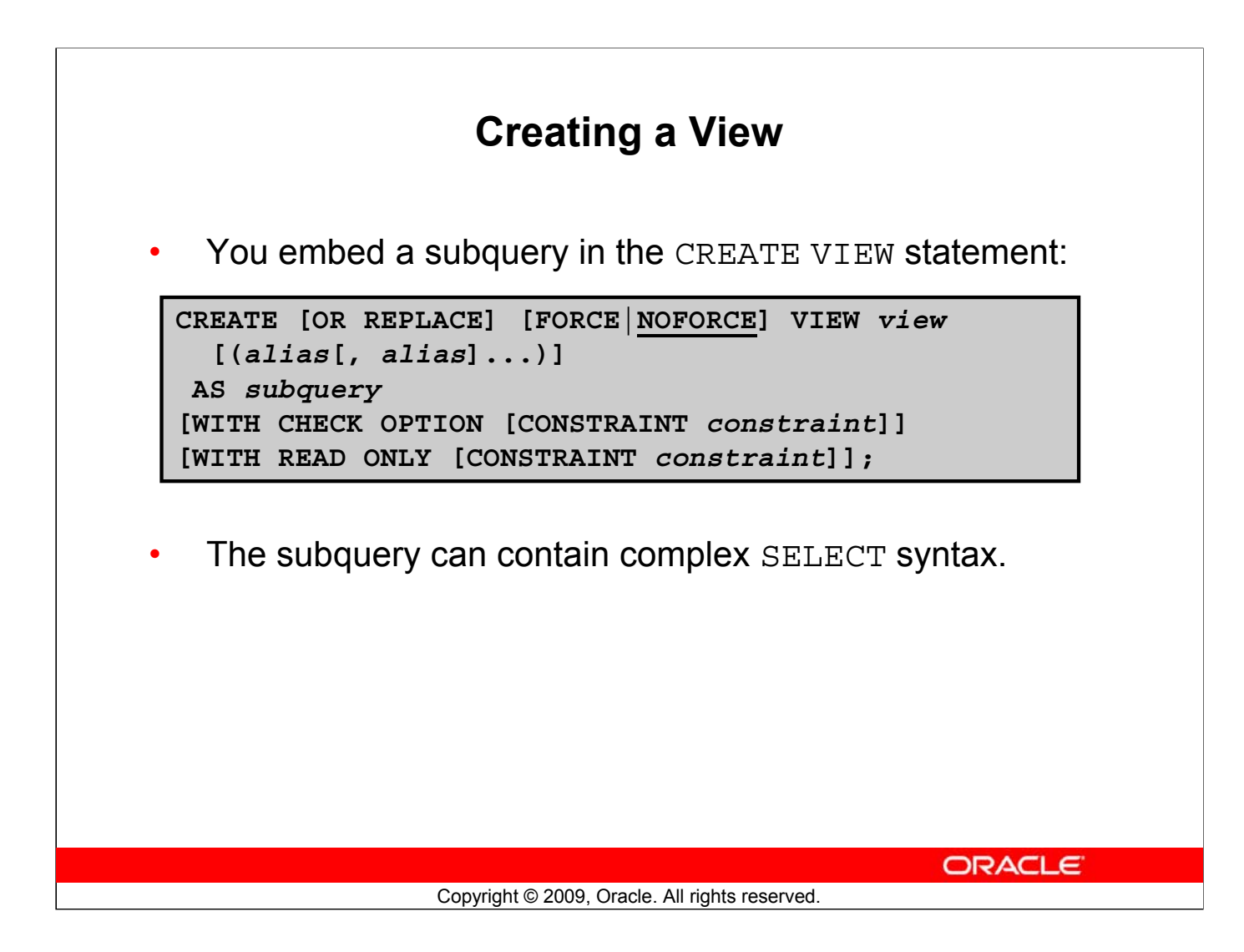

#### **Creating a View**

You can create a view by embedding a subquery in the CREATE VIEW statement.

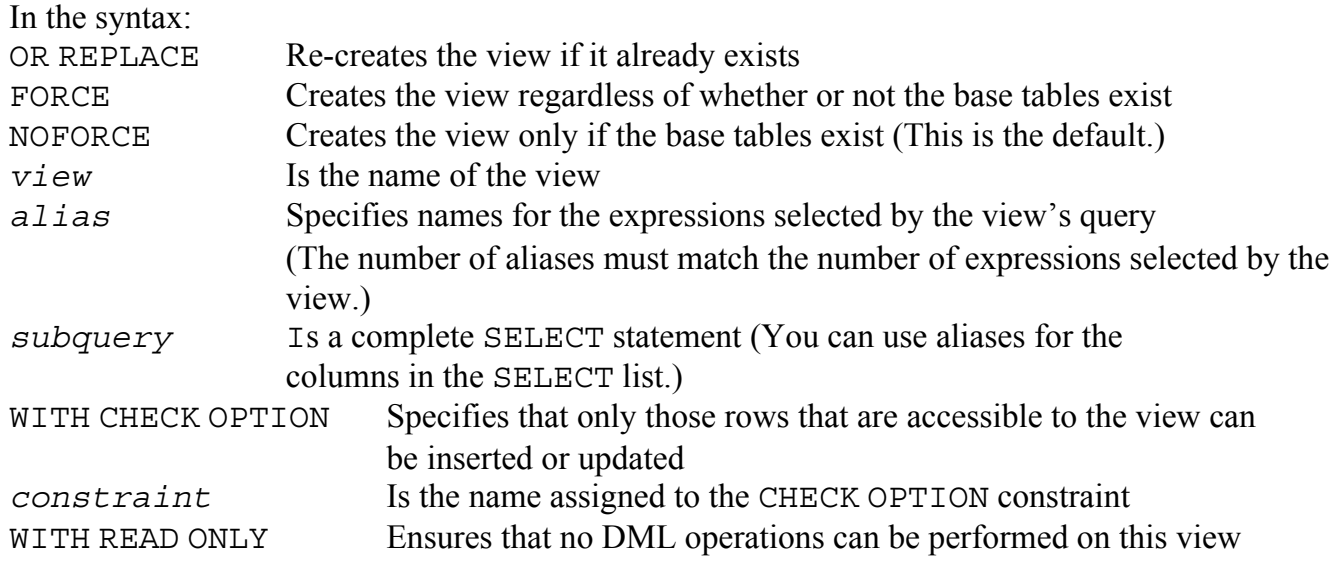

**Note:** In SQL Developer, click the Run Script icon or press [F5] to run the data definition language (DDL) statements. The feedback messages will be shown on the Script Output tabbed page.

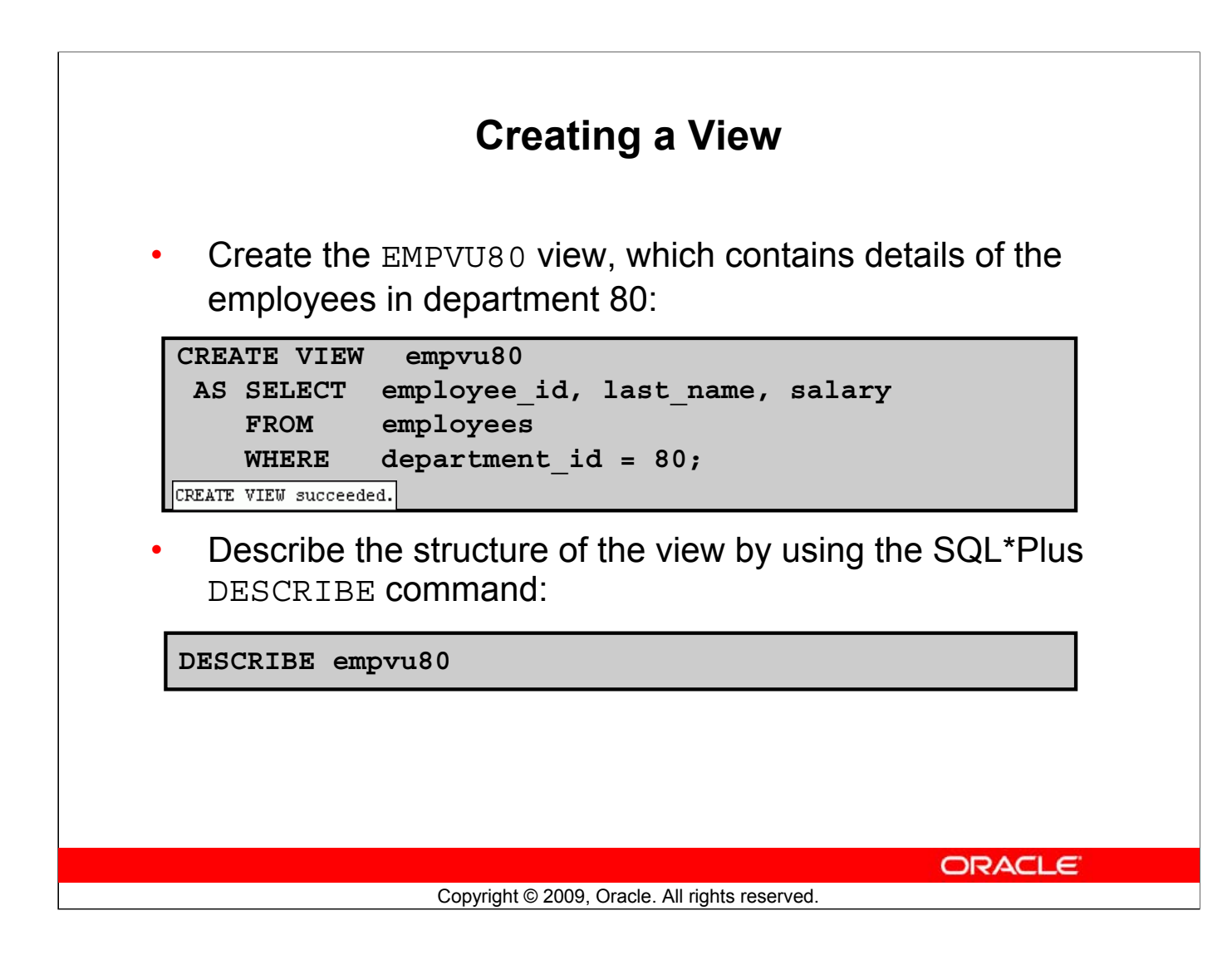

#### **Creating a View (continued)**

The example in the slide creates a view that contains the employee number, last name, and salary for each employee in department 80.

You can display the structure of the view by using the DESCRIBE command.

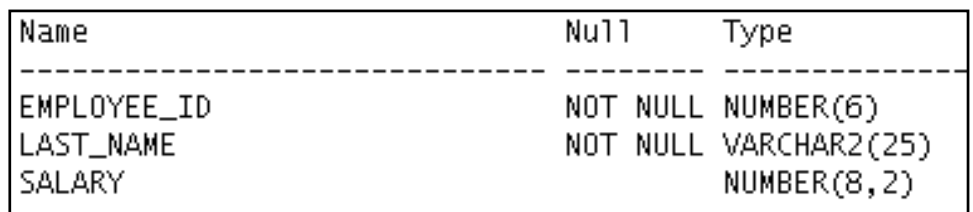

#### **Guidelines**

- The subquery that defines a view can contain complex SELECT syntax, including joins, groups, and subqueries.
- If you do not specify a constraint name for the view created with the WITH CHECK OPTION, the system assigns a default name in the SYS\_C*n* format.
- You can use the OR REPLACE option to change the definition of the view without dropping and re-creating it, or regranting the object privileges previously granted on it.

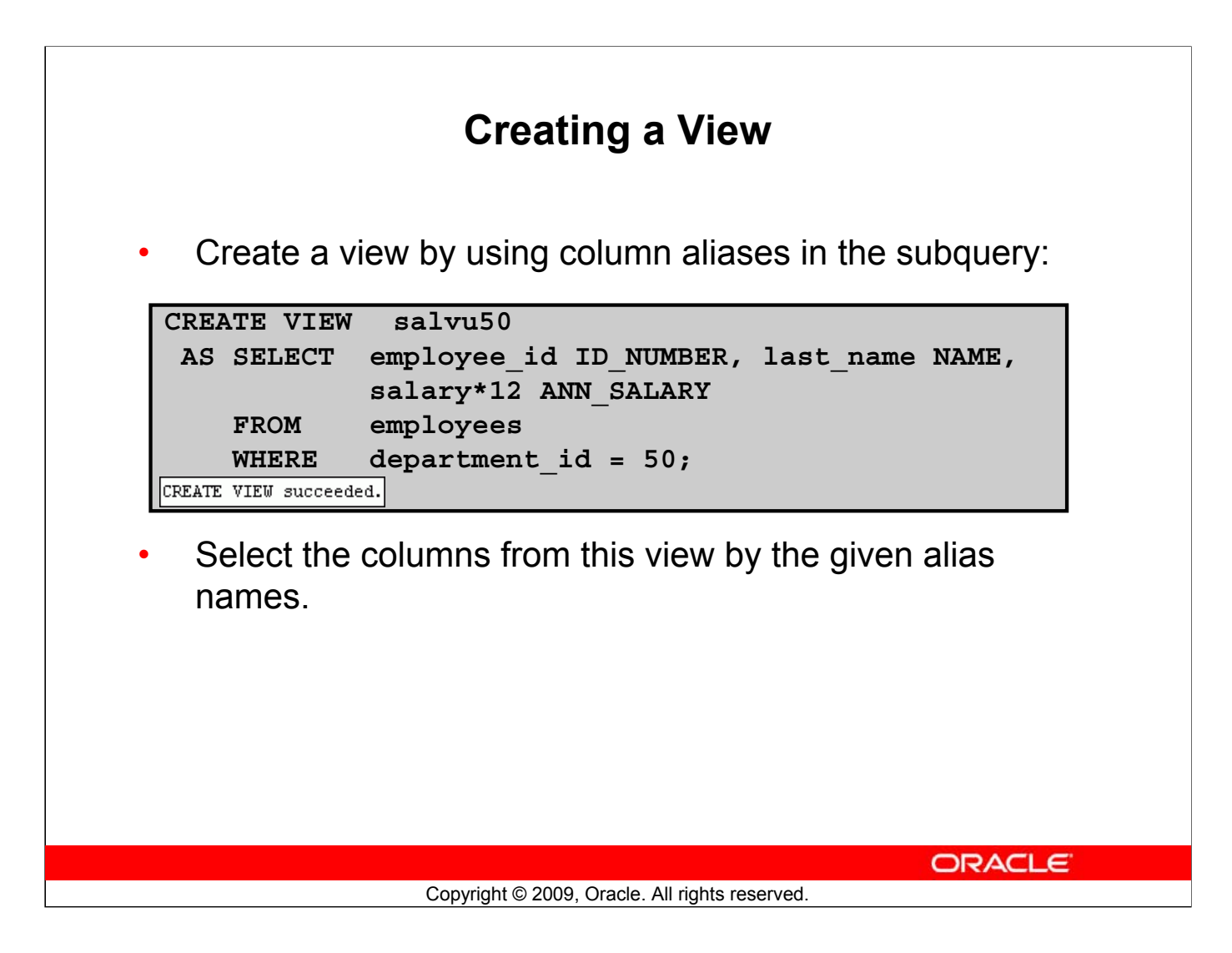

## **Creating a View (continued)**

You can control the column names by including column aliases in the subquery.

The example in the slide creates a view containing the employee number (EMPLOYEE\_ID) with the alias ID\_NUMBER, name (LAST\_NAME) with the alias NAME, and annual salary (SALARY) with the alias ANN\_SALARY for every employee in department 50.

Alternatively, you can use an alias after the CREATE statement and before the SELECT subquery. The number of aliases listed must match the number of expressions selected in the subquery.

```
CREATE OR REPLACE VIEW salvu50 (ID_NUMBER, NAME, ANN_SALARY)
 AS SELECT employee id, last name, salary*12
    FROM employees
    WHERE department id = 50;CREATE VIEW succeeded.
```
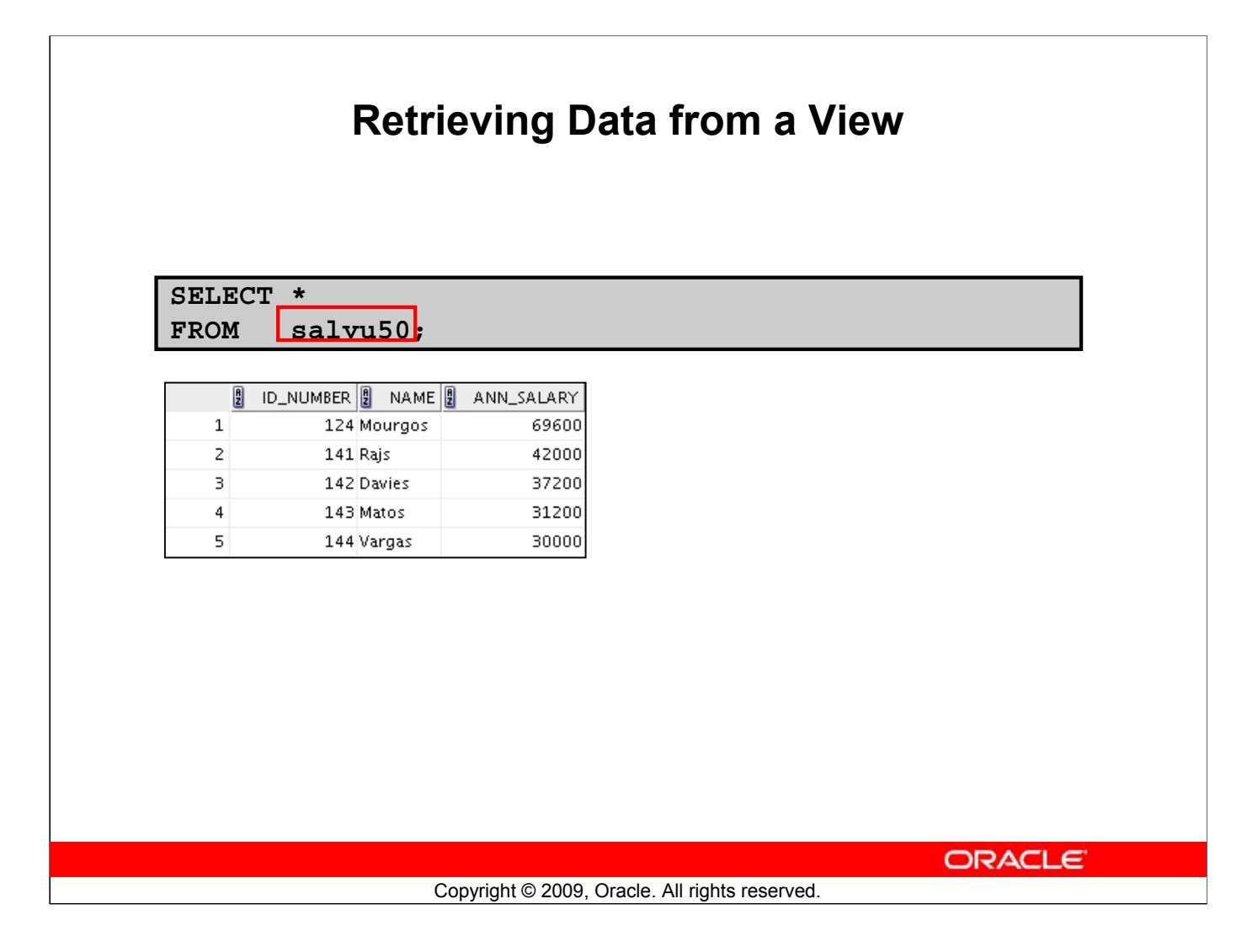

#### **Retrieving Data from a View**

You can retrieve data from a view as you would from any table. You can display either the contents of the entire view or just specific rows and columns.

# **Modifying a View**

Modify the EMPVU80 view by using a CREATE OR REPLACE VIEW clause. Add an alias for each column name:

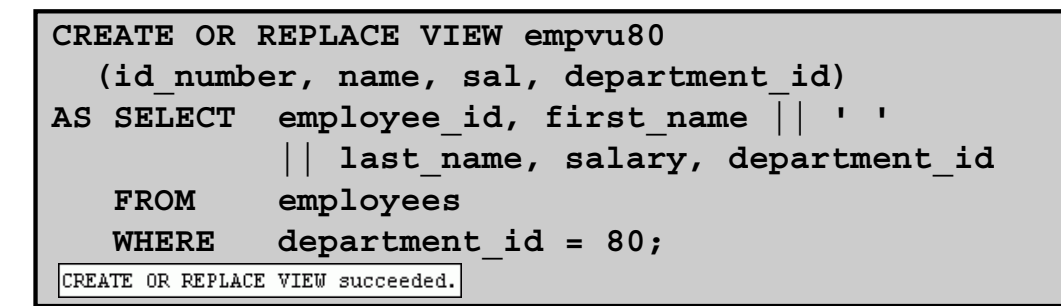

• Column aliases in the CREATE OR REPLACE VIEW clause are listed in the same order as the columns in the subquery.

Copyright © 2009, Oracle. All rights reserved.

**ORACLE** 

#### **Modifying a View**

With the OR REPLACE option, a view can be created even if one exists with this name already, thus replacing the old version of the view for its owner. This means that the view can be altered without dropping, re-creating, and regranting object privileges.

**Note:** When assigning column aliases in the CREATE OR REPLACE VIEW clause, remember that the aliases are listed in the same order as the columns in the subquery.

# **Creating a Complex View**

Create a complex view that contains group functions to display values from two tables:

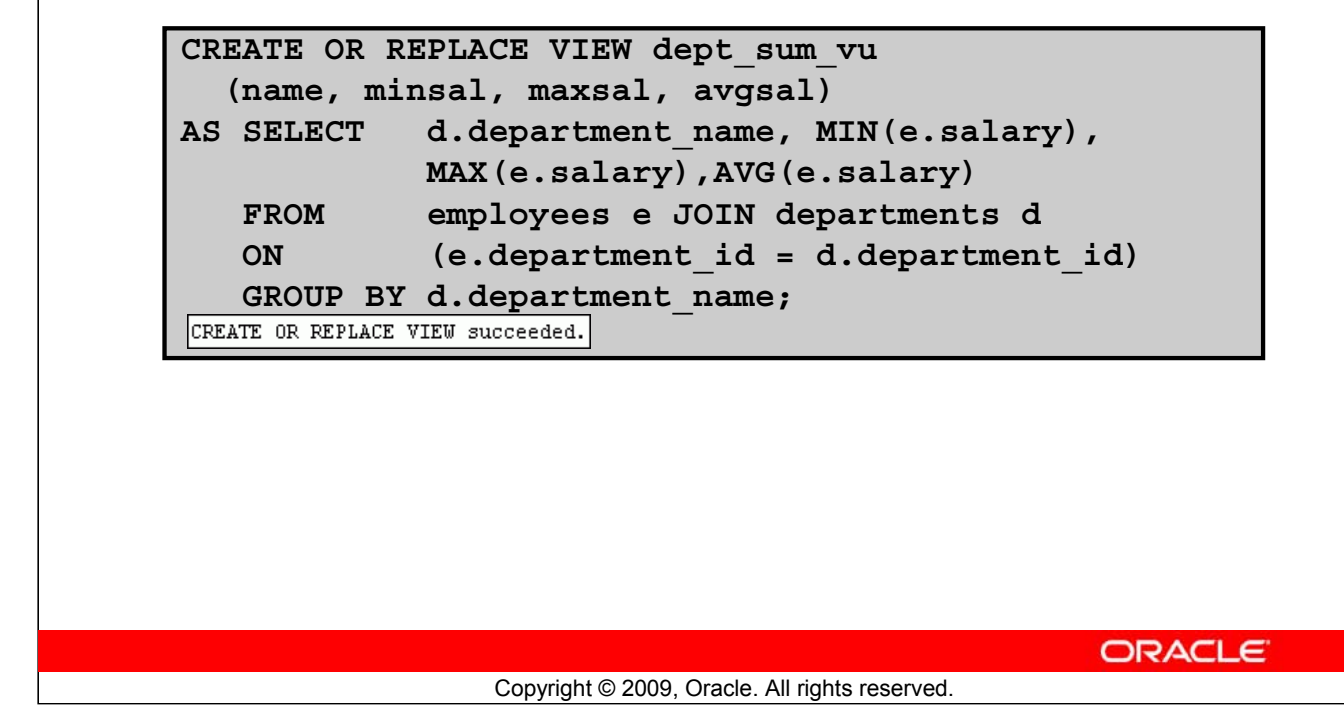

## **Creating a Complex View**

 $\overline{S}$ 

The example in the slide creates a complex view of department names, minimum salaries, maximum salaries, and the average salaries by department. Note that alternative names have been specified for the view. This is a requirement if any column of the view is derived from a function or an expression. You can view the structure of the view by using the DESCRIBE command. Display the contents of the view by issuing a SELECT statement.

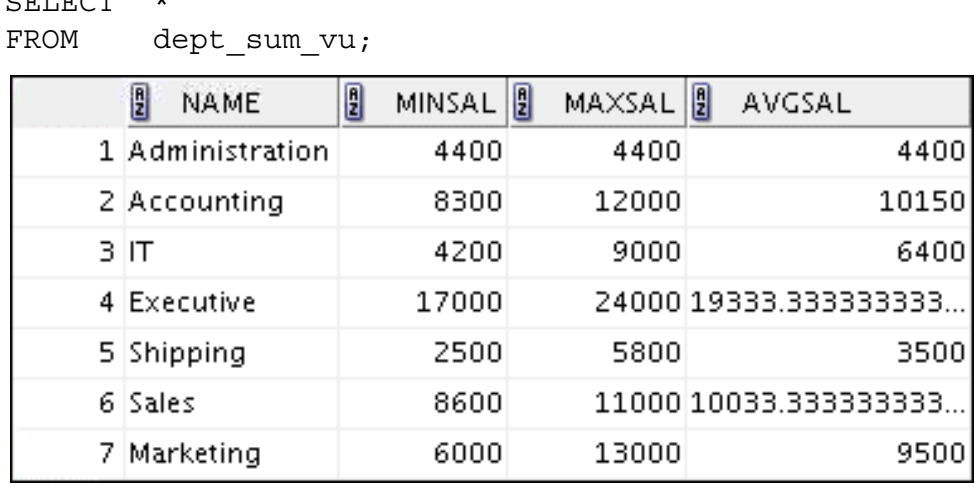

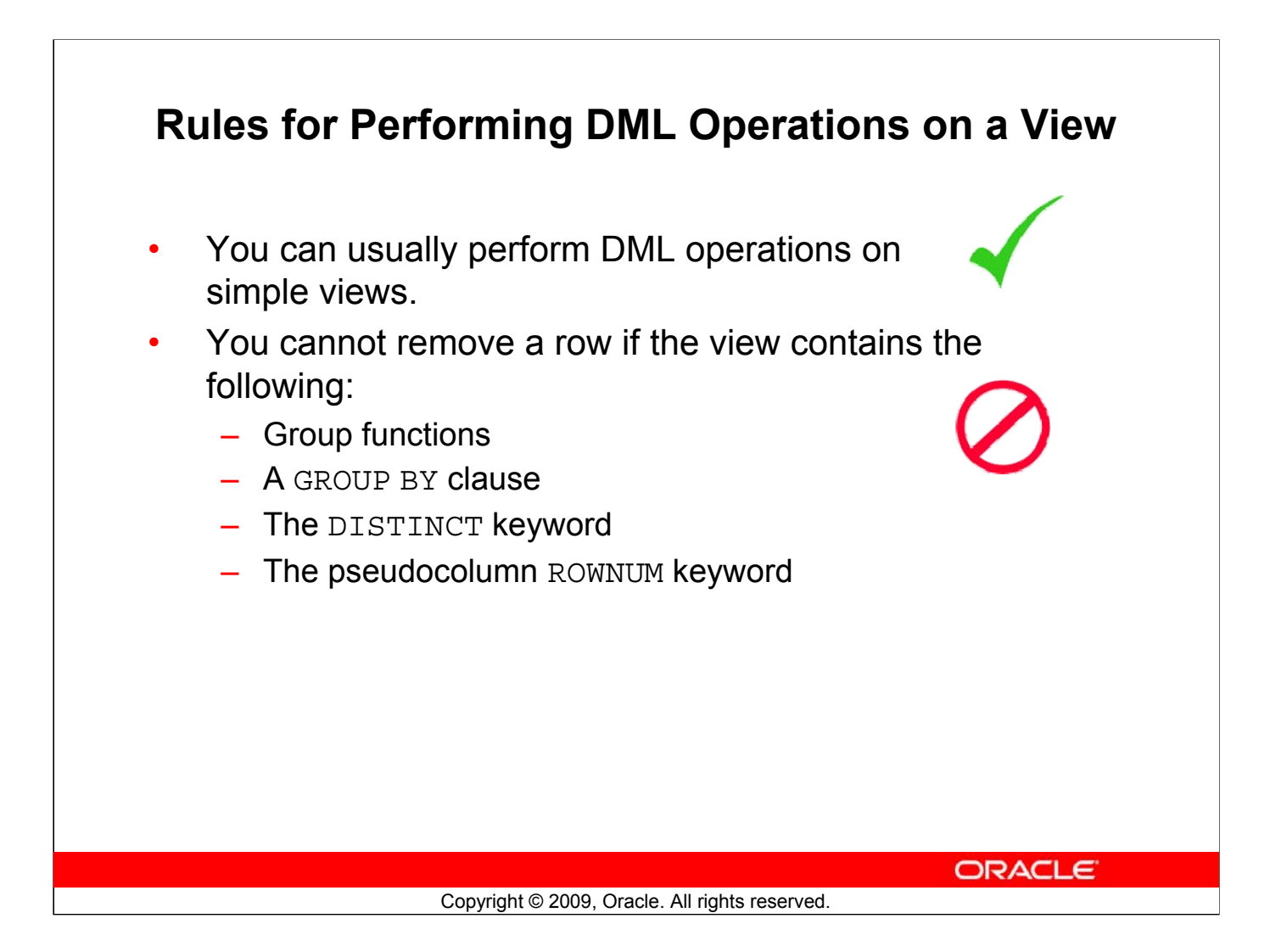

#### **Rules for Performing DML Operations on a View**

- You can perform DML operations on data through a view if those operations follow certain rules.
- You can remove a row from a view unless it contains any of the following:
	- Group functions
	- A GROUP BY clause
	- The DISTINCT keyword
	- The pseudocolumn ROWNUM keyword

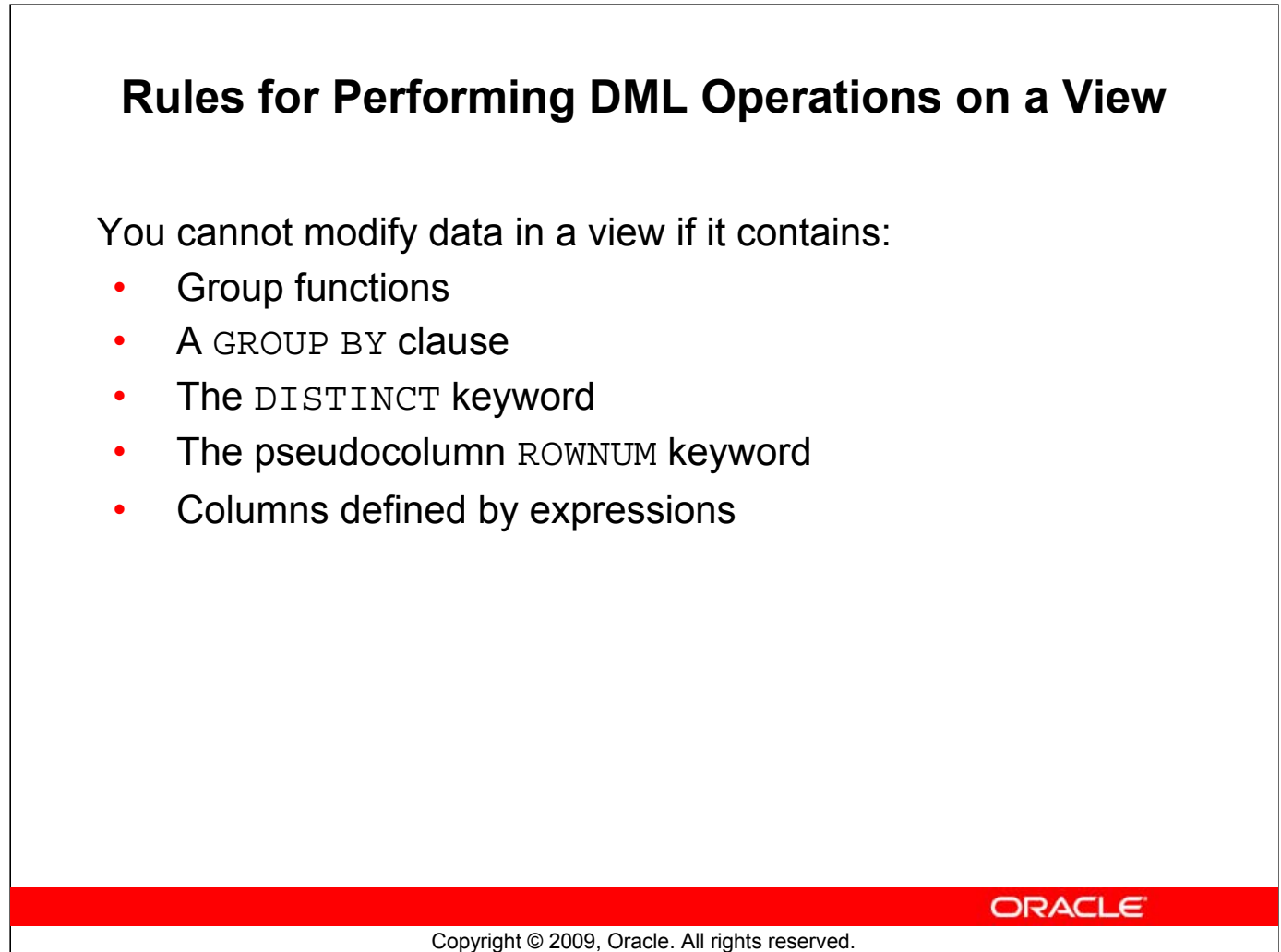

## **Rules for Performing DML Operations on a View (continued)**

You can modify data through a view unless it contains any of the conditions mentioned in the previous slide or columns defined by expressions (for example, SALARY \* 12).

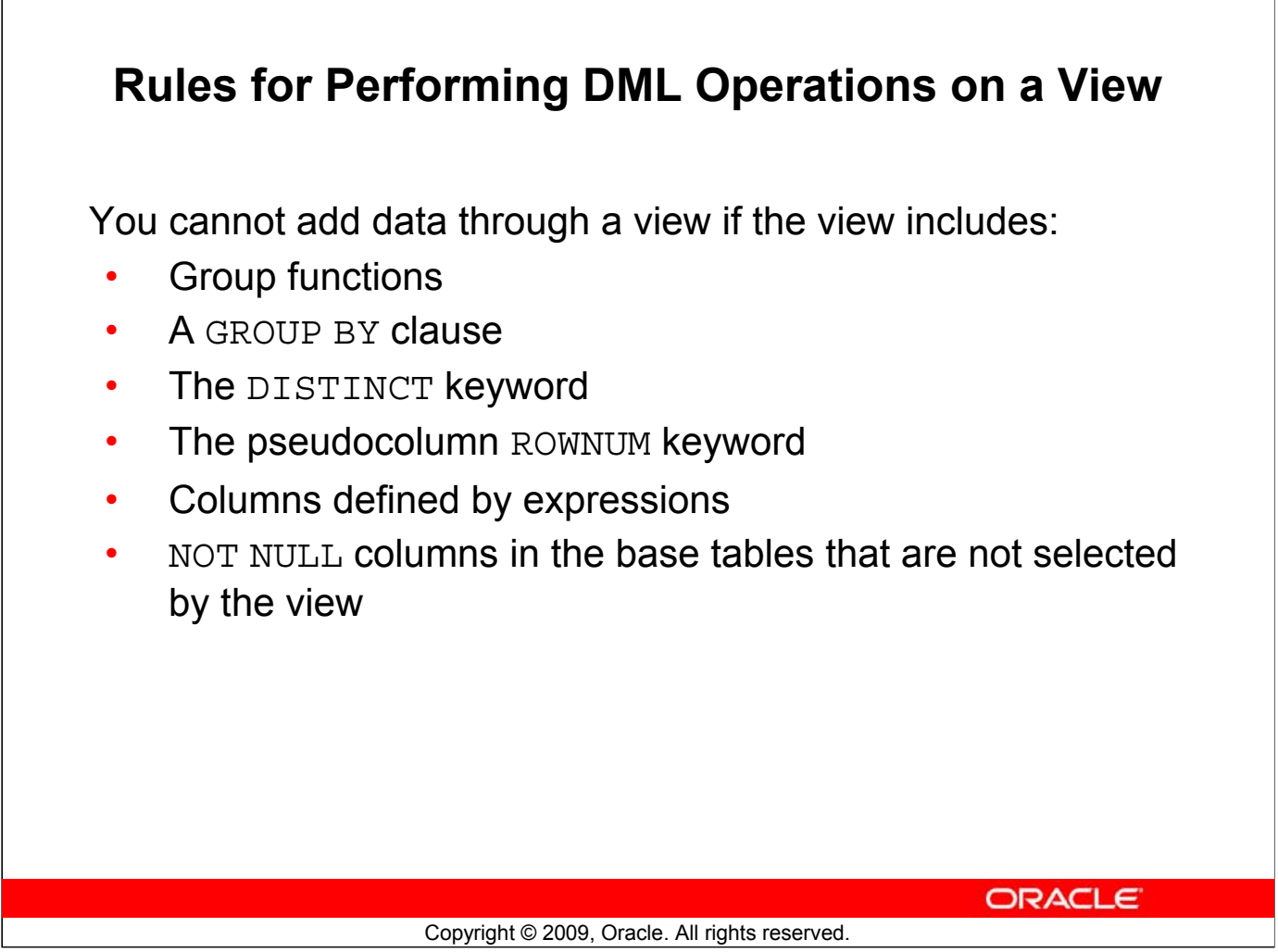

## **Rules for Performing DML Operations on a View (continued)**

You can add data through a view unless it contains any of the items listed in the slide. You cannot add data to a view if the view contains NOT NULL columns without default values in the base table. All the required values must be present in the view. Remember that you are adding values directly to the underlying table *through* the view.

For more information, see the section on "CREATE VIEW" in *Oracle Database SQL Language Reference 11g, Release 1 (11.1)*.

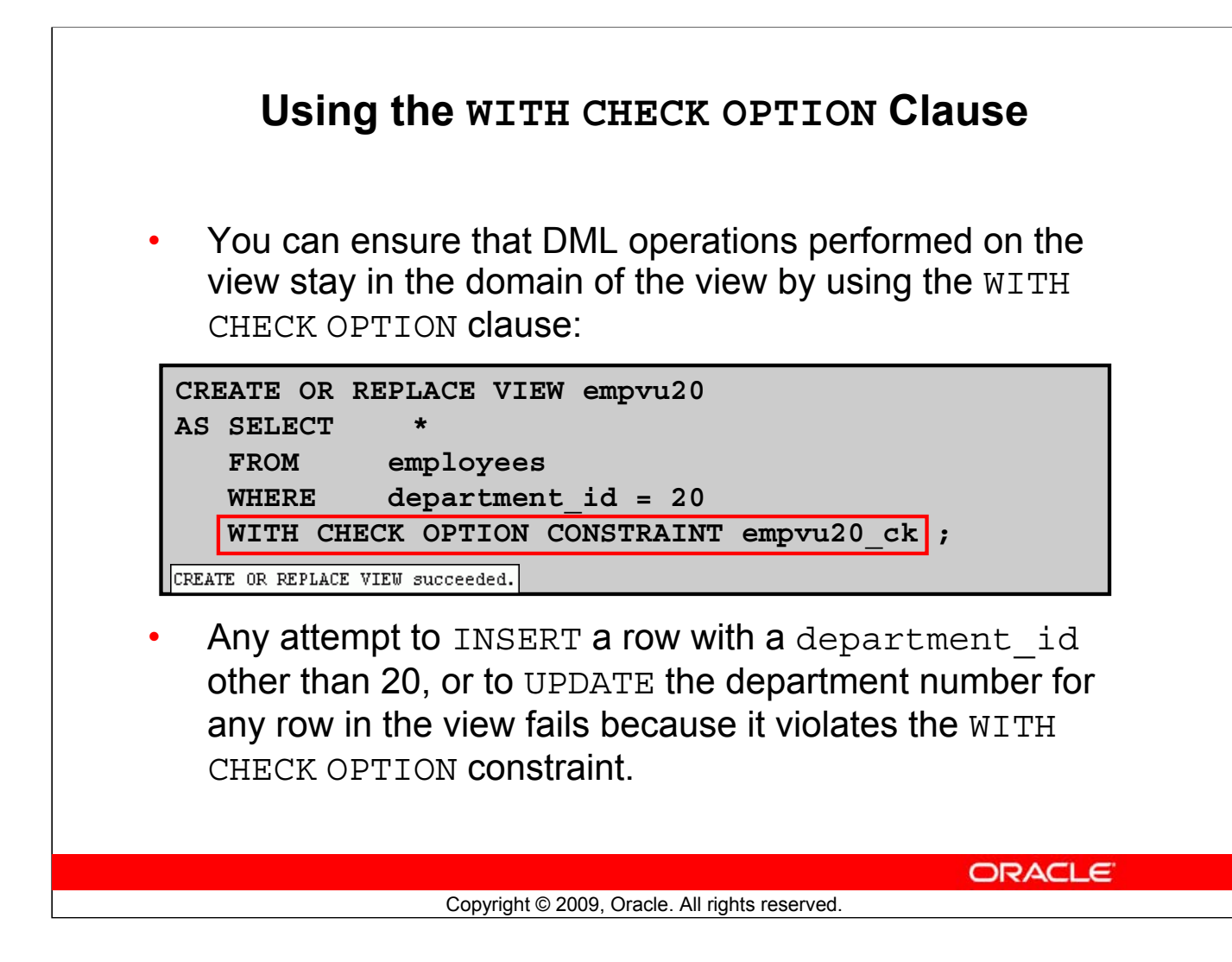

## **Using the WITH CHECK OPTION Clause**

It is possible to perform referential integrity checks through views. You can also enforce constraints at the database level. The view can be used to protect data integrity, but the use is very limited. The WITH CHECK OPTION clause specifies that INSERTs and UPDATEs performed through the view cannot create rows that the view cannot select. Therefore, it enables integrity constraints and data validation checks to be enforced on data being inserted or updated. If there is an attempt to perform DML operations on rows that the view has not selected, an error is displayed, along with the constraint name if that has been specified.

```
UPDATE empvu20
SET department id = 10
WHERE employee id = 201;
```
causes:

```
Error report:
SOL Error: ORA-01402: view WITH CHECK OPTION where-clause violation
01402. 00000 - "view WITH CHECK OPTION where-clause violation"
```
**Note:** No rows are updated because, if the department number were to change to 10, the view would no longer be able to see that employee. With the WITH CHECK OPTION clause, therefore, the view can see only the employees in department 20 and does not allow the department number for those employees to be changed through the view.

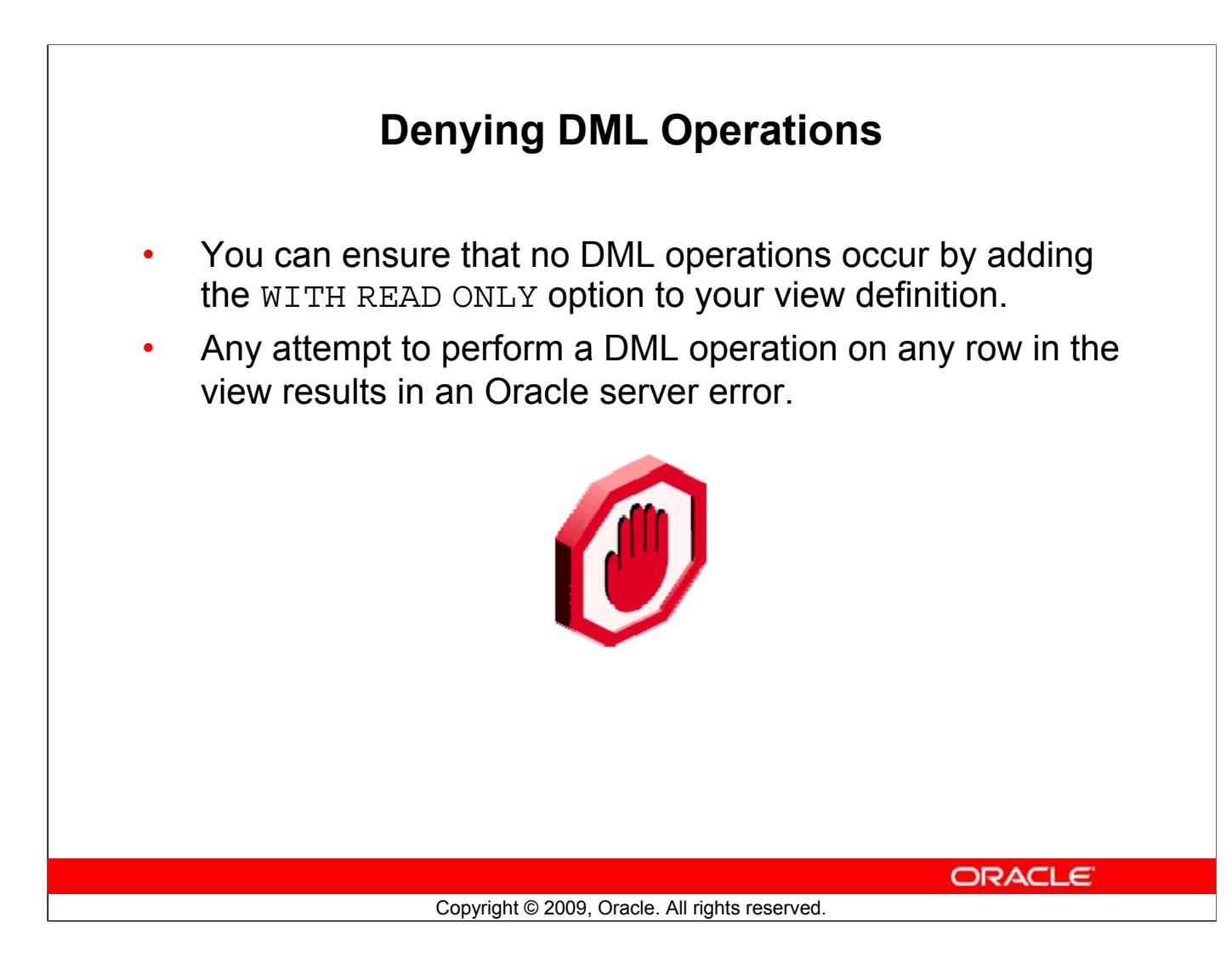

## **Denying DML Operations**

You can ensure that no DML operations occur on your view by creating it with the WITH READ ONLY option. The example in the next slide modifies the EMPVU10 view to prevent any DML operations on the view.

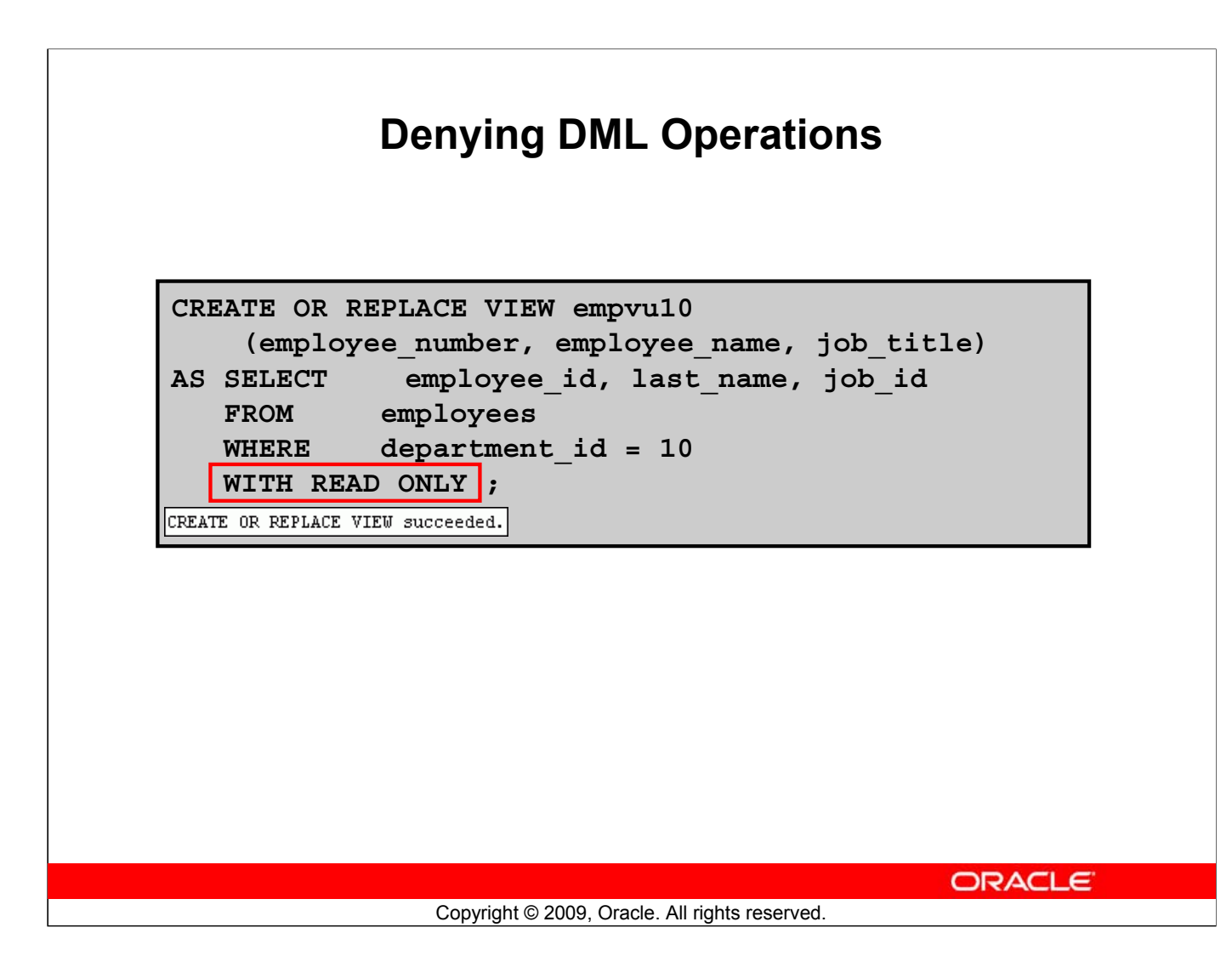

#### **Denying DML Operations (continued)**

Any attempt to remove a row from a view with a read-only constraint results in an error:

DELETE FROM empvu10 WHERE employee number =  $200;$ 

Similarly, any attempt to insert a row or modify a row using the view with a read-only constraint results in the same error.

Error report: SQL Error: ORA-42399: cannot perform a DML operation on a read-only view

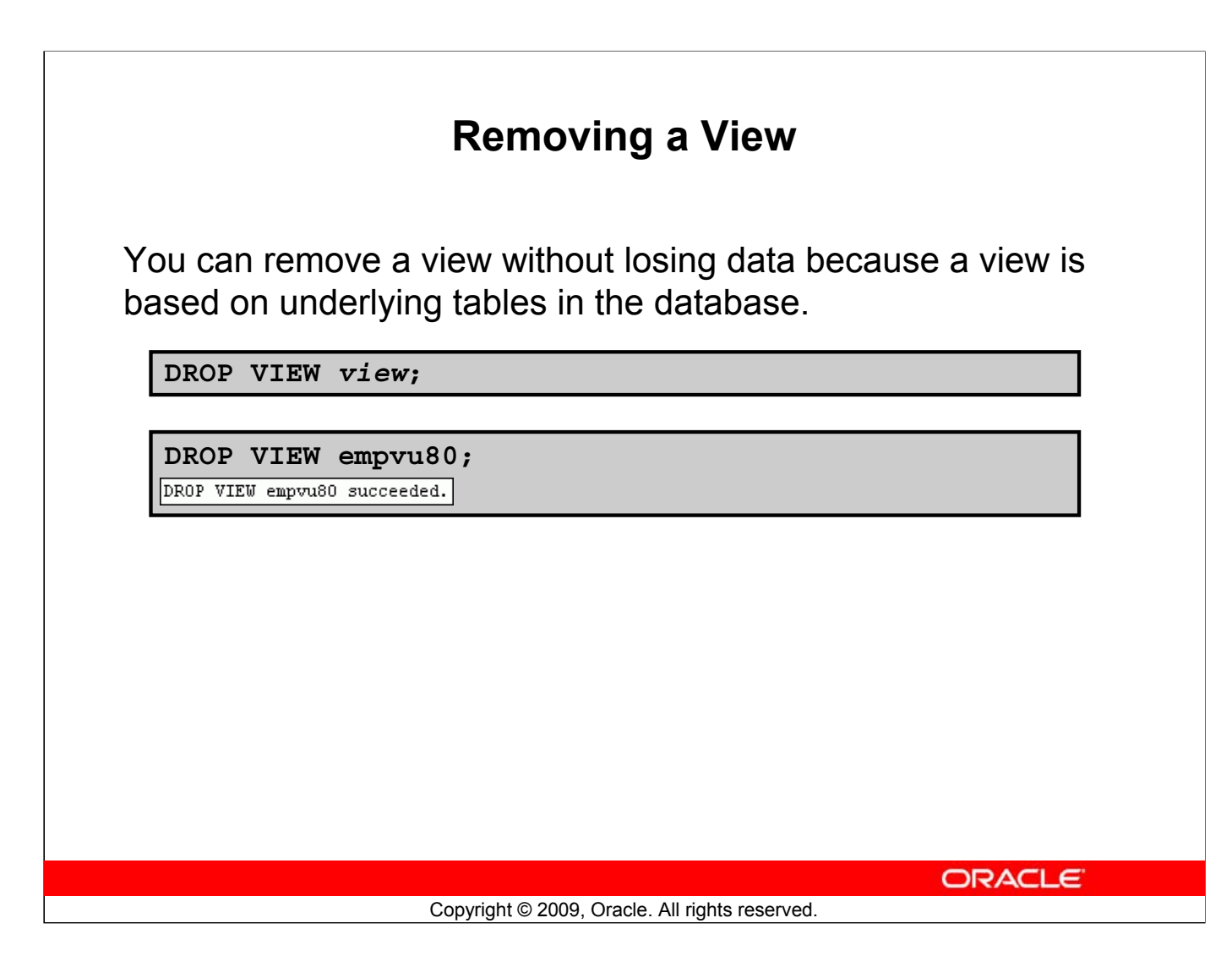

#### **Removing a View**

You use the DROP VIEW statement to remove a view. The statement removes the view definition from the database. However, dropping views has no effect on the tables on which the view was based. Alternatively, views or other applications based on the deleted views become invalid. Only the creator or a user with the DROP ANY VIEW privilege can remove a view.

In the syntax, *view* is the name of the view.

# **Practice 11: Overview of Part 1**

This practice covers the following topics:

- Creating a simple view
- Creating a complex view
- Creating a view with a check constraint
- Attempting to modify data in the view
- Removing views

**ORACLE** Copyright © 2009, Oracle. All rights reserved.

#### **Practice 11: Overview of Part 1**

Part 1 of this lesson's practice provides you with a variety of exercises in creating, using, and removing views. Complete questions 1–6 at the end of this lesson.

# **Lesson Agenda**

- Overview of views:
	- Creating, modifying, and retrieving data from a view
	- DML operations on a view
	- Dropping a view
- Overview of sequences:
	- Creating, using, and modifying a sequence
	- Cache sequence values
	- NEXTVAL and CURRVAL pseudocolumns
- Overview of indexes
	- Creating, dropping indexes
- Overview of synonyms
	- Creating, dropping synonyms

**ORACLE** 

Copyright © 2009, Oracle. All rights reserved.

# **Sequences**

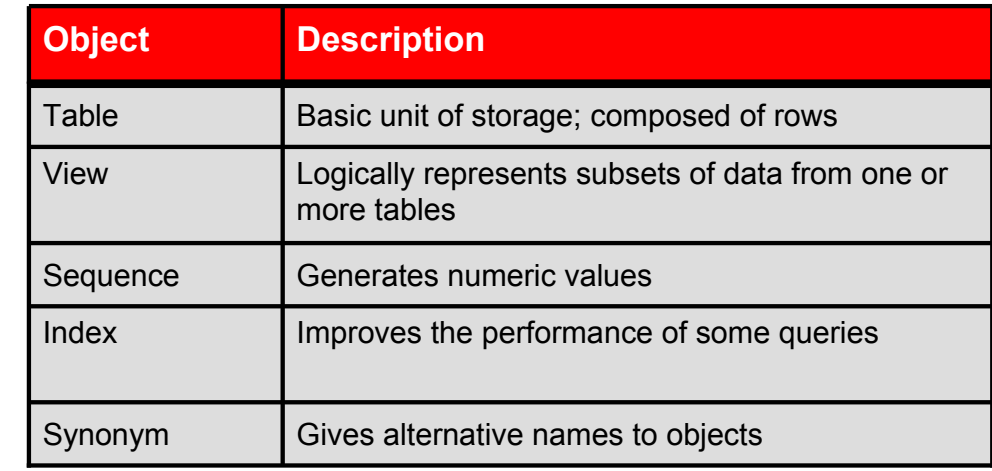

Copyright © 2009, Oracle. All rights reserved.

ORACLE

#### **Sequences**

A sequence is a database object that creates integer values. You can create sequences and then use them to generate numbers.

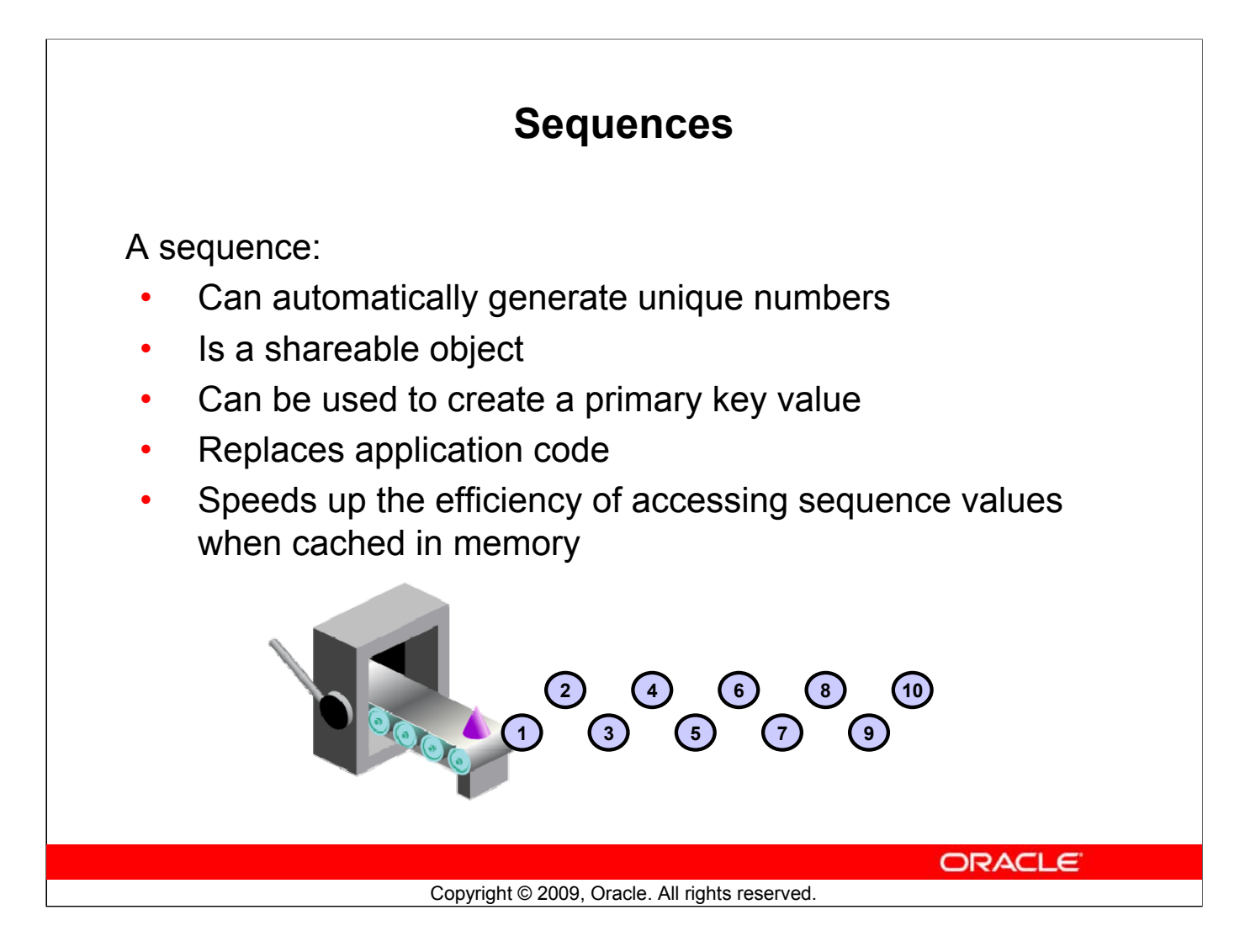

## **Sequences (continued)**

A sequence is a user-created database object that can be shared by multiple users to generate integers.

You can define a sequence to generate unique values or to recycle and use the same numbers again.

A typical usage for sequences is to create a primary key value, which must be unique for each row. A sequence is generated and incremented (or decremented) by an internal Oracle routine. This can be a time-saving object because it can reduce the amount of application code needed to write a sequencegenerating routine.

Sequence numbers are stored and generated independent of tables. Therefore, the same sequence can be used for multiple tables.

## **CREATE SEQUENCE Statement: Syntax**

Define a sequence to generate sequential numbers automatically:

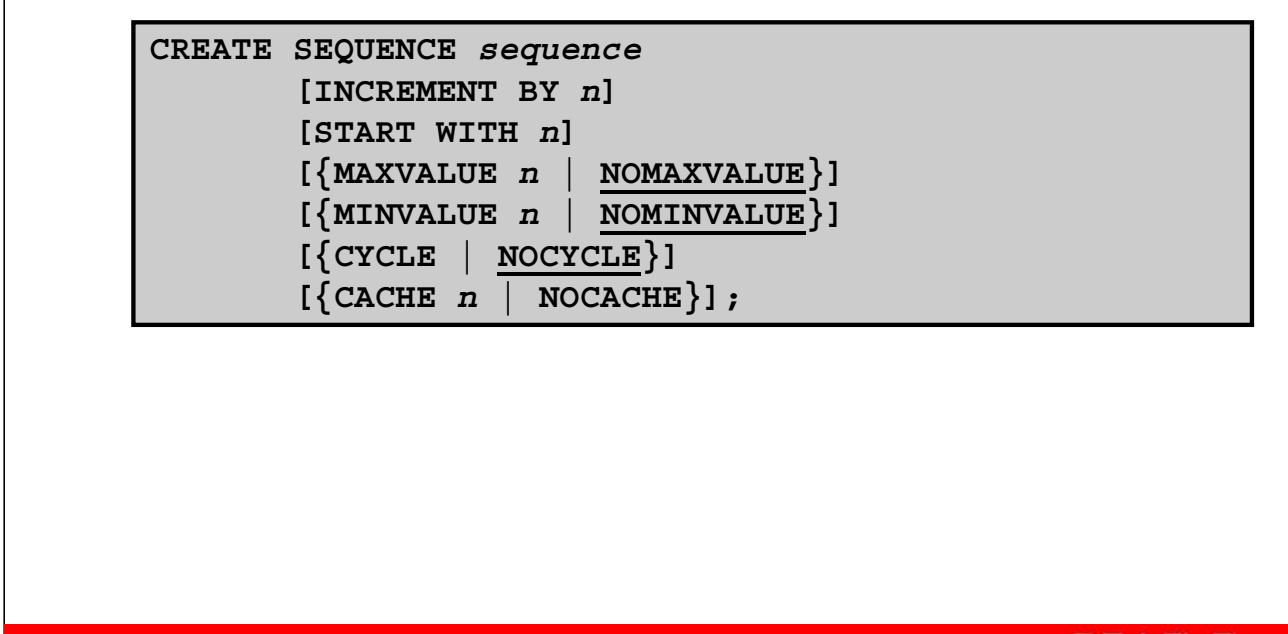

**ORACLE** 

#### Copyright © 2009, Oracle. All rights reserved.

#### **CREATE SEQUENCE Statement: Syntax**

Automatically generate sequential numbers by using the CREATE SEQUENCE statement.

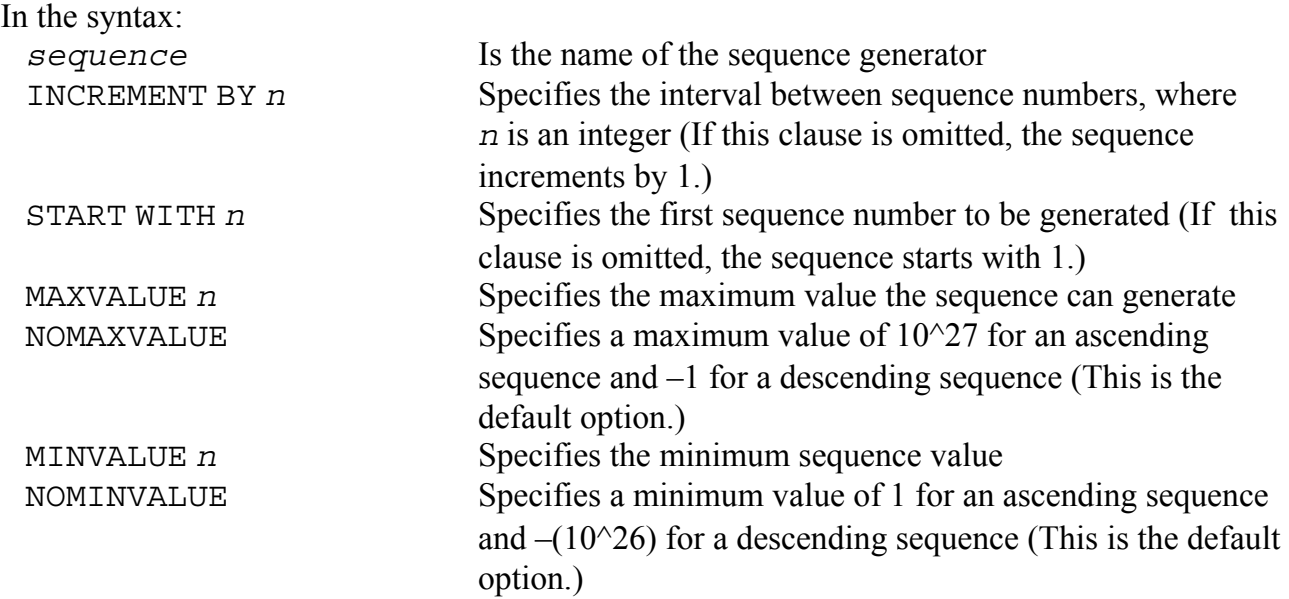

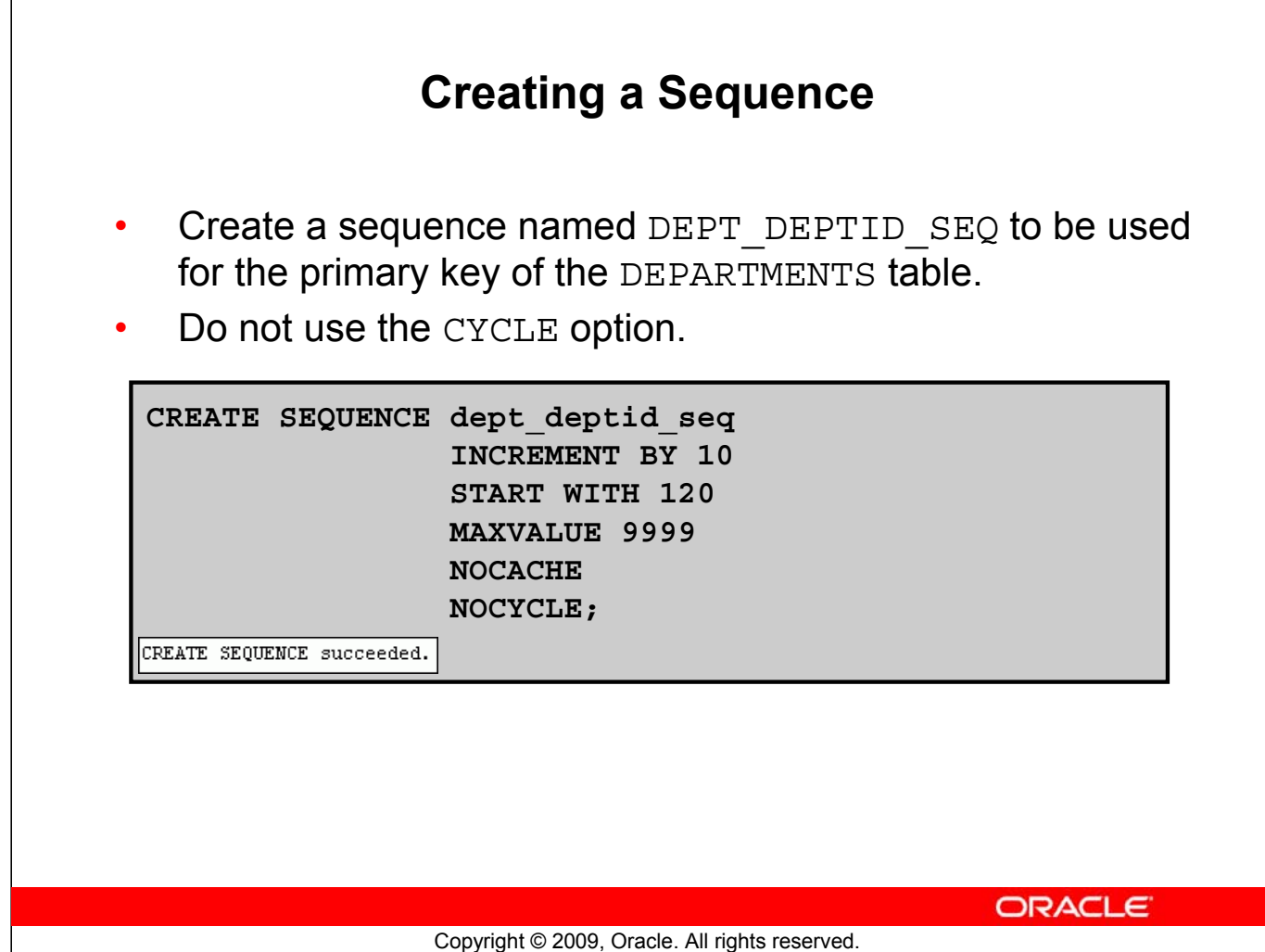

## **Creating a Sequence (continued)**

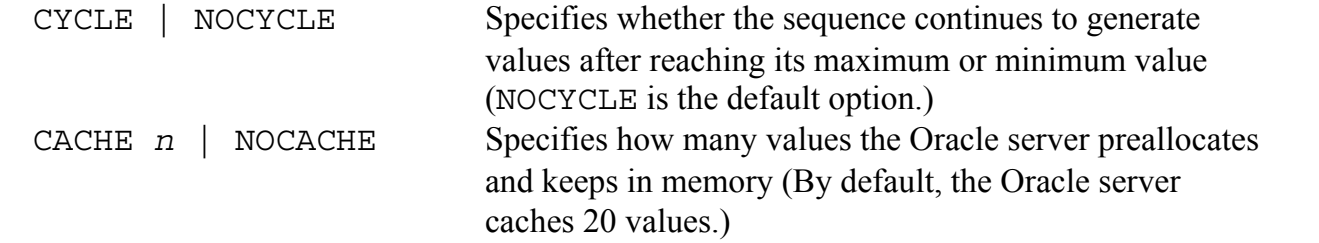

The example in the slide creates a sequence named DEPT\_DEPTID\_SEQ to be used for the DEPARTMENT ID column of the DEPARTMENTS table. The sequence starts at 120, does not allow caching, and does not cycle.

Do not use the CYCLE option if the sequence is used to generate primary key values, unless you have a reliable mechanism that purges old rows faster than the sequence cycles.

For more information, see the section on "CREATE SEQUENCE" in the *Oracle Database SQL Language Reference 11g, Release 1 (11.1)*.

**Note:** The sequence is not tied to a table. Generally, you should name the sequence after its intended use. However, the sequence can be used anywhere, regardless of its name.

# **NEXTVAL and CURRVAL Pseudocolumns**

- NEXTVAL returns the next available sequence value. It returns a unique value every time it is referenced, even for different users.
- CURRVAL obtains the current sequence value.
- NEXTVAL must be issued for that sequence before CURRVAL contains a value.

**ORACLE** 

#### **NEXTVAL and CURRVAL Pseudocolumns**

After you create your sequence, it generates sequential numbers for use in your tables. Reference the sequence values by using the NEXTVAL and CURRVAL pseudocolumns.

Copyright © 2009, Oracle. All rights reserved.

The NEXTVAL pseudocolumn is used to extract successive sequence numbers from a specified sequence. You must qualify NEXTVAL with the sequence name. When you reference *sequence*.NEXTVAL, a new sequence number is generated and the current sequence number is placed in CURRVAL.

The CURRVAL pseudocolumn is used to refer to a sequence number that the current user has just generated. However, NEXTVAL must be used to generate a sequence number in the current user's session before CURRVAL can be referenced. You must qualify CURRVAL with the sequence name. When you reference *sequence*. CURRVAL, the last value returned to that user's process is displayed.

#### **NEXTVAL and CURRVAL Pseudocolumns (continued)**

#### **Rules for Using NEXTVAL and CURRVAL**

You can use NEXTVAL and CURRVAL in the following contexts:

- The SELECT list of a SELECT statement that is not part of a subquery
- The SELECT list of a subquery in an INSERT statement
- The VALUES clause of an INSERT statement
- The SET clause of an UPDATE statement

You cannot use NEXTVAL and CURRVAL in the following contexts:

- The SELECT list of a view
- A SELECT statement with the DISTINCT keyword
- A SELECT statement with GROUP BY, HAVING, or ORDER BY clauses
- A subquery in a SELECT, DELETE, or UPDATE statement
- The DEFAULT expression in a CREATE TABLE or ALTER TABLE statement

For more information, see the sections on "Pseudocolumns" and "CREATE SEQUENCE" in *Oracle Database SQL Language Reference 11g, Release 1 (11.1).*

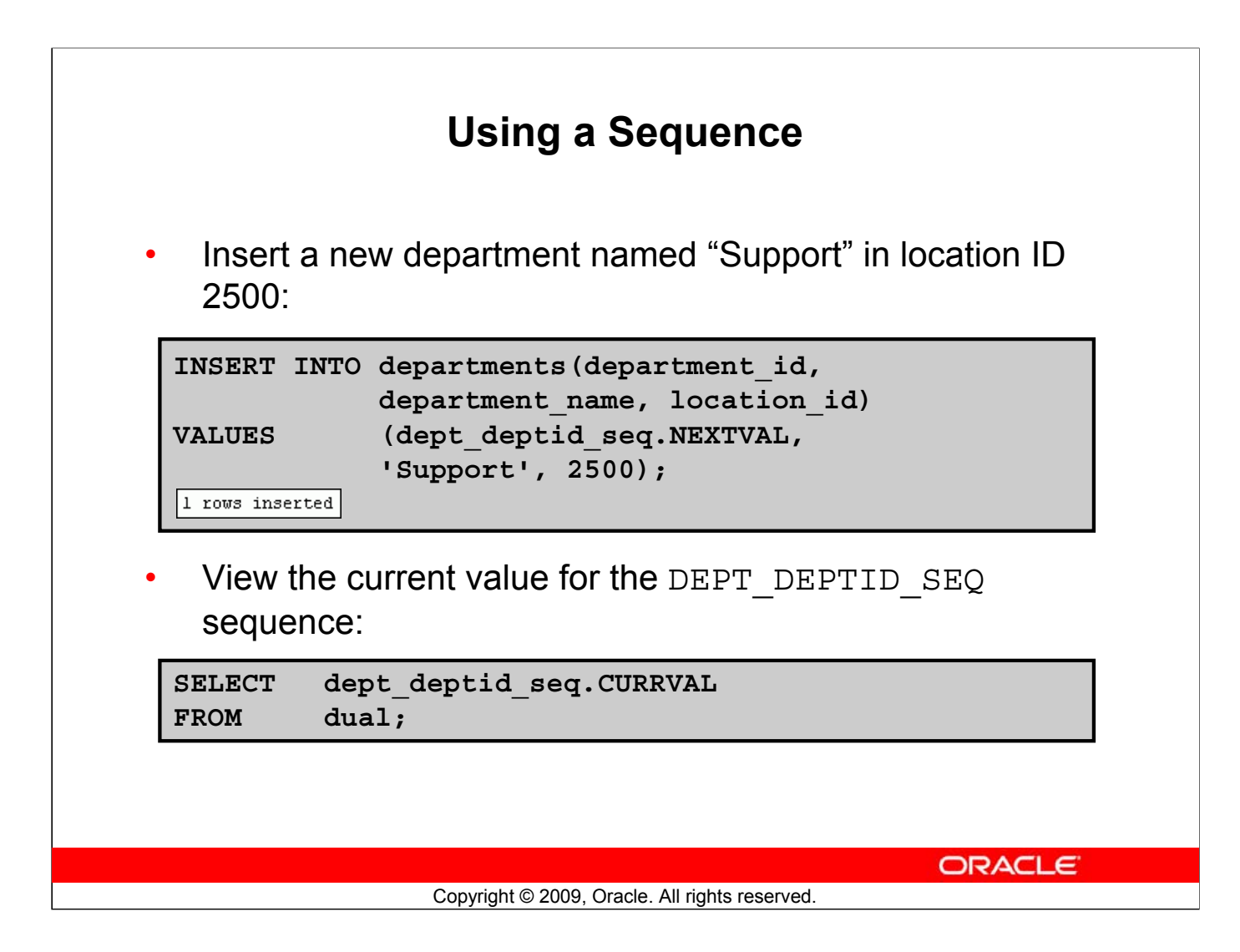

## **Using a Sequence**

The example in the slide inserts a new department in the DEPARTMENTS table. It uses the DEPT DEPTID SEQ sequence to generate a new department number as follows.

You can view the current value of the sequence using the *sequence\_name*.CURRVAL, as shown in the second example in the slide. The output of the query is shown below:

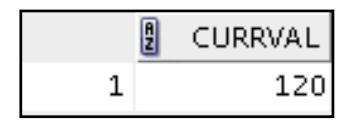

Suppose that you now want to hire employees to staff the new department. The INSERT statement to be executed for all new employees can include the following code:

INSERT INTO employees (employee id, department id, ...) VALUES (employees seq.NEXTVAL, dept deptid seq .CURRVAL, ...);

Note: The preceding example assumes that a sequence called EMPLOYEE SEQ has already been created to generate new employee numbers.

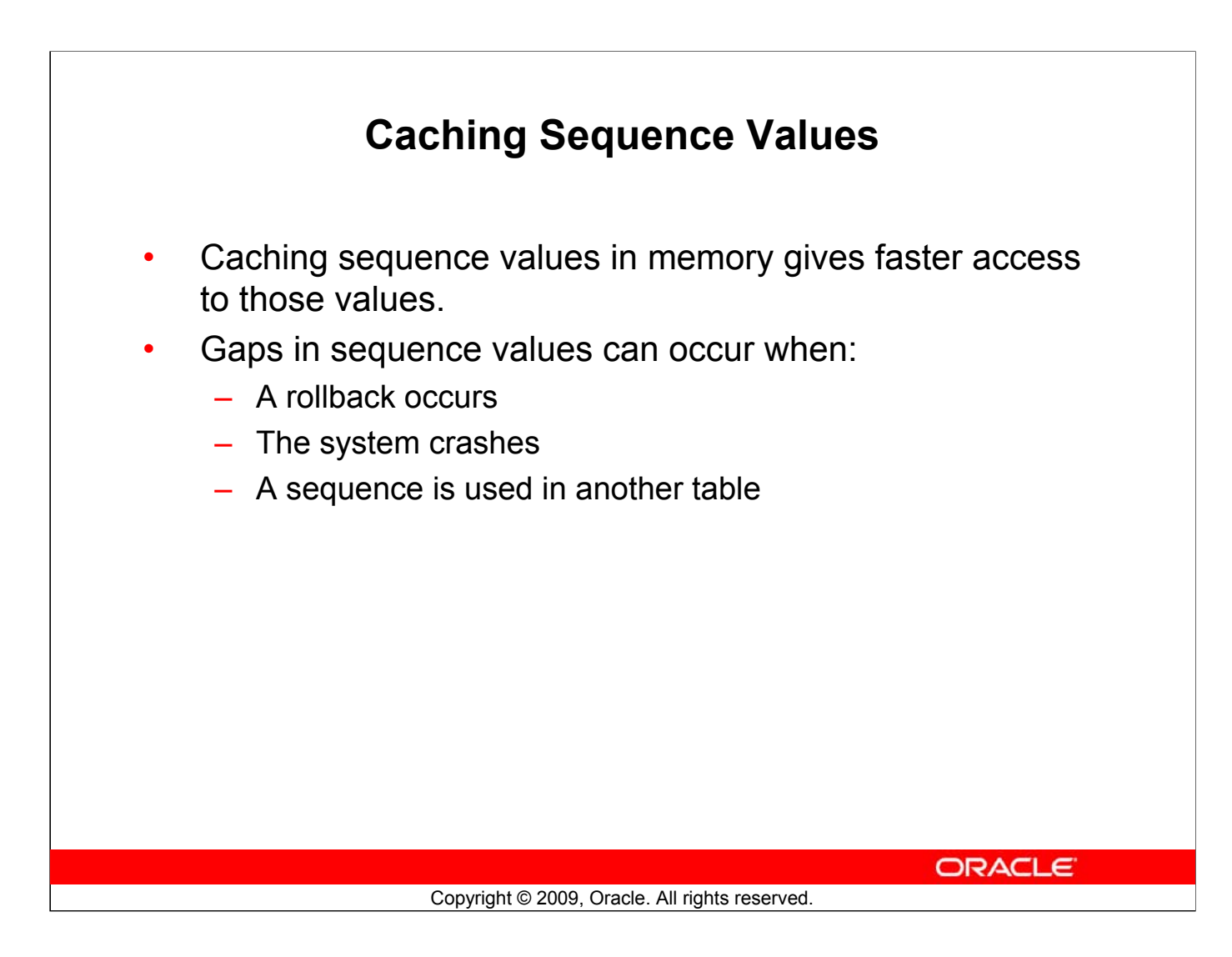

## **Caching Sequence Values**

You can cache sequences in memory to provide faster access to those sequence values. The cache is populated the first time you refer to the sequence. Each request for the next sequence value is retrieved from the cached sequence. After the last sequence value is used, the next request for the sequence pulls another cache of sequences into memory.

#### **Gaps in the Sequence**

Although sequence generators issue sequential numbers without gaps, this action occurs independent of a commit or rollback. Therefore, if you roll back a statement containing a sequence, the number is lost.

Another event that can cause gaps in the sequence is a system crash. If the sequence caches values in memory, those values are lost if the system crashes.

Because sequences are not tied directly to tables, the same sequence can be used for multiple tables. However, if you do so, each table can contain gaps in the sequential numbers.

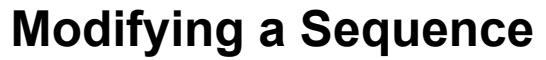

Change the increment value, maximum value, minimum value, cycle option, or cache option:

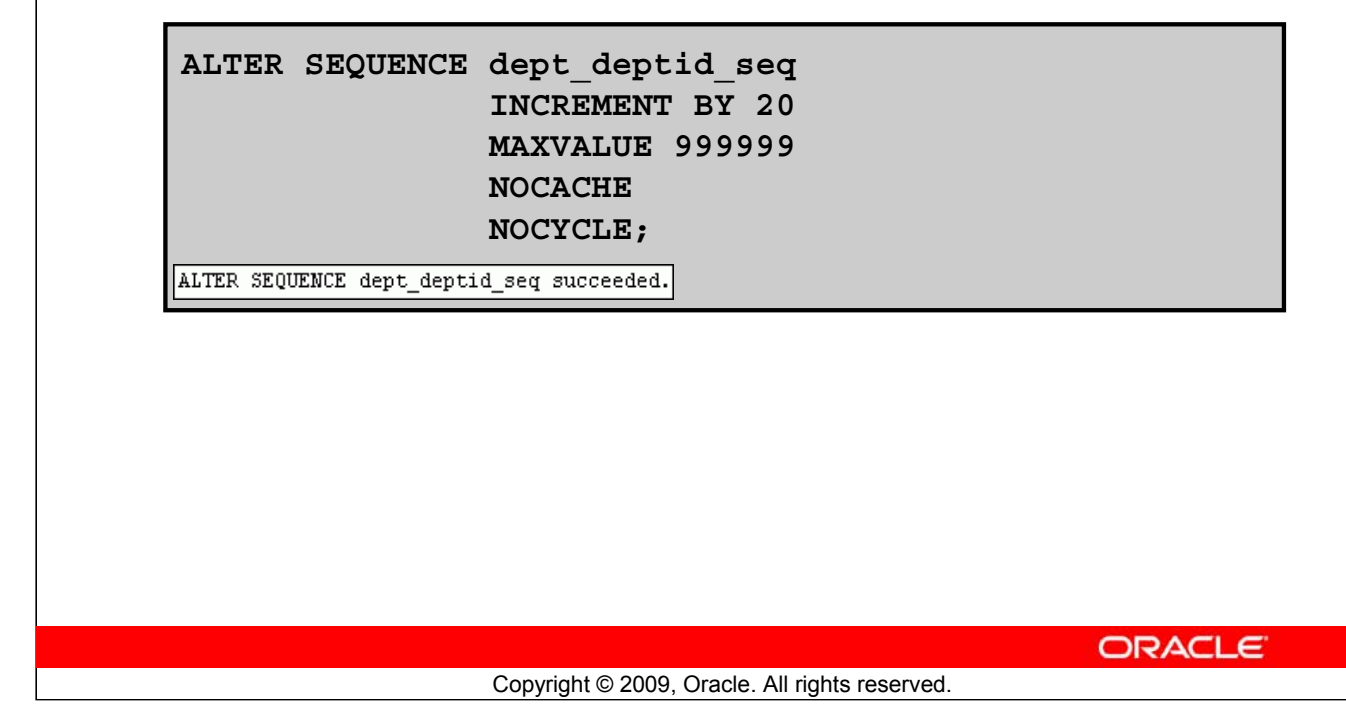

#### **Modifying a Sequence**

If you reach the MAXVALUE limit for your sequence, no additional values from the sequence are allocated and you will receive an error indicating that the sequence exceeds the MAXVALUE. To continue to use the sequence, you can modify it by using the ALTER SEQUENCE statement.

#### **Syntax**

```
ALTER SEQUENCE sequence
     [INCREMENT BY n]
     [{MAXVALUE n | NOMAXVALUE}]
     [{MINVALUE n | NOMINVALUE}]
     [{CYCLE | NOCYCLE}]
     [\{CACLE \ n \mid NOCACLE\}];
```
In the syntax, *sequence* is the name of the sequence generator.

For more information, see the section on "ALTER SEQUENCE" in *Oracle Database SQL Language Reference 11g, Release 1 (11.1)*.

# **Guidelines for Modifying a Sequence** You must be the owner or have the ALTER privilege for the sequence. • Only future sequence numbers are affected. The sequence must be dropped and re-created to restart the sequence at a different number. Some validation is performed. • To remove a sequence, use the DROP statement: **DROP SEQUENCE dept\_deptid\_seq;** DROP SEQUENCE dept\_deptid\_seq succeeded. **ORACLE**

Copyright © 2009, Oracle. All rights reserved.

## **Guidelines for Modifying a Sequence**

- You must be the owner or have the ALTER privilege for the sequence to modify it. You must be the owner or have the DROP ANY SEQUENCE privilege to remove it.
- Only future sequence numbers are affected by the ALTER SEQUENCE statement.
- The START WITH option cannot be changed using ALTER SEQUENCE. The sequence must be dropped and re-created to restart the sequence at a different number.
- Some validation is performed. For example, a new MAXVALUE that is less than the current sequence number cannot be imposed.

ALTER SEQUENCE **dept\_deptid\_seq** INCREMENT BY 20 MAXVALUE 90 NOCACHE NOCYCLE;

The error:

```
Error report:
SQL Error: ORA-04009: MAXVALUE cannot be made to be less than the current value
04009. 00000 - "MAXVALUE cannot be made to be less than the current value"
*Cause:
          the current value exceeds the given MAXVALUE
*Action:
          make sure that the new MAXVALUE is larger than the current value
```
# **Lesson Agenda**

- Overview of views:
	- Creating, modifying, and retrieving data from a view
	- DML operations on a view
	- Dropping a view
- Overview of sequences:
	- Creating, using, and modifying a sequence
	- Cache sequence values
	- NEXTVAL and CURRVAL pseudocolumns
- Overview of indexes
	- Creating, dropping indexes
- Overview of synonyms
	- Creating, dropping synonyms

**ORACLE** 

Copyright © 2009, Oracle. All rights reserved.

## **Indexes**

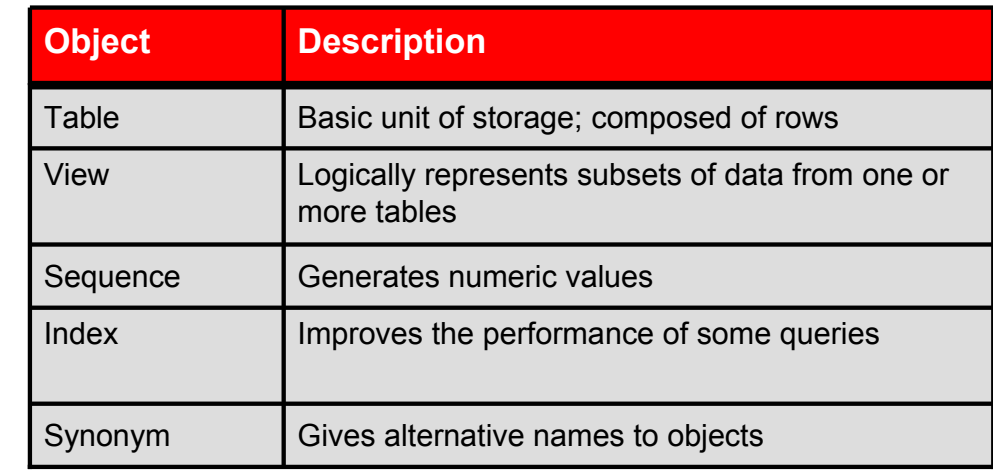

Copyright © 2009, Oracle. All rights reserved.

ORACLE

#### **Indexes**

Indexes are database objects that you can create to improve the performance of some queries. Indexes can also be created automatically by the server when you create a primary key or a unique constraint.

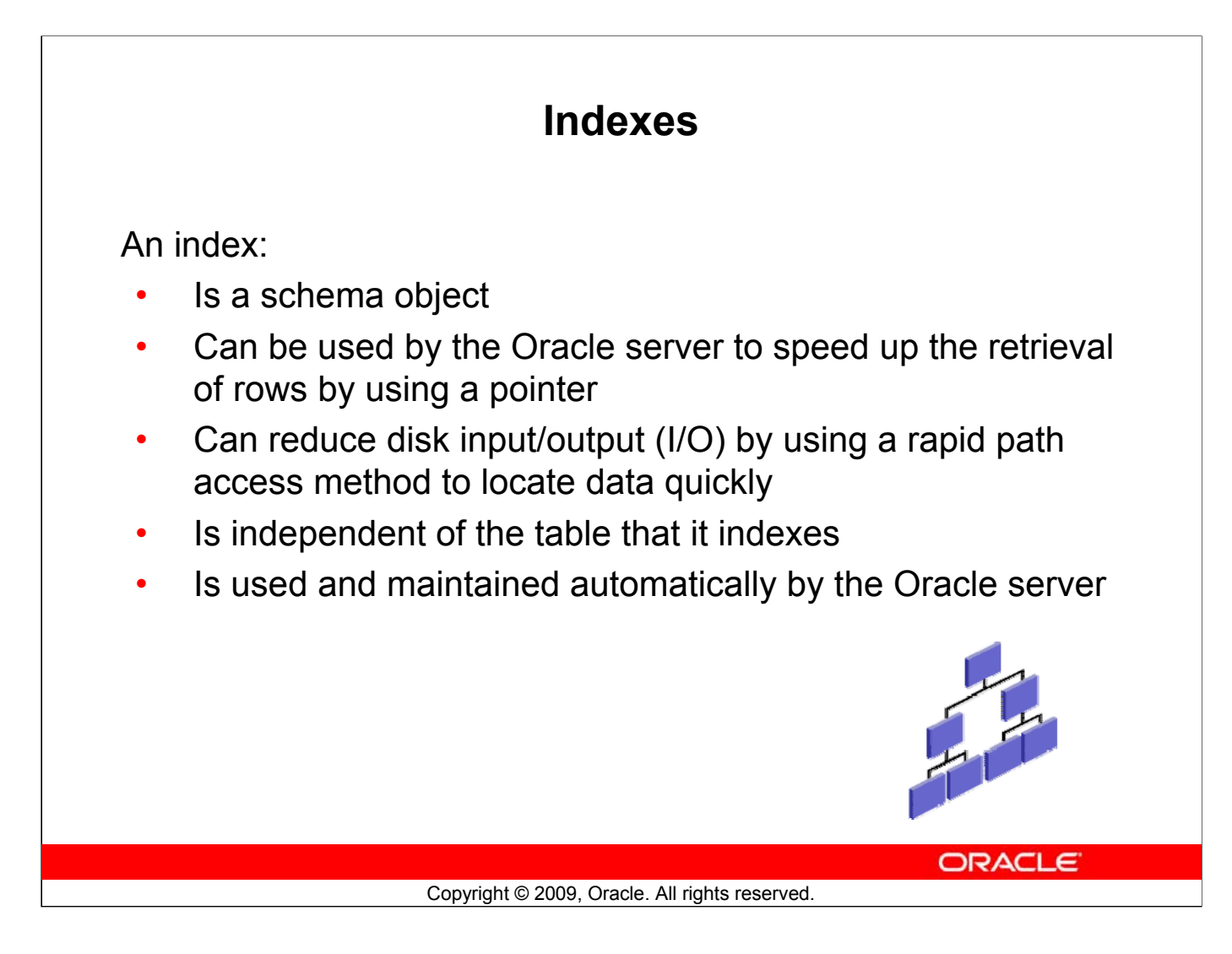

#### **Indexes (continued)**

An Oracle server index is a schema object that can speed up the retrieval of rows by using a pointer. Indexes can be created explicitly or automatically. If you do not have an index on the column, a full table scan occurs.

An index provides direct and fast access to rows in a table. Its purpose is to reduce the disk I/O by using an indexed path to locate data quickly. An index is used and maintained automatically by the Oracle server. After an index is created, no direct activity is required by the user.

Indexes are logically and physically independent of the table that they index. This means that they can be created or dropped at any time, and have no effect on the base tables or other indexes.

**Note:** When you drop a table, the corresponding indexes are also dropped.

For more information, see the section on "Schema Objects: Indexes" in *Oracle Database Concepts 11g, Release 1 (11.1)*.

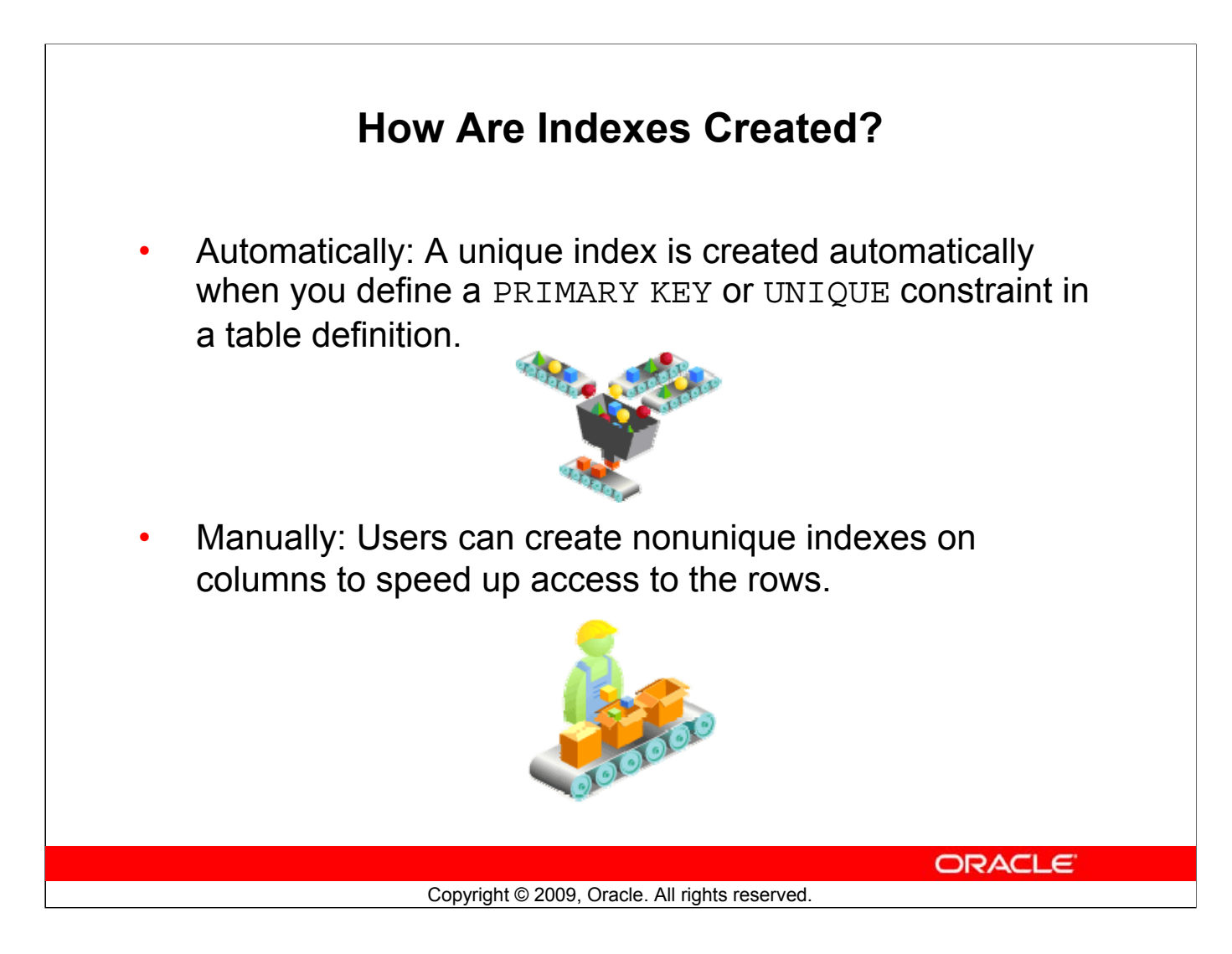

## **How Are Indexes Created?**

You can create two types of indexes.

- **Unique index:** The Oracle server automatically creates this index when you define a column in a table to have a PRIMARY KEY or a UNIQUE constraint. The name of the index is the name that is given to the constraint.
- **Nonunique index:** This is an index that a user can create. For example, you can create the FOREIGN KEY column index for a join in a query to improve the speed of retrieval.

**Note:** You can manually create a unique index, but it is recommended that you create a unique constraint, which implicitly creates a unique index.

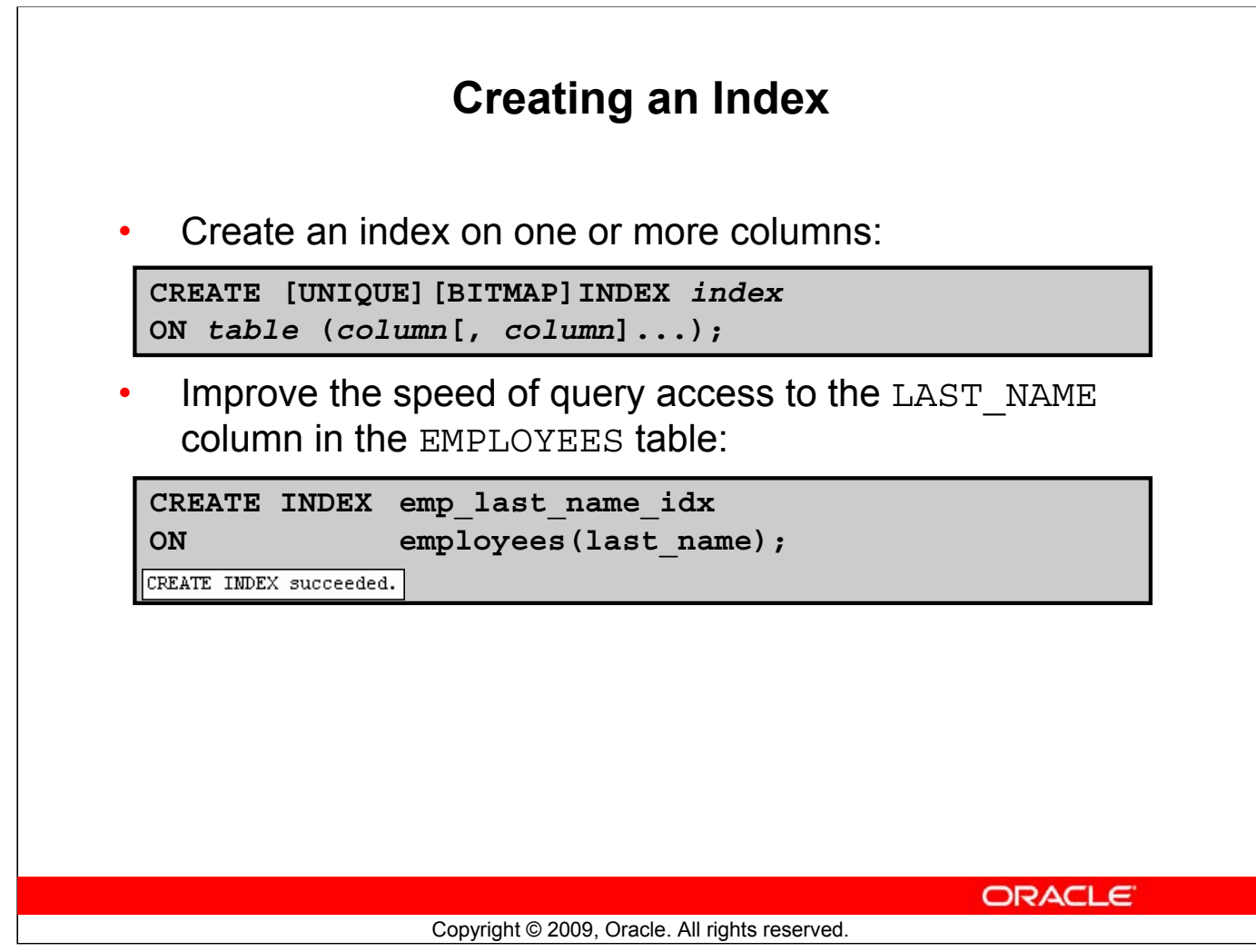

## **Creating an Index**

Create an index on one or more columns by issuing the CREATE INDEX statement.

In the syntax:

- index Is the name of the index
- table Is the name of the table
- column Is the name of the column in the table to be indexed

Specify UNIQUE to indicate that the value of the column (or columns) upon which the index is based must be unique. Specify BITMAP to indicate that the index is to be created with a bitmap for each distinct key, rather than indexing each row separately. Bitmap indexes store the rowids associated with a key value as a bitmap.

For more information, see the section on "CREATE INDEX" in *Oracle Database SQL Language Reference 11g, Release 1 (11.1)*.

# **Index Creation Guidelines**

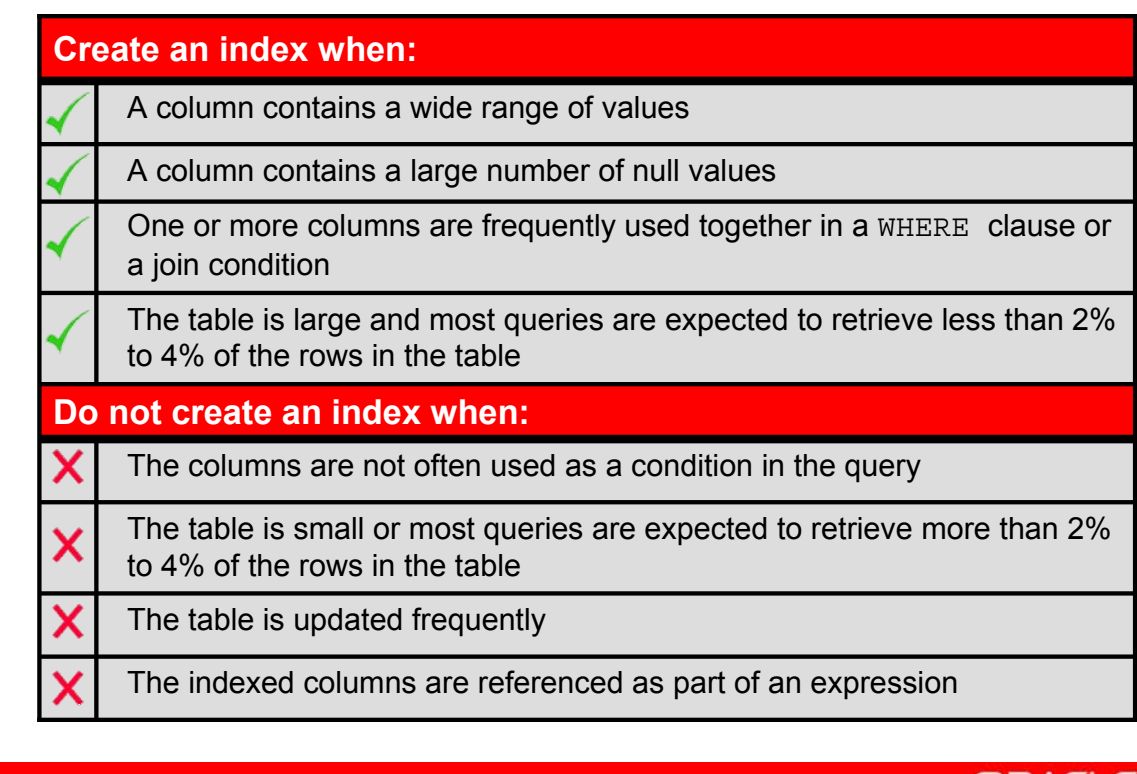

ORACLE

Copyright © 2009, Oracle. All rights reserved.

## **Index Creation Guidelines**

#### **More Is Not Always Better**

Having more indexes on a table does not produce faster queries. Each DML operation that is committed on a table with indexes means that the indexes must be updated. The more indexes that you have associated with a table, the more effort the Oracle server must make to update all the indexes after a DML operation.

#### **When to Create an Index**

Therefore, you should create indexes only if:

- The column contains a wide range of values
- The column contains a large number of null values
- One or more columns are frequently used together in a WHERE clause or join condition
- The table is large and most queries are expected to retrieve less than 2% to 4% of the rows

Remember that if you want to enforce uniqueness, you should define a unique constraint in the table definition. A unique index is then created automatically.
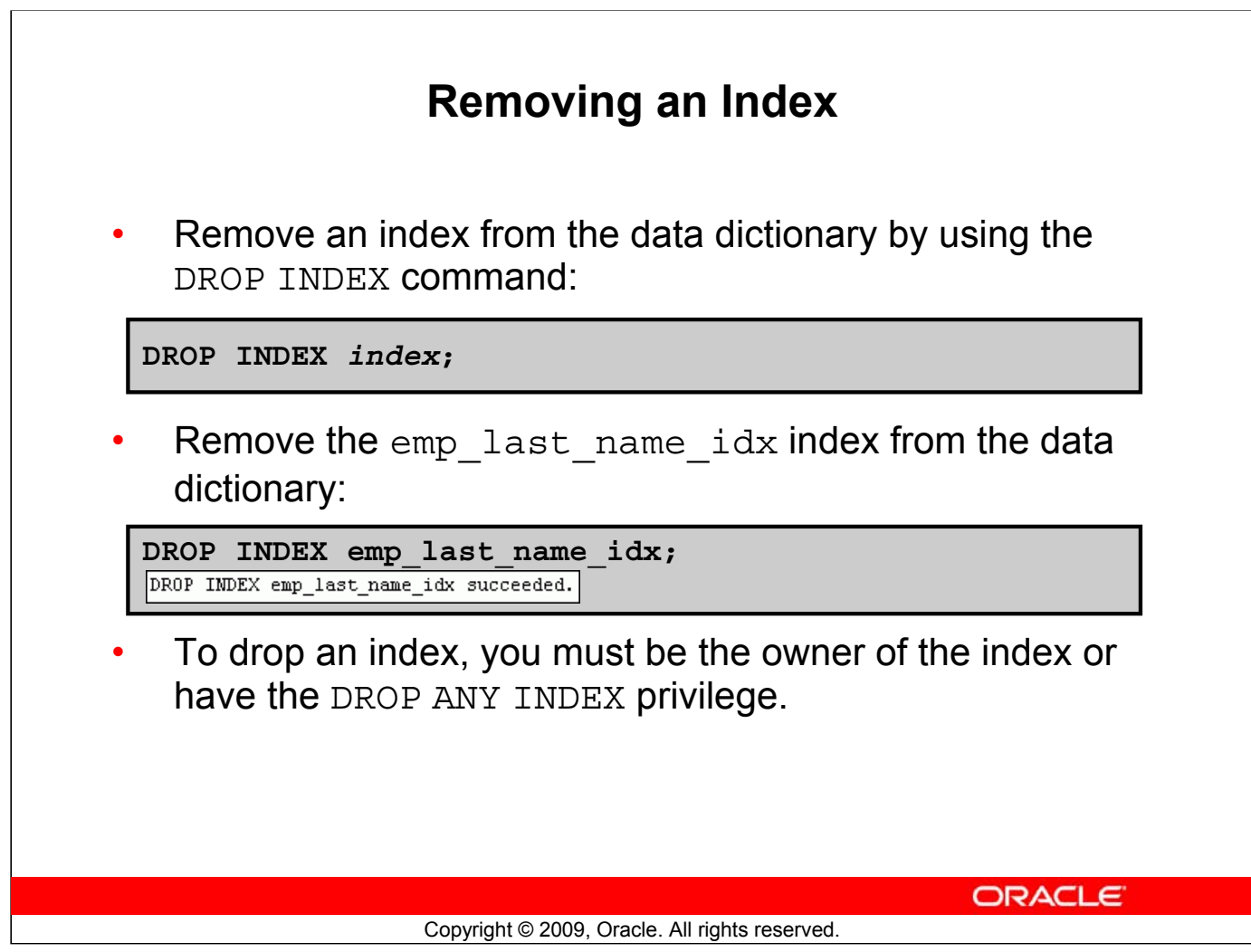

#### **Removing an Index**

You cannot modify indexes. To change an index, you must drop it and then re-create it.

Remove an index definition from the data dictionary by issuing the DROP INDEX statement. To drop an index, you must be the owner of the index or have the DROP ANY INDEX privilege.

In the syntax, *index* is the name of the index.

**Note:** If you drop a table, indexes and constraints are automatically dropped but views and sequences remain.

# **Lesson Agenda**

- Overview of views:
	- Creating, modifying, and retrieving data from a view
	- DML operations on a view
	- Dropping a view
- Overview of sequences:
	- Creating, using, and modifying a sequence
	- Cache sequence values
	- NEXTVAL and CURRVAL pseudocolumns
- Overview of indexes
	- Creating, dropping indexes
- Overview of synonyms
	- Creating, dropping synonyms

**ORACLE** 

Copyright © 2009, Oracle. All rights reserved.

# **Synonyms**

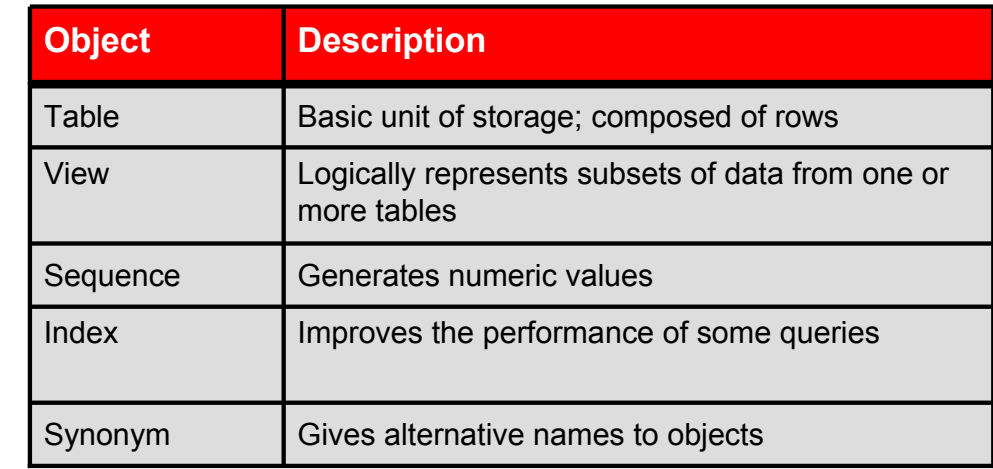

Copyright © 2009, Oracle. All rights reserved.

**ORACLE** 

### **Synonyms**

Synonyms are database objects that enable you to call a table by another name. You can create synonyms to give an alternative name to a table.

# **Creating a Synonym for an Object**

Simplify access to objects by creating a synonym (another name for an object). With synonyms, you can:

- Create an easier reference to a table that is owned by another user
- Shorten lengthy object names

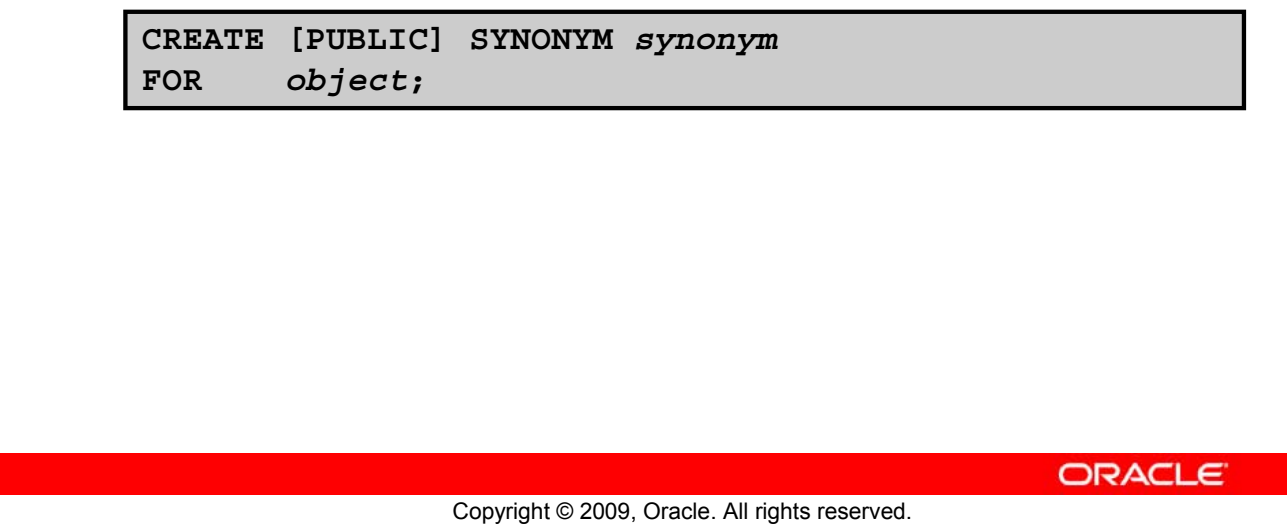

### **Creating a Synonym for an Object**

To refer to a table that is owned by another user, you need to prefix the table name with the name of the user who created it, followed by a period. Creating a synonym eliminates the need to qualify the object name with the schema and provides you with an alternative name for a table, view, sequence, procedure, or other objects. This method can be especially useful with lengthy object names, such as views.

In the syntax: PUBLIC Creates a synonym that is accessible to all users *synonym* Is the name of the synonym to be created *object* Identifies the object for which the synonym is created

#### **Guidelines**

- The object cannot be contained in a package.
- A private synonym name must be distinct from all other objects that are owned by the same user.

For more information, see the section on "CREATE SYNONYM" in *Oracle Database SQL Language Reference 11g, Release 1 (11.1)*.

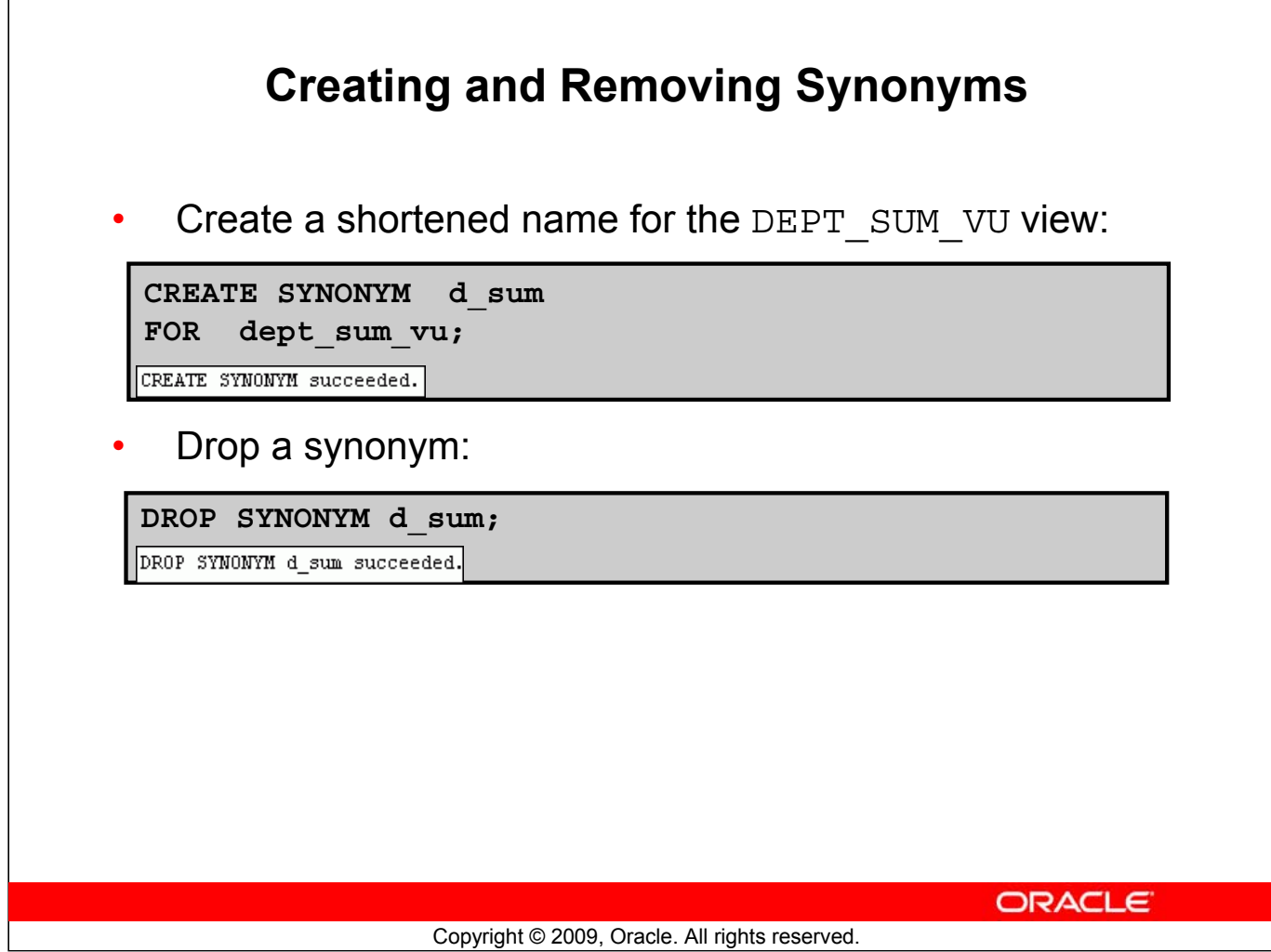

#### **Creating and Removing Synonyms**

#### **Creating a Synonym**

The slide example creates a synonym for the DEPT\_SUM\_VU view for quicker reference.

The database administrator can create a public synonym that is accessible to all users. The following example creates a public synonym named DEPT for Alice's DEPARTMENTS table:

> CREATE PUBLIC SYNONYM dept CREATE SYNONYM succeeded.

#### **Removing a Synonym**

To remove a synonym, use the DROP SYNONYM statement. Only the database administrator can drop a public synonym.

DROP PUBLIC SYNONYM dept;

For more information, see the section on "DROP SYNONYM" in *Oracle Database SQL Language Reference 11g, Release 1 (11.1)*.

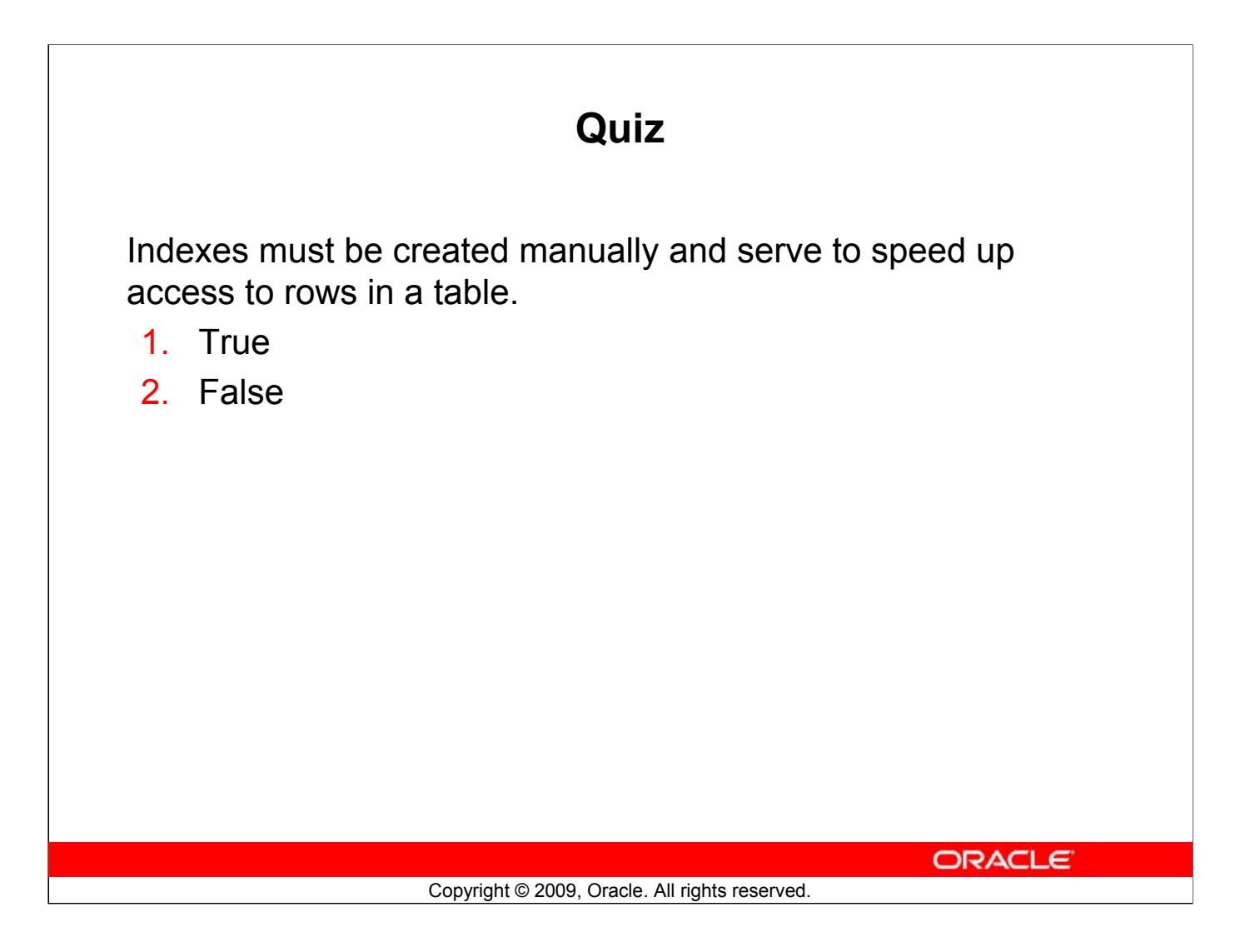

#### **Answer: 2**

**Note:** Indexes are designed to speed up query performance. However, not all indexes are created manually. The Oracle server automatically creates an index when you define a column in a table to have a PRIMARY KEY or a UNIQUE constraint.

# **Summary**

In this lesson, you should have learned how to:

- Create, use, and remove views
- Automatically generate sequence numbers by using a sequence generator
- Create indexes to improve speed of query retrieval
- Use synonyms to provide alternative names for objects

**ORACLE** 

Copyright © 2009, Oracle. All rights reserved.

#### **Summary**

In this lesson, you should have learned about database objects such as views, sequences, indexes, and synonyms.

# **Practice 11: Overview of Part 2**

This practice covers the following topics:

- Creating sequences
- Using sequences
- Creating nonunique indexes
- Creating synonyms

ORACLE<sup>®</sup>

#### Copyright © 2009, Oracle. All rights reserved.

#### **Practice 11: Overview of Part 2**

Part 2 of this lesson's practice provides you with a variety of exercises in creating and using a sequence, an index, and a synonym.

Complete questions 7–10 at the end of this lesson.

# **Appendix A Practices and Solutions**

# **Table of Contents**

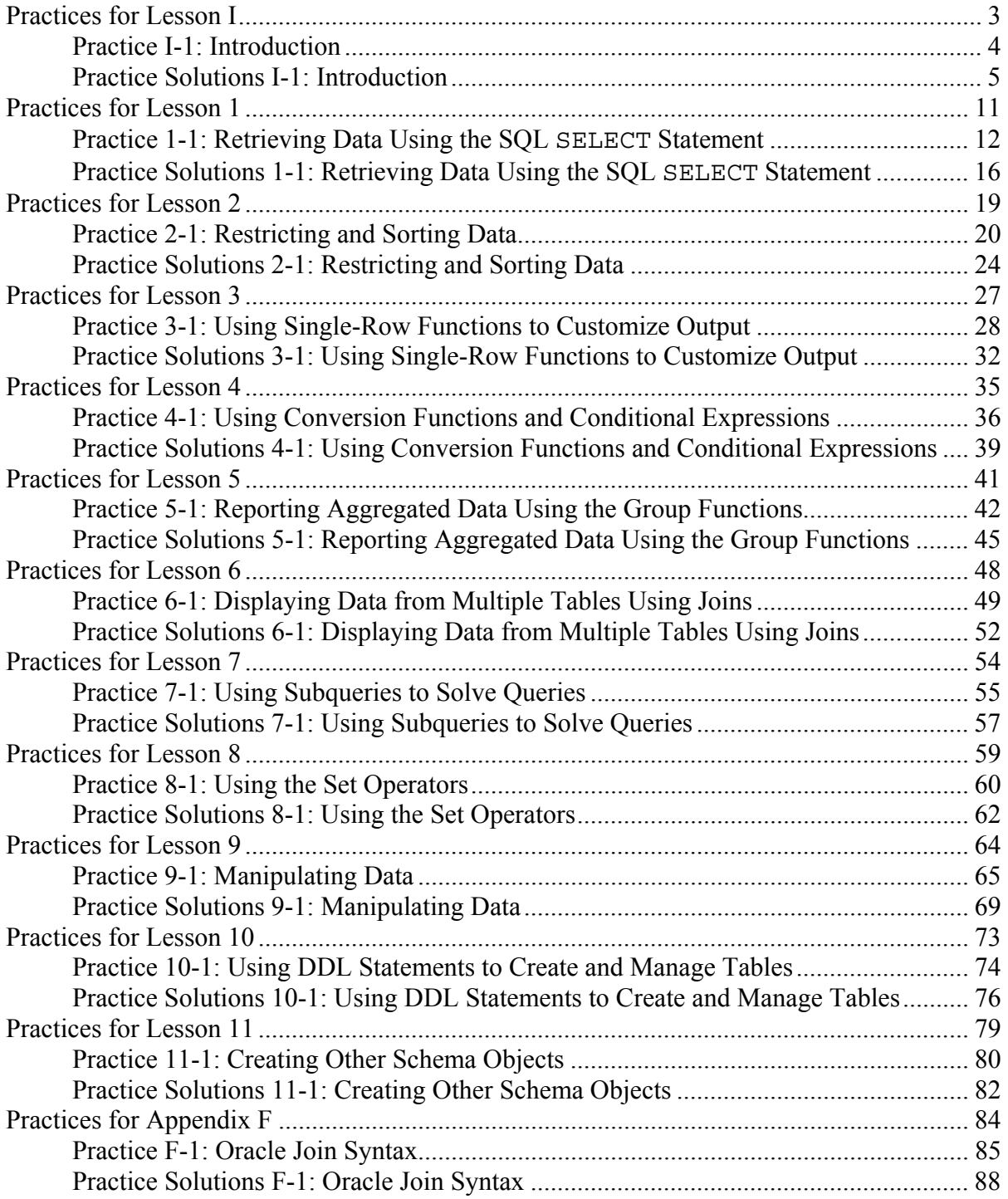

In this practice, you perform the following:

- Start Oracle SQL Developer and create a new connection to the ora1 account.
- Use Oracle SQL Developer to examine data objects in the ora1 account. The ora1 account contains the HR schema tables.

Note the following location for the lab files:

\home\oracle\labs\sql1\labs

If you are asked to save any lab files, save them in this location.

In any practice, there may be exercises that are prefaced with the phrases "If you have time" or "If you want an extra challenge." Work on these exercises only if you have completed all other exercises within the allocated time and would like a further challenge to your skills.

Perform the practices slowly and precisely. You can experiment with saving and running command files. If you have any questions at any time, ask your instructor.

#### **Note**

- 1) All written practices use Oracle SQL Developer as the development environment. Although it is recommended that you use Oracle SQL Developer, you can also use SQL\*Plus that is available in this course.
- 2) For any query, the sequence of rows retrieved from the database may differ from the screenshots shown.

### *Practice I-1: Introduction*

This is the first of many practices in this course. The solutions (if you require them) can be found at the end of this practice. Practices are intended to cover most of the topics that are presented in the corresponding lesson.

#### **Starting Oracle SQL Developer**

1) Start Oracle SQL Developer using the SQL Developer desktop icon.

#### **Creating a New Oracle SQL Developer Database Connection**

- 2) To create a new database connection, in the Connections Navigator, right-click Connections. Select New Connection from the menu. The New/Select Database Connection dialog box appears.
- 3) Create a database connection using the following information:
	- a) Connection Name: myconnection
	- b) Username: ora1
	- c) Password: ora1
	- d) Hostname: localhost
	- e) Port: 1521
	- f) SID: ORCL

Ensure that you select the Save Password check box.

#### **Testing and Connecting Using the Oracle SQL Developer Database Connection**

- 4) Test the new connection.
- 5) If the status is Success, connect to the database using this new connection.

#### **Browsing the Tables in the Connections Navigator**

6) In the Connections Navigator, view the objects available to you in the Tables node. Verify that the following tables are present:

COUNTRIES DEPARTMENTS EMPLOYEES JOB\_GRADES JOB\_HISTORY JOBS LOCATIONS REGIONS

- 7) Browse the structure of the EMPLOYEES table.
- 8) View the data of the DEPARTMENTS table.

### *Practice Solutions I-1: Introduction*

#### **Starting Oracle SQL Developer**

- 1) Start Oracle SQL Developer using the SQL Developer desktop icon.
	- a) Double-click the SQL Developer desktop icon.

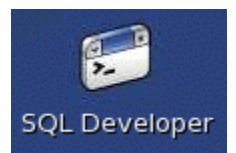

The SQL Developer Interface appears.

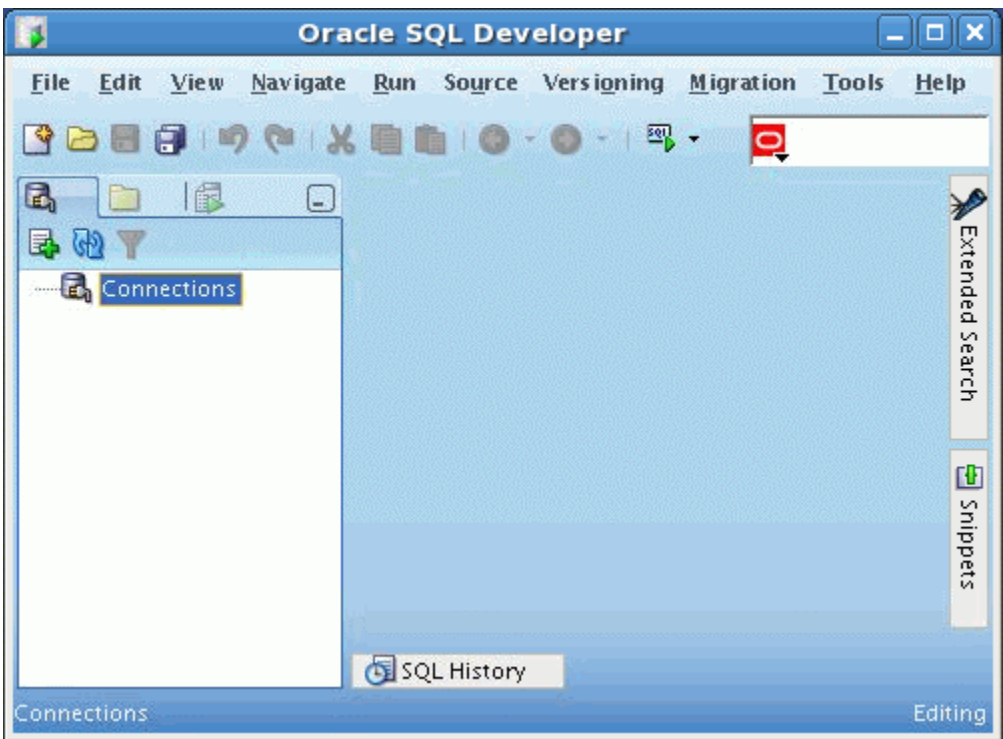

#### **Creating a New Oracle SQL Developer Database Connection**

2) To create a new database connection, in the Connections Navigator, right-click Connections and select New Connection from the menu.

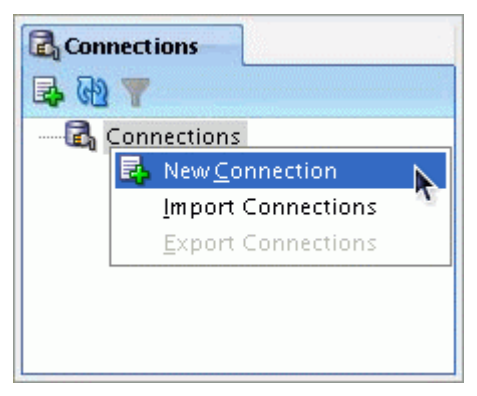

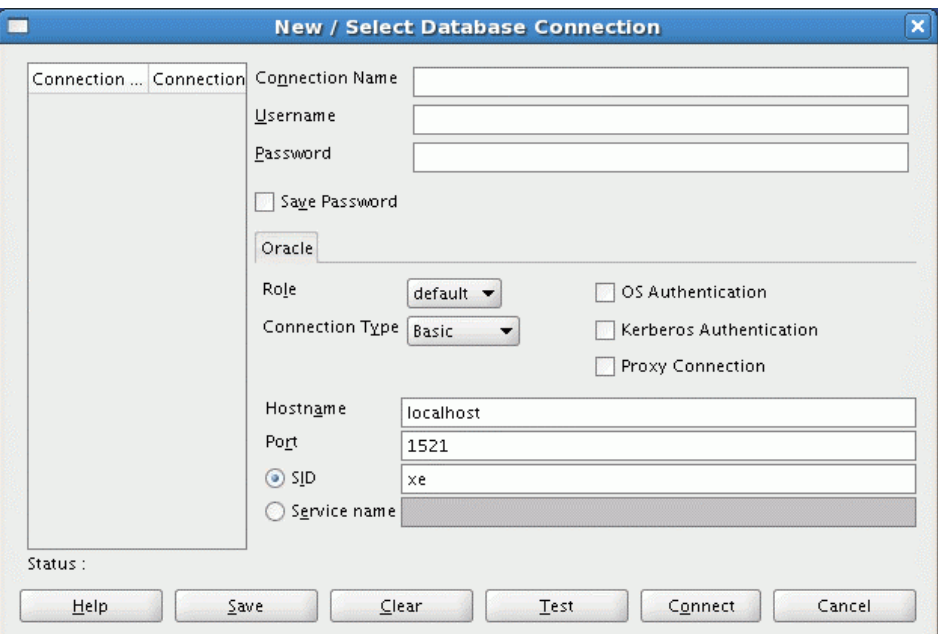

The New / Select Database Connection dialog box appears.

- 3) Create a database connection using the following information:
	- a) Connection Name: myconnection
	- b) Username: ora1
	- c) Password: ora1
	- d) Hostname: localhost
	- e) Port: 1521
	- f) SID: ORCL

Ensure that you select the Save Password check box.

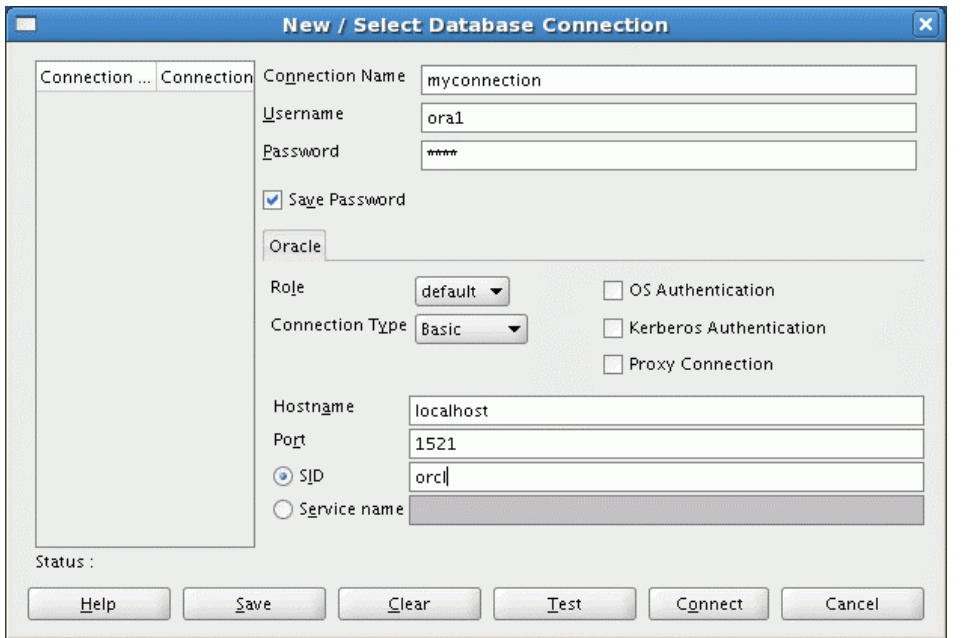

**Testing and Connecting Using the Oracle SQL Developer Database Connection** 

4) Test the new connection.

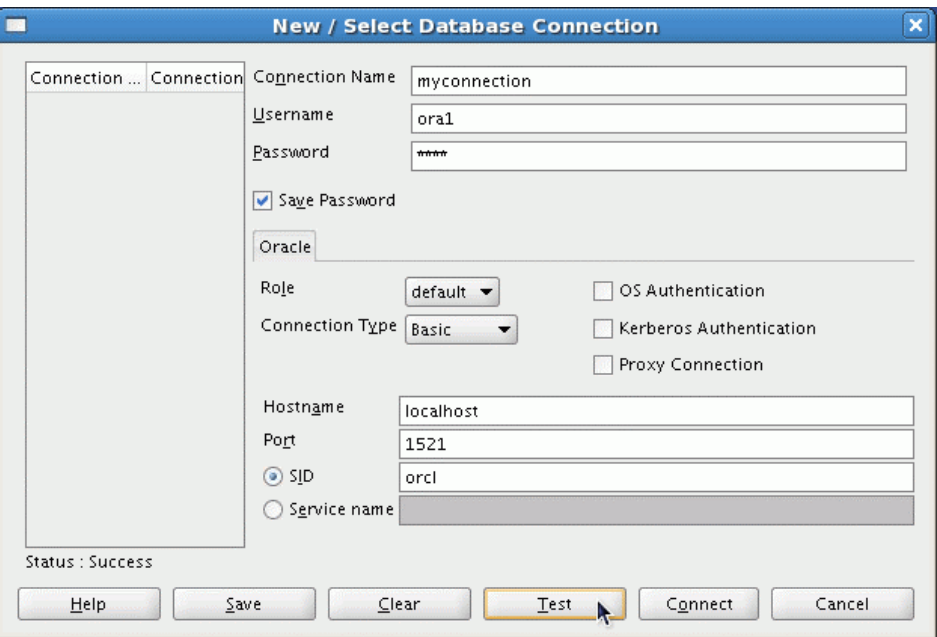

5) If the status is Success, connect to the database using this new connection.

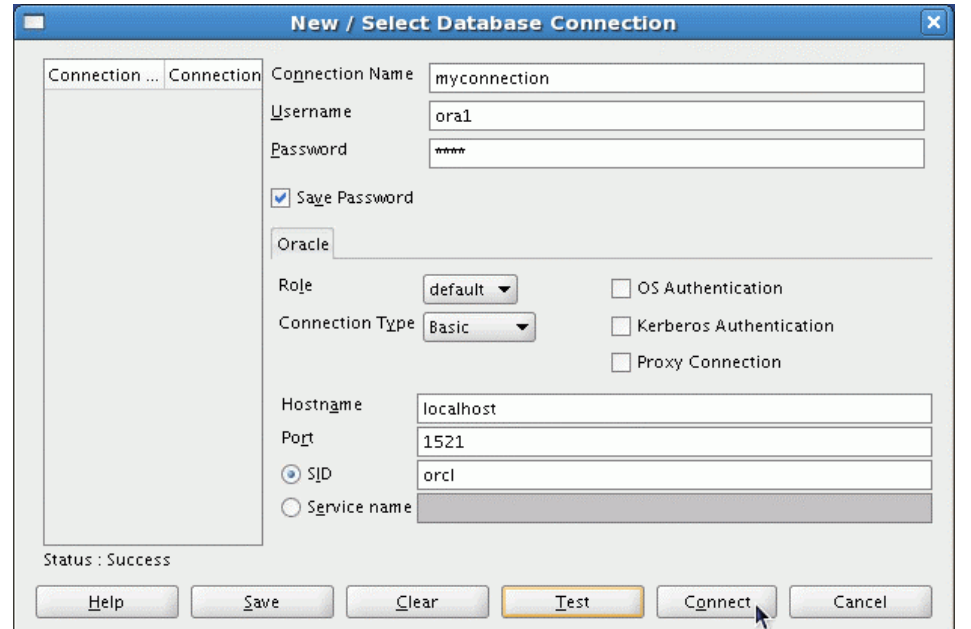

When you create a connection, a SQL Worksheet for that connection opens automatically.

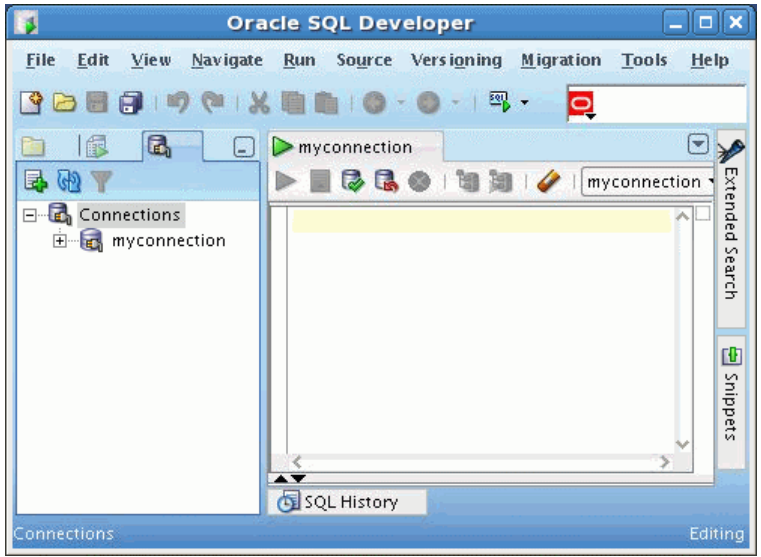

#### **Browsing the Tables in the Connections Navigator**

6) In the Connections Navigator, view the objects available to you in the Tables node. Verify that the following tables are present:

COUNTRIES DEPARTMENTS EMPLOYEES JOB\_GRADES JOB\_HISTORY JOBS LOCATIONS REGIONS

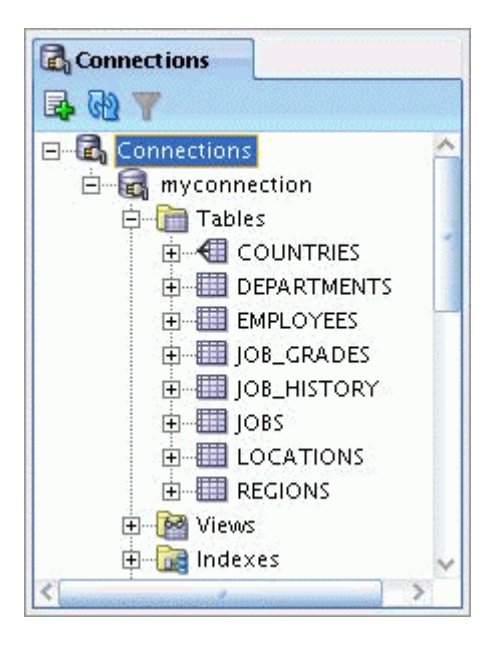

7) Browse the structure of the EMPLOYEES table.

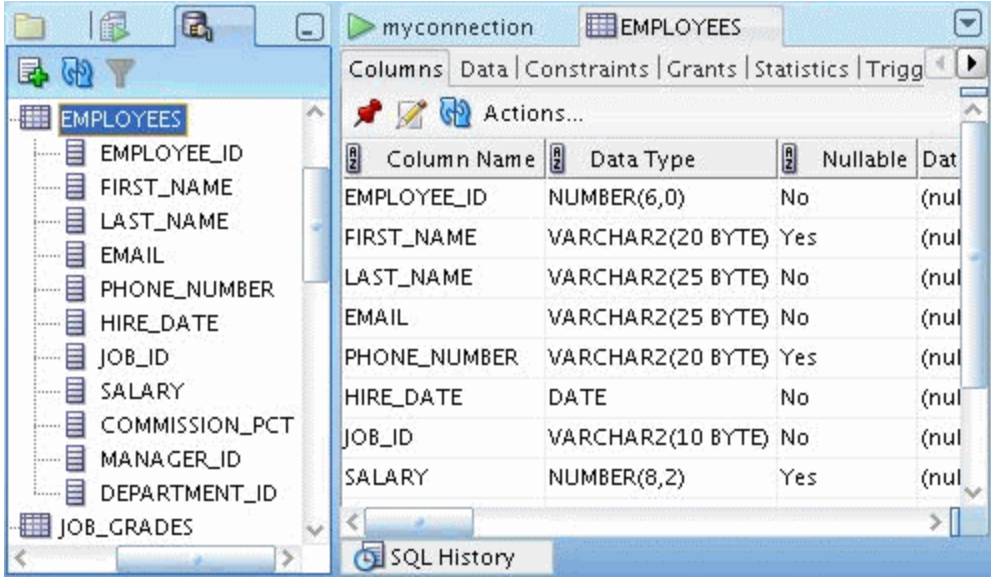

8) View the data of the DEPARTMENTS table.

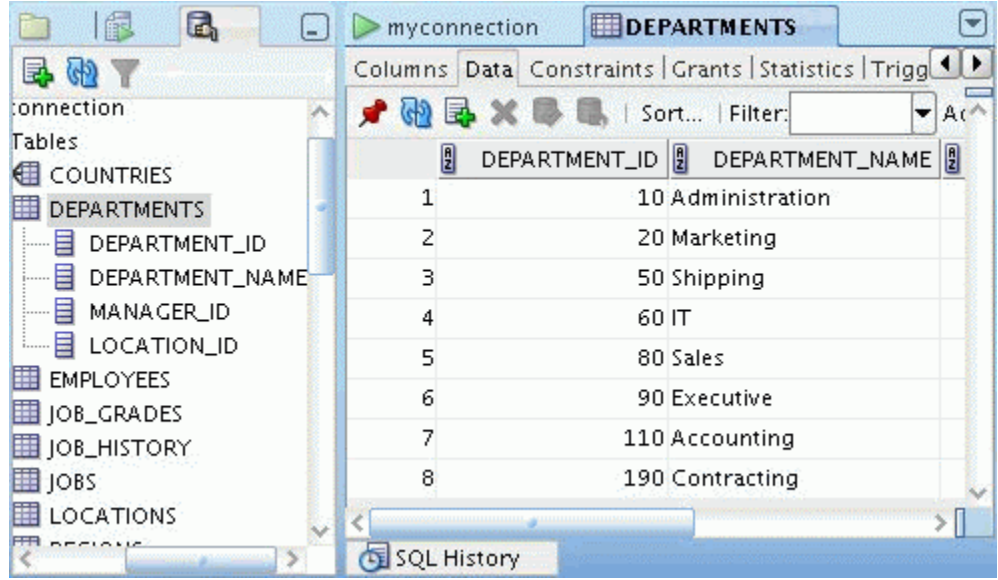

# **Practices for Lesson 1**

In this practice, you write simple SELECT queries. The queries cover most of the SELECT clauses and operations that you learned in this lesson.

### *Practice 1-1: Retrieving Data Using the SQL SELECT Statement*  **Part 1**

Test your knowledge:

1) The following SELECT statement executes successfully:

```
SELECT last name, job id, salary AS Sal
 FROM employees;
```
True/False

2) The following SELECT statement executes successfully:

 SELECT \* FROM job grades;

True/False

3) There are four coding errors in the following statement. Can you identify them?

```
SELECT employee id, last name
 sal x 12 ANNUAL SALARY 
 FROM employees;
```
### **Part 2**

Note the following points before you begin with the practices:

- Save all your lab files at the following location: /home/oracle/labs/sql1/labs
- Enter your SQL statements in a SQL Worksheet. To save a script in SQL Developer, make sure that the required SQL worksheet is active and then from the File menu, select Save As to save your SQL statement as a lab <lessonno> <stepno>.sql script. When you are modifying an existing script, make sure that you use Save As to save it with a different file name.
- To run the query, click the Execute Statement icon in the SQL Worksheet. Alternatively, you can press [F9]. For DML and DDL statements, use the Run Script icon or press [F5].
- After you have executed the query, make sure that you do not enter your next query in the same worksheet. Open a new worksheet.

You have been hired as a SQL programmer for Acme Corporation. Your first task is to create some reports based on data from the Human Resources tables.

### *Practice 1-1: Retrieving Data Using the SQL SELECT Statement (continued)*

4) Your first task is to determine the structure of the DEPARTMENTS table and its contents.

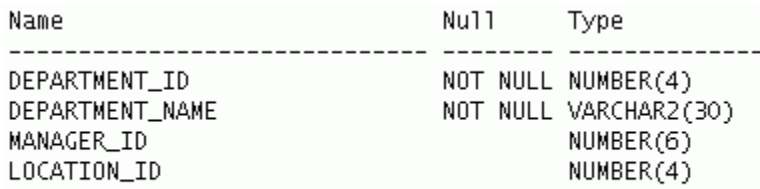

#### 4 rows selected

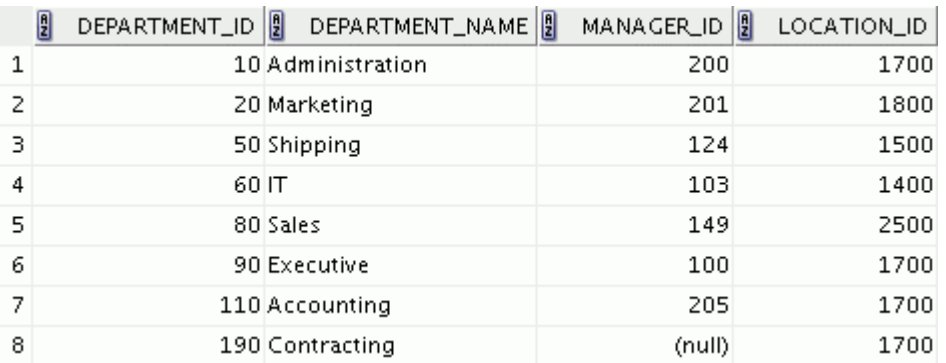

5) Determine the structure of the EMPLOYEES table.

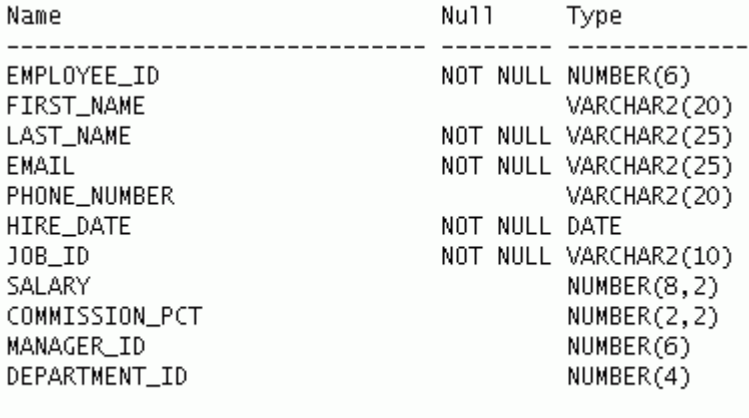

11 rows selected

The HR department wants a query to display the last name, job ID, hire date, and employee ID for each employee, with the employee ID appearing first. Provide an alias STARTDATE for the HIRE\_DATE column. Save your SQL statement to a file named lab 01 05.sql so that you can dispatch this file to the HR department.

6) Test your query in the lab\_01\_05.sql file to ensure that it runs correctly.

**Note:** After you have executed the query, make sure that you do not enter your next query in the same worksheet. Open a new worksheet.

### *Practice 1-1: Retrieving Data Using the SQL SELECT Statement (continued)*

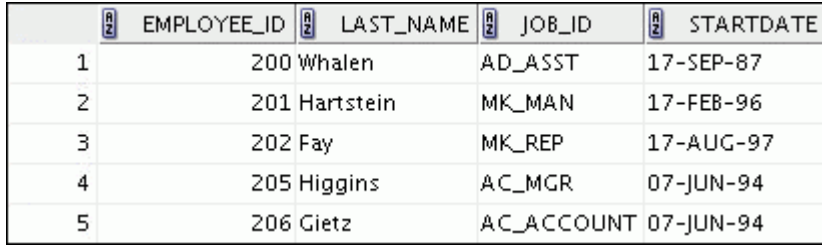

…

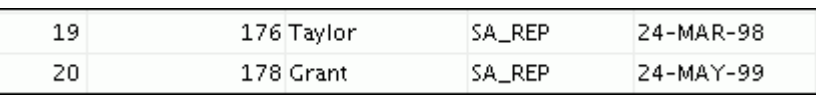

7) The HR department wants a query to display all unique job IDs from the EMPLOYEES table.

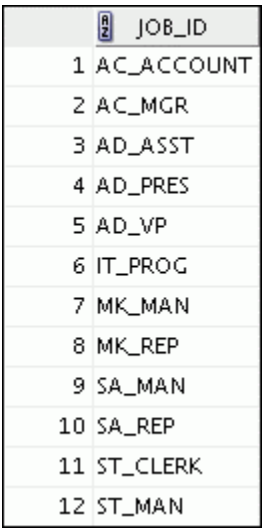

#### **Part 3**

If you have time, complete the following exercises:

8) The HR department wants more descriptive column headings for its report on employees. Copy the statement from lab\_01\_05.sql to a new SQL Worksheet. Name the column headings Emp #, Employee, Job, and Hire Date, respectively. Then run the query again.

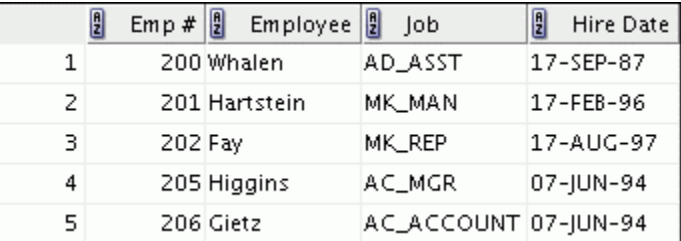

…

### *Practice 1-1: Retrieving Data Using the SQL SELECT Statement (continued)*

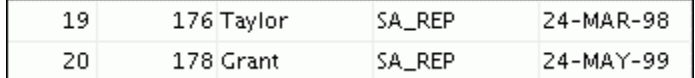

9) The HR department has requested a report of all employees and their job IDs. Display the last name concatenated with the job ID (separated by a comma and space) and name the column Employee and Title.

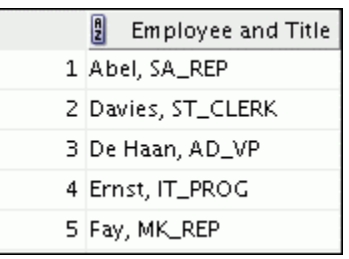

…

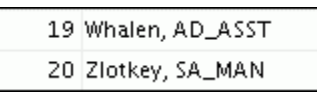

If you want an extra challenge, complete the following exercise:

10) To familiarize yourself with the data in the EMPLOYEES table, create a query to display all the data from that table. Separate each column output by a comma. Name the column title THE\_OUTPUT.

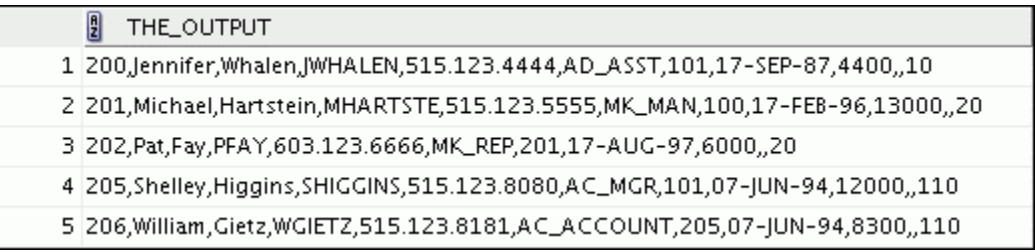

…

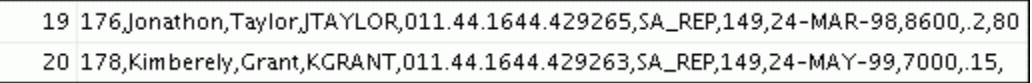

# *Practice Solutions 1-1: Retrieving Data Using the SQL SELECT Statement*

**Part 1** 

Test your knowledge:

1) The following SELECT statement executes successfully:

```
SELECT last name, job id, salary AS Sal
 FROM employees;
```
**True**/False

2) The following SELECT statement executes successfully:

```
 SELECT * 
FROM job grades;
```
#### **True**/False

3) There are four coding errors in the following statement. Can you identify them?

```
 SELECT employee_id, last_name 
 sal x 12 ANNUAL SALARY 
 FROM employees;
```
- **The EMPLOYEES table does not contain a column called sal. The column is called SALARY.**
- **The multiplication operator is \*, not x, as shown in line 2.**
- **The ANNUAL SALARY alias cannot include spaces. The alias should read ANNUAL\_SALARY or should be enclosed within double quotation marks.**
- **A comma is missing after the LAST\_NAME column.**

#### **Part 2**

You have been hired as a SQL programmer for Acme Corporation. Your first task is to create some reports based on data from the Human Resources tables.

- 4) Your first task is to determine the structure of the DEPARTMENTS table and its contents.
	- a. To determine the DEPARTMENTS table structure:

```
DESCRIBE departments
```
### *Practice Solutions 1-1: Retrieving Data Using the SQL SELECT Statement (continued)*

b. To view the data contained in the DEPARTMENTS table:

```
SELECT * 
FROM departments;
```
5) Determine the structure of the EMPLOYEES table.

DESCRIBE employees

The HR department wants a query to display the last name, job ID, hire date, and employee ID for each employee, with the employee ID appearing first. Provide an alias STARTDATE for the HIRE\_DATE column. Save your SQL statement to a file named lab 01 05.sql so that you can dispatch this file to the HR department.

```
SELECT employee id, last name, job id, hire date StartDate
FROM employees;
```
6) Test your query in the lab\_01\_05.sql file to ensure that it runs correctly.

SELECT employee id, last name, job id, hire date StartDate FROM employees;

7) The HR department wants a query to display all unique job IDs from the EMPLOYEES table.

SELECT DISTINCT job\_id FROM employees;

#### **Part 3**

If you have time, complete the following exercises:

8) The HR department wants more descriptive column headings for its report on employees. Copy the statement from lab 01 05.sql to a new SQL Worksheet. Name the column headings Emp  $\#$ , Employee, Job, and Hire Date, respectively. Then run the query again.

```
SELECT employee id "Emp #", last name "Employee",
       job id "Job", hire date "Hire Date"
FROM employees;
```
9) The HR department has requested a report of all employees and their job IDs. Display the last name concatenated with the job ID (separated by a comma and space) and name the column Employee and Title.

```
SELECT last name||', '||job id "Employee and Title"
FROM employees;
```
### *Practice Solutions 1-1: Retrieving Data Using the SQL SELECT Statement (continued)*

If you want an extra challenge, complete the following exercise:

10) To familiarize yourself with the data in the EMPLOYEES table, create a query to display all the data from that table. Separate each column output by a comma. Name the column title THE\_OUTPUT.

```
SELECT employee_id || ',' || first_name || ',' || last_name 
 || ',' || email || ',' || phone_number || ','|| job_id 
 || ',' || manager_id || ',' || hire_date || ',' 
       || salary || \cdot, \cdot || commission_pct || \cdot, \cdot ||department_id 
       THE OUTPUT
FROM employees;
```
# **Practices for Lesson 2**

In this practice, you build more reports, including statements that use the WHERE clause and the ORDER BY clause. You make the SQL statements more reusable and generic by including the ampersand substitution.

### *Practice 2-1: Restricting and Sorting Data*

The HR department needs your assistance in creating some queries.

1) Because of budget issues, the HR department needs a report that displays the last name and salary of employees who earn more than \$12,000. Save your SQL statement as a file named lab\_02\_01.sql. Run your query.

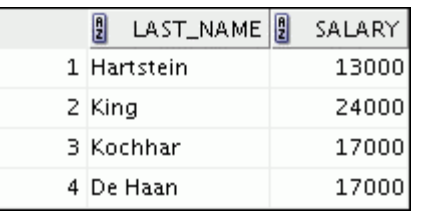

2) Open a new SQL Worksheet. Create a report that displays the last name and department number for employee number 176. Run the query.

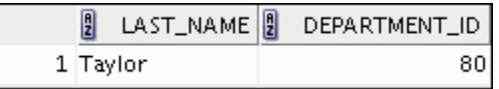

3) The HR department needs to find high-salary and low-salary employees. Modify lab 02 01.sql to display the last name and salary for any employee whose salary is not in the range of \$5,000 to \$12,000. Save your SQL statement as lab\_02\_03.sql.

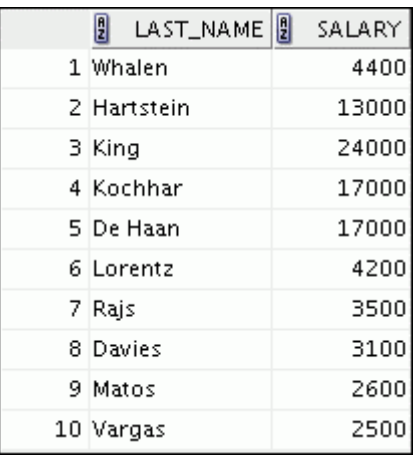

4) Create a report to display the last name, job ID, and hire date for employees with the last names of Matos and Taylor. Order the query in ascending order by the hire date.

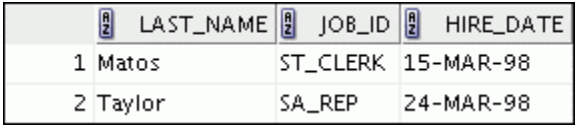

### *Practice 2-1: Restricting and Sorting Data (continued)*

5) Display the last name and department ID of all employees in departments 20 or 50 in ascending alphabetical order by name.

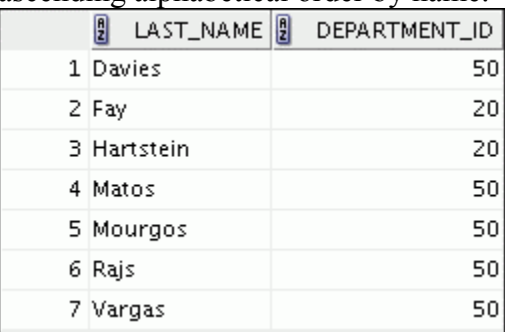

6) Modify lab  $02$   $03.$ sql to display the last name and salary of employees who earn between \$5,000 and \$12,000, and are in department 20 or 50. Label the columns Employee and Monthly Salary, respectively. Save lab\_02\_03.sql as lab 02 06.sql again. Run the statement in lab 02 06.sql.

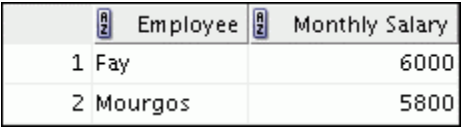

7) The HR department needs a report that displays the last name and hire date for all employees who were hired in 1994.

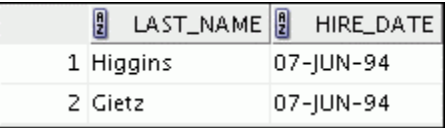

8) Create a report to display the last name and job title of all employees who do not have a manager.

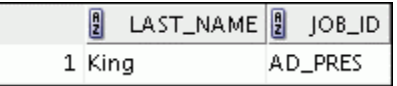

9) Create a report to display the last name, salary, and commission of all employees who earn commissions. Sort data in descending order of salary and commissions. Use the column's numeric position in the ORDER BY clause.

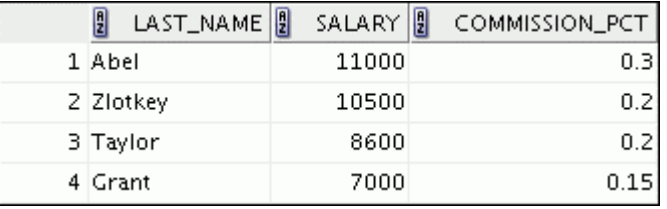

### *Practice 2-1: Restricting and Sorting Data (continued)*

10) Members of the HR department want to have more flexibility with the queries that you are writing. They would like a report that displays the last name and salary of employees who earn more than an amount that the user specifies after a prompt. Save this query to a file named lab  $02\,10.$  sql. If you enter 12000 when prompted, the report displays the following results:

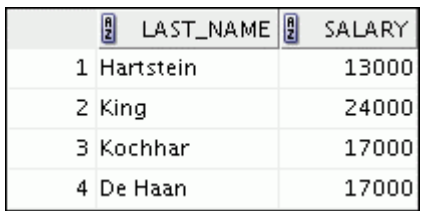

11) The HR department wants to run reports based on a manager. Create a query that prompts the user for a manager ID and generates the employee ID, last name, salary, and department for that manager's employees. The HR department wants the ability to sort the report on a selected column. You can test the data with the following values:

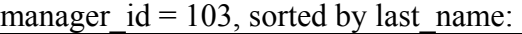

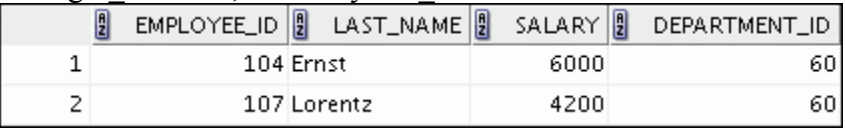

manager  $id = 201$ , sorted by salary:

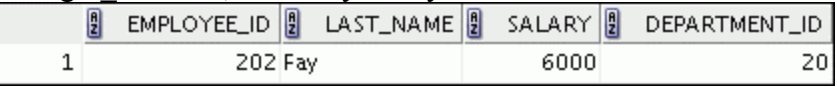

manager  $id = 124$ , sorted by employee id:

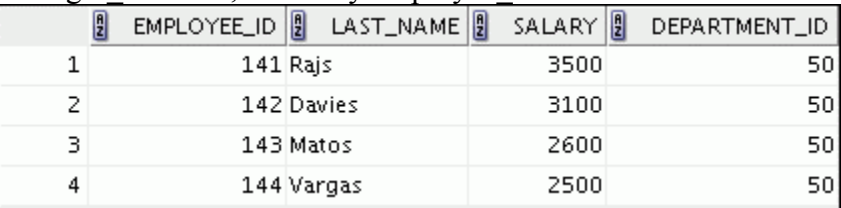

If you have time, complete the following exercises:

12) Display all employee last names in which the third letter of the name is "a."

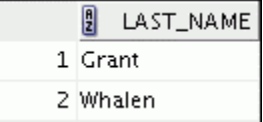

### *Practice 2-1: Restricting and Sorting Data (continued)*

13) Display the last names of all employees who have both an "a" and an "e" in their last name.

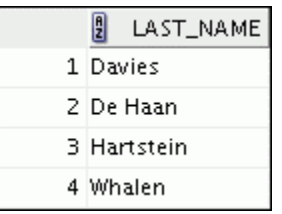

If you want an extra challenge, complete the following exercises:

14) Display the last name, job, and salary for all employees whose jobs are either those of a sales representative or of a stock clerk, and whose salaries are not equal to \$2,500, \$3,500, or \$7,000.

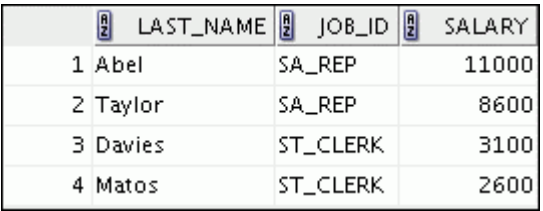

15) Modify lab\_02\_06.sql to display the last name, salary, and commission for all employees whose commission is 20%. Save lab\_02\_06.sql as lab\_02\_15.sql again. Rerun the statement in lab\_02\_15.sql.

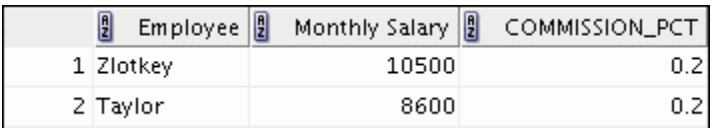

### *Practice Solutions 2-1: Restricting and Sorting Data*

The HR department needs your assistance in creating some queries.

1) Because of budget issues, the HR department needs a report that displays the last name and salary of employees earning more than \$12,000. Save your SQL statement as a file named lab\_02\_01.sql. Run your query.

```
SELECT last name, salary
FROM employees 
WHERE salary > 12000;
```
2) Open a new SQL Worksheet. Create a report that displays the last name and department number for employee number 176.

```
SELECT last name, department id
FROM employees 
WHERE employee id = 176;
```
3) The HR department needs to find high-salary and low-salary employees. Modify lab 02 01.sql to display the last name and salary for all employees whose salary is not in the range \$5,000 through \$12,000. Save your SQL statement as lab\_02\_03.sql.

```
SELECT last name, salary
FROM employees 
WHERE salary NOT BETWEEN 5000 AND 12000;
```
4) Create a report to display the last name, job ID, and hire date for employees with the last names of Matos and Taylor. Order the query in ascending order by hire date.

```
SELECT last name, job id, hire date
FROM employees 
WHERE last name IN ('Matos', 'Taylor')
ORDER BY hire date;
```
5) Display the last name and department ID of all employees in departments 20 or 50 in ascending alphabetical order by name.

```
SELECT last name, department id
FROM employees 
WHERE department id IN (20, 50)
ORDER BY last name ASC;
```
6) Modify lab  $02$   $03.$  sql to list the last name and salary of employees who earn between \$5,000 and \$12,000, and are in department 20 or 50. Label the columns Employee and Monthly Salary, respectively. Save lab 02 03.sql as lab 02 06.sql again. Run the statement in lab 02 06.sql.

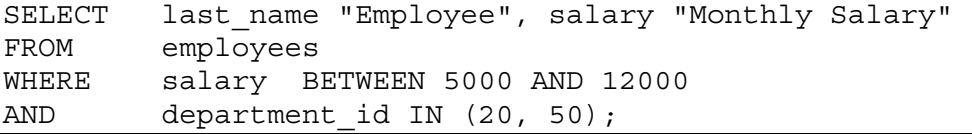

### *Practice Solutions 2-1: Restricting and Sorting Data (continued)*

7) The HR department needs a report that displays the last name and hire date for all employees who were hired in 1994.

```
SELECT last name, hire date
FROM employees 
WHERE hire date LIKE '%94';
```
8) Create a report to display the last name and job title of all employees who do not have a manager.

```
SELECT last name, job id
FROM employees 
WHERE manager id IS NULL;
```
9) Create a report to display the last name, salary, and commission for all employees who earn commissions. Sort data in descending order of salary and commissions. Use the column's numeric position in the ORDER BY clause.

```
SELECT last_name, salary, commission_pct 
FROM employees 
WHERE commission pct IS NOT NULL
ORDER BY 2 DESC, 3 DESC;
```
10) Members of the HR department want to have more flexibility with the queries that you are writing. They would like a report that displays the last name and salary of employees who earn more than an amount that the user specifies after a prompt. (You can use the query created in practice exercise 1 and modify it.) Save this query to a file named lab\_02\_10.sql.

```
SELECT last name, salary
FROM employees 
WHERE salary > &sal amt;
```
Enter 12000 when prompted for a value in a dialog box. Click OK.

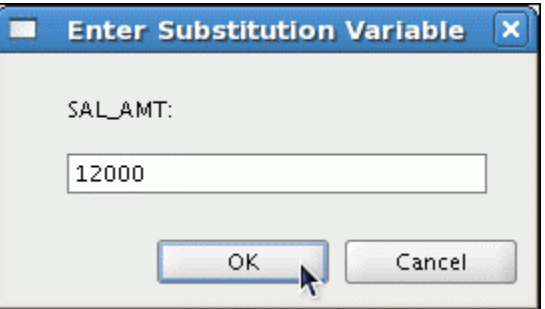

11) The HR department wants to run reports based on a manager. Create a query that prompts the user for a manager ID and generates the employee ID, last name, salary, and department for that manager's employees. The HR department wants the ability to sort the report on a selected column. You can test the data with the following values:

manager  $id = 103$ , sorted by last name manager  $id = 201$ , sorted by salary manager  $id = 124$ , sorted by employee id

### *Practice Solutions 2-1: Restricting and Sorting Data (continued)*

```
SELECT employee id, last name, salary, department id
FROM employees 
WHERE manager id = \text{kmgr num}ORDER BY &order_col;
```
If you have the time, complete the following exercises:

12) Display all employee last names in which the third letter of the name is "a."

```
SELECT last_name 
FROM employees 
WHERE last_name LIKE '__a%';
```
13) Display the last names of all employees who have both an "a" and an "e" in their last name.

SELECT last name FROM employees WHERE last name LIKE '%a%' AND last name LIKE '%e%';

If you want an extra challenge, complete the following exercises:

14) Display the last name, job, and salary for all employees whose job is that of a sales representative or a stock clerk, and whose salary is not equal to \$2,500, \$3,500, or \$7,000.

```
SELECT last name, job id, salary
FROM employees 
WHERE job id IN ('SA_REP', 'ST_CLERK')
AND salary NOT IN (2500, 3500, 7000);
```
15) Modify lab\_02\_06.sql to display the last name, salary, and commission for all employees whose commission amount is 20%. Save lab 02 06.sql as lab 02 15.sql again. Rerun the statement in lab 02 15.sql.

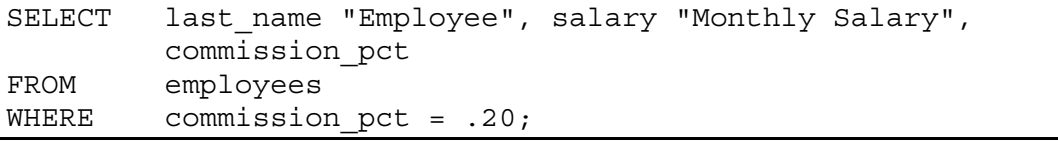

# **Practices for Lesson 3**

This practice provides a variety of exercises using different functions that are available for character, number, and date data types.

### *Practice 3-1: Using Single-Row Functions to Customize Output*

1) Write a query to display the system date. Label the column Date.

**Note:** If your database is remotely located in a different time zone, the output will be the date for the operating system on which the database resides.

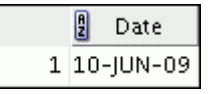

- 2) The HR department needs a report to display the employee number, last name, salary, and salary increased by 15.5% (expressed as a whole number) for each employee. Label the column New Salary. Save your SQL statement in a file named lab\_03\_02.sql.
- 3) Run your query in the lab 03 02.sql file.

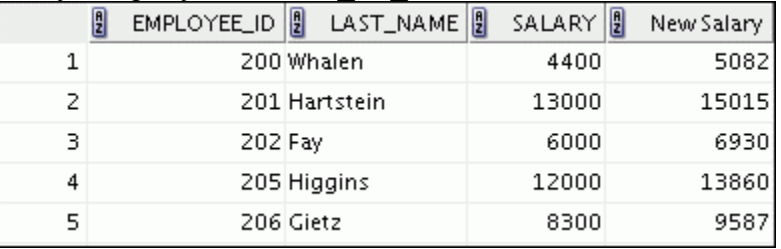

…

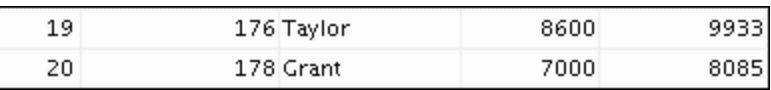

4) Modify your query lab 03 02.sql to add a column that subtracts the old salary from the new salary. Label the column Increase. Save the contents of the file as lab 03 04.sql. Run the revised query.

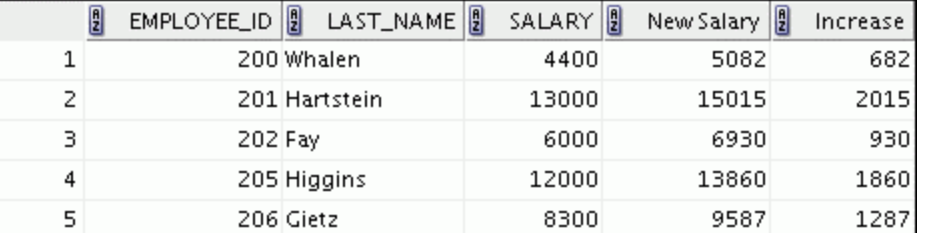

…

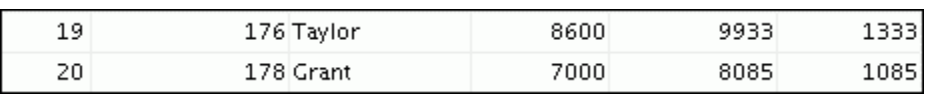
# *Practice 3-1: Using Single-Row Functions to Customize Output (continued)*

5) Write a query that displays the last name (with the first letter in uppercase and all the other letters in lowercase) and the length of the last name for all employees whose name starts with the letters "J," "A," or "M." Give each column an appropriate label. Sort the results by the employees' last names.

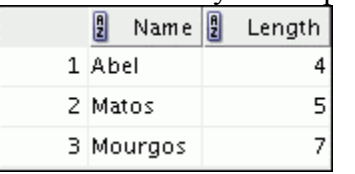

Rewrite the query so that the user is prompted to enter a letter that the last name starts with. For example, if the user enters "H" (capitalized) when prompted for a letter, then the output should show all employees whose last name starts with the letter "H."

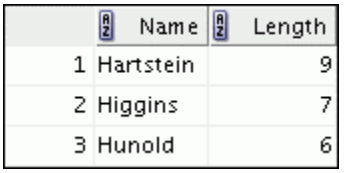

Modify the query such that the case of the entered letter does not affect the output. The entered letter must be capitalized before being processed by the SELECT query.

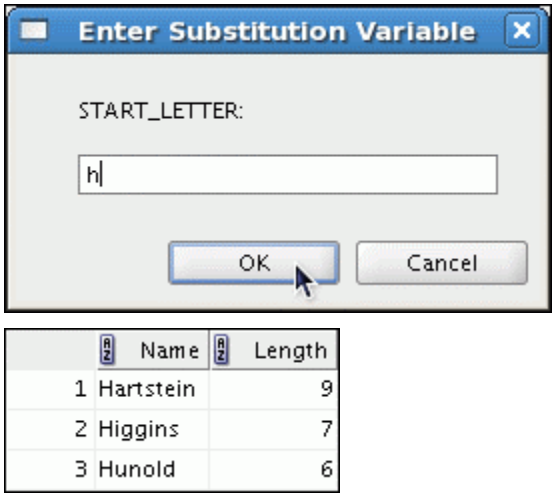

6) The HR department wants to find the duration of employment for each employee. For each employee, display the last name and calculate the number of months between today and the date on which the employee was hired. Label the column as MONTHS WORKED. Order your results by the number of months employed. Round the number of months up to the closest whole number.

**Note:** Because this query depends on the date when it was executed, the values in the MONTHS WORKED column will differ for you.

# *Practice 3-1: Using Single-Row Functions to Customize Output (continued)*

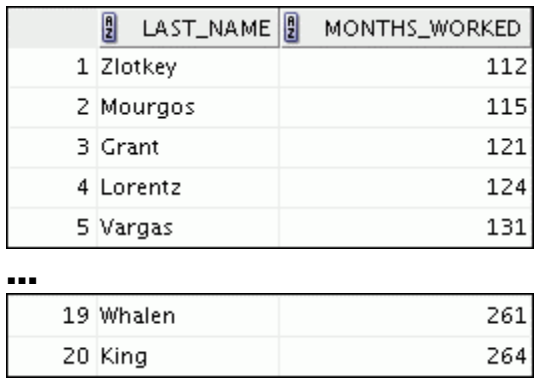

If you have time, complete the following exercises:

7) Create a query to display the last name and salary for all employees. Format the salary to be 15 characters long, left-padded with the \$ symbol. Label the column SALARY.

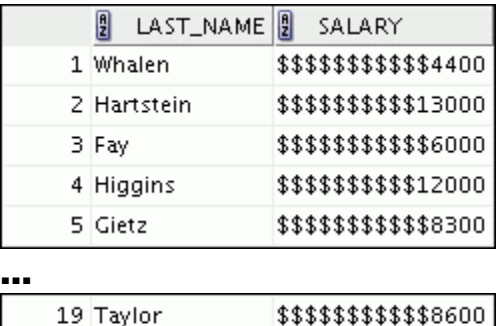

20 Grant

8) Create a query that displays the first eight characters of the employees' last names and indicates the amounts of their salaries with asterisks. Each asterisk signifies a thousand dollars. Sort the data in descending order of salary. Label the column EMPLOYEES\_AND\_THEIR\_SALARIES.

\$\$\$\$\$\$\$\$\$\$\$7000

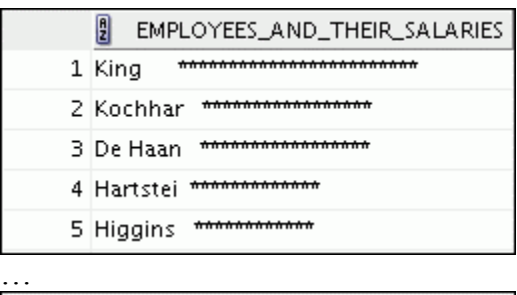

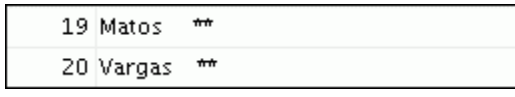

# *Practice 3-1: Using Single-Row Functions to Customize Output (continued)*

9) Create a query to display the last name and the number of weeks employed for all employees in department 90. Label the number of weeks column TENURE. Truncate the number of weeks value to 0 decimal places. Show the records in descending order of the employee's tenure.

**Note:** The TENURE value will differ as it depends on the date on which you run the query.

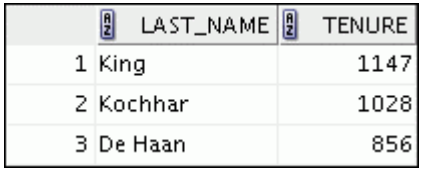

### *Practice Solutions 3-1: Using Single-Row Functions to Customize Output*

1) Write a query to display the system date. Label the column Date.

**Note:** If your database is remotely located in a different time zone, the output will be the date for the operating system on which the database resides.

SELECT sysdate "Date" FROM dual;

2) The HR department needs a report to display the employee number, last name, salary, and salary increased by 15.5% (expressed as a whole number) for each employee. Label the column New Salary. Save your SQL statement in a file named lab\_03\_02.sql.

```
SELECT employee id, last name, salary,
         ROUND(salary * 1.155, 0) "New Salary" 
FROM employees;
```
3) Run your query in the file lab 03 02.sql.

```
SELECT employee id, last name, salary,
         ROUND(salary * 1.155, 0) "New Salary" 
FROM employees;
```
4) Modify your query lab 03 02.sql to add a column that subtracts the old salary from the new salary. Label the column Increase. Save the contents of the file as lab 03 04.sql. Run the revised query.

```
SELECT employee id, last name, salary,
         ROUND(salary * 1.155, 0) "New Salary", 
         ROUND(salary * 1.155, 0) - salary "Increase" 
FROM employees;
```
5) Write a query that displays the last name (with the first letter in uppercase and all the other letters in lowercase) and the length of the last name for all employees whose name starts with the letters "J," "A," or "M." Give each column an appropriate label. Sort the results by the employees' last names.

```
SELECT INITCAP(last name) "Name",
       LENGTH(last name) "Length"
FROM employees 
WHERE last_name LIKE 'J%' 
OR last_name LIKE 'M%' 
OR last_name LIKE 'A%' 
ORDER BY last_name ;
```
Rewrite the query so that the user is prompted to enter a letter that starts the last name. For example, if the user enters H (capitalized) when prompted for a letter, then the output should show all employees whose last name starts with the letter "H."

#### *Practice Solutions 3-1: Using Single-Row Functions to Customize Output (continued)*

```
SELECT INITCAP(last name) "Name",
       LENGTH(last name) "Length"
FROM employees 
WHERE last name LIKE '&start letter%'
ORDER BY last_name;
```
Modify the query such that the case of the entered letter does not affect the output. The entered letter must be capitalized before being processed by the SELECT query.

```
SELECT INITCAP(last name) "Name",
LENGTH(last name) "Length"
FROM employees 
WHERE last name LIKE UPPER('&start letter%' )
ORDER BY last_name;
```
6) The HR department wants to find the duration of employment for each employee. For each employee, display the last name and calculate the number of months between today and the date on which the employee was hired. Label the column MONTHS WORKED. Order your results by the number of months employed. Round the number of months up to the closest whole number.

 **Note:** Because this query depends on the date when it was executed, the values in the MONTHS\_WORKED column will differ for you.

```
SELECT last name, ROUND(MONTHS BETWEEN(
        SYSDATE, hire_date)) MONTHS_WORKED 
FROM employees 
ORDER BY months worked;
```
If you have the time, complete the following exercises:

7) Create a query to display the last name and salary for all employees. Format the salary to be 15 characters long, left-padded with the \$ symbol. Label the column SALARY.

```
SELECT last_name, 
        LPAD(salary, 15, '$') SALARY 
FROM employees;
```
8) Create a query that displays the first eight characters of the employees' last names and indicates the amounts of their salaries with asterisks. Each asterisk signifies a thousand dollars. Sort the data in descending order of salary. Label the column EMPLOYEES\_AND\_THEIR\_SALARIES.

```
SELECT rpad(last_name, 8)||' '|| 
        rpad(' ', salary/1000+1, '*') 
                EMPLOYEES_AND_THEIR_SALARIES 
FROM employees 
ORDER BY salary DESC;
```
### *Practice Solutions 3-1: Using Single-Row Functions to Customize Output (continued)*

9) Create a query to display the last name and the number of weeks employed for all employees in department 90. Label the number of weeks column TENURE. Truncate the number of weeks value to 0 decimal places. Show the records in descending order of the employee's tenure.

**Note:** The TENURE value will differ as it depends on the date when you run the query.

```
SELECT last_name, trunc((SYSDATE-hire_date)/7) AS TENURE
FROM employees 
WHERE department id = 90ORDER BY TENURE DESC
```
This practice provides a variety of exercises using TO\_CHAR and TO\_DATE functions, and conditional expressions such as DECODE and CASE. Remember that for nested functions, the results are evaluated from the innermost function to the outermost function.

### *Practice 4-1: Using Conversion Functions and Conditional Expressions*

1) Create a report that produces the following for each employee: <employee last name> earns <salary> monthly but wants <3 times salary.>. Label the column Dream Salaries.

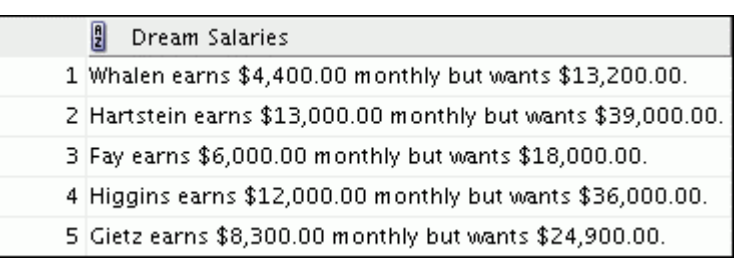

…

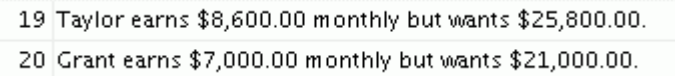

2) Display each employee's last name, hire date, and salary review date, which is the first Monday after six months of service. Label the column REVIEW. Format the dates to appear in the format similar to "Monday, the Thirty-First of July, 2000."

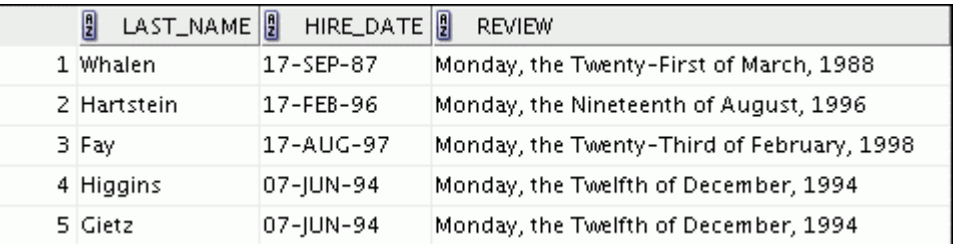

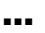

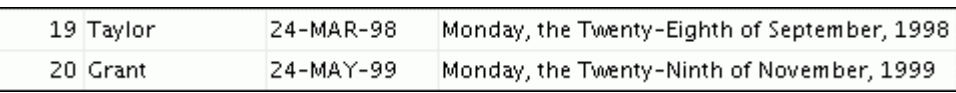

3) Display the last name, hire date, and day of the week on which the employee started. Label the column DAY. Order the results by the day of the week, starting with Monday.

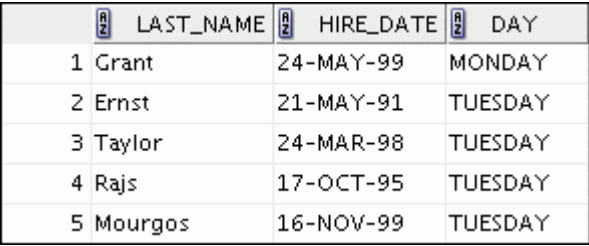

…

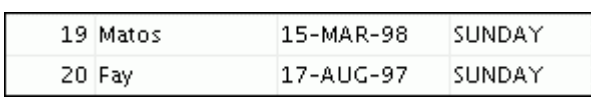

### *Practice 4-1: Using Conversion Functions and Conditional Expressions (continued)*

4) Create a query that displays the employees' last names and commission amounts. If an employee does not earn commission, show "No Commission." Label the column COMM.

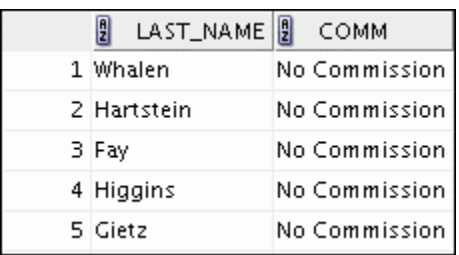

…

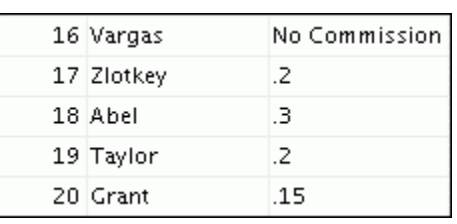

If you have time, complete the following exercises:

5) Using the DECODE function, write a query that displays the grade of all employees based on the value of the column JOB\_ID, using the following data:

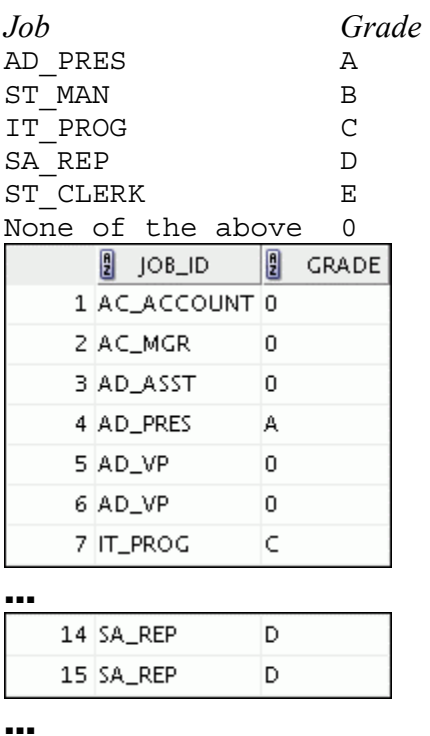

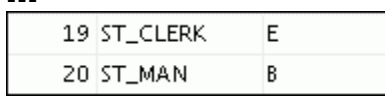

# *Practice 4-1: Using Conversion Functions and Conditional Expressions (continued)*

6) Rewrite the statement in the preceding exercise by using the CASE syntax.

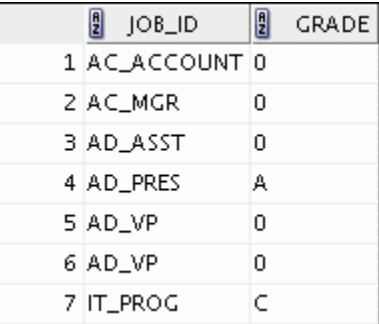

…

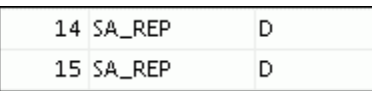

…

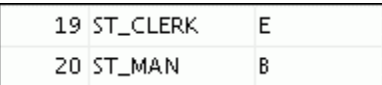

# *Practice Solutions 4-1: Using Conversion Functions and Conditional Expressions*

1) Create a report that produces the following for each employee: <*employee last name*> earns <*salary*> monthly but wants <*3 times salary.*>. Label the column Dream Salaries.

```
SELECT last_name || ' earns ' 
         || TO_CHAR(salary, 'fm$99,999.00') 
         || ' monthly but wants ' 
         || TO_CHAR(salary * 3, 'fm$99,999.00') 
         || '.' "Dream Salaries" 
FROM employees;
```
2) Display each employee's last name, hire date, and salary review date, which is the first Monday after six months of service. Label the column REVIEW. Format the dates to appear in the format similar to "Monday, the Thirty-First of July, 2000."

```
SELECT last name, hire date,
        TO_CHAR(NEXT_DAY(ADD_MONTHS(hire_date, 6),'MONDAY'), 
        'fmDay, "the" Ddspth "of" Month, YYYY') REVIEW 
FROM employees;
```
3) Display the last name, hire date, and day of the week on which the employee started. Label the column DAY. Order the results by the day of the week, starting with Monday.

```
SELECT last name, hire date,
      TO CHAR(hire date, 'DAY') DAY
FROM employees 
ORDER BY TO CHAR(hire date - 1, 'd');
```
4) Create a query that displays the employees' last names and commission amounts. If an employee does not earn commission, show "No Commission." Label the column COMM.

```
SELECT last name,
       NVL(TO_CHAR(commission_pct), 'No Commission') COMM 
FROM employees;
```
5) Using the DECODE function, write a query that displays the grade of all employees based on the value of the JOB ID column, using the following data:

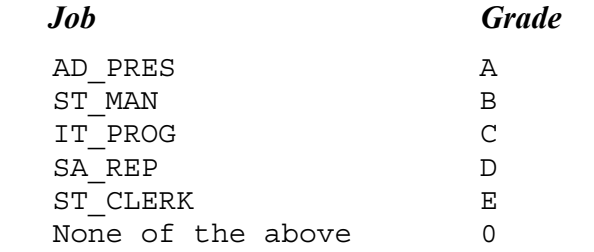

# *Practice Solutions 4-1: Using Conversion Functions and Conditional Expressions (continued)*

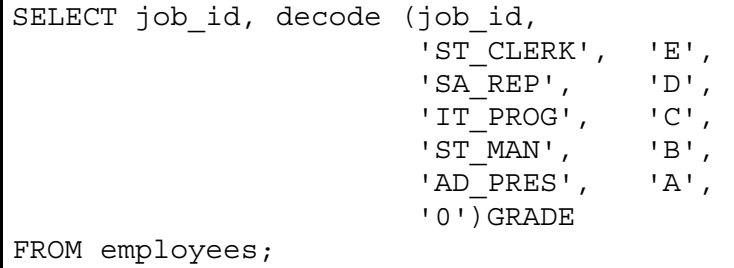

6) Rewrite the statement in the preceding exercise by using the CASE syntax.

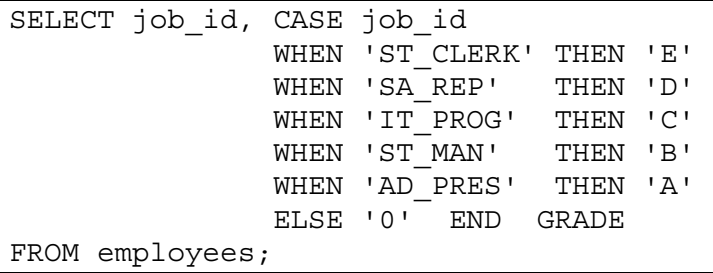

# **Practices for Lesson 5**

At the end of this practice, you should be familiar with using group functions and selecting groups of data.

### *Practice 5-1: Reporting Aggregated Data Using the Group Functions*

Determine the validity of the following three statements. Circle either True or False.

- 1) Group functions work across many rows to produce one result per group. True/False
- 2) Group functions include nulls in calculations. True/False
- 3) The WHERE clause restricts rows before inclusion in a group calculation. True/False

The HR department needs the following reports:

4) Find the highest, lowest, sum, and average salary of all employees. Label the columns Maximum, Minimum, Sum, and Average, respectively. Round your results to the nearest whole number. Save your SQL statement as lab 05 04.sql. Run the query.

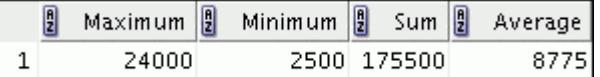

5) Modify the query in lab\_05\_04.sql to display the minimum, maximum, sum, and average salary for each job type. Save lab 05 04.sql as lab 05 05.sql again. Run the statement in lab 05 05.sql.

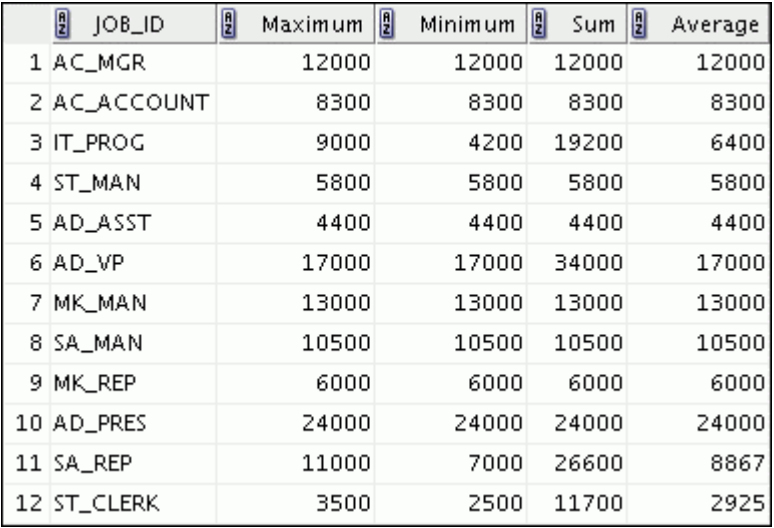

### *Practice 5-1: Reporting Aggregated Data Using the Group Functions (continued)*

6) Write a query to display the number of people with the same job.

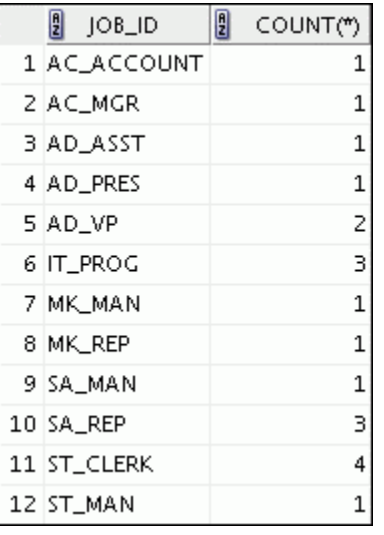

Generalize the query so that the user in the HR department is prompted for a job title. Save the script to a file named lab 05 06.sql. Run the query. Enter IT\_PROG when prompted.

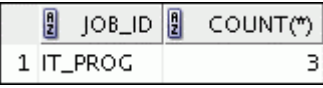

7) Determine the number of managers without listing them. Label the column Number of Managers.

**Hint:** Use the MANAGER ID column to determine the number of managers.

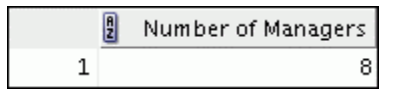

8) Find the difference between the highest and lowest salaries. Label the column DIFFERENCE.

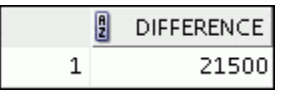

If you have time, complete the following exercises:

9) Create a report to display the manager number and the salary of the lowest-paid employee for that manager. Exclude anyone whose manager is not known. Exclude any groups where the minimum salary is \$6,000 or less. Sort the output in descending order of salary.

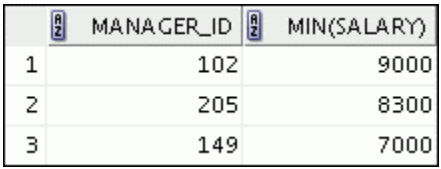

### *Practice 5-1: Reporting Aggregated Data Using the Group Functions (continued)*

If you want an extra challenge, complete the following exercises:

10) Create a query to display the total number of employees and, of that total, the number of employees hired in 1995, 1996, 1997, and 1998. Create appropriate column headings.

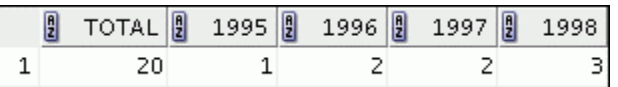

11) Create a matrix query to display the job, the salary for that job based on department number, and the total salary for that job, for departments 20, 50, 80, and 90, giving each column an appropriate heading.

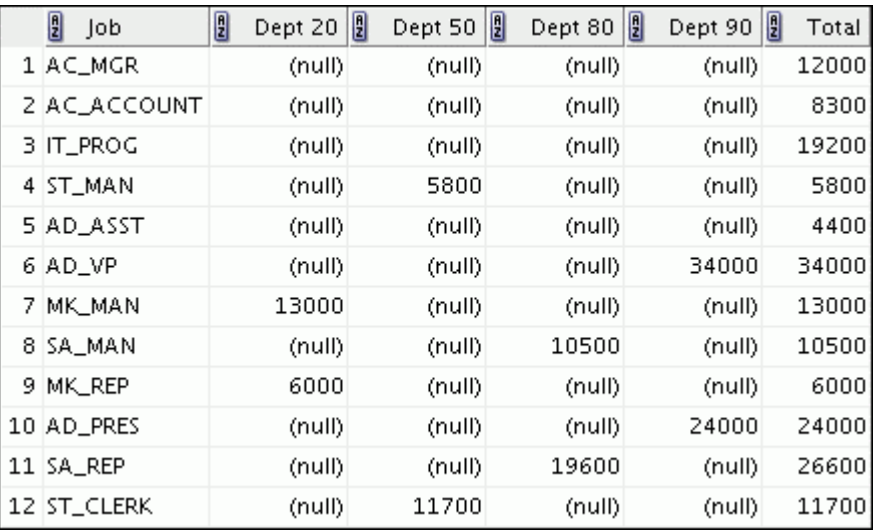

### *Practice Solutions 5-1: Reporting Aggregated Data Using the Group Functions*

Determine the validity of the following three statements. Circle either True or False.

- 1) Group functions work across many rows to produce one result per group. **True/**False
- 2) Group functions include nulls in calculations. True/**False**
- 3) The WHERE clause restricts rows before inclusion in a group calculation. **True**/False

The HR department needs the following reports:

4) Find the highest, lowest, sum, and average salary of all employees. Label the columns Maximum, Minimum, Sum, and Average, respectively. Round your results to the nearest whole number. Save your SQL statement as lab\_05\_04.sql. Run the query.

```
SELECT ROUND(MAX(salary),0) "Maximum", 
        ROUND(MIN(salary),0) "Minimum", 
        ROUND(SUM(salary),0) "Sum", 
        ROUND(AVG(salary),0) "Average" 
FROM employees;
```
5) Modify the query in lab\_05\_04.sql to display the minimum, maximum, sum, and average salary for each job type. Save lab\_05\_04.sql as lab\_05\_05.sql again. Run the statement in lab 05 05.sql.

```
SELECT job id, ROUND(MAX(salary),0) "Maximum",
                ROUND(MIN(salary),0) "Minimum", 
                ROUND(SUM(salary),0) "Sum", 
                ROUND(AVG(salary),0) "Average" 
FROM employees 
GROUP BY job_id;
```
6) Write a query to display the number of people with the same job.

```
SELECT job_id, COUNT(*) 
FROM employees 
GROUP BY job_id;
```
Generalize the query so that the user in the HR department is prompted for a job title. Save the script to a file named lab 05 06.sql. Run the query. Enter IT\_PROG when prompted and click OK.

```
SELECT job id, COUNT(*)
FROM employees 
WHERE job id = '&job title'
GROUP BY job_id;
```
#### *Practice Solutions 5-1: Reporting Aggregated Data Using the Group Functions (continued)*

7) Determine the number of managers without listing them. Label the column Number of Managers.

**Hint:** Use the MANAGER ID column to determine the number of managers.

```
SELECT COUNT (DISTINCT manager id) "Number of Managers"
FROM employees;
```
8) Find the difference between the highest and lowest salaries. Label the column DIFFERENCE.

```
SELECT MAX(salary) - MIN(salary) DIFFERENCE
FROM employees;
```
If you have the time, complete the following exercises:

9) Create a report to display the manager number and the salary of the lowest-paid employee for that manager. Exclude anyone whose manager is not known. Exclude any groups where the minimum salary is \$6,000 or less. Sort the output in descending order of salary.

```
SELECT manager id, MIN(salary)
FROM employees 
WHERE manager id IS NOT NULL
GROUP BY manager_id 
HAVING MIN(salary) > 6000 
ORDER BY MIN(salary) DESC;
```
If you want an extra challenge, complete the following exercises:

10) Create a query that will display the total number of employees and, of that total, the number of employees hired in 1995, 1996, 1997, and 1998. Create appropriate column headings.

```
SELECT COUNT(*) total, 
        SUM(DECODE(TO CHAR(hire date,
'YYYY'),1995,1,0))"1995", 
       SUM(DECODE(TO CHAR(hire date,
'YYYY'),1996,1,0))"1996", 
       SUM(DECODE(TO CHAR(hire date,
'YYYY'),1997,1,0))"1997", 
        SUM(DECODE(TO_CHAR(hire_date, 'YYYY'),1998,1,0))"1998" 
FROM employees;
```
### *Practice Solutions 5-1: Reporting Aggregated Data Using the Group Functions (continued)*

11) Create a matrix query to display the job, the salary for that job based on the department number, and the total salary for that job, for departments 20, 50, 80, and 90, giving each column an appropriate heading.

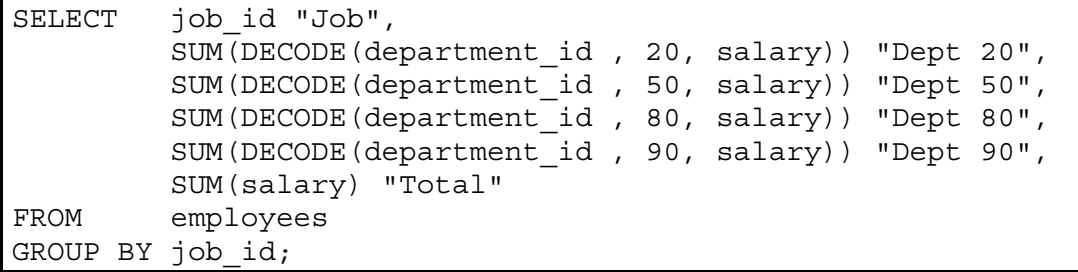

# **Practices for Lesson 6**

This practice is intended to give you experience in extracting data from more than one table using the SQL:1999–compliant joins.

### *Practice 6-1: Displaying Data from Multiple Tables Using Joins*

1) Write a query for the HR department to produce the addresses of all the departments. Use the LOCATIONS and COUNTRIES tables. Show the location ID, street address, city, state or province, and country in the output. Use a NATURAL JOIN to produce the results.

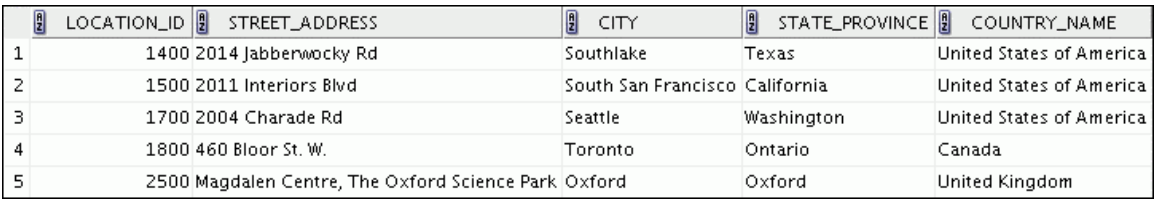

2) The HR department needs a report of only those employees with corresponding departments. Write a query to display the last name, department number, and department name for these employees.

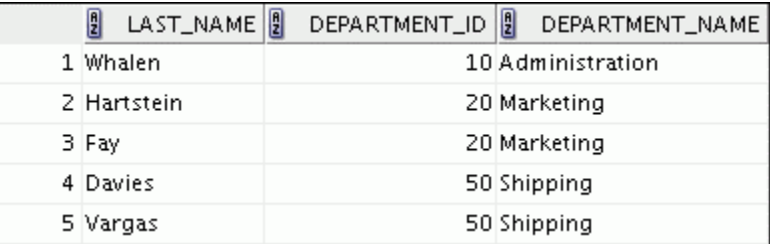

…

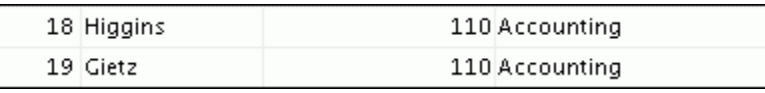

3) The HR department needs a report of employees in Toronto. Display the last name, job, department number, and the department name for all employees who work in Toronto.

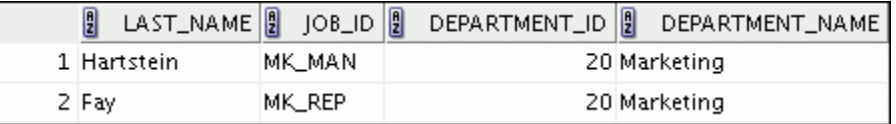

4) Create a report to display employees' last name and employee number along with their manager's last name and manager number. Label the columns Employee, Emp#, Manager, and Mgr#, respectively. Save your SQL statement as lab 06 04.sql. Run the query.

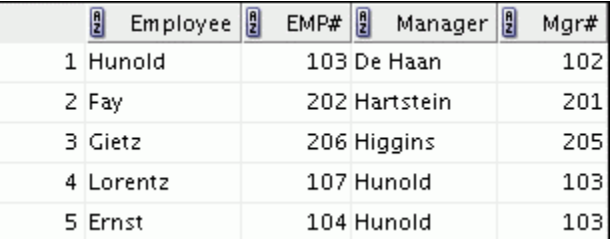

…

# *Practice 6-1: Displaying Data from Multiple Tables Using Joins (continued)*

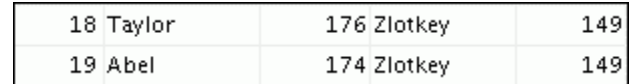

5) Modify lab 06 04.sql to display all employees including King, who has no manager. Order the results by the employee number. Save your SQL statement as lab 06 05.sql. Run the query in lab 06 05.sql.

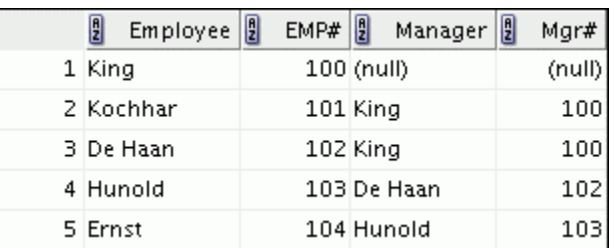

…

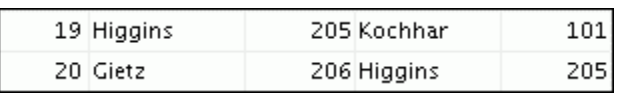

6) Create a report for the HR department that displays employee last names, department numbers, and all the employees who work in the same department as a given employee. Give each column an appropriate label. Save the script to a file named lab\_06\_06.sql.

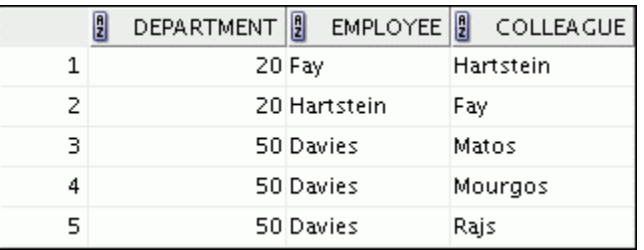

…

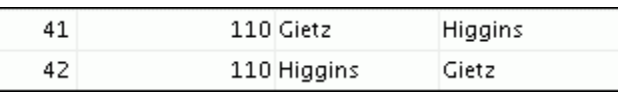

7) The HR department needs a report on job grades and salaries. To familiarize yourself with the JOB GRADES table, first show the structure of the JOB GRADES table. Then create a query that displays the name, job, department name, salary, and grade for all employees.

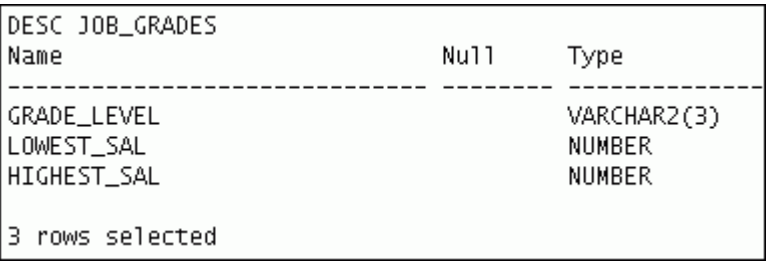

# *Practice 6-1: Displaying Data from Multiple Tables Using Joins (continued)*

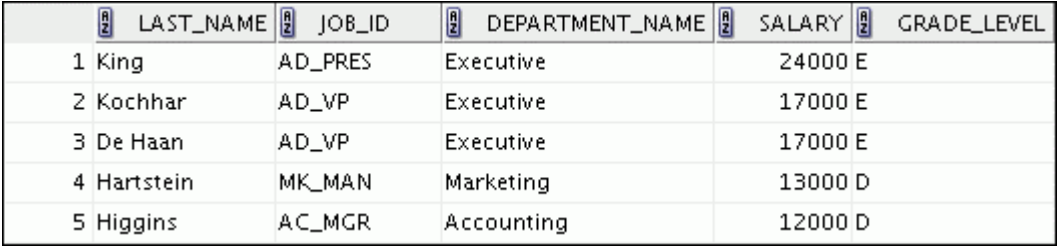

…

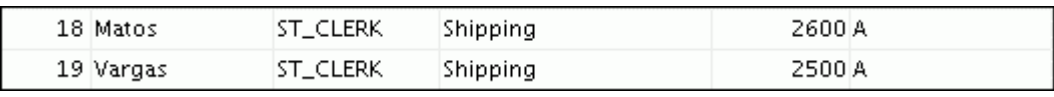

If you want an extra challenge, complete the following exercises:

8) The HR department wants to determine the names of all the employees who were hired after Davies. Create a query to display the name and hire date of any employee hired after employee Davies.

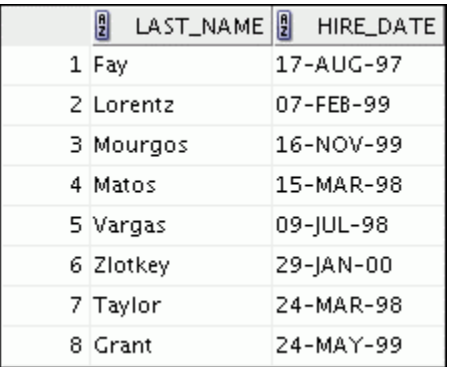

9) The HR department needs to find the names and hire dates of all the employees who were hired before their managers, along with their managers' names and hire dates. Save the script to a file named lab 06 09.sql.

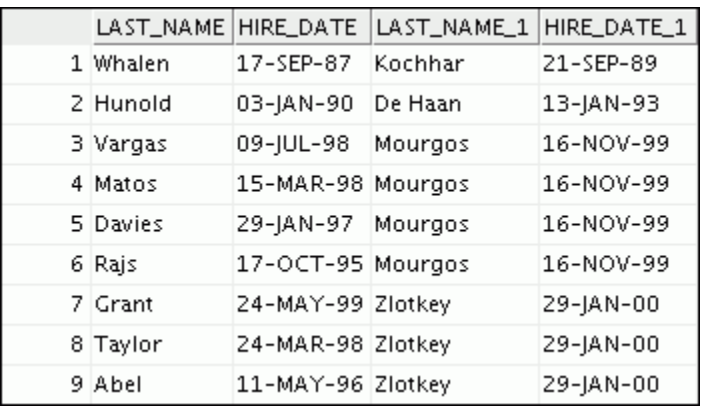

# *Practice Solutions 6-1: Displaying Data from Multiple Tables Using Joins*

1) Write a query for the HR department to produce the addresses of all the departments. Use the LOCATIONS and COUNTRIES tables. Show the location ID, street address, city, state or province, and country in the output. Use a NATURAL JOIN to produce the results.

```
SELECT location id, street address, city, state province,
country_name 
FROM locations 
NATURAL JOIN countries;
```
2) The HR department needs a report of all employees. Write a query to display the last name, department number, and department name for all the employees.

```
SELECT last name, department id, department name
FROM employees 
JOIN departments 
USING (department id);
```
3) The HR department needs a report of employees in Toronto. Display the last name, job, department number, and department name for all employees who work in Toronto.

```
SELECT e.last name, e.job id, e.department id,
d.department_name 
FROM employees e JOIN departments d 
ON (e.department_id = d.department_id) 
JOIN locations l 
ON (d.location_id = l.location_id) 
WHERE LOWER(l.city) = 'toronto';
```
4) Create a report to display employees' last names and employee number along with their managers' last names and manager number. Label the columns Employee, Emp#, Manager, and Mgr#, respectively. Save your SQL statement as lab  $06$  04.sql. Run the query.

SELECT w.last name "Employee", w.employee id "EMP#", m.last name "Manager", m.employee id "Mgr#" FROM employees w join employees m ON  $(w.\text{manager} id = m.\text{employee} id)$ ;

5) Modify lab  $06\,04$ . sql to display all employees including King, who has no manager. Order the results by the employee number. Save your SQL statement as lab  $06$   $05.\text{sgl}$ . Run the query in lab  $06$   $05.\text{sgl}$ .

```
SELECT w.last name "Employee", w.employee id "EMP#",
       m.last name "Manager", m.employee id "Mgr#"
FROM employees w 
LEFT OUTER JOIN employees m 
ON (w.\text{manager} id = m.\text{employee} id)ORDER BY 2;
```
### *Practice Solutions 6-1: Displaying Data from Multiple Tables Using Joins (continued)*

6) Create a report for the HR department that displays employee last names, department numbers, and all the employees who work in the same department as a given employee. Give each column an appropriate label. Save the script to a file named lab 06 06.sql. Run the query.

```
SELECT e.department id department, e.last name employee,
       c.last_name colleague 
FROM employees e JOIN employees c 
ON (e.department_id = c.department_id) 
WHERE e.employee id <> c.employee id
ORDER BY e.department id, e.last name, c.last name;
```
7) The HR department needs a report on job grades and salaries. To familiarize yourself with the JOB GRADES table, first show the structure of the JOB GRADES table. Then create a query that displays the name, job, department name, salary, and grade for all employees.

DESC JOB\_GRADES

```
SELECT e.last name, e.job id, d.department name,
      e.salary, j.grade level
FROM employees e JOIN departments d 
ON (e.department_id = d.department_id) 
JOIN job_grades j 
ON (e.salary BETWEEN j.lowest sal AND j.highest sal);
```
If you want an extra challenge, complete the following exercises:

8) The HR department wants to determine the names of all employees who were hired after Davies. Create a query to display the name and hire date of any employee hired after employee Davies.

```
SELECT e.last name, e.hire date
FROM employees e JOIN employees davies 
ON (davies.last_name = 'Davies') 
WHERE davies.hire date \epsilon e.hire date;
```
9) The HR department needs to find the names and hire dates for all employees who were hired before their managers, along with their managers' names and hire dates. Save the script to a file named lab 06 09.sql.

```
SELECT w.last name, w.hire date, m.last name, m.hire date
FROM employees w JOIN employees m 
ON (w.\text{manager} id = m.\text{employee} id)WHERE w \cdot hire \overline{date} < m \cdot hire \overline{date};
```
In this practice, you write complex queries using nested SELECT statements. For practice questions, you may want to create the inner query first. Make sure that it runs and produces the data that you anticipate before you code the outer query.

### *Practice 7-1: Using Subqueries to Solve Queries*

1) The HR department needs a query that prompts the user for an employee last name. The query then displays the last name and hire date of any employee in the same department as the employee whose name they supply (excluding that employee). For example, if the user enters Zlotkey, find all employees who work with Zlotkey (excluding Zlotkey).

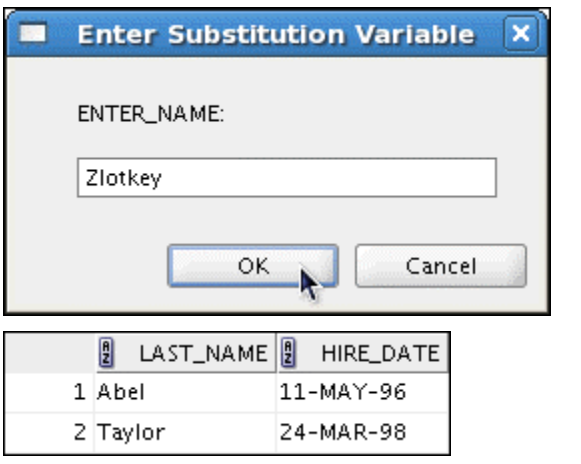

2) Create a report that displays the employee number, last name, and salary of all employees who earn more than the average salary. Sort the results in order of ascending salary.

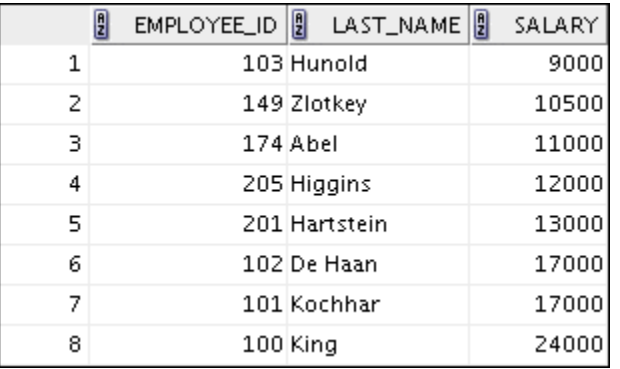

3) Write a query that displays the employee number and last name of all employees who work in a department with any employee whose last name contains the letter "u." Save your SQL statement as lab 07 03.sql. Run your query.

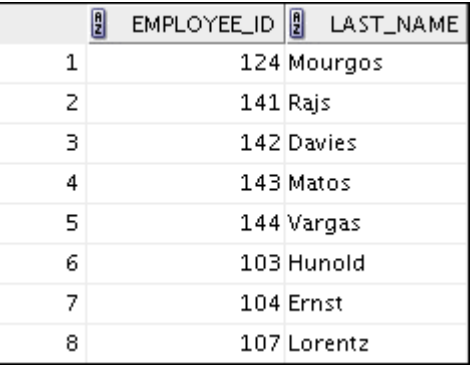

### *Practice 7-1: Using Subqueries to Solve Queries (continued)*

4) The HR department needs a report that displays the last name, department number, and job ID of all employees whose department location ID is 1700.

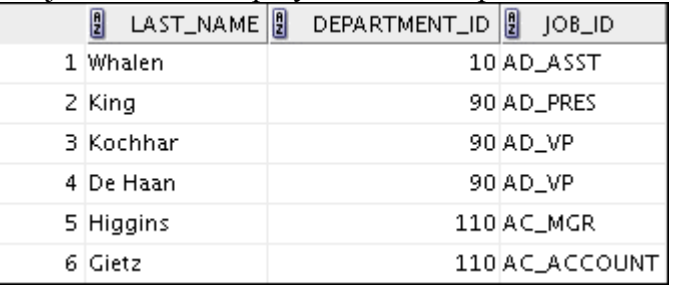

Modify the query so that the user is prompted for a location ID. Save this to a file named lab\_07\_04.sql.

5) Create a report for HR that displays the last name and salary of every employee who reports to King.

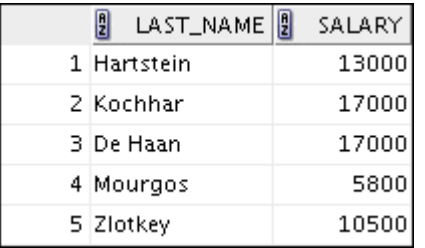

6) Create a report for HR that displays the department number, last name, and job ID for every employee in the Executive department.

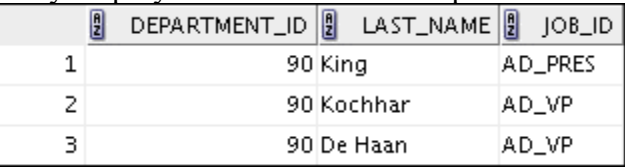

7) Create a report that displays a list of all employees whose salary is more than the salary of any employee from department 60.

If you have the time, complete the following exercise:

8) Modify the query in lab 07 03.sql to display the employee number, last name, and salary of all employees who earn more than the average salary, and who work in a department with any employee whose last name contains a "u." Save lab 07 03.sql as lab 07 08.sql again. Run the statement in lab 07 08.sql.

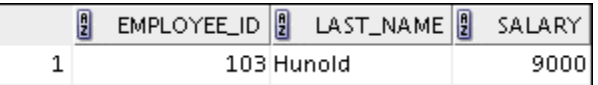

### *Practice Solutions 7-1: Using Subqueries to Solve Queries*

1) The HR department needs a query that prompts the user for an employee last name. The query then displays the last name and hire date of any employee in the same department as the employee whose name they supply (excluding that employee). For example, if the user enters Zlotkey, find all employees who work with Zlotkey (excluding Zlotkey).

```
UNDEFINE Enter_name 
SELECT last name, hire date
FROM employees 
WHERE department id = (SELECT department id FROM employees 
                         WHERE last name = '&&&&&&&\text{inter name'})
AND last name <> '&Enter name';
```
2) Create a report that displays the employee number, last name, and salary of all employees who earn more than the average salary. Sort the results in order of ascending salary.

```
SELECT employee id, last name, salary
FROM employees 
WHERE salary > (SELECT AVG(salary) 
                  FROM employees) 
ORDER BY salary;
```
3) Write a query that displays the employee number and last name of all employees who work in a department with any employee whose last name contains a "u." Save your SQL statement as lab 07 03.sql. Run your query.

```
SELECT employee id, last name
FROM employees 
WHERE department id IN (SELECT department id
                         FROM employees 
                        WHERE last name like '%u%');
```
4) The HR department needs a report that displays the last name, department number, and job ID of all employees whose department location ID is 1700.

```
SELECT last name, department id, job id
FROM employees 
WHERE department id IN (SELECT department id
                         FROM departments 
                        WHERE location id = 1700);
```
### *Practice Solutions 7-1: Using Subqueries to Solve Queries (continued)*

Modify the query so that the user is prompted for a location ID. Save this to a file named lab 07 04.sql.

```
SELECT last name, department id, job id
FROM employees 
WHERE department id IN (SELECT department id
                          FROM departments 
                         WHERE location id =
&Enter_location);
```
5) Create a report for HR that displays the last name and salary of every employee who reports to King.

```
SELECT last name, salary
FROM employees 
WHERE manager id = (SELECT employee_id
                     FROM employees 
                    WHERE last name = 'King');
```
6) Create a report for HR that displays the department number, last name, and job ID for every employee in the Executive department.

```
SELECT department id, last name, job id
FROM employees 
WHERE department id IN (SELECT department id
                         FROM departments 
                        WHERE department name ='Executive');
```
7) Create a report that displays a list of all employees whose salary is more than the salary of any employee from department 60.

```
SELECT last name FROM employees
WHERE salary > ANY (SELECT salary 
                     FROM employees 
                    WHERE department id=60);
```
If you have the time, complete the following exercise:

8) Modify the query in lab 07 03.sql to display the employee number, last name, and salary of all employees who earn more than the average salary and who work in a department with any employee whose last name contains a "u." Save lab  $07$   $03.$ sql to lab  $07$   $08.$ sql again. Run the statement in lab  $07$   $08.$ sql.

```
SELECT employee id, last name, salary
FROM employees 
WHERE department id IN (SELECT department id
                         FROM employees 
                        WHERE last name like '%u%')
AND salary > (SELECT AVG(salary) 
                FROM employees);
```
# **Practices for Lesson 8**

In this practice, you write queries using the set operators.

### *Practice 8-1: Using the Set Operators*

1) The HR department needs a list of department IDs for departments that do not contain the job ID ST\_CLERK. Use the set operators to create this report.

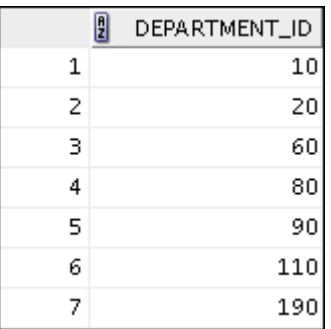

2) The HR department needs a list of countries that have no departments located in them. Display the country ID and the name of the countries. Use the set operators to create this report.

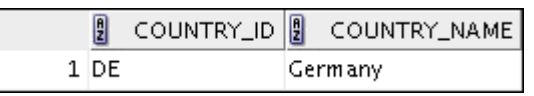

3) Produce a list of jobs for departments 10, 50, and 20, in that order. Display the job ID and department ID by using the set operators.

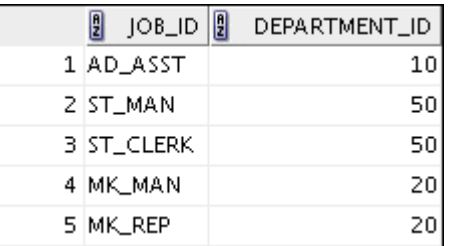

4) Create a report that lists the employee IDs and job IDs of those employees who currently have a job title that is the same as their job title when they were initially hired by the company (that is, they changed jobs, but have now gone back to doing their original job).

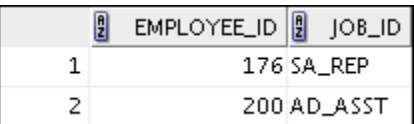

- 5) The HR department needs a report with the following specifications:
	- Last name and department ID of all employees from the EMPLOYEES table, regardless of whether or not they belong to a department
	- Department ID and department name of all departments from the DEPARTMENTS table, regardless of whether or not they have employees working in them

Write a compound query to accomplish this.

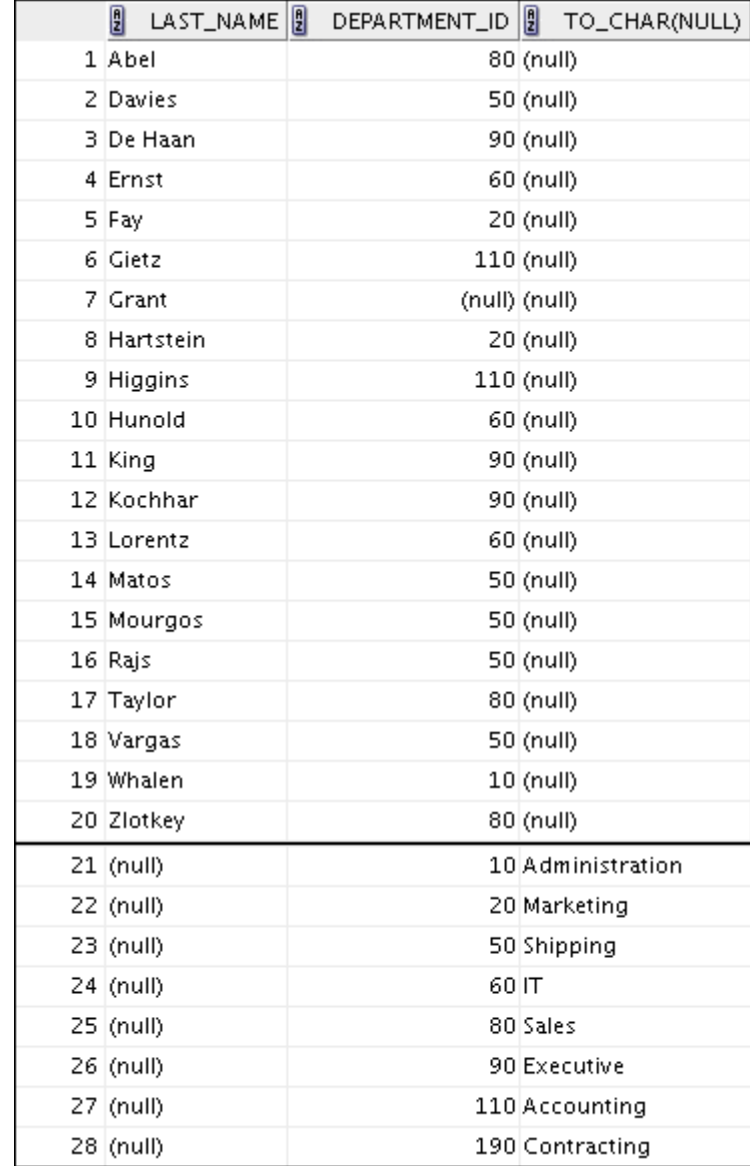

# *Practice 8-1: Using the Set Operators (continued)*

#### *Practice Solutions 8-1: Using the Set Operators*

1) The HR department needs a list of department IDs for departments that do not contain the job ID ST\_CLERK. Use the set operators to create this report.

```
SELECT department_id 
FROM departments 
MINUS 
SELECT department_id 
FROM employees 
WHERE job id = 'ST CLERK';
```
2) The HR department needs a list of countries that have no departments located in them. Display the country ID and the name of the countries. Use the set operators to create this report.

```
SELECT country id, country name
FROM countries 
MINUS 
SELECT l.country id, c.country name
FROM locations l JOIN countries c 
ON (l.country id = c.country id)JOIN departments d 
ON d.location id=1.location_id;
```
3) Produce a list of jobs for departments 10, 50, and 20, in that order. Display job ID and department ID using the set operators.

```
SELECT distinct job id, department id
FROM employees 
WHERE department id = 10UNION ALL 
SELECT DISTINCT job id, department id
FROM employees 
WHERE department id = 50UNION ALL 
SELECT DISTINCT job id, department id
FROM employees 
WHERE department id = 20
```
4) Create a report that lists the employee IDs and job IDs of those employees who currently have a job title that is the same as their job title when they were initially hired by the company (that is, they changed jobs, but have now gone back to doing their original job).

```
SELECT employee id, job id
FROM employees 
INTERSECT 
SELECT employee id, job id
FROM job history;
```
### *Practice Solutions 8-1: Using the Set Operators (continued)*

- 5) The HR department needs a report with the following specifications:
	- Last name and department ID of all the employees from the EMPLOYEES table, regardless of whether or not they belong to a department
	- Department ID and department name of all the departments from the DEPARTMENTS table, regardless of whether or not they have employees working in them

Write a compound query to accomplish this.

```
SELECT last name,department id, TO CHAR(null)
FROM employees 
UNION 
SELECT TO CHAR(null),department id,department name
FROM departments;
```
# **Practices for Lesson 9**

In this practice, you add rows to the MY\_EMPLOYEE table, update and delete data from the table, and control your transactions. You run a script to create the MY\_EMPLOYEE table.
# *Practice 9-1: Manipulating Data*

The HR department wants you to create SQL statements to insert, update, and delete employee data. As a prototype, you use the MY\_EMPLOYEE table before giving the statements to the HR department.

**Note:** For all the DML statements, use the Run Script icon (or press [F5]) to execute the query. This way you get to see the feedback messages on the Script Output tabbed page. For SELECT queries, continue to use the Execute Statement icon or press [F9] to get the formatted output on the Results tabbed page.

#### **Insert data into the MY\_EMPLOYEE table.**

- 1) Run the statement in the lab 09 01.sql script to build the MY\_EMPLOYEE table used in this practice.
- 2) Describe the structure of the MY\_EMPLOYEE table to identify the column names.

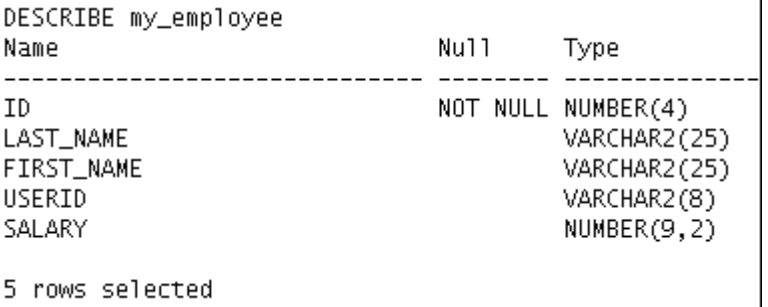

3) Create an INSERT statement to add the *first row* of data to the MY\_EMPLOYEE table from the following sample data. Do not list the columns in the INSERT clause. *Do not enter all rows yet.*

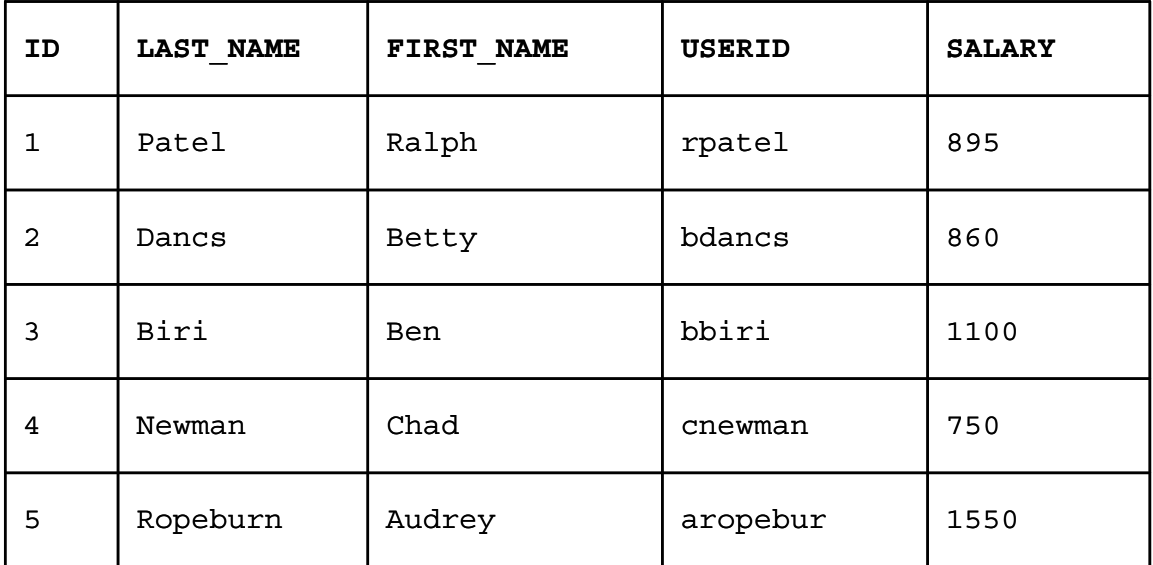

- 4) Populate the MY\_EMPLOYEE table with the second row of the sample data from the preceding list. This time, list the columns explicitly in the INSERT clause.
- 5) Confirm your addition to the table.

# *Practice 9-1: Manipulating Data (continued)*

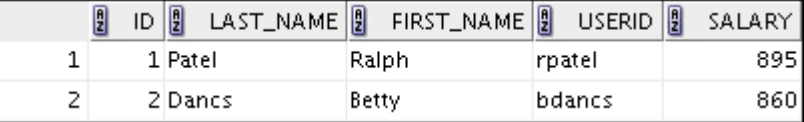

- 6) Write an INSERT statement in a dynamic reusable script file to load the remaining rows into the MY\_EMPLOYEE table. The script should prompt for all the columns (ID, LAST\_NAME, FIRST\_NAME, USERID, and SALARY). Save this script to a lab 09 06.sql file.
- 7) Populate the table with the next two rows of the sample data listed in step 3 by running the INSERT statement in the script that you created.
- 8) Confirm your additions to the table.

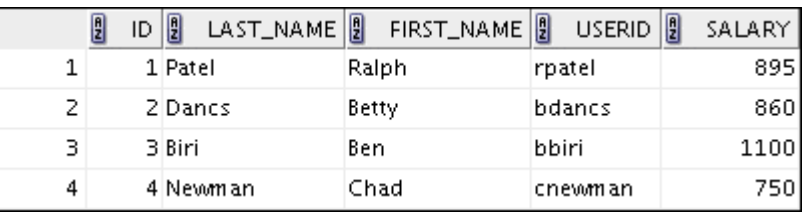

9) Make the data additions permanent.

#### **Update and delete data in the MY\_EMPLOYEE table.**

- 10) Change the last name of employee 3 to Drexler.
- 11) Change the salary to \$1,000 for all employees who have a salary less than \$900.
- 12) Verify your changes to the table.

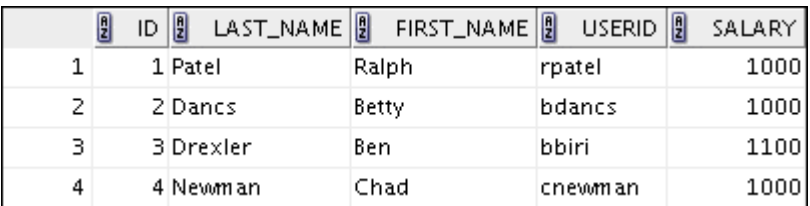

- 13) Delete Betty Dancs from the MY\_EMPLOYEE table.
- 14) Confirm your changes to the table.

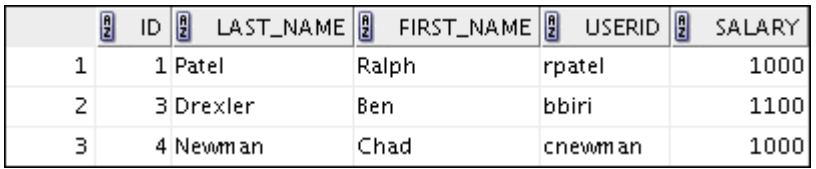

### *Practice 9-1: Manipulating Data (continued)*

15) Commit all pending changes.

#### **Control data transaction to the MY\_EMPLOYEE table.**

16) Populate the table with the last row of the sample data listed in step 3 by using the statements in the script that you created in step 6. Run the statements in the script.

17) Confirm your addition to the table.

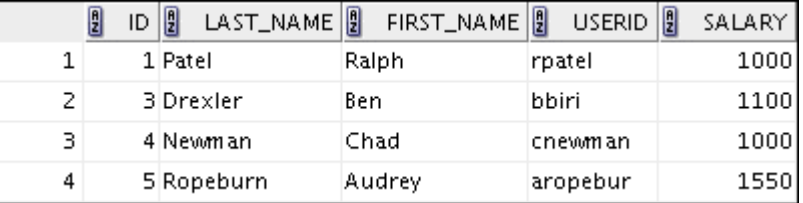

- 18) Mark an intermediate point in the processing of the transaction.
- 19) Delete all the rows from the MY\_EMPLOYEE table.
- 20) Confirm that the table is empty.
- 21) Discard the most recent DELETE operation without discarding the earlier INSERT operation.
- 22) Confirm that the new row is still intact.

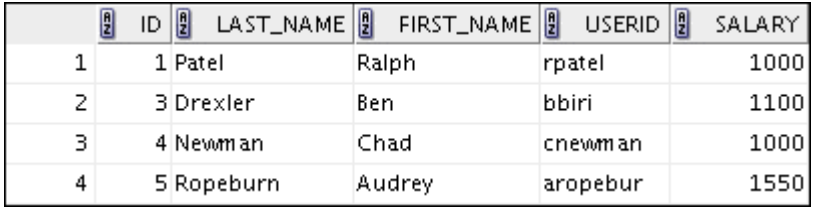

23) Make the data addition permanent.

If you have the time, complete the following exercise:

24) Modify the lab 09 06.sql script such that the USERID is generated automatically by concatenating the first letter of the first name and the first seven characters of the last name. The generated USERID must be in lowercase. Therefore, the script should not prompt for the USERID. Save this script to a file named lab 09 24.sql.

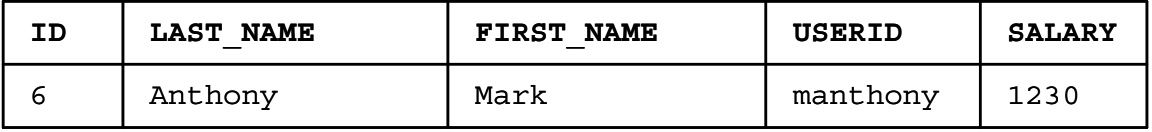

25) Run the lab  $09\,24.$  sql script to insert the following record:

26) Confirm that the new row was added with correct USERID.

# *Practice 9-1: Manipulating Data (continued)*

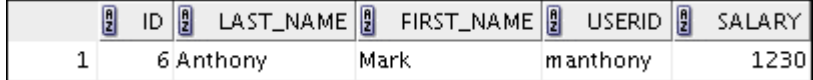

# *Practice Solutions 9-1: Manipulating Data*

Insert data into the MY\_EMPLOYEE table.

- 1) Run the statement in the lab 09 01.sql script to build the MY\_EMPLOYEE table used in this practice.
	- a) From File menu, select Open. In the Open dialog box, navigate to the /home/oracle/labs/sql1/labs folder, and then double-click lab\_09\_01.sql.
	- b) After the statement is opened in a SQL Worksheet, click the Run Script icon to run the script. You get a Create Table succeeded message on the Script Output tabbed page.
- 2) Describe the structure of the MY\_EMPLOYEE table to identify the column names.

DESCRIBE my\_employee

3) Create an INSERT statement to add the first row of data to the MY\_EMPLOYEE table from the following sample data. Do not list the columns in the INSERT clause.

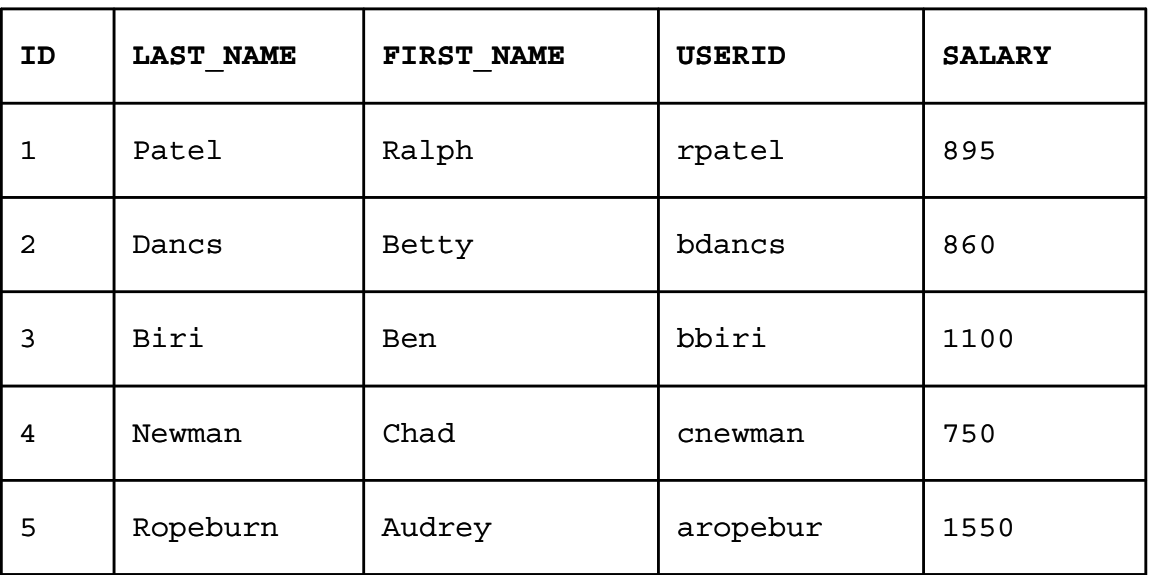

```
INSERT INTO my_employee 
  VALUES (1, 'Patel', 'Ralph', 'rpatel', 895);
```
4) Populate the MY\_EMPLOYEE table with the second row of the sample data from the preceding list. This time, list the columns explicitly in the INSERT clause.

```
INSERT INTO my employee (id, last name, first name,
                          userid, salary) 
  VALUES (2, 'Dancs', 'Betty', 'bdancs', 860);
```
5) Confirm your additions to the table.

```
SELECT * 
FROM my employee;
```
### *Practice Solutions 9-1: Manipulating Data (continued)*

6) Write an INSERT statement in a dynamic reusable script file to load the remaining rows into the MY\_EMPLOYEE table. The script should prompt for all the columns (ID, LAST\_NAME, FIRST\_NAME, USERID, and SALARY). Save this script to a file named lab\_09\_06.sql.

INSERT INTO my\_employee VALUES (&p\_id, '&p\_last\_name', '&p\_first\_name', '&p\_userid', &p\_salary);

7) Populate the table with the next two rows of sample data listed in step 3 by running the INSERT statement in the script that you created.

```
INSERT INTO my_employee 
VALUES (&p_id, '&p_last_name', '&p_first_name',
        '&p_userid', &p_salary);
```
8) Confirm your additions to the table.

```
SELECT.
FROM my employee;
```
9) Make the data additions permanent.

COMMIT;

#### **Update and delete data in the MY\_EMPLOYEE table.**

10) Change the last name of employee 3 to Drexler.

```
UPDATE my_employee 
SET last_name = 'Drexler' 
WHERE id = 3;
```
11) Change the salary to \$1,000 for all employees with a salary less than \$900.

```
UPDATE my_employee 
SET salary = 1000 
WHERE salary < 900;
```
12) Verify your changes to the table.

SELECT \* FROM my employee;

13) Delete Betty Dancs from the MY\_EMPLOYEE table.

```
DELETE 
FROM my employee
WHERE last name = 'Dancs';
```
14) Confirm your changes to the table.

```
SELECT * 
FROM my employee;
```
### *Practice Solutions 9-1: Manipulating Data (continued)*

15) Commit all pending changes.

COMMIT;

**Control data transaction to the MY\_EMPLOYEE table.** 

16) Populate the table with the last row of the sample data listed in step 3 by using the statements in the script that you created in step 6. Run the statements in the script.

```
INSERT INTO my_employee 
VALUES (&p_id, '&p_last_name', '&p_first_name', 
    '&p_userid', &p_salary);
```
17) Confirm your addition to the table.

```
SELECT *
FROM my employee;
```
18) Mark an intermediate point in the processing of the transaction.

```
SAVEPOINT step_17;
```
19) Delete all the rows from the MY\_EMPLOYEE table.

```
DELETE 
FROM my employee;
```
20) Confirm that the table is empty.

```
SELECT * 
FROM my_employee;
```
21) Discard the most recent DELETE operation without discarding the earlier INSERT operation.

ROLLBACK TO step\_17;

22) Confirm that the new row is still intact.

```
SELECT * 
FROM my employee;
```
23) Make the data addition permanent.

COMMIT;

# *Practice Solutions 9-1: Manipulating Data (continued)*

If you have time, complete the following exercise:

24) Modify the lab\_09\_06.sql script such that the USERID is generated automatically by concatenating the first letter of the first name and the first seven characters of the last name. The generated USERID must be in lowercase. Therefore, the script should not prompt for the USERID. Save this script to a file named lab 09 24.sql.

```
SET ECHO OFF 
SET VERIFY OFF 
INSERT INTO my_employee 
VALUES (&p_id, '&&p_last_name', '&&p_first_name',
  lower(substr('&p_first_name', 1, 1) ||substr('&p_last_name', 1, 7)), &p_salary);
SET VERIFY ON 
SET ECHO ON 
UNDEFINE p_first_name 
UNDEFINE p_last_name
```
25) Run the lab\_09\_24.sql script to insert the following record:

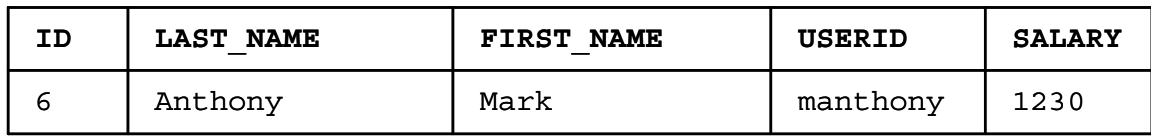

26) Confirm that the new row was added with the correct USERID.

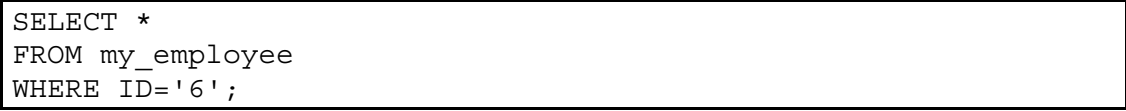

# **Practices for Lesson 10**

Create new tables by using the CREATE TABLE statement. Confirm that the new table was added to the database. You also learn to set the status of a table as READ ONLY and then revert to READ/WRITE.

**Note:** For all the DDL and DML statements, click the Run Script icon (or press [F5]) to execute the query in SQL Developer. This way you get to see the feedback messages on the Script Output tabbed page. For SELECT queries, continue to click the Execute Statement icon or press [F9] to get the formatted output on the Results tabbed page.

# *Practice 10-1: Using DDL Statements to Create and Manage Tables*

1) Create the DEPT table based on the following table instance chart. Save the statement in a script called lab\_10\_01.sql, and then execute the statement in the script to create the table. Confirm that the table is created.

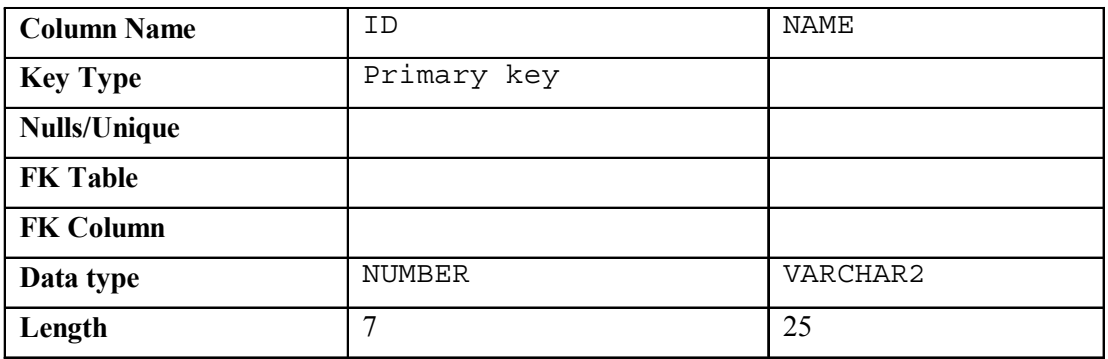

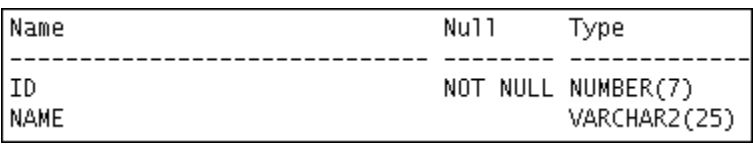

- 2) Populate the DEPT table with data from the DEPARTMENTS table. Include only columns that you need.
- 3) Create the EMP table based on the following table instance chart. Save the statement in a script called lab\_10\_03.sql, and then execute the statement in the script to create the table. Confirm that the table is created.

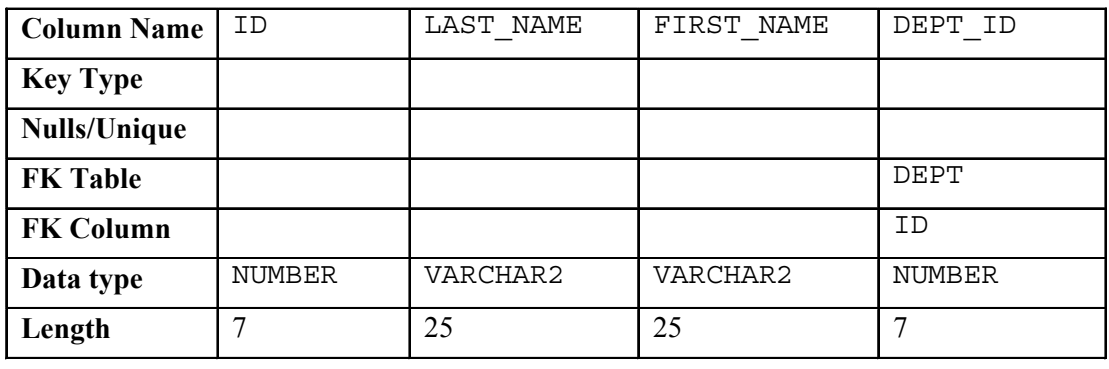

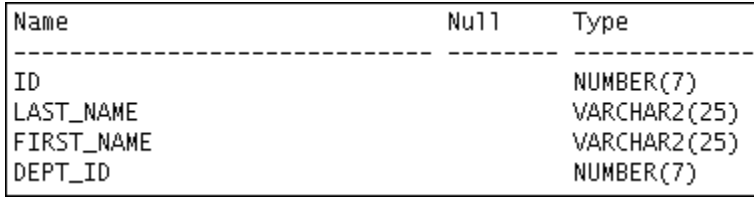

# *Practice 10-1: Using DDL Statements to Create and Manage Tables (continued)*

- 4) Create the EMPLOYEES2 table based on the structure of the EMPLOYEES table. Include only the EMPLOYEE\_ID, FIRST\_NAME, LAST\_NAME, SALARY, and DEPARTMENT\_ID columns. Name the columns in your new table ID, FIRST\_NAME, LAST\_NAME, SALARY, and DEPT\_ID, respectively.
- 5) Alter the EMPLOYEES2 table status to read-only.
- 6) Try to insert the following row in the EMPLOYEES2 table:

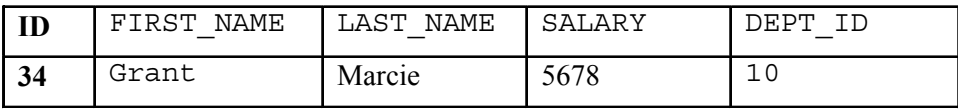

You get the following error message:

```
Error starting at line 1 in command:
INSERT INTO employees2
VALUES (34, 'Grant', 'Marcie', 5678, 10)
Error at Command Line:1 Column:12
Error report:
SQL Error: ORA-12081: update operation not allowed on table "ORA1". "EMPLOYEES2"
12081. 00000 - "update operation not allowed on table \"%s\".\"%s\""
*Cause: An attempt was made to update a read-only materialized view.
*Action:
           No action required. Only Oracle is allowed to update a
          read-only materialized view.
```
7) Revert the EMPLOYEES2 table to the read/write status. Now, try to insert the same row again. You should get the following messages:

ALTER TABLE employees2 succeeded. 1 rows inserted

8) Drop the EMPLOYEES2 table.

# *Practice Solutions 10-1: Using DDL Statements to Create and Manage Tables*

1) Create the DEPT table based on the following table instance chart. Save the statement in a script called lab\_10\_01.sql, and then execute the statement in the script to create the table. Confirm that the table is created.

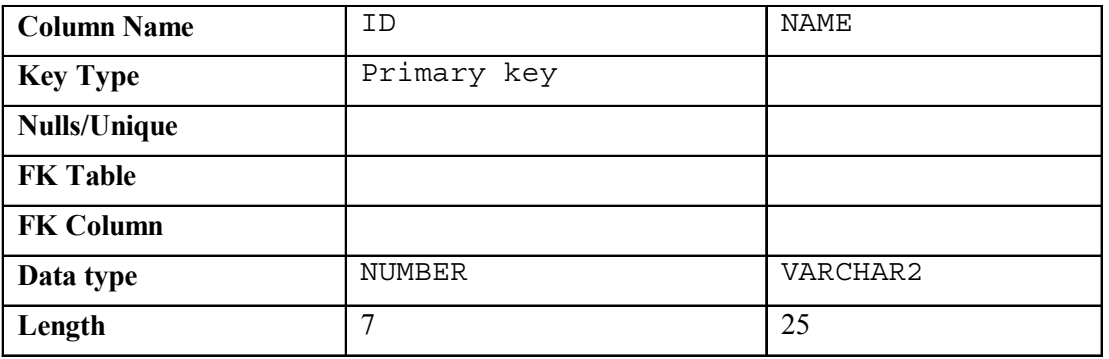

```
CREATE TABLE dept
```

```
 (id NUMBER(7)CONSTRAINT department_id_pk PRIMARY KEY, 
 name VARCHAR2(25));
```
To confirm that the table was created and to view its structure, issue the following command:

```
DESCRIBE dept
```
2) Populate the DEPT table with data from the DEPARTMENTS table. Include only those columns that you need.

```
INSERT INTO dept 
 SELECT department id, department name
  FROM departments;
```
3) Create the EMP table based on the following table instance chart. Save the statement in a script called lab\_10\_03.sql, and then execute the statement in the script to create the table. Confirm that the table is created.

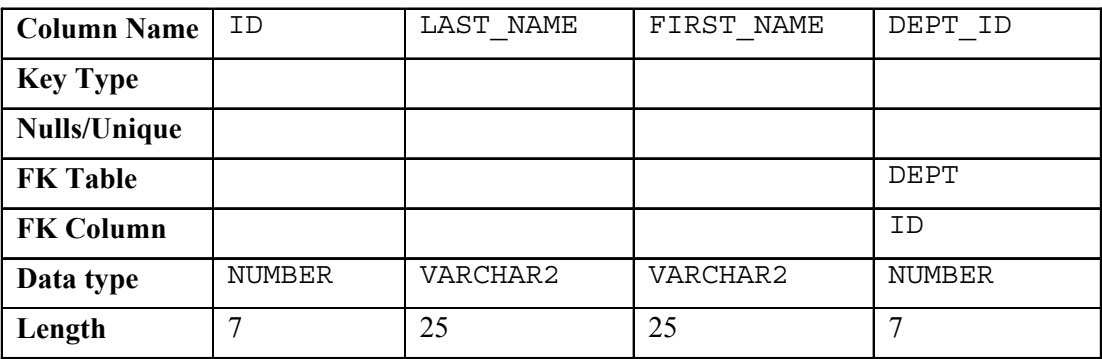

### *Practice Solutions 10-1: Using DDL Statements to Create and Manage Tables (continued)*

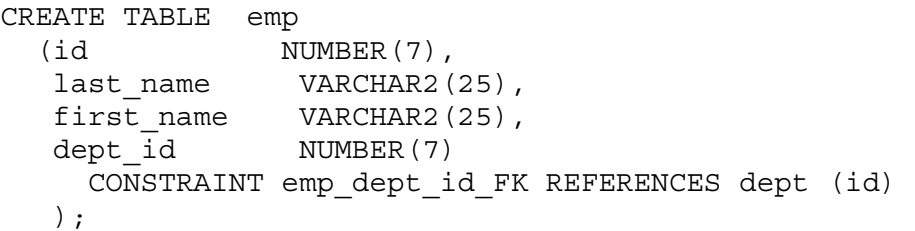

To confirm that the table was created and to view its structure:

DESCRIBE emp

4) Create the EMPLOYEES2 table based on the structure of the EMPLOYEES table. Include only the EMPLOYEE\_ID, FIRST\_NAME, LAST\_NAME, SALARY, and DEPARTMENT\_ID columns. Name the columns in your new table ID, FIRST\_NAME, LAST\_NAME, SALARY, and DEPT ID, respectively.

```
CREATE TABLE employees2 AS 
 SELECT employee id id, first name, last name, salary,
          department_id dept_id 
  FROM employees;
```
5) Alter the EMPLOYEES2 table status to read-only.

ALTER TABLE employees2 READ ONLY

6) Try to insert the following row in the EMPLOYEES2 table.

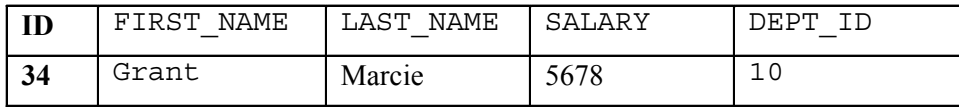

Note, you will get the "Update operation not allowed on table" error message. Therefore, you will not be allowed to insert any row into the table because it is assigned a read-only status.

INSERT INTO employees2 VALUES (34, 'Grant','Marcie',5678,10)

7) Revert the EMPLOYEES2 table to the read/write status. Now try to insert the same row again.

Now, because the table is assigned a READ WRITE status, you will be allowed to insert a row into the table.

```
ALTER TABLE employees2 READ WRITE 
INSERT INTO employees2 
VALUES (34, 'Grant','Marcie',5678,10)
```
# *Practice Solutions 10-1: Using DDL Statements to Create and Manage Tables (continued)*

8) Drop the EMPLOYEES2 table.

**Note:** You can even drop a table that is in the READ ONLY mode. To test this, alter the table again to READ ONLY status, and then issue the DROP TABLE command. The table EMPLOYEES2 will be dropped.

DROP TABLE employees2;

Part 1 of this lesson's practice provides you with a variety of exercises in creating, using, and removing views. Complete questions 1–6 of this lesson.

Part 2 of this lesson's practice provides you with a variety of exercises in creating and using a sequence, an index, and a synonym. Complete questions 7–10 of this lesson.

# *Practice 11-1: Creating Other Schema Objects*

#### **Part 1**

- 1) The staff in the HR department wants to hide some of the data in the EMPLOYEES table. Create a view called EMPLOYEES\_VU based on the employee numbers, employee last names, and department numbers from the EMPLOYEES table. The heading for the employee name should be EMPLOYEE.
- 2) Confirm that the view works. Display the contents of the EMPLOYEES\_VU view.

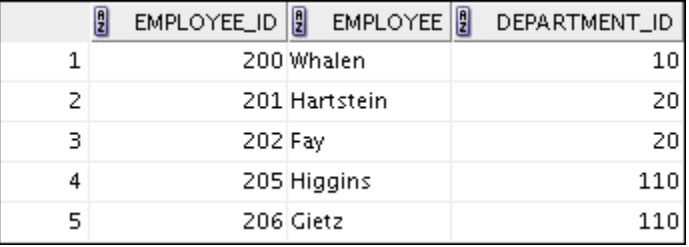

…

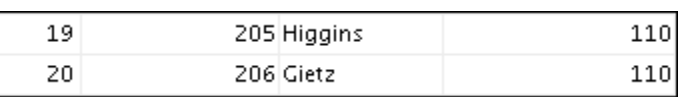

3) Using your EMPLOYEES VU view, write a query for the HR department to display all employee names and department numbers.

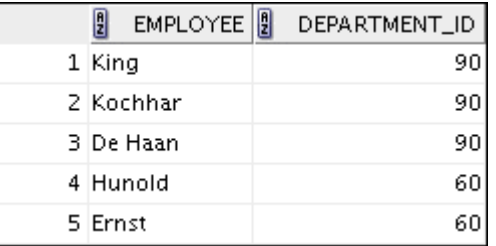

…

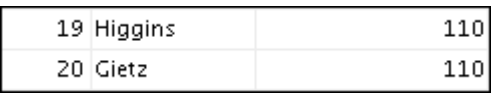

- 4) Department 50 needs access to its employee data. Create a view named DEPT50 that contains the employee numbers, employee last names, and department numbers for all employees in department 50. You have been asked to label the view columns EMPNO, EMPLOYEE, and DEPTNO. For security purposes, do not allow an employee to be reassigned to another department through the view.
- 5) Display the structure and contents of the DEPT50 view.

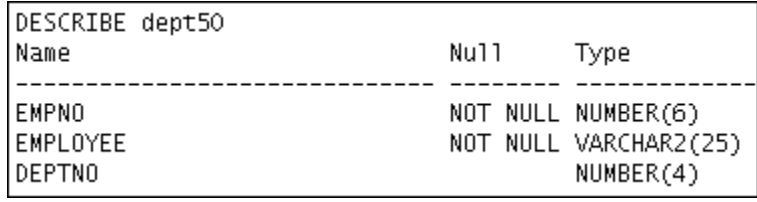

# *Practice 11-1: Creating Other Schema Objects (continued)*

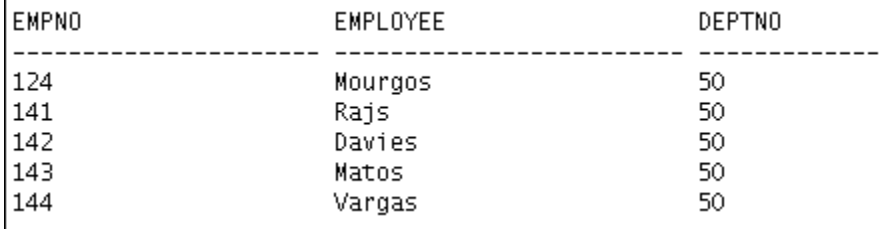

6) Test your view. Attempt to reassign Matos to department 80.

#### **Part 2**

- 7) You need a sequence that can be used with the PRIMARY KEY column of the DEPT table. The sequence should start at 200 and have a maximum value of 1,000. Have your sequence increment by 10. Name the sequence DEPT\_ID\_SEQ.
- 8) To test your sequence, write a script to insert two rows in the DEPT table. Name your script lab 11 08.sql. Be sure to use the sequence that you created for the ID column. Add two departments: Education and Administration. Confirm your additions. Run the commands in your script.
- 9) Create a nonunique index on the NAME column in the DEPT table.
- 10) Create a synonym for your EMPLOYEES table. Call it EMP.

# *Practice Solutions 11-1: Creating Other Schema Objects*

#### **Part 1**

1) The staff in the HR department wants to hide some of the data in the EMPLOYEES table. Create a view called EMPLOYEES\_VU based on the employee numbers, employee last names, and department numbers from the EMPLOYEES table. The heading for the employee name should be EMPLOYEE.

```
CREATE OR REPLACE VIEW employees vu AS
   SELECT employee id, last name employee, department id
    FROM employees;
```
2) Confirm that the view works. Display the contents of the EMPLOYEES\_VU view.

```
SELECT
FROM employees vu;
```
3) Using your EMPLOYEES VU view, write a query for the HR department to display all employee names and department numbers.

```
SELECT employee, department id
FROM employees vu;
```
4) Department 50 needs access to its employee data. Create a view named DEPT50 that contains the employee numbers, employee last names, and department numbers for all employees in department 50. They have requested that you label the view columns EMPNO, EMPLOYEE, and DEPTNO. For security purposes, do not allow an employee to be reassigned to another department through the view.

```
CREATE VIEW dept50 AS 
  SELECT employee id empno, last name employee,
            department_id deptno 
   FROM employees 
  WHERE department id = 50WITH CHECK OPTION CONSTRAINT emp dept 50;
```
5) Display the structure and contents of the DEPT50 view.

```
DESCRIBE dept50 
SELECT * 
FROM dept50;
```
6) Test your view. Attempt to reassign Matos to department 80.

```
UPDATE dept50 
SET deptno = 80 
WHERE employee = 'Matos';
```
The error is because the DEPT50 view has been created with the WITH CHECK OPTION constraint. This ensures that the DEPTNO column in the view is protected from being changed.

# *Practice Solutions 11-1: Creating Other Schema Objects (continued)*

### **Part 2**

7) You need a sequence that can be used with the primary key column of the DEPT table. The sequence should start at 200 and have a maximum value of 1,000. Have your sequence increment by 10. Name the sequence DEPT\_ID\_SEQ.

```
CREATE SEQUENCE dept_id_seq 
   START WITH 200 
   INCREMENT BY 10 
   MAXVALUE 1000;
```
8) To test your sequence, write a script to insert two rows in the DEPT table. Name your script lab 11 08.sql. Be sure to use the sequence that you created for the ID column. Add two departments: Education and Administration. Confirm your additions. Run the commands in your script.

```
INSERT INTO dept 
VALUES (dept id seq.nextval, 'Education');
INSERT INTO dept 
VALUES (dept_id_seq.nextval, 'Administration');
```
9) Create a nonunique index on the NAME column in the DEPT table.

CREATE INDEX dept name idx ON dept (name);

10) Create a synonym for your EMPLOYEES table. Call it EMP.

CREATE SYNONYM emp FOR EMPLOYEES;

This practice is intended to give you practical experience in extracting data from more than one table using the Oracle join syntax.

# *Practice F-1: Oracle Join Syntax*

1) Write a query for the HR department to produce the addresses of all the departments. Use the LOCATIONS and COUNTRIES tables. Show the location ID, street address, city, state or province, and country in the output. Run the query.

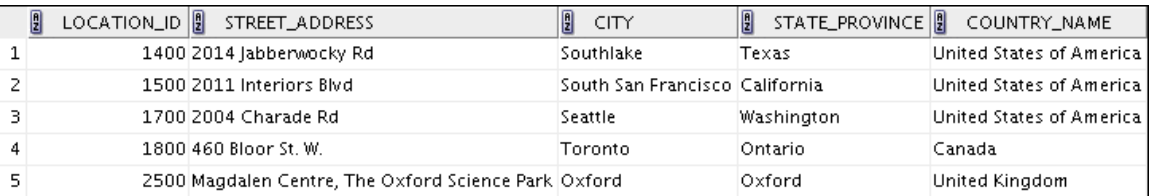

2) The HR department needs a report of all employees. Write a query to display the last name, department number, and department name for all employees. Run the query.

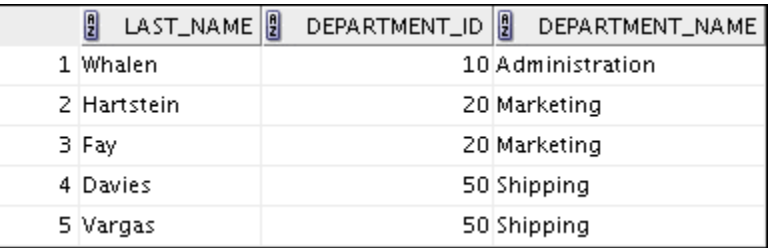

**…** 

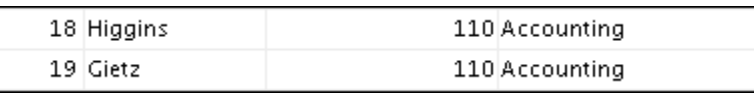

3) The HR department needs a report of employees in Toronto. Display the last name, job, department number, and department name for all employees who work in Toronto.

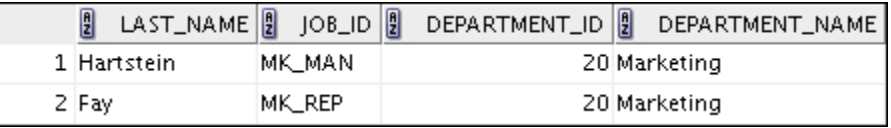

4) Create a report to display the employees' last names and employee number along with their managers' last names and manager number. Label the columns Employee, Emp#, Manager, and Mgr#, respectively. Save your SQL statement as lab f 04.sql.

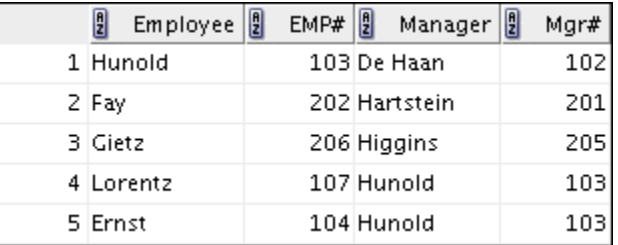

**…** 

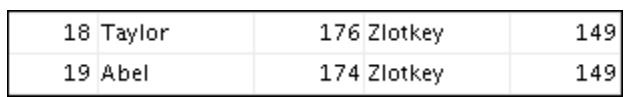

# *Practice F-1: Oracle Join Syntax (continued)*

5) Modify lab  $f$  04.sql to display all employees including King, who has no manager. Order the results by the employee number. Save your SQL statement as lab f 05.sql. Run the query in lab f 05.sql.

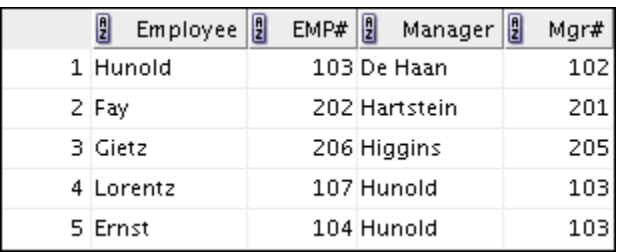

…

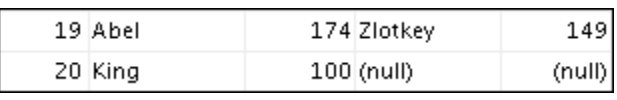

6) Create a report for the HR department that displays employee last names, department numbers, and all employees who work in the same department as a given employee. Give each column an appropriate label. Save the script to a file named lab f 06.sql.

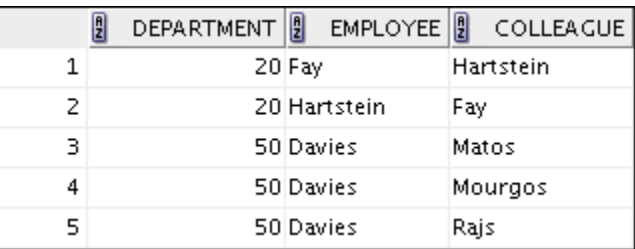

…

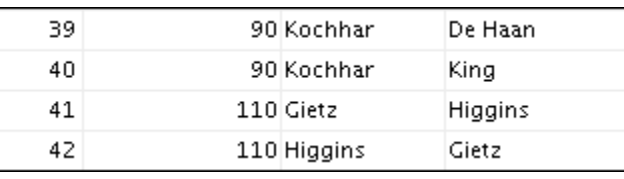

7) The HR department needs a report on job grades and salaries. To familiarize yourself with the JOB GRADES table, first show the structure of the JOB GRADES table. Then create a query that displays the name, job, department name, salary, and grade for all employees.

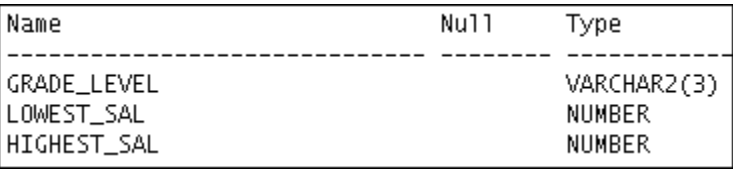

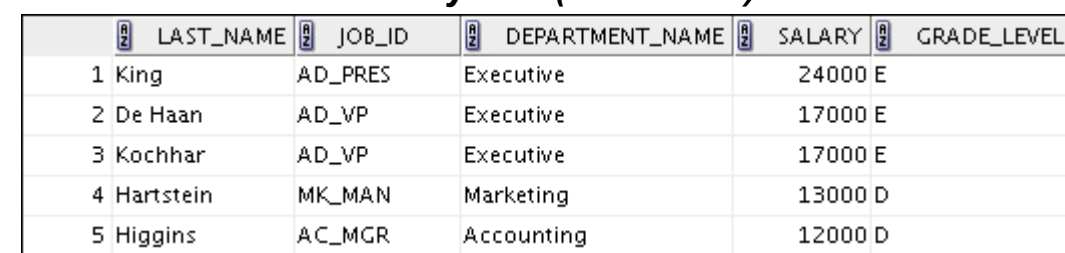

# *Practice F-1: Oracle Join Syntax (continued)*

…

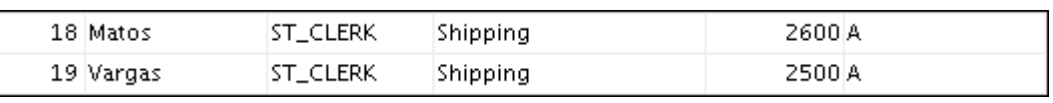

If you want an extra challenge, complete the following exercises:

8) The HR department wants to determine the names of all employees who were hired after Davies. Create a query to display the name and hire date of any employee hired after employee Davies.

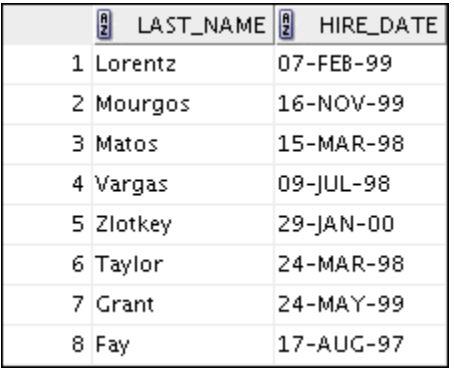

9) The HR department needs to find the names and hire dates for all employees who were hired before their managers, along with their managers' names and hire dates. Save the script to a file named lab\_f\_09.sql.

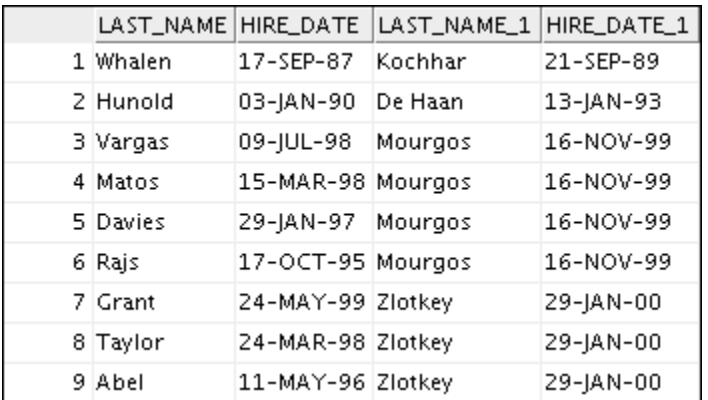

# *Practice Solutions F-1: Oracle Join Syntax*

1) Write a query for the HR department to produce the addresses of all the departments. Use the LOCATIONS and COUNTRIES tables. Show the location ID, street address, city, state or province, and country in the output. Run the query.

```
SELECT location id, street address, city, state province,
country_name 
FROM locations, countries 
WHERE locations.country id = countries.country id;
```
2) The HR department needs a report of all employees. Write a query to display the last name, department number, and department name for all employees. Run the query.

```
SELECT e.last name, e.department id, d.department name
FROM employees e, departments d 
WHERE e.department id = d.department id;
```
3) The HR department needs a report of employees in Toronto. Display the last name, job, department number, and department name for all employees who work in Toronto.

```
SELECT e.last name, e.job id, e.department id,
d.department_name 
FROM employees e, departments d, locations l
WHERE e.department id = d.department idAND d.location id = l.location id
AND LOWER(l.city) = 'toronto';
```
4) Create a report to display the employee last name and the employee number along with the last name of the employee's manager and manager number. Label the columns Employee, Emp#, Manager, and Mgr#, respectively. Save your SQL statement as lab f 04.sql.

```
SELECT w.last name "Employee", w.employee id "EMP#",
      m.last name "Manager", m.employee id "Mgr#"
FROM employees w, employees m 
WHERE w.manager id = m.employee id;
```
5) Modify lab  $f$  04.sql to display all employees including King, who has no manager. Order the results by the employee number. Save the SQL statement as lab  $f$  05.sql. Run the query in lab  $f$  05.sql.

```
SELECT w.last name "Employee", w.employee id "EMP#",
      m.last name "Manager", m.employee id "Mgr#"
FROM employees w, employees m 
WHERE w.manager id = m.employee id (+);
```
# *Practice Solutions F-1: Oracle Join Syntax (continued)*

6) Create a report for the HR department that displays employee last names, department numbers, and all the employees who work in the same department as a given employee. Give each column an appropriate label. Save the script to a file named lab f 06.sql.

```
SELECT e1.department id department, e1.last name employee,
       e2.last_name colleague 
FROM employees e1, employees e2 
WHERE e1.department id = e2.department id
AND e1.employee id <> e2.employee id
ORDER BY e1.department id, e1.last name, e2.last name;
```
7) The HR department needs a report on job grades and salaries. To familiarize yourself with the JOB GRADES table, first show the structure of the JOB GRADES table. Then create a query that displays the name, job, department name, salary, and grade for all employees.

```
DESC JOB_GRADES
```

```
SELECT e.last name, e.job id, d.department name,
      e.salary, j.grade level
FROM employees e, departments d, job grades j
WHERE e.department_id = d.department_id 
AND e.salary BETWEEN j.lowest sal AND j.highest sal;
```
If you want an extra challenge, complete the following exercises:

8) The HR department wants to determine the names of all employees hired after Davies. Create a query to display the name and hire date of any employee hired after Davies.

```
SELECT e.last name, e.hire date
FROM employees e , employees davies 
WHERE davies.last name = 'Davies'
AND davies.hire date < e.hire date;
```
9) The HR department needs to find the names and hire dates for all employees who were hired before their managers, along with their managers' names and hire dates. Label the columns Employee, Emp Hired, Manager, and Mgr Hired, respectively. Save the script to a file named lab\_f\_09.sql.

```
SELECT w.last_name, w.hire_date, m.last name, m.hire date
FROM employees w , employees m 
WHERE w.manager id = m.employee id
AND w \cdot hire date \leftarrow m.hire date;
```
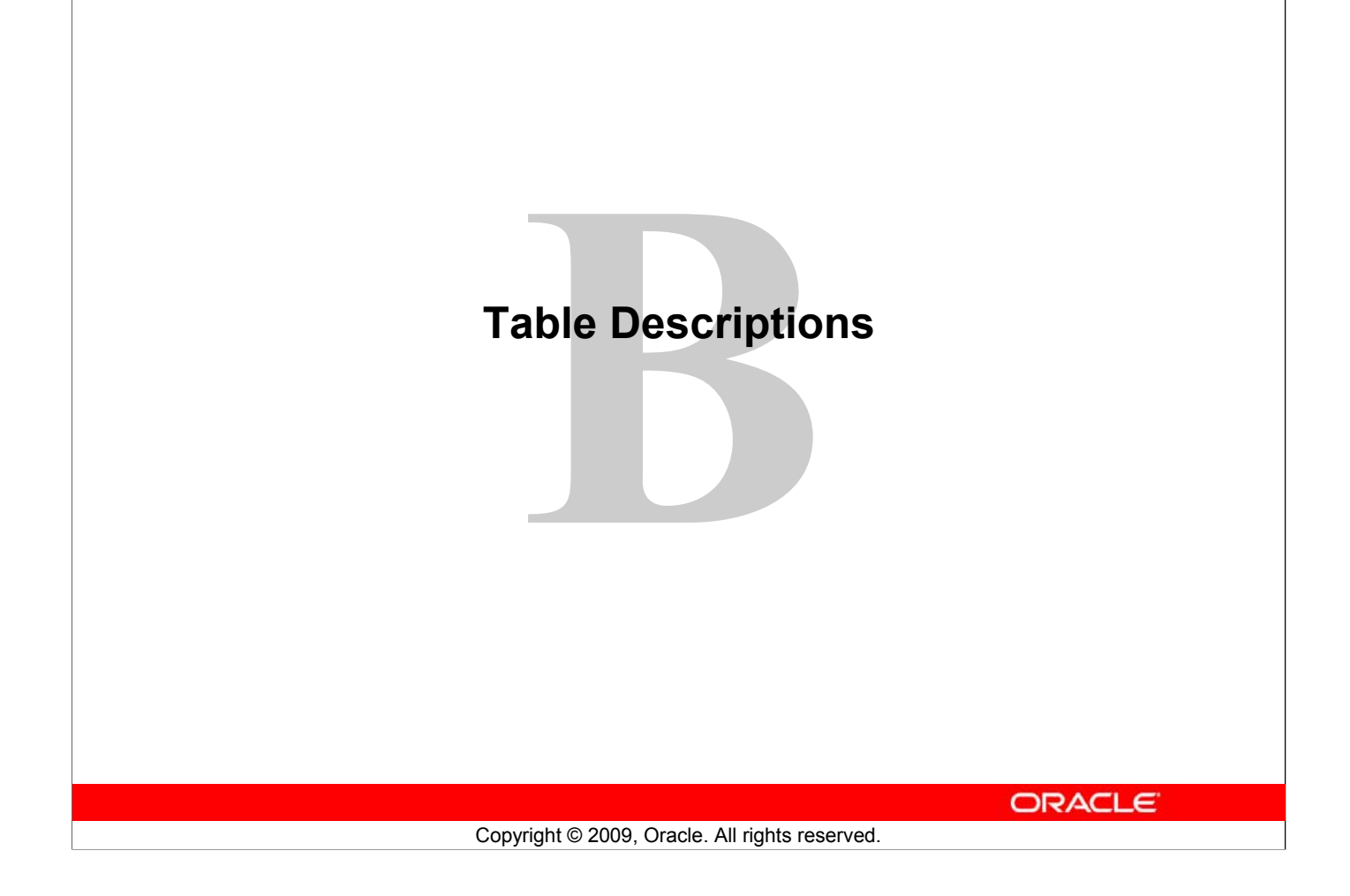

### **Schema Description**

### **Overall Description**

The Oracle Database sample schemas portray a sample company that operates worldwide to fill orders for several different products. The company has three divisions:

- **Human Resources:** Tracks information about the employees and facilities
- **Order Entry:** Tracks product inventories and sales through various channels
- **Sales History:** Tracks business statistics to facilitate business decisions

Each of these divisions is represented by a schema. In this course, you have access to the objects in all the schemas. However, the emphasis of the examples, demonstrations, and practices is on the Human Resources (HR) schema.

All scripts necessary to create the sample schemas reside in the \$ORACLE\_HOME/demo/schema/ folder.

### **Human Resources (HR)**

This is the schema that is used in this course. In the Human Resource (HR) records, each employee has an identification number, email address, job identification code, salary, and manager. Some employees earn commissions in addition to their salary.

The company also tracks information about jobs within the organization. Each job has an identification code, job title, and a minimum and maximum salary range for the job. Some employees have been with the company for a long time and have held different positions within the company. When an employee resigns, the duration the employee was working for, the job identification number, and the department are recorded.

The sample company is regionally diverse, so it tracks the locations of its warehouses and departments. Each employee is assigned to a department, and each department is identified either by a unique department number or a short name. Each department is associated with one location, and each location has a full address that includes the street name, postal code, city, state or province, and the country code.

In places where the departments and warehouses are located, the company records details such as the country name, currency symbol, currency name, and the region where the country is located geographically.

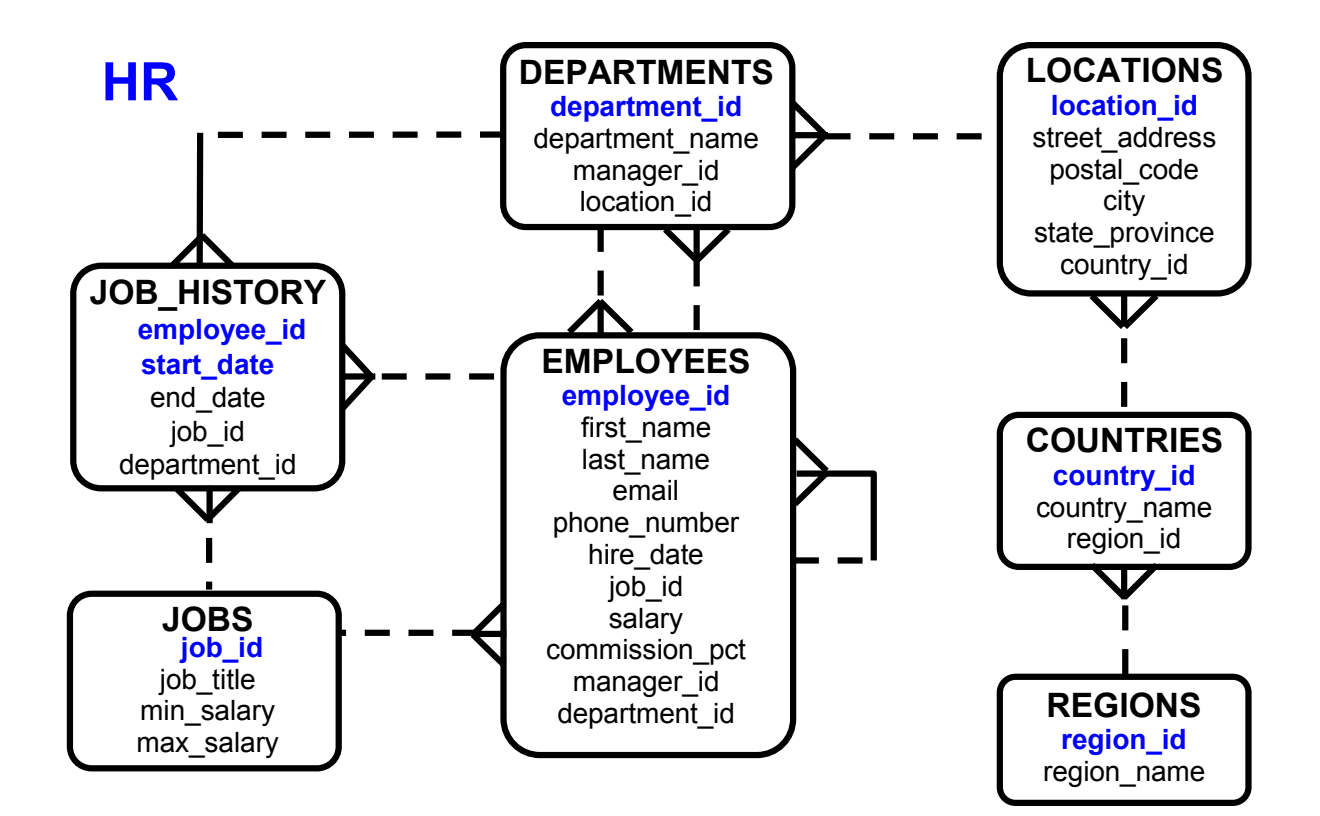

### **Human Resources (HR) Table Descriptions**

DESCRIBE countries

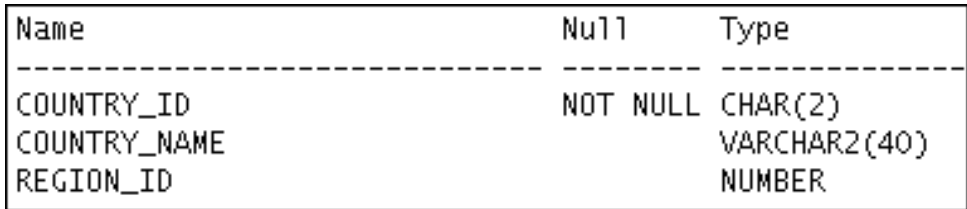

# SELECT \* FROM countries;

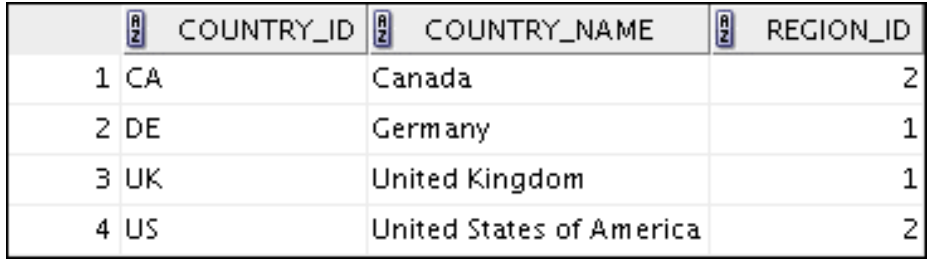

DESCRIBE departments

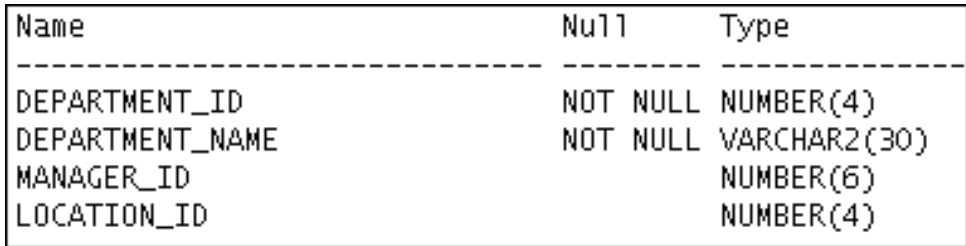

SELECT \* FROM departments;

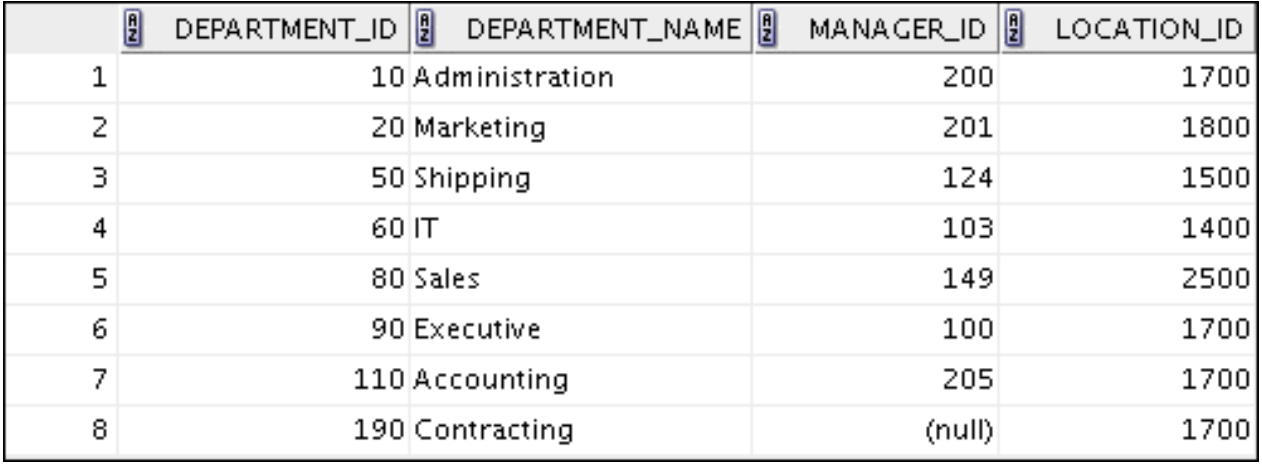

DESCRIBE employees

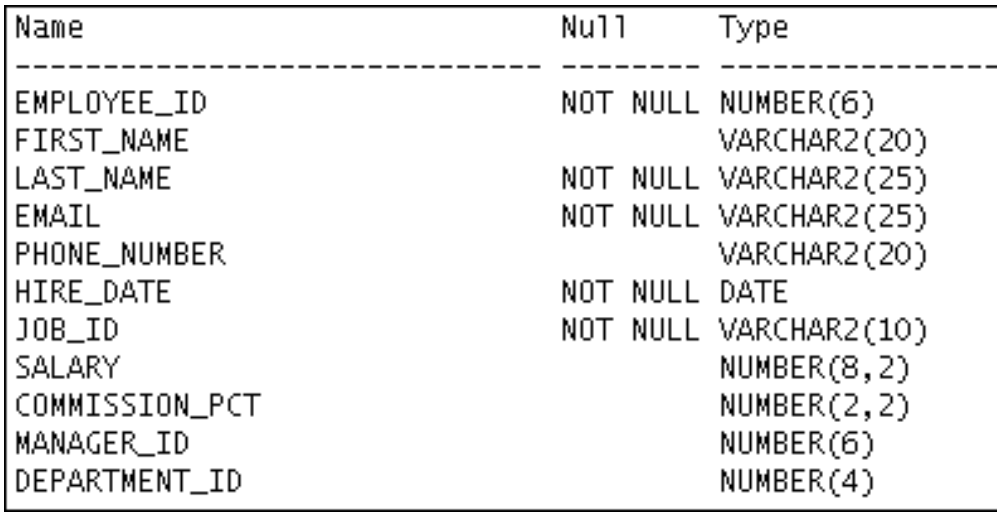

#### SELECT \* FROM employees;

. . .

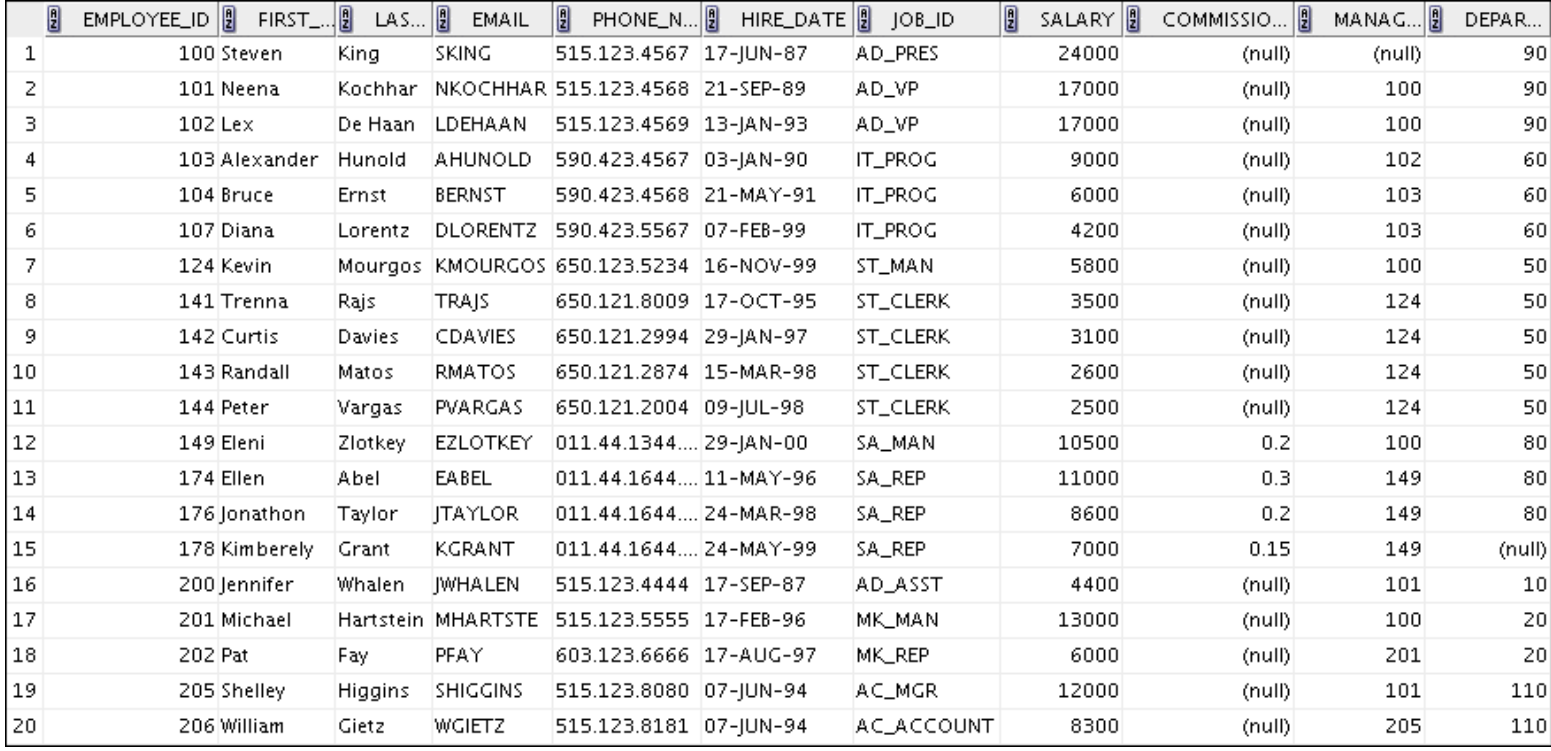

DESCRIBE job\_history

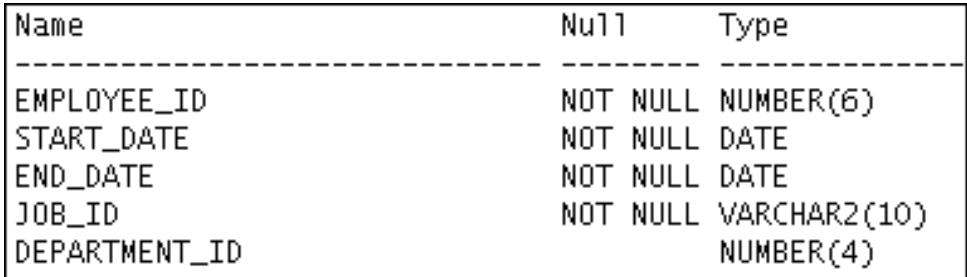

SELECT \* FROM job\_history

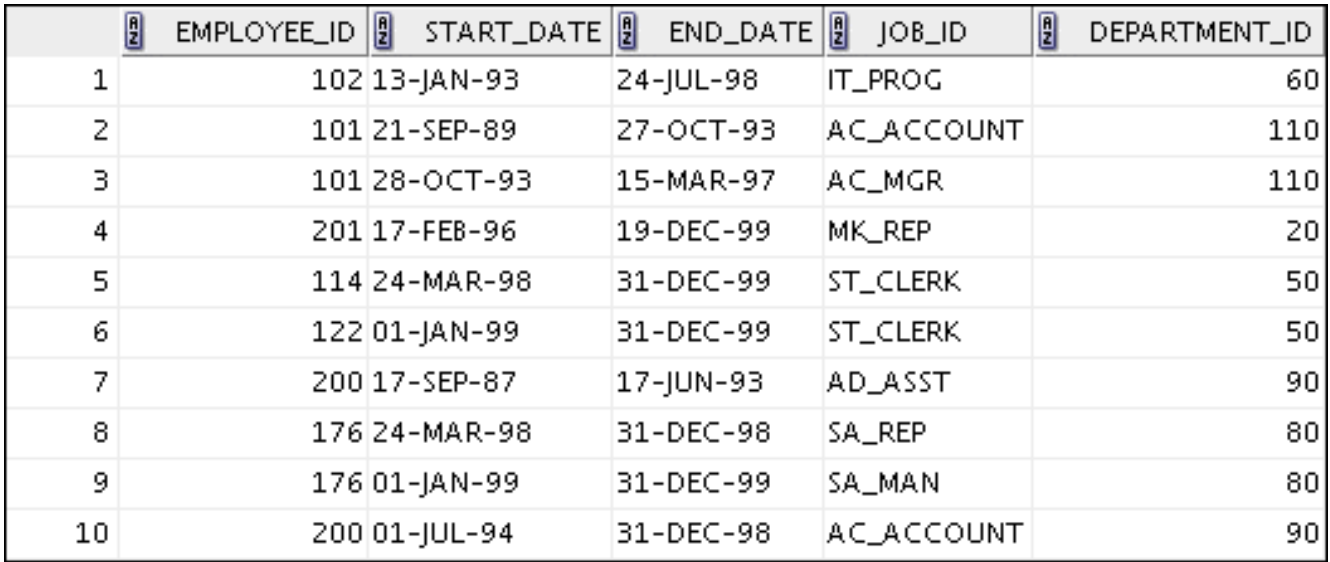

DESCRIBE jobs

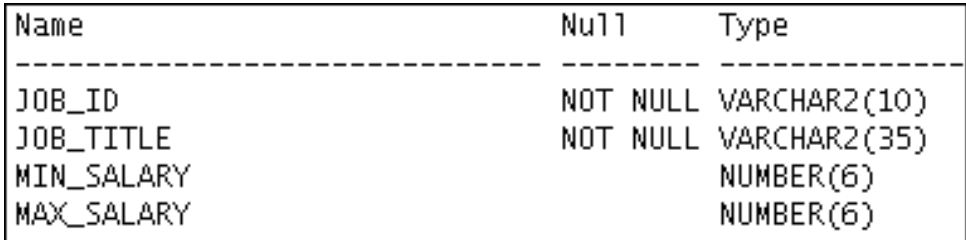

# SELECT \* FROM jobs

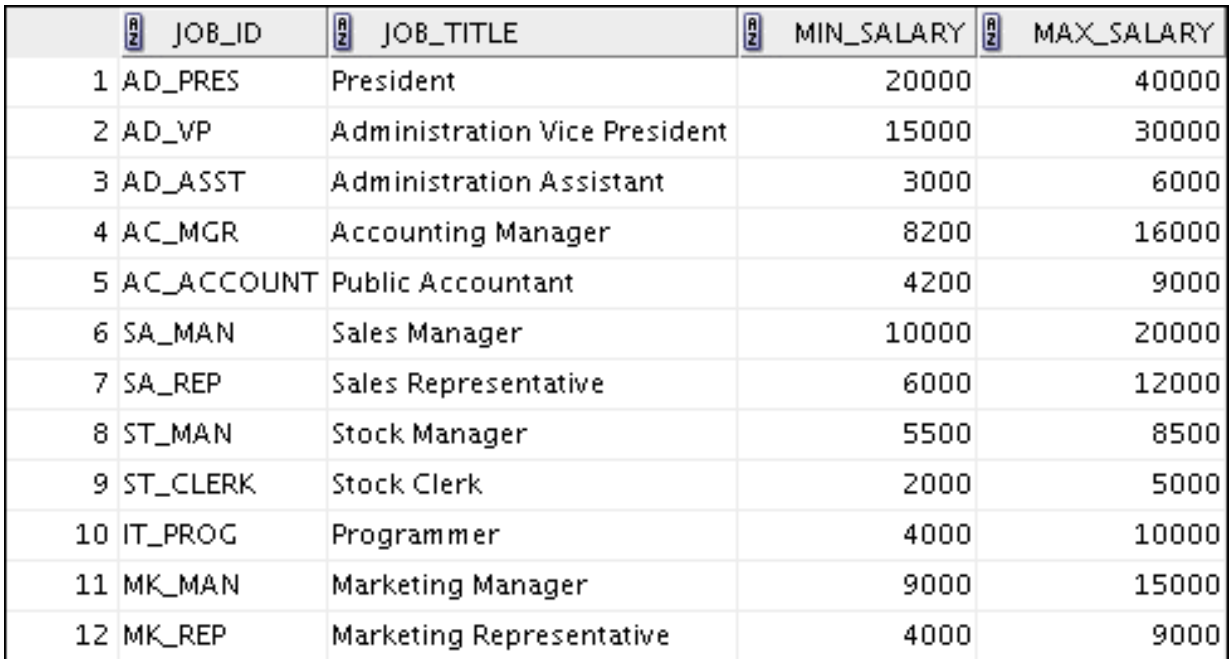

DESCRIBE locations

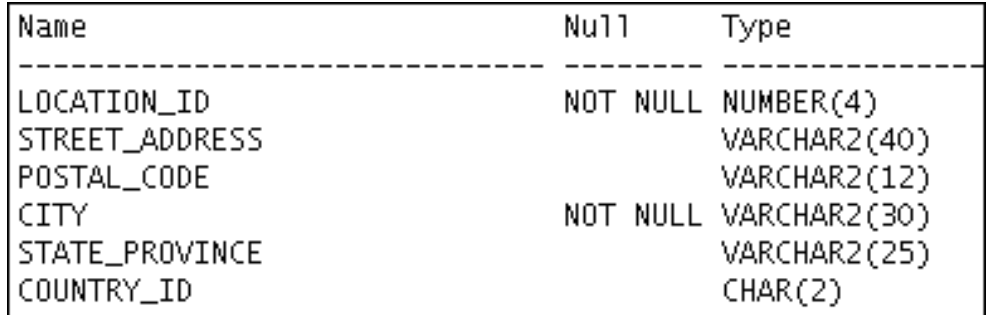

SELECT \* FROM locations

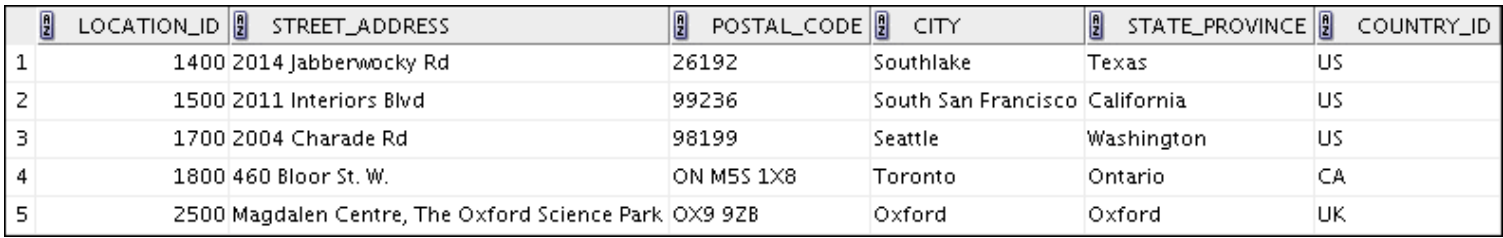

DESCRIBE regions

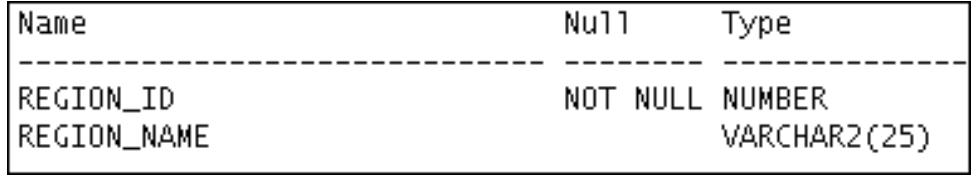

SELECT \* FROM regions

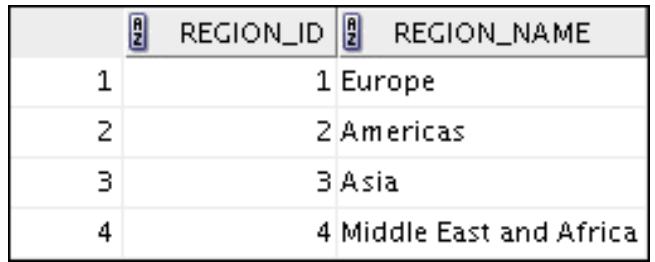
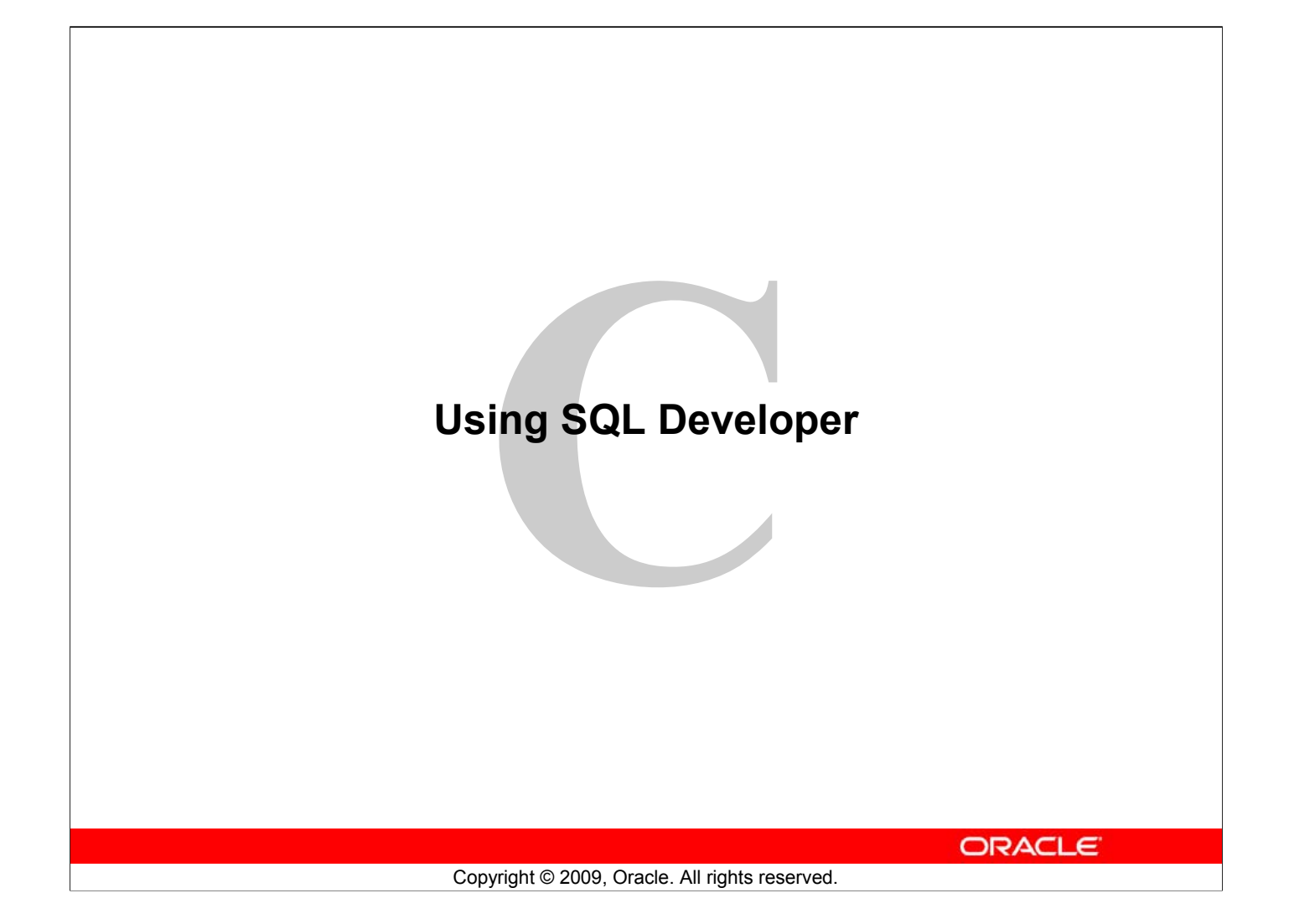

# **Objectives**

After completing this appendix, you should be able to do the following:

- List the key features of Oracle SQL Developer
- Identify the menu items of Oracle SQL Developer
- Create a database connection
- Manage database objects
- Use SQL Worksheet
- Save and run SQL scripts
- Create and save reports

ORACLE<sup>®</sup>

#### **Objectives**

In this appendix, you are introduced to the graphical tool called SQL Developer. You learn how to use SQL Developer for your database development tasks. You learn how to use SQL Worksheet to execute SQL statements and SQL scripts.

Copyright © 2009, Oracle. All rights reserved.

# **What Is Oracle SQL Developer?**

- Oracle SQL Developer is a graphical tool that enhances productivity and simplifies database development tasks.
- You can connect to any target Oracle database schema by using standard Oracle database authentication.

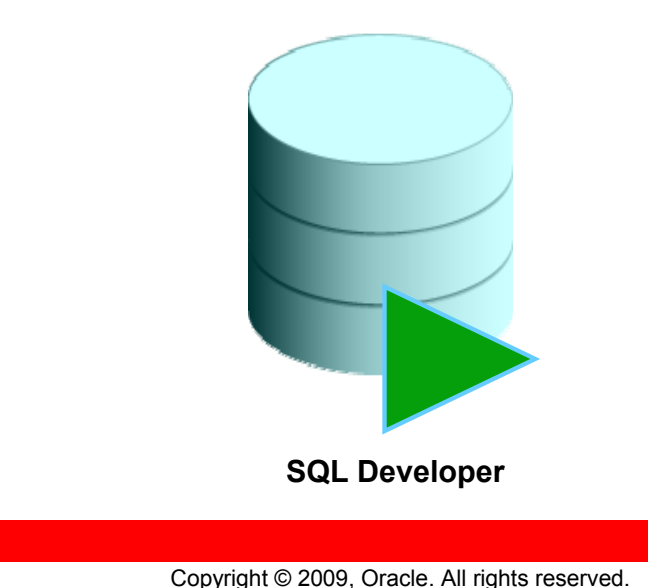

**ORACLE** 

#### **What Is Oracle SQL Developer?**

Oracle SQL Developer is a free graphical tool designed to improve your productivity and simplify the development of everyday database tasks. With just a few clicks, you can easily create and debug stored procedures, test SQL statements, and view optimizer plans.

SQL Developer, which is the visual tool for database development, simplifies the following tasks:

- Browsing and managing database objects
- Executing SQL statements and scripts
- Editing and debugging PL/SQL statements
- Creating reports

You can connect to any target Oracle database schema by using standard Oracle database authentication. When connected, you can perform operations on objects in the database.

The SQL Developer 1.2 release tightly integrates with *Developer Migration Workbench* that provides users with a single point to browse database objects and data in third-party databases, and to migrate from these databases to Oracle. You can also connect to schemas for selected third-party (non-Oracle) databases, such as MySQL, Microsoft SQL Server, and Microsoft Access, and view metadata and data in these databases.

Additionally, SQL Developer includes support for Oracle Application Express 3.0.1 (Oracle APEX).

#### **Oracle Database 11***g***: SQL Fundamentals I C - 3**

# **Specifications of SQL Developer**

• Shipped along with Oracle Database 11*g* Release 2 • Developed in Java • Supports Windows, Linux, and Mac OS X platforms • Enables default connectivity using the JDBC Thin driver • Connects to Oracle Database version 9.2.0.1 and later Freely downloadable from the following link: – http://www.oracle.com/technology/products/database/ sql\_developer/index.html **ORACLE** Copyright © 2009, Oracle. All rights reserved.

#### **Specifications of SQL Developer**

Oracle SQL Developer 1.5 is shipped along with Oracle Database 11*g* Release 2. SQL Developer is developed in Java leveraging the Oracle JDeveloper integrated development environment (IDE). Therefore, it is a cross-platform tool. The tool runs on Windows, Linux, and Mac operating system (OS) X platforms.

The default connectivity to the database is through the Java Database Connectivity (JDBC) Thin driver, and therefore, no Oracle Home is required. SQL Developer does not require an installer and you need to simply unzip the downloaded file. With SQL Developer, users can connect to Oracle Databases 9.2.0.1 and later, and all Oracle database editions including Express Edition.

#### **Note**

For Oracle Database versions before Oracle Database 11*g* Release 2, you will have to download and install SQL Developer. SQL Developer 1.5 is freely downloadable from the following link: http://www.oracle.com/technology/products/database/sql\_developer/index.html.

For instructions on how to install SQL Developer, see the Web site at: http://download.oracle.com/docs/cd/E12151\_01/index.htm

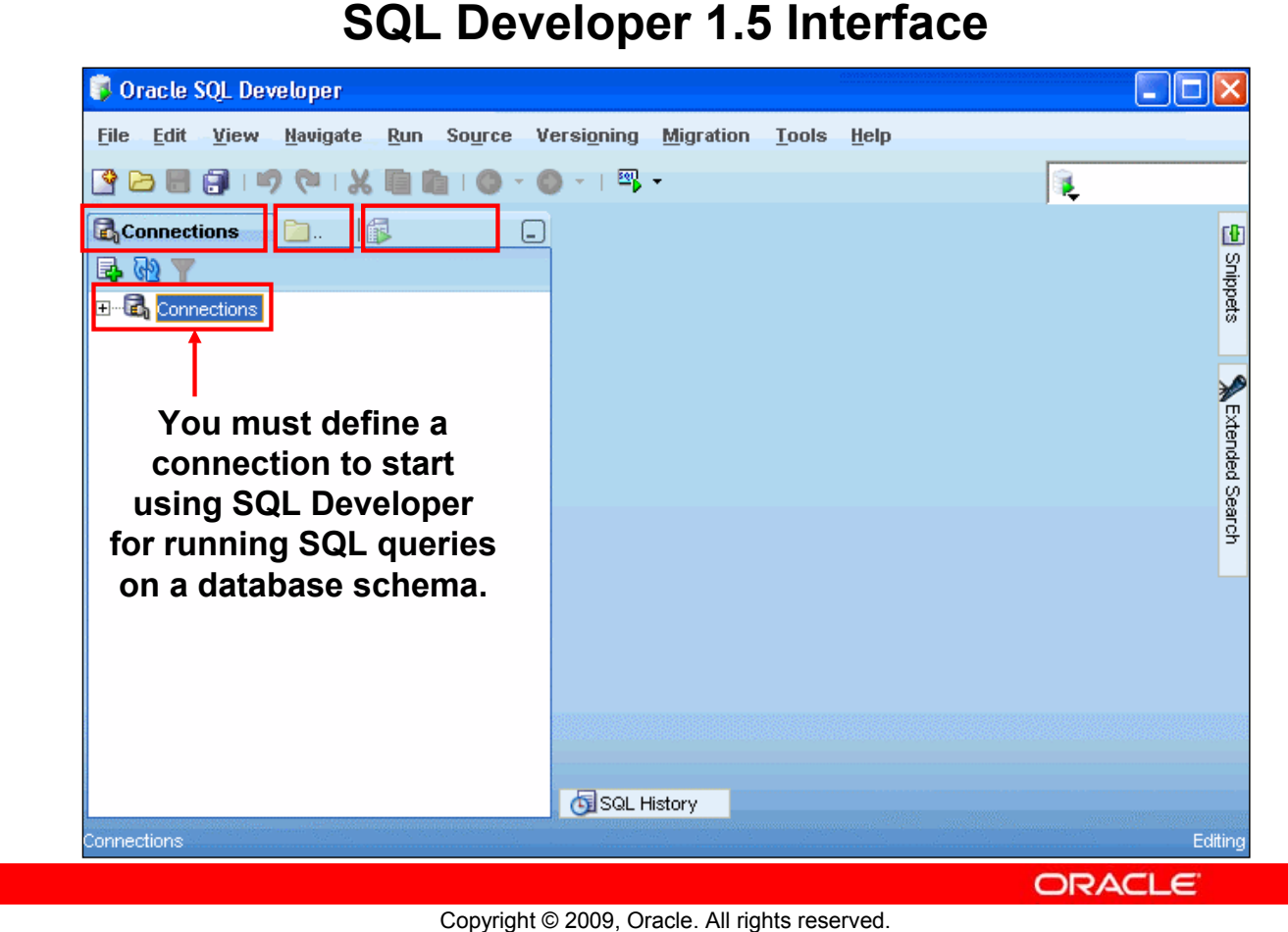

#### **SQL Developer 1.5 Interface**

The SQL Developer 1.5 interface contains three main navigation tabs, from left to right:

- **Connections tab:** By using this tab, you can browse database objects and users to which you have access.
- **Files tab:** Identified by the Files folder icon, this tab enables you to access files from your local machine without having to use the File > Open menu.
- **Reports tab:** Identified by the Reports icon, this tab enables you to run predefined reports or create and add your own reports.

#### **General Navigation and Use**

SQL Developer uses the left side for navigation to find and select objects, and the right side to display information about selected objects. You can customize many aspects of the appearance and behavior of SQL Developer by setting preferences.

**Note:** You need to define at least one connection to be able to connect to a database schema and issue SQL queries or run procedures/functions.

## **SQL Developer 1.5 Interface (continued)**

#### **Menus**

The following menus contain standard entries, plus entries for features specific to SQL Developer:

- **View:** Contains options that affect what is displayed in the SQL Developer interface
- **Navigate:** Contains options for navigating to panes and for executing subprograms
- **Run:** Contains the Run File and Execution Profile options that are relevant when a function or procedure is selected, and also debugging options.
- **Source:** Contains options for use when you edit functions and procedures
- **Versioning:** Provides integrated support for the following versioning and source control systems: CVS (Concurrent Versions System) and Subversion.
- **Migration:** Contains options related to migrating third-party databases to Oracle
- **Tools:** Invokes SQL Developer tools such as SQL\*Plus, Preferences, and SQL Worksheet

**Note:** The Run menu also contains options that are relevant when a function or procedure is selected for debugging. These are the same options that are found in the Debug menu in version 1.2.

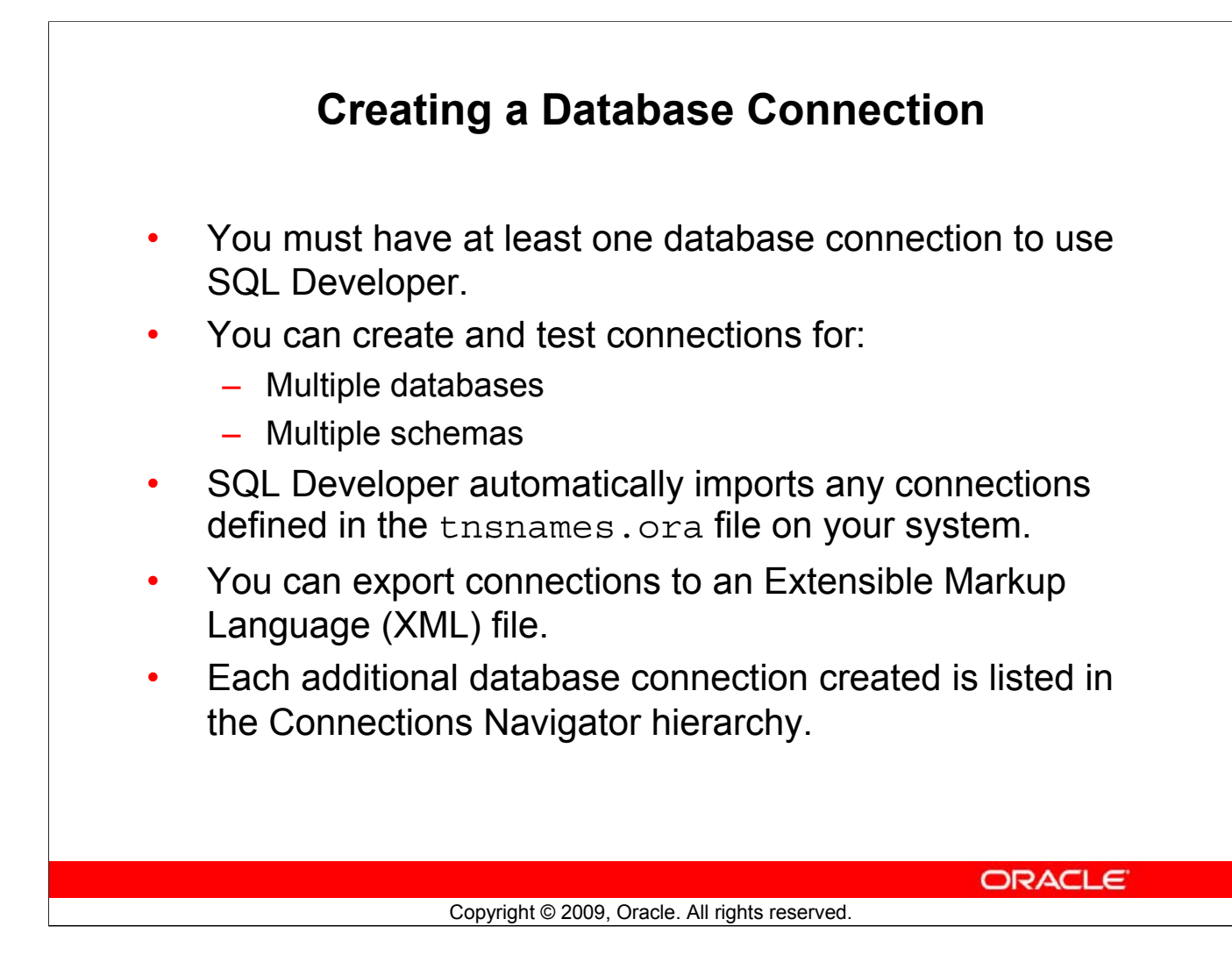

#### **Creating a Database Connection**

A connection is a SQL Developer object that specifies the necessary information for connecting to a specific database as a specific user of that database. To use SQL Developer, you must have at least one database connection, which may be existing, created, or imported.

You can create and test connections for multiple databases and for multiple schemas.

By default, the tnsnames.ora file is located in the \$ORACLE\_HOME/network/admin directory, but it can also be in the directory specified by the TNS ADMIN environment variable or registry value. When you start SQL Developer and display the Database Connections dialog box, SQL Developer automatically imports any connections defined in the tnsnames.ora file on your system.

**Note:** On Windows, if the tnsnames.ora file exists, but its connections are not being used by SQL Developer, define TNS\_ADMIN as a system environment variable.

You can export connections to an XML file so that you can reuse it.

You can create additional connections as different users to the same database or to connect to the different databases.

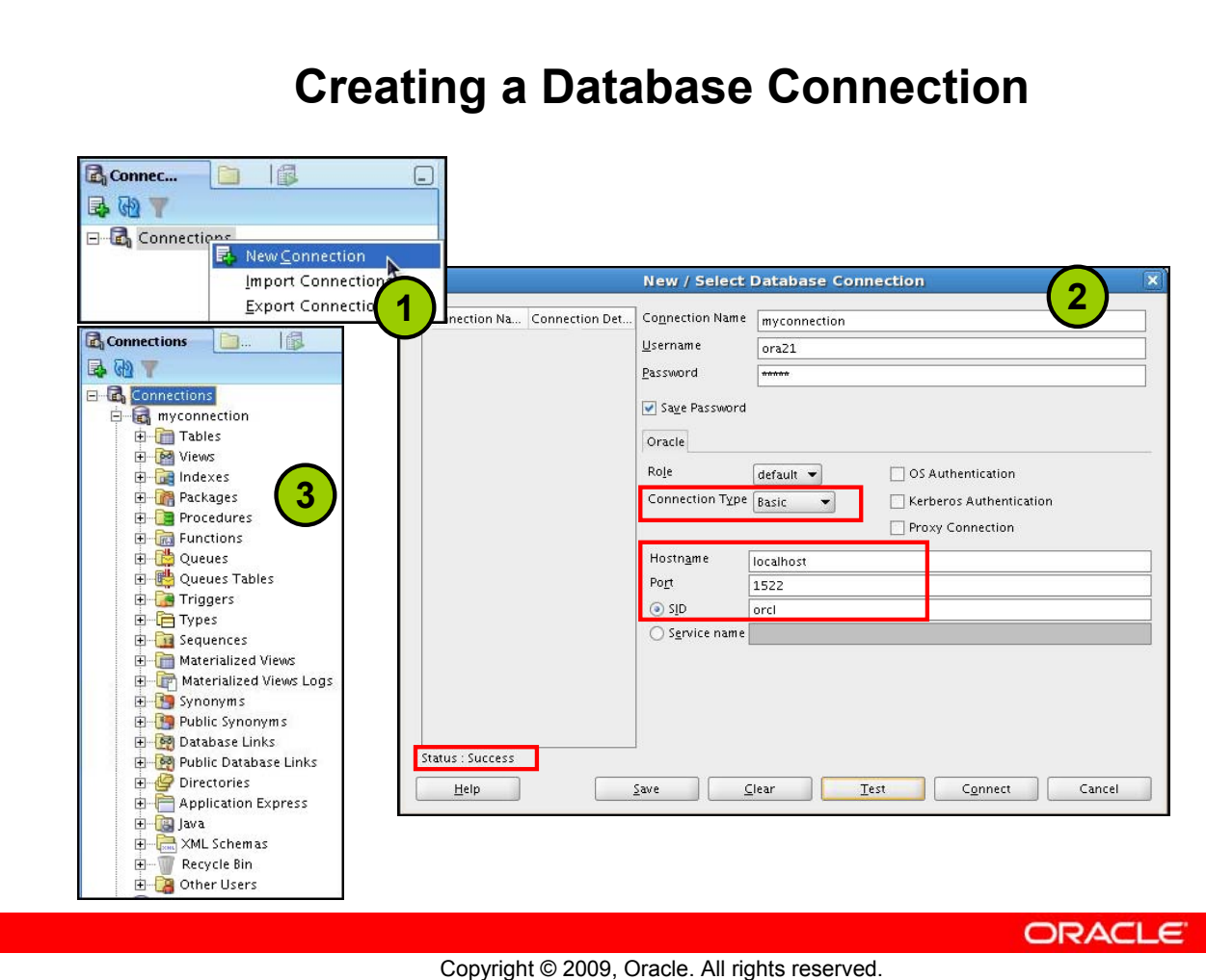

#### **Creating a Database Connection (continued)**

To create a database connection, perform the following steps:

- 1. On the Connections tabbed page, right-click **Connections** and select **New Connection**.
- 2. In the New/Select Database Connection window, enter the connection name. Enter the username and password of the schema that you want to connect to.
	- a) From the Role drop-down list, you can select either *default* or SYSDBA. (You choose SYSDBA for the sys user or any user with database administrator privileges.)
	- b) You can select the connection type as:

**Basic:** In this type, enter host name and SID for the database you want to connect to. Port is already set to 1521. You can also choose to enter the Service name directly if you use a remote database connection.

**TNS:** You can select any one of the database aliases imported from the tnsnames.ora file.

**LDAP:** You can look up database services in Oracle Internet Directory, which is a component of Oracle Identity Management.

**Advanced:** You can define a custom Java Database Connectivity (JDBC) URL to connect to the database.

- c) Click Test to ensure that the connection has been set correctly.
- d) Click Connect.

#### **Creating a Database Connection (continued)**

If you select the Save Password check box, the password is saved to an XML file. So, after you close the SQL Developer connection and open it again, you are not prompted for the password.

3. The connection gets added in the Connections Navigator. You can expand the connection to view the database objects and view object definitions—for example, dependencies, details, statistics, and so on.

**Note:** From the same New/Select Database Connection window, you can define connections to non-Oracle data sources using the Access, MySQL, and SQL Server tabs. However, these connections are read-only connections that enable you to browse objects and data in that data source.

# **Browsing Database Objects**

Use the Connections Navigator to:

- Browse through many objects in a database schema
- Review the definitions of objects at a glance

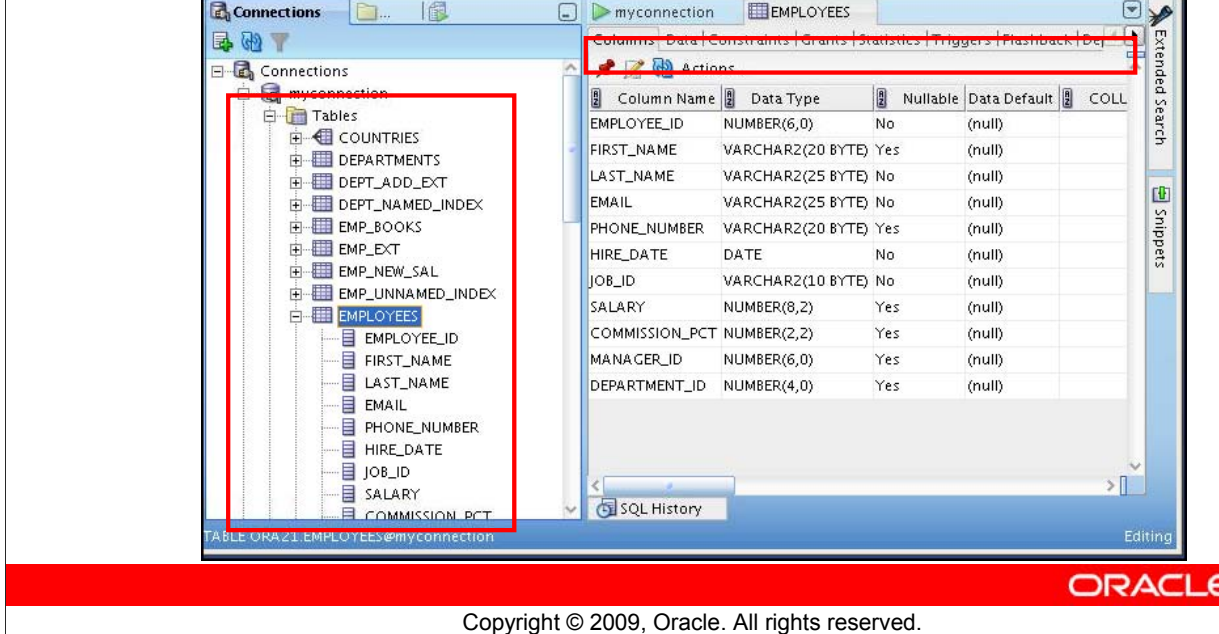

## **Browsing Database Objects**

After you create a database connection, you can use the Connections Navigator to browse through many objects in a database schema including Tables, Views, Indexes, Packages, Procedures, Triggers, and Types.

SQL Developer uses the left side for navigation to find and select objects, and the right side to display information about the selected objects. You can customize many aspects of the appearance of SQL Developer by setting preferences.

You can see the definition of the objects broken into tabs of information that is pulled out of the data dictionary. For example, if you select a table in the Navigator, the details about columns, constraints, grants, statistics, triggers, and so on are displayed on an easy-to-read tabbed page.

If you want to see the definition of the EMPLOYEES table as shown in the slide, perform the following steps:

- 1. Expand the Connections node in the Connections Navigator.
- 2. Expand Tables.
- 3. Click EMPLOYEES. By default, the Columns tab is selected. It shows the column description of the table. Using the Data tab, you can view the table data and also enter new rows, update data, and commit these changes to the database.

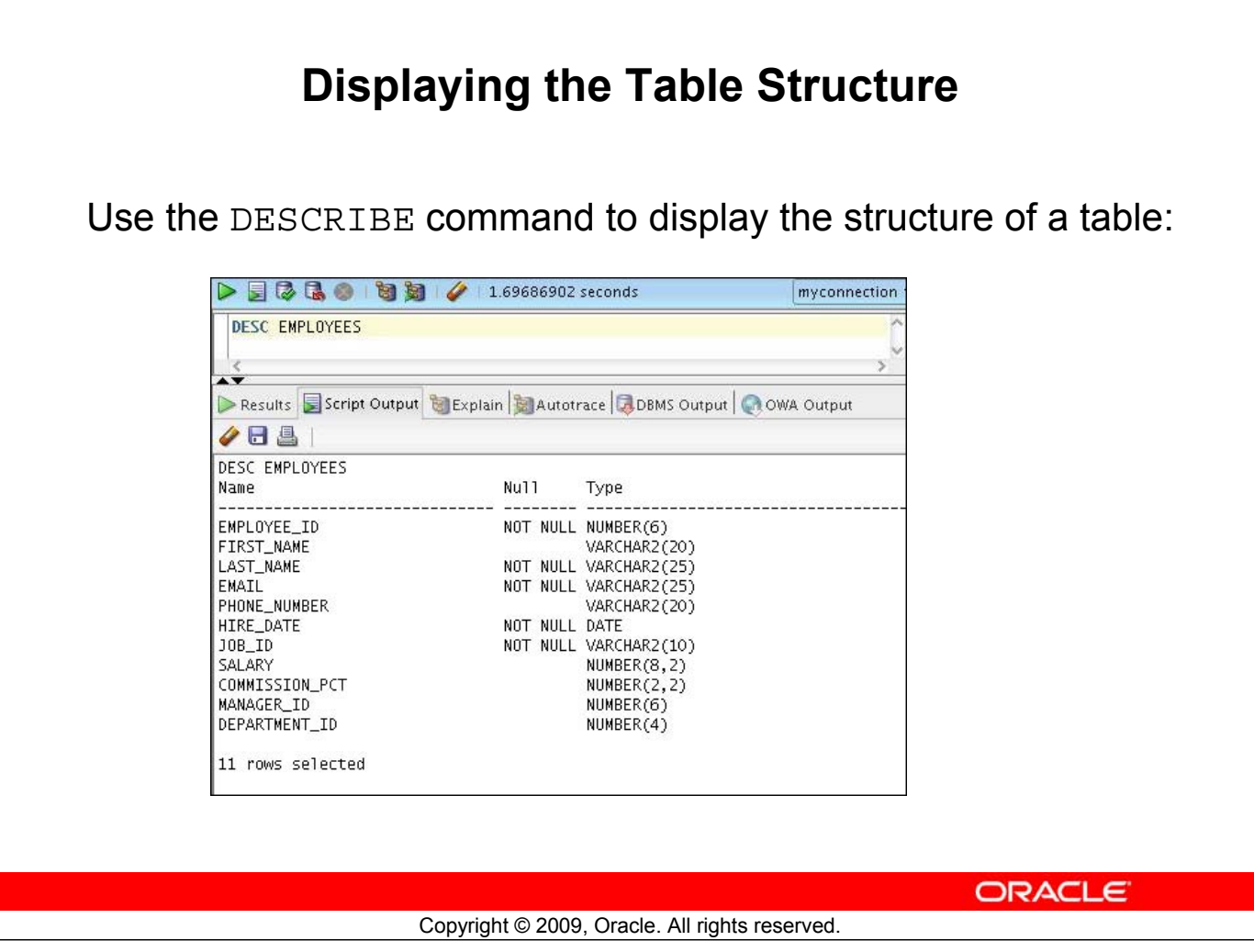

#### **Displaying the Table Structure**

In SQL Developer, you can also display the structure of a table using the DESCRIBE command. The result of the command is a display of column names and data types as well as an indication if a column must contain data.

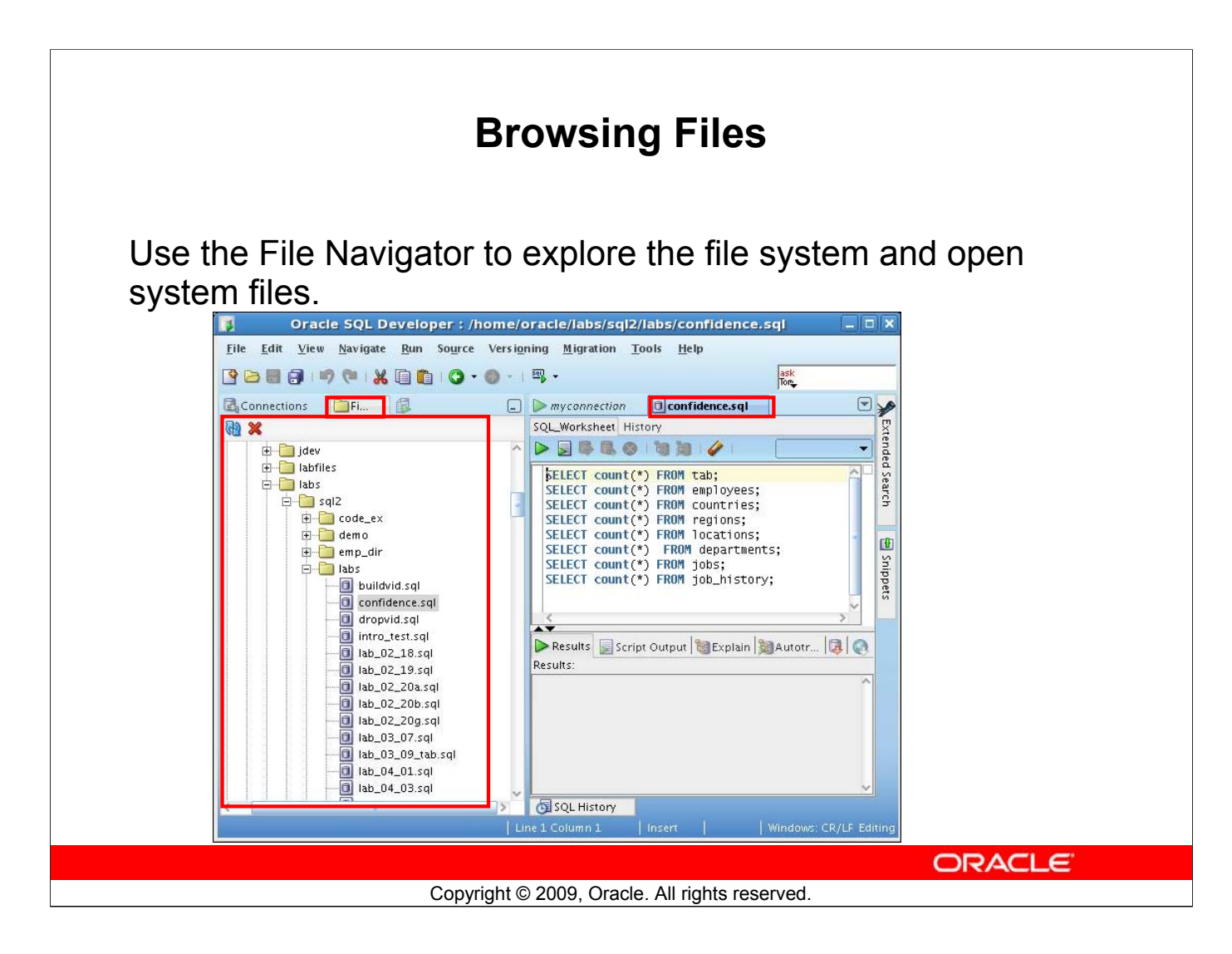

#### **Browsing Database Objects**

You can use the File Navigator to browse and open system files.

- To view the files navigator, click the Files tab, or select View > Files.
- To view the contents of a file, double-click a file name to display its contents in the SQL worksheet area.

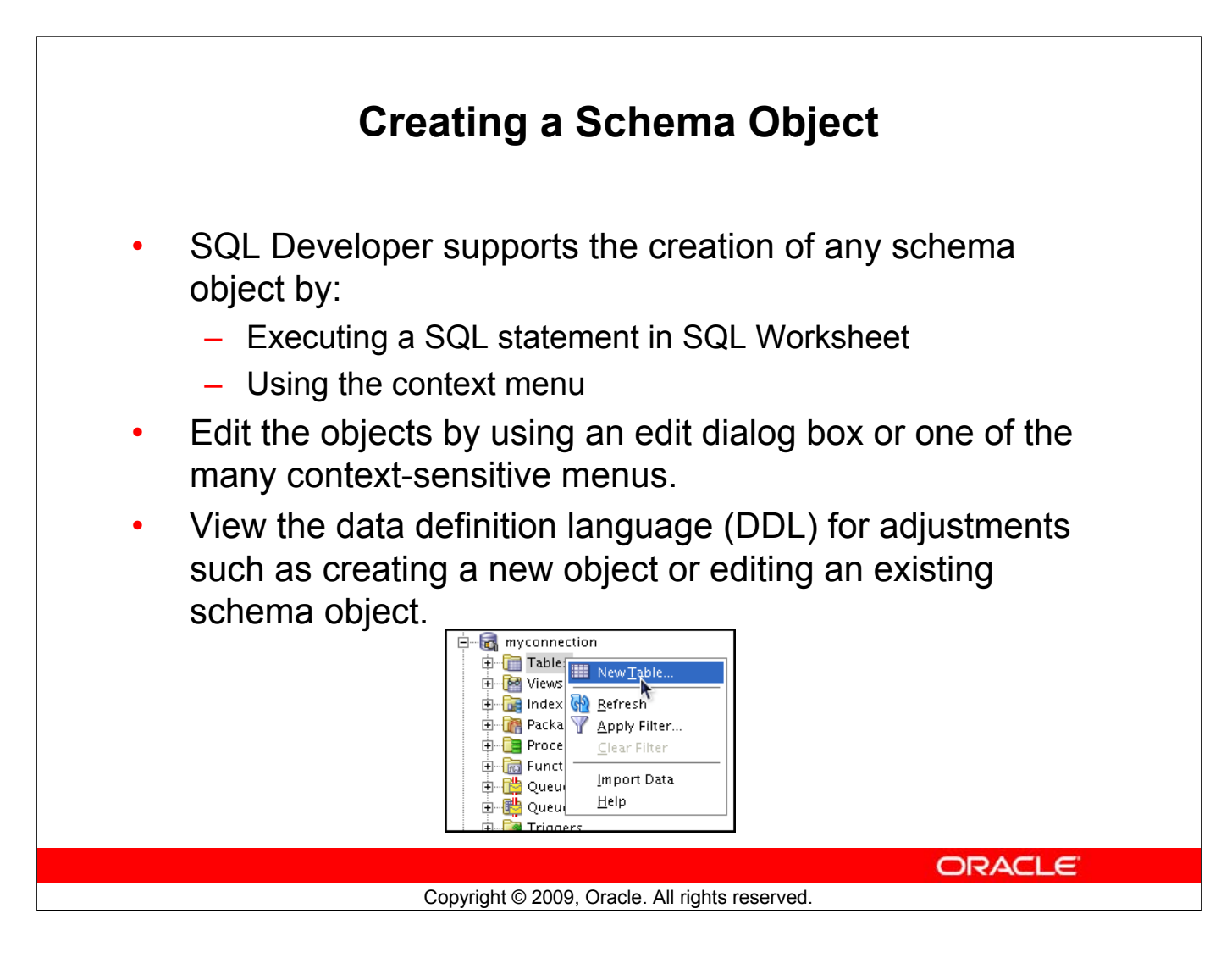

#### **Creating a Schema Object**

SQL Developer supports the creation of any schema object by executing a SQL statement in SQL Worksheet. Alternatively, you can create objects using the context menus. When created, you can edit the objects using an edit dialog box or one of the many context-sensitive menus.

As new objects are created or existing objects are edited, the DDL for those adjustments is available for review. An Export DDL option is available if you want to create the full DDL for one or more objects in the schema.

The slide shows how to create a table using the context menu. To open a dialog box for creating a new table, right-click Tables and select New Table. The dialog boxes to create and edit database objects have multiple tabs, each reflecting a logical grouping of properties for that type of object.

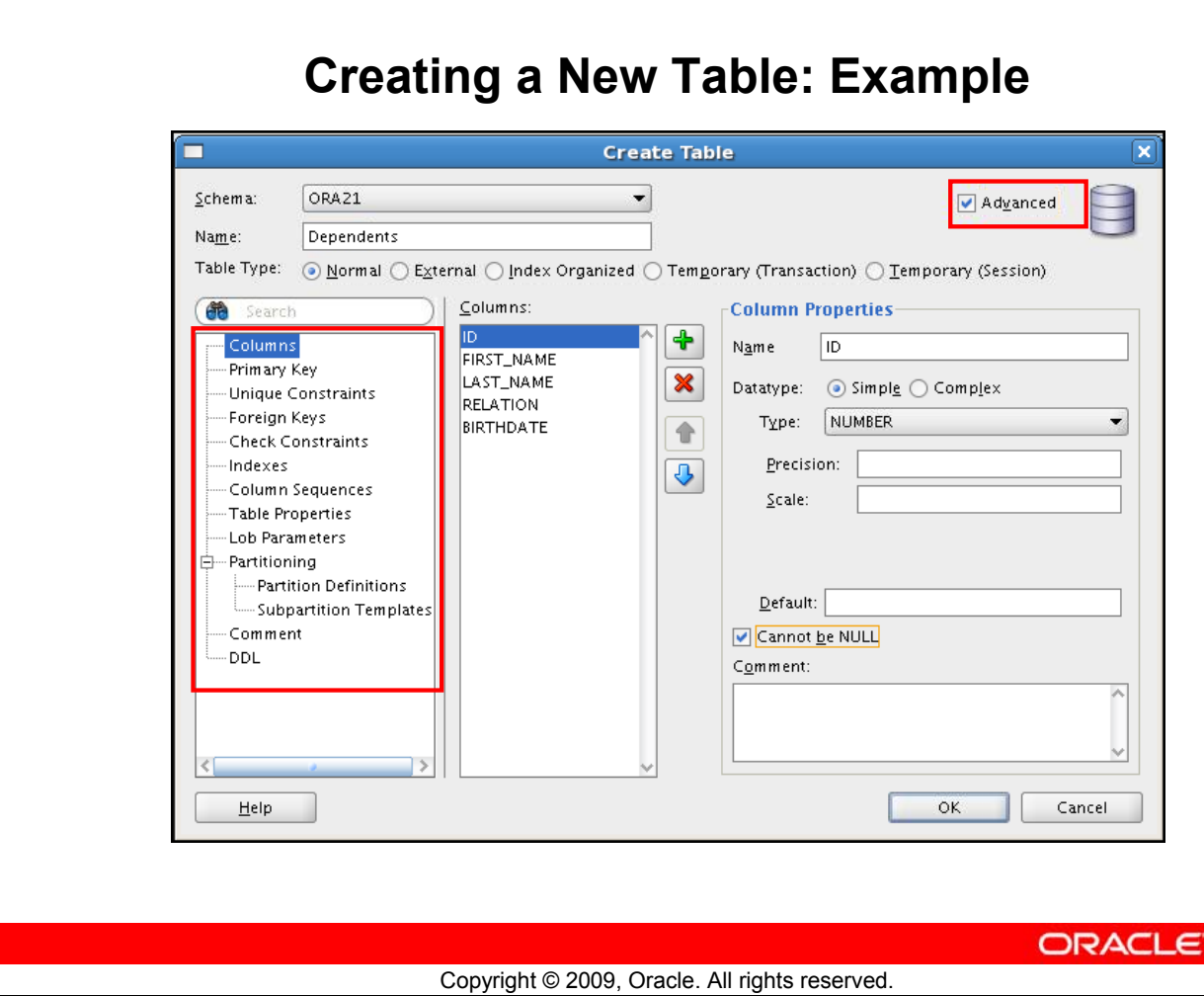

#### **Creating a New Table: Example**

In the Create Table dialog box, if you do not select the Advanced check box, you can create a table quickly by specifying columns and some frequently used features.

If you select the Advanced check box, the Create Table dialog box changes to one with multiple options, in which you can specify an extended set of features while you create the table.

The example in the slide shows how to create the DEPENDENTS table by selecting the Advanced check box.

To create a new table, perform the following steps:

- 1. In the Connections Navigator, right-click Tables.
- 2. Select Create TABLE.
- 3. In the Create Table dialog box, select Advanced.
- 4. Specify the column information.
- 5. Click OK.

Although it is not required, you should also specify a primary key by using the Primary Key tab in the dialog box. Sometimes, you may want to edit the table that you have created; to do so, right-click the table in the Connections Navigator and select Edit.

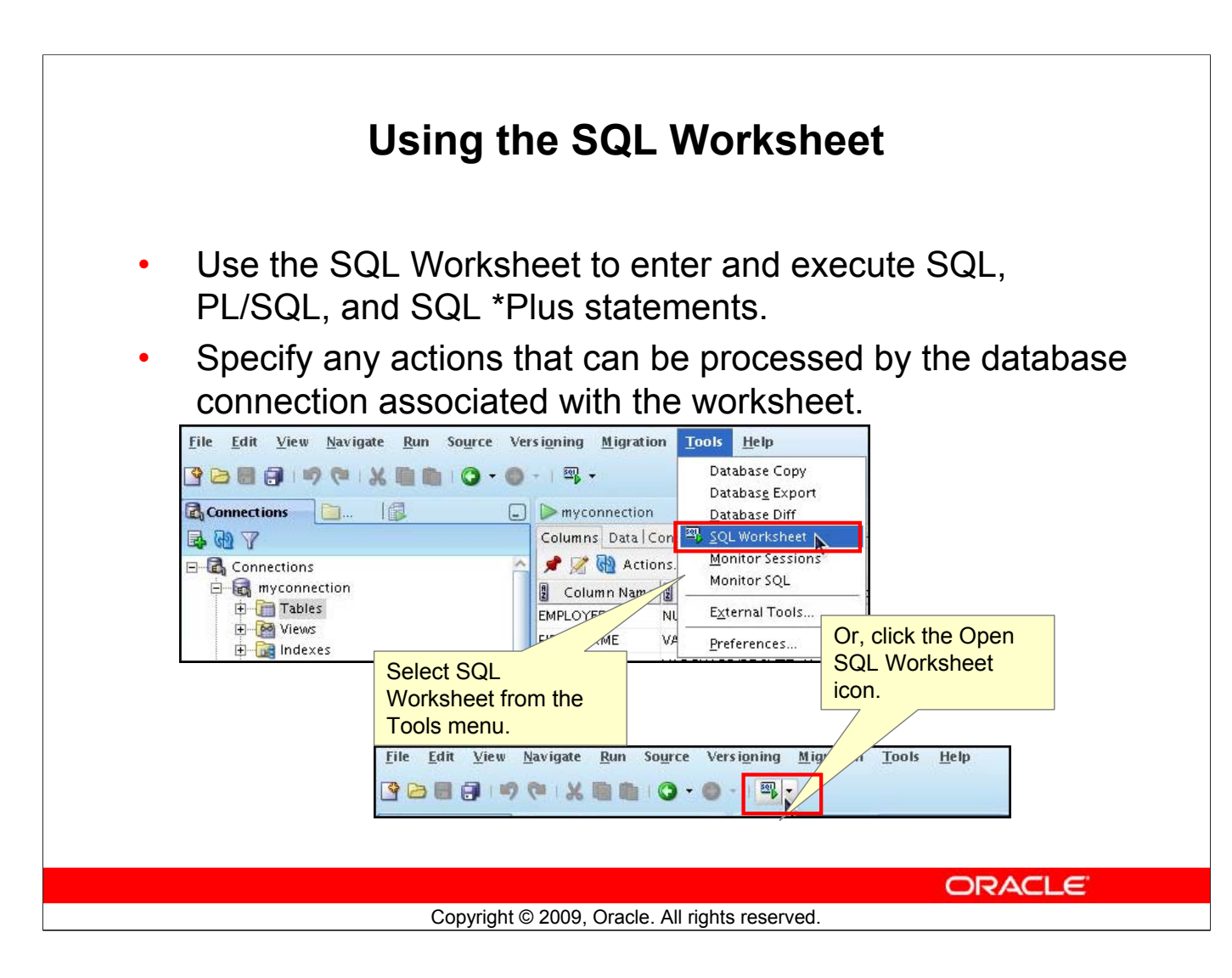

#### **Using the SQL Worksheet**

When you connect to a database, a SQL Worksheet window for that connection automatically opens. You can use the SQL Worksheet to enter and execute SQL, PL/SQL, and SQL\*Plus statements. The SQL Worksheet supports SQL\*Plus statements to a certain extent. SQL\*Plus statements that are not supported by the SQL Worksheet are ignored and not passed to the database.

You can specify actions that can be processed by the database connection associated with the worksheet, such as:

- Creating a table
- Inserting data
- Creating and editing a trigger
- Selecting data from a table
- Saving the selected data to a file

You can display a SQL Worksheet by using one of the following:

- Select Tools > SQL Worksheet.
- Click the Open SQL Worksheet icon.

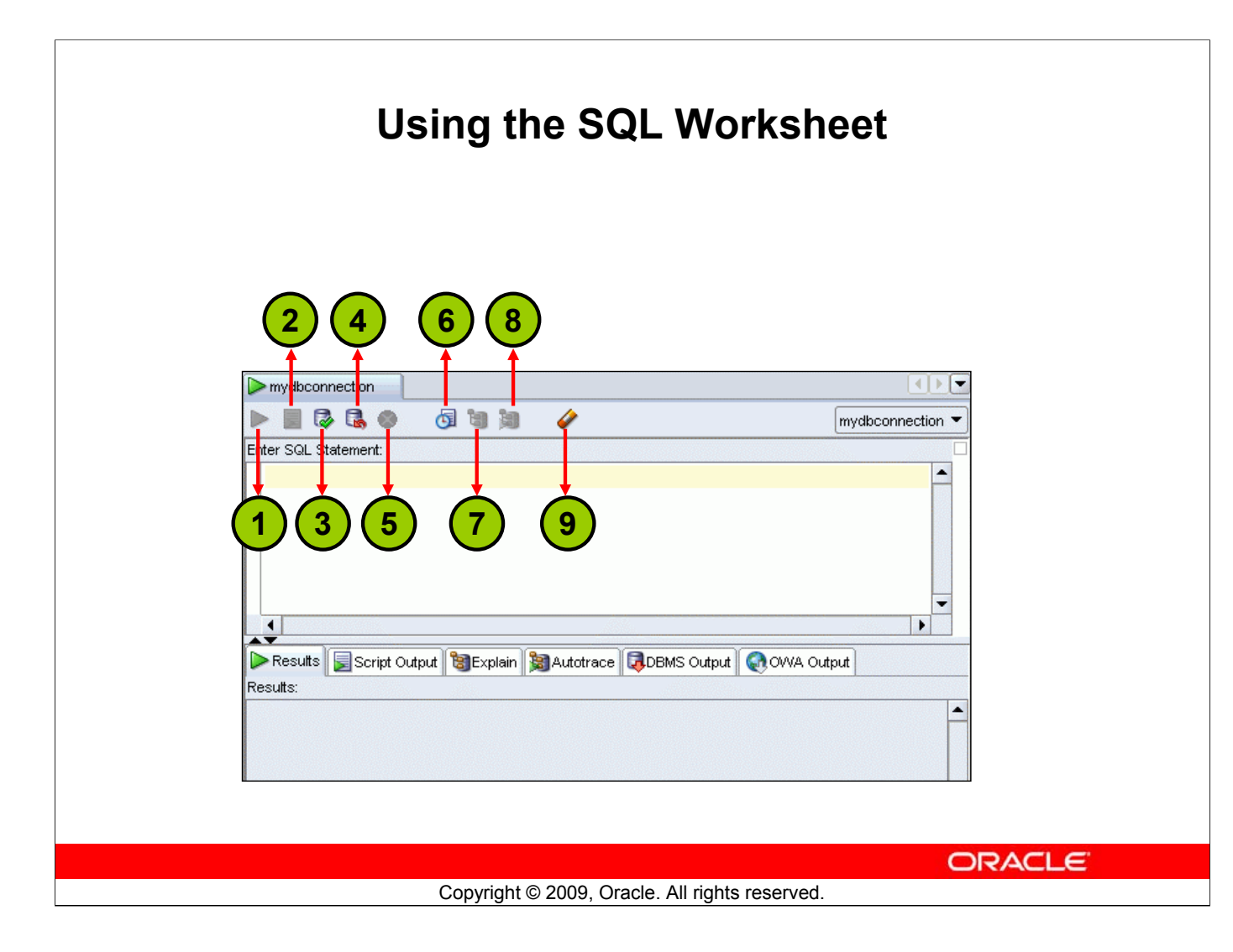

#### **Using the SQL Worksheet (continued)**

You may want to use the shortcut keys or icons to perform certain tasks such as executing a SQL statement, running a script, and viewing the history of SQL statements that you have executed. You can use the SQL Worksheet toolbar that contains icons to perform the following tasks:

- 1. **Execute Statement:** Executes the statement where the cursor is located in the Enter SQL Statement box. You can use bind variables in the SQL statements, but not substitution variables.
- 2. **Run Script:** Executes all statements in the Enter SQL Statement box by using the Script Runner. You can use substitution variables in the SQL statements, but not bind variables.
- 3. **Commit:** Writes any changes to the database and ends the transaction
- 4. **Rollback:** Discards any changes to the database, without writing them to the database, and ends the transaction
- 5. **Cancel:** Stops the execution of any statements currently being executed
- 6. **SQL History:** Displays a dialog box with information about SQL statements that you have executed
- 7. **Execute Explain Plan:** Generates the execution plan, which you can see by clicking the Explain tab
- 8. **Autotrace:** Generates trace information for the statement
- 9. **Clear:** Erases the statement or statements in the Enter SQL Statement box

#### **Oracle Database 11***g***: SQL Fundamentals I C - 16**

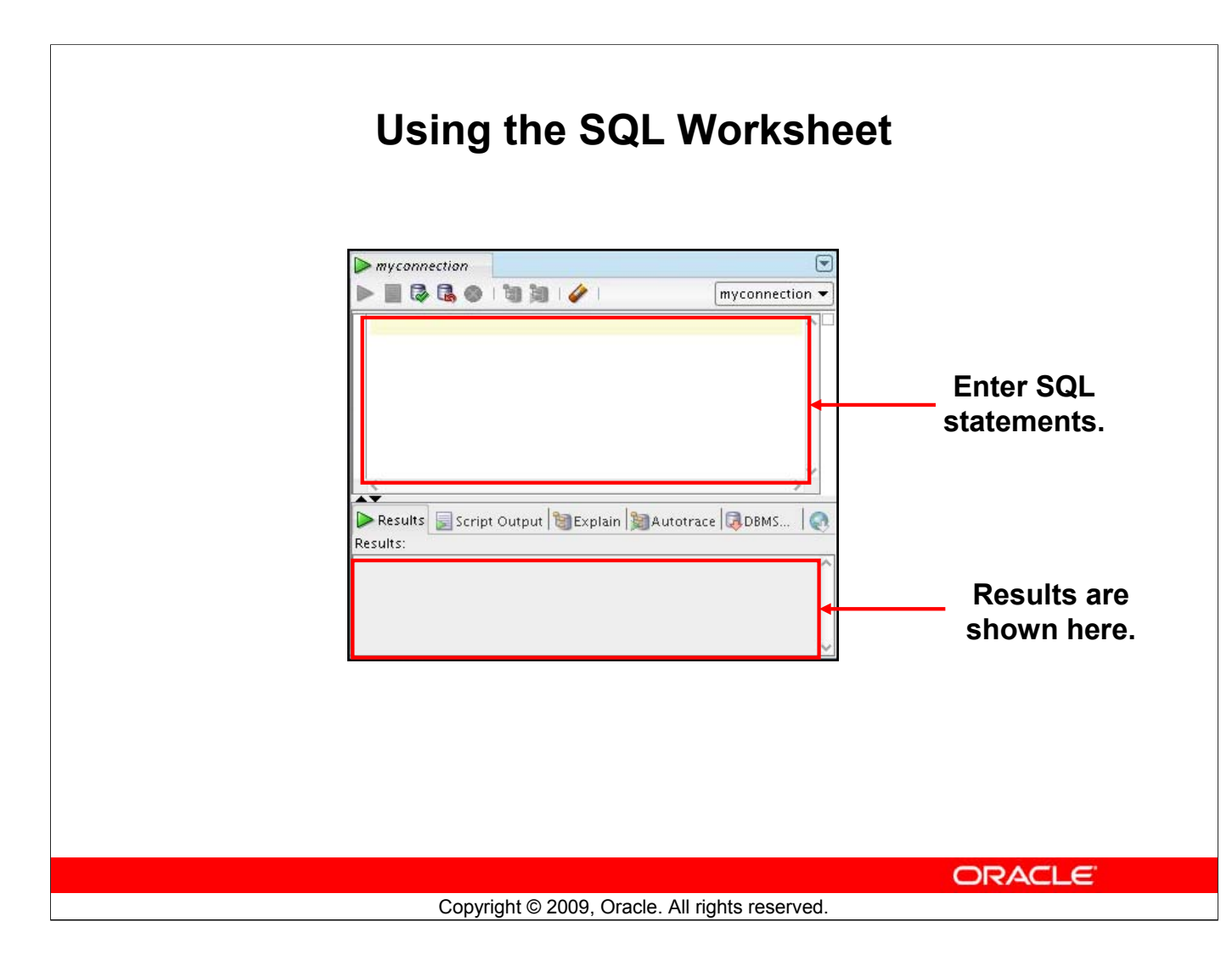

#### **Using the SQL Worksheet (continued)**

When you connect to a database, a SQL Worksheet window for that connection automatically opens. You can use the SQL Worksheet to enter and execute SQL, PL/SQL, and SQL\*Plus statements. All SQL and PL/SQL commands are supported as they are passed directly from the SQL Worksheet to the Oracle database. SQL\*Plus commands used in the SQL Developer have to be interpreted by the SQL Worksheet before being passed to the database.

The SQL Worksheet currently supports a number of SQL\*Plus commands. Commands not supported by the SQL Worksheet are ignored and are not sent to the Oracle database. Through the SQL Worksheet, you can execute SQL statements and some of the SQL\*Plus commands.

You can display a SQL Worksheet by using any of the following options:

- Select Tools > SQL Worksheet.
- Click the Open SQL Worksheet icon.

#### **Executing SQL Statements** Use the Enter SQL Statement box to enter single or multiple SQL statements. myconnection **F9 F5** U 6 日日 Enter SQL Statement: SELECT employee\_id, last\_name FROM employees; **F5** Script Output **B** Explain ults **F9**  $\triangleright$  Results Dutput B Explain B ╱88 Results: EMPLOYEE ID LAST\_NAME **B** EMPLOYEE\_ID **B** LAST\_NAME  $\mathbf{1}$ 100 King 100 King 101 Kochhar  $\bar{2}$ 101 Kochhar 102 De Haan 3 102 De Haan 103 Hunold  $\overline{4}$ 103 Hunold Ernst 104 5 104 Ernst 105 Austin **ORACLE** Copyright © 2009, Oracle. All rights reserved.

#### **Executing SQL Statements**

The example in the slide shows the difference in output for the same query when the [F9] key or Execute Statement is used versus the output when [F5] or Run Script is used.

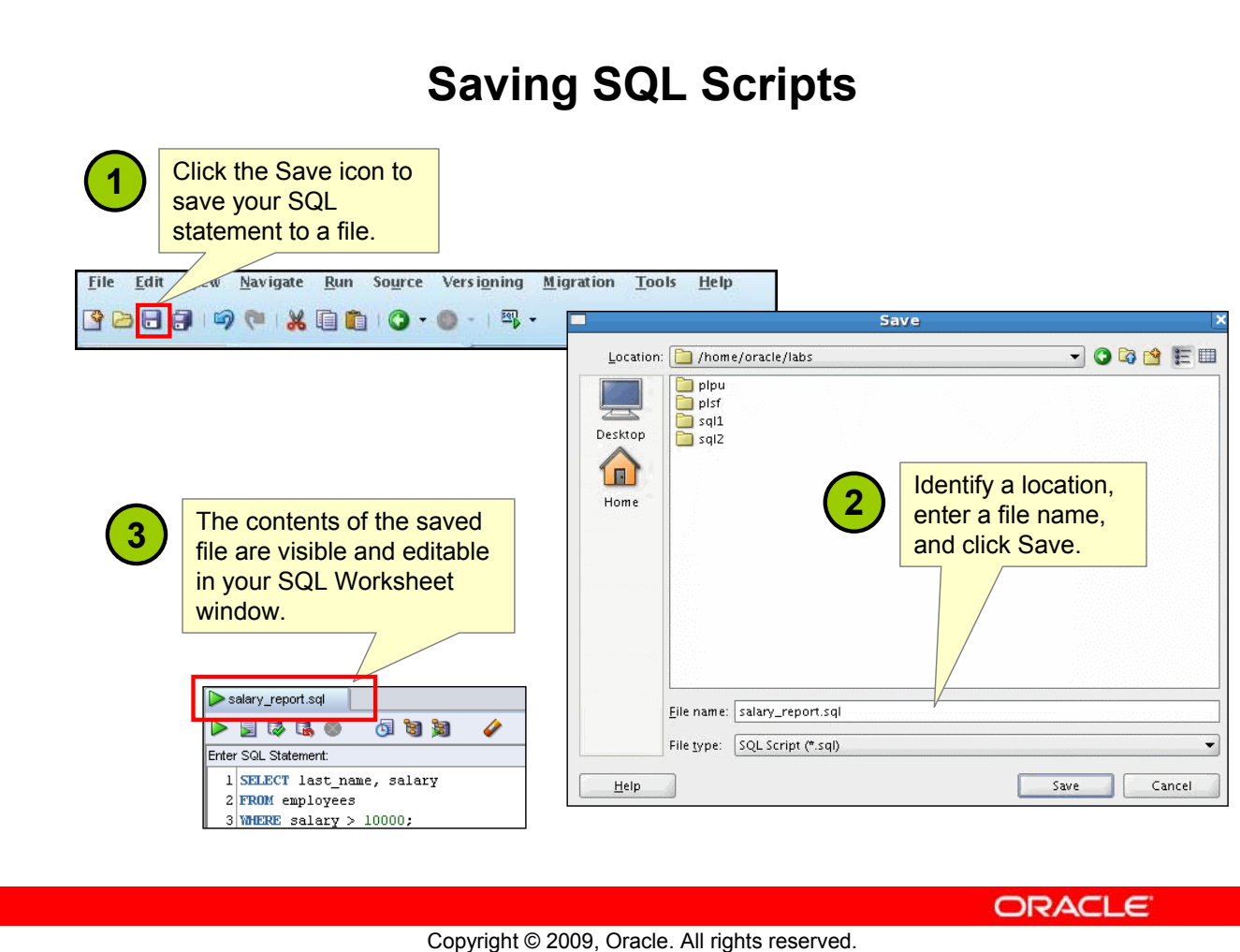

#### **Saving SQL Scripts**

You can save your SQL statements from the SQL Worksheet into a text file. To save the contents of the Enter SQL Statement box, perform the following steps:

- 1. Click the Save icon or use the File > Save menu item.
- 2. In the Save dialog box, enter a file name and the location where you want the file saved.
- 3. Click Save.

After you save the contents to a file, the Enter SQL Statement window displays a tabbed page of your file contents. You can have multiple files open at the same time. Each file displays as a tabbed page.

#### **Script Pathing**

You can select a default path to look for scripts and to save scripts. Under Tools > Preferences > Database > Worksheet Parameters, enter a value in the "Select default path to look for scripts" field.

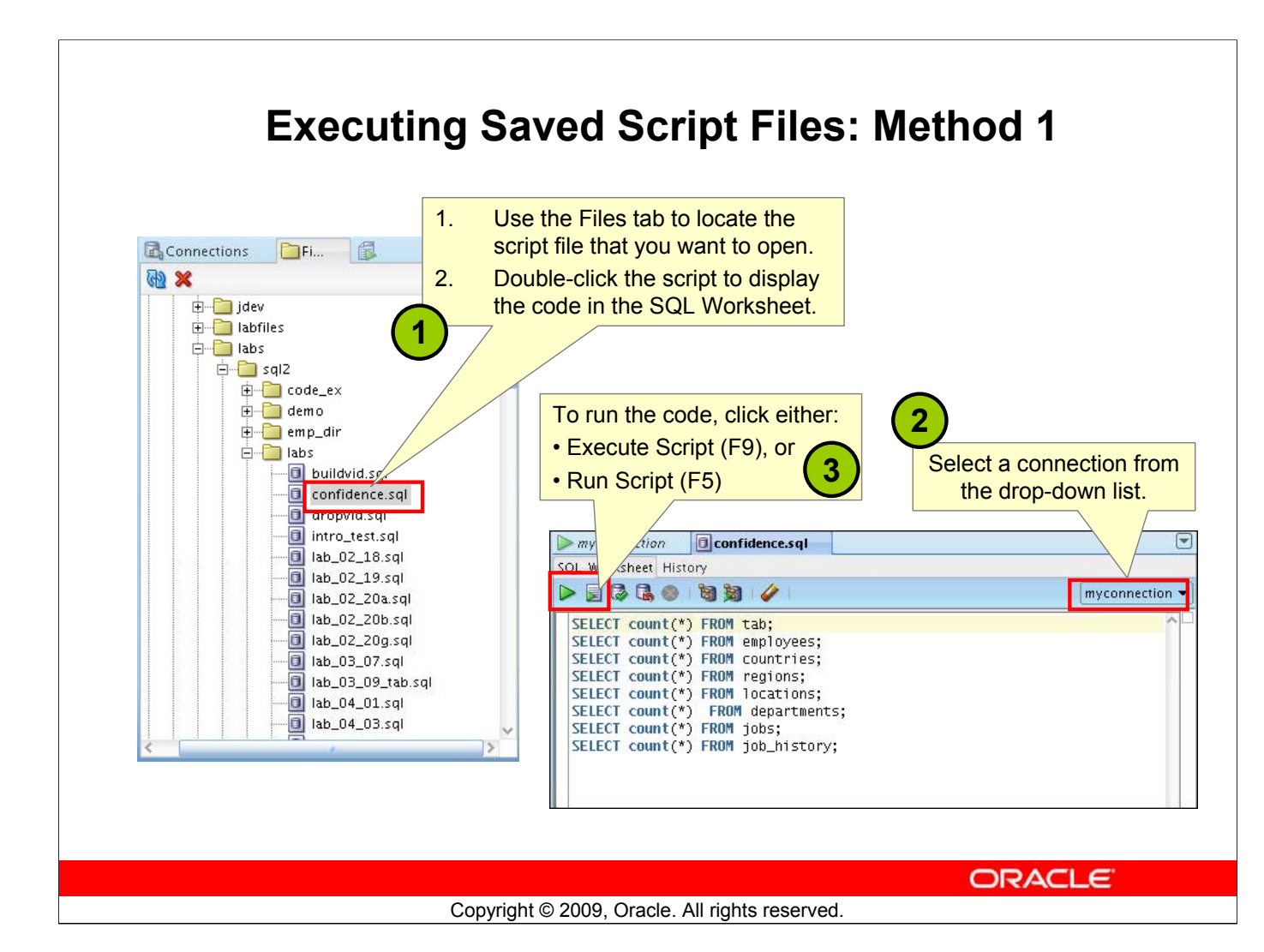

#### **Executing Saved Script Files: Method 1**

To open a script file and display the code in the SQL Worksheet area, perform the following steps:

- 1. In the files navigator, select (or navigate to) the script file that you want to open.
- 2. Double-click to open. The code of the script file is displayed in the SQL Worksheet area.
- 3. Select a connection from the connection drop-down list.
- 4. To run the code, click the Run Script (F5) icon on the SQL Worksheet toolbar. If you have not selected a connection from the connection drop-down list, a connection dialog box will appear. Select the connection you want to use for the script execution.

Alternatively, you can also do the following:

- 1. Select File > Open. The Open dialog box is displayed.
- 2. In the Open dialog box, select (or navigate to) the script file that you want to open.
- 3. Click Open. The code of the script file is displayed in the SQL Worksheet area.
- 4. Select a connection from the connection drop-down list.
- 5. To run the code, click the Run Script (F5) icon on the SQL Worksheet toolbar. If you have not selected a connection from the connection drop-down list, a connection dialog box will appear. Select the connection you want to use for the script execution

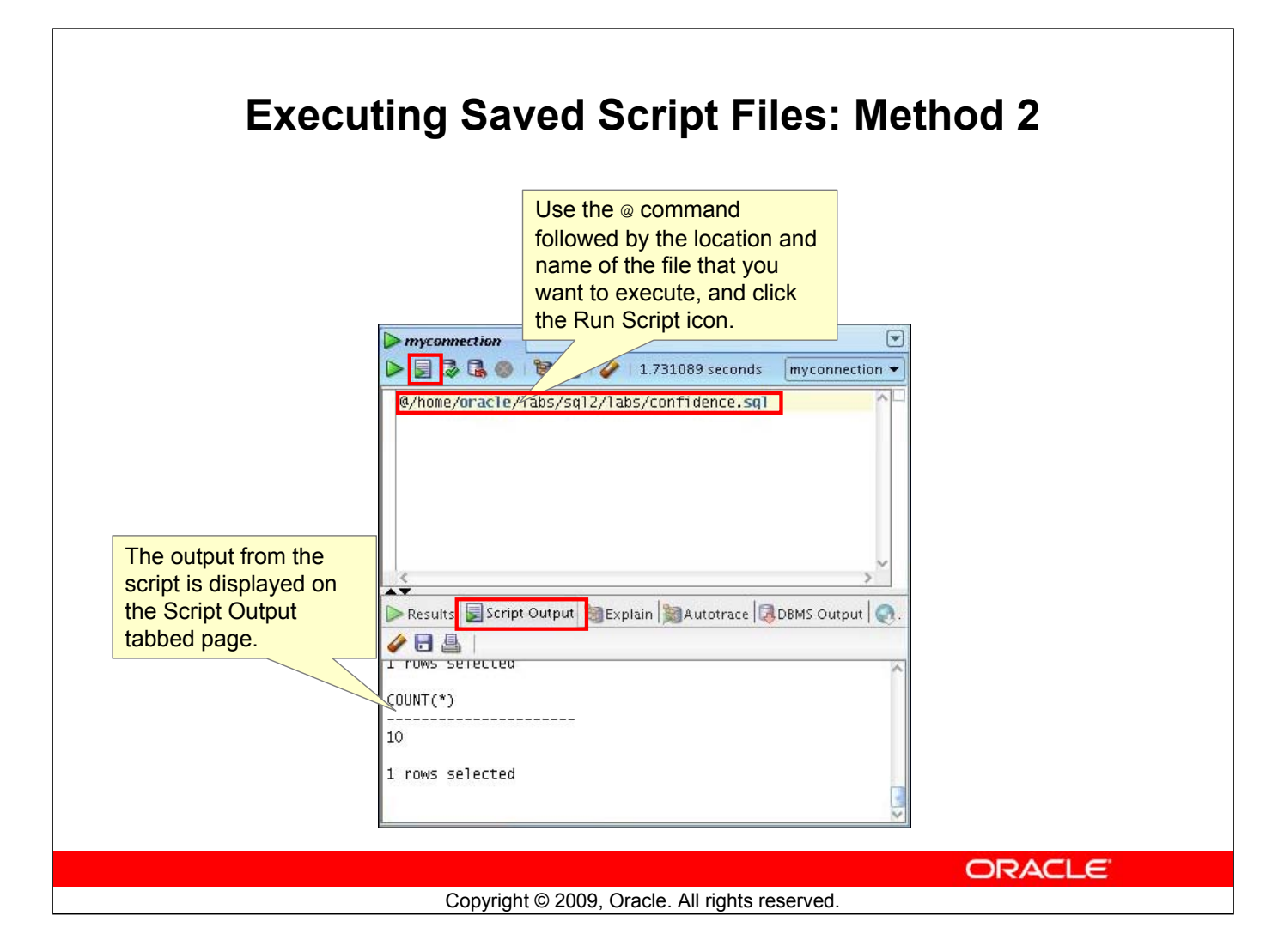

## **Executing Saved Script Files: Method 2**

To run a saved SQL script, perform the following steps:

- 1. Use the **@** command, followed by the location, and name of the file you want to run, in the Enter SQL Statement window.
- 2. Click the Run Script icon.

The results from running the file are displayed on the Script Output tabbed page. You can also save the script output by clicking the Save icon on the Script Output tabbed page. The File Save dialog box appears and you can identify a name and location for your file.

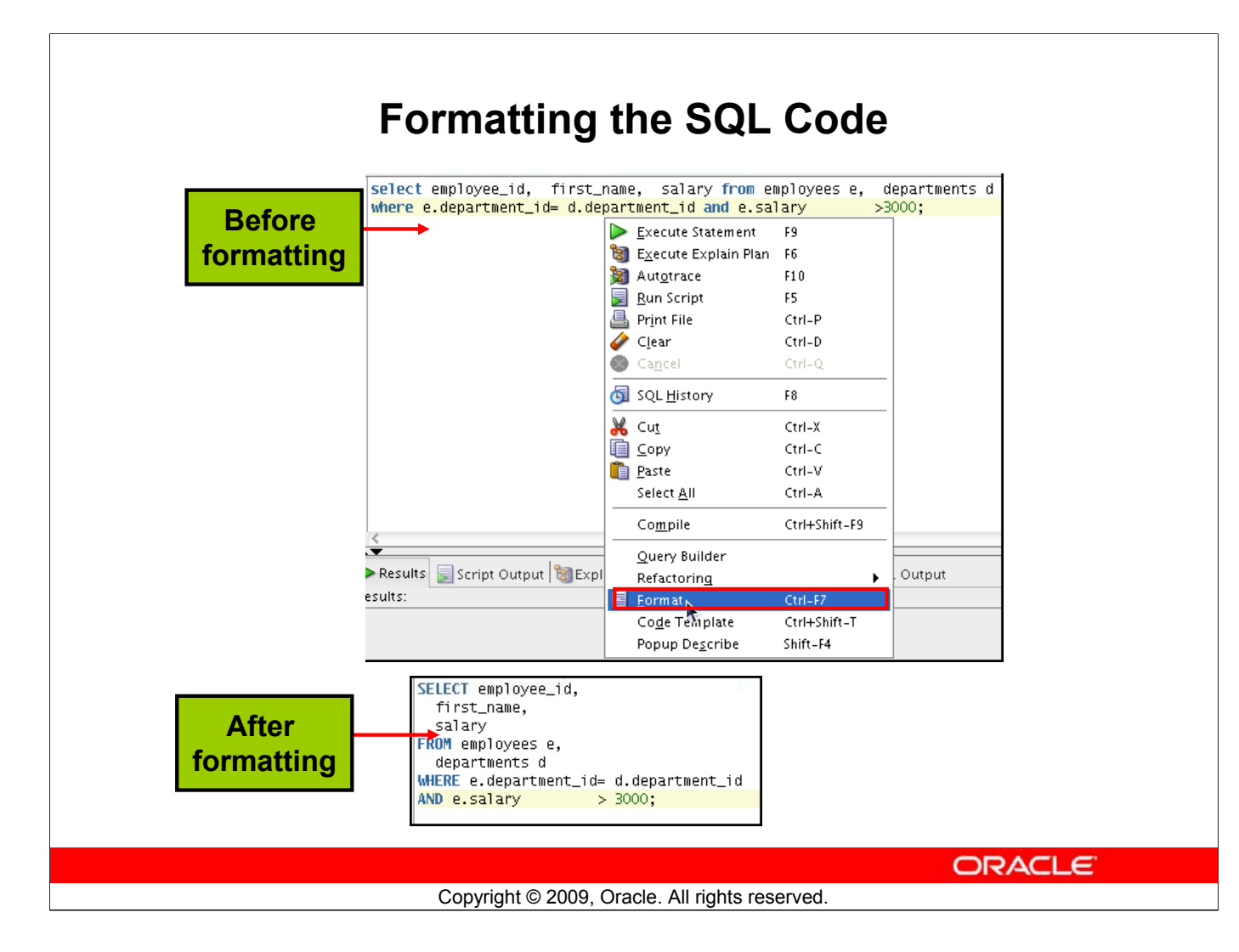

#### **Formatting the SQL Code**

You may want to format the indentation, spacing, capitalization, and line separation of the SQL code. SQL Developer has a feature for formatting SQL code.

To format the SQL code, right-click in the statement area, and select Format SQL.

In the example in the slide, before formatting, the SQL code has the keywords not capitalized and the statement not properly indented. After formatting, the SQL code is beautified with the keywords capitalized and the statement properly indented.

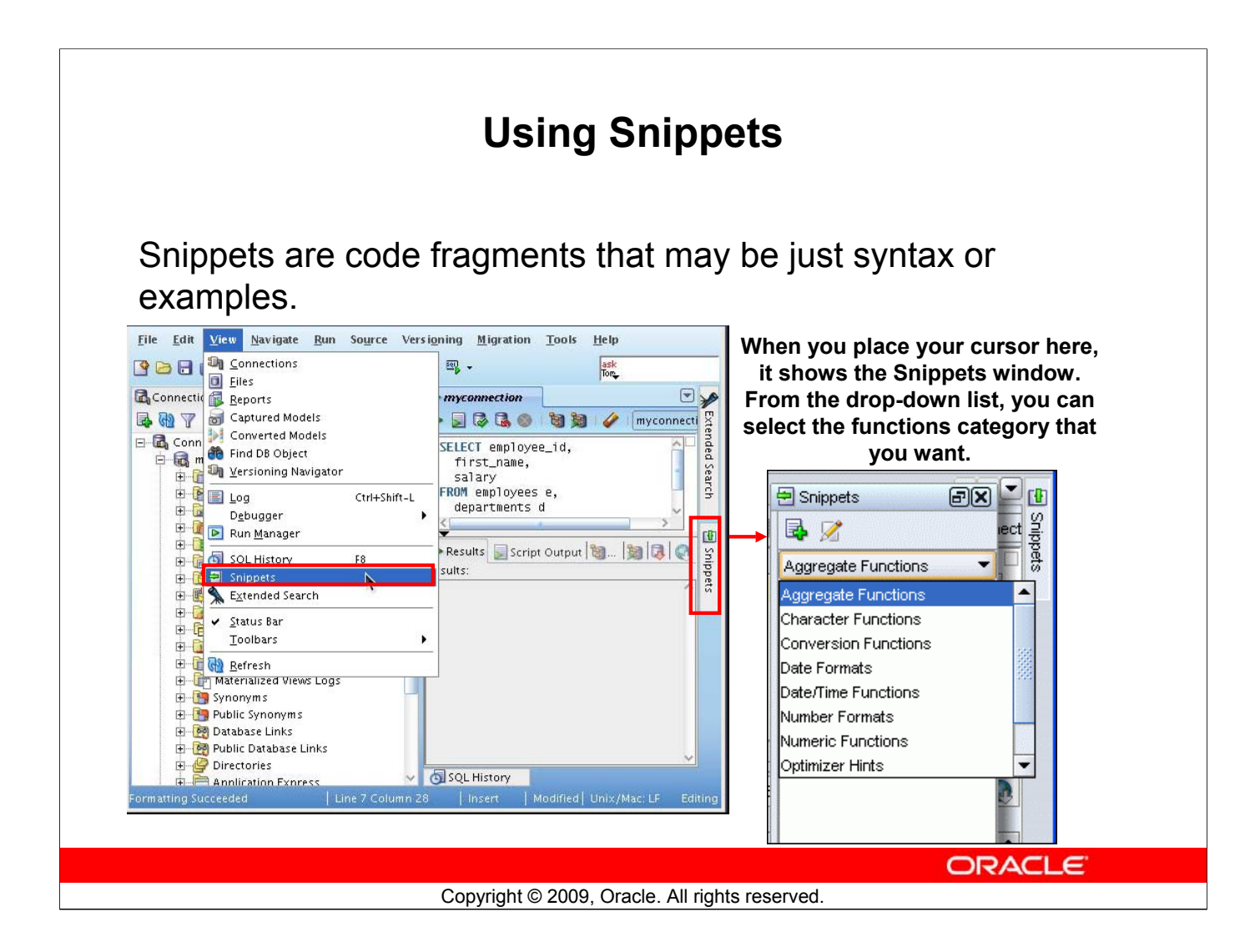

#### **Using Snippets**

You may want to use certain code fragments when you use the SQL Worksheet or create or edit a PL/SQL function or procedure. SQL Developer has the feature called Snippets. Snippets are code fragments such as SQL functions, Optimizer hints, and miscellaneous PL/SQL programming techniques. You can drag snippets into the Editor window.

To display Snippets, select View > Snippets.

The Snippets window is displayed at the right. You can use the drop-down list to select a group. A Snippets button is placed in the right window margin, so that you can display the Snippets window if it becomes hidden.

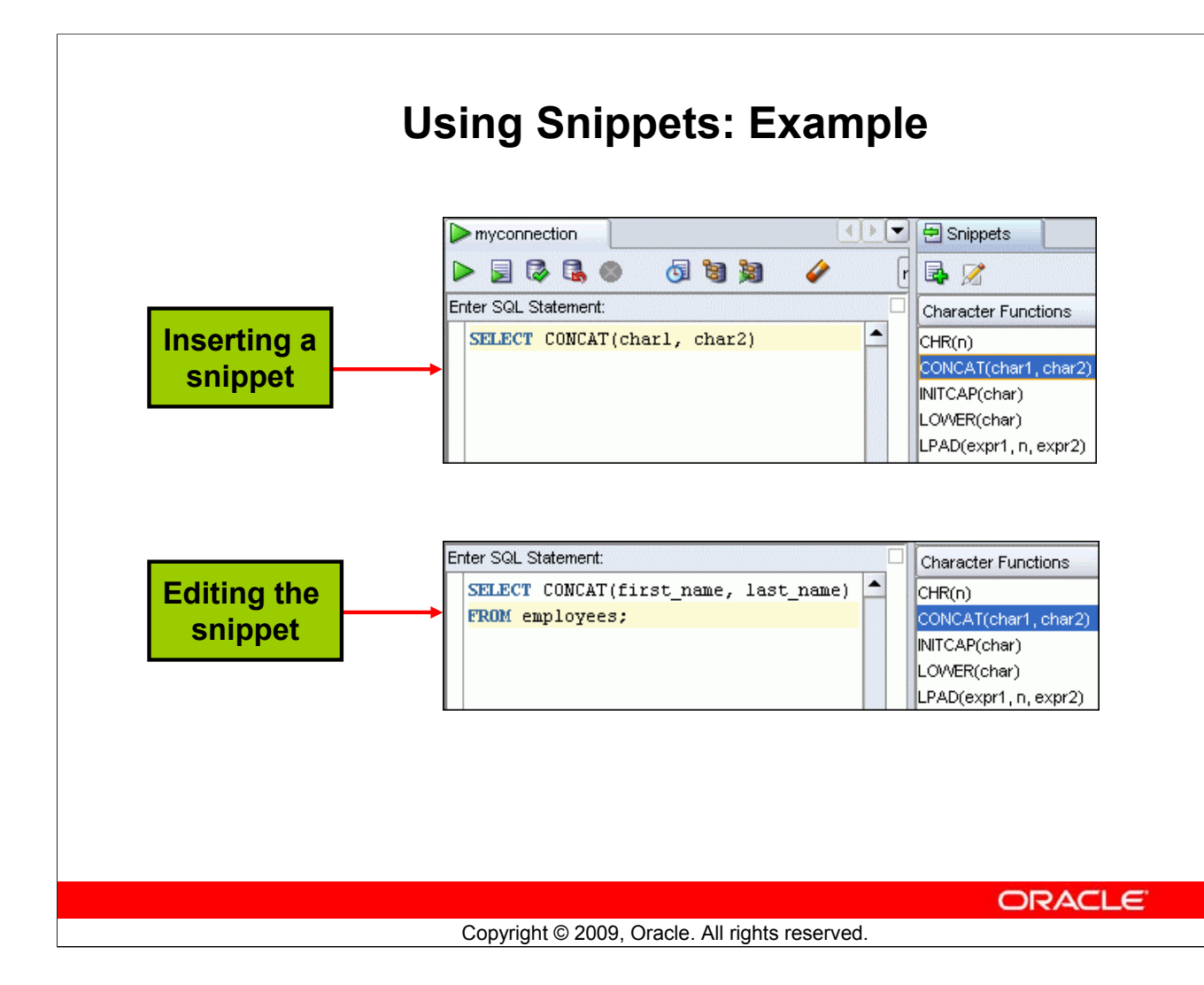

#### **Using Snippets: Example**

To insert a Snippet into your code in a SQL Worksheet or in a PL/SQL function or procedure, drag the snippet from the Snippets window to the desired place in your code. Then you can edit the syntax so that the SQL function is valid in the current context. To see a brief description of a SQL function in a tool tip, place the cursor over the function name.

The example in the slide shows that CONCAT (char1, char2) is dragged from the Character Functions group in the Snippets window. Then the CONCAT function syntax is edited and the rest of the statement is added as in the following:

```
SELECT CONCAT(first name, last name)
FROM employees;
```
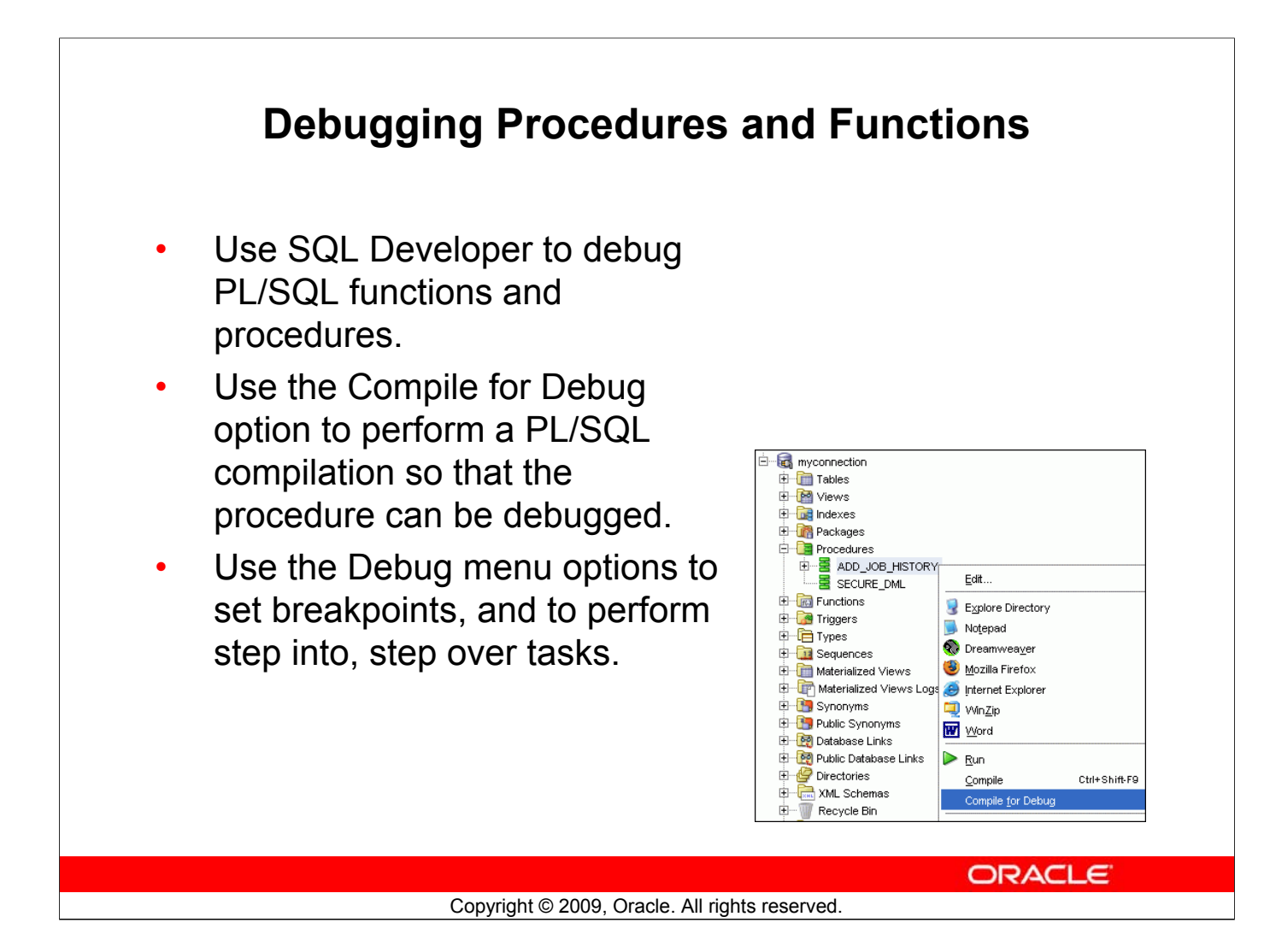

#### **Debugging Procedures and Functions**

In SQL Developer, you can debug PL/SQL procedures and functions. Using the Debug menu options, you can perform the following debugging tasks:

- **Find Execution Point** goes to the next execution point.
- **Resume** continues execution.
- **Step Over** bypasses the next method and goes to the next statement after the method.
- **Step Into** goes to the first statement in the next method.
- **Step Out** leaves the current method and goes to the next statement.
- **Step to End of Method** goes to the last statement of the current method.
- **Pause** halts execution, but does not exit, thus allowing you to resume execution.
- **Terminate** halts and exits the execution. You cannot resume execution from this point; instead, to start running or debugging from the beginning of the function or procedure, click the Run or Debug icon on the Source tab toolbar.
- **Garbage Collection** removes invalid objects from the cache in favor of more frequently accessed and more valid objects.

These options are also available as icons on the debugging toolbar.

#### **Database Reporting** SQL Developer provides a number of predefined reports about the database and its objects. 假 Dependencies Connections  $\triangleright$  my connection All Reports  $\bigstar$   $\triangleright$  |  $\mathbb{E}$  Refresh: 0  $\bigstar$  |  $\bigcirc$ Data Dictionary Reports **g** Owner **g** Name 图 Type 2 Referenced Owner 图 Referenced Name 中 About Your Database VIEW CTXSYS CTXSYS CTX\_CLASSES DR\$CLASS 中 All Objects CTXSYS CTX\_CLS PACKAGE SYS - All Objects STANDARD P) **Example 2** Collection Types CTXSYS CTX\_DOC **PACKAGE SYS** STANDARD Þ. **Dependencies** CTXSYS CTX\_INDEX\_SETS VIEW CTXSYS DR\$INDEX\_SET Ţ, - Invalid Objects CTXSYS CTX\_INDEX\_SETS VIEW SYS USER\$ Ţ, **I** Object Count by Type CTXSYS CTX\_INDEX\_SET\_INDEXES VIEW CTXSYS T, DR\$INDEX\_SET **Object Distribution** CTXSYS CTX\_INDEX\_SET\_INDEXES VIEW CTXSYS T, DR\$INDEX\_SET\_INDEX **Fig. 2** Public Database Links **Public Synonyms** CTXSYS CTX\_INDEX\_SET\_INDEXES VIEW SYS USER\$ Ţ, 中一户 Application Express CTXSYS CTX\_OBJECTS VIEW CTXSYS DR\$CLASS Ţ, **H**- $\Box$  ASH and AWR CTXSYS CTX\_OBJECTS VIEW CTXSYS DR\$OBJECT T. 田 日 Database Administration CTXSYS CTX\_OBJECT\_ATTRIBUTES VIEW CTXSYS DR\$CLASS T. 由 Data Dictionary CTXSYS CTX\_OBJECT\_ATTRIBUTES VIEW CTXSYS DR\$OBIECT T. 由一日 Jobs CTXSYS CTX\_OBJECT\_ATTRIBUTES VIEW CTXSYS DR\$OBJECT\_ATTRIBUTE T. 由 PLSQL CTXSYS CTX\_OBJECT\_ATTRIBUTE\_LOV VIEW 由 Security CTXSYS DR\$CLASS **中国** Streams CTXSYS CTX\_OBJECT\_ATTRIBUTE\_LOV VIEW **CTXSYS** DR\$OBIECT **中国 Table** CTXSYS CTX\_OBJECT\_ATTRIBUTE\_LOV VIEW **CTXSYS** DR\$OBJECT\_ATTRIBUTE **E** 2ML CTXSYS CTX\_OBJECT\_ATTRIBUTE\_LOV VIEW CTXSYS DR\$OBJECT\_ATTRIBUTE\_LOV T Migration Reports CTXSYS CTX\_PARAMETERS **MEW CTXSYS DR\$PARAMETER** 由 Diser Defined Reports **ORACLE** Copyright © 2009, Oracle. All rights reserved.

#### **Database Reporting**

SQL Developer provides many reports about the database and its objects. These reports can be grouped into the following categories:

- About Your Database reports
- Database Administration reports
- Table reports
- PL/SQL reports
- Security reports
- XML reports
- Jobs reports
- Streams reports
- All Objects reports
- Data Dictionary reports
- User-Defined reports

To display reports, click the Reports tab at the left of the window. Individual reports are displayed in tabbed panes at the right of the window; and for each report, you can select (using a drop-down list) the database connection for which to display the report. For reports about objects, the objects shown are only those visible to the database user associated with the selected database connection, and the rows are usually ordered by Owner. You can also create your own user-defined reports.

#### **Oracle Database 11***g***: SQL Fundamentals I C - 26**

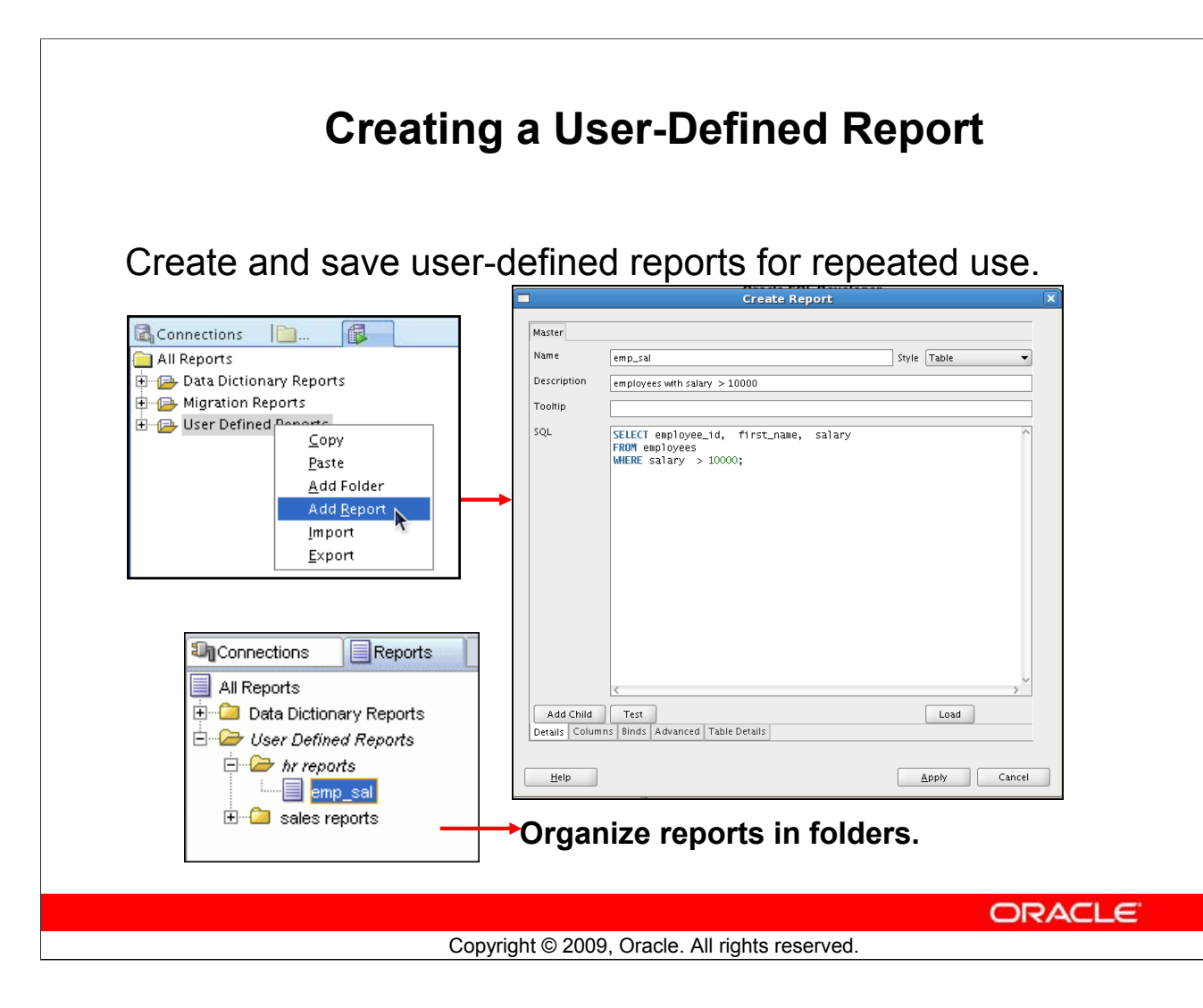

## **Creating a User-Defined Report**

User-defined reports are reports created by SQL Developer users. To create a user-defined report, perform the following steps:

- 1. Right-click the User Defined Reports node under Reports, and select Add Report.
- 2. In the Create Report dialog box, specify the report name and the SQL query to retrieve information for the report. Then click Apply.

In the example in the slide, the report name is specified as emp sal. An optional description is provided indicating that the report contains details of employees with salary >= 10000. The complete SQL statement for retrieving the information to be displayed in the user-defined report is specified in the SQL box. You can also include an optional tool tip to be displayed when the cursor stays briefly over the report name in the Reports navigator display.

You can organize user-defined reports in folders, and you can create a hierarchy of folders and subfolders. To create a folder for user-defined reports, right-click the User Defined Reports node or any folder name under that node and select Add Folder. Information about user-defined reports, including any folders for these reports, is stored in a file named UserReports.xml under the directory for user-specific information.

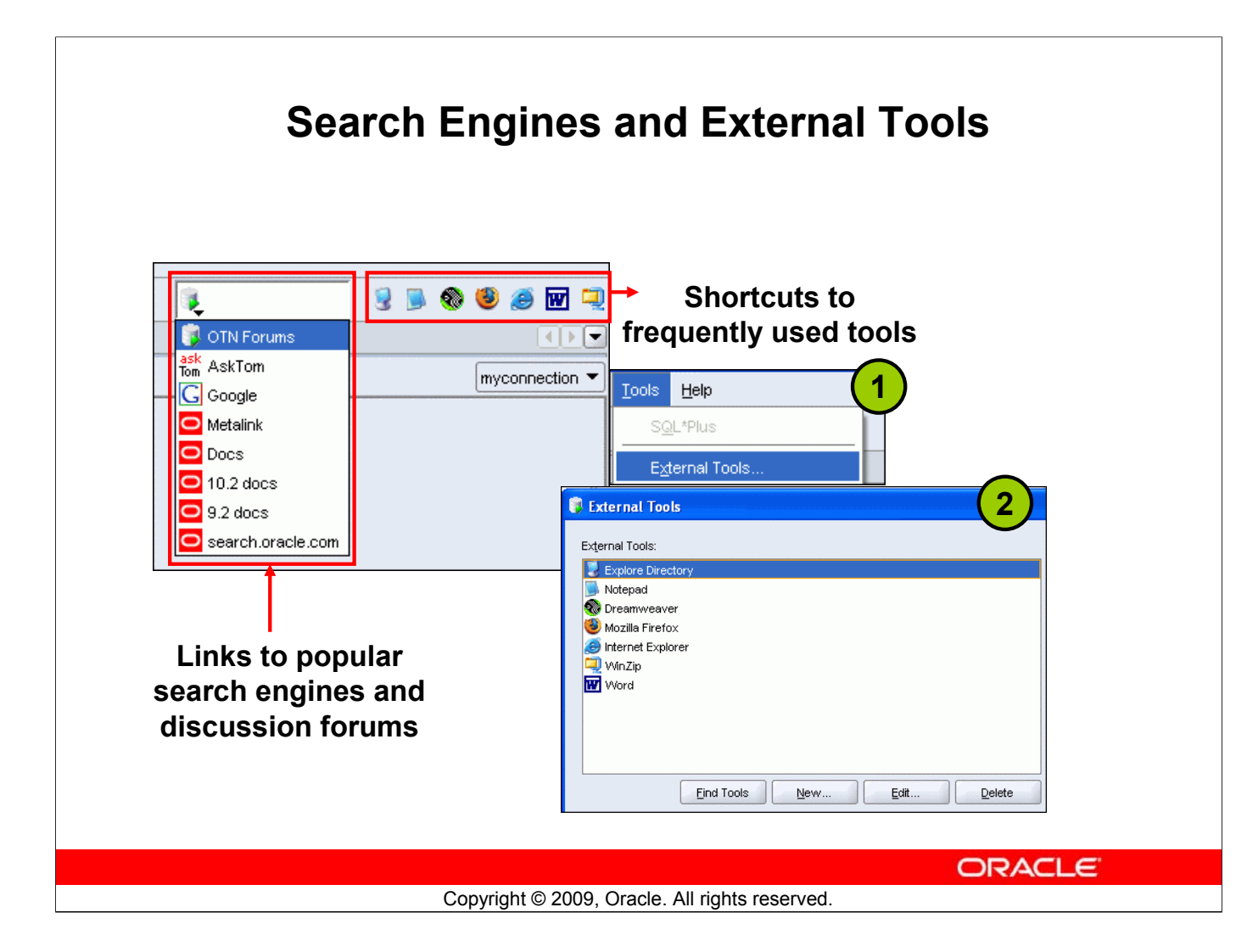

#### **Search Engines and External Tools**

To enhance productivity of the SQL developers, SQL Developer has added quick links to popular search engines and discussion forums such as AskTom, Google, and so on. Also, you have shortcut icons to some of the frequently used tools such as Notepad, Microsoft Word, and Dreamweaver, available to you.

You can add external tools to the existing list or even delete shortcuts to tools that you do not use frequently. To do so, perform the following steps:

- 1. From the Tools menu, select External Tools.
- 2. In the External Tools dialog box, select New to add new tools. Select Delete to remove any tool from the list.

# **Setting Preferences**

- Customize the SQL Developer interface and environment.
- In the Tools menu, select Preferences.

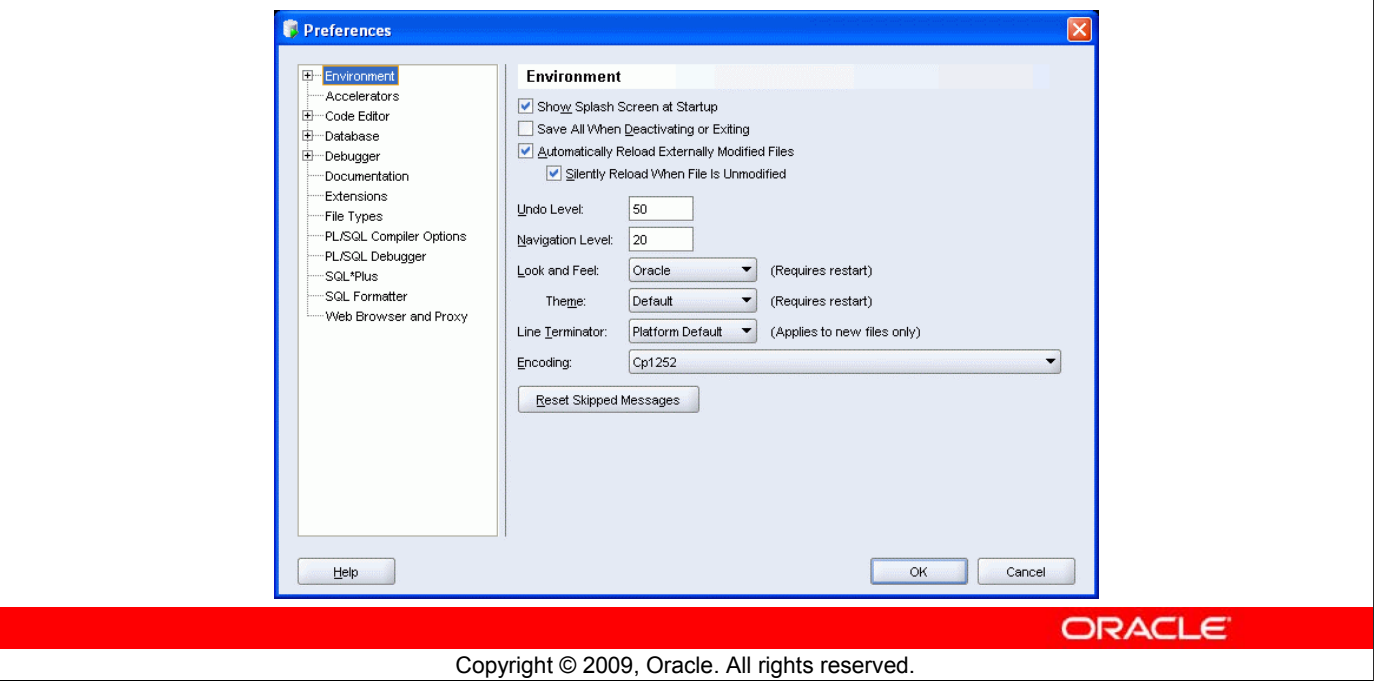

#### **Setting Preferences**

You can customize many aspects of the SQL Developer interface and environment by modifying SQL Developer preferences according to your preferences and needs. To modify SQL Developer preferences, select Tools, then Preferences.

The preferences are grouped into the following categories:

- Environment
- Accelerators (Keyboard shortcuts)
- Code Editors
- Database
- Debugger
- Documentation
- Extensions
- File Types
- Migration
- PL/SQL Compilers
- PL/SQL Debugger

# **Resetting the SQL Developer Layout**

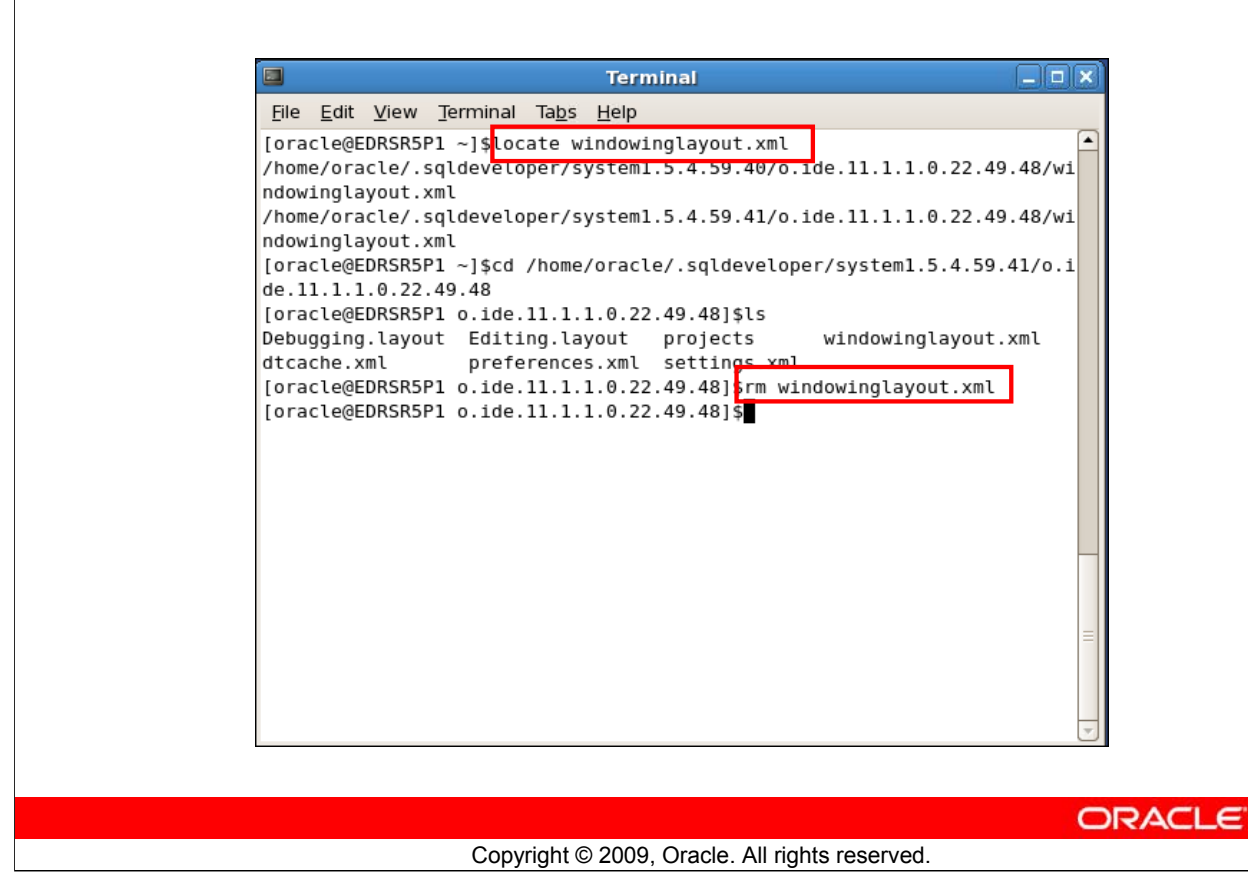

#### **Resetting the SQL Developer Layout**

While working with SQL Developer, if the Connections Navigator disappears or if you cannot dock the Log window in its original place, perform the following steps to fix the problem:

- 1. Exit from SQL Developer.
- 2. Open a terminal window and use the locate command to find the location of windowinglayout.xml.
- 3. Go to the directory that has windowinglayout.xml and delete it.
- 4. Restart SQL Developer.

# **Summary**

In this appendix, you should have learned how to use SQL Developer to do the following:

- Browse, create, and edit database objects
- Execute SQL statements and scripts in SQL Worksheet
- Create and save custom reports

**ORACLE** 

# **Summary**

SQL Developer is a free graphical tool to simplify database development tasks. Using SQL Developer, you can browse, create, and edit database objects. You can use SQL Worksheet to run SQL statements and scripts. SQL Developer enables you to create and save your own special set of reports for repeated use.

Copyright © 2009, Oracle. All rights reserved.

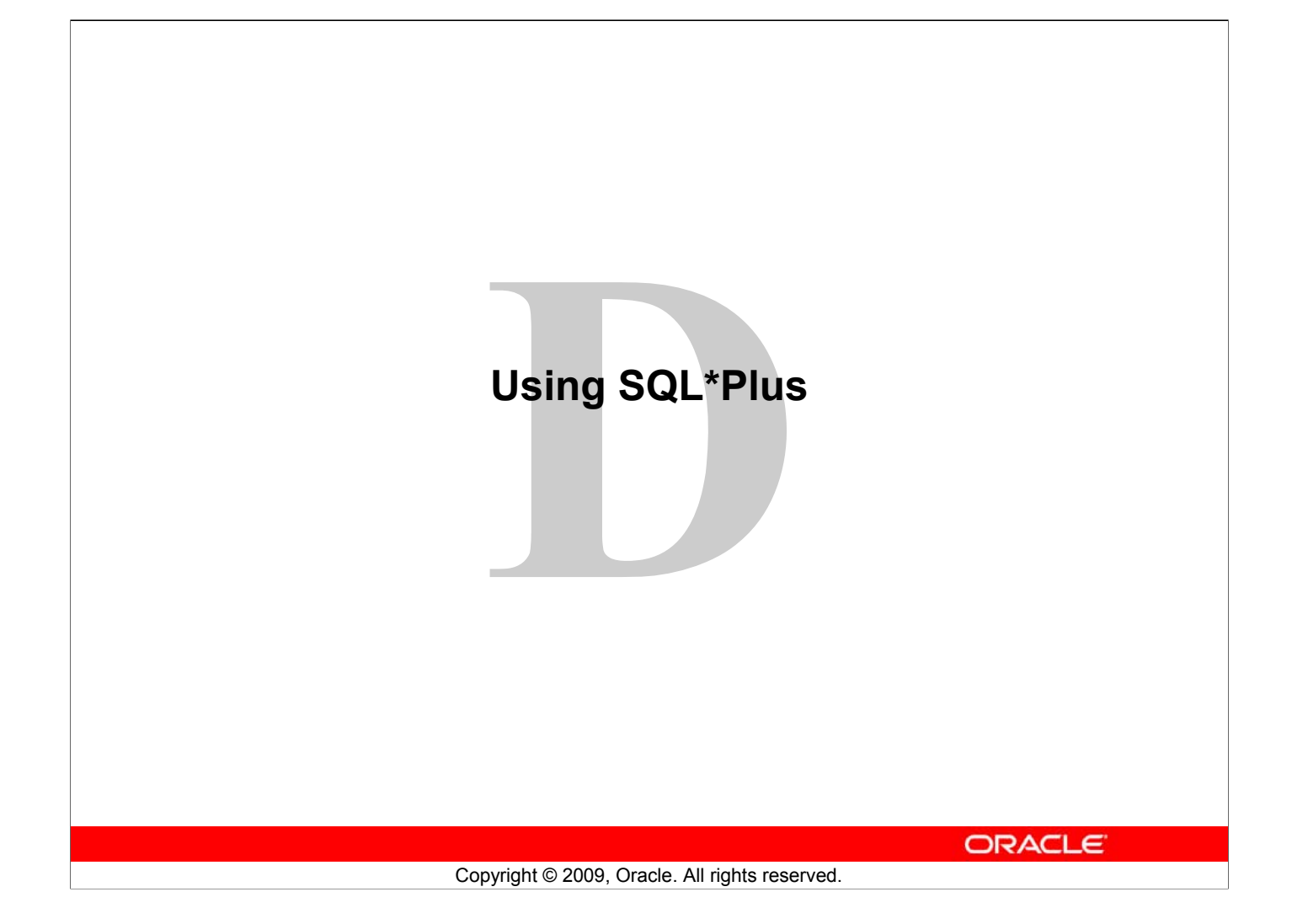

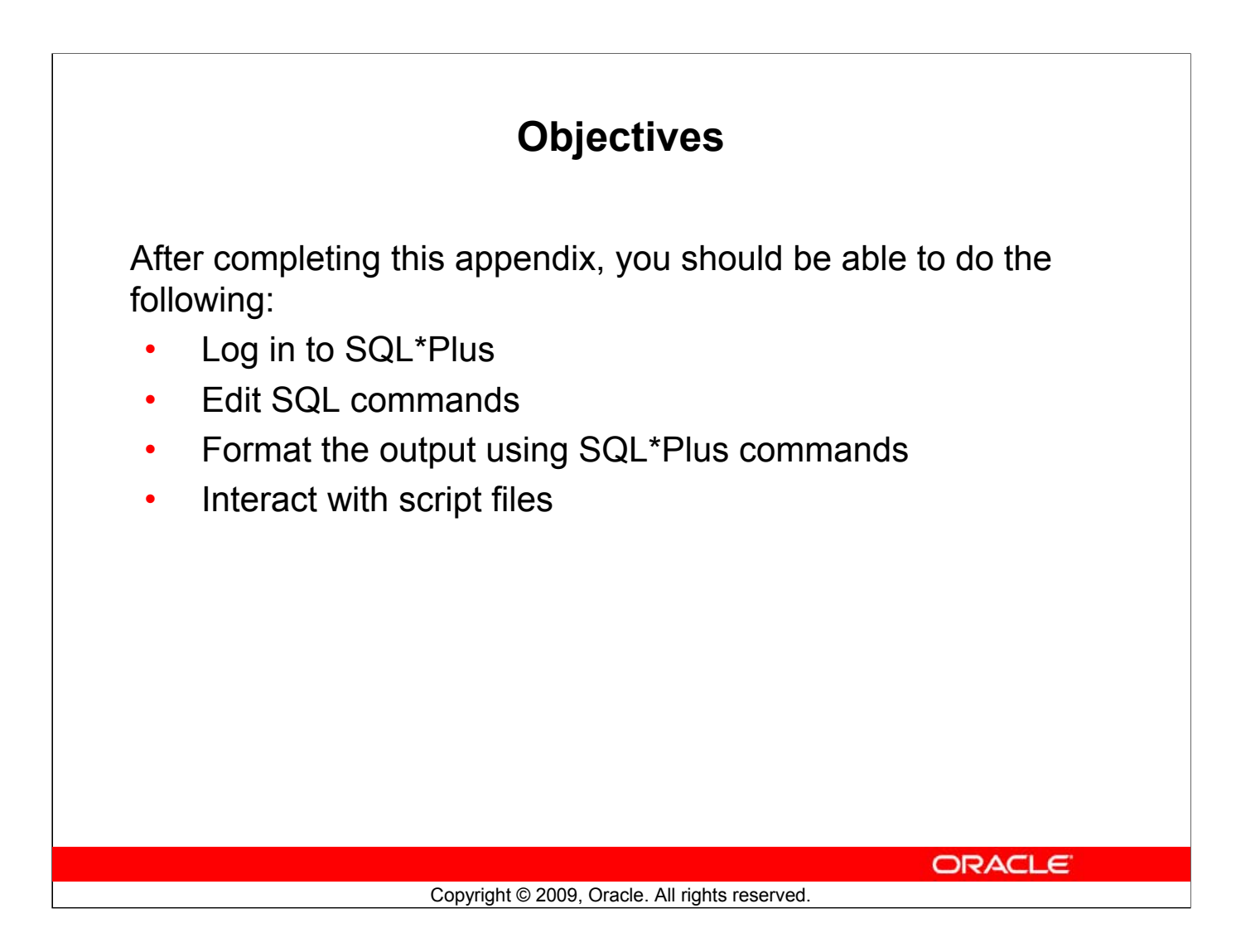

#### **Objectives**

You might want to create SELECT statements that can be used again and again. This appendix also covers the use of SQL\*Plus commands to execute SQL statements. You learn how to format output using SQL\*Plus commands, edit SQL commands, and save scripts in SQL\*Plus.

# **SQL and SQL\*Plus Interaction SQL statements Server SQL\*Plus Query results Buffer SQL scripts ORACLE**

Copyright © 2009, Oracle. All rights reserved.

#### **SQL and SQL\*Plus**

SQL is a command language used for communication with the Oracle server from any tool or application. Oracle SQL contains many extensions. When you enter a SQL statement, it is stored in a part of memory called the *SQL buffer* and remains there until you enter a new SQL statement. SQL\*Plus is an Oracle tool that recognizes and submits SQL statements to the Oracle9*i* Server for execution. It contains its own command language.

#### **Features of SQL**

- Can be used by a range of users, including those with little or no programming experience
- Is a nonprocedural language
- Reduces the amount of time required for creating and maintaining systems
- Is an English-like language

#### **Features of SQL\*Plus**

- Accepts ad hoc entry of statements
- Accepts SQL input from files
- Provides a line editor for modifying SQL statements
- Controls environmental settings
- Formats query results into basic reports
- Accesses local and remote databases

#### **Oracle Database 11***g***: SQL Fundamentals I D - 3**

# **SQL Statements Versus SQL\*Plus Commands**

# **SQL** • A language • ANSI-standard • Keywords cannot be abbreviated.

• Statements manipulate data

and table definitions in the database.

SQL\*Plus

- An environment
- Oracle-proprietary
- Keywords can be abbreviated.
- Commands do not allow manipulation of values in the database.

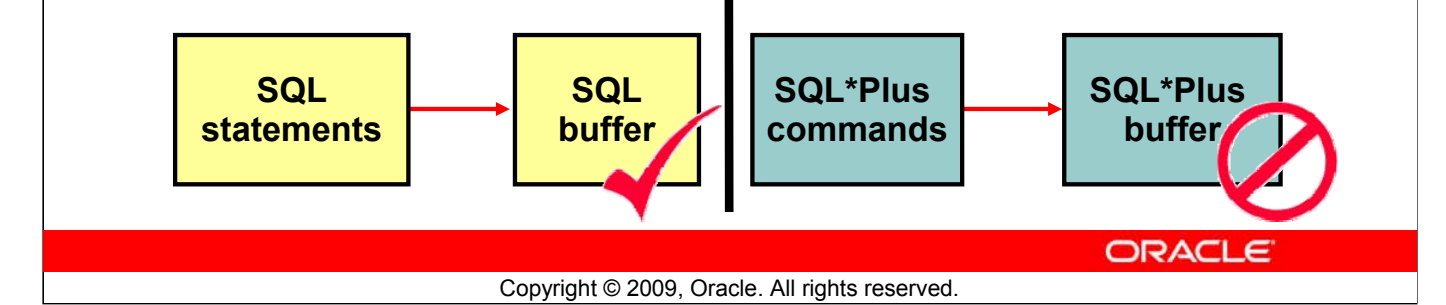

#### **SQL and SQL\*Plus (continued)**

The following table compares SQL and SQL\*Plus:

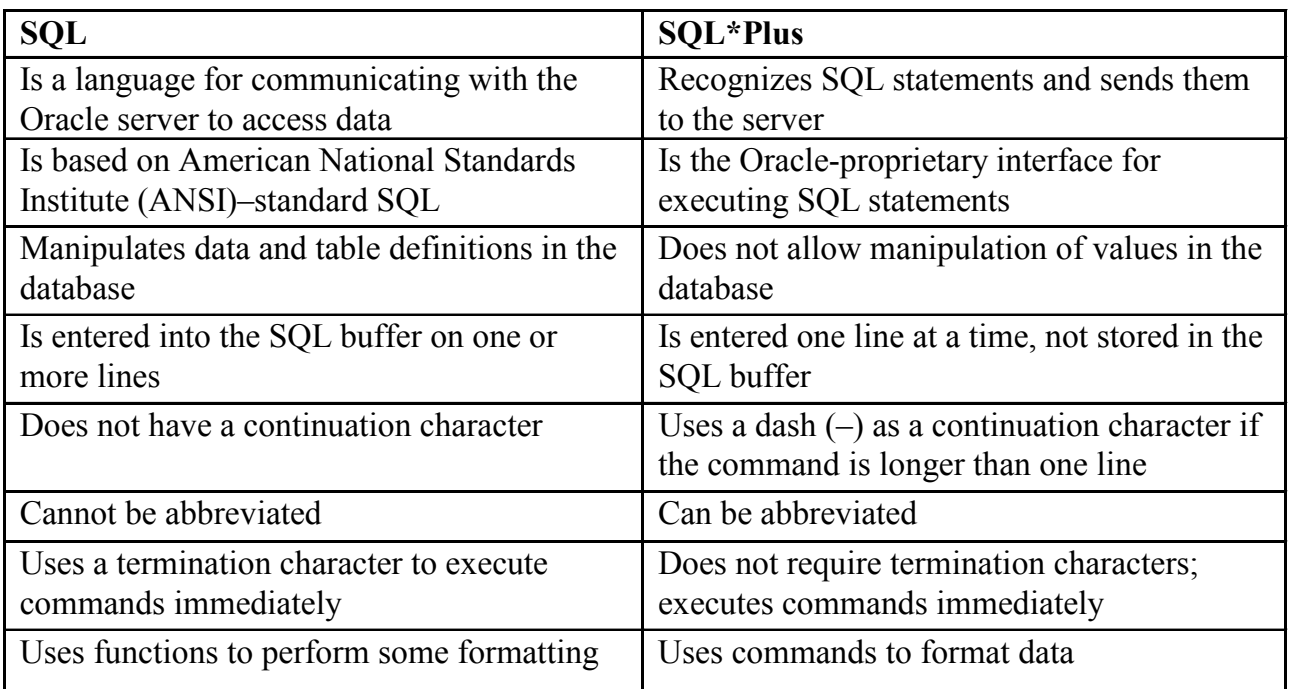

#### **Oracle Database 11***g***: SQL Fundamentals I D - 4**
## **Overview of SQL\*Plus**

- Log in to SQL\*Plus.
- Describe the table structure.
- Edit your SQL statement.
- Execute SQL from SQL\*Plus.
- Save SQL statements to files and append SQL statements to files.
- Execute saved files.
- Load commands from the file to buffer to edit.

**ORACLE** 

#### Copyright © 2009, Oracle. All rights reserved.

#### **SQL\*Plus**

SQL\*Plus is an environment in which you can:

- Execute SQL statements to retrieve, modify, add, and remove data from the database
- Format, perform calculations on, store, and print query results in the form of reports
- Create script files to store SQL statements for repeated use in the future

SQL\*Plus commands can be divided into the following main categories:

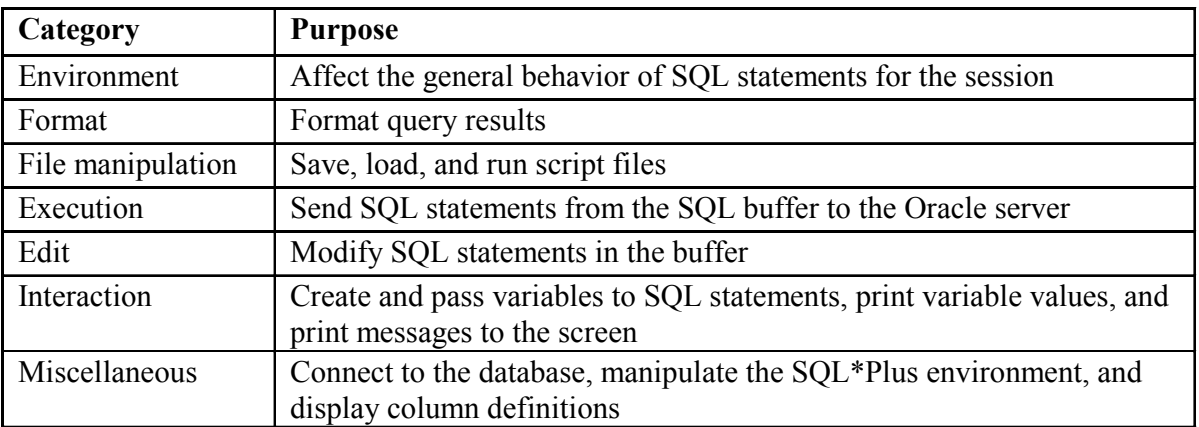

#### **Oracle Database 11***g***: SQL Fundamentals I D - 5**

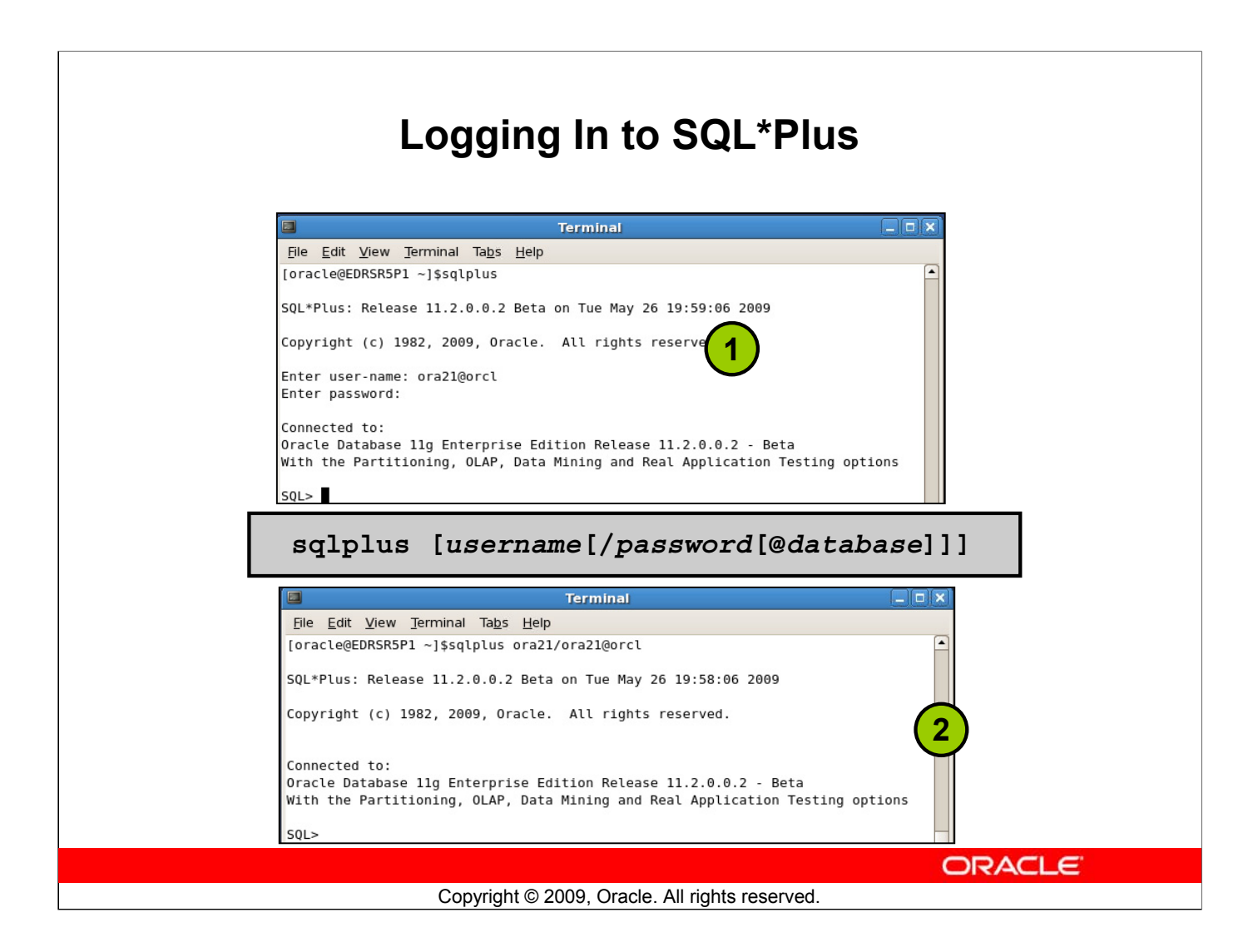

#### **Logging In to SQL\*Plus**

How you invoke SQL\*Plus depends on which type of operating system you are running Oracle Database.

To log in from a Linux environment, perform the following steps:

- 1. Right-click your Linux desktop and select terminal.
- 2. Enter the sqlplus command shown in the slide.
- 3. Enter the username, password, and database name.

In the syntax:

*username* Your database username *password* Your database password (Your password is visible if you enter it here.) *@database* The database connect string

**Note:** To ensure the integrity of your password, do not enter it at the operating system prompt. Instead, enter only your username. Enter your password at the password prompt.

# **Displaying the Table Structure** Use the SQL\*Plus DESCRIBE command to display the structure of a table: **DESC[RIBE]** *tablename* **ORACLE** Copyright © 2009, Oracle. All rights reserved.

#### **Displaying the Table Structure**

In SQL\*Plus, you can display the structure of a table using the DESCRIBE command. The result of the command is a display of column names and data types as well as an indication if a column must contain data.

In the syntax:

*tablename* The name of any existing table, view, or synonym that is accessible to

the user

To describe the DEPARTMENTS table, use this command:

**SQL> DESCRIBE DEPARTMENTS** Name Null? Type **----------------------- -------- ---------------** DEPARTMENT ID NOT NULL NUMBER(4) DEPARTMENT NAME **NOT NULL VARCHAR2(30) MANAGER ID NUMBER(6)** LOCATION ID **NUMBER(4)** 

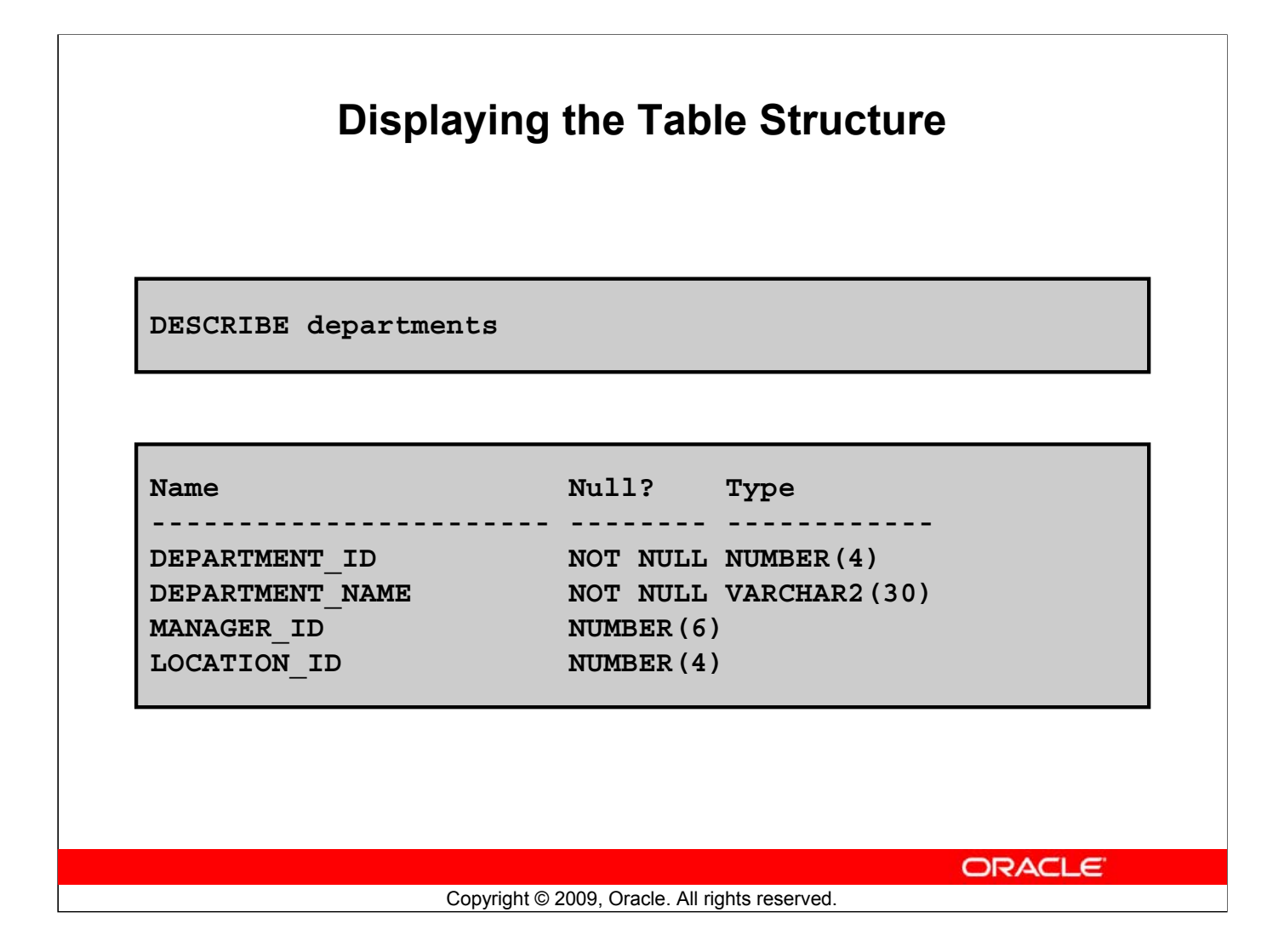

#### **Displaying the Table Structure (continued)**

The example in the slide displays the information about the structure of the DEPARTMENTS table. In the result:

Null?: Specifies whether a column must contain data (NOT NULL indicates that a column must contain data.)

Type: Displays the data type for a column

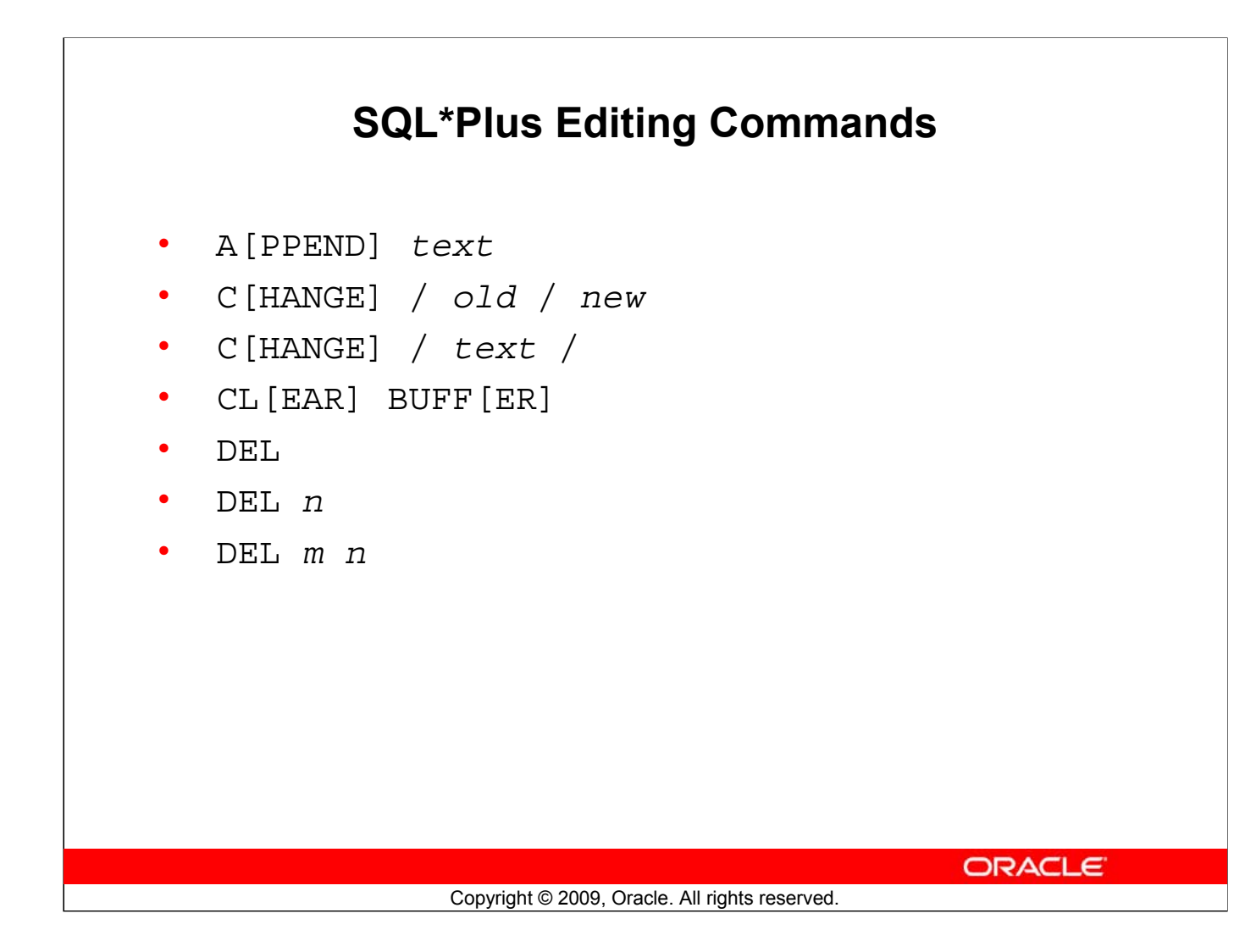

#### **SQL\*Plus Editing Commands**

SQL\*Plus commands are entered one line at a time and are not stored in the SQL buffer.

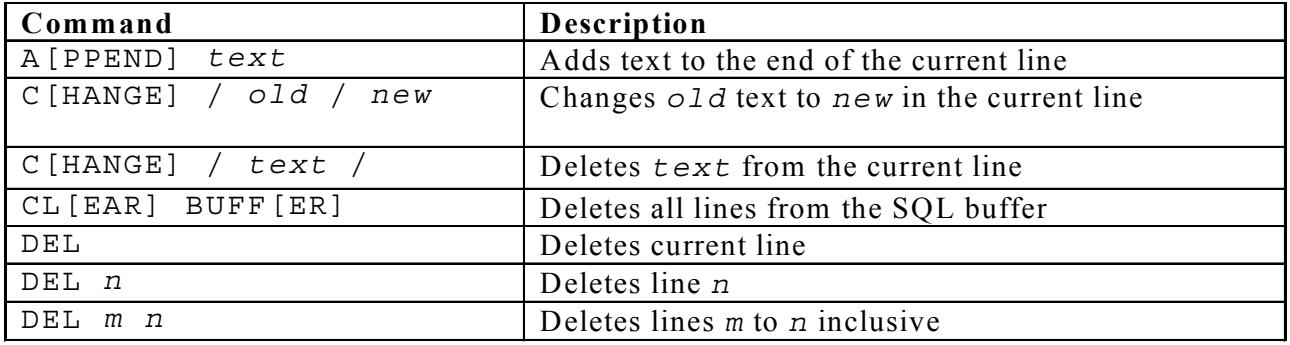

#### **Guidelines**

- If you press Enter before completing a command, SQL\*Plus prompts you with a line number.
- You terminate the SQL buffer either by entering one of the terminator characters (semicolon or slash) or by pressing [Enter] twice. The SQL prompt appears.

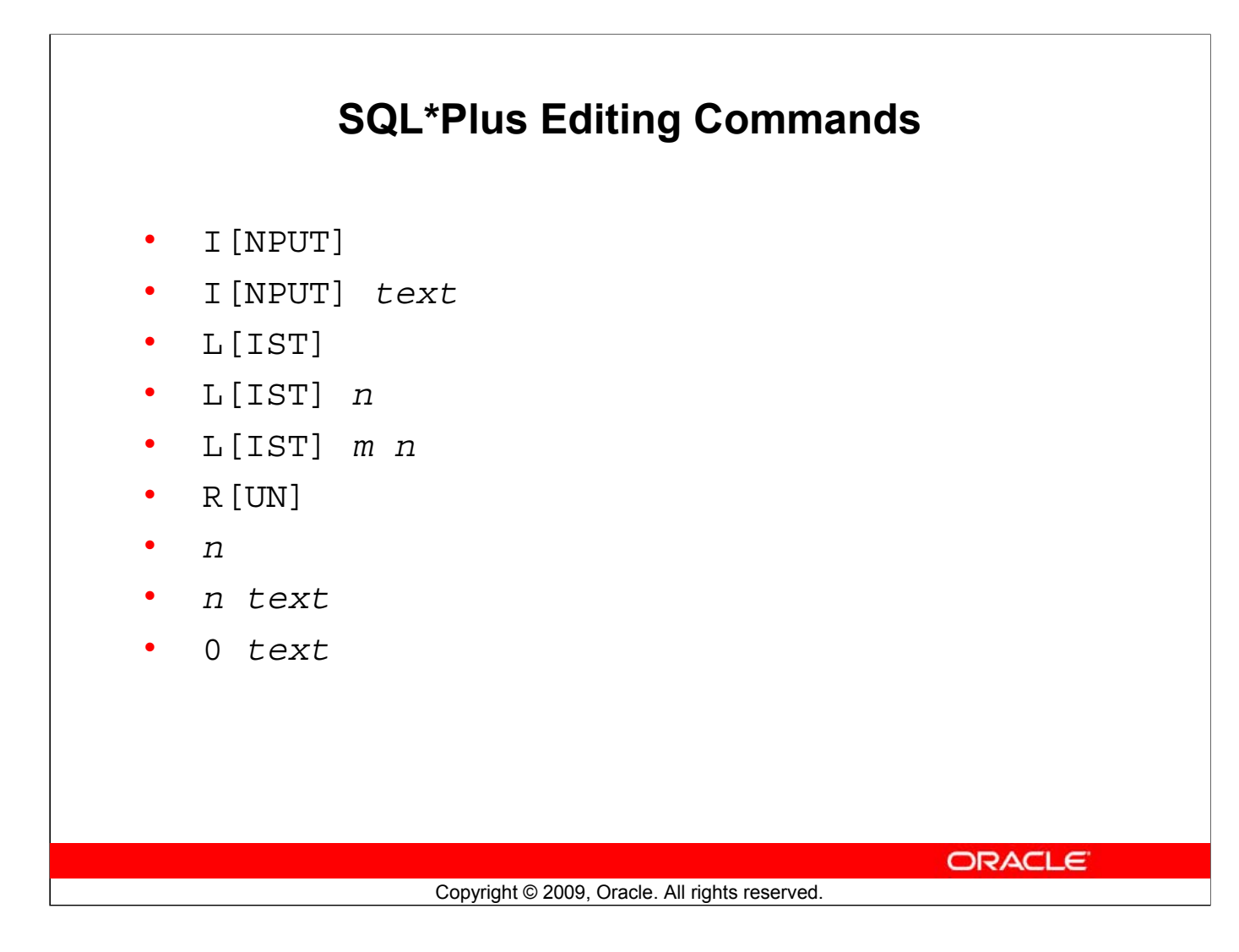

#### **SQL\*Plus Editing Commands (continued)**

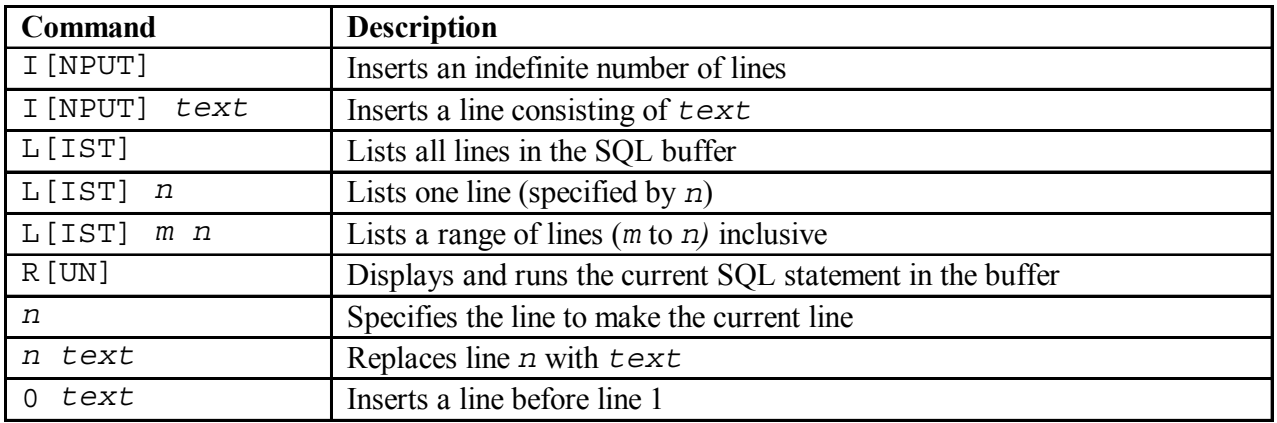

**Note:** You can enter only one SQL\*Plus command for each SQL prompt. SQL\*Plus commands are not stored in the buffer. To continue a SQL\*Plus command on the next line, end the first line with a hyphen (-).

## **Using LIST, n, and APPEND**

```
LIST
1 SELECT last_name
 2* FROM employees
```
**1 1\* SELECT last\_name**

**A , job\_id 1\* SELECT last\_name, job\_id**

```
LIST
 1 SELECT last_name, job_id
 2* FROM employees
```
**ORACLE** 

Copyright © 2009, Oracle. All rights reserved.

#### **Using LIST, n, and APPEND**

- Use the  $L[IST]$  command to display the contents of the SQL buffer. The asterisk  $(*)$  beside line 2 in the buffer indicates that line 2 is the current line. Any edits that you made apply to the current line.
- Change the number of the current line by entering the number (n) of the line that you want to edit. The new current line is displayed.
- Use the A[PPEND] command to add text to the current line. The newly edited line is displayed. Verify the new contents of the buffer by using the LIST command.

**Note:** Many SQL\*Plus commands, including LIST and APPEND, can be abbreviated to just their first letter. LIST can be abbreviated to L; APPEND can be abbreviated to A.

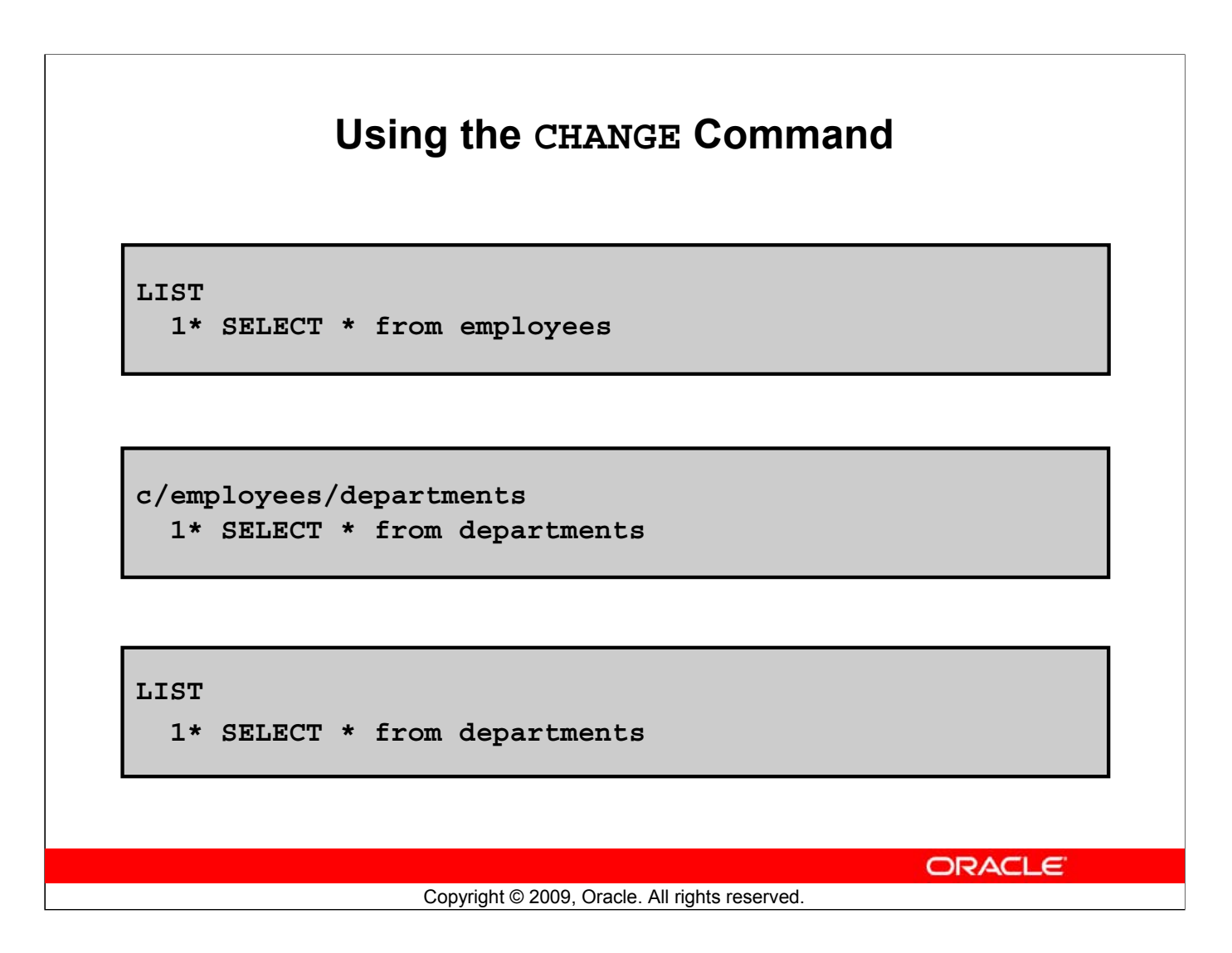

#### **Using the CHANGE Command**

- Use  $L[IST]$  to display the contents of the buffer.
- Use the C[HANGE] command to alter the contents of the current line in the SQL buffer. In this case, replace the employees table with the departments table. The new current line is displayed.
- Use the L[IST] command to verify the new contents of the buffer.

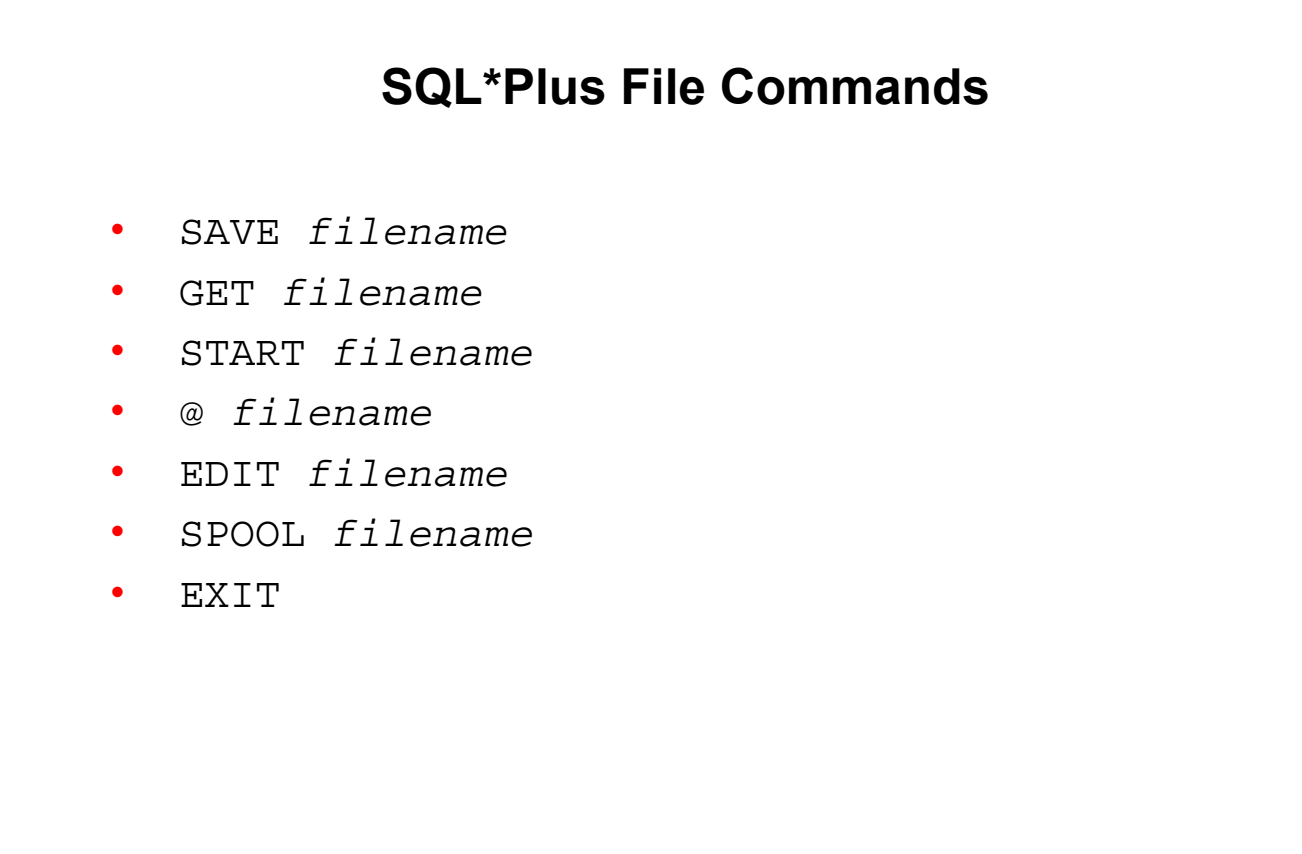

ORACLE<sup>®</sup>

#### Copyright © 2009, Oracle. All rights reserved.

#### **SQL\*Plus File Commands**

SQL statements communicate with the Oracle server. SQL\*Plus commands control the environment, format query results, and manage files. You can use the commands described in the following table:

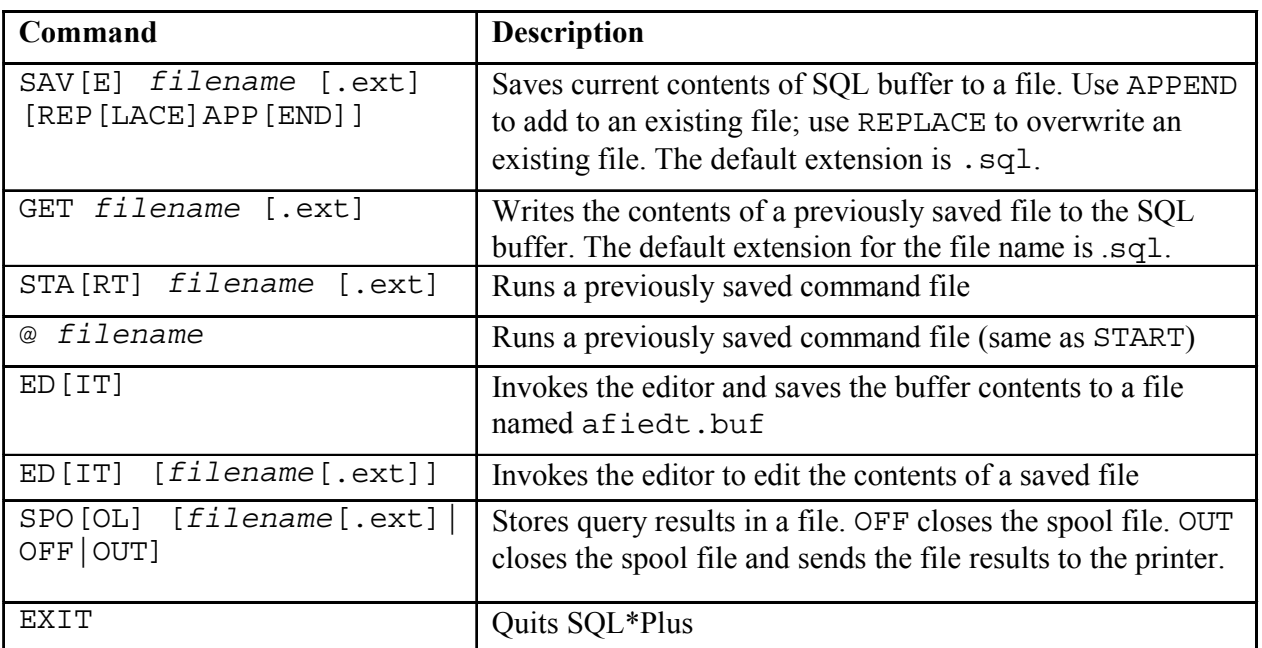

#### **Oracle Database 11***g***: SQL Fundamentals I D - 13**

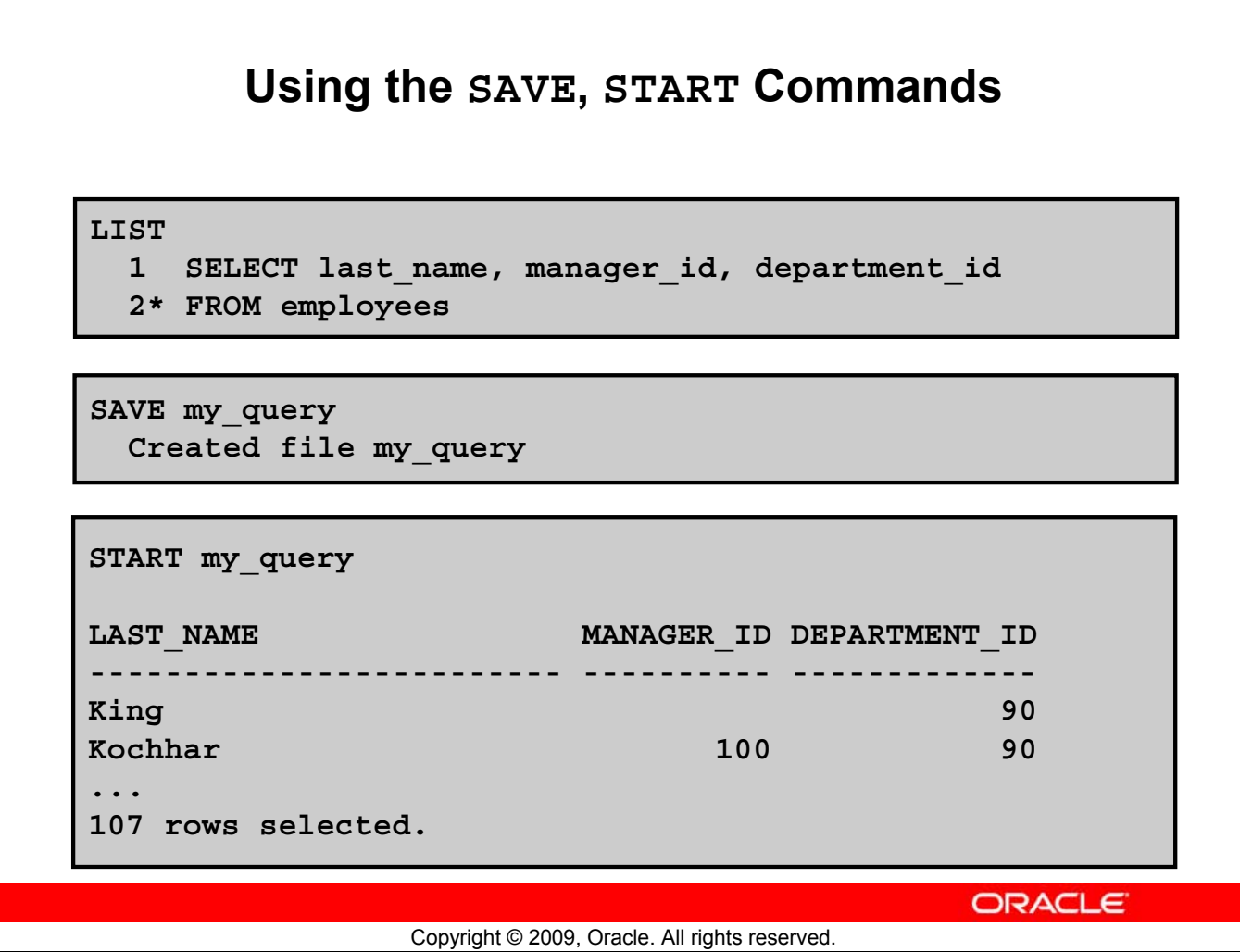

#### **Using the SAVE, START, and EDIT Commands**

#### **SAVE**

Use the SAVE command to store the current contents of the buffer in a file. In this way, you can store frequently used scripts for use in the future.

#### **START**

Use the START command to run a script in SQL\*Plus. You can also, alternatively, use the symbol @ to run a script.

@my\_query

### **SERVEROUTPUT Command**

- Use the SET SERVEROUT [PUT] command to control whether to display the output of stored procedures or PL/SQL blocks in SQL\*Plus.
- The DBMS OUTPUT line length limit is increased from 255 bytes to 32767 bytes.
- The default size is now unlimited.
- Resources are not preallocated when SERVEROUTPUT is set.
- Because there is no performance penalty, use UNLIMITED unless you want to conserve physical memory.

**SET SERVEROUT[PUT] {ON | OFF} [SIZE {n | UNL[IMITED]}] [FOR[MAT] {WRA[PPED] | WOR[D\_WRAPPED] | TRU[NCATED]}]**

**ORACLE** 

Copyright © 2009, Oracle. All rights reserved.

#### **SERVEROUTPUT Command**

Most of the PL/SQL programs perform input and output through SQL statements, to store data in database tables or query those tables. All other PL/SQL input/output is done through APIs that interact with other programs. For example, the DBMS\_OUTPUT package has procedures, such as PUT LINE. To see the result outside of PL/SQL requires another program, such as SQL\*Plus, to read and display the data passed to DBMS\_OUTPUT.

SQL\*Plus does not display DBMS\_OUTPUT data unless you first issue the SQL\*Plus command SET SERVEROUTPUT ON as follows:

SET SERVEROUTPUT ON

#### **Note**

- SIZE sets the number of bytes of the output that can be buffered within the Oracle Database server. The default is UNLIMITED. n cannot be less than 2000 or greater than 1,000,000.
- For additional information about SERVEROUTPUT, see *Oracle Database PL/SQL User's Guide and Reference 11g*.

## **Using the SQL\*Plus SPOOL Command**

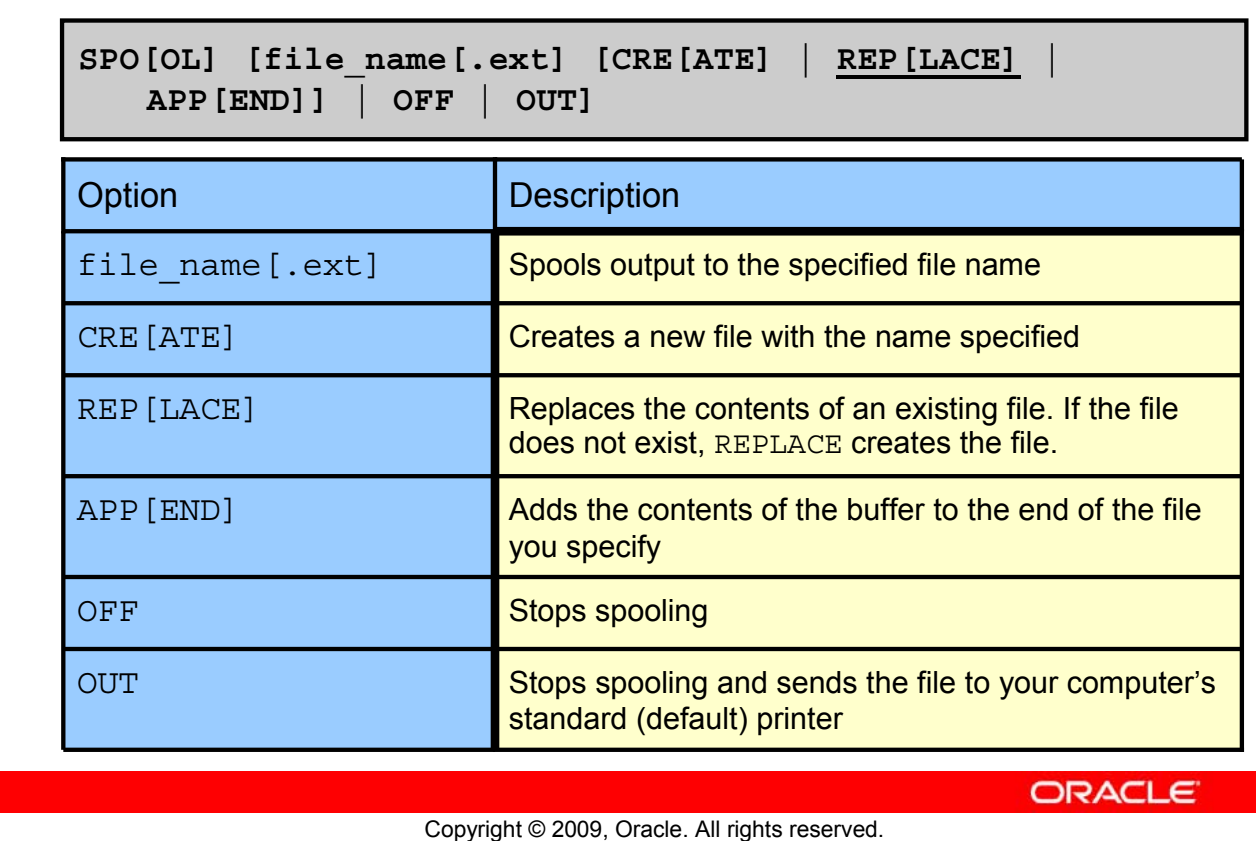

#### **Using the SQL\*Plus SPOOL Command**

The SPOOL command stores query results in a file or optionally sends the file to a printer. The SPOOL command has been enhanced. You can now append to, or replace an existing file, where previously you could only use SPOOL to create (and replace) a file. REPLACE is the default.

To spool output generated by commands in a script without displaying the output on the screen, use SET TERMOUT OFF. SET TERMOUT OFF does not affect output from commands that run interactively.

You must use quotes around file names containing white space. To create a valid HTML file using SPOOL APPEND commands, you must use PROMPT or a similar command to create the HTML page header and footer. The SPOOL APPEND command does not parse HTML tags. SET SQLPLUSCOMPAT[IBILITY] to 9.2 or earlier to disable the CREATE, APPEND and SAVE parameters.

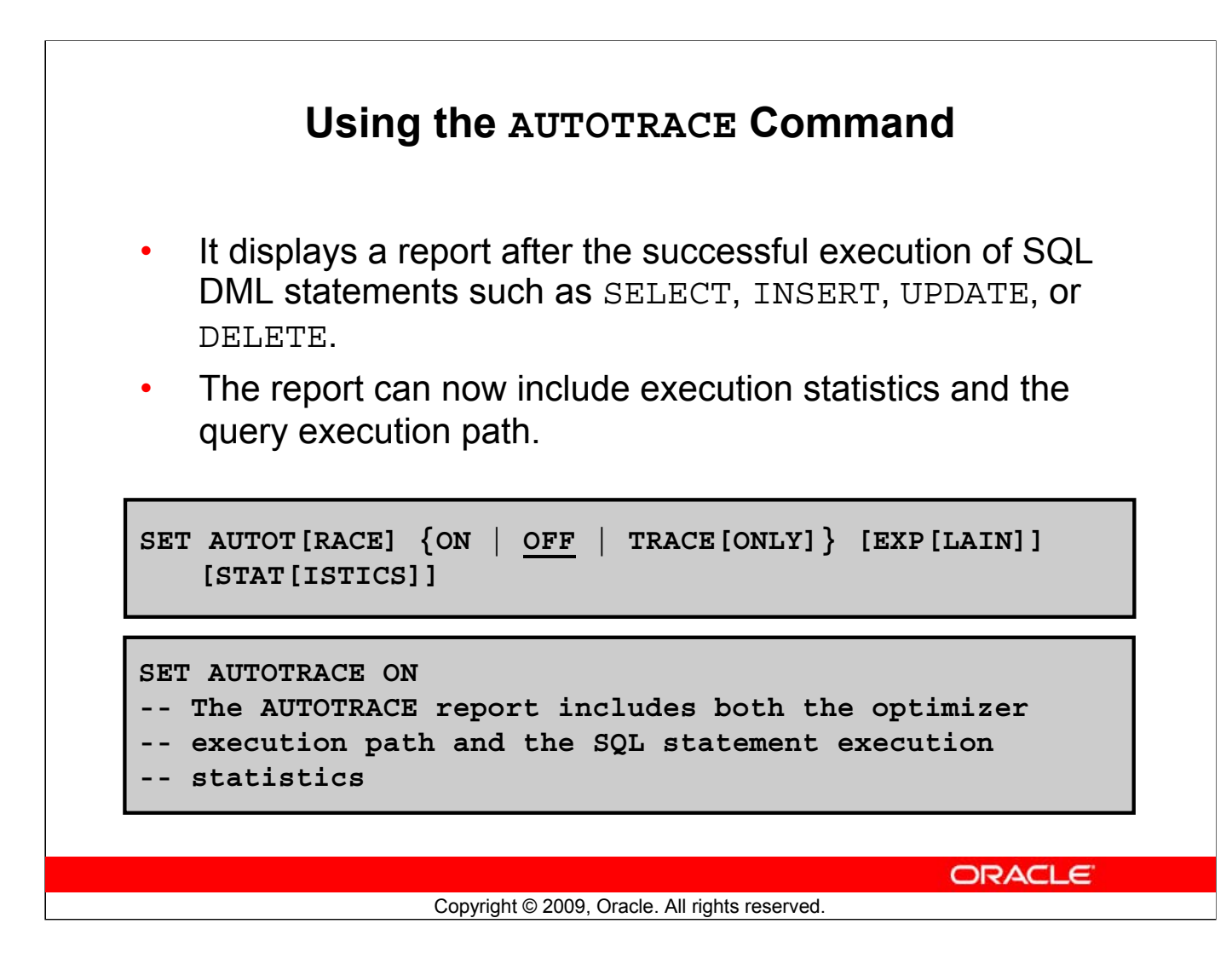

#### **Using the AUTOTRACE Command**

EXPLAIN shows the query execution path by performing an EXPLAIN PLAN. STATISTICS displays SQL statement statistics. The formatting of your AUTOTRACE report may vary depending on the version of the server to which you are connected and the configuration of the server. The DBMS XPLAN package provides an easy way to display the output of the EXPLAIN PLAN command in several predefined formats.

#### **Note**

- For additional information about the package and subprograms, refer to *Oracle Database PL/SQL Packages and Types Reference 11g*.
- For additional information about the EXPLAIN PLAN, refer to *Oracle Database SQL Reference 11g*.
- For additional information about Execution Plans and the statistics, refer to *Oracle Database Performance Tuning Guide 11g*.

## **Summary**

In this appendix, you should have learned how to use SQL\*Plus as an environment to do the following:

- Execute SQL statements
- Edit SQL statements
- Format the output
- Interact with script files

Copyright © 2009, Oracle. All rights reserved.

## **ORACLE**

#### **Summary**

SQL\*Plus is an execution environment that you can use to send SQL commands to the database server and to edit and save SQL commands. You can execute commands from the SQL prompt or from a script file.

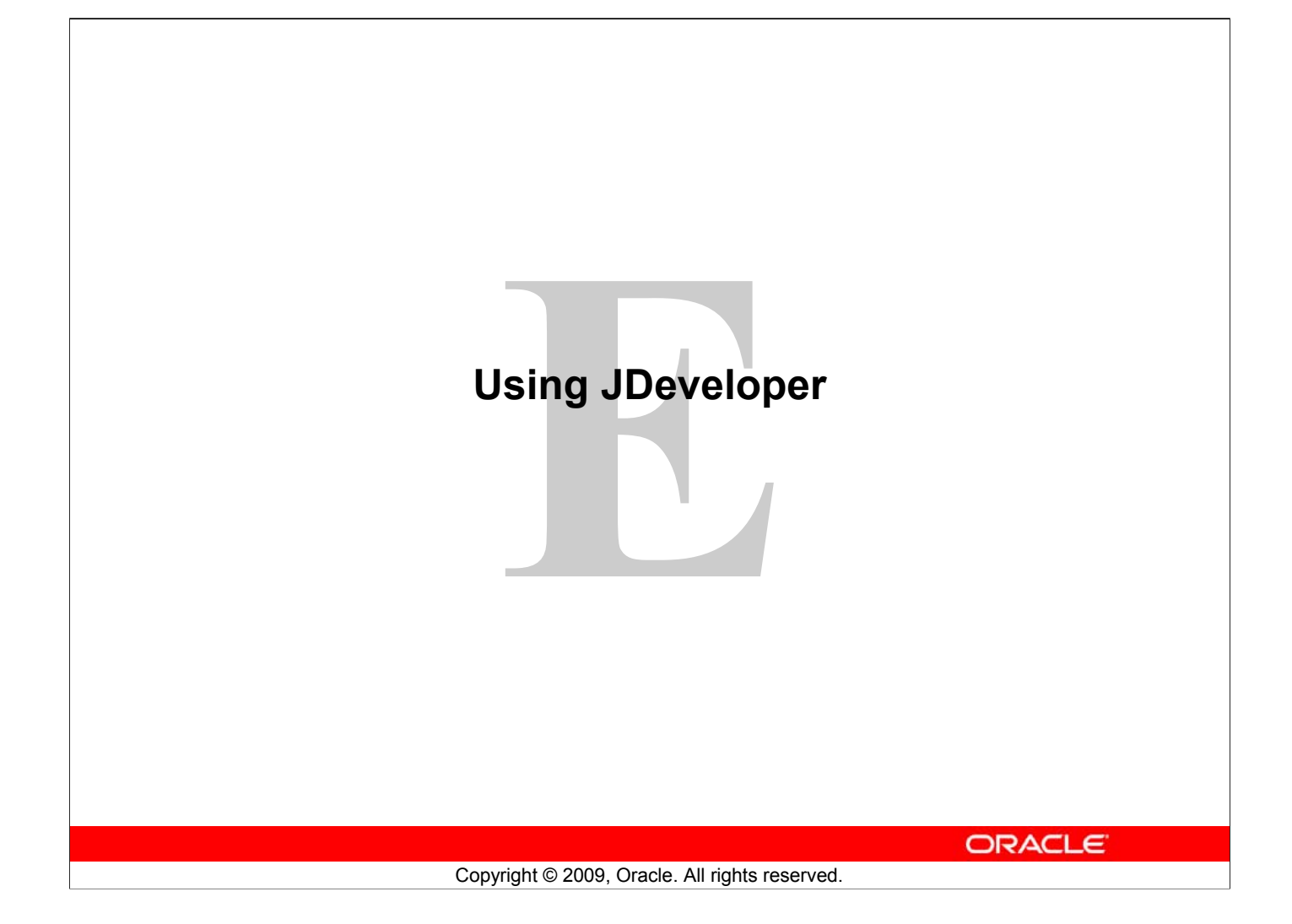

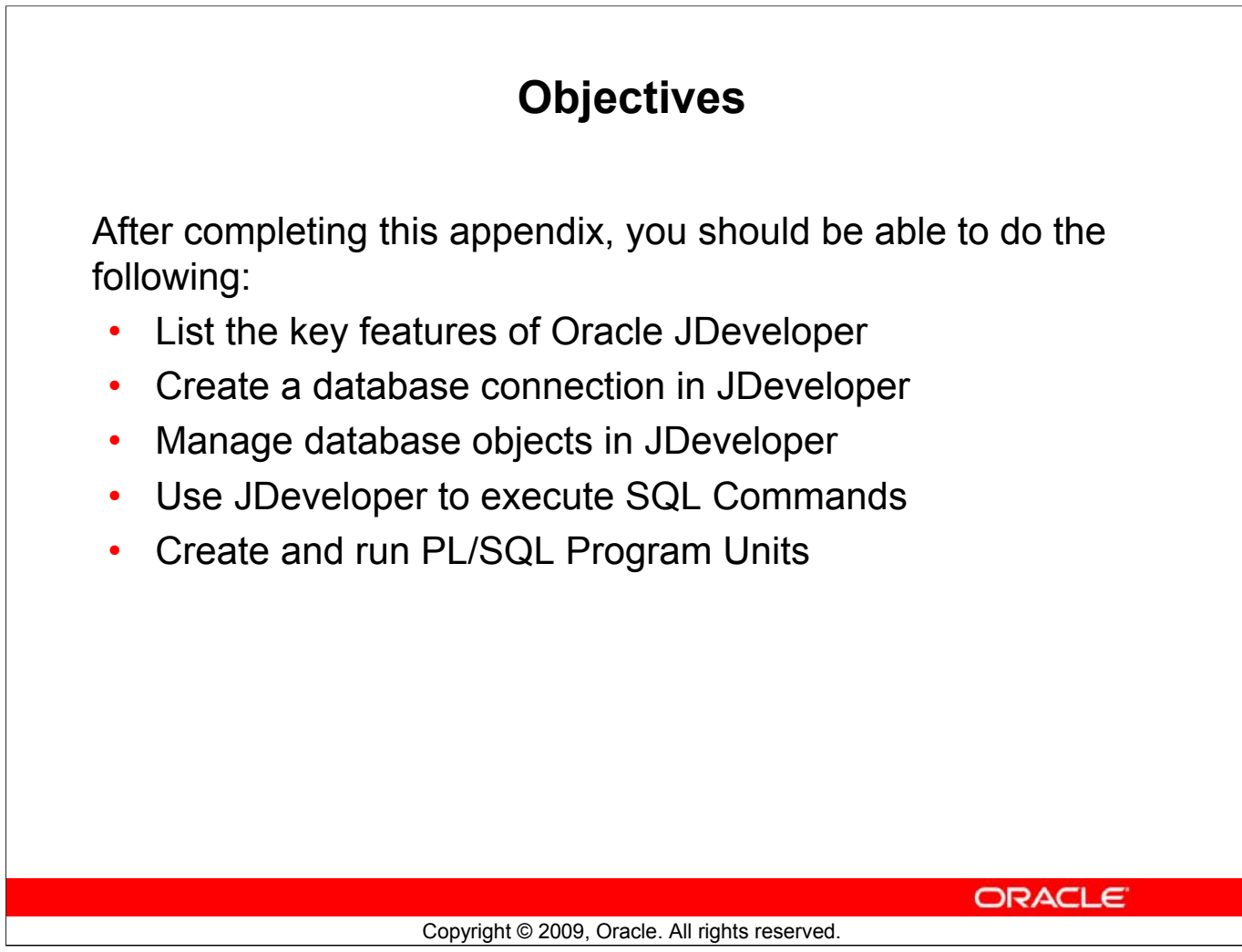

#### **Objectives**

In this appendix, you are introduced to JDeveloper. You learn how to use JDeveloper for your database development tasks.

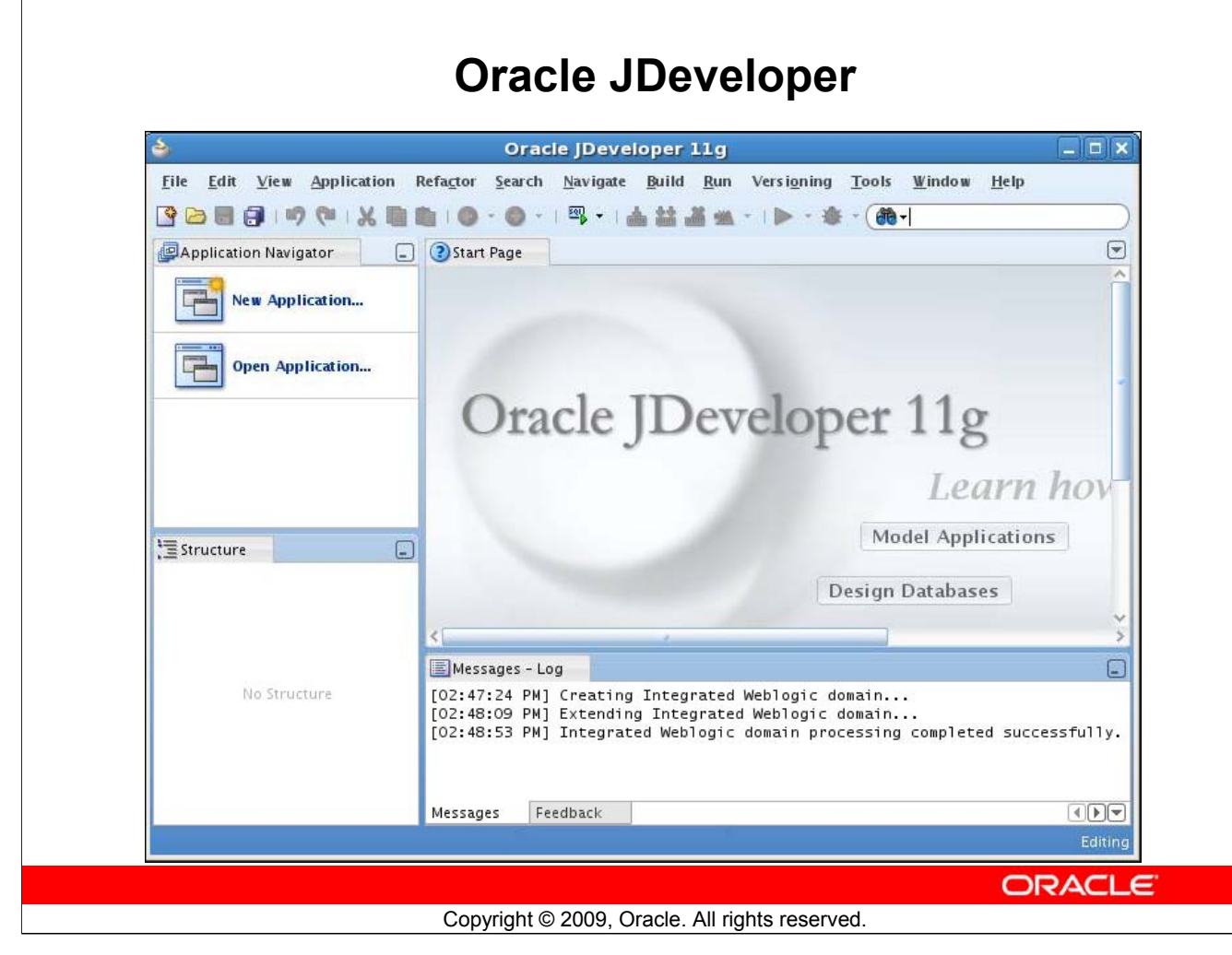

## **Oracle JDeveloper**

Oracle JDeveloper is an integrated development environment (IDE) for developing and deploying Java applications and Web services. It supports every stage of the software development life cycle (SDLC) from modeling to deploying. It has the features to use the latest industry standards for Java, XML, and SQL while developing an application.

Oracle JDeveloper 11*g* initiates a new approach to J2EE development with features that enable visual and declarative development. This innovative approach makes J2EE development simple and efficient.

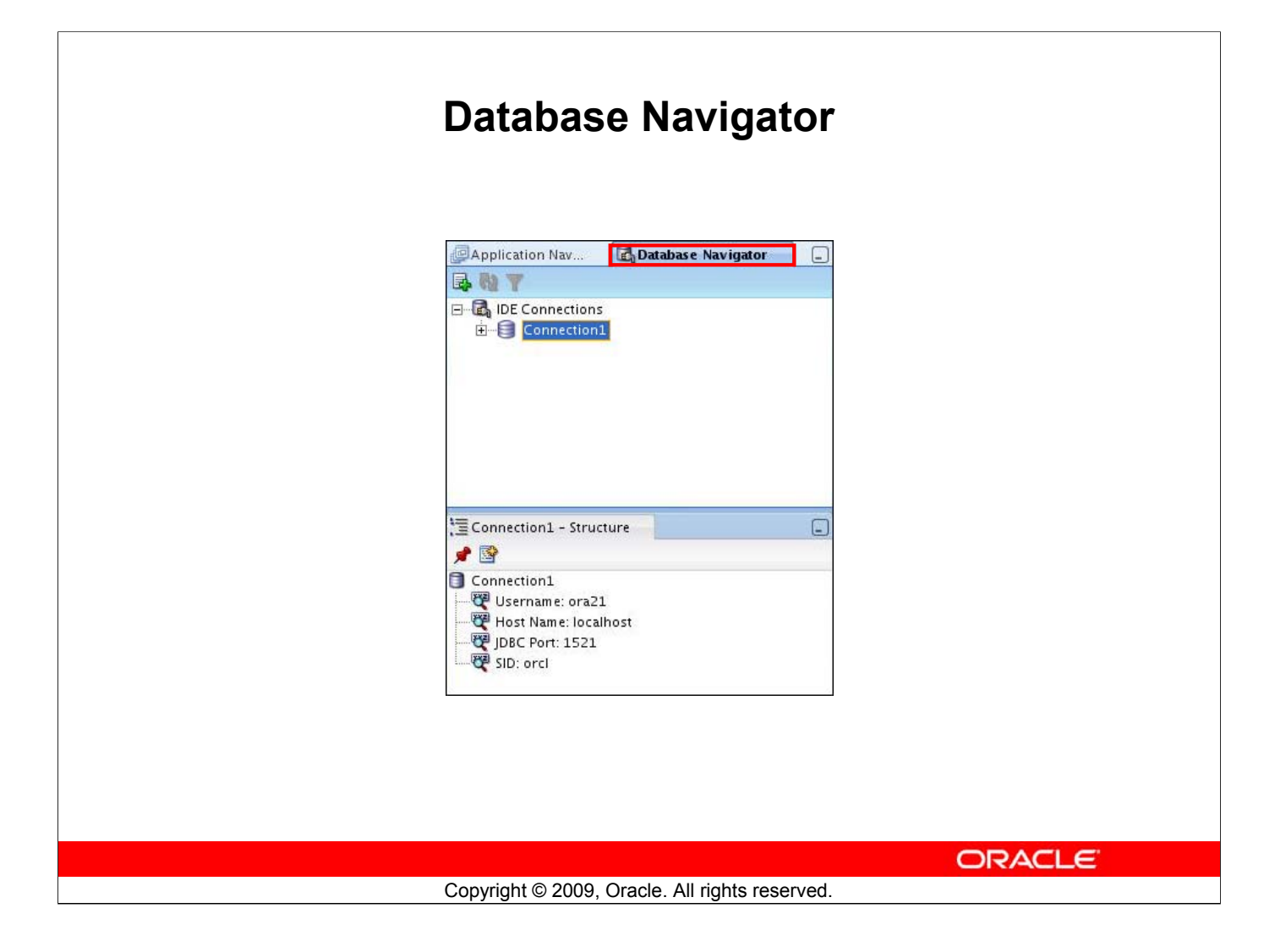

#### **Database Navigator**

Using Oracle JDeveloper, you can store the information necessary to connect to a database in an object called "connection." A connection is stored as part of the IDE settings, and can be exported and imported for easy sharing among groups of users. A connection serves several purposes from browsing the database and building applications, all the way through to deployment.

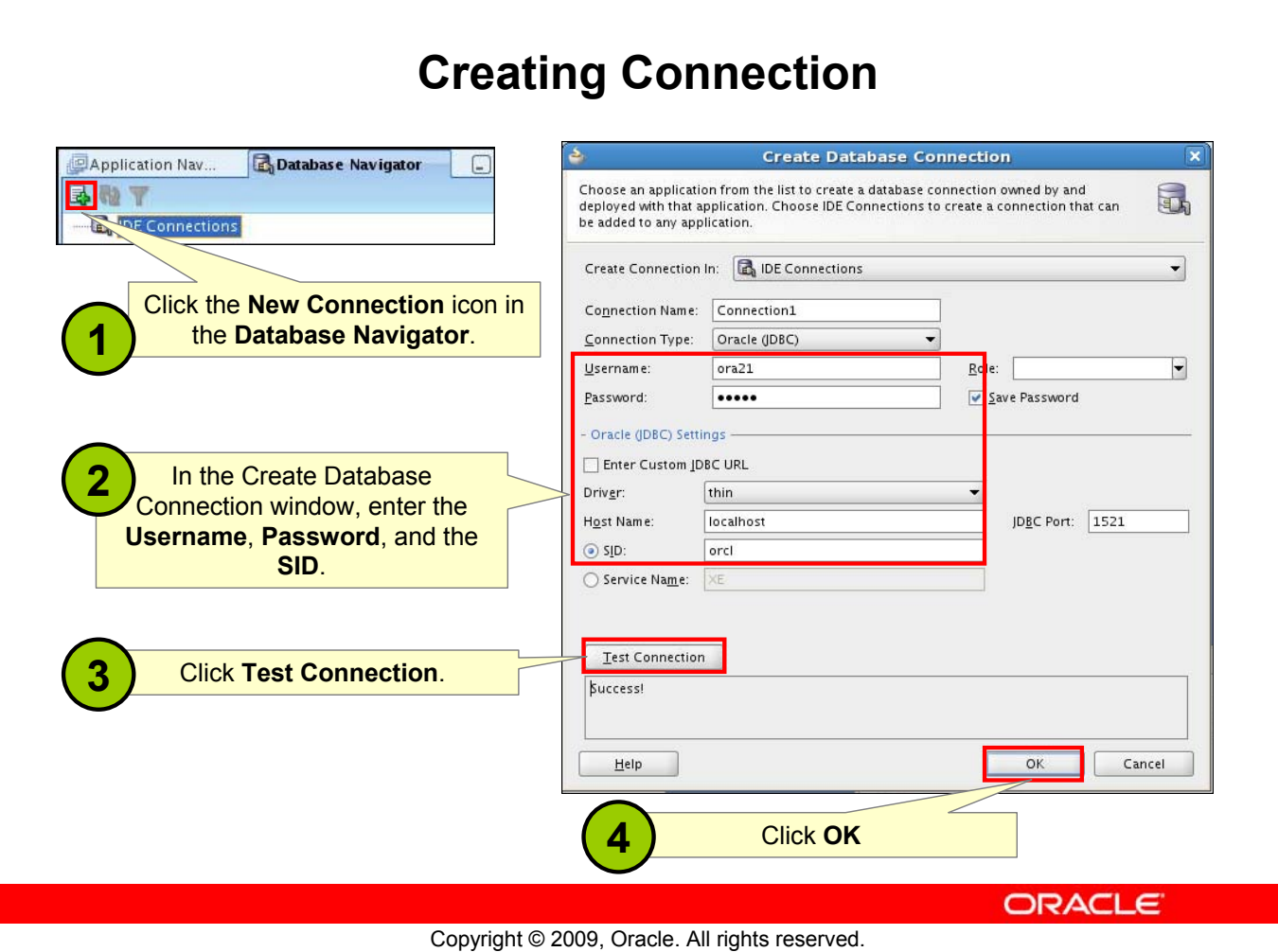

#### **Creating Connection**

A connection is an object that specifies the necessary information for connecting to a specific database as a specific user of that database. You can create and test connections for multiple databases and for multiple schemas.

To create a database connection, perform the following steps:

- 1. Click the New Connection icon in the Database Navigator.
- 2. In the Create Database Connection window, enter the connection name. Enter the username and password of the schema that you want to connect to. Enter the SID of the Database you want to connect.
- 3. Click Test to ensure that the connection has been set correctly.
- 4. Click OK.

## **Browsing Database Objects**

Use the Database Navigator to:

- Browse through many objects in a database schema
- Review the definitions of objects at a glance

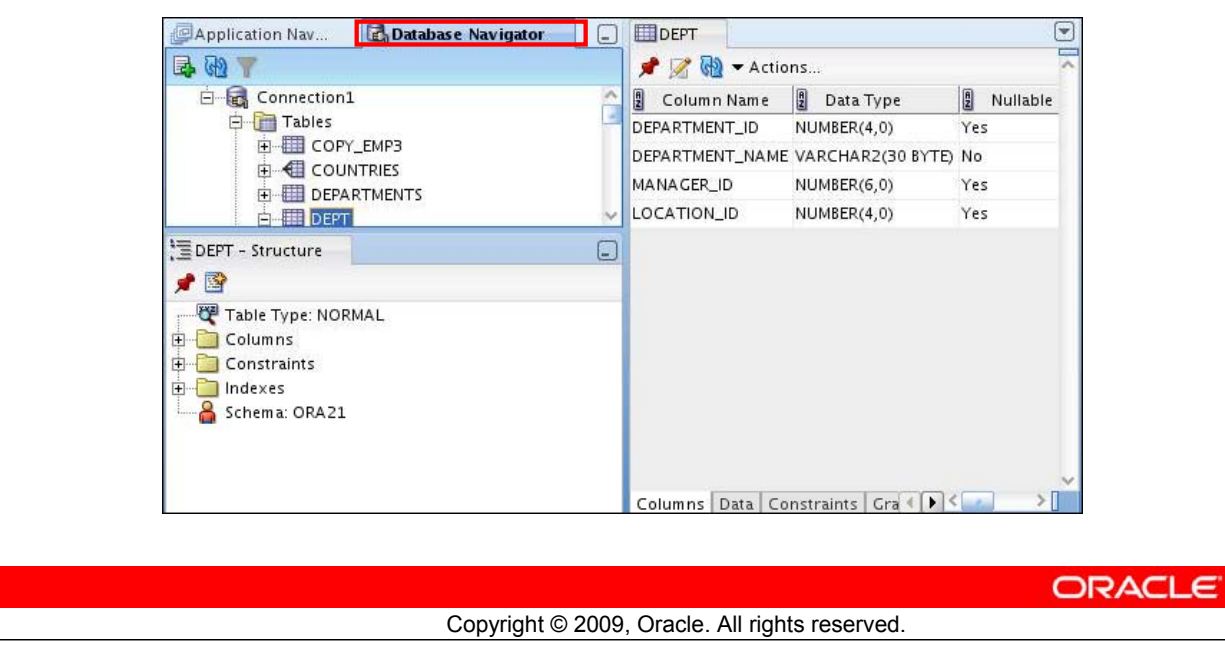

#### **Browsing Database Objects**

After you create a database connection, you can use the Database Navigator to browse through many objects in a database schema including Tables, Views, Indexes, Packages, Procedures, Triggers, and Types.

You can see the definition of the objects broken into tabs of information that is pulled out of the data dictionary. For example, if you select a table in the Navigator, the details about columns, constraints, grants, statistics, triggers, and so on are displayed on an easy-to-read Database Navigator.

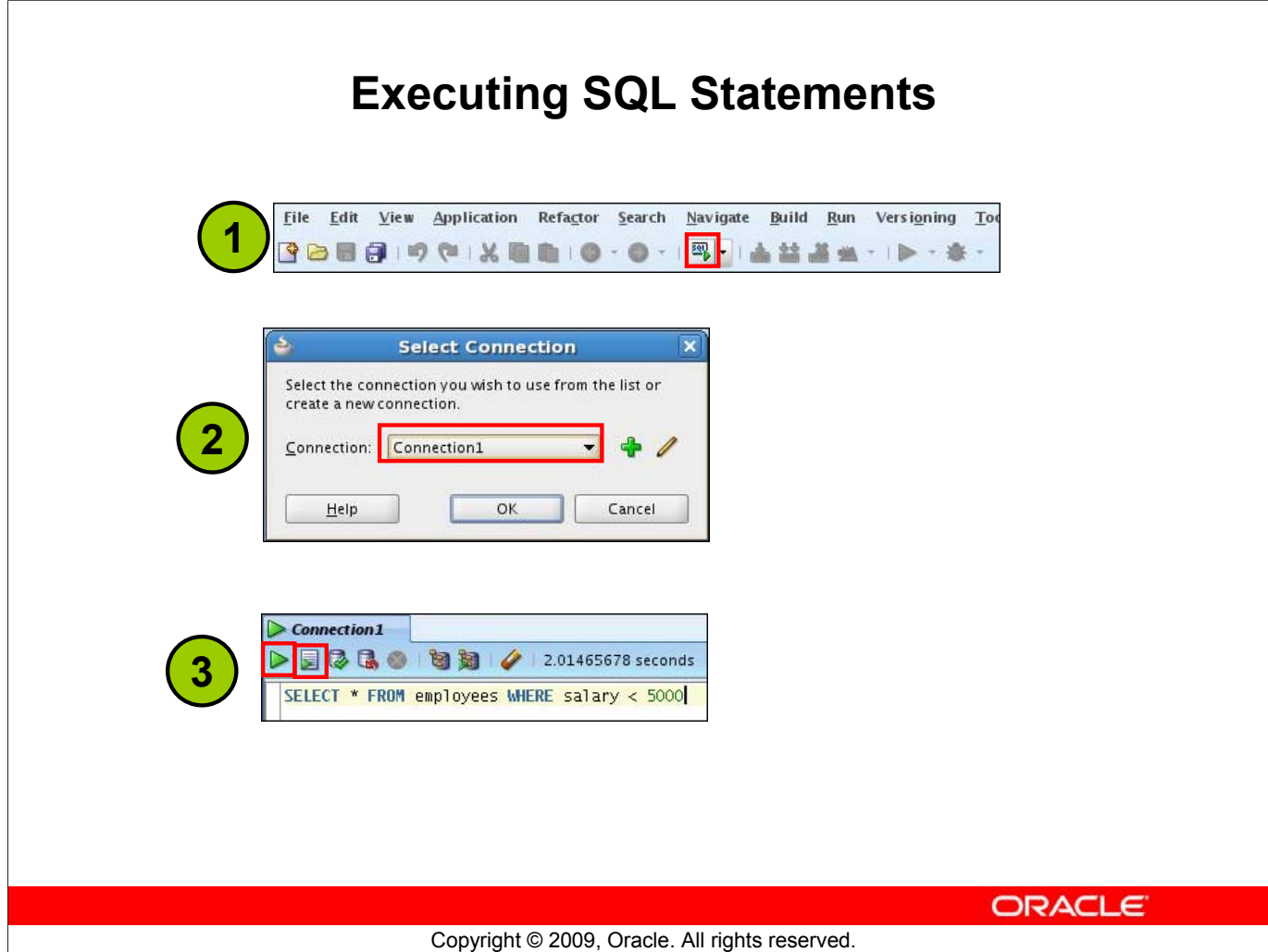

#### **Executing SQL Statements**

To execute a SQL statement, perform the following steps:

- 1. Click the Open SQL Worksheet icon.
- 2. Select the connection.
- 3. Execute the SQL command by clicking:
	- 1. The **Execute statement** button or by pressing F9. The output is as follows:

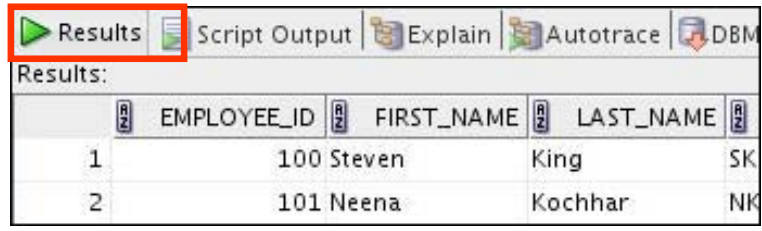

2. The **Run Script** button or by pressing F5. The output is as follows:

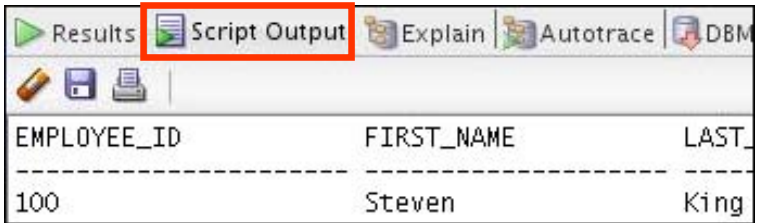

#### **Oracle Database 11***g***: SQL Fundamentals I E - 7**

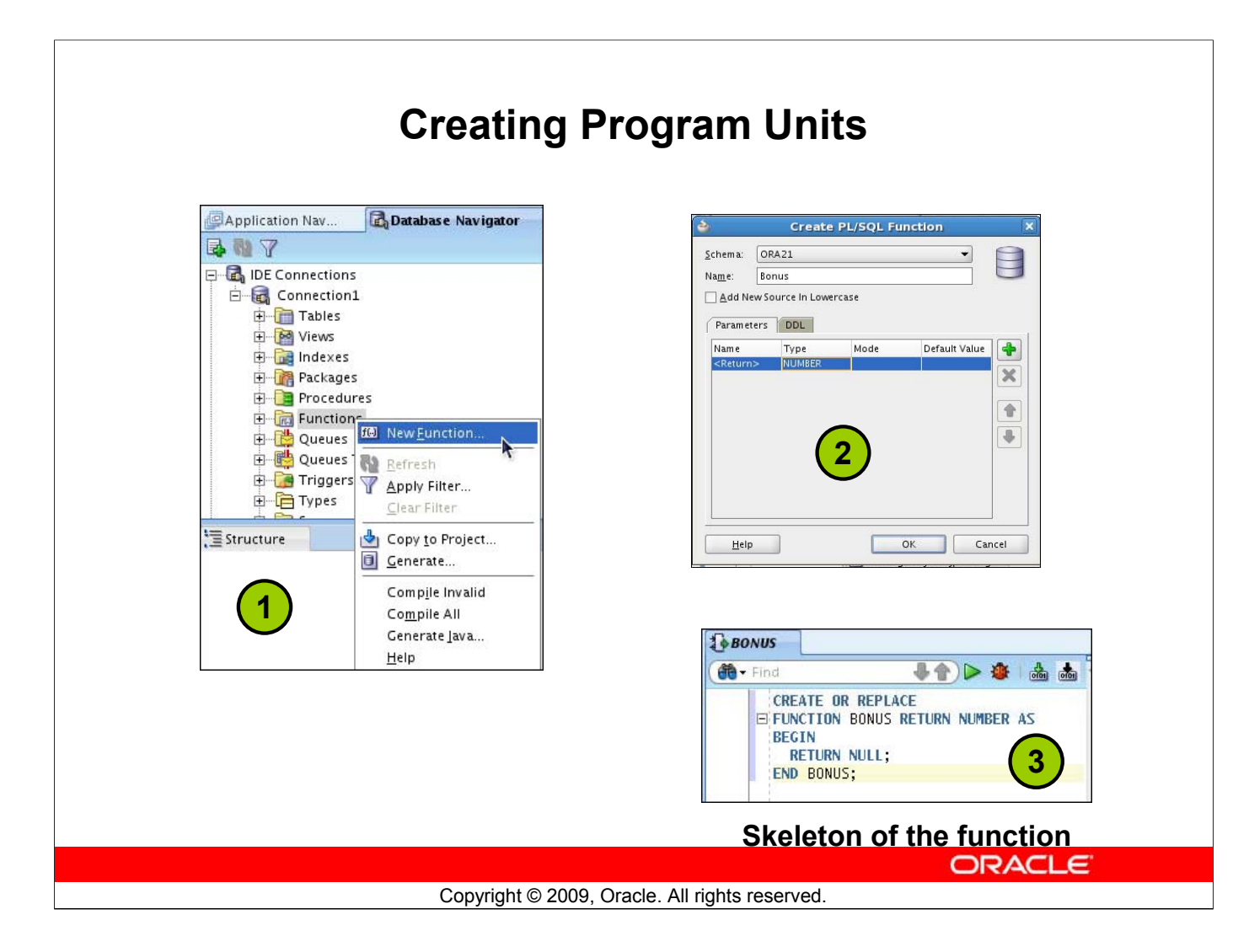

#### **Creating Program Units**

To create a PL/SQL program unit, perform the following steps:

- 1. Select View > Database Navigator. Select and expand a database connection. Right-click a folder corresponding to the object type (Procedures, Packages, Functions). Choose "New [Procedures|Packages|Functions]."
- 2. Enter a valid name for the function, package, or procedure and click OK.
- 3. A skeleton definition is created and opened in the Code Editor. You can then edit the subprogram to suit your need.

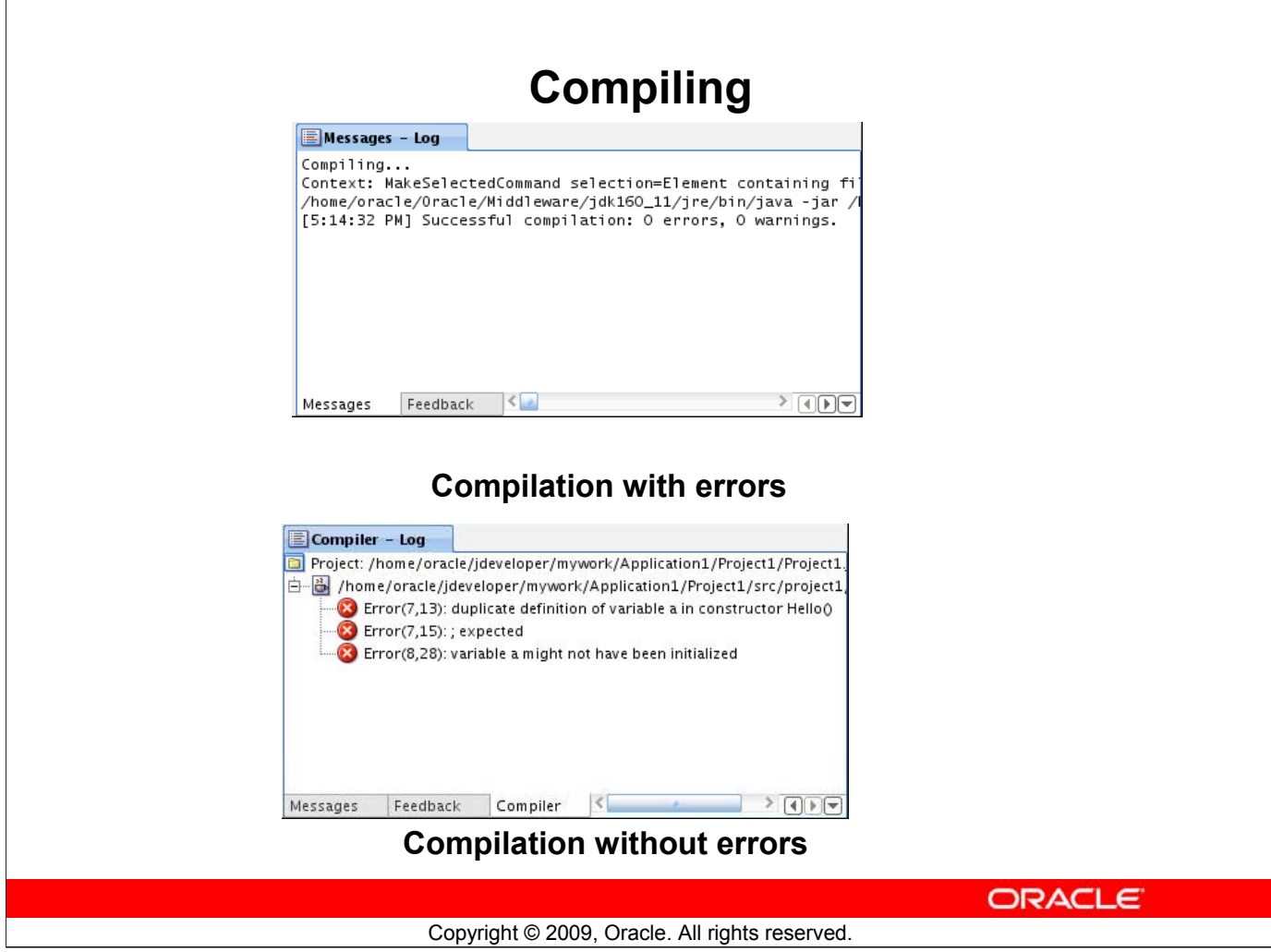

#### **Compiling**

After editing the skeleton definition, you need to compile the program unit. Right-click the PL/SQL object that you need to compile in the Connection Navigator, and then select Compile. Alternatively, you can also press  $[Ctrl] + [Shift] + [F9]$  to compile.

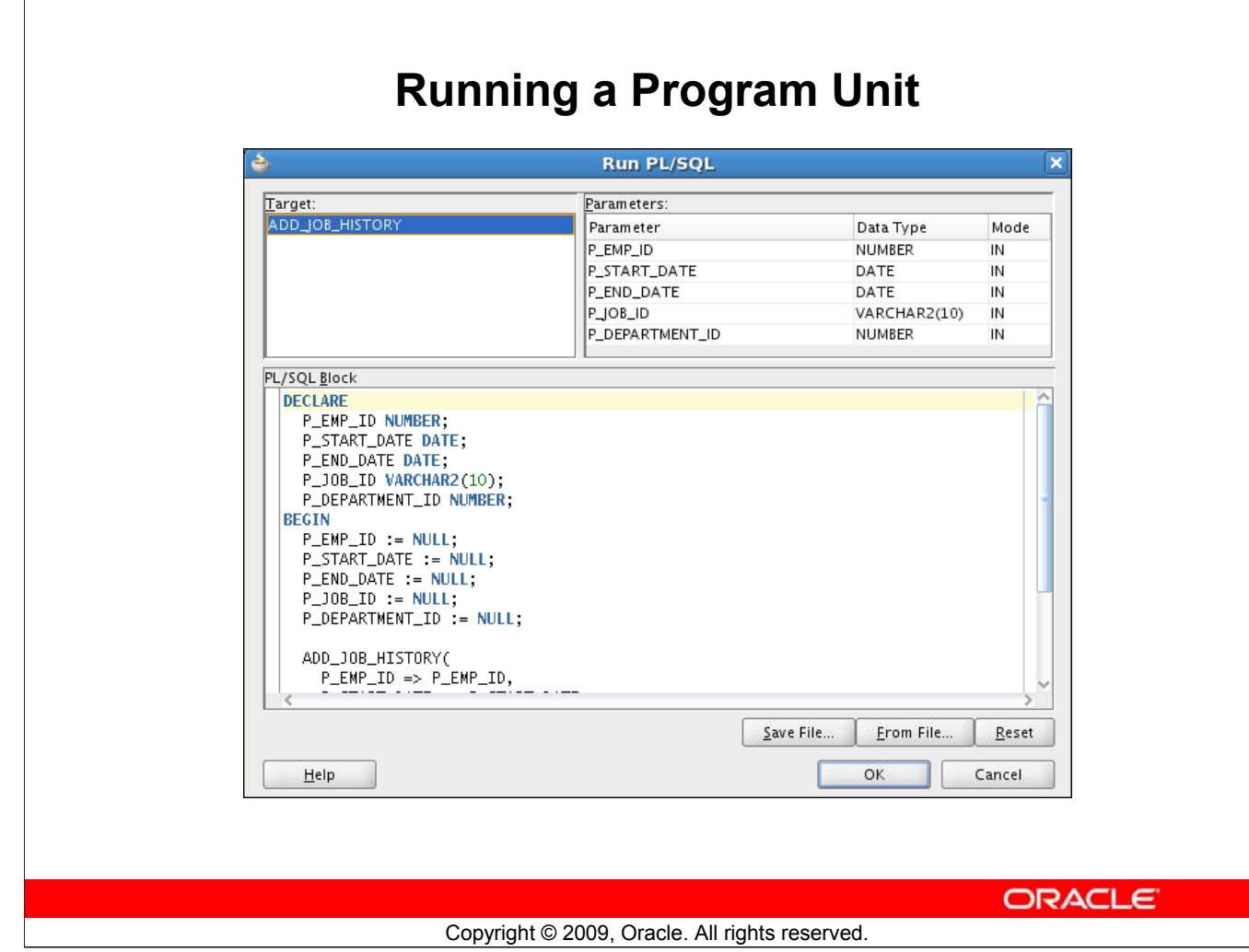

#### **Running a Program Unit**

To execute the program unit, right-click the object and click Run. The Run PL/SQL dialog box appears. You may need to change the NULL values with reasonable values that are passed into the program unit. After you change the values, click OK. The output is displayed in the Message-Log window.

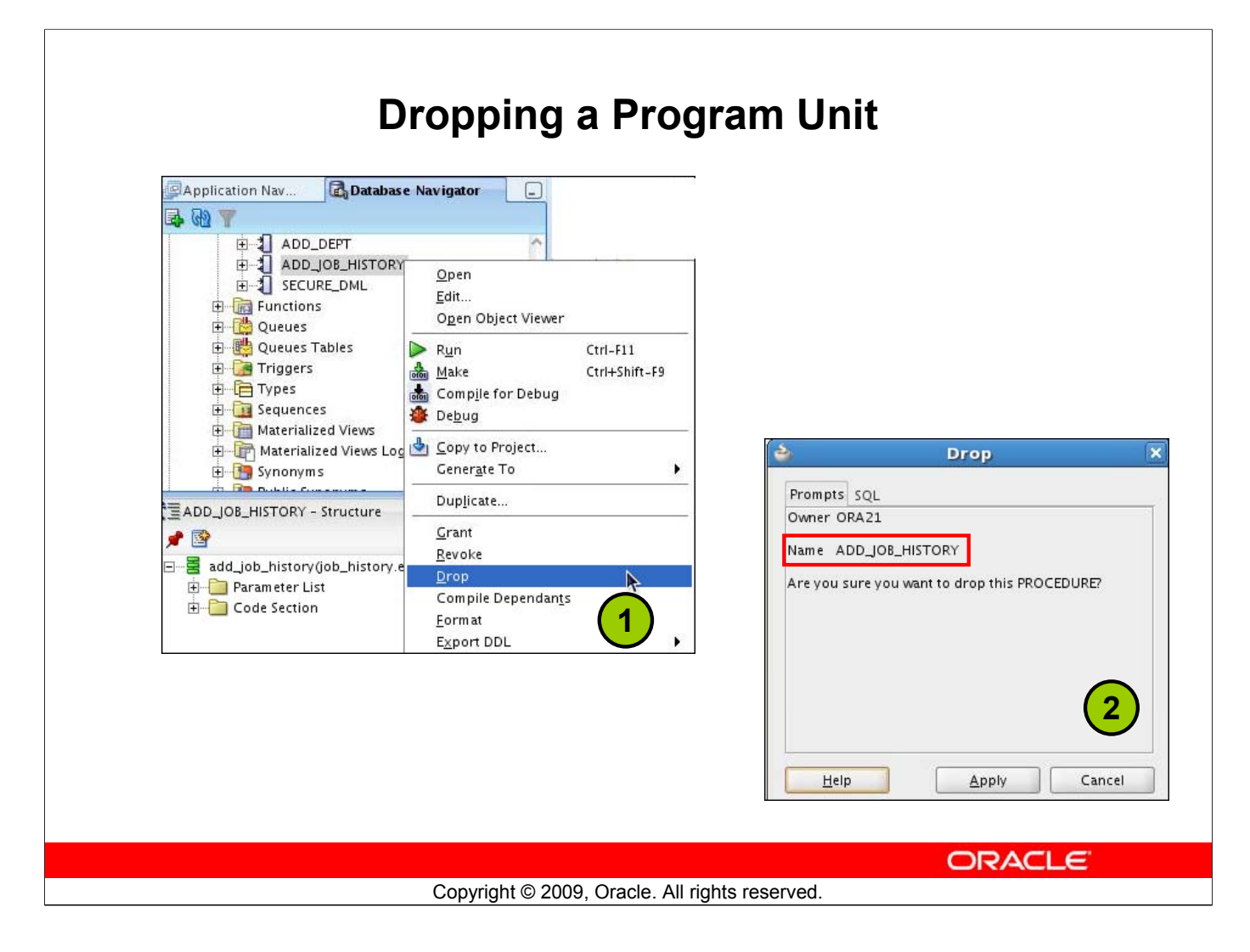

#### **Dropping a Program Unit**

To drop a program unit, right-click the object and select Drop. The Drop Confirmation dialog box appears; click **Apply**. The object is dropped from the database.

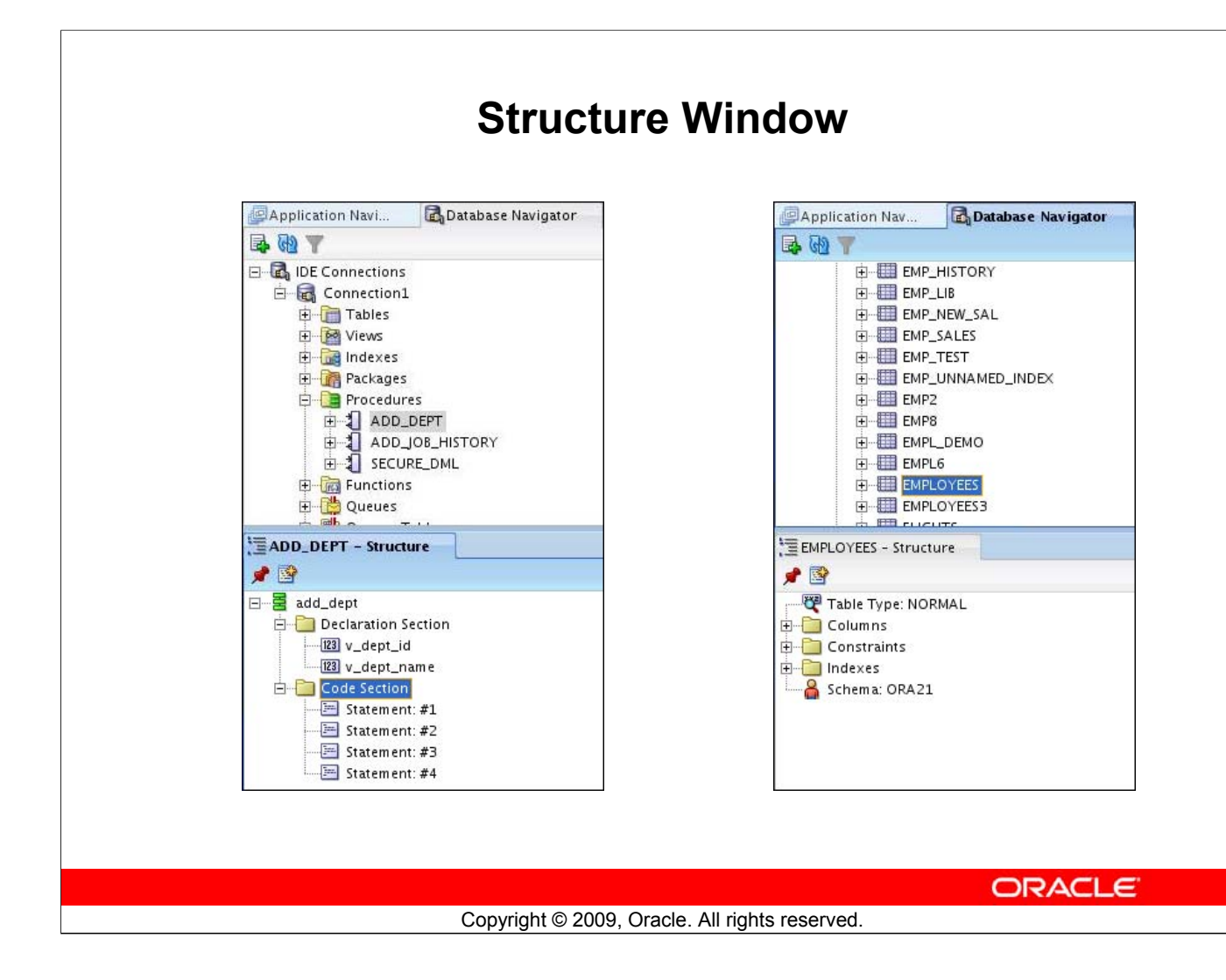

#### **Structure Window**

The Structure window offers a structural view of the data in the document currently selected in the active window of those windows that participate in providing structure: the navigators, the editors and viewers, and the Property Inspector.

Click View > Structure window to view the Structure window.

In the Structure window, you can view the document data in a variety of ways. The structures available for display are based upon document type. For a Java file, you can view code structure, UI structure, or UI model data. For an XML file, you can view XML structure, design structure, or UI model data.

The Structure window is dynamic, tracking always the current selection of the active window (unless you freeze the window's contents on a particular view), as is pertinent to the currently active editor. When the current selection is a node in the navigator, the default editor is assumed. To change the view on the structure for the current selection, click a different structure tab.

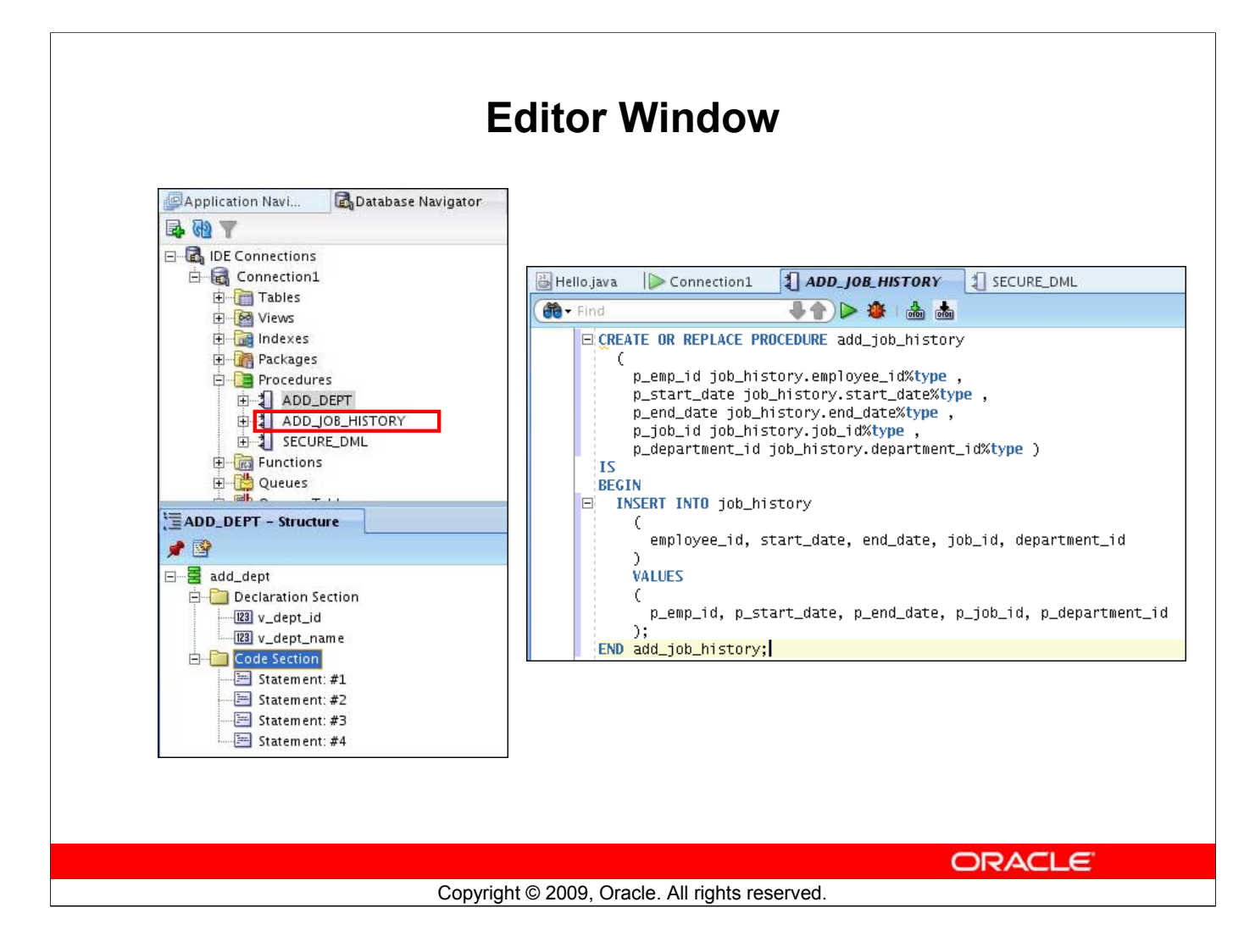

#### **Editor Window**

Double-clicking the name of a program unit opens it in the Editor window. You can view your project files all in one single editor window, you can open multiple views of the same file, or you can open multiple views of different files.

The tabs at the top of the editor window are the document tabs. Clicking a document tab gives that file focus, bringing it to the foreground of the window in the current editor.

The tabs at the bottom of the editor window for a given file are the editor tabs. Selecting an editor tab opens the file in that editor.

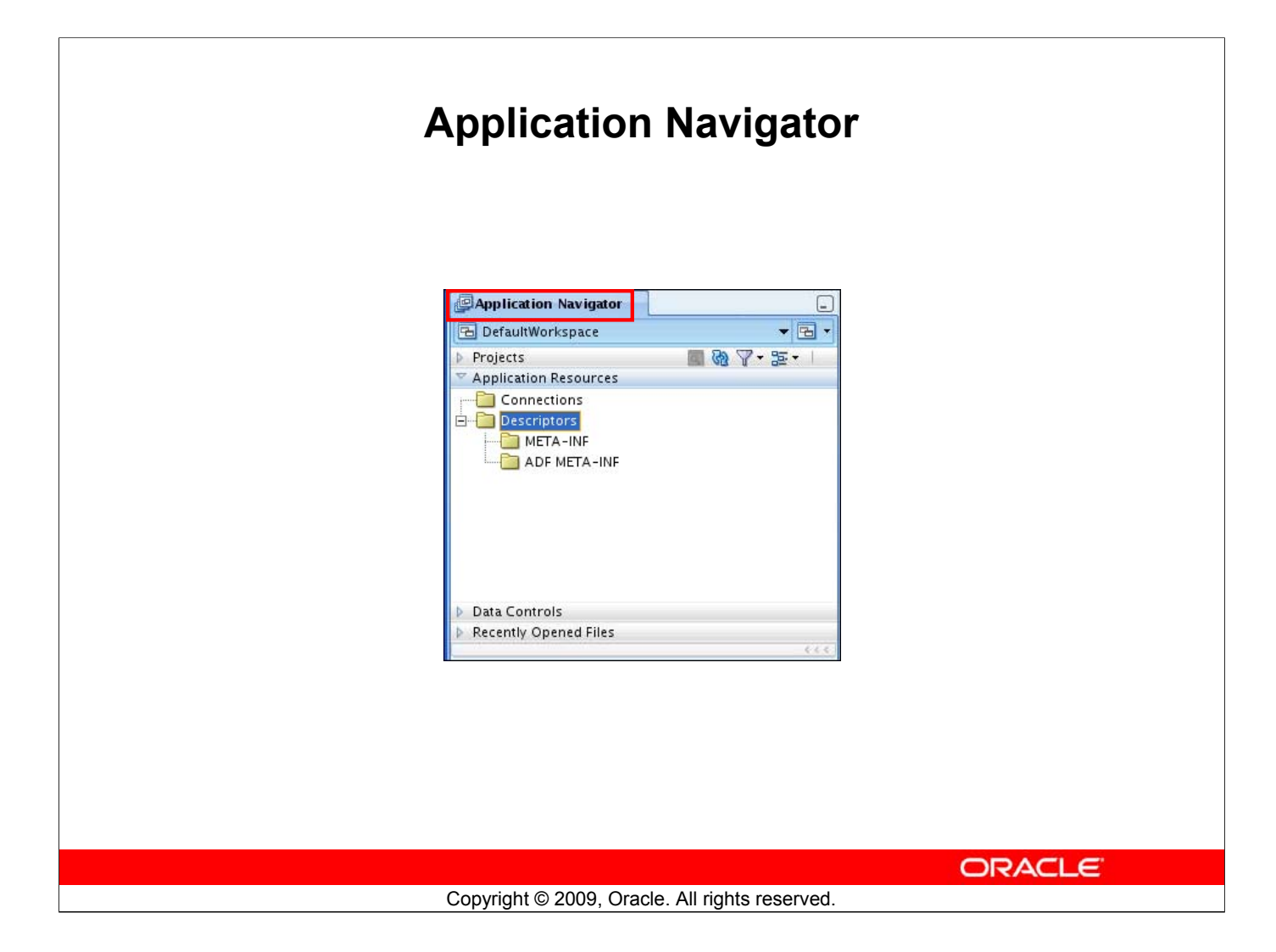

#### **Application Navigator**

The Applications - Navigator gives you a logical view of your application and the data it contains. The Applications - Navigator provides an infrastructure that the different extensions can plug in to and use to organize their data and menus in a consistent, abstract manner. While the Applications - Navigator can contain individual files (such as Java source files), it is designed to consolidate complex data. Complex data types such as entity objects, UML diagrams, EJB, or Web services appear in this navigator as single nodes. The raw files that make up these abstract nodes appear in the Structure window.

## **Deploying Java Stored Procedures**

Before deploying Java stored procedures, perform the following steps:

- 1. Create a database connection.
- 2. Create a deployment profile.
- 3. Deploy the objects.

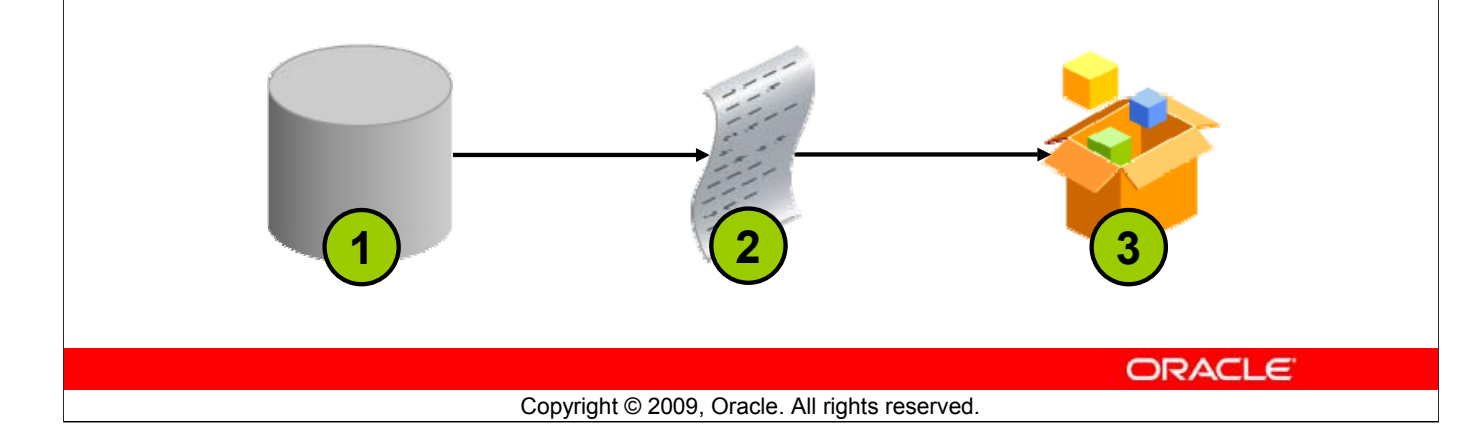

#### **Deploying Java Stored Procedures**

Create a deployment profile for Java stored procedures, and then deploy the classes and, optionally, any public static methods in JDeveloper using the settings in the profile.

Deploying to the database uses the information provided in the Deployment Profile Wizard and two Oracle Database utilities:

- loadjava loads the Java class containing the stored procedures to an Oracle database.
- publish generates the PL/SQL call–specific wrappers for the loaded public static methods. Publishing enables the Java methods to be called as PL/SQL functions or procedures.

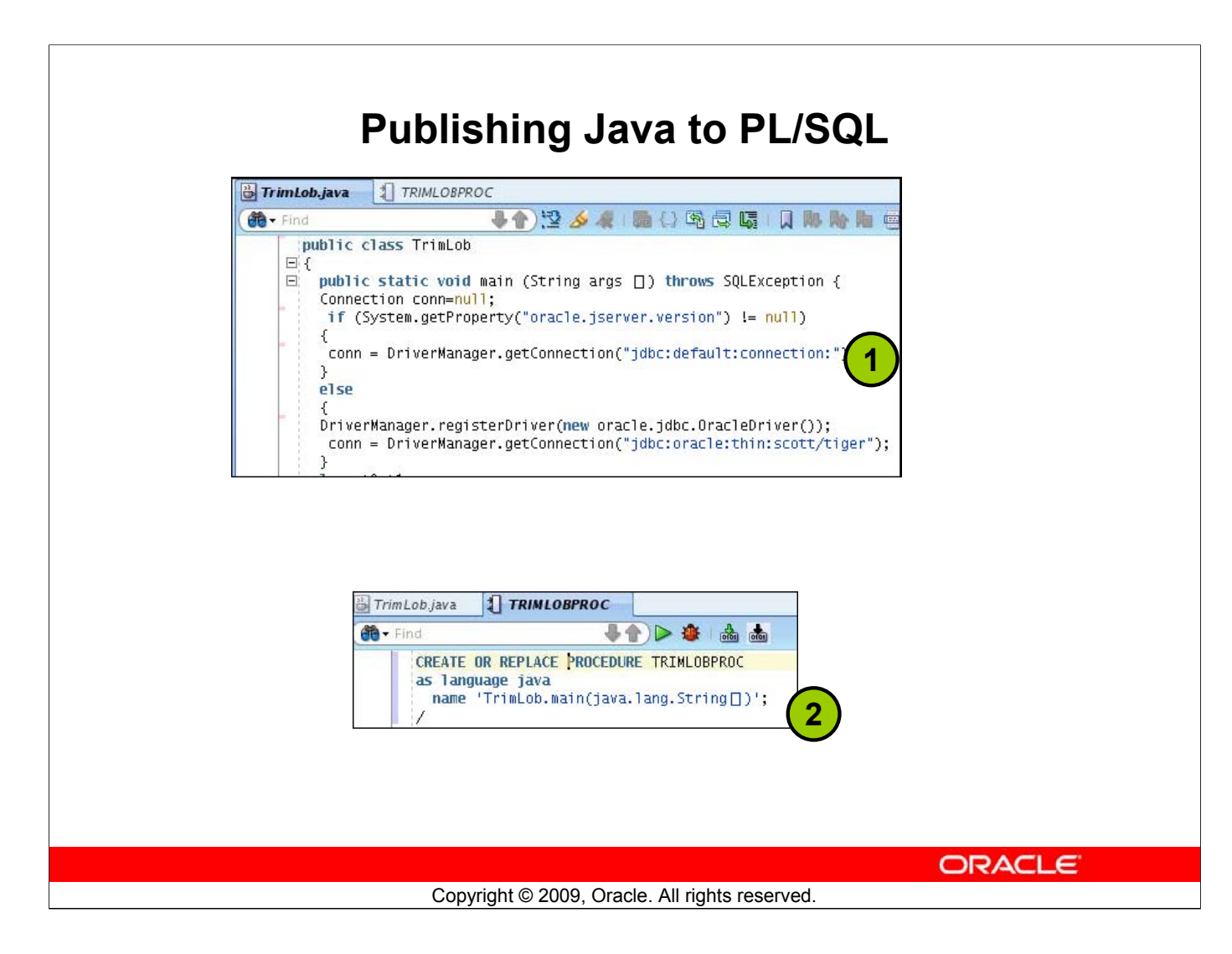

#### **Publishing Java to PL/SQL**

The slide shows the Java code and illustrates how to publish the Java code in a PL/SQL procedure.

## **How Can I Learn More About JDeveloper 11***g***?**

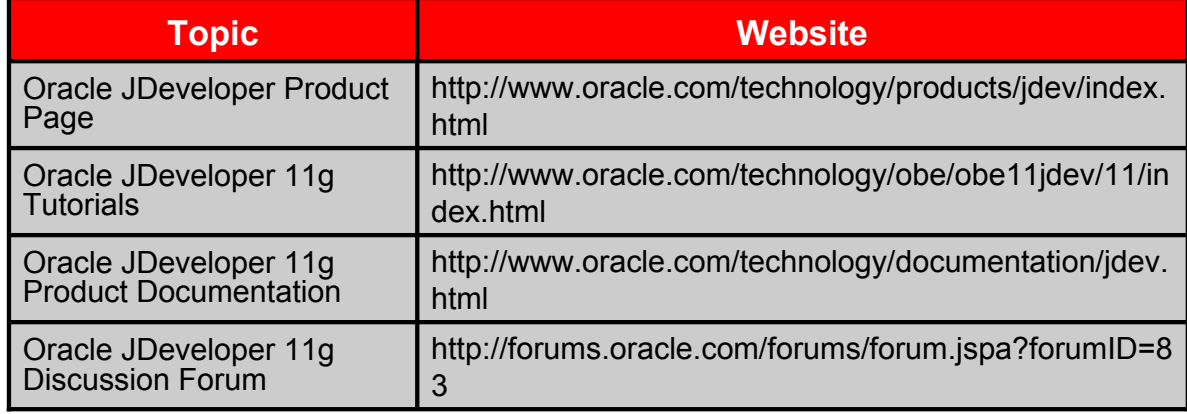

ORACLE

Copyright © 2009, Oracle. All rights reserved.

## **Summary**

In this appendix, you should have learned to do the following:

- List the key features of Oracle JDeveloper
- Create a database connection in JDeveloper
- Manage database objects in JDeveloper
- Use JDeveloper to execute SQL Commands
- Create and run PL/SQL Program Units

**ORACLE** 

Copyright © 2009, Oracle. All rights reserved.

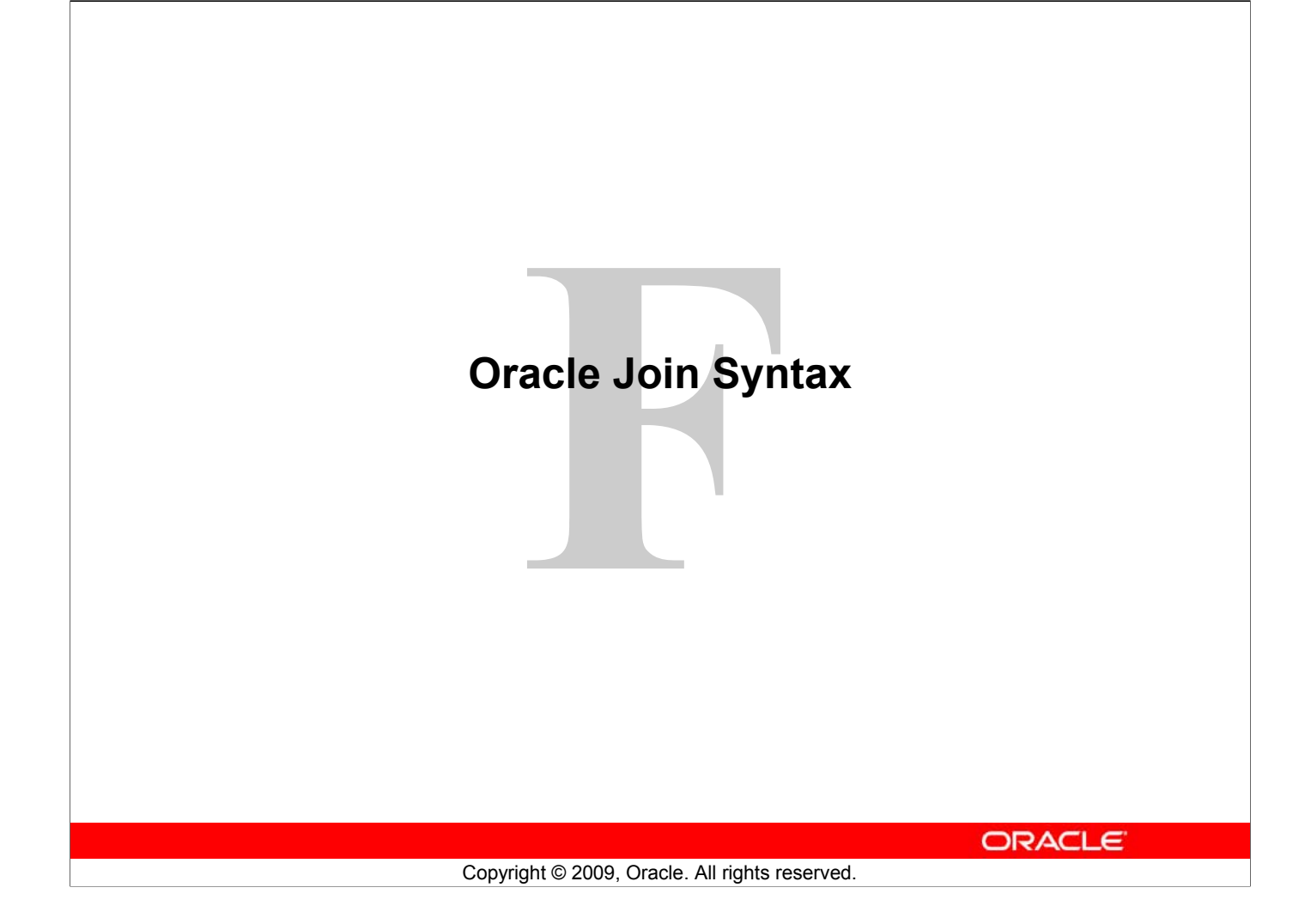

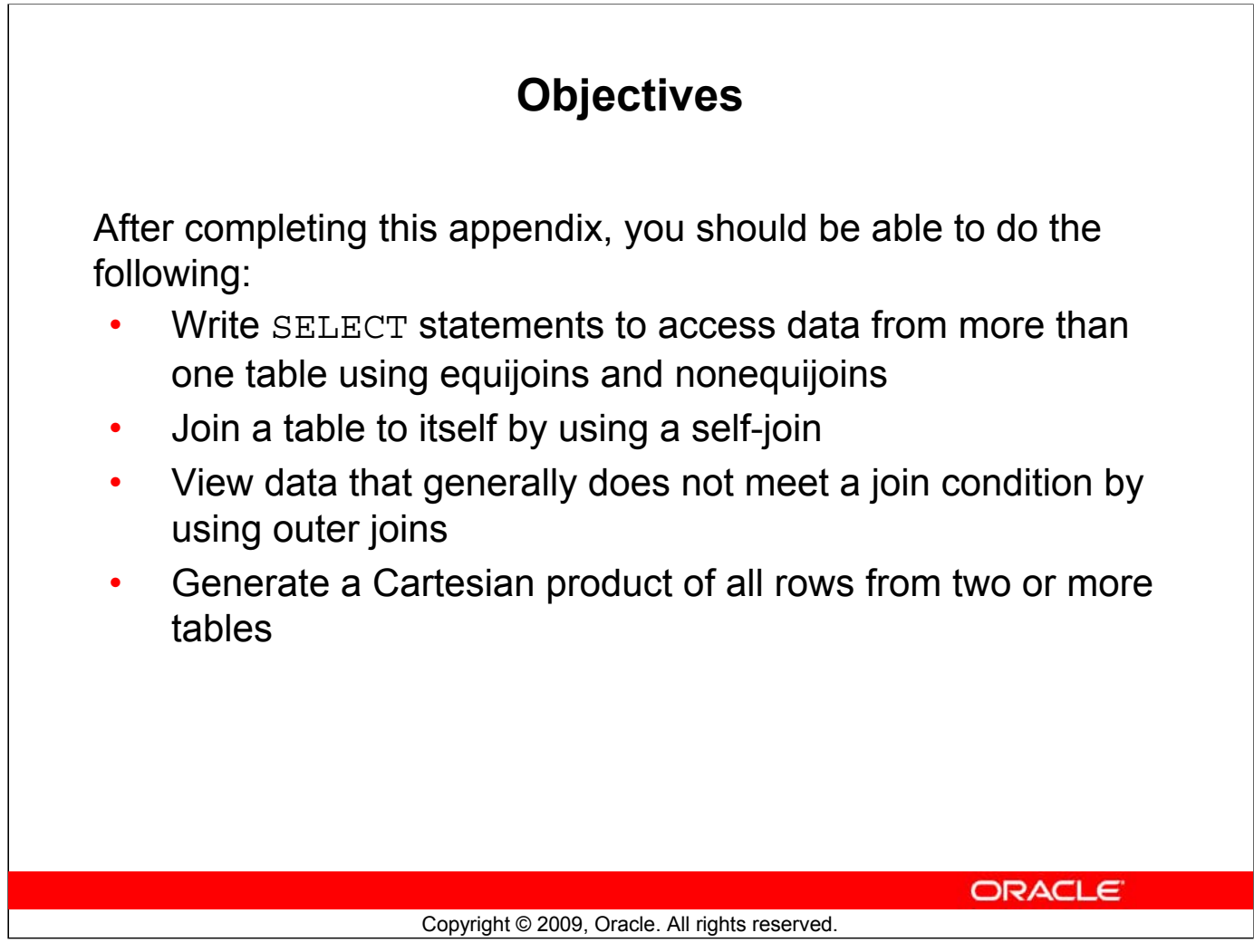

#### **Objectives**

This lesson explains how to obtain data from more than one table. A *join* is used to view information from multiple tables. Therefore, you can *join* tables together to view information from more than one table.

**Note:** Information about joins is found in the section on "SQL Queries and Subqueries: Joins" in *Oracle Database SQL Language Reference 11g, Release 1 (11.1)*.

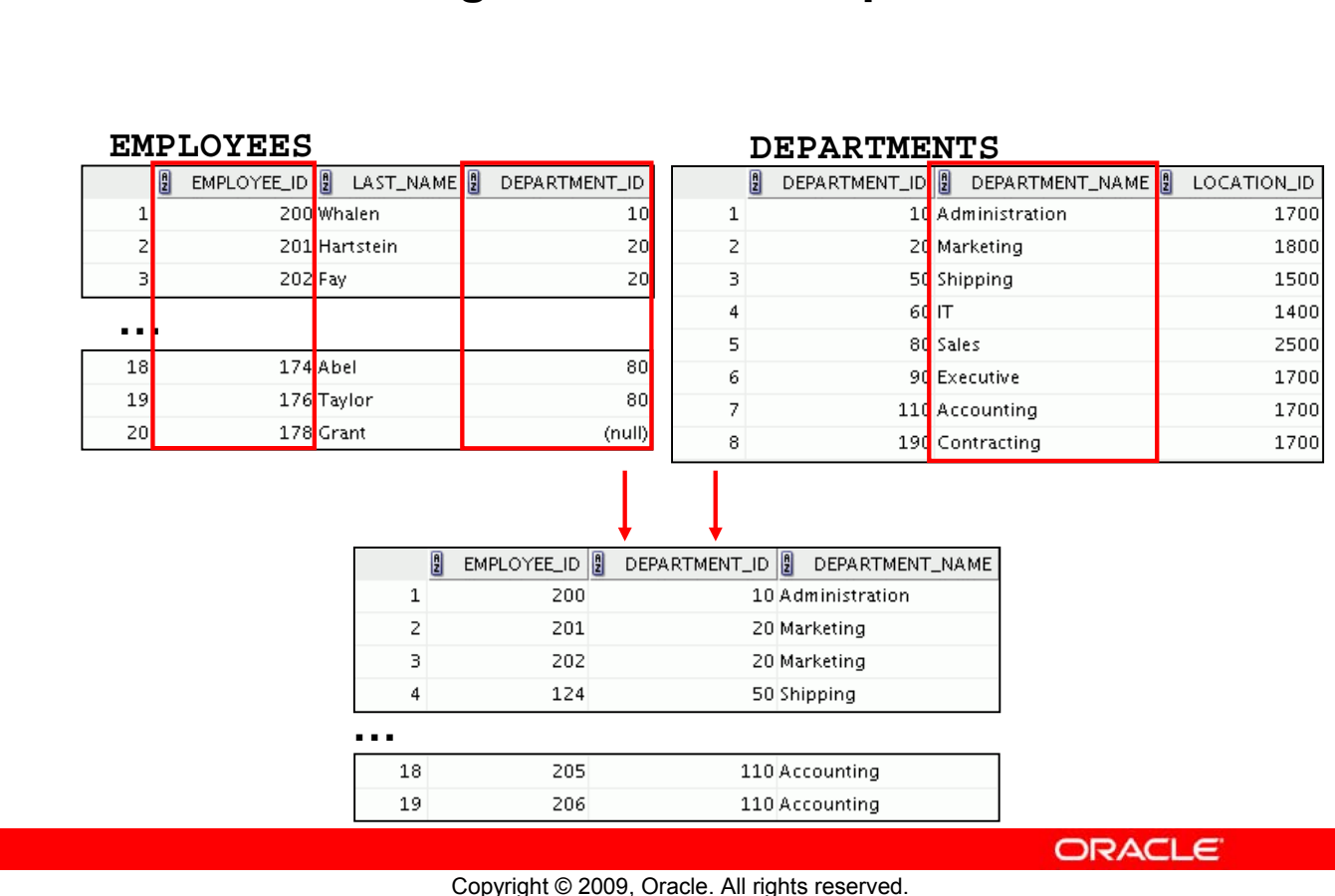

## **Obtaining Data from Multiple Tables**

#### **Obtaining Data from Multiple Tables**

Sometimes you need to use data from more than one table. In the example in the slide, the report displays data from two separate tables:

- Employee IDs exist in the EMPLOYEES table.
- Department IDs exist in both the EMPLOYEES and DEPARTMENTS tables.
- Department names exist in the DEPARTMENTS table.

To produce the report, you need to link the EMPLOYEES and DEPARTMENTS tables, and access data from both of them.

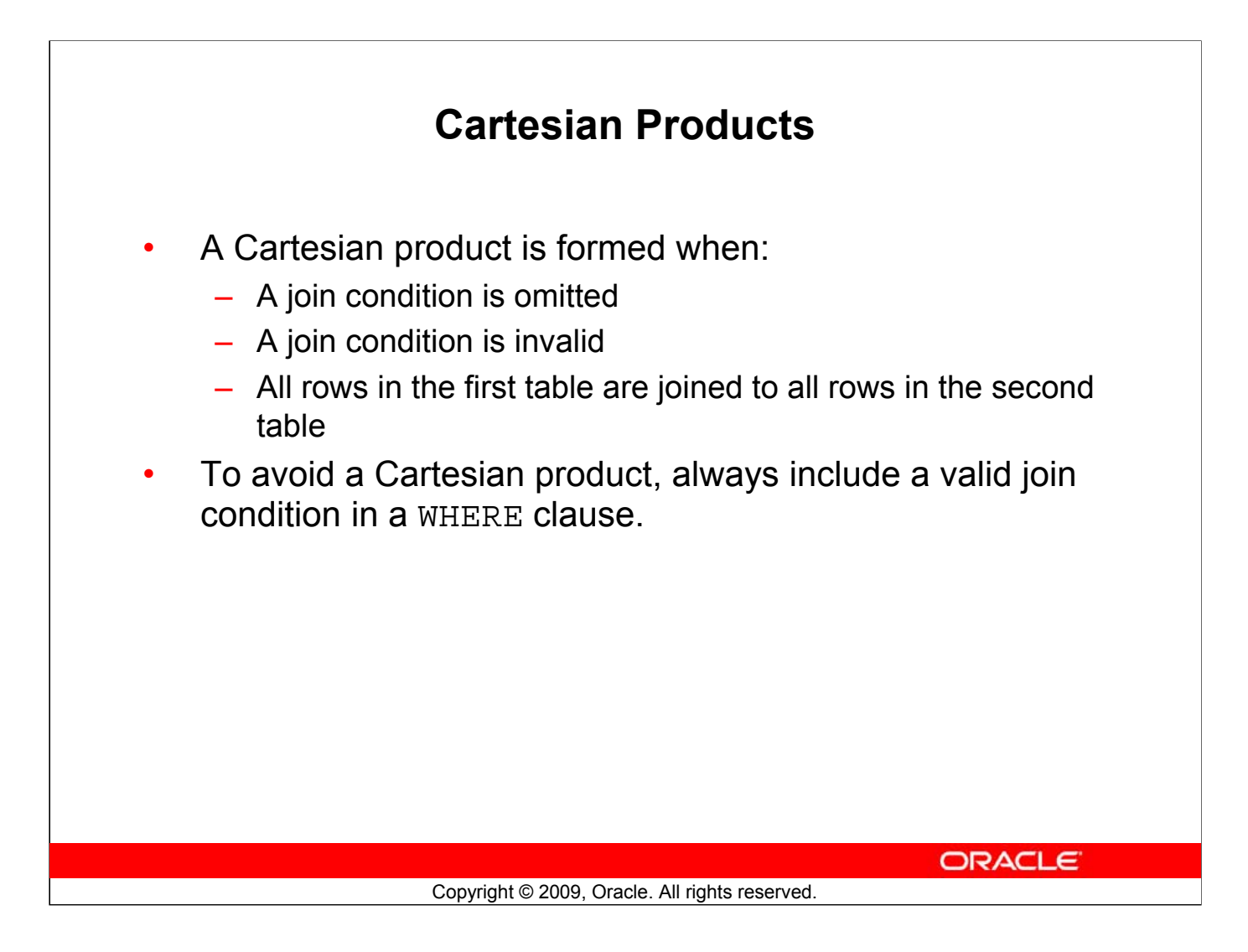

#### **Cartesian Products**

When a join condition is invalid or omitted completely, the result is a *Cartesian product*, in which all combinations of rows are displayed. In other words, all rows in the first table are joined to all rows in the second table.

A Cartesian product tends to generate a large number of rows and the result is rarely useful. Therefore, you should always include a valid join condition unless you have a specific need to combine all rows from all tables.

However, Cartesian products are useful for some tests when you need to generate a large number of rows to simulate a reasonable amount of data.
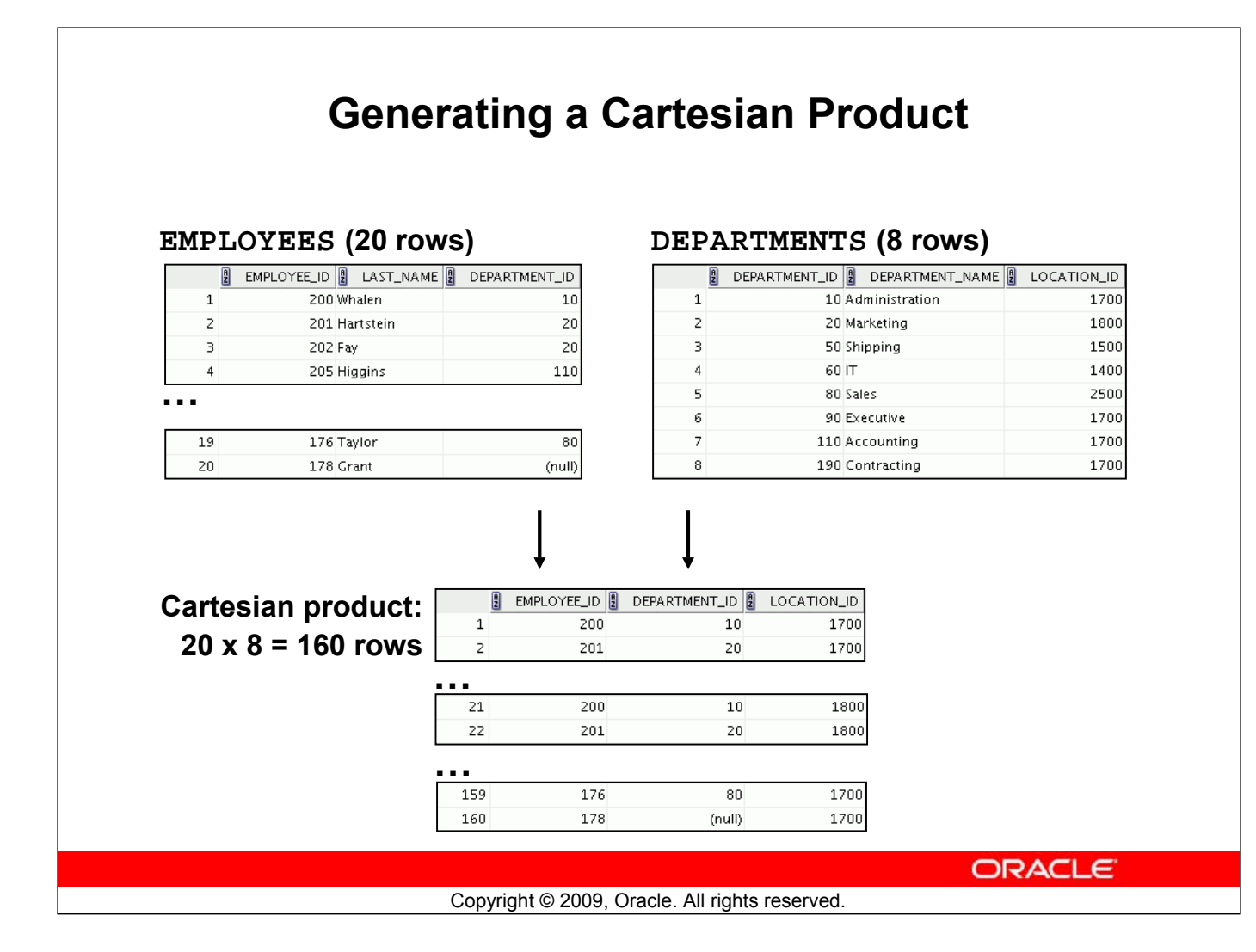

#### **Generating a Cartesian Product**

A Cartesian product is generated when a join condition is omitted. The example in the slide displays the last name of the employee and the department name from the EMPLOYEES and DEPARTMENTS tables, respectively. Because no join condition has been specified, all rows (20 rows) from the EMPLOYEES table are joined with all rows (8 rows) in the DEPARTMENTS table, thereby generating 160 rows in the output.

> SELECT last name, department name dept name FROM employees, departments;

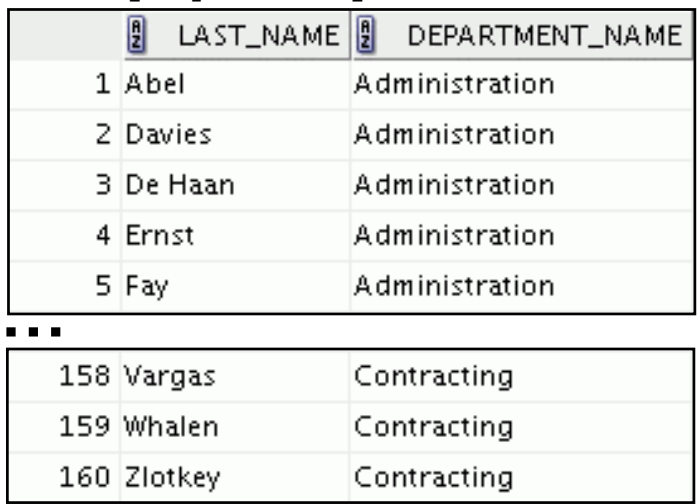

#### **Oracle Database 11***g***: SQL Fundamentals I F - 5**

# **Types of Oracle-Proprietary Joins**

- Equijoin
- Nonequijoin
- **Outer** join
- Self-join

**ORACLE** 

Copyright © 2009, Oracle. All rights reserved.

#### **Types of Joins**

To join tables, you can use Oracle's join syntax.

**Note:** Before the Oracle9*i* release, the join syntax was proprietary. The SQL:1999–compliant join syntax does not offer any performance benefits over the Oracle-proprietary join syntax.

Oracle does not have an equivalent syntax to support the FULL OUTER JOIN of the SQL:1999– compliant join syntax.

# **Joining Tables Using Oracle Syntax**

Use a join to query data from more than one table:

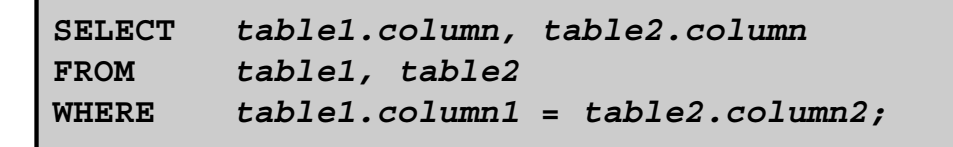

- Write the join condition in the WHERE clause.
- Prefix the column name with the table name when the same column name appears in more than one table.

**ORACLE** 

#### **Joining Tables Using Oracle Syntax**

When data from more than one table in the database is required, a *join* condition is used. Rows in one table can be joined to rows in another table according to common values that exist in the corresponding columns (that is, usually primary and foreign key columns).

Copyright © 2009, Oracle. All rights reserved.

To display data from two or more related tables, write a simple join condition in the WHERE clause.

In the syntax:

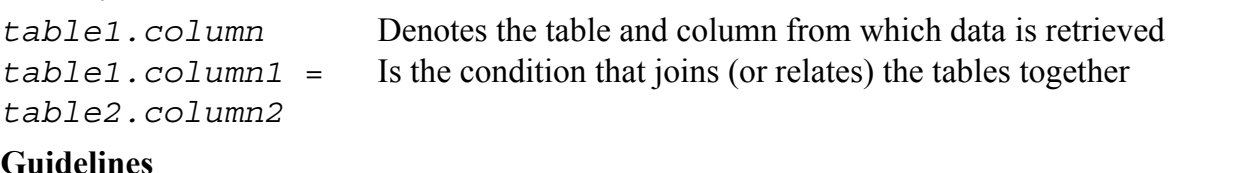

- When writing a SELECT statement that joins tables, precede the column name with the table name for clarity and to enhance database access.
- If the same column name appears in more than one table, the column name must be prefixed with the table name.
- To join *n* tables together, you need a minimum of n-1 join conditions. For example, to join four tables, a minimum of three joins is required. This rule may not apply if your table has a concatenated primary key, in which case more than one column is required to uniquely identify each row.

# **Qualifying Ambiguous Column Names** • Use table prefixes to qualify column names that are in multiple tables.

- Use table prefixes to improve performance.
- Use table aliases, instead of full table name prefixes.
- Table aliases give a table a shorter name.
	- Keeps SQL code smaller, uses less memory
- Use column aliases to distinguish columns that have identical names, but reside in different tables.

**ORACLE** 

#### **Qualifying Ambiguous Column Names**

When joining two or more tables, you need to qualify the names of the columns with the table name to avoid ambiguity. Without the table prefixes, the DEPARTMENT\_ID column in the SELECT list could be from either the DEPARTMENTS table or the EMPLOYEES table. Therefore, it is necessary to add the table prefix to execute your query. If there are no common column names between the two tables, there is no need to qualify the columns. However, using a table prefix improves performance, because you tell the Oracle server exactly where to find the columns.

Copyright © 2009, Oracle. All rights reserved.

Qualifying column names with table names can be very time consuming, particularly if table names are lengthy. Therefore, you can use *table aliases*, instead of table names. Just as a column alias gives a column another name, a table alias gives a table another name. Table aliases help to keep SQL code smaller, thereby using less memory.

The table name is specified in full, followed by a space and then the table alias. For example, the EMPLOYEES table can be given an alias of e, and the DEPARTMENTS table an alias of d.

#### **Guidelines**

- Table aliases can be up to 30 characters in length, but shorter aliases are better than longer ones.
- If a table alias is used for a particular table name in the FROM clause, that table alias must be substituted for the table name throughout the SELECT statement.
- Table aliases should be meaningful.
- A table alias is valid only for the current SELECT statement.

#### **Oracle Database 11***g***: SQL Fundamentals I F - 8**

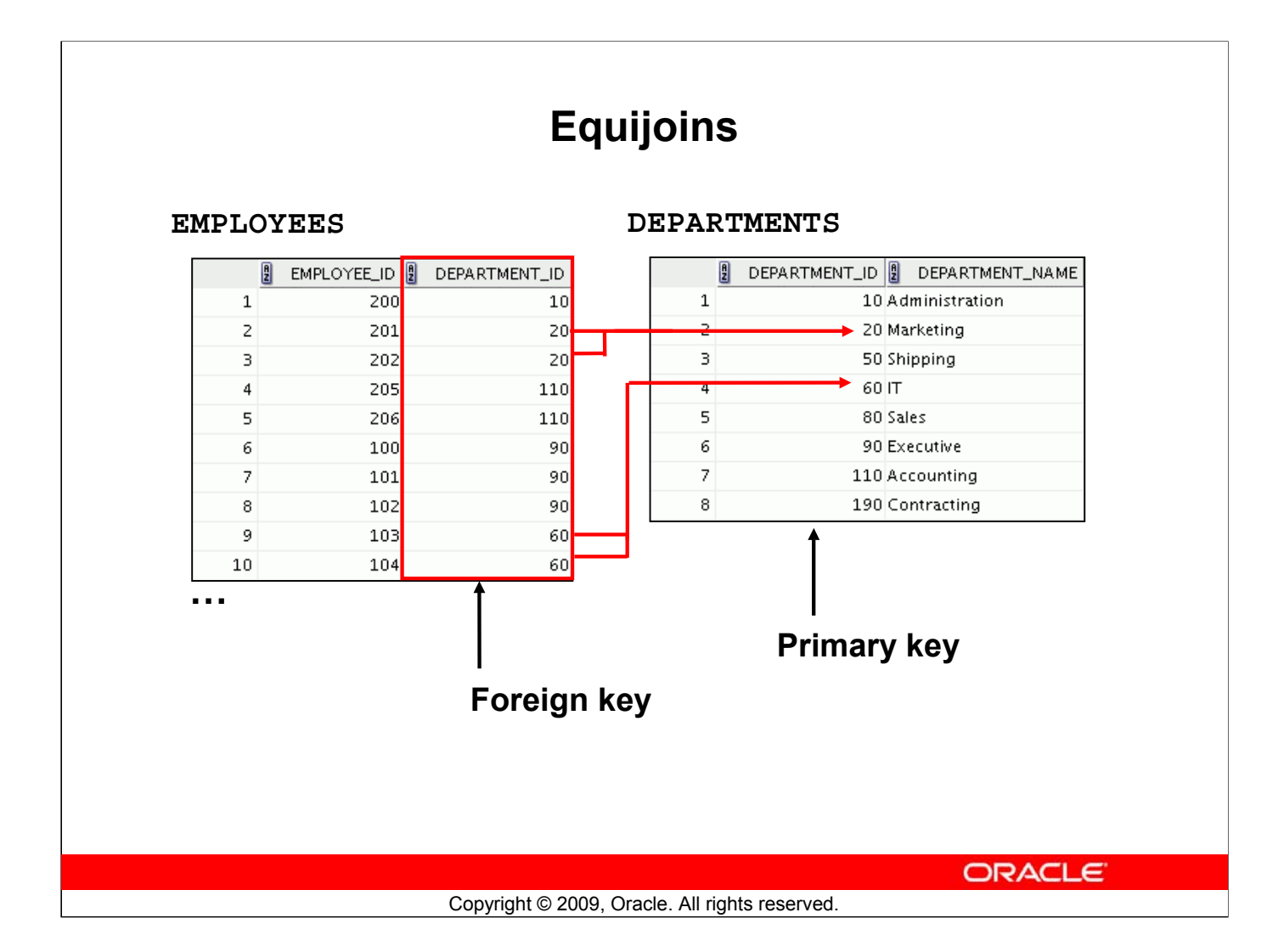

#### **Equijoins**

To determine an employee's department name, you compare the value in the DEPARTMENT\_ID column in the EMPLOYEES table with the DEPARTMENT\_ID values in the DEPARTMENTS table. The relationship between the EMPLOYEES and DEPARTMENTS tables is an *equijoin*; that is, values in the DEPARTMENT ID column in both tables must be equal. Often, this type of join involves primary and foreign key complements.

**Note:** Equijoins are also called *simple joins* or *inner joins*.

# **Retrieving Records with Equijoins**

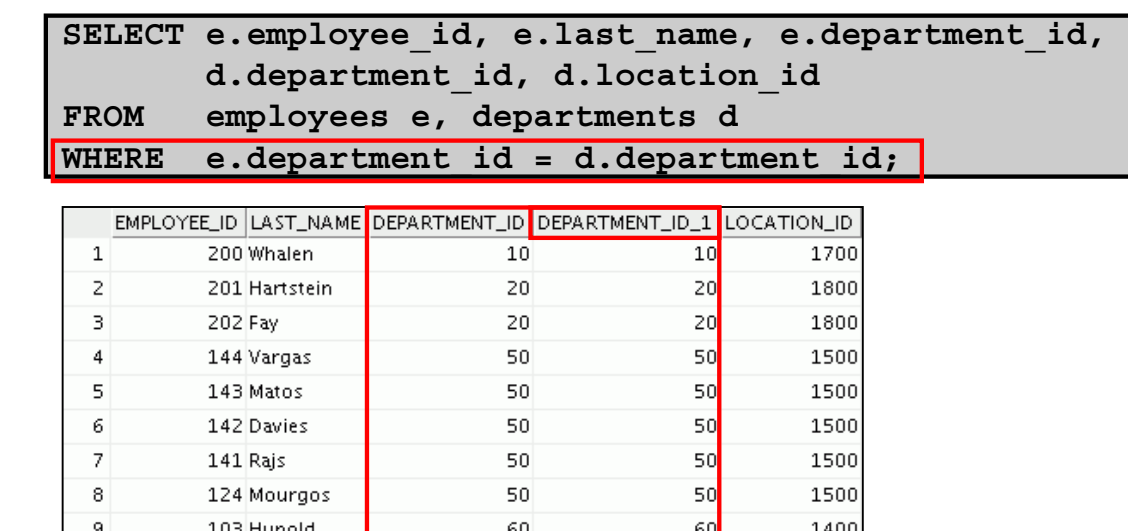

60 103 Hunold 14U)  $10\,$ 60 60 1400 104 Ernst 107 Lorentz 60 60 1400 **…**

**ORACLE** 

Copyright © 2009, Oracle. All rights reserved.

#### **Retrieving Records with Equijoins**

In the example in the slide:

- **The SELECT clause specifies the column names to retrieve:**
	- Employee last name, employee number, and department number, which are columns in the EMPLOYEES table
	- Department number, department name, and location ID, which are columns in the DEPARTMENTS table
- **The FROM clause specifies the two tables that the database must access:**
	- EMPLOYEES table
	- DEPARTMENTS table
- **The WHERE clause specifies how the tables are to be joined:**

e.department\_id = d.department\_id

Because the DEPARTMENT ID column is common to both tables, it must be prefixed with the table alias to avoid ambiguity. Other columns that are not present in both the tables need not be qualified by a table alias, but it is recommended for better performance.

Note: When you use the Execute Statement icon to run the query, SQL Developer suffixes a "<sup>1</sup>" to differentiate between the two DEPARTMENT\_IDs.

# **Retrieving Records with Equijoins: Example**

**SELECT d.department\_id, d.department\_name, d.location\_id, l.city FROM departments d, locations l** WHERE d.location id = 1.location id;

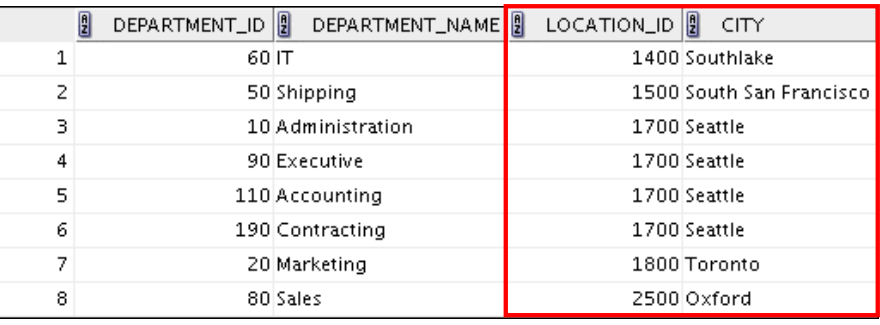

**ORACLE** 

Copyright © 2009, Oracle. All rights reserved.

#### **Retrieving Records with Equijoins: Example**

In the example in the slide, the LOCATIONS table is joined to the DEPARTMENTS table by the LOCATION\_ID column, which is the only column of the same name in both the tables. Table aliases are used to qualify the columns and avoid ambiguity.

# **Additional Search Conditions Using the AND Operator**

**SELECT d.department\_id, d.department\_name, l.city FROM departments d, locations l WHERE d.location\_id = l.location\_id AND d.department\_id IN (20, 50);**

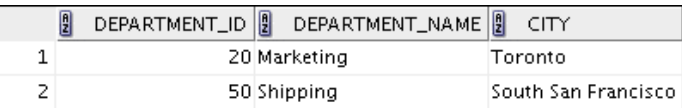

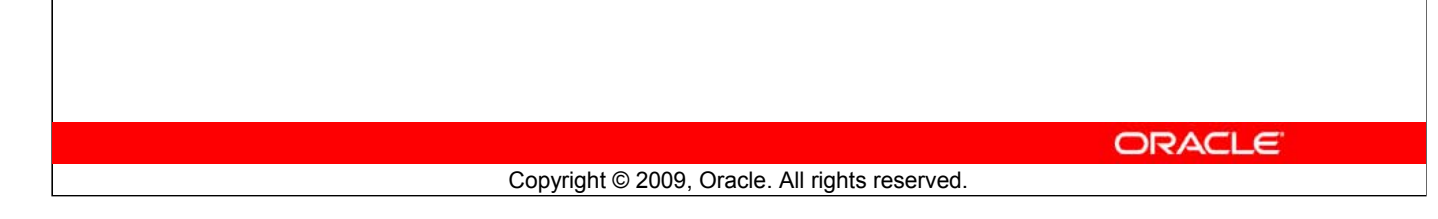

### **Additional Search Conditions Using the AND Operator**

In addition to the join, you may have criteria for your WHERE clause to restrict the rows under consideration for one or more tables in the join. The example in the slide limits the rows of output to those with a department ID equal to 20 or 50:

For example, to display employee Matos' department number and department name, you need an additional condition in the WHERE clause.

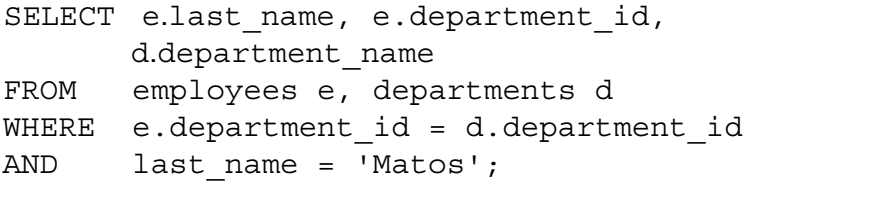

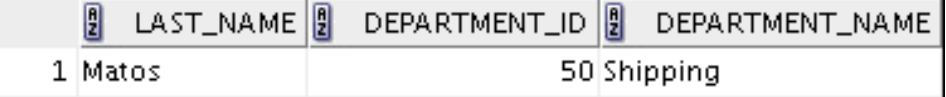

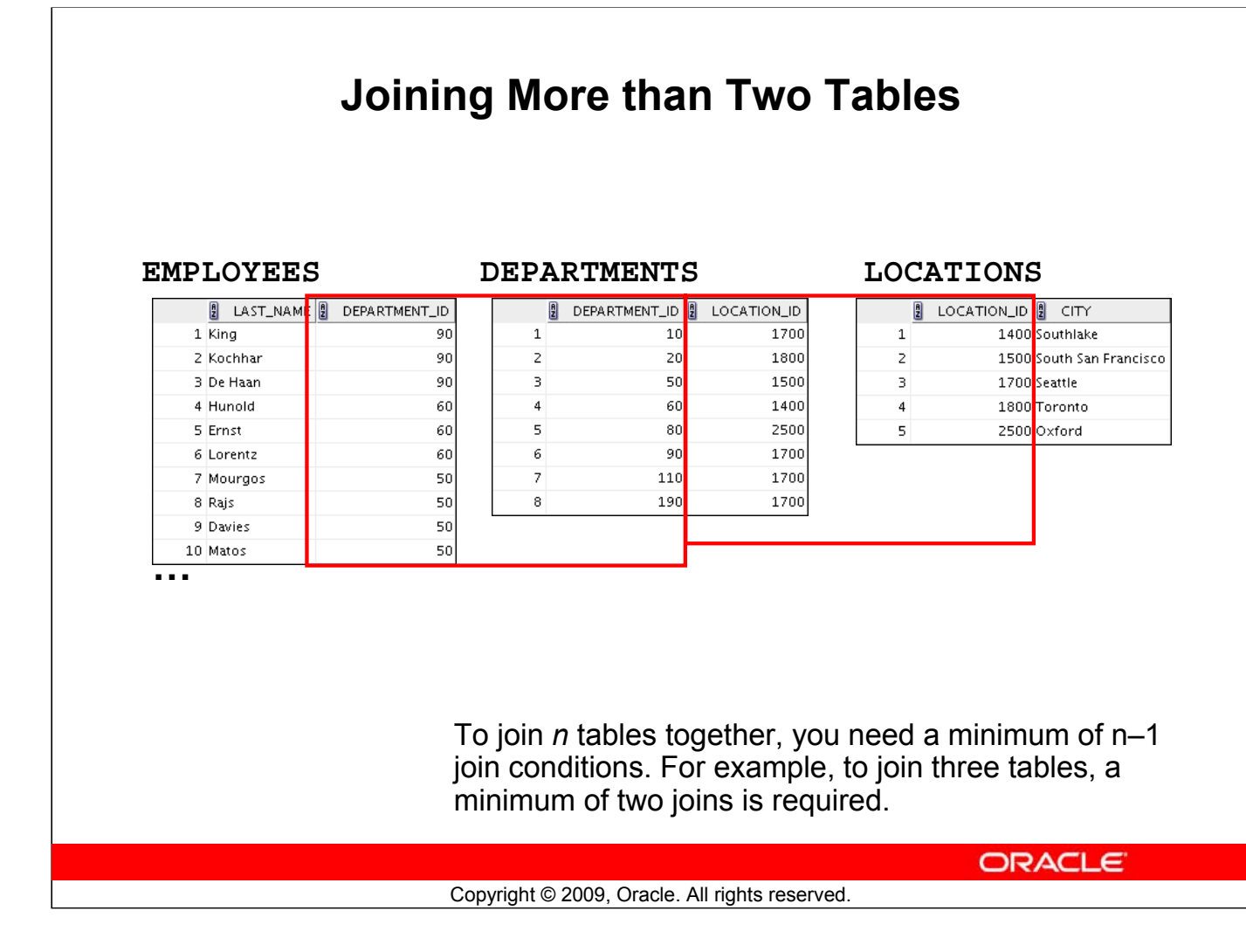

#### **Joining More than Two Tables**

Sometimes you may need to join more than two tables. For example, to display the last name, the department name, and the city for each employee, you have to join the EMPLOYEES, DEPARTMENTS, and LOCATIONS tables.

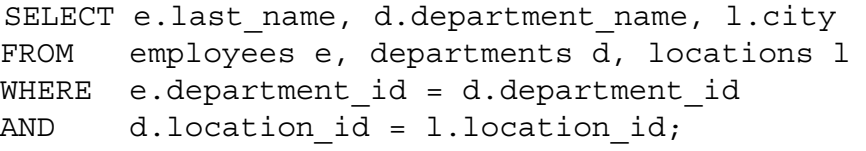

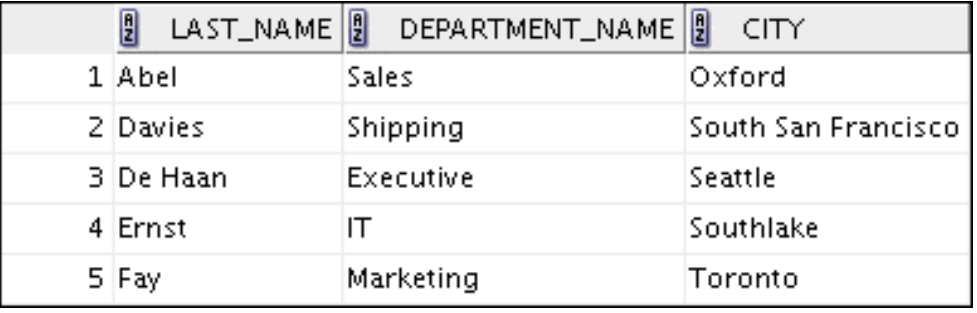

**…**

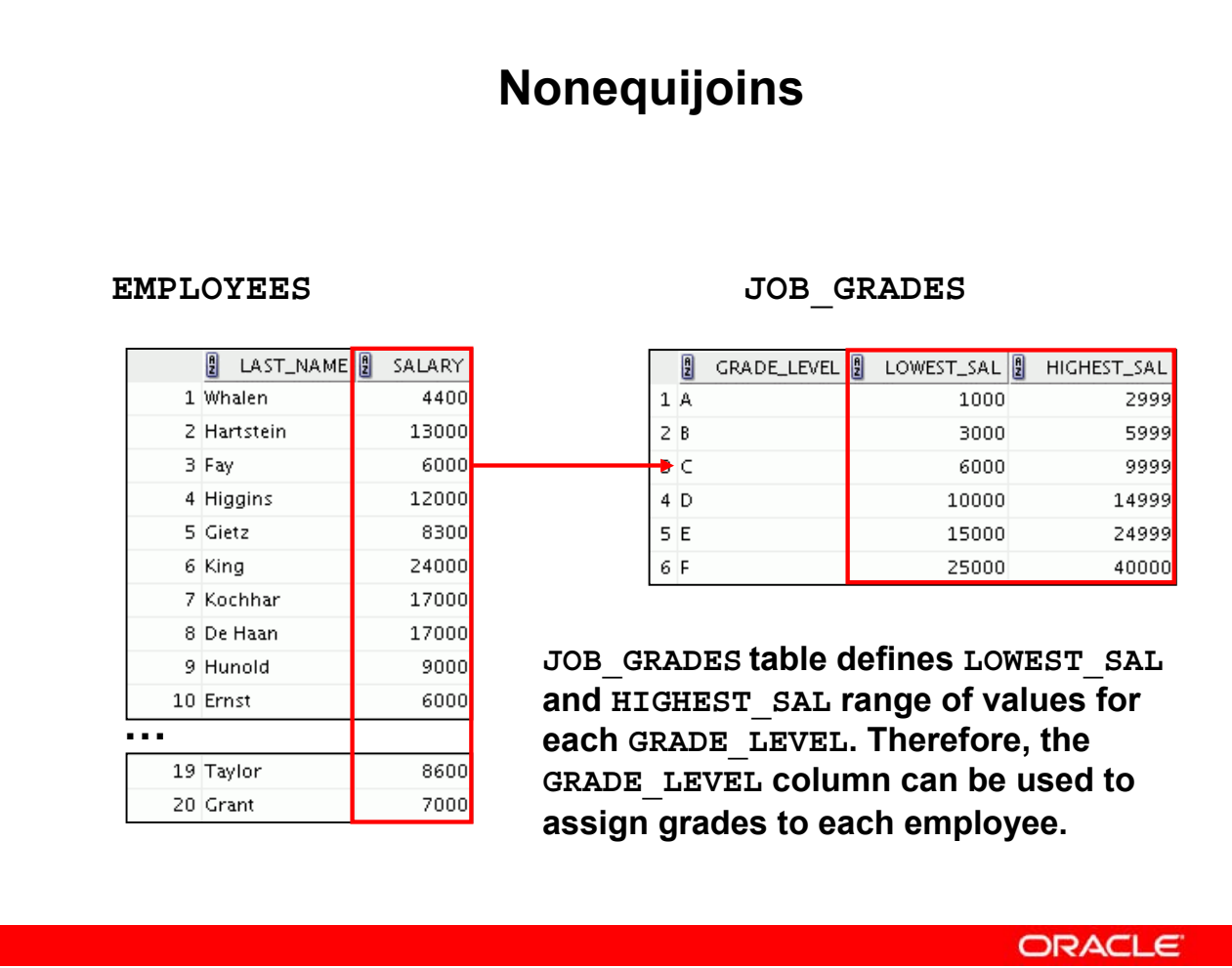

Copyright © 2009, Oracle. All rights reserved.

#### **Nonequijoins**

A nonequijoin is a join condition containing something other than an equality operator.

The relationship between the EMPLOYEES table and the JOB\_GRADES table is an example of a nonequijoin. The SALARY column in the EMPLOYEES table ranges between the values in the LOWEST SAL and HIGHEST SAL columns of the JOB GRADES table. Therefore, each employee can be graded based on the salary. The relationship is obtained using an operator other than the equality operator  $(=)$ .

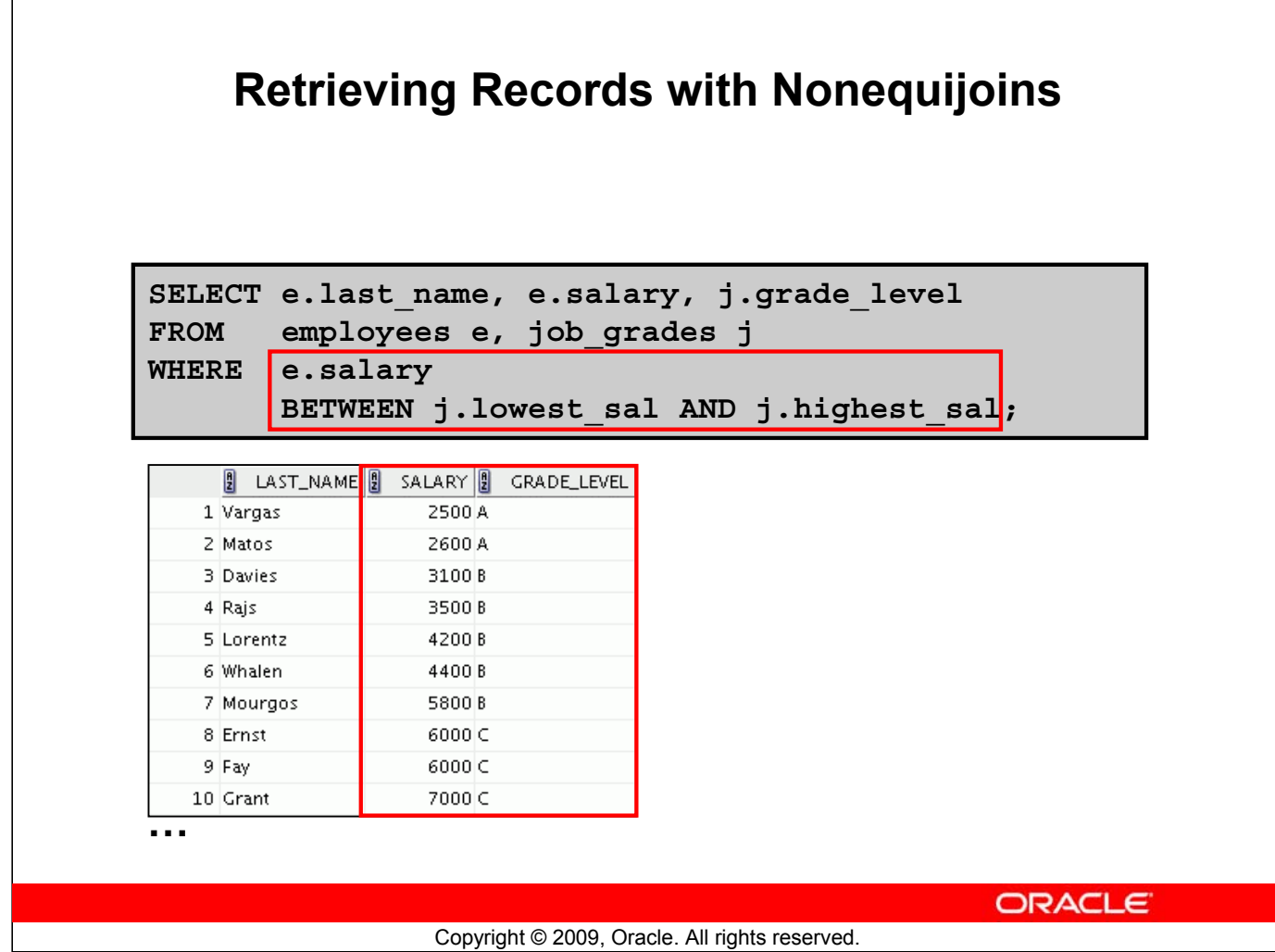

#### **Retrieving Records with Nonequijoins**

The example in the slide creates a nonequijoin to evaluate an employee's salary grade. The salary must be *between* any pair of the low and high salary ranges.

It is important to note that all employees appear exactly once when this query is executed. No employee is repeated in the list. There are two reasons for this:

- None of the rows in the job grade table contain grades that overlap. That is, the salary value for an employee can lie only between the low salary and high salary values of one of the rows in the salary grade table.
- All of the employees' salaries lie within the limits that are provided by the job grade table. That is, no employee earns less than the lowest value contained in the LOWEST\_SAL column or more than the highest value contained in the HIGHEST\_SAL column.

Note: Other conditions (such as  $\leq$  and  $\geq$  = ) can be used, but BETWEEN is the simplest. Remember to specify the low value first and the high value last when using the BETWEEN condition. The Oracle server translates the BETWEEN condition to a pair of AND conditions. Therefore, using BETWEEN has no performance benefits, but should be used only for logical simplicity.

Table aliases have been specified in the example in the slide for performance reasons, not because of possible ambiguity.

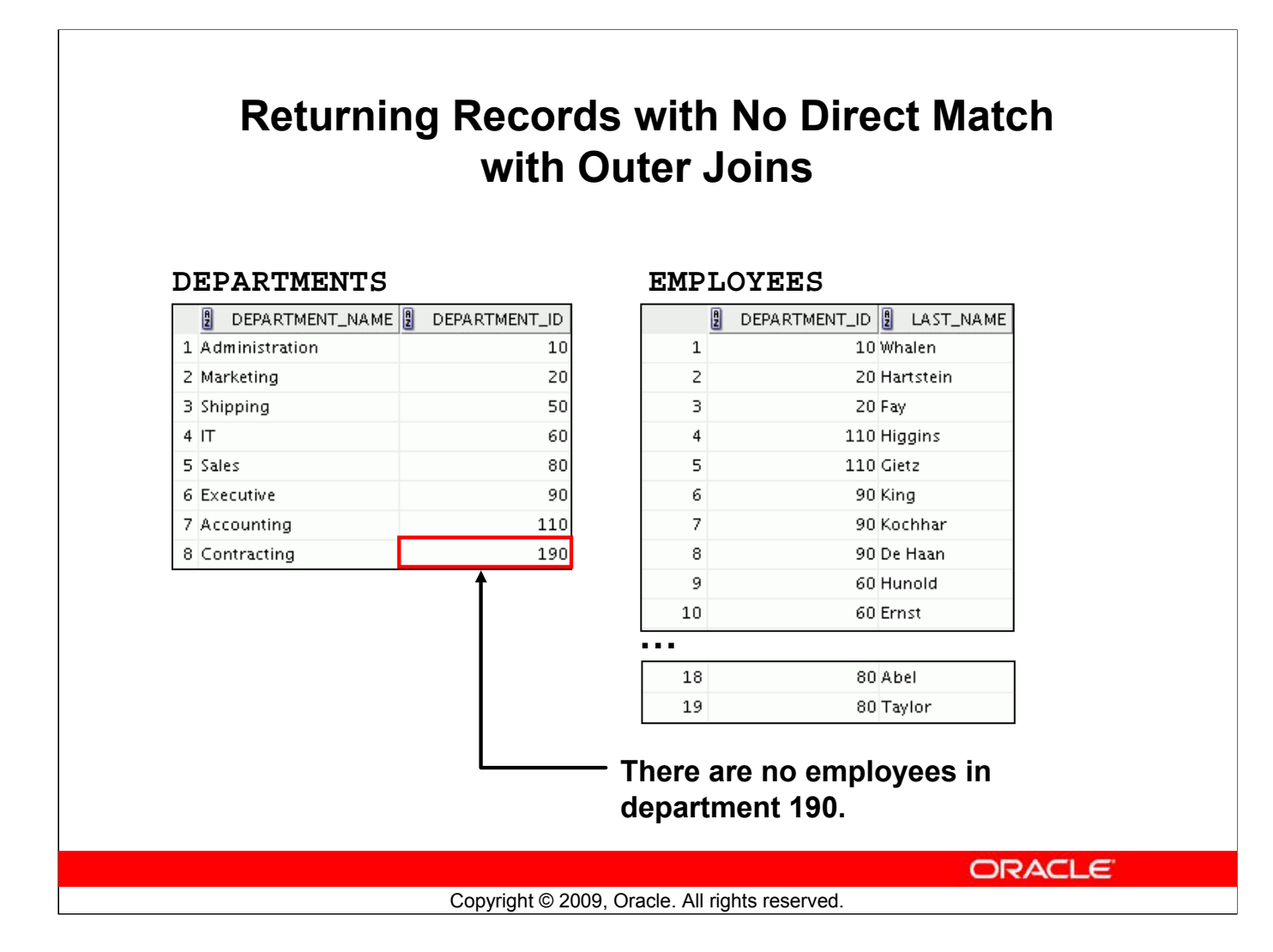

### **Returning Records with No Direct Match with Outer Joins**

If a row does not satisfy a join condition, the row does not appear in the query result. For example, in the equijoin condition of the EMPLOYEES and DEPARTMENTS tables, department ID 190 does not appear because there are no employees with that department ID recorded in the EMPLOYEES table. Similarly, there is an employee whose DEPARTMENT ID is set to NULL, so this row will also not appear in the query result of an equijoin. To return the department record that does not have any employees, or to return the employee record that does not belong to any department, you can use the outer join.

# **Outer Joins: Syntax**

- You use an outer join to see rows that do not meet the join condition.
- The outer join operator is the plus sign  $(+)$ .

```
SELECT table1.column, table2.column
FROM table1, table2
WHERE table1.column(+) = table2.column;
```

```
SELECT table1.column, table2.column
FROM table1, table2
WHERE table1.column = table2.column(+);
```
**ORACLE** 

#### Copyright © 2009, Oracle. All rights reserved.

#### **Outer Joins: Syntax**

Missing rows can be returned if an *outer join* operator is used in the join condition. The operator is a plus sign enclosed with parentheses (+), and is placed on the "side" of the join that is deficient in the information. This operator has the effect of creating one or more null rows, to which one or more rows from the nondeficient table can be joined.

In the syntax:

*table1.column =* Is the condition that joins (or relates) the tables together

*table2.column* (+) Is the outer join symbol, which can be placed on either side of the WHERE clause condition, but not on both sides (Place the outer join symbol following the name of the column in the table without the matching rows.)

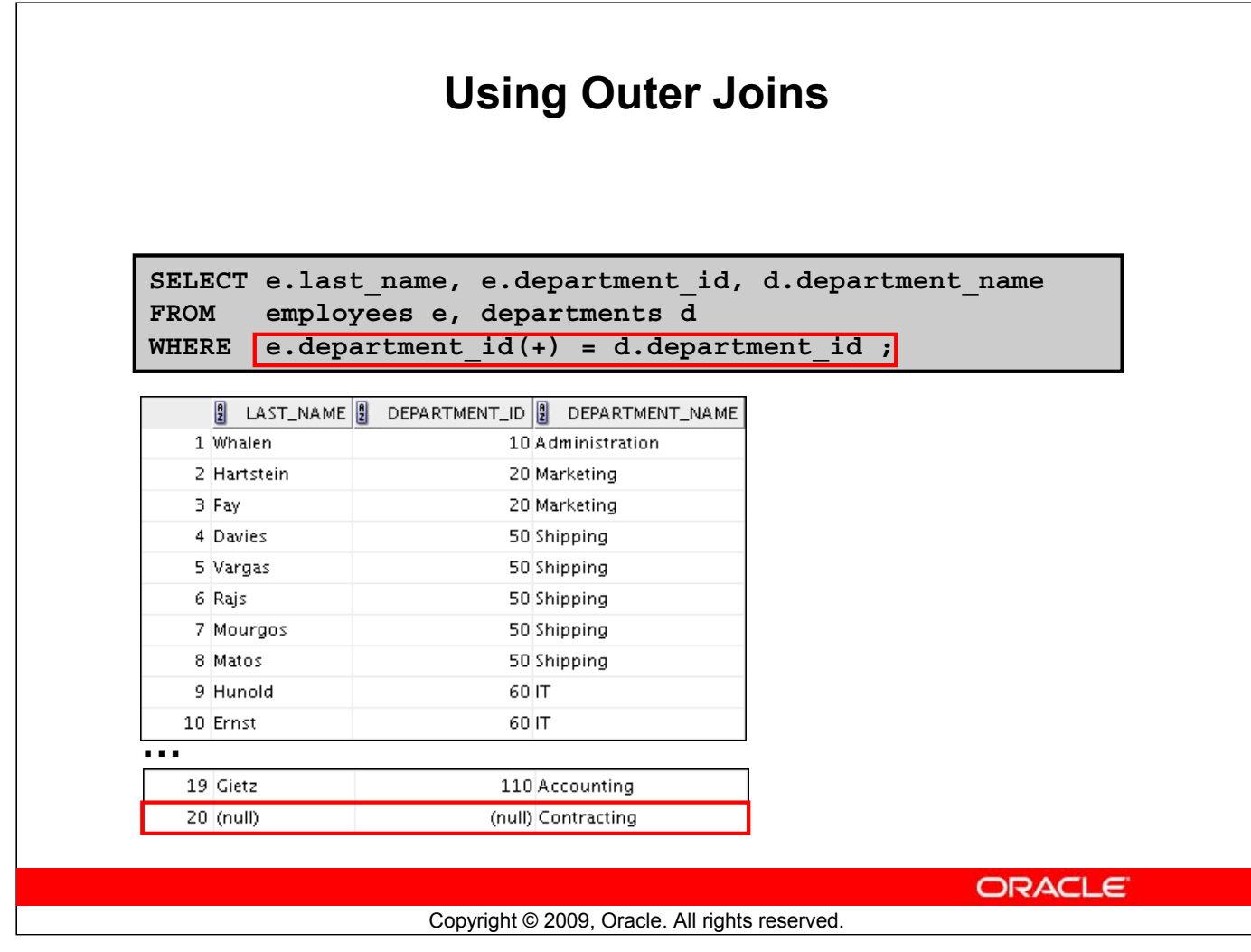

#### **Using Outer Joins**

The example in the slide displays employee last names, department IDs, and department names. The Contracting department does not have any employees. The empty value is shown in the output.

#### **Outer Join Restrictions**

- The outer join operator can appear only on *one* side of the expression—the side in which the information is missing. It returns those rows, from one table, that have no direct match in the other table.
- A condition involving an outer join cannot use the IN operator or be linked to another condition by the OR operator.

**Note:** Oracle's join syntax does not have an equivalent for the FULL OUTER JOIN of the SQL:1999– compliant join syntax.

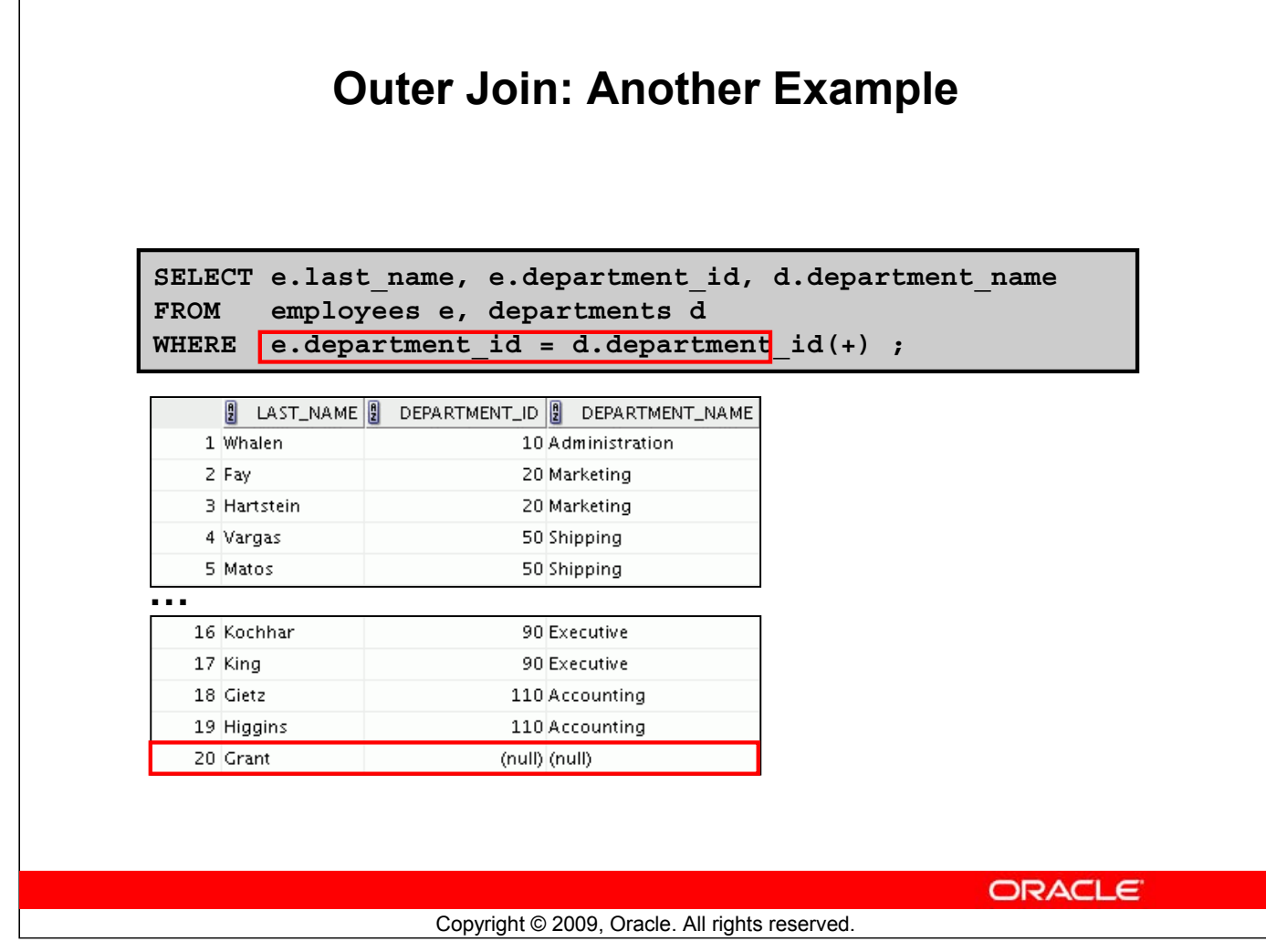

### **Outer Join: Another Example**

The query in the example in the slide retrieves all rows in the EMPLOYEES table, even if there is no match in the DEPARTMENTS table.

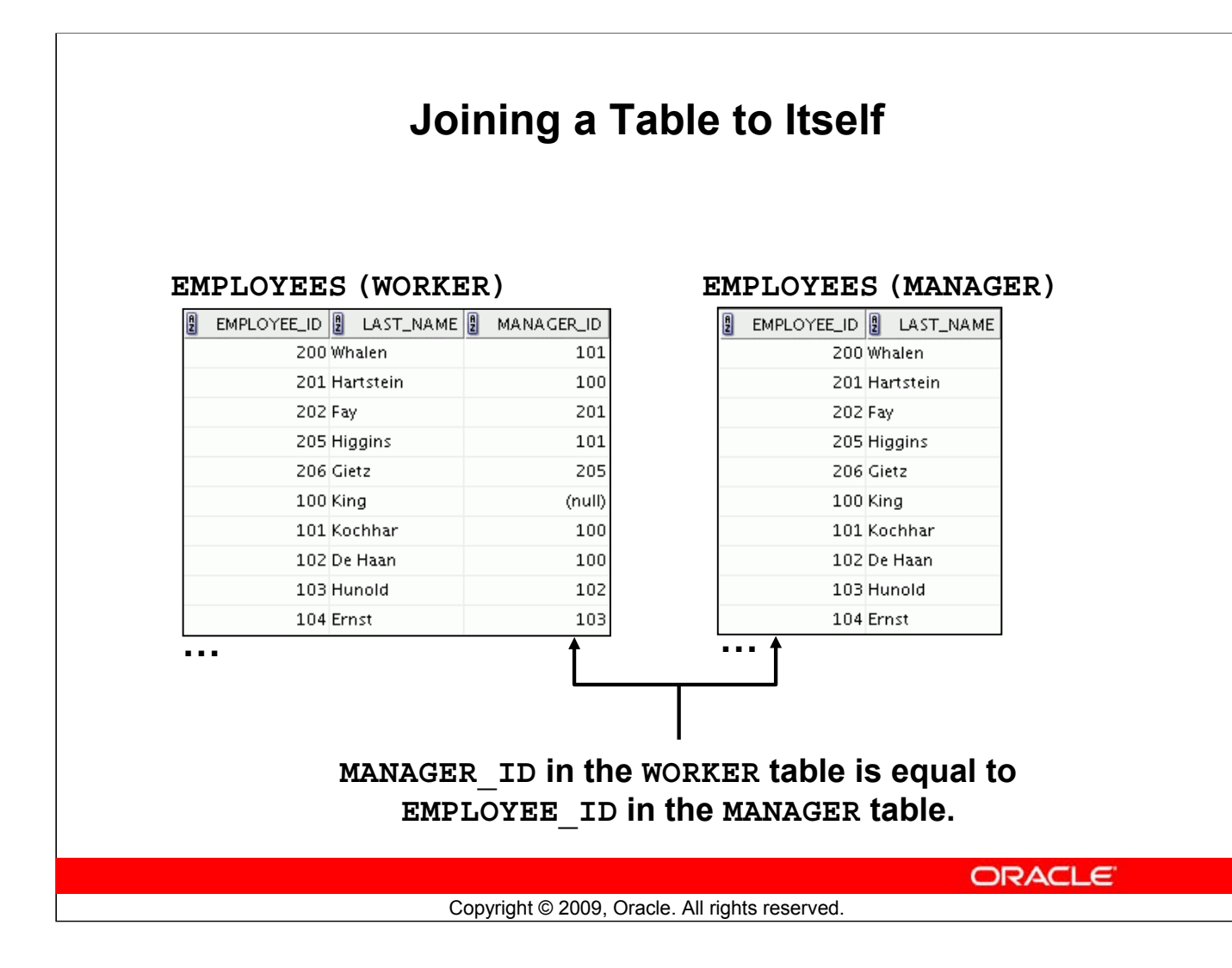

#### **Joining a Table to Itself**

Sometimes you need to join a table to itself. To find the name of each employee's manager, you need to join the EMPLOYEES table to itself, or perform a self-join. For example, to find the name of Lorentz's manager, you need to:

- Find Lorentz in the EMPLOYEES table by looking at the LAST\_NAME column
- Find the manager number for Lorentz by looking at the MANAGER ID column. Lorentz's manager number is 103.
- Find the name of the manager with EMPLOYEE ID 103 by looking at the LAST NAME column. Hunold's employee number is 103, so Hunold is Lorentz's manager.

In this process, you look in the table twice. The first time you look in the table to find Lorentz in the LAST\_NAME column and the MANAGER\_ID value of 103. The second time you look in the EMPLOYEE ID column to find 103 and the LAST\_NAME column to find Hunold.

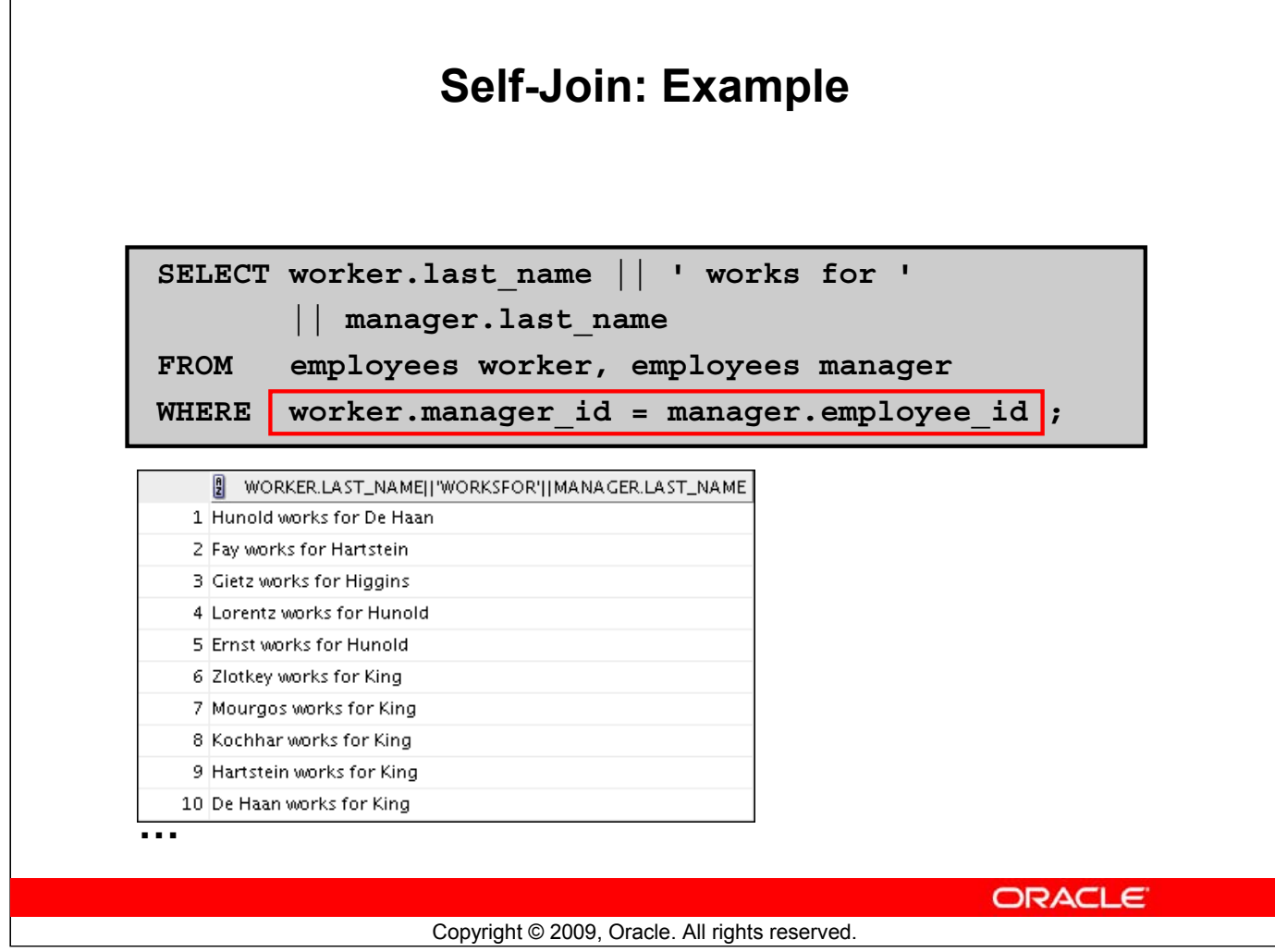

#### **Self-Join: Example**

The example in the slide joins the EMPLOYEES table to itself. To simulate two tables in the FROM clause, there are two aliases, namely worker and manager, for the same table, EMPLOYEES.

In this example, the WHERE clause contains the join that means "where a worker's manager number matches the employee number for the manager."

# **Summary**

In this appendix, you should have learned how to use joins to display data from multiple tables by using Oracle-proprietary syntax.

**ORACLE** 

Copyright © 2009, Oracle. All rights reserved.

#### **Summary**

There are multiple ways to join tables.

#### **Types of Joins**

- Equijoins
- Nonequijoins
- Outer joins
- Self-joins

#### **Cartesian Products**

A Cartesian product results in a display of all combinations of rows. This is done by omitting the WHERE clause.

#### **Table Aliases**

- Table aliases speed up database access.
- Table aliases can help to keep SQL code smaller by conserving memory.

# **Practice F: Overview**

This practice covers the following topics:

- Joining tables by using an equijoin
- Performing outer and self-joins
- Adding conditions

**ORACLE** 

Copyright © 2009, Oracle. All rights reserved.

#### **Practice F: Overview**

This practice is intended to give you practical experience in extracting data from more than one table using the Oracle join syntax.

# **Appendix AP Additional Practices and Solutions**

# **Table of Contents**

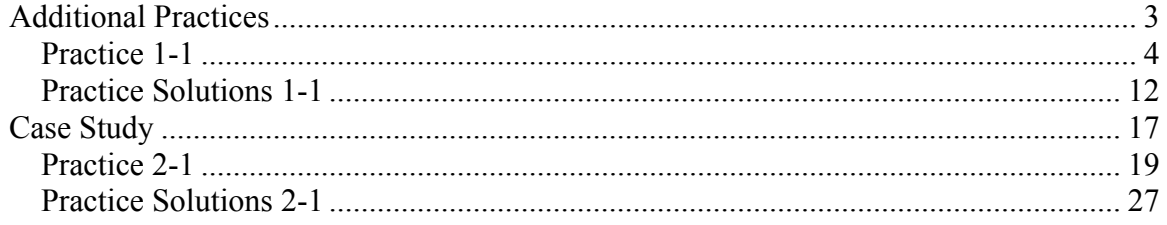

# **Additional Practices**

# *Practice 1-1*

These exercises can be used for extra practice after you have discussed the following topics: basic SQL SELECT statement, basic SQL Developer commands, and SQL functions.

1) The HR department needs to find data for all the clerks who were hired after the year 1997.

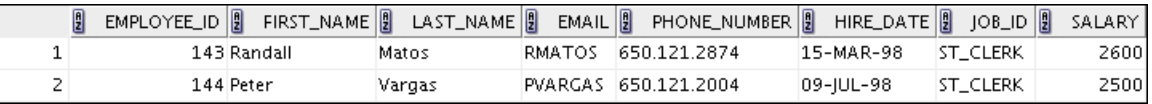

2) The HR department needs a report of employees who earn commission. Show the last name, job, salary, and commission of those employees. Sort the data by salary in descending order.

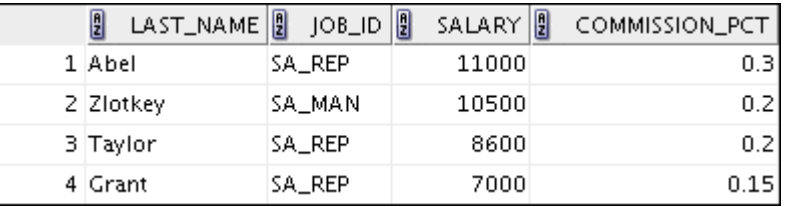

3) For budgeting purposes, the HR department needs a report on projected raises. The report should display those employees who have no commission, but who have a 10% raise in salary (round off the salaries).

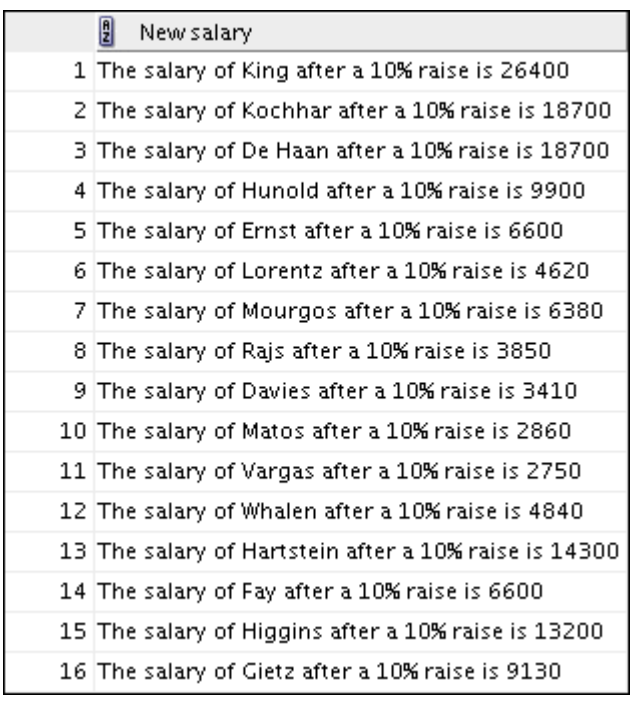

4) Create a report of employees and their length of employment. Show the last names of all the employees together with the number of years and the number of completed months that they have been employed. Order the report by the length of their employment. The employee who has been employed the longest should appear at the top of the list.

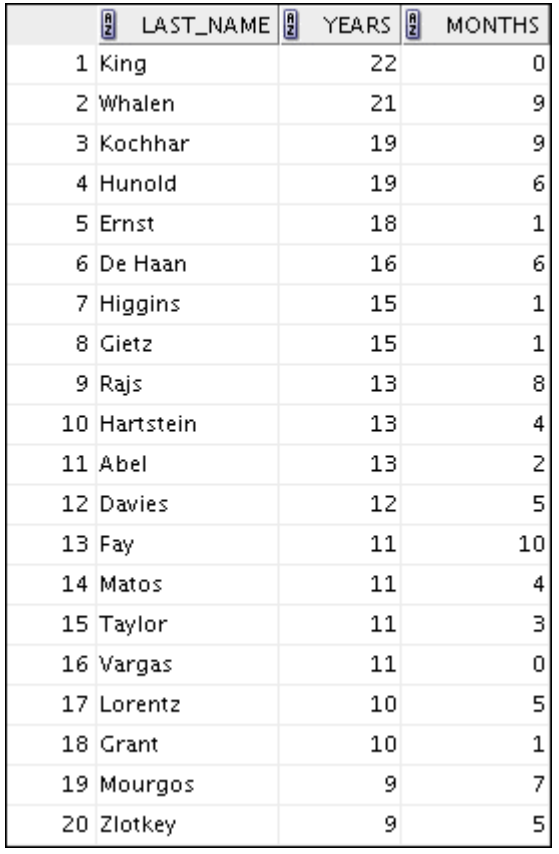

5) Show those employees who have a last name starting with the letters "J," "K," "L," or "M."

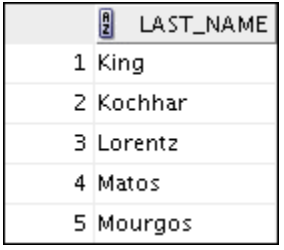

6) Create a report that displays all employees, and indicate with the words *Yes* or *No* whether they receive a commission. Use the DECODE expression in your query.

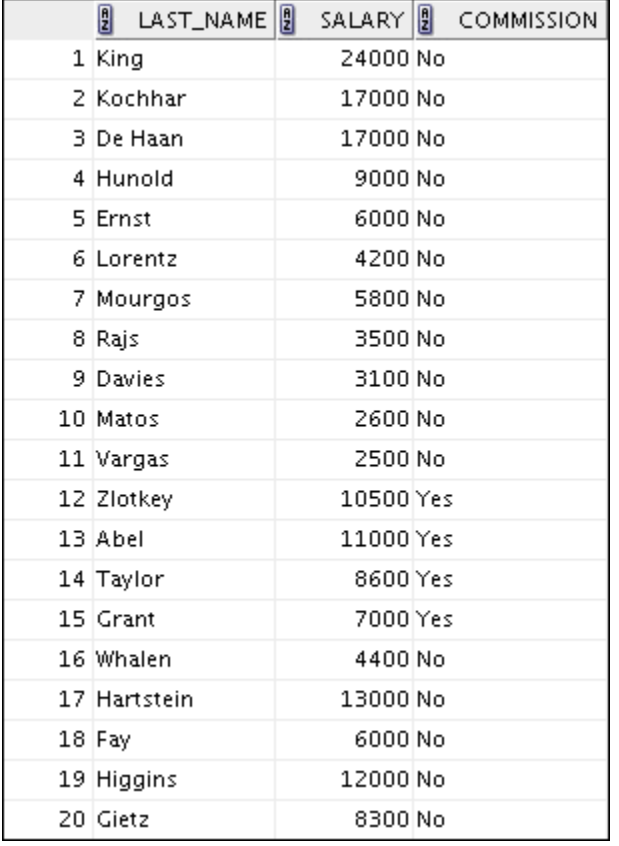

These exercises can be used for extra practice after you have discussed the following topics: basic SQL SELECT statement, basic SQL Developer commands, SQL functions, joins, and group functions.

7) Create a report that displays the department name, location ID, last name, job title, and salary of those employees who work in a specific location. Prompt the user for the location. For example, if the user enters 1800, these are the results:

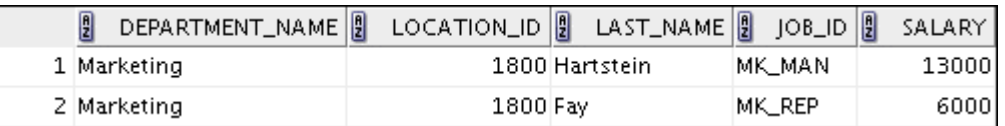

8) Find the number of employees who have a last name that ends with the letter "n." Create two possible solutions.

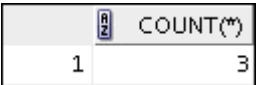

9) Create a report that shows the name, location, and number of employees for each department. Make sure that the report also includes departments without employees.

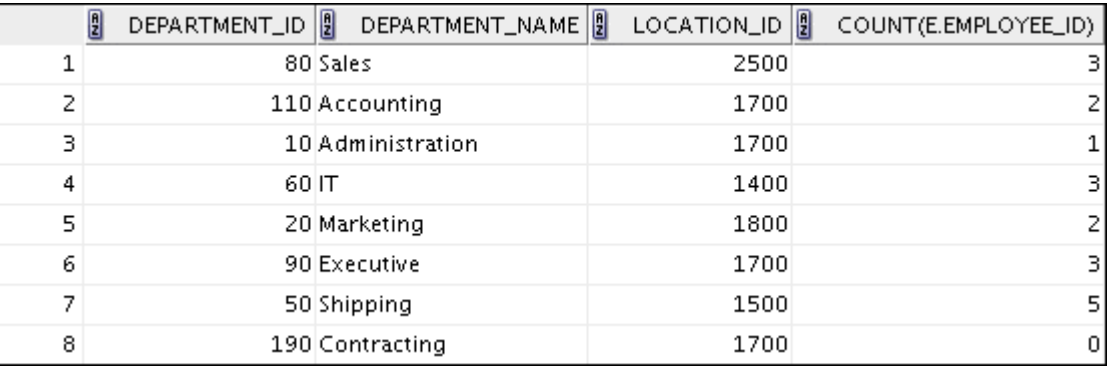

10) The HR department needs to find the job titles in departments 10 and 20. Create a report to display the job IDs for those departments.

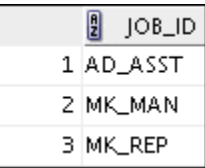

11) Create a report that displays the jobs that are found in the Administration and Executive departments. Also display the number of employees for these jobs. Show the job with the highest number of employees first.

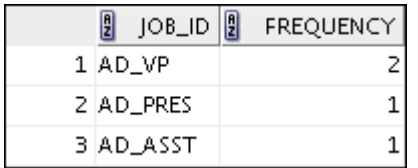

These exercises can be used for extra practice after you have discussed the following topics: basic SQL SELECT statements, basic SQL Developer commands, SQL functions, joins, group functions, and subqueries.

12) Show all the employees who were hired in the first half of the month (before the 16th of the month).

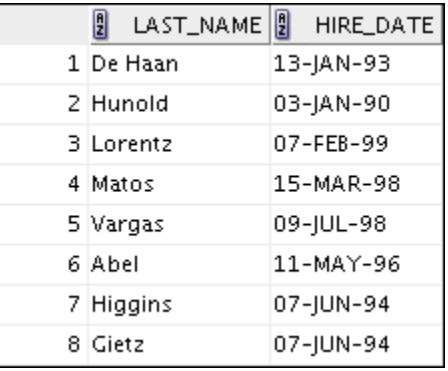

13) Create a report that displays the following for all employees: last name, salary, and salary expressed in terms of thousands of dollars.

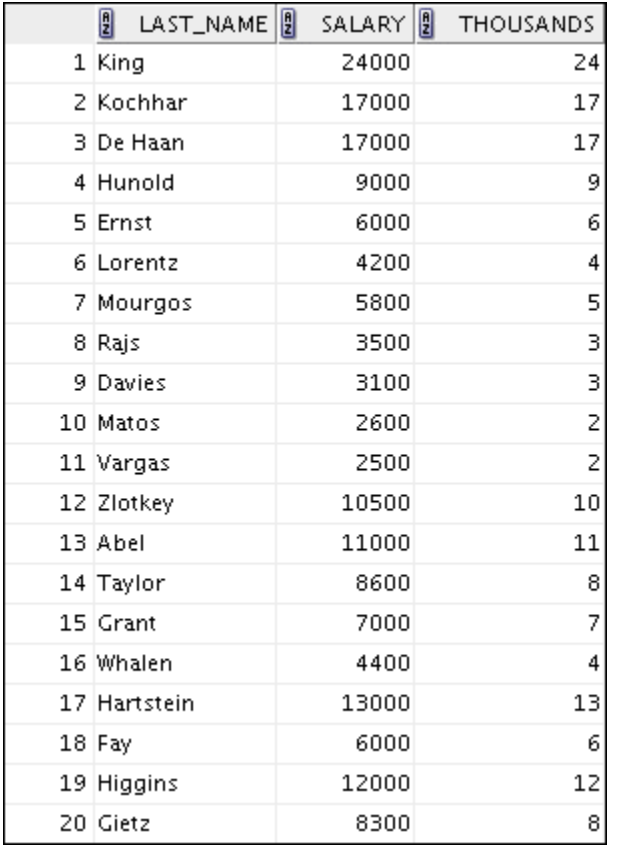

14) Show all the employees who have managers with a salary higher than \$15,000. Show the following data: employee name, manager name, manager salary, and salary grade of the manager.

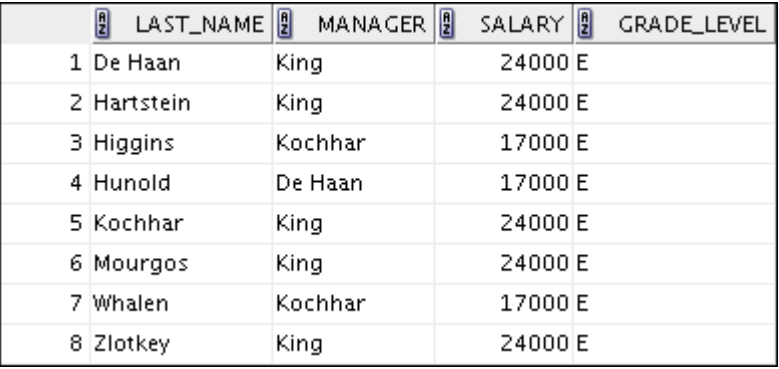

15) Show the department number, name, number of employees, and average salary of all the departments, together with the names, salaries, and jobs of the employees working in each department.

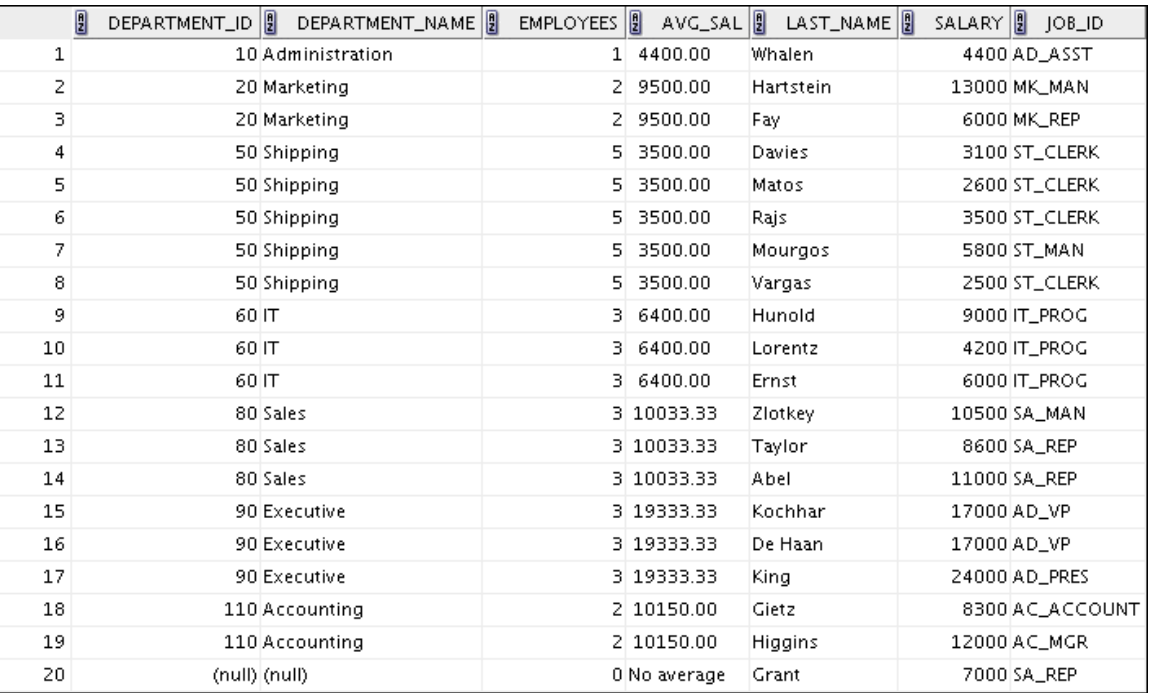

16) Create a report to display the department number and lowest salary of the department with the highest average salary.

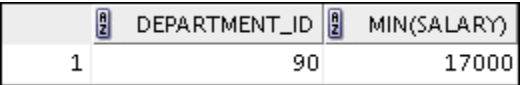

17) Create a report that displays departments where no sales representatives work. Include the department number, department name, manager ID, and the location in the output.

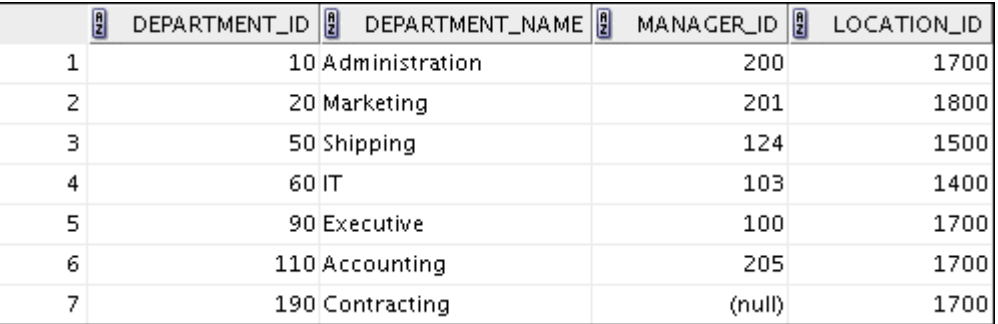

- 18) Create the following statistical reports for the HR department: Include the department number, department name, and the number of employees working in each department that:
	- a) Employs fewer than three employees:

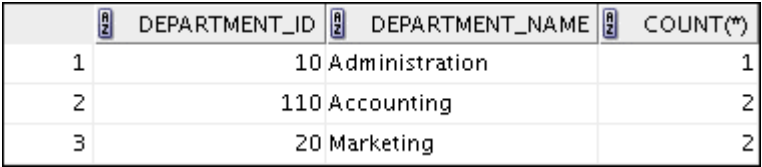

b) Has the highest number of employees:

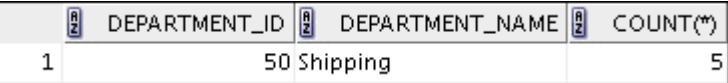

c) Has the lowest number of employees:

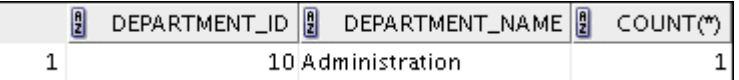

19) Create a report that displays the employee number, last name, salary, department number, and the average salary in their department for all employees.

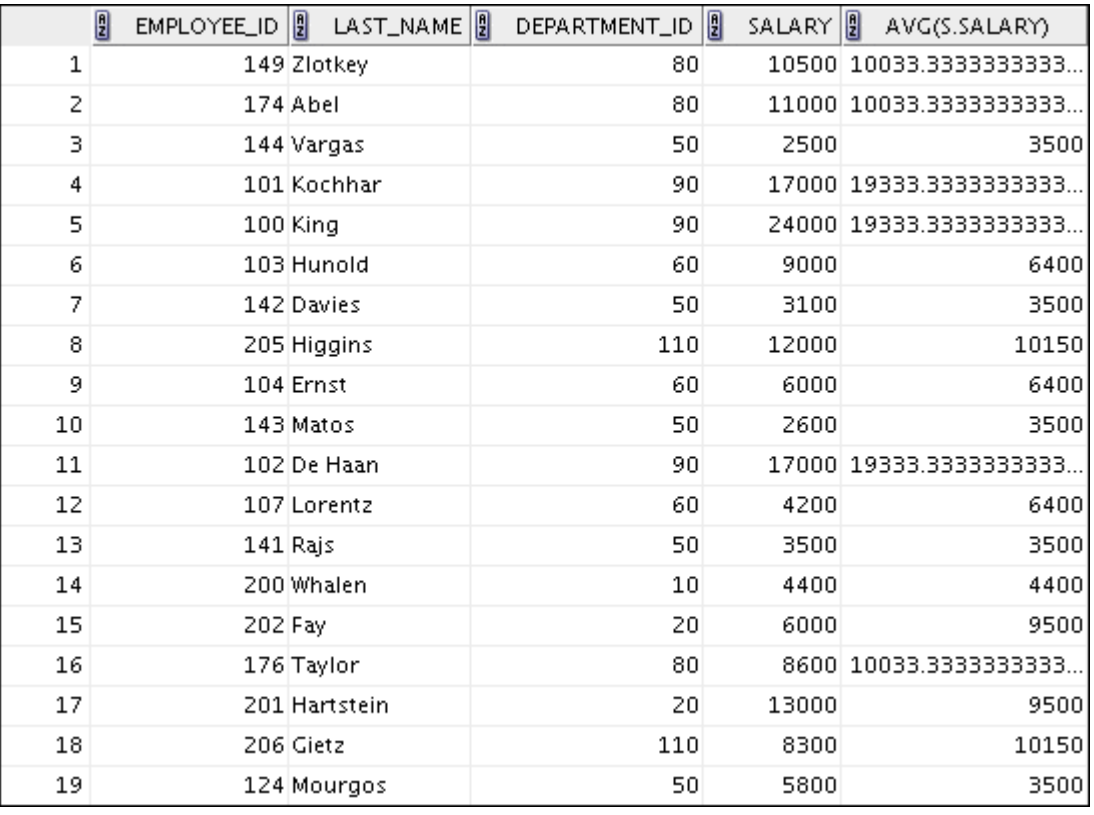

20) Show all the employees who were hired on the day of the week on which the highest number of employees were hired.

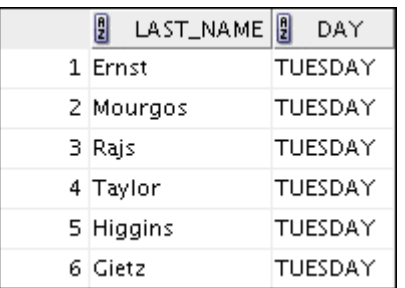

21) Create an anniversary overview based on the hire date of the employees. Sort the anniversaries in ascending order.

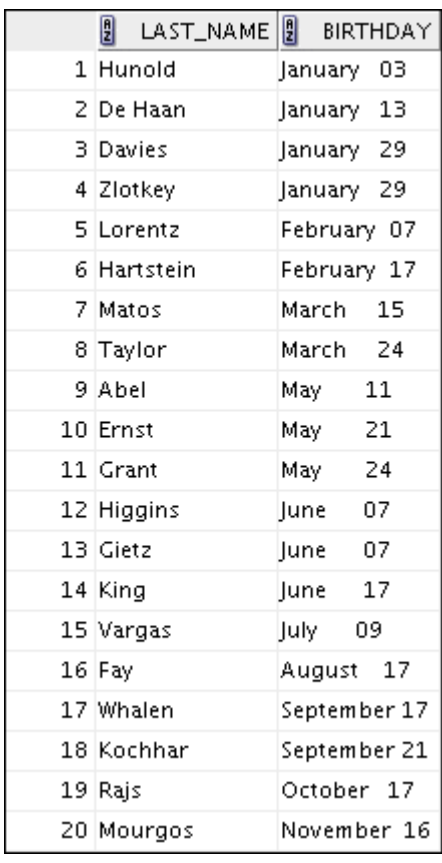

# *Practice Solutions 1-1*

These exercises can be used for extra practice after you have discussed the following topics: basic SQL SELECT statement, basic SQL Developer commands, and SQL functions.

1) The HR department needs to find data for all of the clerks who were hired after the year 1997.

```
SELECT * 
FROM employees 
WHERE job_id = 'ST_CLERK' 
AND hire date > '31-\text{DEC-1997'};
```
2) The HR department needs a report of employees who earn commission. Show the last name, job, salary, and commission of those employees. Sort the data by salary in descending order.

```
SELECT last name, job id, salary, commission pct
FROM employees 
WHERE commission pct IS NOT NULL
ORDER BY salary DESC;
```
3) For budgeting purposes, the HR department needs a report on projected raises. The report should display those employees who do not get a commission but who have a 10% raise in salary (round off the salaries).

```
SELECT 'The salary of '||last name||' after a 10% raise is '
           || ROUND(salary*1.10) "New salary" 
FROM employees 
WHERE commission_pct IS NULL;
```
4) Create a report of employees and their duration of employment. Show the last names of all employees together with the number of years and the number of completed months that they have been employed. Order the report by the duration of their employment. The employee who has been employed the longest should appear at the top of the list.

```
SELECT last name,
       TRUNC(MONTHS BETWEEN(SYSDATE, hire date) / 12) YEARS,
       TRUNC(MOD(MONTHS BETWEEN(SYSDATE, hire_date), 12))
   MONTHS 
FROM employees 
ORDER BY years DESC, MONTHS desc;
```
5) Show those employees who have a last name starting with the letters "J," "K," "L," or "M."

```
SELECT last_name 
FROM employees 
WHERE SUBSTR(last_name, 1,1) IN ('J', 'K', 'L', 'M');
```
6) Create a report that displays all employees, and indicate with the words *Yes* or *No* whether they receive a commission. Use the DECODE expression in your query.

```
SELECT last name, salary,
        decode(commission_pct, NULL, 'No', 'Yes') commission 
FROM employees;
```
These exercises can be used for extra practice after you have discussed the following topics: basic SQL SELECT statement, basic SQL Developer commands, SQL functions, joins, and group functions.

- 7) Create a report that displays the department name, location ID, name, job title, and salary of those employees who work in a specific location. Prompt the user for the location.
	- a) Enter 1800 for location id when prompted.

```
SELECT d.department name, d.location id, e.last name,
e.job_id, e.salary 
FROM employees e, departments d 
WHERE e.department id = d.department idAND d. location id = &location id;
```
8) Find the number of employees who have a last name that ends with the letter "n." Create two possible solutions.

```
SELECT COUNT(*) 
FROM employees 
WHERE last name LIKE '%n';
--or 
SELECT COUNT(*) 
FROM employees 
WHERE SUBSTR(last_name, -1) = 'n';
```
9) Create a report that shows the name, location, and number of employees for each department. Make sure that the report also includes departments without employees.

```
SELECT d.department id, d.department name,
      d.location id, COUNT(e.employee id)
FROM employees e RIGHT OUTER JOIN departments d
ON e.department_id = d.department_id 
GROUP BY d.department id, d.department name, d.location id;
```
10) The HR department needs to find the job titles in departments 10 and 20. Create a report to display the job IDs for those departments.

```
SELECT DISTINCT job_id 
FROM employees 
WHERE department id IN (10, 20);
```
11) Create a report that displays the jobs that are found in the Administration and Executive departments. Also display the number of employees for these jobs. Show the job with the highest number of employees first.

```
SELECT e.job id, count(e.job id) FREQUENCY
FROM employees e JOIN departments d 
ON e.department_id = d.department_id 
WHERE d.department name IN ('Administration', 'Executive')
GROUP BY e.job_id 
ORDER BY FREQUENCY DESC;
```
These exercises can be used for extra practice after you have discussed the following topics: basic SQL SELECT statements, basic SQL Developer commands, SQL functions, joins, group functions, and subqueries.

12) Show all employees who were hired in the first half of the month (before the 16th of the month).

```
SELECT last name, hire date
FROM employees 
WHERE TO CHAR(hire date, 'DD') < 16;
```
13) Create a report that displays the following for all employees: last name, salary, and salary expressed in terms of thousands of dollars.

```
SELECT last name, salary, TRUNC(salary, -3)/1000 Thousands
FROM employees;
```
14) Show all employees who have managers with a salary higher than \$15,000. Show the following data: employee name, manager name, manager salary, and salary grade of the manager.

```
SELECT e.last name, m.last name manager, m.salary,
j.grade_level 
FROM employees e JOIN employees m 
ON e.manager id = m.employee id
JOIN job_grades j 
ON m.salary BETWEEN j.lowest sal AND j.highest sal
AND m.salary > 15000;
```
15) Show the department number, name, number of employees, and average salary of all departments, together with the names, salaries, and jobs of the employees working in each department.

```
SELECT d.department id, d.department name,
        count(e1.employee id) employees,
         NVL(TO_CHAR(AVG(e1.salary), '99999.99'), 'No average' 
) avg_sal, 
        e2.last name, e2.salary, e2.job id
FROM departments d RIGHT OUTER JOIN employees e1 
ON d.department_id = e1.department_id 
RIGHT OUTER JOIN employees e2 
ON d.department_id = e2.department_id 
GROUP BY d.department id, d.department name, e2.last name,
e2.salary, 
         e2.job_id 
ORDER BY d.department id, employees;
```
16) Create a report to display the department number and lowest salary of the department with the highest average salary.

```
SELECT department id, MIN(salary)
FROM employees 
GROUP BY department_id 
HAVING AVG(salary) = (SELECT MAX(AVG(salary)) 
                       FROM employees 
                      GROUP BY department id);
```
17) Create a report that displays the departments where no sales representatives work. Include the department number, department name, and location in the output.

```
SELECT * 
FROM departments 
WHERE department id NOT IN(SELECT department id
                              FROM employees 
                              WHERE job_id = 'SA_REP' 
                             AND department id IS NOT NULL);
```
18) Create the following statistical reports for the HR department: Include the department number, department name, and the number of employees working in each department that:

a) Employs fewer than three employees:

```
SELECT d.department id, d.department name, COUNT(*)
FROM departments d JOIN employees e 
ON d.department_id = e.department_id 
GROUP BY d.department_id, d.department_name 
HAVING COUNT(*) < 3;
```
b) Has the highest number of employees:

```
SELECT d.department id, d.department name, COUNT(*)
FROM departments d JOIN employees e 
ON d.department_id = e.department_id 
GROUP BY d.department id, d.department name
HAVING COUNT(*) = (SELECT MAX(COUNT(*))
                    FROM employees 
                   GROUP BY department_id);
```
c) Has the lowest number of employees:

```
SELECT d.department id, d.department name, COUNT(*)
FROM departments d JOIN employees e 
ON d.department_id = e.department_id 
GROUP BY d.department id, d.department name
HAVING COUNT(*) = (SELECT MIN(COUNT(*))
                   FROM employees 
                  GROUP BY department id);
```
19) Create a report that displays the employee number, last name, salary, department number, and the average salary in their department for all employees.

```
SELECT e.employee id, e.last name, e.department id, e.salary,
AVG(s.salary) 
FROM employees e JOIN employees s 
ON e.department_id = s.department_id 
GROUP BY e.employee id, e.last name, e.department id,
e.salary;
```
20) Show all employees who were hired on the day of the week on which the highest number of employees were hired.

```
SELECT last name, TO CHAR(hire date, 'DAY') day
FROM employees 
WHERE TO CHAR(hire date, 'Day') =
       (SELECT TO_CHAR(hire_date, 'Day') 
        FROM employees 
         GROUP BY TO_CHAR(hire_date, 'Day') 
        HAVING COUNT(*) = (SELECT MAX(COUNT(*))
                            FROM employees 
                           GROUP BY TO CHAR(hire date,
'Day')));
```
21) Create an anniversary overview based on the hire date of the employees. Sort the anniversaries in ascending order.

```
SELECT last name, TO CHAR(hire date, 'Month DD') BIRTHDAY
FROM employees 
ORDER BY TO_CHAR(hire_date, 'DDD');
```
In this case study, you build a set of database tables for a video application. After you create the tables, you insert, update, and delete records in a video store database and generate a report. The database contains only the essential tables.

The following is a diagram of the entities and attributes for the video application:

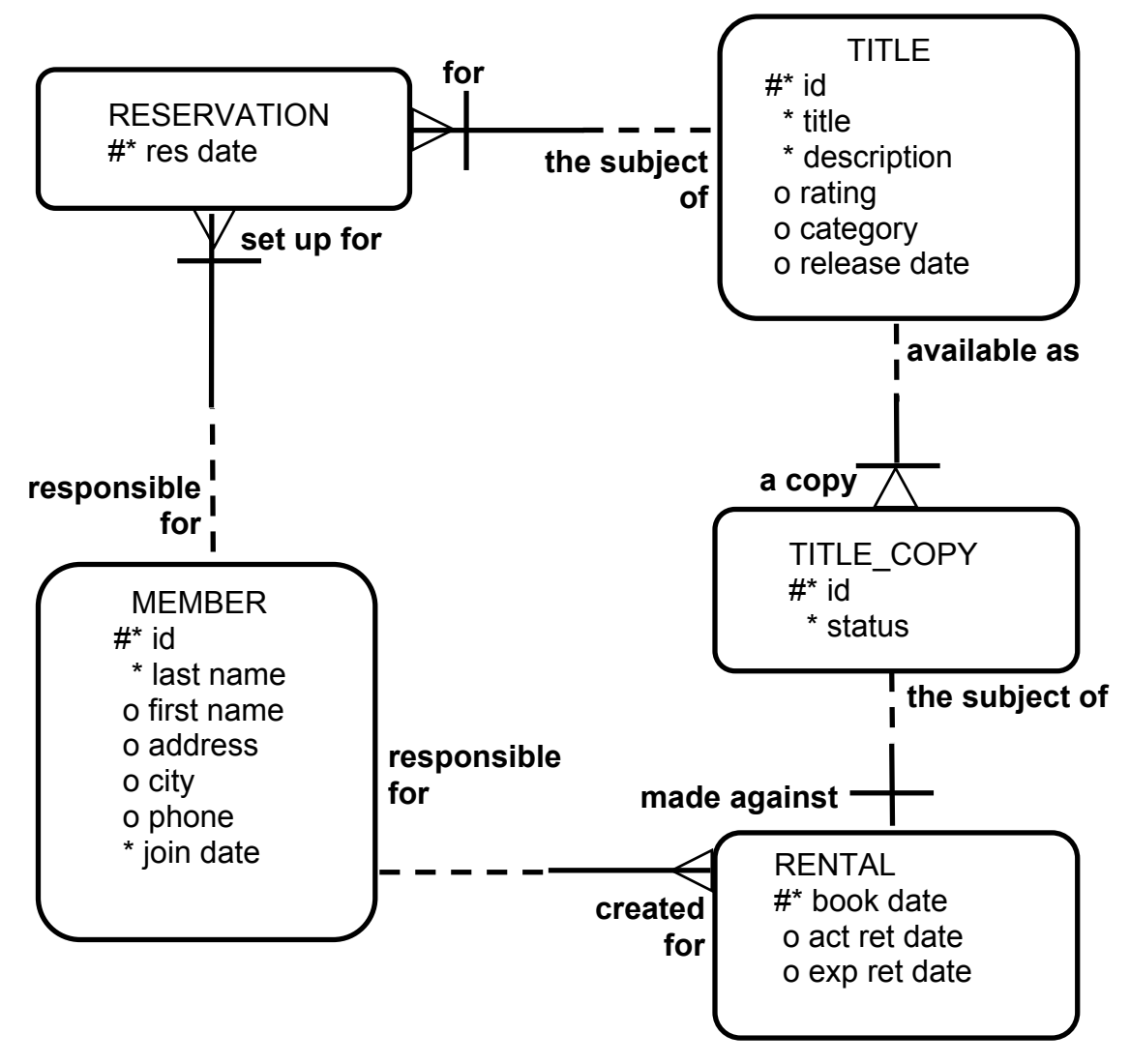

**Note:** If you want to build the tables, you can execute the commands in the buildtab.sql script in SQL Developer. If you want to drop the tables, you can execute the commands in the dropvid.sql script in SQL Developer. Then you can execute the commands in the buildvid.sql script in SQL Developer to create and populate the tables.

All the three SQL scripts are present in the /home/oracle/labs/sql1/labs folder.

• If you use the buildtab. sql script to build the tables, start with step 4.

- If you use the dropvid.sql script to remove the video tables, start with step 1.
- If you use the buildvid.sql script to build and populate the tables, start with step 6(b).

# *Practice 2-1*

- 1) Create the tables based on the following table instance charts. Choose the appropriate data types and be sure to add integrity constraints.
	- a) Table name: MEMBER

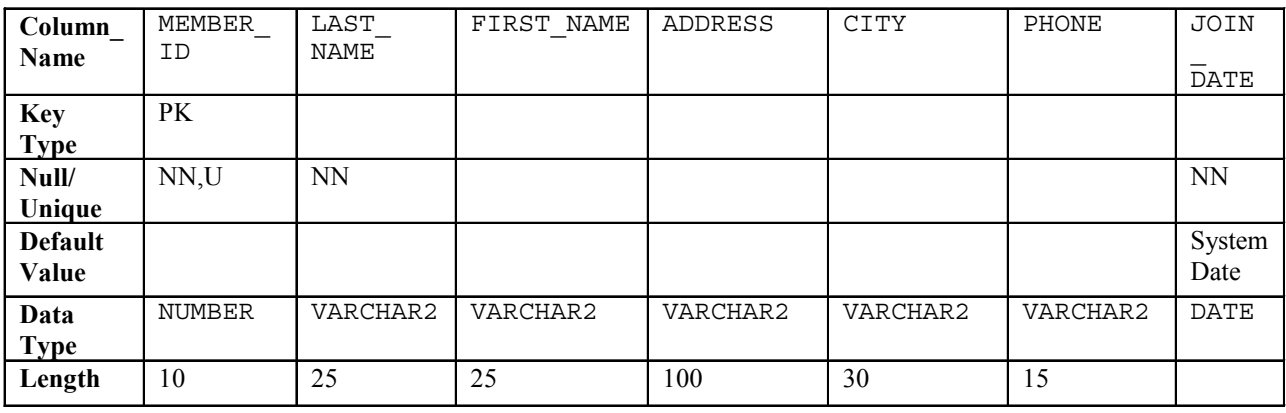

b) Table name: TITLE

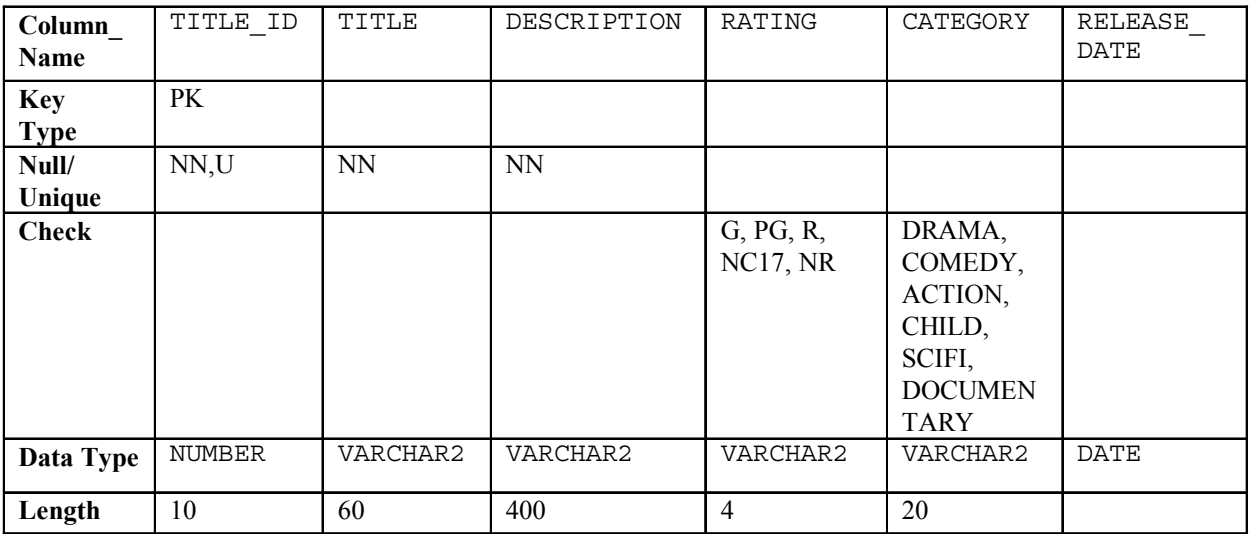

c) Table name: TITLE\_COPY

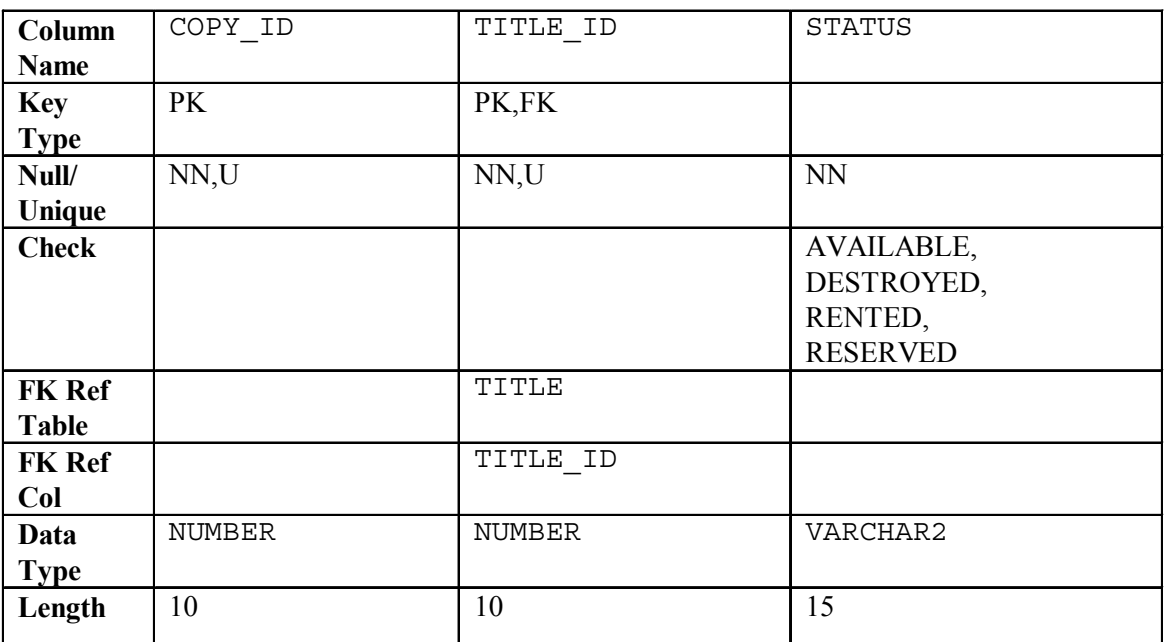

d) Table name: RENTAL

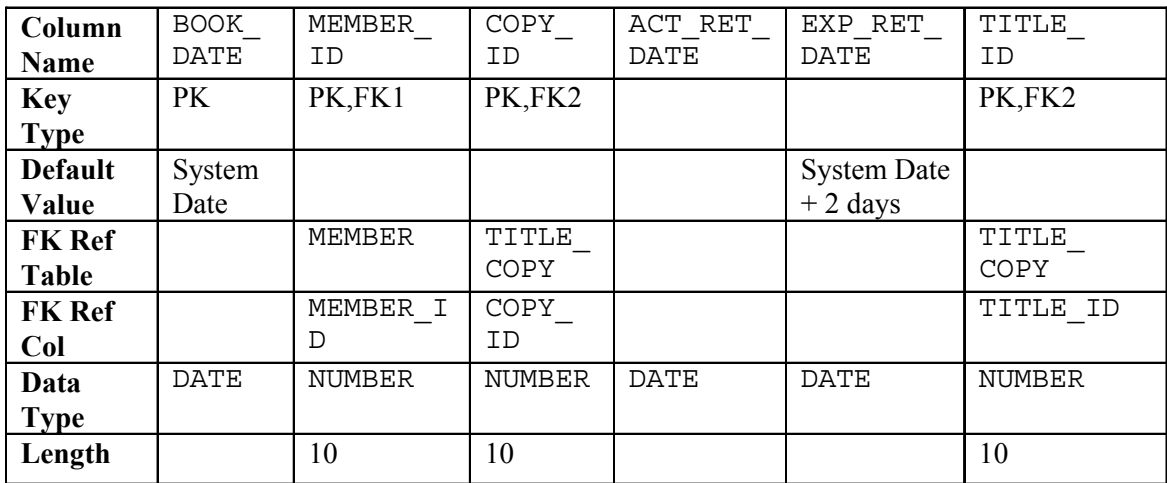

e) Table name: RESERVATION

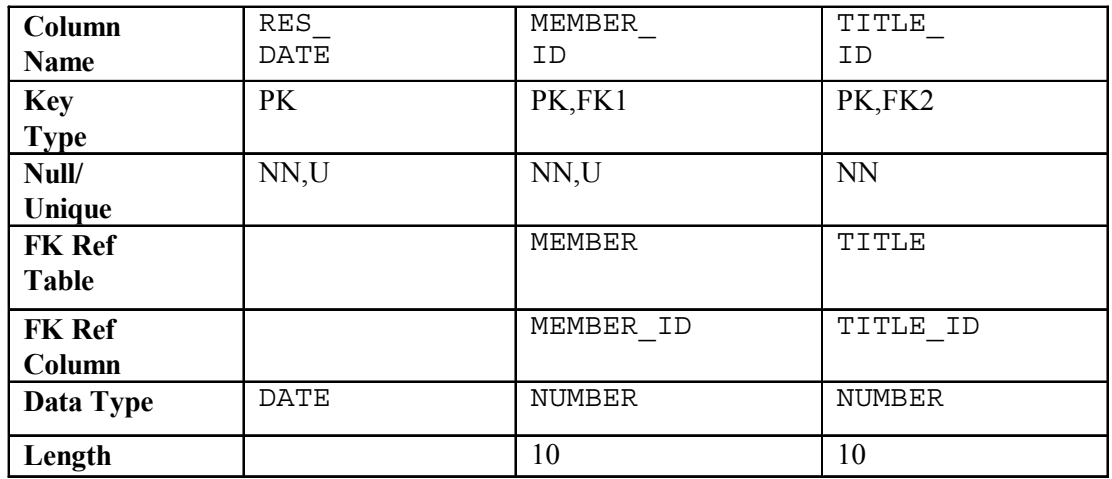

2) Verify that the tables were created properly by checking in the Connections Navigator in SQL Developer.

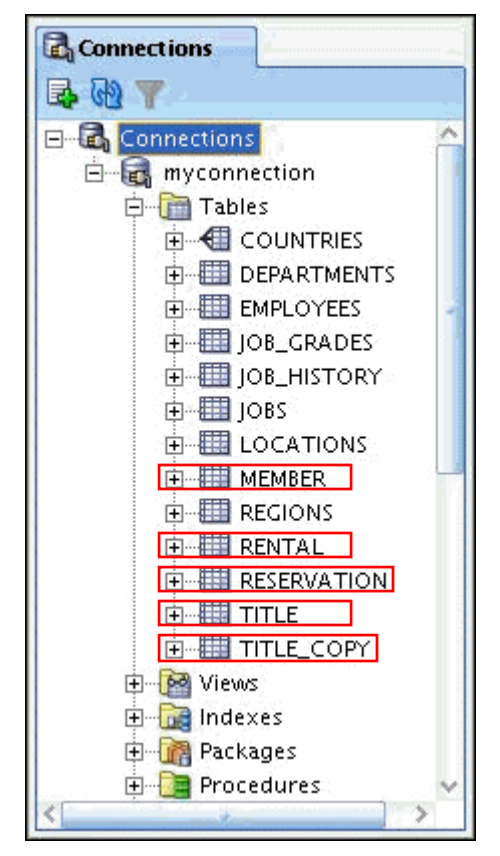

- 3) Create sequences to uniquely identify each row in the MEMBER table and the TITLE table.
	- a) Member number for the MEMBER table: Start with 101; do not allow caching of the values. Name the sequence MEMBER ID SEQ.
	- b) Title number for the TITLE table: Start with 92; do not allow caching of the values. Name the sequence TITLE ID SEQ.
	- c) Verify the existence of the sequences in the Connections Navigator in SQL Developer.

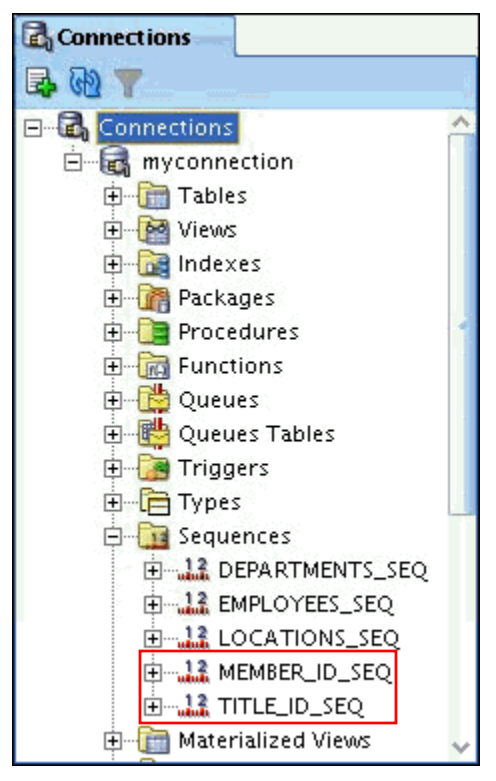

- 4) Add data to the tables. Create a script for each set of data to be added.
	- a) Add movie titles to the TITLE table. Write a script to enter the movie information. Save the statements in a script named lab\_apcs\_4a.sql. Use the sequences to uniquely identify each title. Enter the release dates in the DD-MON-YYYY format. Remember that single quotation marks in a character field must be specially handled. Verify your additions.

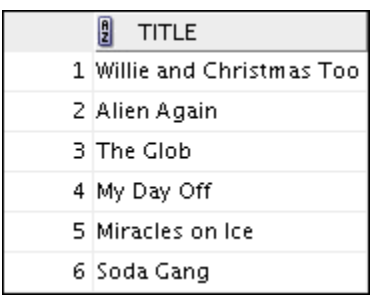

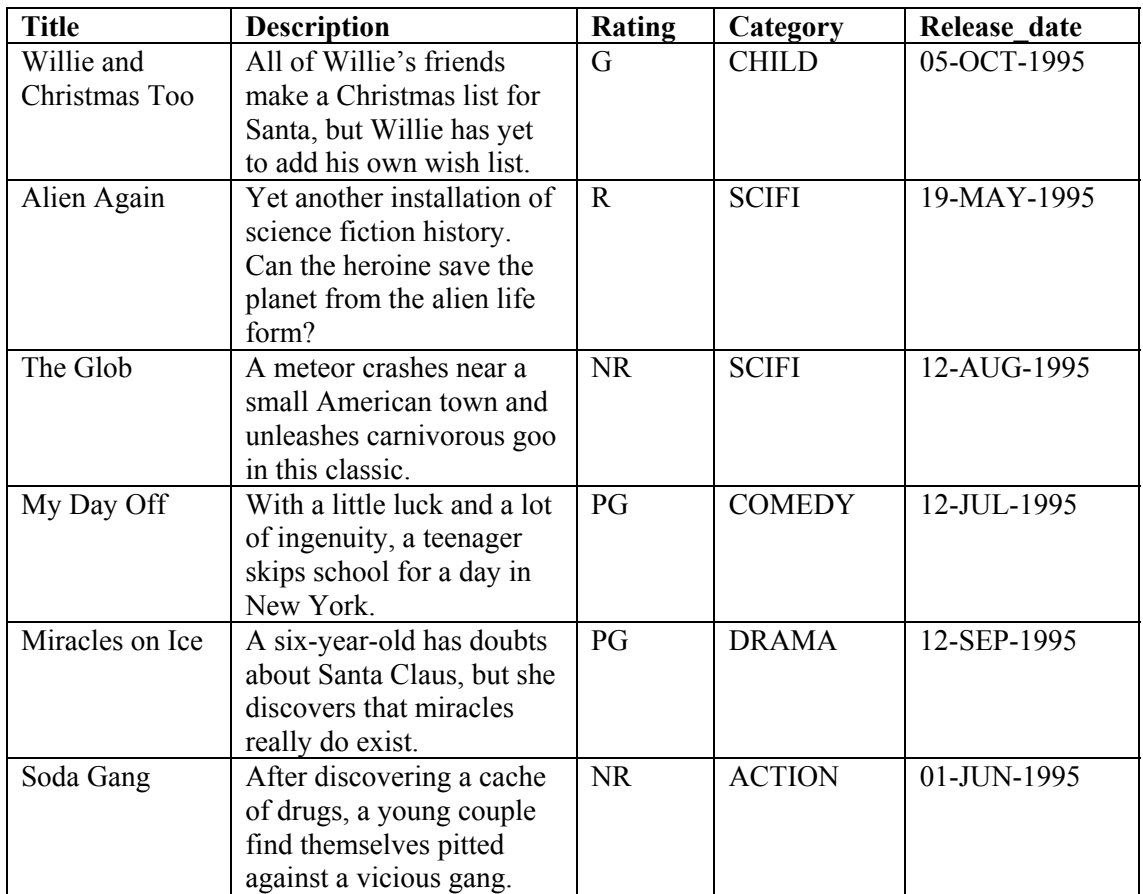

b) Add data to the MEMBER table. Save the insert statements in a script named lab\_apcs\_4b.sql. Execute commands in the script. Be sure to use the sequence to add the member numbers.

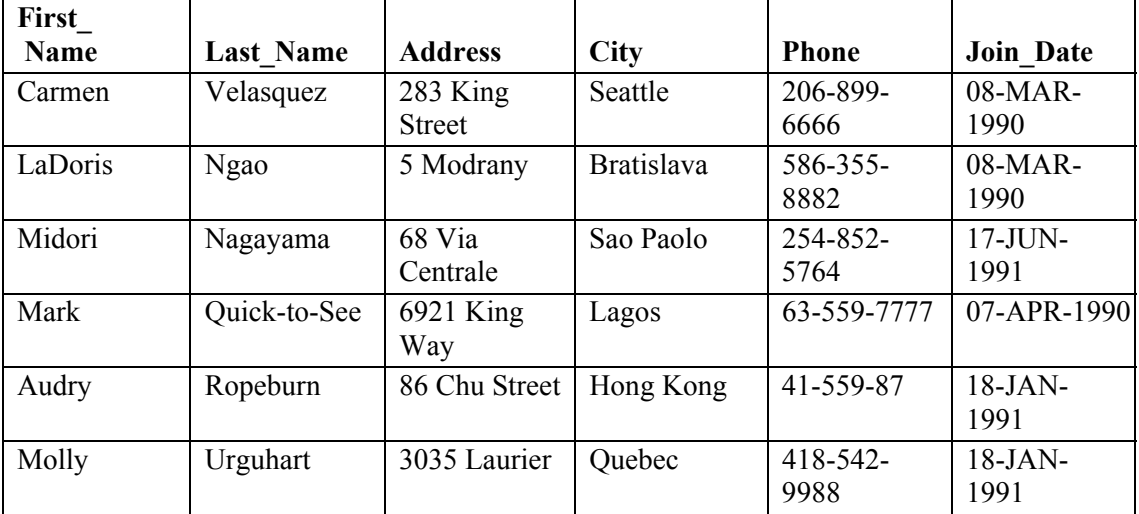

c) Add the following movie copies in the TITLE\_COPY table:

**Note:** Have the TITLE\_ID numbers available for this exercise.

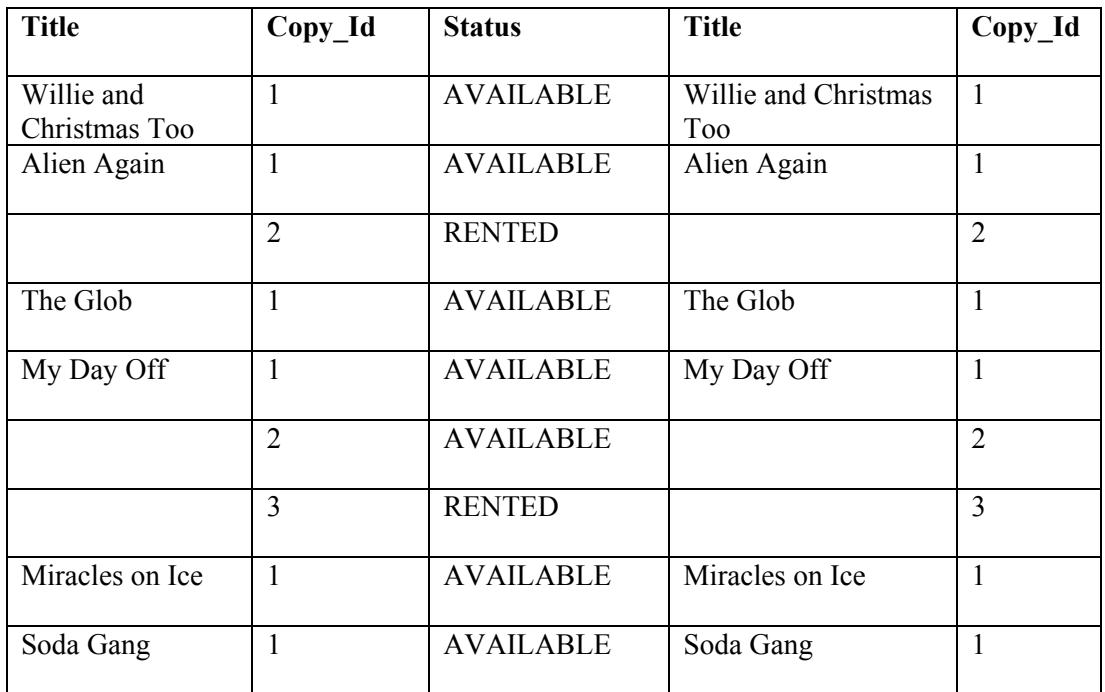

d) Add the following rentals to the RENTAL table:

**Note:** The title number may be different depending on the sequence number.

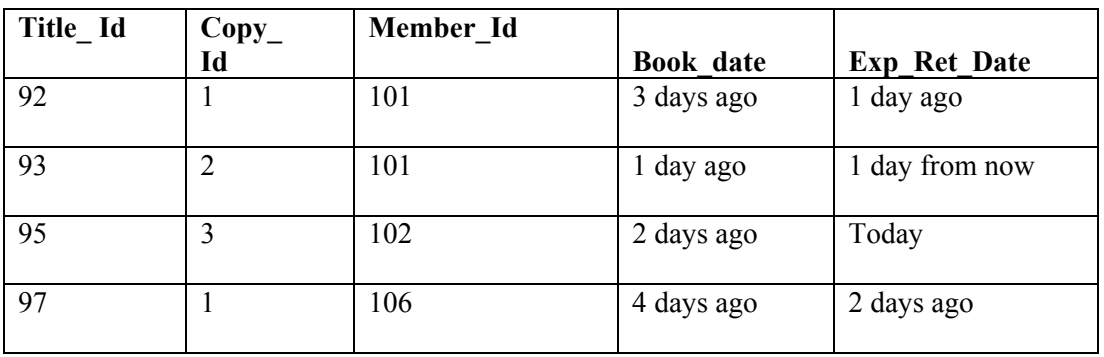

5) Create a view named TITLE\_AVAIL to show the movie titles, the availability of each copy, and its expected return date if rented. Query all rows from the view. Order the results by title.

**Note:** Your results may be different.

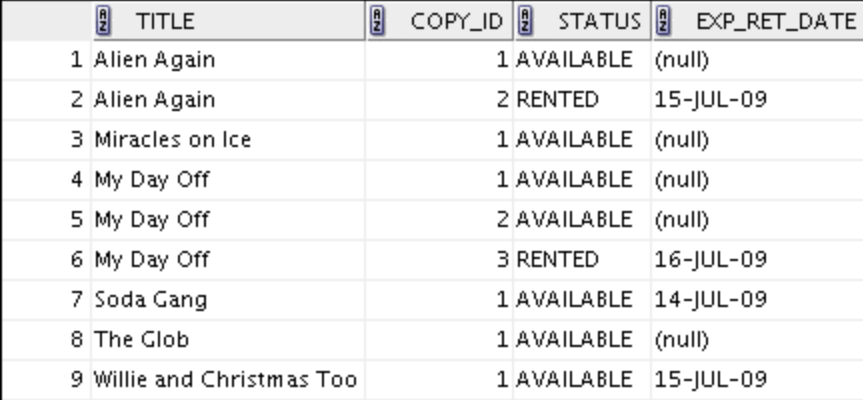

- 6) Make changes to the data in the tables.
	- a) Add a new title. The movie is "Interstellar Wars," which is rated PG and classified as a science fiction movie. The release date is 07-JUL-77. The description is "Futuristic interstellar action movie. Can the rebels save the humans from the evil empire?" Be sure to add a title copy record for two copies.
	- b) Enter two reservations. One reservation is for Carmen Velasquez, who wants to rent "Interstellar Wars." The other is for Mark Quick-to-See, who wants to rent "Soda Gang."

- 7) Make a modification to one of the tables.
	- a) Run the lab\_apcs\_7a.sql script located in the /home/oracle/labs/sql1/labs folder, to add a PRICE column to the TITLE table to record the purchase price of the video. Verify your modifications.

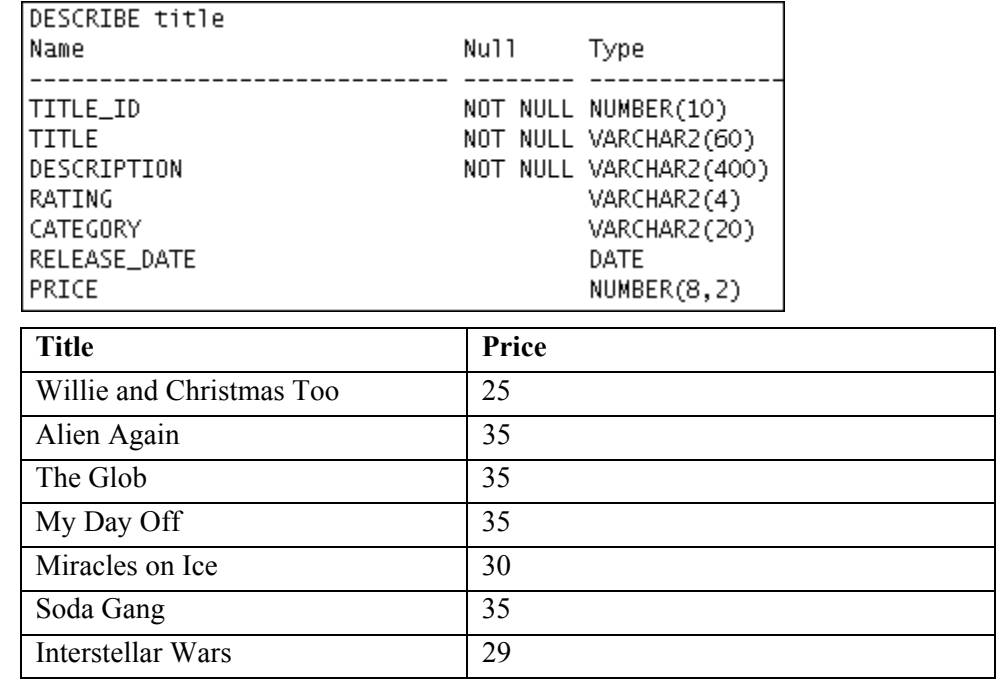

b) Create a script named lab apcs 7b.sql that contains update statements that update each video with a price according to the preceding list. Run the commands in the script.

**Note:** Have the TITLE\_ID numbers available for this exercise.

8) Create a report that contains each customer's history of renting videos. Be sure to include the customer name, movie rented, dates of the rental, and duration of rentals. Total the number of rentals for all customers for the reporting period. Save the commands that generate the report in a script file named lab apcs 8.sql.

**Note:** Your results may be different.

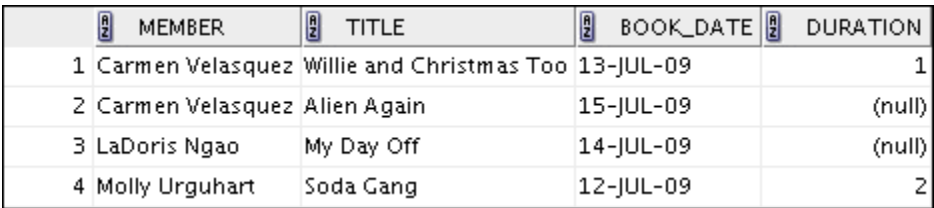

## *Practice Solutions 2-1*

- 1) Create the tables based on the following table instance charts. Choose the appropriate data types and be sure to add integrity constraints.
	- a) Table name: MEMBER

```
CREATE TABLE member 
    (member id NUMBER(10)
        CONSTRAINT member member id pk PRIMARY KEY,
      last name VARCHAR2(25)
        CONSTRAINT member_last_name_nn NOT NULL, 
first name VARCHAR2(25),
 address VARCHAR2(100), 
     city VARCHAR2(30),<br>phone VARCHAR2(15),
phone VARCHAR2(15),
 join_date DATE DEFAULT SYSDATE 
        CONSTRAINT member join date_nn NOT NULL);
```
b) Table name: TITLE

```
CREATE TABLE title 
       (title_id NUMBER(10) 
         CONSTRAINT title_title_id_pk PRIMARY KEY, 
       title VARCHAR2(60) 
         CONSTRAINT title_title_nn NOT NULL, 
       description VARCHAR2(400) 
        CONSTRAINT title description nn NOT NULL,
       rating VARCHAR2(4) 
         CONSTRAINT title_rating_ck CHECK 
          (rating IN ('G', 'PG', 'R', 'NC17', 'NR')), 
       category VARCHAR2(20) 
         CONSTRAINT title_category_ck CHECK 
          (category IN ('DRAMA', 'COMEDY', 'ACTION', 
          'CHILD', 'SCIFI', 'DOCUMENTARY')), 
      release date DATE);
```
c) Table name: TITLE\_COPY

```
CREATE TABLE title_copy 
        (copy_id NUMBER(10), 
      title id NUMBER(10)
        CONSTRAINT title copy title if fk REFERENCES
title(title_id), 
      status VARCHAR2(15)
         CONSTRAINT title_copy_status_nn NOT NULL 
         CONSTRAINT title_copy_status_ck CHECK (status IN 
          ('AVAILABLE', 'DESTROYED','RENTED', 'RESERVED')), 
       CONSTRAINT title_copy_copy_id_title_id_pk 
         PRIMARY KEY (copy id, title id));
```
d) Table name: RENTAL

```
CREATE TABLE rental 
 (book_date DATE DEFAULT SYSDATE, 
member id NUMBER(10)
         CONSTRAINT rental_member_id_fk REFERENCES 
member(member id),
      copy id NUMBER(10),
       act_ret_date DATE, 
      exp_ret_date_DATE DEFAULT SYSDATE + 2,
      title id NUMBER(10),
       CONSTRAINT rental_book_date_copy_title_pk 
        PRIMARY KEY (book date, member id, copy id,title id),
       CONSTRAINT rental_copy_id_title_id_fk 
        FOREIGN KEY (copy id, title id)
        REFERENCES title_copy(copy_id, title_id));
```
e) Table name: RESERVATION

```
CREATE TABLE reservation 
      (res_date DATE, 
      member id NUMBER(10)
         CONSTRAINT reservation_member_id REFERENCES 
member(member id),
      title id NUMBER(10)
         CONSTRAINT reservation_title_id REFERENCES 
title(title_id), 
      CONSTRAINT reservation resdate mem tit pk PRIMARY KEY
        (res date, member id, title id));
```
- 2) Verify that the tables were created properly by checking in the Connections Navigator in SQL Developer.
	- a) In the Connections Navigator, expand Connections > myconnection > Tables.
- 3) Create sequences to uniquely identify each row in the MEMBER table and the TITLE table.
	- a) Member number for the MEMBER table: Start with 101; do not allow caching of the values. Name the sequence MEMBER\_ID\_SEQ.

```
CREATE SEQUENCE member id seq
START WITH 101 
NOCACHE;
```
b) Title number for the TITLE table: Start with 92; do not allow caching of the values. Name the sequence TITLE ID SEQ.

```
CREATE SEQUENCE title id seq
START WITH 92 
NOCACHE;
```
- c) Verify the existence of the sequences in the Connections Navigator in SQL Developer.
	- i) In the Connections Navigator, assuming that the myconnection node is expanded, expand Sequences.
- 4) Add data to the tables. Create a script for each set of data to be added.
	- a) Add movie titles to the TITLE table. Write a script to enter the movie information. Save the statements in a script named lab apcs 4a.sql. Use the sequences to uniquely identify each title. Enter the release dates in the DD-MON-YYYY format. Remember that single quotation marks in a character field must be specially handled. Verify your additions.

```
INSERT INTO title(title id, title, description, rating,
                   category, release_date) 
VALUES (title id seq.NEXTVAL, 'Willie and Christmas Too',
         'All of Willie''s friends make a Christmas list for 
          Santa, but Willie has yet to add his own wish list.', 
          'G', 'CHILD', TO_DATE('05-OCT-1995','DD-MON-YYYY')) 
/ 
INSERT INTO title(title id, title, description, rating,
                   category, release_date) 
VALUES (title_id_seq.NEXTVAL, 'Alien Again', 'Yet another 
           installment of science fiction history. Can the 
           heroine save the planet from the alien life form?', 
           'R', 'SCIFI', TO_DATE( '19-MAY-1995','DD-MON-YYYY')) 
/ 
INSERT INTO title(title id, title, description, rating,
                   category, release_date) 
VALUES (title id seq.NEXTVAL, 'The Glob', 'A meteor crashes
           near a small American town and unleashes carnivorous 
           goo in this classic.', 'NR', 'SCIFI', 
           TO_DATE( '12-AUG-1995','DD-MON-YYYY')) 
/ 
INSERT INTO title(title id, title, description, rating,
                   category, release_date) 
VALUES (title_id_seq.NEXTVAL, 'My Day Off', 'With a little 
            luck and a lot ingenuity, a teenager skips school 
for 
            a day in New York.', 'PG', 'COMEDY', 
            TO_DATE( '12-JUL-1995','DD-MON-YYYY')) 
/ 
INSERT INTO title(title id, title, description, rating,
                   category, release_date) 
VALUES (title id seq.NEXTVAL, 'Miracles on Ice', 'A six-
year-old has doubts about Santa Claus, but she discovers 
that miracles really do exist.', 'PG', 'DRAMA', 
            TO_DATE('12-SEP-1995','DD-MON-YYYY')) 
/
```

```
INSERT INTO title(title_id, title, description, rating, 
                   category, release_date) 
VALUES (title_id_seq.NEXTVAL, 'Soda Gang', 'After 
discovering a cache of drugs, a young couple find themselves 
pitted against a vicious gang.', 'NR', 'ACTION', TO_DATE('01-
JUN-1995','DD-MON-YYYY')) 
/ 
COMMIT 
/ 
SELECT title 
FROM title;
```
b) Add data to the MEMBER table. Place the insert statements in a script named lab apcs 4b.sql. Execute the commands in the script. Be sure to use the sequence to add the member numbers.

```
SET VERIFY OFF 
INSERT INTO member(member id, first name, last name,
             address, city, phone, join_date) 
VALUES (member_id_seq.NEXTVAL, 'Carmen', 'Velasquez', 
         '283 King Street', 'Seattle', '206-899-6666', 
TO_DATE('08-MAR-1990', 
         'DD-MM-YYYY')) 
/ 
INSERT INTO member(member_id, first_name, last_name, 
             address, city, phone, join_date) 
VALUES (member_id_seq.NEXTVAL, 'LaDoris', 'Ngao', 
         '5 Modrany', 'Bratislava', '586-355-8882', 
TO_DATE('08-MAR-1990', 
        'DD-MM-YYYY')) 
/ 
INSERT INTO member(member id, first name, last name,
             address, city, phone, join_date) 
VALUES (member_id_seq.NEXTVAL, 'Midori', 'Nagayama', 
         '68 Via Centrale', 'Sao Paolo', '254-852-5764', 
TO_DATE('17-JUN-1991', 
        'DD-MM-YYYY')) 
/ 
INSERT INTO member(member id, first name, last name,
             address, city, phone, join_date) 
VALUES (member_id_seq.NEXTVAL, 'Mark', 'Quick-to-See', 
         '6921 King Way', 'Lagos', '63-559-7777', TO_DATE('07-
APR-1990', 
         'DD-MM-YYYY')) 
/ 
INSERT INTO member(member id, first name, last name,
```

```
 address, city, phone, join_date) 
VALUES (member_id_seq.NEXTVAL, 'Audry', 'Ropeburn', 
         '86 Chu Street', 'Hong Kong', '41-559-87', 
TO_DATE('18-JAN-1991', 
         'DD-MM-YYYY')) 
/ 
INSERT INTO member(member id, first name, last name,
            address, city, phone, join date)
VALUES (member_id_seq.NEXTVAL, 'Molly', 'Urguhart', 
         '3035 Laurier', 'Quebec', '418-542-9988', TO_DATE('18-
JAN-1991', 
         'DD-MM-YYYY')); 
/ 
COMMIT
SET VERIFY ON
```
c) Add the following movie copies in the TITLE\_COPY table:

**Note:** Have the TITLE\_ID numbers available for this exercise.

```
INSERT INTO title copy(copy id, title id, status)
VALUES (1, 92, 'AVAILABLE') 
/ 
INSERT INTO title copy(copy id, title id, status)
VALUES (1, 93, 'AVAILABLE') 
/ 
INSERT INTO title copy(copy id, title id, status)
VALUES (2, 93, 'RENTED') 
/ 
INSERT INTO title copy(copy id, title id, status)
VALUES (1, 94, 'AVAILABLE') 
/ 
INSERT INTO title_copy(copy_id, title_id, status) 
VALUES (1, 95, 'AVAILABLE') 
/ 
INSERT INTO title copy(copy id, title id, status)
VALUES (2, 95, 'AVAILABLE') 
/ 
INSERT INTO title_copy(copy_id, title_id,status) 
VALUES (3, 95, 'RENTED') 
/ 
INSERT INTO title copy(copy id, title id, status)
VALUES (1, 96, 'AVAILABLE') 
/ 
INSERT INTO title copy(copy id, title id, status)
VALUES (1, 97, 'AVAILABLE') 
/
```
d) Add the following rentals to the RENTAL table:

**Note:** The title number may be different depending on the sequence number.

```
INSERT INTO rental(title id, copy id, member id,
                   book date, exp ret date, act ret date)
VALUES (92, 1, 101, sysdate-3, sysdate-1, sysdate-2) 
/ 
INSERT INTO rental(title id, copy id, member id,
                   book date, exp ret date, act ret date)
VALUES (93, 2, 101, sysdate-1, sysdate-1, NULL) 
/ 
INSERT INTO rental(title id, copy id, member id,
                   book date, exp ret date, act ret date)
VALUES (95, 3, 102, sysdate-2, sysdate, NULL) 
/ 
INSERT INTO rental(title id, copy id, member id,
                   book date, exp ret date, act ret date)
VALUES (97, 1, 106, sysdate-4, sysdate-2, sysdate-2) 
/ 
COMMIT 
/
```
5) Create a view named TITLE\_AVAIL to show the movie titles, the availability of each copy, and its expected return date if rented. Query all rows from the view. Order the results by title.

**Note:** Your results may be different.

```
CREATE VIEW title_avail AS 
 SELECT t.title, c.copy id, c.status, r.exp ret date
 FROM title t JOIN title_copy c 
 ON t.title_id = c.title_id 
  FULL OUTER JOIN rental r 
  ON c.copy_id = r.copy_id 
 AND c.title id = r.title id;
SELECT
FROM title avail
ORDER BY title, copy_id;
```
- 6) Make changes to data in the tables.
	- a) Add a new title. The movie is "Interstellar Wars," which is rated PG and classified as a science fiction movie. The release date is 07-JUL-77. The description is "Futuristic interstellar action movie. Can the rebels save the humans from the evil empire?" Be sure to add a title copy record for two copies.

```
INSERT INTO title(title id, title, description, rating,
               category, release date)
VALUES (title id seq.NEXTVAL, 'Interstellar Wars',
        'Futuristic interstellar action movie. Can the 
         rebels save the humans from the evil empire?', 
         'PG', 'SCIFI', '07-JUL-77') 
/ 
INSERT INTO title copy (copy id, title id, status)
VALUES (1, 98, 'AVAILABLE') 
/ 
INSERT INTO title copy (copy id, title id, status)
VALUES (2, 98, 'AVAILABLE') 
/
```
b) Enter two reservations. One reservation is for Carmen Velasquez, who wants to rent "Interstellar Wars." The other is for Mark Quick-to-See, who wants to rent "Soda Gang."

```
INSERT INTO reservation (res date, member id, title id)
VALUES (SYSDATE, 101, 98) 
/ 
INSERT INTO reservation (res date, member id, title id)
VALUES (SYSDATE, 104, 97) 
/
```
7) Make a modification to one of the tables.

a) Run the lab apcs 7a.sql script located in the /home/oracle/labs/sql1/labs folder, to add a PRICE column to the TITLE table to record the purchase price of the video. Verify your modifications.

```
ALTER TABLE title 
ADD (price NUMBER(8,2));
DESCRIBE title
```
b) Create a script named lab apcs 7b.sql that contains update statements that update each video with a price according to the list provided. Run the commands in the script.

**Note:** Have the TITLE\_ID numbers available for this exercise.

```
SET ECHO OFF 
SET VERIFY OFF 
UPDATE title 
SET price = &price 
WHERE title id = &title_id;
SET VERIFY OFF 
SET ECHO OFF
```
8) Create a report that contains each customer's history of renting videos. Be sure to include the customer name, movie rented, dates of the rental, and duration of rentals. Total the number of rentals for all customers for the reporting period. Save the commands that generate the report in a script file named lab apcs 8.sql.

**Note:** Your results may be different.

```
SELECT m.first name||' '||m.last name MEMBER, t.title,
         r.book_date, r.act_ret_date - r.book_date DURATION 
FROM member m 
JOIN rental r 
ON r.member_id = m.member_id 
JOIN title t 
ON r.title id = t.title id
ORDER BY member;
```
# **Index**

 $\begin{minipage}{.4\linewidth} \begin{minipage}{.4\linewidth} \begin{minipage}{.4\linewidth} \end{minipage} \begin{minipage}{.4\linewidth} \end{minipage} \begin{minipage}{.4\linewidth} \begin{minipage}{.4\linewidth} \end{minipage} \end{minipage} \begin{minipage}{.4\linewidth} \begin{minipage}{.4\linewidth} \end{minipage} \end{minipage} \begin{minipage}{.4\linewidth} \begin{minipage}{.4\linewidth} \end{minipage} \end{minipage} \begin{minipage}{.4\linewidth} \begin{minipage}{.4\linewidth} \end{minipage} \end{minipage} \begin{minipage$ 

**A**

- Alias 1-3, 1-5, 1-9, 1-10, 1-16, 1-17, 1-18, 1-19, 1-20, 1-21, 1-25, 1-29, 2-5, 2-6, 2-8, 2-23, 2-24, 2-38, 4-25, 5-14, 5-27, 6-7, 6-14, 6-16, 6-24, 6-36, 8-28, 10-33, C-8, F-8, F-10, F-11, F-15, F-21, F-22
- ALL Operator 7-19, 8-3, 8-6, 8-7, 8-12, 8-16, 8-17, 8-18, 8-21, 8-24, 8-27, 8-29, 8-30
- ALTER TABLE Statement 10-35, 10-36
- Alternative Quote (q) Operator 1-23
- American National Standards Institute 4-4, 6-5, I-30
- Ampersand Substitution 2-2, 2-29, 2-30, 2-33, 2-38, 2-39, 3-13
- AND Operator 2-16, 2-21, F-12
- ANY Operator 7-3, 7-9, 7-18, 7-21
- Arithmetic Expressions 1-3, 1-10, 1-11, 1-15, 1-16, 1-19, 1-20,
	- 1-25, 2-5
- Arithmetic Operators 1-11, 1-12, 2-20, 3-25, 3-26, 3-32
- Attributes I-22, I-23, I-24
- AVG 5-3, 5-5, 5-7, 5-8, 5-11, 5-12, 5-15, 5-16, 5-20, 5-23,
	- 5-25, 5-26, 5-28, 7-13

## **B**

BETWEEN Operator 2-10 BI Publisher I-14

## **C**

Cartesian Product 6-2, 6-3, 6-6, 6-8, 6-19, 6-22, 6-25, 6-31, 6-32, 6-33, 6-34, 6-35, 6-36, F-2, F-4, F-5, F-22 CASE Expression 4-32, 4-37, 4-38, 4-39, 4-40, 4-44 Character strings 1-3, 1-10, 1-16, 1-19, 1-20, 1-21, 1-22, 1-25, 2-7, 2-16, 3-11, 3-13, 4-14, 4-17, 4-43 CHECK Constraint 9-8, 10-3, 10-6, 10-11, 10-15, 10-27, 10-31, 10-34, 10-37 COALESCE Function 4-33, 4-34, 4-35 Column Alias 1-3, 1-9, 1-10, 1-16, 1-17, 1-18, 1-19, 1-21, 1-25, 1-29, 2-6, 2-24, 4-25, 5-14, 5-27, 6-7, 10-33, F-8 Comparison Operators 2-8, 2-9, 7-10, 7-17, 9-15, 9-21

Concatenation Operator 1-3, 1-10, 1-16, 1-19, 1-20, 1-25, 2-20

**C**

Constraints 1-14, 9-4, 9-8, 9-20, 9-24, 10-2, 10-3, 10-6, 10-11,

10-13, 10-15, 10-16, 10-17, 10-18, 10-19, 10-20, 10-21, 10-22, 10-25, 10-27, 10-29, 10-30, 10-31, 10-32, 10-34, 10-37, 10-39, 10-40, C-10, E-6, I-16,

I-39

Conversion Functions 3-7, 3-9, 3-11, 3-12, 3-28, 4-1, 4-2,

4-4, 4-9, 4-44, 8-25, I-5

COUNT Function 5-9

CREATE TABLE Statement 9-12, 10-3, 10-6, 10-7, 10-11, 10-15, 10-31,

10-32, 10-34, 10-37, 10-40, 10-41

Creating a Database Connection C-7, C-8, C-9

Cross Joins 6-5, 6-34, 6-36

CURRENT\_DATE 3-24, 9-9

CURRVAL 10-9, 10-27

#### **D**

Data Types 1-11, 1-26, 1-27, 3-4, 3-33, 4-4, 4-29, 4-31, 4-44, 5-6, 5-8, 6-9, 6-11, 8-13, 8-19, 8-22, 9-8, 9-12, 10-2, 10-3, 10-6, 10-11, 10-12, 10-13, 10-14, 10-15, 10-31, 10-34, 10-37, 10-40, C-11, D-7, E-14, I-9, I-16

Database 1-2, 1-4, 1-14, 1-15, 1-29, 2-2, 2-7, 3-4, 3-5,

3-10, 3-12, 3-16, 3-21, 3-24, 3-25, 3-26, 4-4, 4-9, 4-28, 5-15,

5-18, 5-28, 6-2, 6-6, 6-36, 7-8, 9-3, 9-4, 9-9, 9-13, 9-15,

9-19, 9-21, 9-25, 9-26, 9-27, 9-31, 9-33, 9-34, 9-39, 9-40, 9-41,

9-42, 9-43, 9-44, 9-45, 9-47, 10-2, 10-3, 10-4, 10-5, 10-6, 10-7,

10-8, 10-10, 10-11, 10-14, 10-15, 10-17, 10-31, 10-33, 10-34, 10-36, 10-37,

10-38, 10-40, 10-41, B-2, C-2, C-3, C-4, C-5, C-6, C-7, C-8,

C-9, C-10, C-12, C-13, C-15, C-16, C-17, C-19, C-26, C-29, C-31,

D-3, D-4, D-5, D-6, D-15, D-17, D-18, E-2, E-4, E-5, E-6,

E-8, E-11, E-15, E-18, F-2, F-7, F-10, F-22, I-2, I-3, I-4,

I-8, I-9, I-10, I-11, I-12, I-13, I-14, I-15, I-16, I-17, I-18,

I-19, I-20, I-22, I-27, I-28, I-29, I-30, I-31, I-32, I-33, I-34,

I-36, I-37, I-38, I-39, I-40

Database Transactions 9-3, 9-13, 9-19, 9-25, 9-26, 9-27, 9-39,

9-42

**D**

Date 1-9, 1-11, 1-20, 1-21, 2-7, 2-8, 2-11, 2-12, 2-23, 2-24, 2-25, 2-28, 2-31, 3-2, 3-3, 3-4, 3-5, 3-7, 3-8, 3-15, 3-17, 3-18, 3-20, 3-21, 3-22, 3-23, 3-24, 3-25, 3-26, 3-27, 3-28, 3-29, 3-30, 3-32, 3-33, 4-2, 4-3, 4-5, 4-6, 4-7, 4-8, 4-9, 4-10, 4-11, 4-12, 4-13, 4-14, 4-15, 4-16, 4-20, 4-21, 4-22, 4-23, 4-25, 4-27, 4-29, 4-36, 4-43, 4-44, 4-45, 5-6, 5-8, 5-28, 8-8, 8-10, 9-2, 9-3, 9-4, 9-7, 9-9, 9-10, 9-13, 9-14, 9-15, 9-16, 9-17, 9-18, 9-19, 9-25, 9-29, 9-30, 9-35, 9-39, 9-40, 9-41, 9-42, 9-43, 9-44, 9-45, 9-47, 9-48, 10-9, 10-10, 10-12, 10-14, 10-16, 10-20, 10-22, 10-25, 10-26, 10-27, 10-28, 10-29, 10-33, 10-36, 10-38, 10-39, B-3, C-10, D-17, E-14, I-4, I-9, I-16, I-17, I-18, I-22, I-31, I-34 Datetime Data Types 10-14 DBMS 9-43, D-15, D-17, I-2, I-17, I-18, I-25, I-27, I-39 DECODE Function 4-37, 4-39, 4-40, 4-41, 4-42, 4-44, 5-6 DEFAULT Option 10-3, 10-6, 10-9, 10-11, 10-15, 10-31, 10-34, 10-37 DELETE Statement 9-3, 9-13, 9-19, 9-21, 9-22, 9-23, 9-24, 9-25, 9-39, 9-40, 9-42 DESCRIBE Command 1-3, 1-10, 1-16, 1-19, 1-25, 1-26, 1-27, 9-8, 10-10, 10-33, C-11, D-7 DISTINCT Keyword 1-3, 1-10, 1-16, 1-19, 1-24, 1-25, 5-3, 5-10, 5-12, 5-25 DUAL Table 3-17 Duplicate Rows 1-24, 5-9, 8-6, 8-13, 8-16, 8-17, 8-30, I-27 **E** Entity Relationship B-3, I-21, I-22, I-23 Equijoins 6-2, 6-3, 6-8, 6-12, 6-19, 6-22, 6-23, 6-24, 6-25, 6-35, 6-36, F-2, F-9, F-10, F-11, F-14, F-15, F-22

Execute SQL C-2, C-15, C-17, C-31, D-2, D-5, D-18, E-2, E-18

Execute Statement icon 1-8, 6-16, 10-41, F-10

Explicit Data Type Conversion 4-3, 4-4, 4-7, 4-8, 4-9, 4-10,

4-23, 4-27, 4-36

#### **F**

FOR UPDATE clause 9-3, 9-13, 9-19, 9-25, 9-39, 9-42, 9-43, 9-44, 9-45, 9-47

**F**

Format Model 3-28, 3-30, 4-11, 4-12, 4-14, 4-15, 4-16, 4-19, 4-20, 4-43

Functions 2-5, 2-7, 3-1, 3-2, 3-3, 3-4, 3-5, 3-6, 3-7,

3-8, 3-9, 3-10, 3-11, 3-12, 3-13, 3-14, 3-15, 3-16, 3-17, 3-18, 3-20, 3-24, 3-27, 3-28, 3-29, 3-30, 3-31, 3-32, 3-33, 4-1, 4-2, 4-3, 4-4, 4-7, 4-9, 4-10, 4-20, 4-21, 4-23, 4-24, 4-25, 4-26, 4-27, 4-28, 4-36, 4-44, 4-45, 5-1, 5-2, 5-3, 5-4, 5-5, 5-6, 5-7, 5-8, 5-11, 5-12, 5-13, 5-14, 5-15, 5-19, 5-20, 5-22, 5-25, 5-26, 5-27, 5-28, 5-29, 7-3, 7-9, 7-12, 7-16, 7-21, 7-25, 8-25, 9-9, 10-9, 10-27, C-5, C-6, C-23, C-24, C-25, E-8, E-15, I-4, I-5

#### **G**

GROUP BY Clause 5-2, 5-3, 5-12, 5-13, 5-14, 5-15, 5-16, 5-18, 5-19, 5-22, 5-23, 5-25, 5-26, 5-27, 5-28, 7-14 Group Functions 3-5, 5-1, 5-2, 5-3, 5-4, 5-5, 5-6, 5-11, 5-12, 5-13, 5-14, 5-15, 5-19, 5-20, 5-22, 5-25, 5-26, 5-27, 5-28, 5-29, 7-3, 7-9, 7-12, 7-16, 7-21, 7-25, I-5 Group Functions in a Subquery 7-3, 7-9, 7-12, 7-16, 7-21

## **H**

HAVING Clause 5-2, 5-3, 5-12, 5-20, 5-21, 5-22, 5-23, 5-24, 5-25, 5-28, 5-29, 7-3, 7-5, 7-9, 7-13, 7-16, 7-21, 7-25

#### **I**

Implicit Data Type Conversion 4-4, 4-5, 4-6 IN Operator 2-11, 7-22, F-17, F-18 Index 10-4, 10-8, 10-10, 10-22, 10-23, 10-36, 10-38, C-4, C-10, E-6, I-38 INSERT Statement 9-3, 9-6, 9-8, 9-12, 9-13, 9-19, 9-25, 9-39, 9-42, 10-10, 10-18 International Standards Organization I-31 INTERSECT Operator 8-3, 8-4, 8-5, 8-7, 8-12, 8-18, 8-19, 8-20, 8-21, 8-24, 8-27, 8-30, 8-31 INTERVAL YEAR TO MONTH 10-14 **J**

Java C-4, C-8, E-3, E-12, E-14, E-15, E-16, I-9, I-12, I-39

#### **J**

Joining Tables 6-6, 6-27, 6-37, F-7, F-23

#### **K**

Keywords 1-5, 1-8, 2-23, 6-9, 10-25, 10-26, C-22, D-4

#### **L**

LENGTH 3-9, 3-10, 3-13, 3-14, 3-32, 4-32, 6-7, 8-6, 10-7, 10-12,

10-18, D-15, F-8

LIKE Operator 2-12

- Literal 1-3, 1-10, 1-14, 1-16, 1-19, 1-21, 1-22, 1-23, 1-25,
- 2-5, 2-12, 2-13, 3-13, 4-11, 4-14, 4-31, 4-32, 4-38, 8-26, 10-9 LPAD 3-9, 3-13

#### **M**

- MAX 5-3, 5-4, 5-5, 5-7, 5-8, 5-12, 5-21, 5-23, 5-25, 5-26, 5-28, 7-18, 7-19, B-2, B-3, I-10, I-34 MIN 1-8, 1-24, 1-30, 2-7, 2-20, 2-27, 3-13, 3-19, 3-21, 3-23, 3-33, 4-31, 4-35, 4-42, 5-3, 5-5, 5-7, 5-8, 5-12, 5-14, 5-25, 5-28, 6-7, 6-12, 6-37, 7-4, 7-6, 7-12, 7-13, 7-14, 7-17, 7-18, 7-19, 7-24, 8-3, 8-4, 8-5, 8-6, 8-7, 8-12, 8-13, 8-14, 8-16, 8-17, 8-18, 8-21, 8-22, 8-23, 8-24, 8-27, 8-30, 8-31, 9-9, 9-16, 9-20, 9-31, 9-38, 9-43, 10-3, 10-5, 10-6, 10-7, 10-11, 10-14, 10-15, 10-17, 10-27, 10-31, 10-34, 10-37, B-2, B-3, C-7, C-8, C-23, C-25, C-26, C-30, D-3, D-6, D-9, D-17, F-7, F-8, F-9, F-13, F-23, I-3, I-4, I-8, I-10, I-12, I-13, I-15, I-16, I-20, I-27, I-28,
	- I-29, I-33, I-34, I-36, I-39, I-40

MINUS Operator 8-3, 8-5, 8-7, 8-12, 8-18, 8-21, 8-22, 8-23,

8-24, 8-27, 8-30, 8-31

MOD Function 3-19

#### **N**

Naming 10-3, 10-5, 10-6, 10-11, 10-15, 10-17, 10-31, 10-34, 10-37

- NEXTVAL 10-9, 10-27
- Nonequijoins 6-2, 6-3, 6-8, 6-19, 6-22, 6-23, 6-24, 6-25, 6-35,

6-36, F-2, F-14, F-15, F-22

- NOT NULL Constraint 1-26, 10-18, 10-20, 10-21, 10-32
- NOT Operator 2-3, 2-18, 2-19, 2-22, 2-26, 2-34, 2-38, 7-19
- NULL Conditions 2-3, 2-14

**N**

Null Value 1-3, 1-10, 1-14, 1-15, 1-16, 1-19, 1-20, 1-25, 2-8, 2-14, 2-23, 2-24, 4-28, 4-29, 4-30, 4-31, 4-32, 4-40, 5-3, 5-6, 5-9, 5-10, 5-11, 5-12, 5-25, 7-3, 7-9, 7-15, 7-16, 7-21, 7-22, 7-23, 8-13, 8-19, 9-8, 10-9, 10-20, 10-23, E-10, I-28 Null Values 1-3, 1-10, 1-14, 1-15, 1-16, 1-19, 1-20, 1-25, 2-23, 2-24, 4-28, 4-30, 5-3, 5-6, 5-9, 5-10, 5-11, 5-12, 5-25, 7-3, 7-9, 7-15, 7-16, 7-21, 7-22, 7-23, 8-13, 8-19, 9-8, 10-9, 10-20, E-10 NULLIF Function 4-32 Number Functions 3-3, 3-7, 3-8, 3-15, 3-16, 3-20, 3-27, 3-28, 4-3, 4-10, 4-23, 4-27, 4-36 NVL Function 4-29, 4-30, 4-33, 4-44, 5-11 NVL2 Function 4-31 **O** Object Relational I-2, I-16, I-17 OLTP I-11, I-16 ON clause 6-3, 6-5, 6-6, 6-8, 6-15, 6-16, 6-17, 6-18, 6-19, 6-21, 6-22, 6-25, 6-27, 6-31, 8-17 ON DELETE CASCADE 10-26 ON DELETE SET NULL 10-26 OR Operator 2-3, 2-15, 2-17, 2-19, 2-22, 2-26, 2-34, F-18 Oracle Database 11g 3-24, 7-8, 10-10, 10-14, 10-36, 10-38, C-4, I-2, I-3, I-4, I-8, I-9, I-10, I-11, I-14, I-15, I-29, I-32, I-33, I-36, I-37, I-38, I-39 Oracle Enterprise Manager Grid Control I-13, I-39 Oracle Fusion Middleware I-12, I-13, I-39 Oracle Server 1-12, 2-11, 2-13, 2-23, 4-4, 4-5, 4-6, 4-19, 4-20, 4-38, 5-22, 5-28, 6-7, 6-24, 7-13, 7-17, 7-25, 8-4, 8-6, 9-4, 9-8, 9-26, 9-32, 9-33, 9-38, 9-41, 9-43, 9-47, 10-5, 10-16, 10-17, 10-22, 10-23, D-3, D-13, F-8, F-15, I-2, I-16, I-39

Oracle SQL Developer C-2, C-3, C-4, I-2, I-32, I-40

ORDBMS I-2, I-39

**O**

Order 1-7, 1-13, 2-2, 2-3, 2-11, 2-19, 2-20, 2-22, 2-23, 2-24, 2-25, 2-26, 2-28, 2-32, 2-33, 2-34, 2-38, 2-39, 3-6, 4-25, 5-6, 5-14, 5-15, 5-16, 5-17, 5-18, 5-22, 5-24, 5-27, 5-28, 8-2, 8-3, 8-4, 8-5, 8-6, 8-7, 8-12, 8-13, 8-15, 8-17, 8-18, 8-19, 8-21, 8-24, 8-27, 8-28, 8-29, 8-30, 9-7, 9-8, 9-43, 9-44, 9-45, 10-13, B-2, C-26, I-14, I-22, I-27

ORDER BY Clause 2-3, 2-19, 2-22, 2-23, 2-24, 2-25, 2-26, 2-28, 2-34, 2-38, 2-39, 3-6, 5-15, 5-16, 5-18, 5-28, 8-3, 8-5, 8-7, 8-12, 8-18, 8-21, 8-24, 8-27, 8-28, 8-29, 8-30, 10-13

#### **P**

PRIMARY KEY Constraint 9-8, 10-19, 10-20, 10-23

Projection 1-4

Pseudocolumns 10-27

#### **Q**

q operator 1-23

Query 1-4, 1-8, 1-17, 1-18, 1-21, 1-24, 2-2, 2-5, 2-23, 2-25, 2-27, 2-31, 2-33, 3-2, 3-6, 3-26, 3-33, 4-21, 4-35, 5-15, 6-6, 6-7, 6-14, 6-16, 6-24, 6-26, 6-28, 6-29, 6-30, 7-3, 7-4, 7-5, 7-6, 7-7, 7-8, 7-9, 7-10, 7-11, 7-12, 7-13, 7-14, 7-15, 7-16, 7-17, 7-18, 7-19, 7-20, 7-21, 7-22, 7-23, 7-24, 7-25, 7-26, 8-2, 8-5, 8-6, 8-13, 8-17, 8-19, 8-20, 8-22, 8-25, 8-26, 8-28, 8-29, 8-30, 9-12, 9-15, 9-17, 9-23, 9-33, 9-43, 9-44, 9-47, 10-3, 10-6, 10-10, 10-11, 10-13, 10-15, 10-27, 10-31, 10-32, 10-33, 10-34, 10-37, 10-40, 10-41, C-18, C-27, D-3, D-5, D-13, D-14, D-15, D-16, D-17, F-7, F-8, F-10, F-15, F-16, F-19, I-4, I-16, I-30

#### **R**

RDBMS 9-43, I-2, I-18, I-25, I-27, I-39 Read Consistency 9-3, 9-13, 9-19, 9-25, 9-33, 9-39, 9-40, 9-41, 9-42 Read-only tables 10-3, 10-6, 10-11, 10-15, 10-31, 10-34, 10-36, 10-37 REFERENCES 1-14, 9-31, 10-24, 10-25, 10-26, 10-27, 10-28, C-5, C-6, C-10, C-19, C-29

## **R**

Relational Database 9-43, I-2, I-3, I-4, I-8, I-15, I-16,

- I-18, I-19, I-27, I-28, I-29, I-30, I-31, I-33, I-36, I-39
- REPLACE 2-36, 3-9, 3-13, D-12, D-16
- ROUND and TRUNC Functions 3-30, 3-32
- ROUND Function 3-17, 3-18, 4-26
- RPAD 3-9, 3-13
- RR Date Format 3-22, 3-23, 4-22
- Rules of Precedence 1-12, 1-13, 2-3, 2-19, 2-20, 2-21, 2-22,
	- 2-26, 2-34

#### **S**

Schema 10-2, 10-5, 10-7, 10-8, 10-18, 10-28, 10-40, B-2, C-3, C-5, C-7, C-8, C-10, C-13, E-5, E-6, I-2, I-3, I-4, I-6, I-8, I-15, I-29, I-33, I-34, I-36, I-40 SELECT Statement 1-1, 1-2, 1-3, 1-4, 1-5, 1-7, 1-10, 1-16, 1-19, 1-21, 1-22, 1-25, 1-28, 1-29, 2-6, 2-9, 2-10, 2-12, 2-21, 2-23, 2-28, 2-32, 2-35, 2-38, 2-39, 3-2, 3-12, 4-2, 4-44, 5-9, 5-15, 5-16, 5-17, 5-18, 5-19, 5-20, 6-2, 6-7, 7-2, 7-5, 7-8, 7-10, 7-11, 7-25, 7-26, 8-3, 8-6, 8-7, 8-12, 8-18, 8-19, 8-20, 8-21, 8-22, 8-24, 8-25, 8-26, 8-27, 9-3, 9-13, 9-19, 9-22, 9-25, 9-33, 9-39, 9-40, 9-41, 9-42, 9-43, 9-44, 9-47, 10-32, D-2, F-2, F-7, F-8, I-4, I-5 Selection 1-4, 2-4, E-12 Self join 6-35 Sequences 2-24, 10-8 Set operators 8-1, 8-2, 8-3, 8-4, 8-5, 8-6, 8-7, 8-12, 8-18, 8-21, 8-24, 8-27, 8-31, I-5

- SET VERIFY ON 2-36
- Sorting 2-1, 2-3, 2-19, 2-22, 2-24, 2-25, 2-26, 2-34, 2-38,

2-39, I-5

**S**

SQL Developer 1-6, 1-8, 1-9, 1-14, 1-17, 1-26, 2-28, 2-29, 2-30, 2-31, 2-33, 2-35, 2-36, 6-16, 9-4, 9-21, 9-27, 9-31, 9-32, 9-43, 10-9, 10-41, C-1, C-2, C-3, C-4, C-5, C-6, C-7, C-9, C-10, C-11, C-13, C-17, C-22, C-23, C-25, C-26, C-27, C-28, C-29, C-30, C-31, F-10, I-2, I-7, I-9, I-32, I-37, I-40 subquery 7-3, 7-4, 7-5, 7-6, 7-7, 7-8, 7-9, 7-10, 7-11, 7-12, 7-13, 7-14, 7-15, 7-16, 7-17, 7-18, 7-19, 7-20, 7-21, 7-22, 7-23, 7-24, 7-25, 9-12, 9-15, 9-17, 9-23, 10-3, 10-6, 10-11, 10-13, 10-15, 10-31, 10-32, 10-33, 10-34, 10-37, 10-40 Substitution Variables 2-3, 2-19, 2-22, 2-26, 2-27, 2-28, 2-31, 2-32, 2-34, 2-36, 2-38, 2-39, 9-11, C-16 SUBSTR 3-9, 3-10, 3-13, 3-14, 3-32, 4-25 Synonym 1-24, 1-26, 7-18, 10-4, 10-8, 10-38, D-7, I-23, I-24 SYSDATE Function 3-23, 3-24, 9-9 **T** TO\_CHAR 4-2, 4-3, 4-7, 4-8, 4-9, 4-10, 4-11, 4-16, 4-17, 4-18, 4-19, 4-22, 4-23, 4-25, 4-26, 4-27, 4-34, 4-36, 4-44, 4-45, 8-25 TO\_DATE 4-2, 4-3, 4-7, 4-8, 4-9, 4-10, 4-20, 4-21, 4-22, 4-23, 4-27, 4-36, 4-44, 4-45, 9-10 TO\_NUMBER 4-2, 4-3, 4-7, 4-8, 4-9, 4-10, 4-20, 4-21, 4-23, 4-27, 4-36, 4-43, 4-44 Transaction 9-2, 9-3, 9-4, 9-13, 9-19, 9-25, 9-26, 9-27, 9-29, 9-30, 9-31, 9-32, 9-33, 9-34, 9-38, 9-39, 9-41, 9-42, 9-48, 10-38, C-16, I-11, I-31 TRIM 3-9, 3-10, 3-13 TRUNC 3-16, 3-18, 3-28, 3-30, 3-32, 4-42, 9-3, 9-13, 9-19, 9-24,

9-25, 9-39, 9-42, 9-46, 9-47, I-31

#### **U**

UNION ALL 8-3, 8-4, 8-5, 8-6, 8-7, 8-12, 8-16, 8-17, 8-18, 8-21, 8-24, 8-27, 8-29, 8-30 UNION Operator 8-13, 8-14, 8-15, 8-25, 8-26, 8-30, 8-31 UNIQUE Constraint 10-21, 10-22 Unique Identifier I-23, I-24

**U**

UPDATE Statement 9-3, 9-13, 9-15, 9-16, 9-17, 9-18, 9-19, 9-25, 9-39, 9-42, 9-43, 10-36 USING Clause 6-3, 6-5, 6-8, 6-11, 6-13, 6-14, 6-17, 6-19, 6-22, 6-25, 6-31

Using Snippets C-23, C-24

#### **V**

VARIANCE 5-5, 5-8, 5-28 VERIFY Command 2-3, 2-19, 2-22, 2-26, 2-34, 2-36 Views 10-8, 10-10, 10-38, C-10, E-6, E-13

#### **W**

WHERE Clause 2-3, 2-4, 2-5, 2-6, 2-7, 2-8, 2-9, 2-11, 2-15, 2-19, 2-22, 2-26, 2-27, 2-28, 2-31, 2-32, 2-34, 2-37, 2-38, 2-39, 3-12, 5-9, 5-14, 5-15, 5-18, 5-20, 5-21, 5-22, 5-27, 5-28, 6-10, 6-14, 6-15, 6-18, 6-36, 7-2, 7-5, 7-13, 7-14, 7-15, 7-23, 8-5, 9-15, 9-16, 9-22, F-4, F-7, F-10, F-12, F-17, F-21, F-22

#### **X**

XML C-7, C-9, C-26, C-27, C-30, E-3, E-12, I-9, I-14, I-39